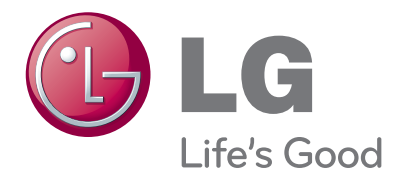

# **Naudojimo instrukcija** Skystųjų kristalų televizoriai / LED skystųjų kristalų ekrano televizorius / Plazminiai televizoriai

Pasilikite jį ateičiai. Užsirašykite televizoriaus modelio ir serijos numerius.

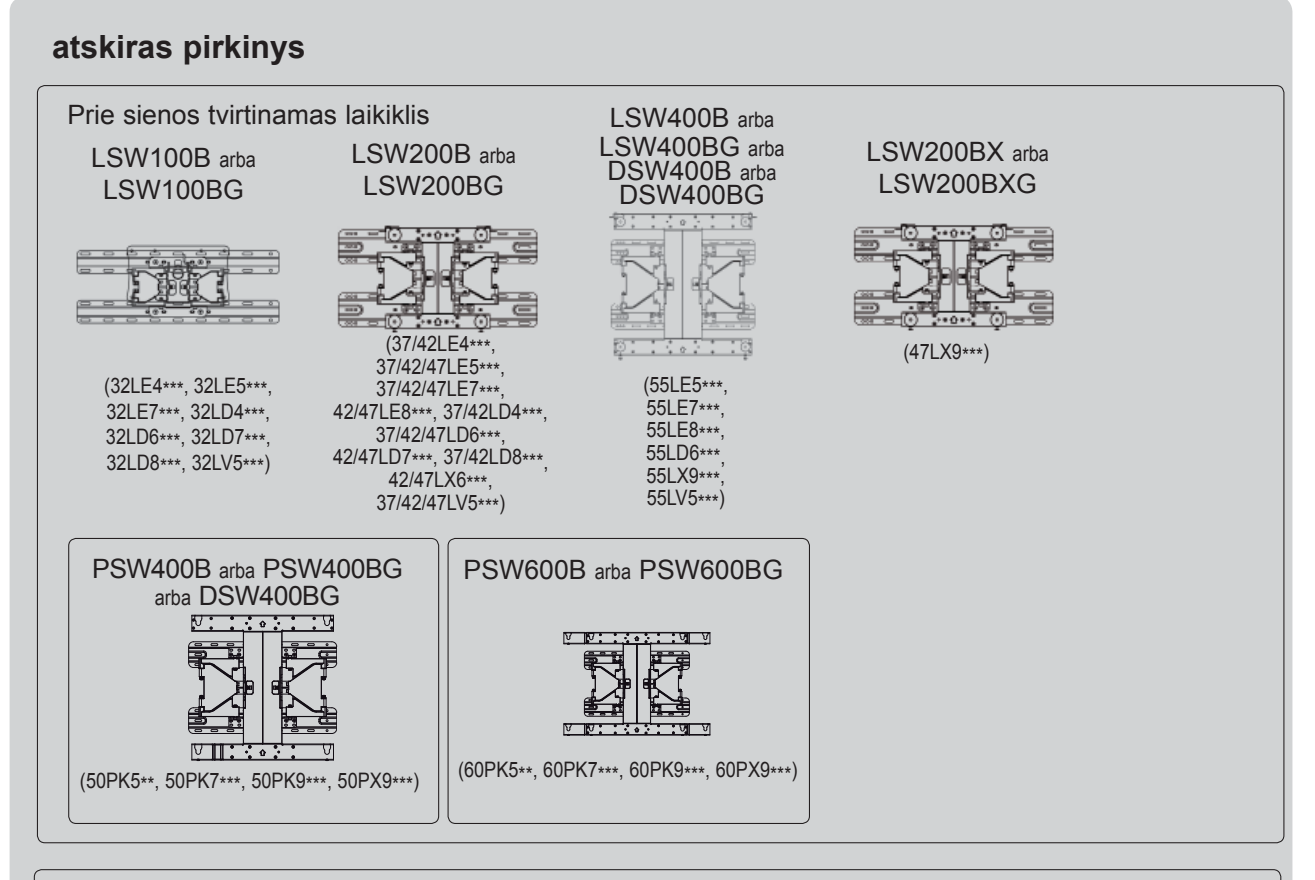

Papildomi priedai, gerinant jų kokybę, gali būti pakeičiami arba modifikuojami iš anksto nepranešus.

Norėdami įsigyti šiuos elementus, susisiekite su savo platintoju.

Šis įrenginys veikia tik su suderinamais LG LED LCD televizoriais, LCD televizoriais arba plaz-

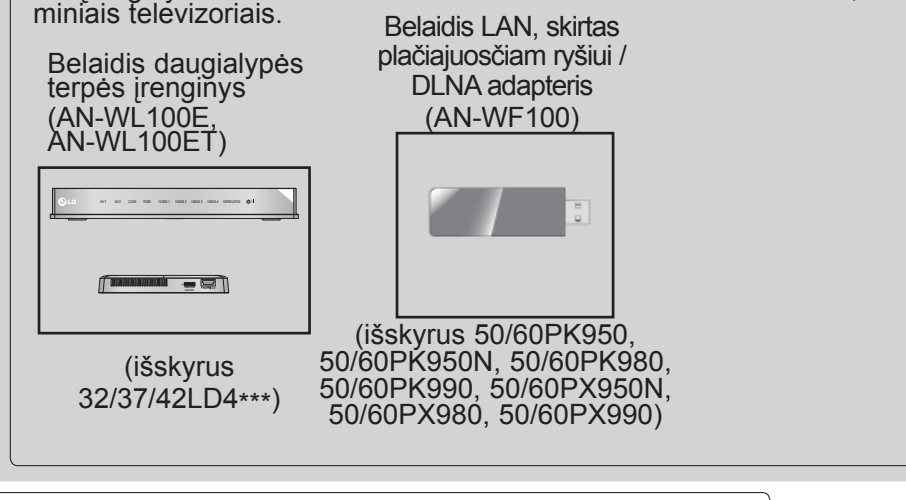

HDMI, HDMI logotipas ir "High-Definition HOMI Multimedia Interface" yra prekės ženklai arba registruotieji prekės ženklai, priklausantys bendrovei "HDMI Licensing LLC".

# **TURINYS**

#### **[PARENGIMAS](#page-4-0)**

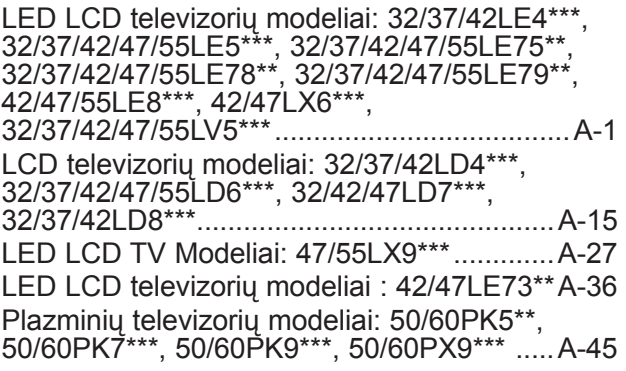

#### **IŠORINĄS Į[RANGOS PRIJUNGIMAS](#page-64-0)**

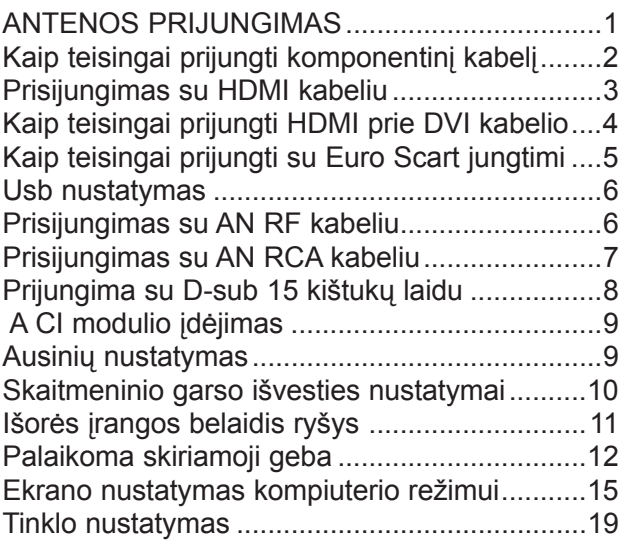

#### **[TELEVIZORIAUS ŽI](#page-92-0)ŪRĖJIMAS / PROGRAMŲ [VALDYMAS](#page-92-0)**

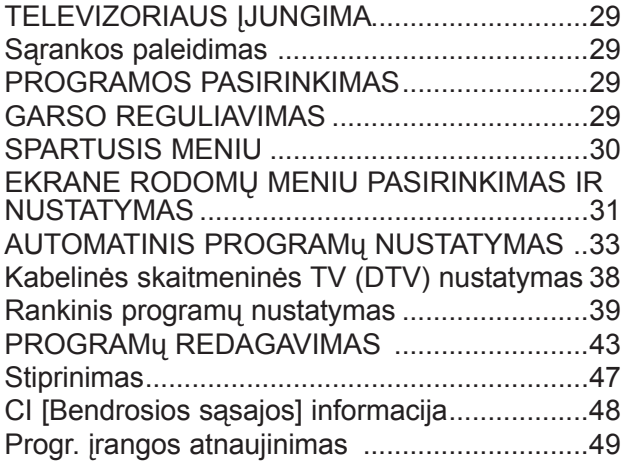

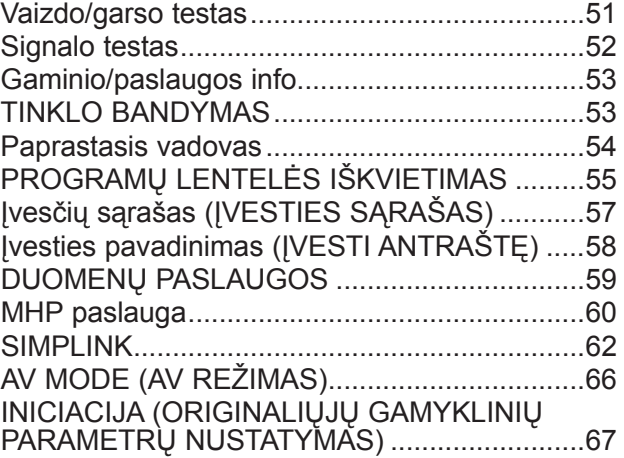

#### **[NETCAST](#page-131-0)**

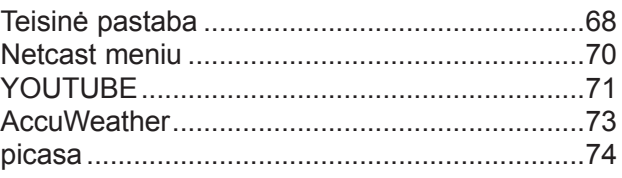

**["BLUETOOTH" NAUDOJIMAS](#page-139-0)**

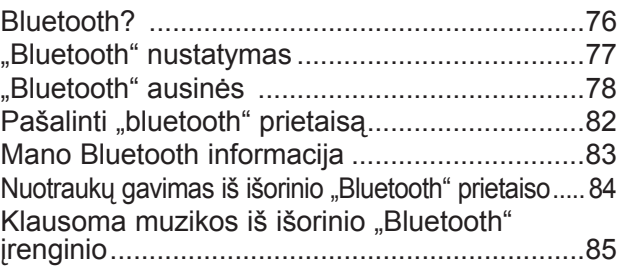

#### **[3D VAIZDAS](#page-149-0)**

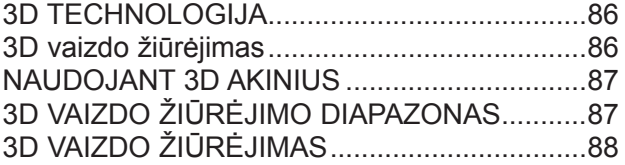

#### **[NAUDOTI USB ARBA PC PRIETAIS](#page-153-0)Ą**

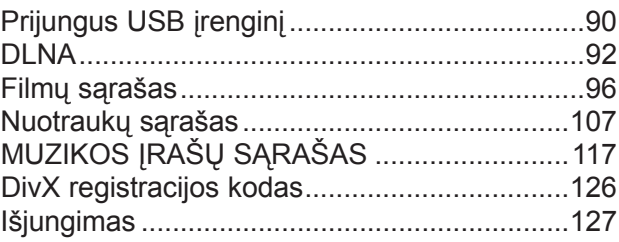

## **TURINYS**

#### **[ŽAIDIMAI](#page-191-0)**

[Žaidimai ...........................................................128](#page-191-0)

# **[EPG \(ELEKTRONINIS PROGRAM](#page-192-0)<sup>Ų</sup> [GIDAS\) \(SKAITMENINE VEIKSENA\)](#page-192-0)**

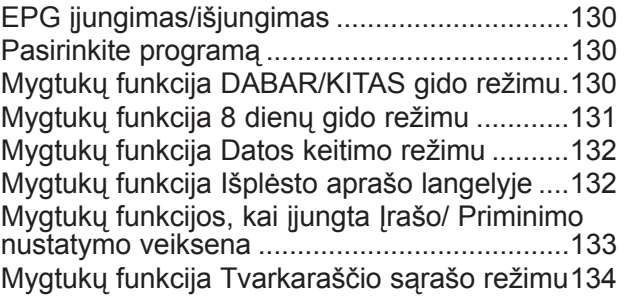

#### **[VAIZDO VALDYMAS](#page-198-0)**

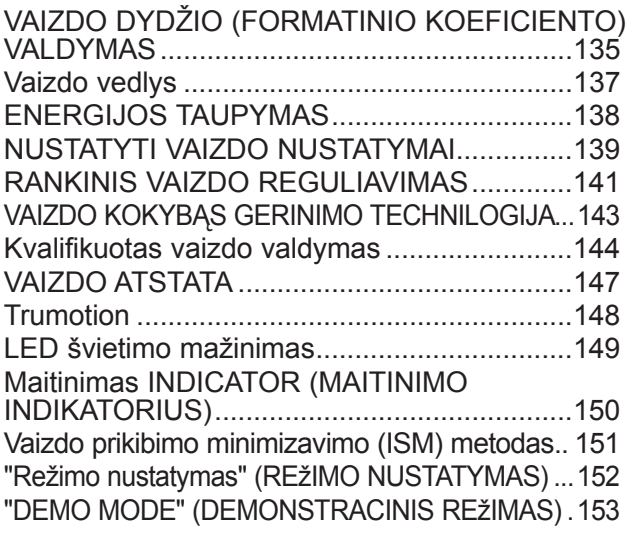

#### **[GARSO IR KALBOS VALDYMAS](#page-217-0)**

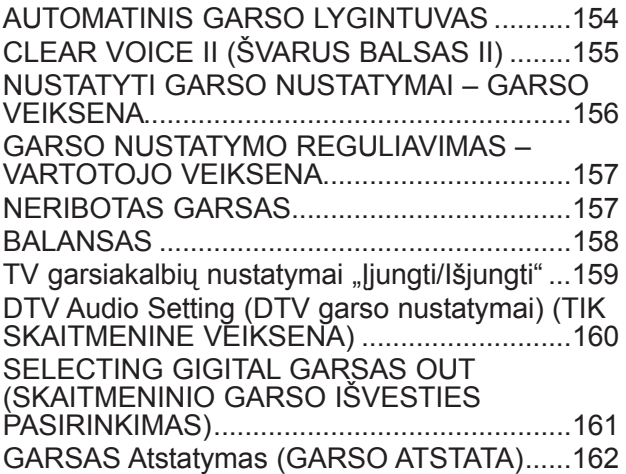

#### [GARSO SISTEMOS APRAšYMAS \(TIK](#page-226-0)  [SKAITMENINE VEIKSENA\) ...........................163](#page-226-0)  [I/II](#page-227-0)

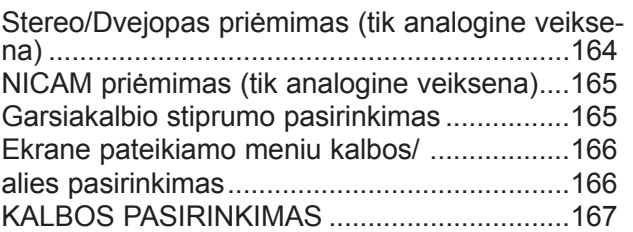

#### **[LAIKO NUSTATYMAS](#page-232-0)**

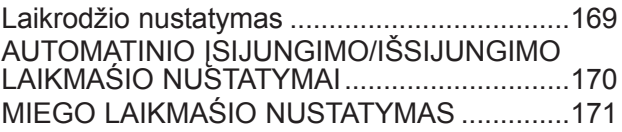

#### **TĖVŲ KONTROLĖ[/ REITINGAI](#page-235-0)**

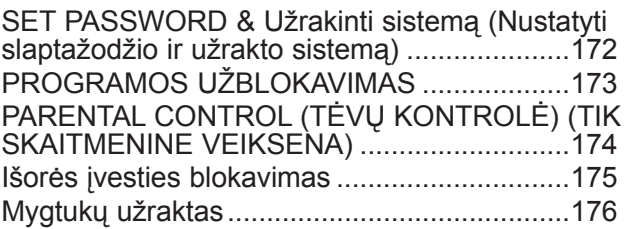

#### **[TELETEKSTAS](#page-240-0)**

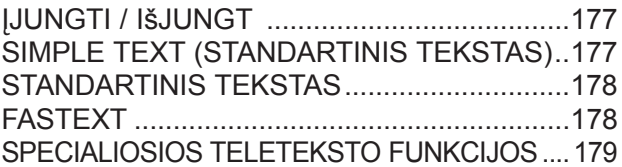

#### **[DIGITAL TELETEXT \(SKAITMENINIS](#page-243-0)  [TELETEKSTAS\)](#page-243-0)**

[TELETEXT WITHIN DIGITAL SERVICE \(Teletekstas](#page-243-0)  skaitmeninės paslaugos rė[muose\) .......................180](#page-243-0) [TELETEXT IN DIGITAL SERVICE \(Teletekstas](#page-243-0)  skaitmeninė[je paslaugoje\)...............................180](#page-243-0)

#### **[PRIEDAS](#page-244-0)**

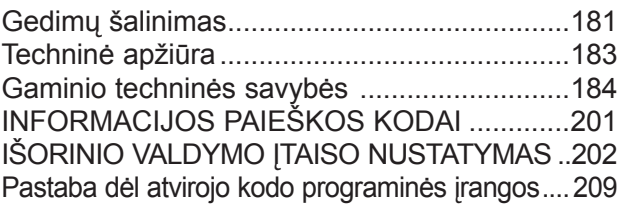

### <span id="page-4-0"></span>**PARENGIMAS LED LCD TELEVIZORIŲ MODELIAI: 32/37/42LE4\*\*\* , 32/37/42/47/55LE5\*\*\*, 32/37/42/47/55LE75\*\*, 32/37/42/47/55LE78\*\* , 32/37/42/47/55LE79\*\*, 42/47/55LE8\*\*\*, 42/47LX6\*\*\*, 32/37/42/47/55LV5\*\*\* PRIEDAI**

Patikrinkite, ar prie plazminio televizoriaus yra pridėti visi toliau nurodyti priedai. Jeigu kurio nors priedo nėra, kreipkitės į pardavėją.

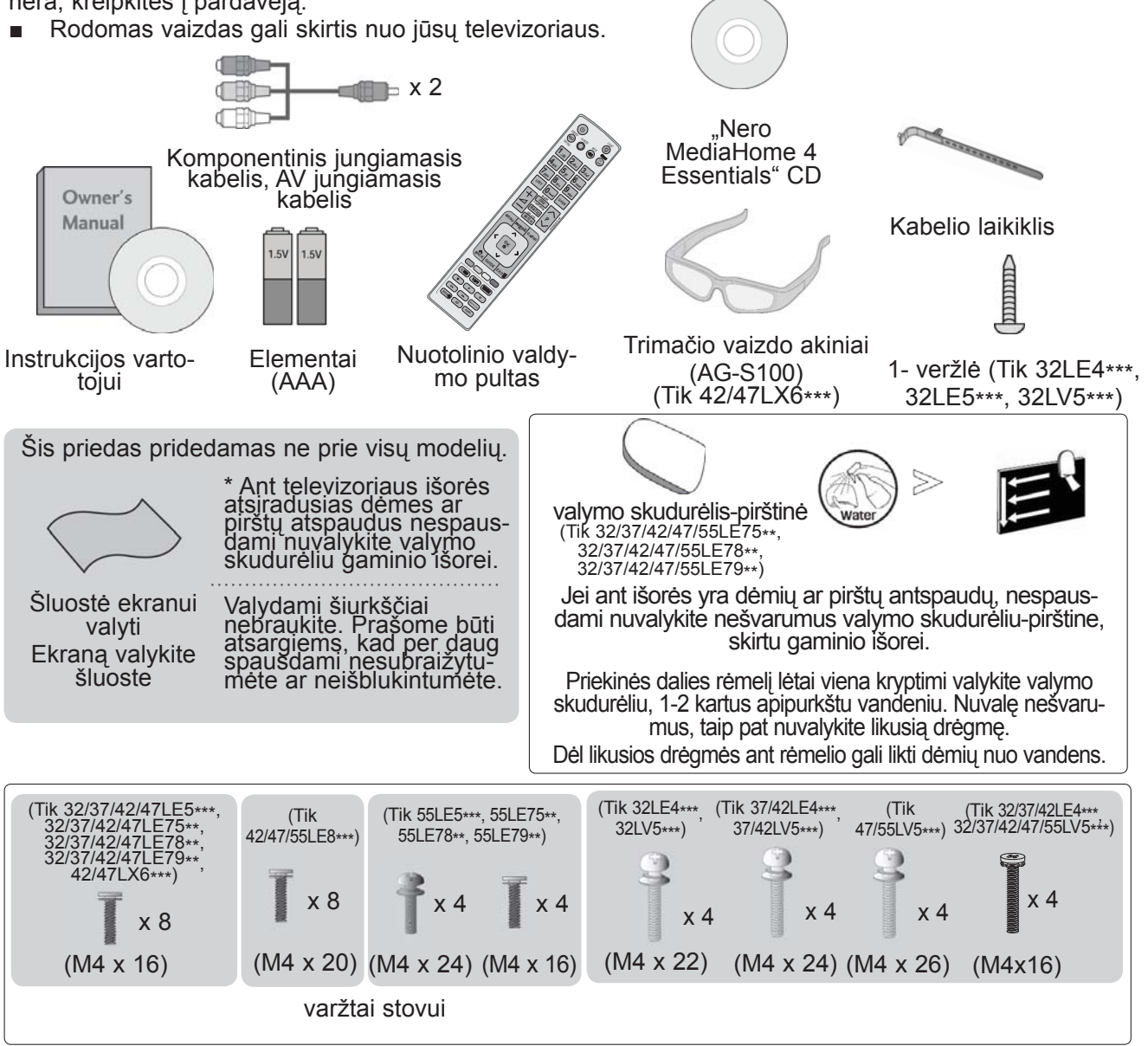

#### **Ferito šerdies naudojimas (Šis priedas pridedamas ne prie visų modelių.)**

Ferito šerdis gali būti naudojama prijungiant maitinimo laidą, kad susilpnintų elektromagnetines bangas.

Kuo arčiau maitinimo jungties yra ferito šerdis, tuo geriau.

Įstatykite šalia maitinimo jungties.

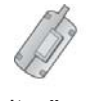

Ferito šerdis (Šis elementas pridedamas ne prie visų modelių.)

# **PRIEKINĖS PLOKŠTĖS VALDIKLIAI**

#### **Pastaba**

►Televizorius gali būti nustatomas į laukimo režimą, kad būtų sumažinamas energijos sunaudojimas. Jei nežiūrite televizoriaus ilgą laiką, jį taip pat reikia išjungti, naudojantis televizoriaus maitinimo jungikliu, kad sumažintumėte energijos sunaudojimą. Naudojantis įrenginiu galima labai sumažinti sunaudojamą energiją, sumažinus

paveikslėlio ryškumo lygį, ir taip sumažės bendros naudojimo išlaidos.

#### **DĖMESIO**

- ► Nelipkite ant stiklinio stovo ir saugokite nuo smūgių. Jis gali sudužti ir galite susižeisti stiklo šukėmis arba televizorius gali nukristi.
- ► Televizoriaus nestumkite. Grindys arba gaminys gali būti sugadinti.
- Rodomas vaizdas gali skirtis nuo jūsų televizoriaus.

**Tik 32/37/42/47/55LE5\*\*\*, 32/37/42/47/55LE75\*\*, 32/37/42/47/55LE78\*\*, 32/37/42/47/55LE79\*\*, 42/47LX6\*\*\*, 32/37/42/47/55LV5\*\*\***

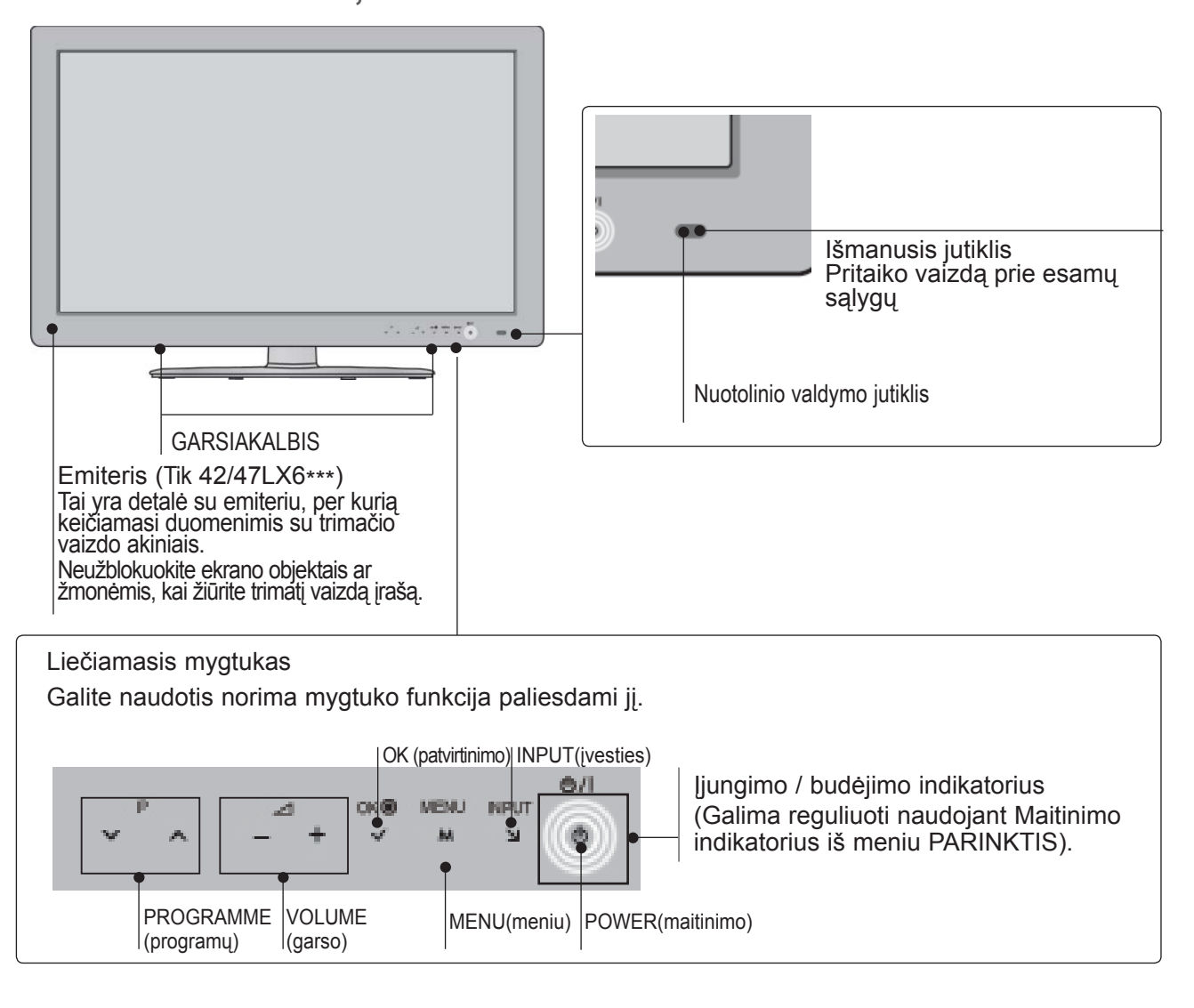

#### **Tik 42/47/55LE8\*\*\***

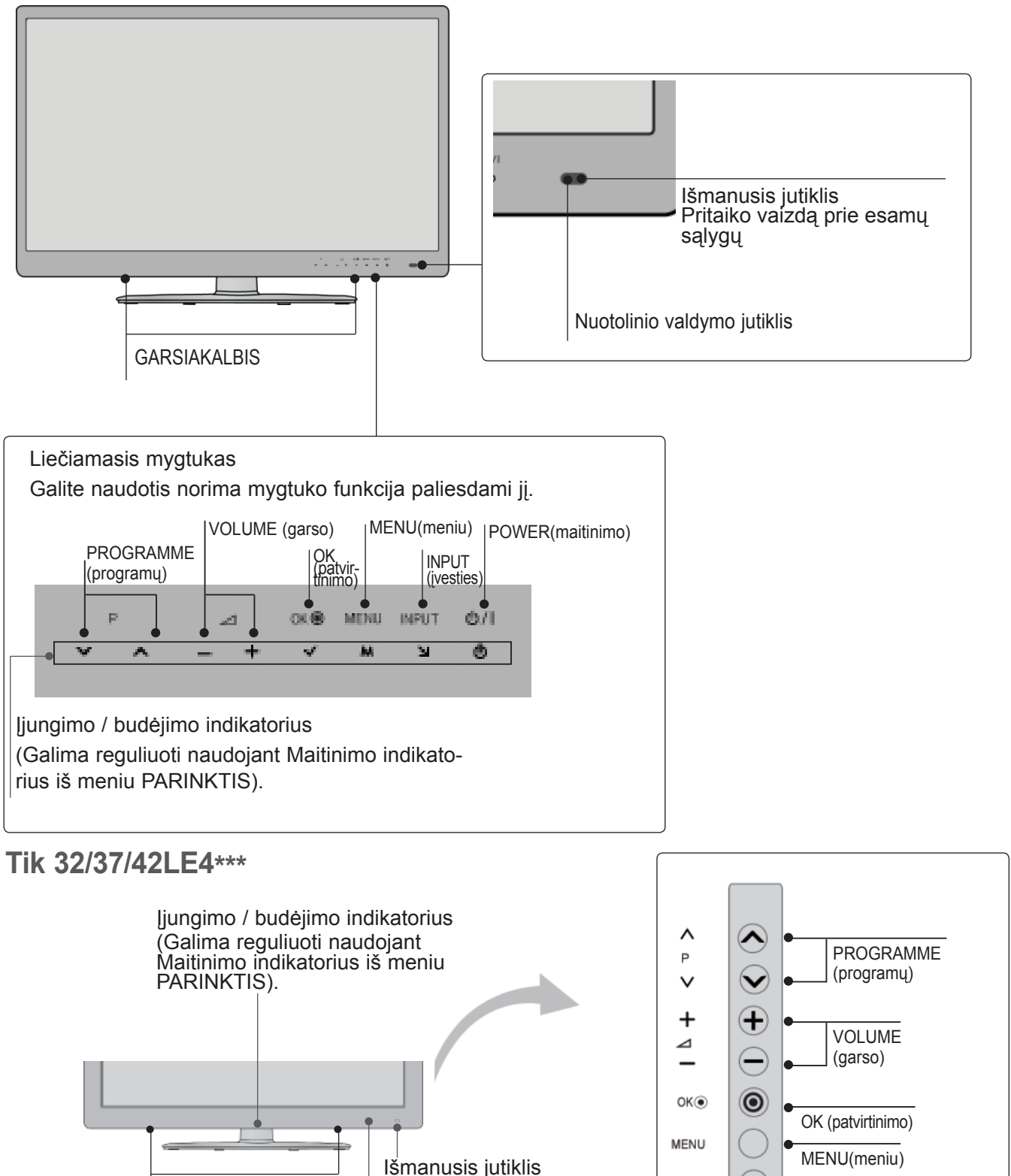

Pritaiko vaizdą prie esamų

sąlygų

GARSIAKALBIS

INPUT (įvesties)

Nuotolinio valdymo jutiklis **Power (nuo 1915)** POWER(maitinimo)

**INPUT**  $\phi$ /l

### **GALINIO PANELIO INFORMACIJA**

■ Rodomas vaizdas gali skirtis nuo jūsų televizoriaus.

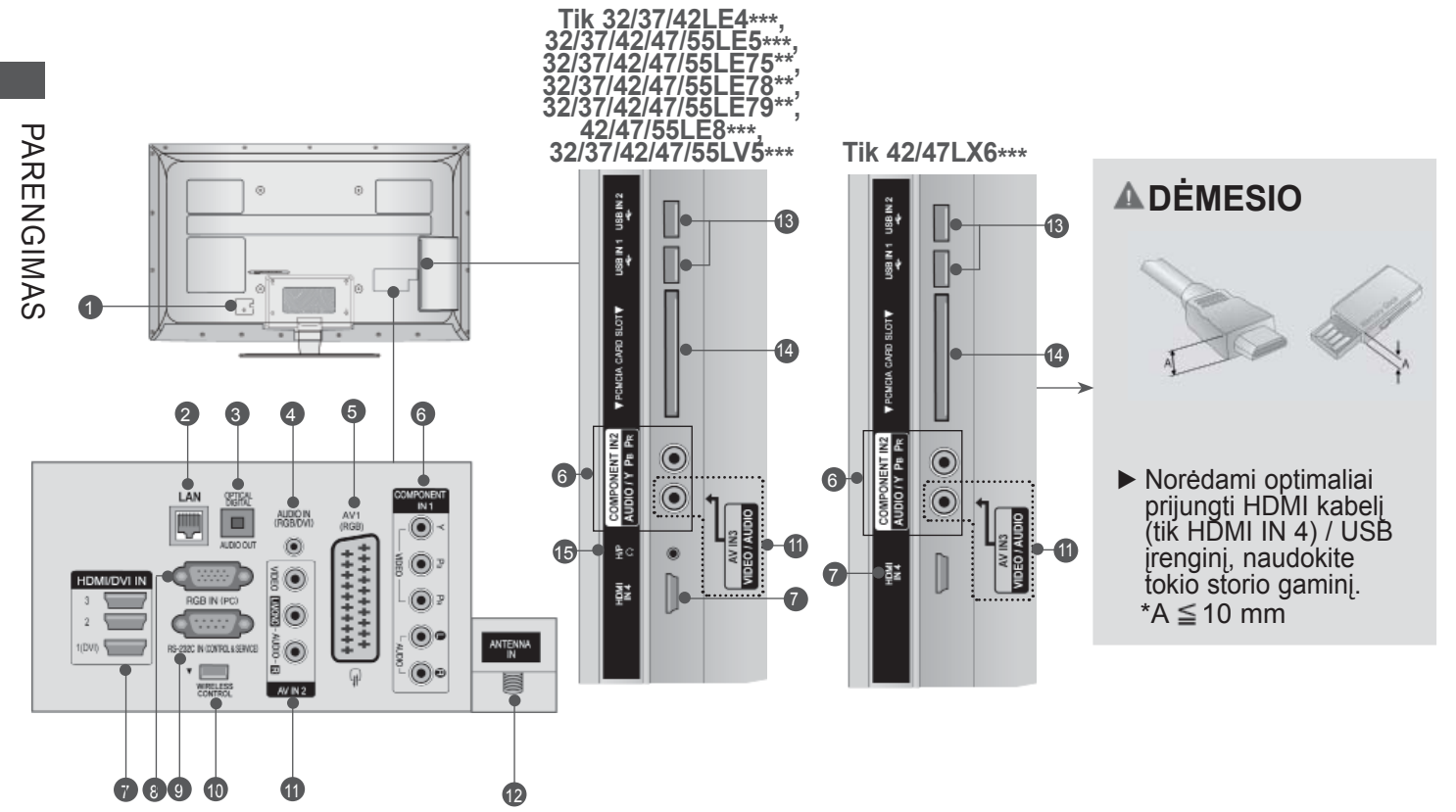

- **Maitinimo kabelio jungtis** Televizorius yra maitinamas iš kintamosios elektros srovės šaltinio. Įtampa nurodyta specifikacijų puslapyje. (► 184 - 200 p.) Niekada nejunkite televizoriaus į nuolatin<sup>ę</sup> srovę.
- **LAN** 2

Tinklo jungtis "AccuWeather", "Picasa", "YouTube" ir kt.

Taip pat naudojama vaizdo, nuotraukų ir muzikos failams vietiniame tinkle.

- **OPTINĖ SKAITMENINIO GARSO IŠVESTIS**  3 <sup>Į</sup> skaitmeninio garso išvestį junkite įvairi<sup>ą</sup> <sup>į</sup>rangą. Junkite prie skaitmeninio garso komponento. Naudokite optinį garso kabelį.
- **RGB/DVI garso įvestis** 4 Prijunkite garso išvestį iš asmeninio kompiu- terio arba iš DTV.
- **5** "Euro Scart" jungtis (AV1) Į šią jungtį junkite išorinio prietaiso įvadą<br>arba išvadą.
- **Komponentinė jungtis** 6 <sup>Į</sup> šias jungtis junkite komponentinį garso / vaizdo prietaisą.
- **HDMI/DVI IN įvestis** 7 HDMI signalą junkite į HDMI IN. Arba DVI <sup>į</sup> HDMI kabeliu įjunkite DVI (VIDEO) signal<sup>ą</sup> <sup>į</sup> HDMI/DVI prievadą.
- **RGB IN įvestis** Prijunkite išvestį iš asmeninio kompiuterio. 8
- **RS-232C IN (CONTROL&SERVICE ) prievadas** Kompiuteryje junkite į RS- 232C prievadą. Šis prievadas naudojamas paslaugų arba viešbučio režimams. 9
- **BELAIDIS valdymas** 10 Norėdami valdyti išorinės įvesties įrenginius, belaidžiu ryšiu prijungtus prie belaidės medijos dėžutės, belaidį parengtą raktą junkite<br>prie televizoriaus.
- **Audio/Video (garso / vaizdo) įvestis** Į šias jungtis junkite išorinio prietaiso garso / vaizdo išvadą 11
- **Antenos įvestis** 12 Prie šio lizdo prijunkite anteną arba kabelį.
- **USB įvestis** 13 Prie šio lizdo prijunkite USB atmintinę.
- **PCMCIA (angl. "Personal Computer Memory Card International Association") kortos lizdas.** Įkiškite CI modulį į **PCMCIA KORTOS LIZDĄ**. (Ši funkcija galima ne visose šalyse.)  $\bullet$
- **Ausinių lizdas** Ausines prijunkite prie ausinių lizdo. 15

## **TOVO MONTAVIMAS**

■ Rodomas vaizdas gali skirtis nuo jūsų televizoriaus.

Surinkdami stalinį stovą, patikrinkite ar varžtai yra gerai priveržti. (Jei nepriveržėte iki galo, po gaminio įstatymo gaminys gali pakrypti į priekį.) Jei verždami varžtą naudosite didelę jėgą, varžtas gali nukrypti nuo veržimui išdildytų įpjovų.

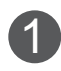

Naudodami televizoriaus gale esančias skylutes tvirtai prisukite 4 varžtais.

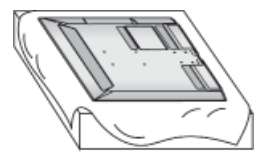

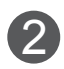

Pritvirtinkite **stovo korpuso** dalis prie televizoriaus **stovo pagrindo**.

Priveržkite varžtus, laikančius **stovo korpusą**.

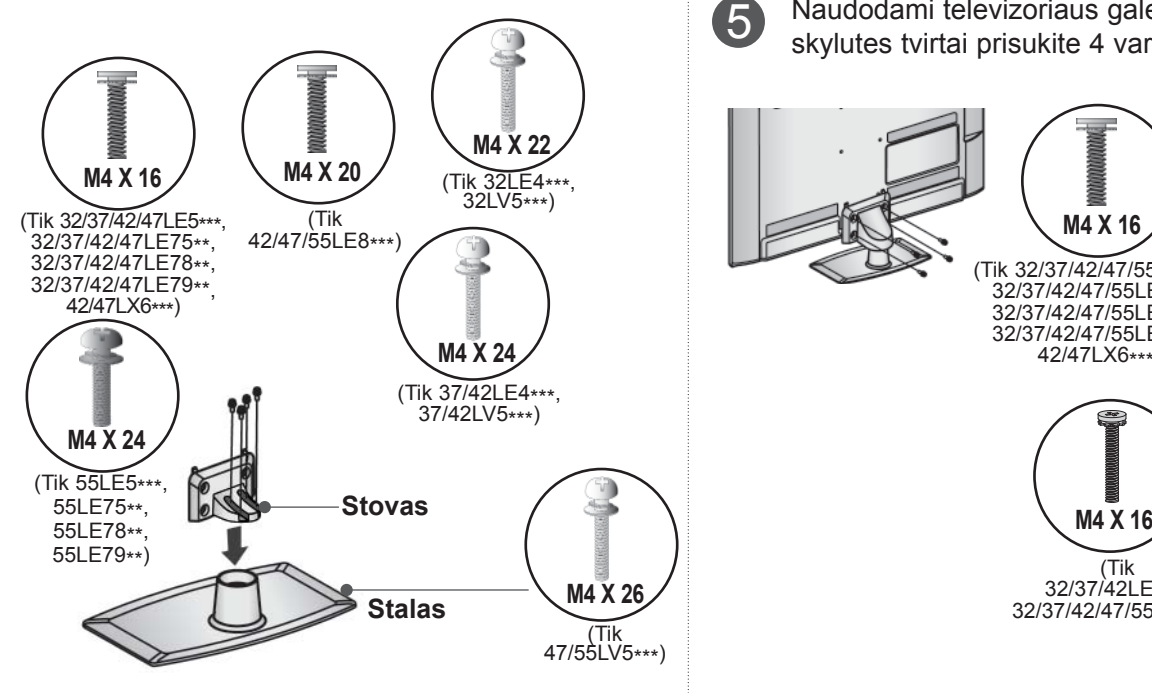

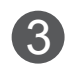

3 Stovo korpuso dalis pritvirtinkite prie televizoriaus stovo pagrindo.

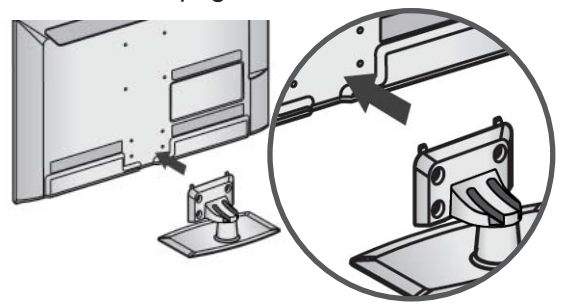

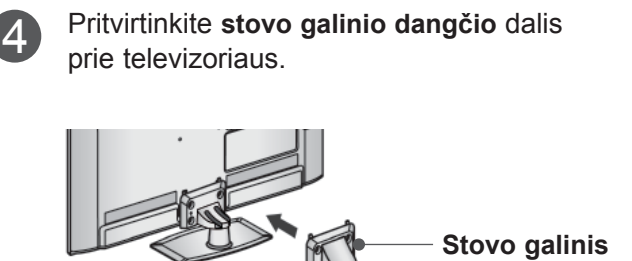

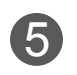

Naudodami televizoriaus gale esančias 5 Naudodami televizoriaus gale esai<br>skylutes tvirtai prisukite 4 varžtais.

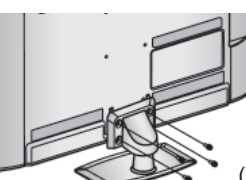

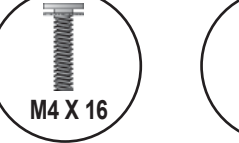

**dangtis**

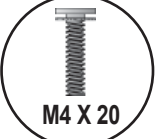

(Tik 32/37/42/47/55LE5\*\*\*, (Tik 42/47/55LE8\*\*\*) 32/37/42/47/55LE75\*\*, 32/37/42/47/55LE78\*\*, 32/37/42/47/55LE79\*\*, 42/47LX6\*\*\*)

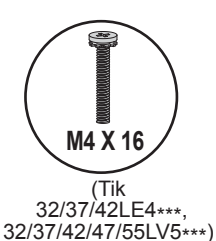

 $A-5$ 

### **TELEVIZORIAUS TVIRTINI-MAS PRIE STALO**

**(Tik 32LE4\*\*\*, 32LE5\*\*\*, 32LV5\*\*\*)**

■ Rodomas vaizdas gali skirtis nuo jūsų televizoriaus.

Televizorius turi būti pritvirtintas prie stalo, kad nebūtų galima jo pastumti pirmyn / atgal, nes tai galėtų būti nelaimingo atsitikimo priežastis ar sugadinti prietaisą. Naudokite tik veržles su galvutėmis.

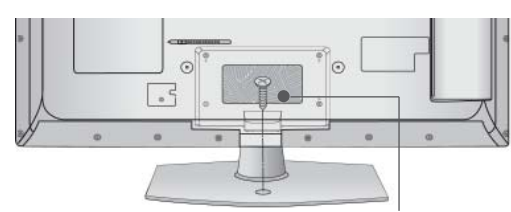

1- veržlė ( pridedama kaip sudedamosios gaminio dalys)

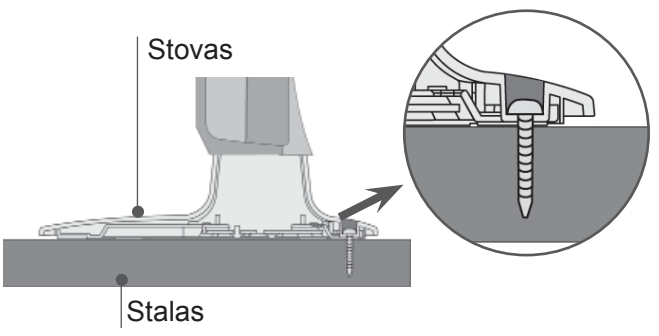

#### **PERSPĖJIMAS**

►Kad televizorius neparvirstų, jį pagal instrukcijas patikimai pritvirtinkite prie horizontalaus paviršiaus ar sienos. Nevartykite, nekratykite ir nesiūbuokite prietaiso – galite susižeisti.

## **GALINIS LAIDŲ DANGTIS**

■ Rodomas vaizdas gali skirtis nuo jūsų televizoriaus.

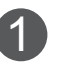

2

Užfiksuokite maitinimo laidą televizoriaus nugarėlėje esančiu **kabelio laikikliu**. Tai apsaugos, kad maitinimo laidas nebūtų netyčia ištrauktas.

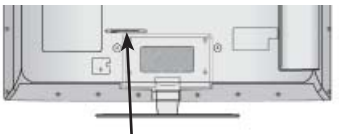

**Kabelio laikiklis**

Kai tinkamai sujungsite kabelius, įkiškite **kabelio laikiklį**, kaip parodyta, ir suriškite kabelius.

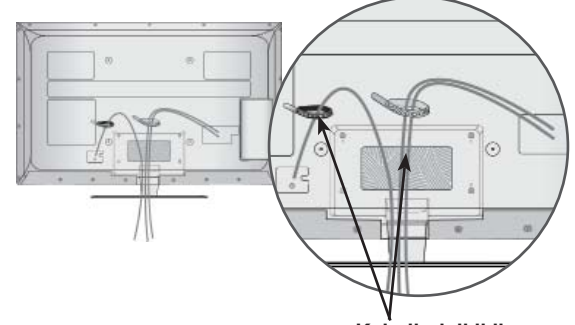

**Kabelio laikiklis**

## **PASUKAMAS STOVAS**

■ Rodomas vaizdas gali skirtis nuo jūsų televizoriaus.

Sumontavę televizorių jį galite sureguliuoti rankiniu būdu į kairę arba į dešinę 20 laipsnių, kad jums būtų patogiau žiūrėti televizorių.

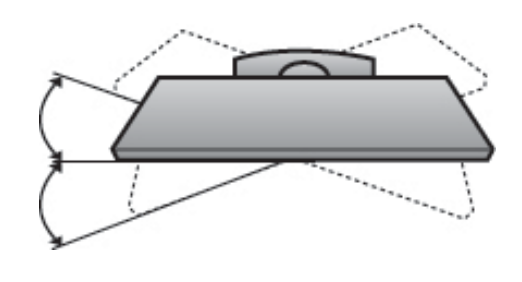

### **APSAUGOS SISTEMA KENSINGTONA**

- Taikoma ne visų modelių atveju.
- Rodomas vaizdas gali skirtis nuo jūsų televizoriaus.

Televizorius galinėje plokštėje turi apsaugos sistemos "Kensington" jungtį. Prijunkite apsaugos sistemos "Kensington" kabelį taip, kaip parodyta toliau.

Išsamios informacijos apie apsaugos sistemos "Kensington" įdiegimą ir naudojimą ieškokite vartotojo vadove, pateikiamame kartu su apsaugos sistema "Kensington".

Daugiau informacijos ieškokite http://www.kensington.com, "Kensington" kompanijos interneto pradžios

tinklalapyje. "Kensington" parduoda apsaugos sistemas brangiai elektroninei įrangai, kaip antai nešiojamiesiems kompiuteriams ir LCD projektoriams.

#### **Pastaba**

- ► Apsaugos sistema "Kensington" pasirinktinė įranga.
- ► Jeigu televizorius šaltas prisiliesti, įjungtas jis gali šiek tiek sublyksėti.

Tai normalu, televizoriui nieko neatsitiko.

- ► Galimas dalykas, ekrane bus matyti keletas defektų – smulkių raudonų, žalių arba mėlynų taškų. Tačiau monitoriaus veikimo jie netrikdo.
- ► Nelieskite ilgesnį laiką LCD ekrano, nelaikykite į jį įremto(-ų) piršto(-ų).

 Taip elgiantis gali atsirasti laikinų iškraipymų ekrane.

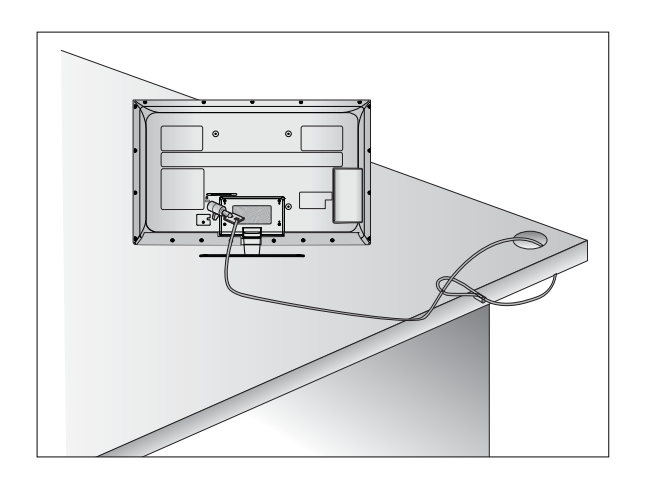

### **ATSARGAUS MONTAVIMO INFORMACIJA**

- Jei norite saugiai ir patikimai pritvirtinti televizorių prie sienos, turite įsigyti reikiamus komponentus.
- Televizorių tvirtinkite arti sienos, kad pastūmus jis nenukristų.
- Toliau pateiktos instrukcijos yra saugus būdas surinkti televizorių, jį pritvirtinti prie sienos taip, kad patraukus jis nekristų į priekį. Taip apsisaugosite, kad televizorius nekristų į priekį ir jūsų nesužeistų. Taip pat apsaugosite televizorių nuo pažeidimo. Užtikrinkite, kad vaikai neliptų arba nesikabintų ant televizoriaus.

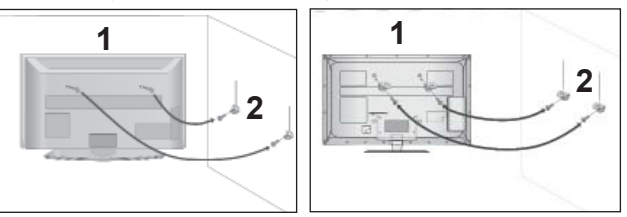

Televizorius tvirtinamas prie sienos varžtais su ąselėmis arba televizoriaus laikikliais / varžtais, kaip parodyta paveikslėlyje.

(Jei televizoriuje yra varžtai su ąselėmis, tada atlaisvinkite varžtus.)

\* Įstatykite varžtus su ąsele arba televizoriaus laikiklius /varžtus ir tvirtai juos prisukite viršutinėse skylutėse.

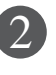

1

Sieninius laikiklius tvirtai prisukite varžtais prie sienos. Patikrinkite, ar sieninius laikiklius tvirtinate tinkamame aukštyje.

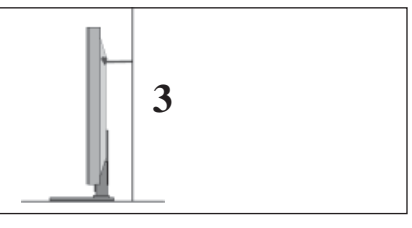

Jei norite pririšti gaminį lygiai, naudokite tvirtą virvę. Bus saugiau, jeigu virvę tarp sienos ir televizoriaus pritvirtinsite horizontalioje padėtyje. 3

#### **Pastaba**

- ► Norėdami perstatyti televizorių į kitą vietą, pirmiausiai atriškite virves.
- ► Daiktas, ant kurio statomas televizorius, turi būti pakankamai didelis ir stiprus, kad išlaikytų televizoriaus svorį.
- ► Prie sienos montuojamo laikiklio aukštis turi būti toks pat kaip ir televizoriaus.

- Televizorių galima tvirtinti prie sienos, pastatyti ant stalo ir kitur.
- Televizorius turi būti tvirtinamas arba statomas horizontalioje padėtyje.

### **ĮŽEMINIMAS**

Televizorius turi būti tinkamai įžemintas, kad neįvyktų elektros smūgis. Jeigu negalite įžeminti, kreipkitės į kvalifikuotą elektriką, kuris sumontuos atskirą grandinės pertraukiklį.

Nebandykite įžeminti televizoriaus, jungdami jį prie telefono laidų, žaibolaidžių arba dujų vamzdžių.

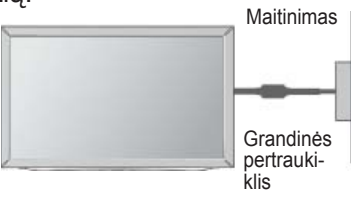

### **STALINIO PAGRINDO ĮRENGIMAS**

■ Rodomas vaizdas gali skirtis nuo jūsų televizoriaus.

Norėdami užtikrinti tinkamą televizoriaus ventiliaciją, iš visų pusių aplink jį palikite 10 cm tarpus.

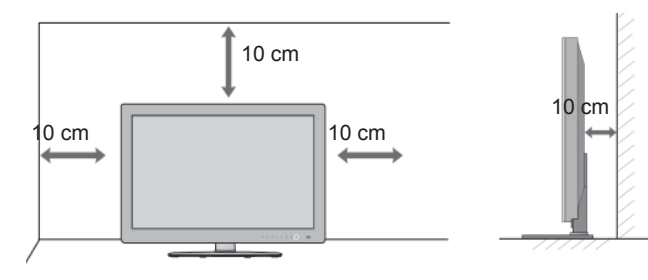

### **TVIRTINIMAS HORIZONTALIOJE PADŮTYJE**

- Kai tvirtinate televizorių prie sienos, rekomenduojame naudoti LG įmonės prie sienos tvirtinamą laikiklį.
- Rekomenduojame įsigyti prie sienos tvirtinamą laikiklį, atitinkantį VESA standartą.
- LG rekomenduoja, kad montavima atliktų kvalifikuotas profesionalus montuotojas.

#### **Pastaba**

- ►Pagrindą reikia montuoti ant tvirtos sienos statmenai grindims.
- ►Jei jūs norite jį montuoti prie lubų arba prie krei- vos sienos, reikia naudoti specialų pagrindą.
- ►Paviršius, ant kurio bus montuojamas pagrindas, turi būti pakankamai tvirtas, kad išlaikytų televizoriaus svorį, pvz., betoninis, natūralaus akmens, plytinis arba sumūrytas iš tuščiavidurių plytų.
- ► Įsukamo varžto rūšis ir ilgis priklauso nuo pagrin- do, ant kurio montuojama. Daugiau informacijos žr. instrukcijose, pateiktose kartu su pagrindu.
- ►LG nėra atsakinga už jokius nelaimingus atsitikimus ar žalą, padarytą nuosavybei arba televizoriui dėl netinkamo montavimo:
	- Jei buvo naudojamas netvirtas VESA mon- tavimo pagrindas.
	- Jei varžtai buvo netinkamai įsukti į pagrin-<br>dą tvirtinant, ir todėl televizorius nukrito ir sužalojo žmogų.
	- Jei nebuvo laikomasi rekomenduojamo montavimo metodo.

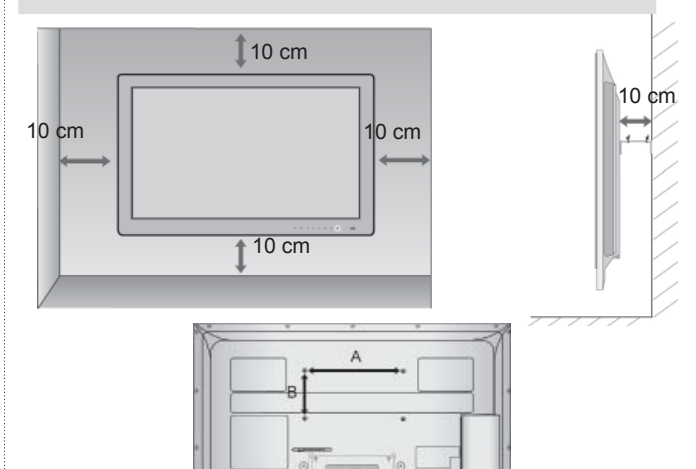

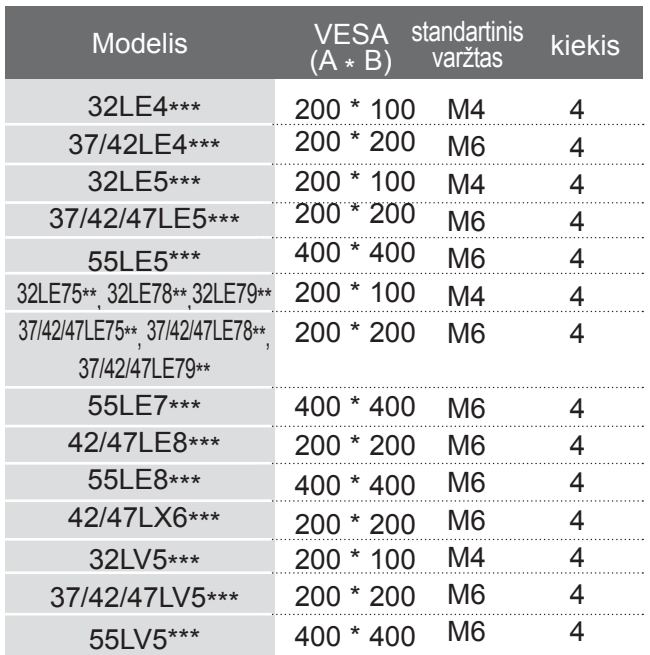

## **NUOTOLINIO VALDYMO PULTO MYGTUKŲ FUNKCIJOS**

**(Tik 32/37/42LE4\*\*\*, 32/37/42/47/55LE5\*\*\*, 32/37/42/47/55LE75\*\*, 32/37/42/47/55LE78\*\*, 32/37/42/47/55LE79\*\*, 42/47/55LE8\*\*\*, 32/37/42/47/55LV5\*\*\*)** Kai naudojate nuotolinio valdymo pultą,

nukreipkite jį į televizoriaus nuotolinio valdymo jutiklį.

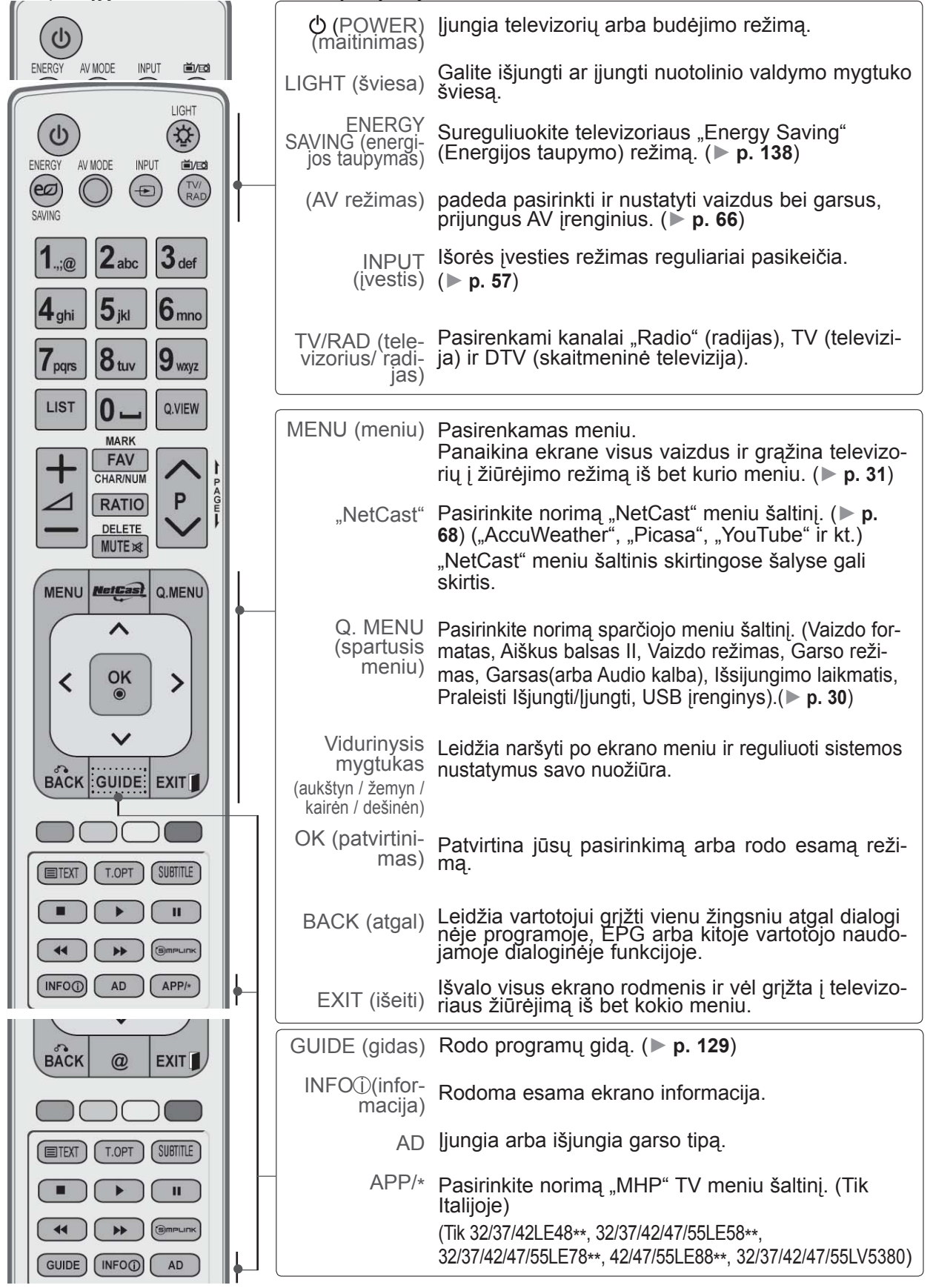

 $A-9$ 

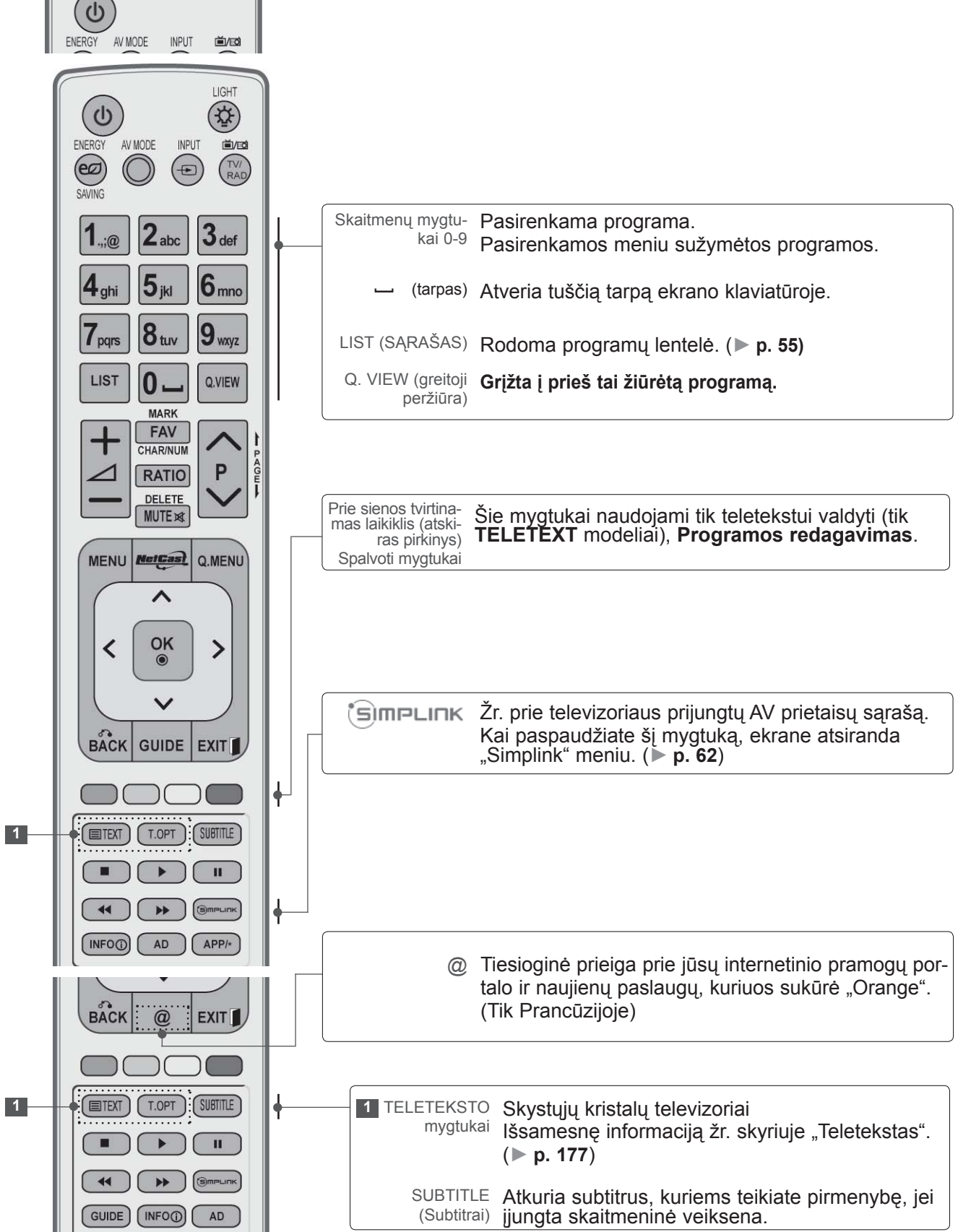

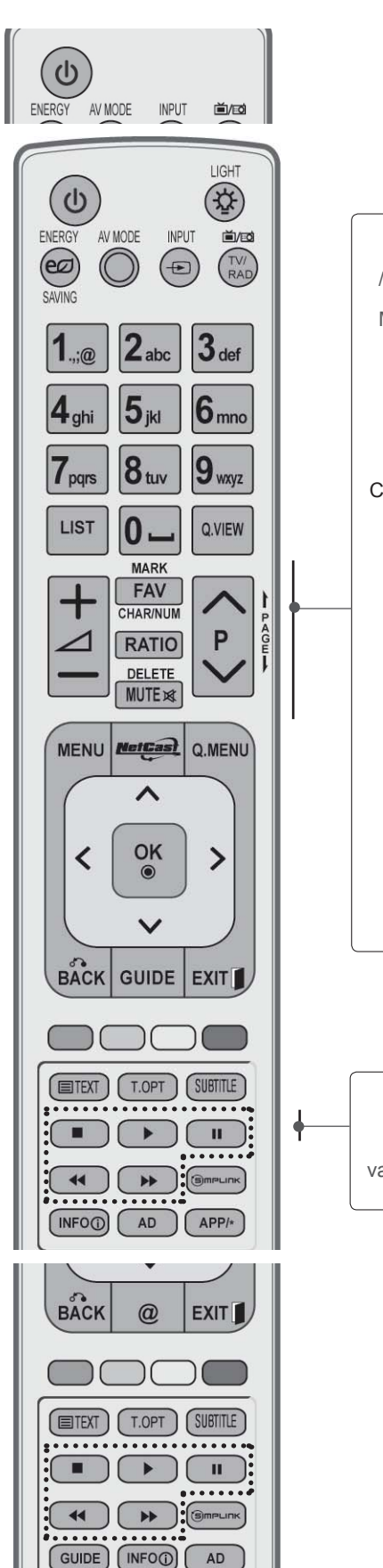

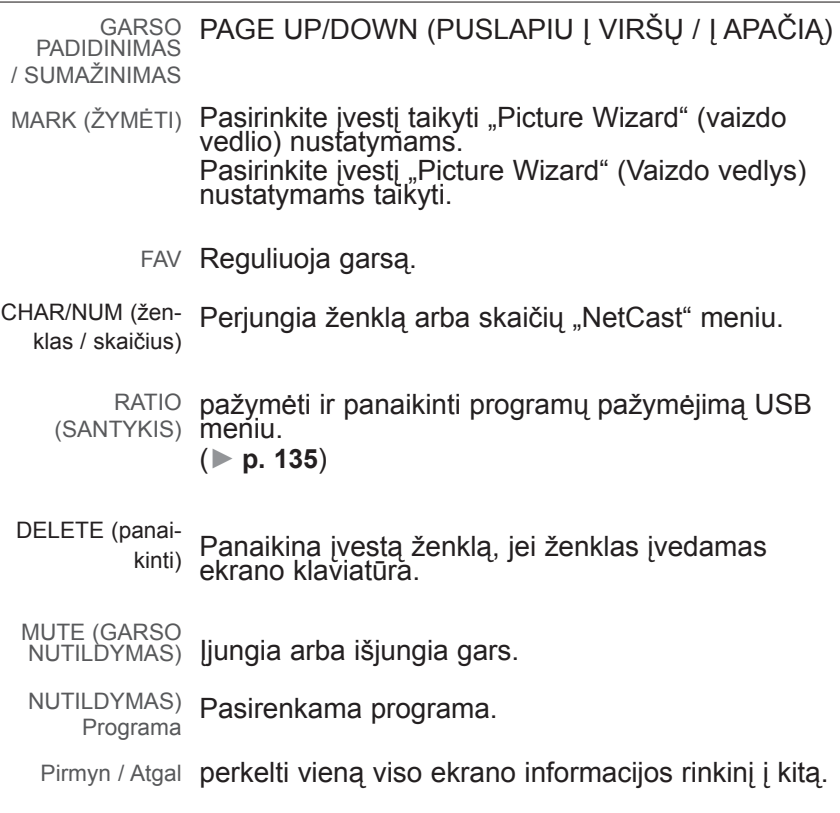

SIMPLINK / MY Valdo SIMPLINK arba MY MEDIA (mano medija) MEDIA (mano meniu (Nuotraukų sąrašas, Muzikos sąrašas ir medija) meniu Filmų sąrašas). valdymo mygtukai

#### **Kaip įdėti elementus**

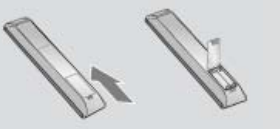

- Atidarykite elementų skyriaus dangtelį, esantį kitoje nuotolinio valdymo pulto pusėje, ir laikydamiesi teisingo poliškumo (+ su +, - su -) įdėkite elementus.
- Jdėkite du 1,5 V AAA tipo elementus. Vienu metu nenaudokite senų arba panaudotų ir naujų elementų.
- Uždarykite dangtelį.
- Norėdami išimti maitinimo elementus, atlikite įdėjimo veiksmus atvirkščia tvarka.

## **NUOTOLINIO VALDYMO PULTO MYGTUKŲ FUNKCIJOS**

**(Tik 42/47LX6\*\*\*)**

Kai naudojate nuotolinio valdymo pultą, nukreipkite jį į televizoriaus nuotolinio valdymo jutiklį.

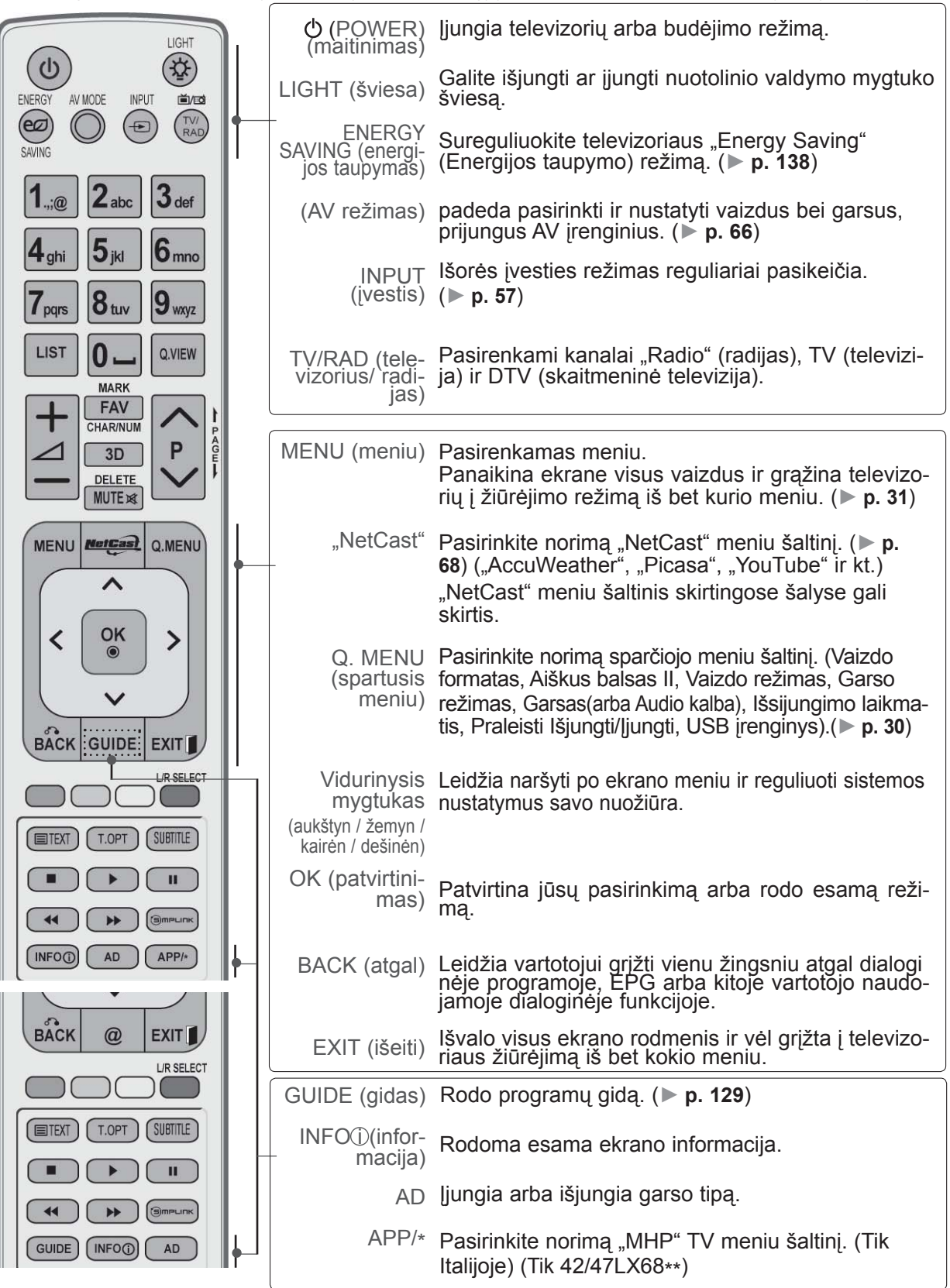

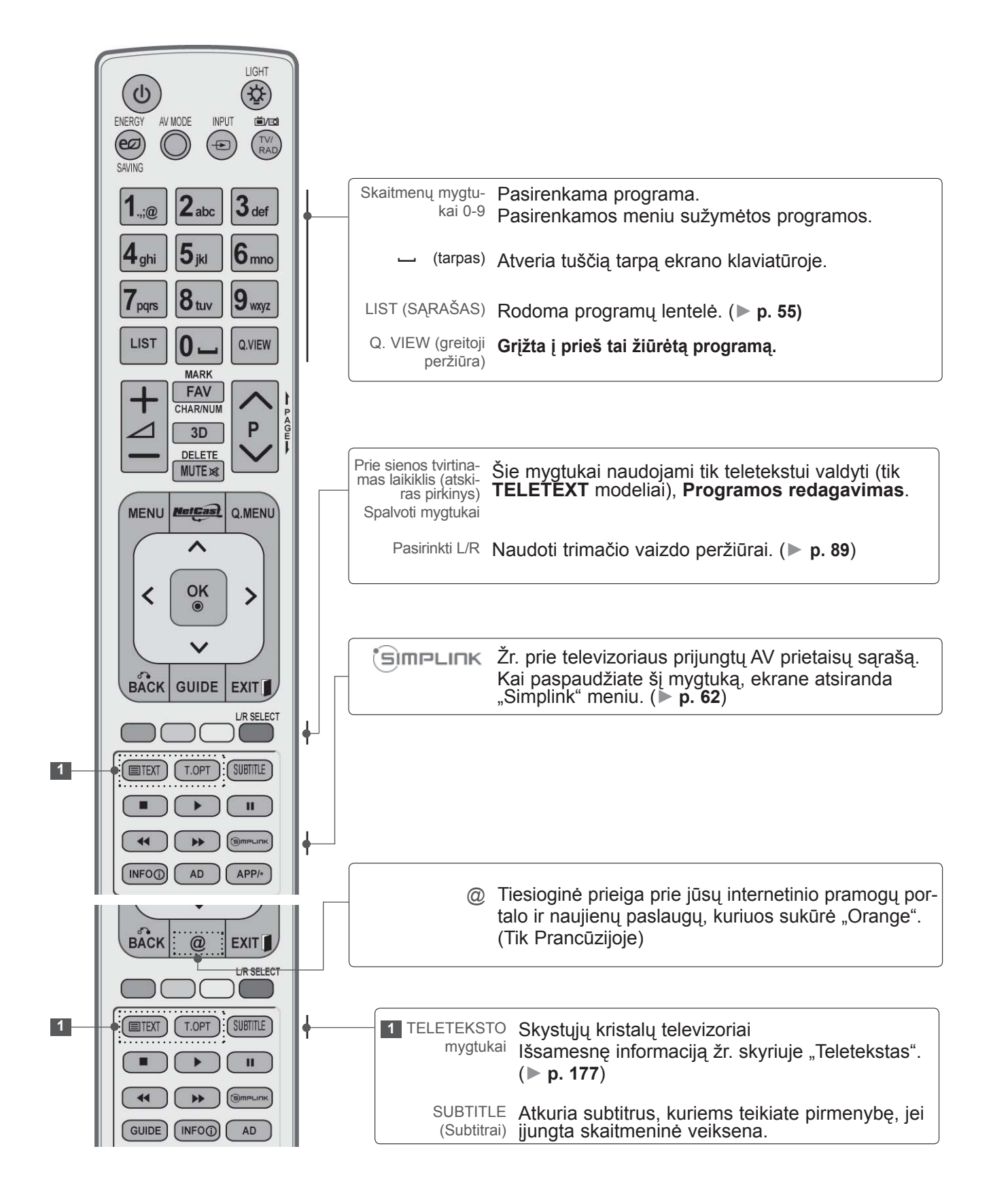

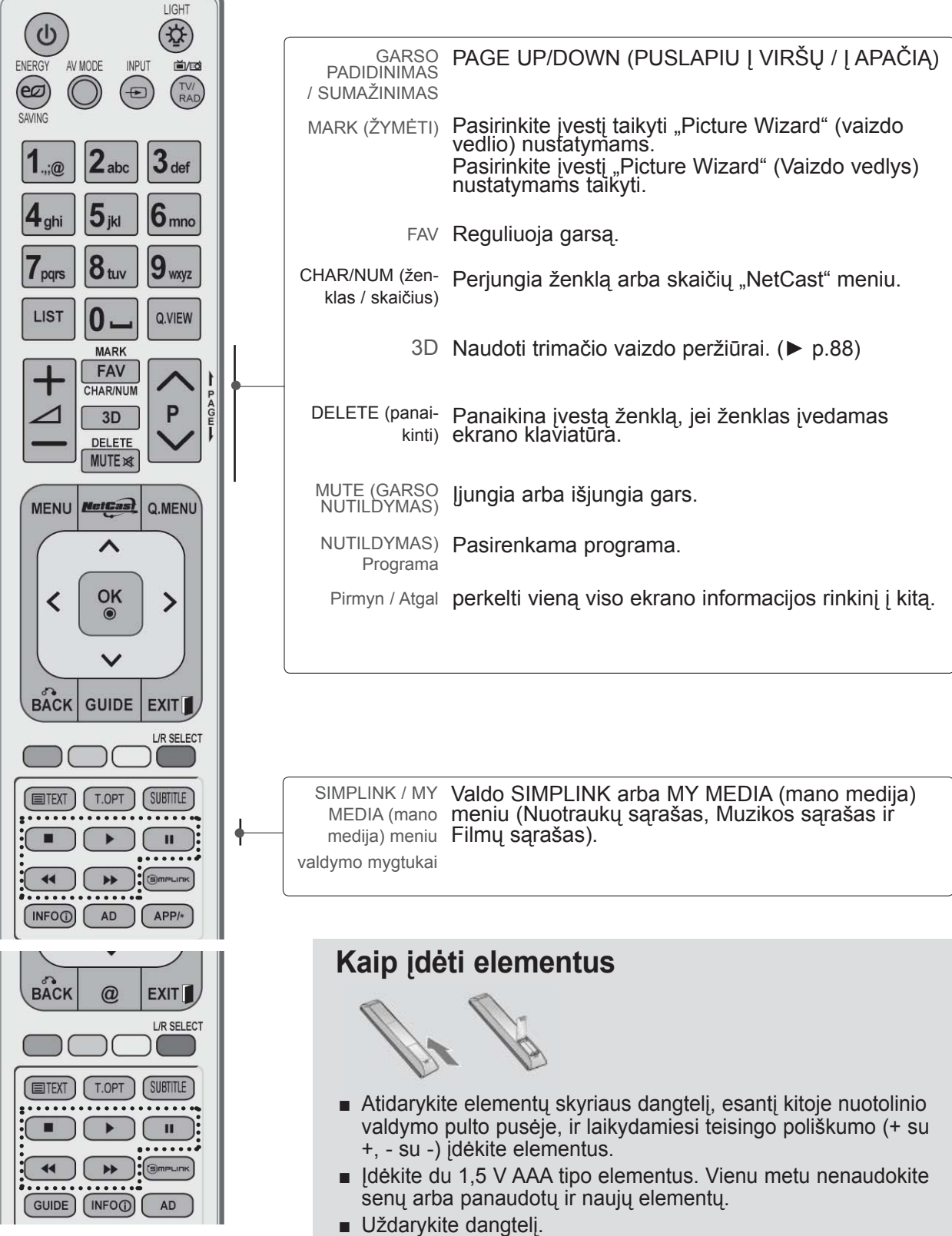

■ Norėdami išimti maitinimo elementus, atlikite įdėjimo veiksmus atvirkščia tvarka.

### <span id="page-18-0"></span>**LCD TELEVIZORIŲ MODELIAI: 32/37/42LD4\*\*\* , 32/37/42/47/55LD6\*\*\*, 32/42/47LD7\*\*\*, 32/37/42LD8\*\*\***

### **PRIEDAI**

Patikrinkite, ar prie plazminio televizoriaus yra pridėti visi toliau nurodyti priedai. Jeigu kurio nors priedo nėra, kreipkitės į pardavėją.

Rodomas vaizdas gali skirtis nuo jūsų televizoriaus.

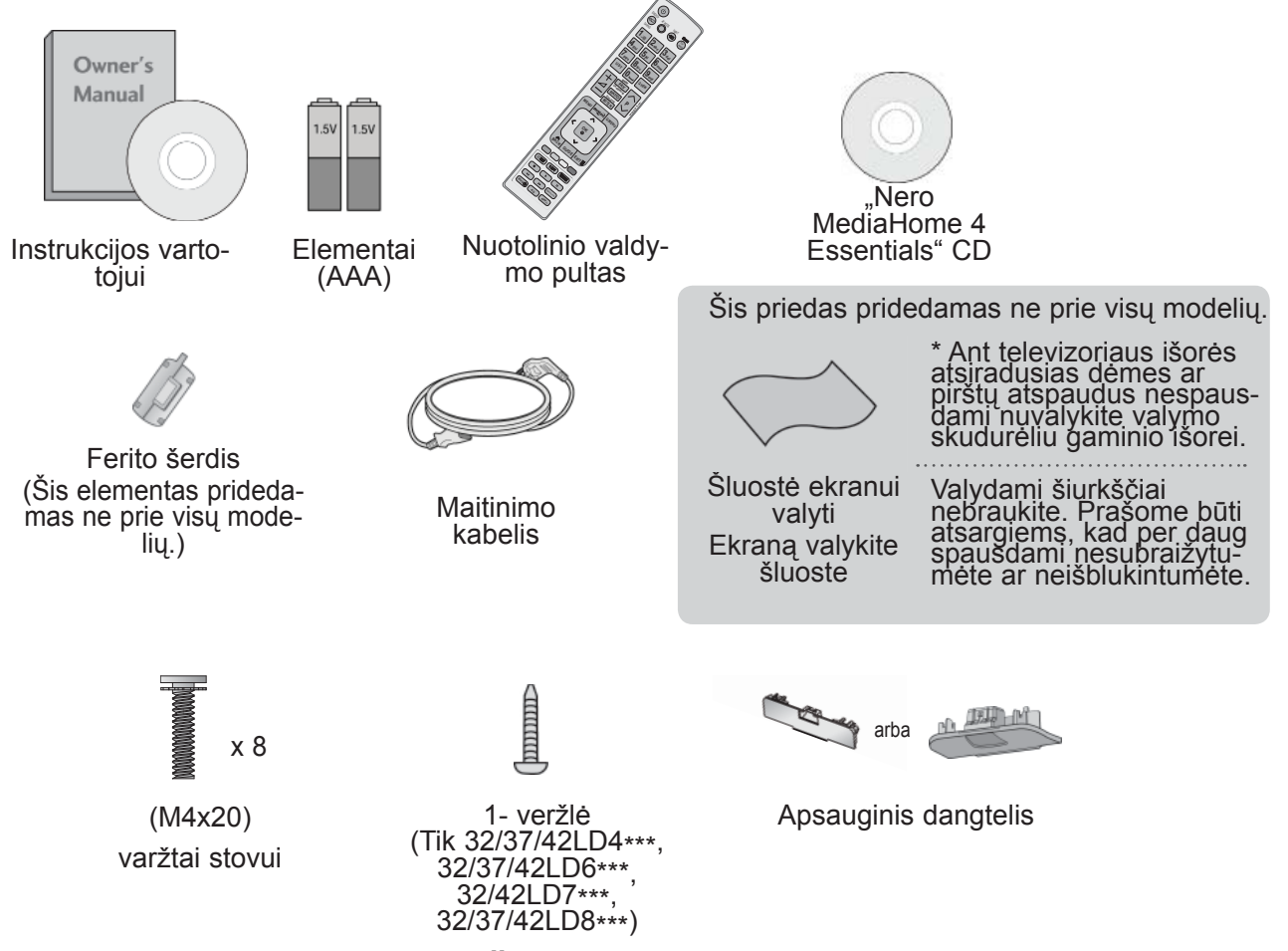

**Ferito šerdies naudojimas (Šis priedas pridedamas ne prie visų modelių .)**

Ferito šerdis gali būti naudojama prijungiant maitinimo laidą, kad susilpnintų elektromagnetines bangas. Kuo arčiau maitinimo jungties yra ferito šerdis, tuo geriau.

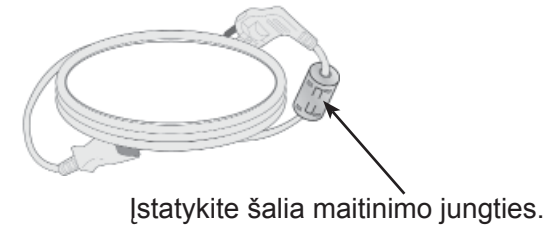

# **PRIEKINĖS PLOKŠTĖS VALDIKLIAI**

#### **Pastaba**

►Televizorius gali būti nustatomas į laukimo režimą, kad būtų sumažinamas energijos sunaudojimas. Jei nežiūrite televizoriaus ilgą laiką, jį taip pat reikia išjungti, naudojantis televizoriaus maitinimo jungikliu, kad sumažintumėte energijos sunaudojimą.

Naudojantis įrenginiu galima labai sumažinti sunaudojamą energiją, sumažinus paveikslėlio ryškumo lygį, ir taip sumažės bendros naudojimo išlaidos.

#### **DĖMESIO**

- ► Nelipkite ant stiklinio stovo ir saugokite nuo smūgių. Jis gali sudužti ir galite susižeisti stiklo šukėmis arba televizorius gali nukristi.
- ► Televizoriaus nestumkite. Grindys arba gaminys gali būti sugadinti.
- Rodomas vaizdas gali skirtis nuo jūsų televizoriaus.

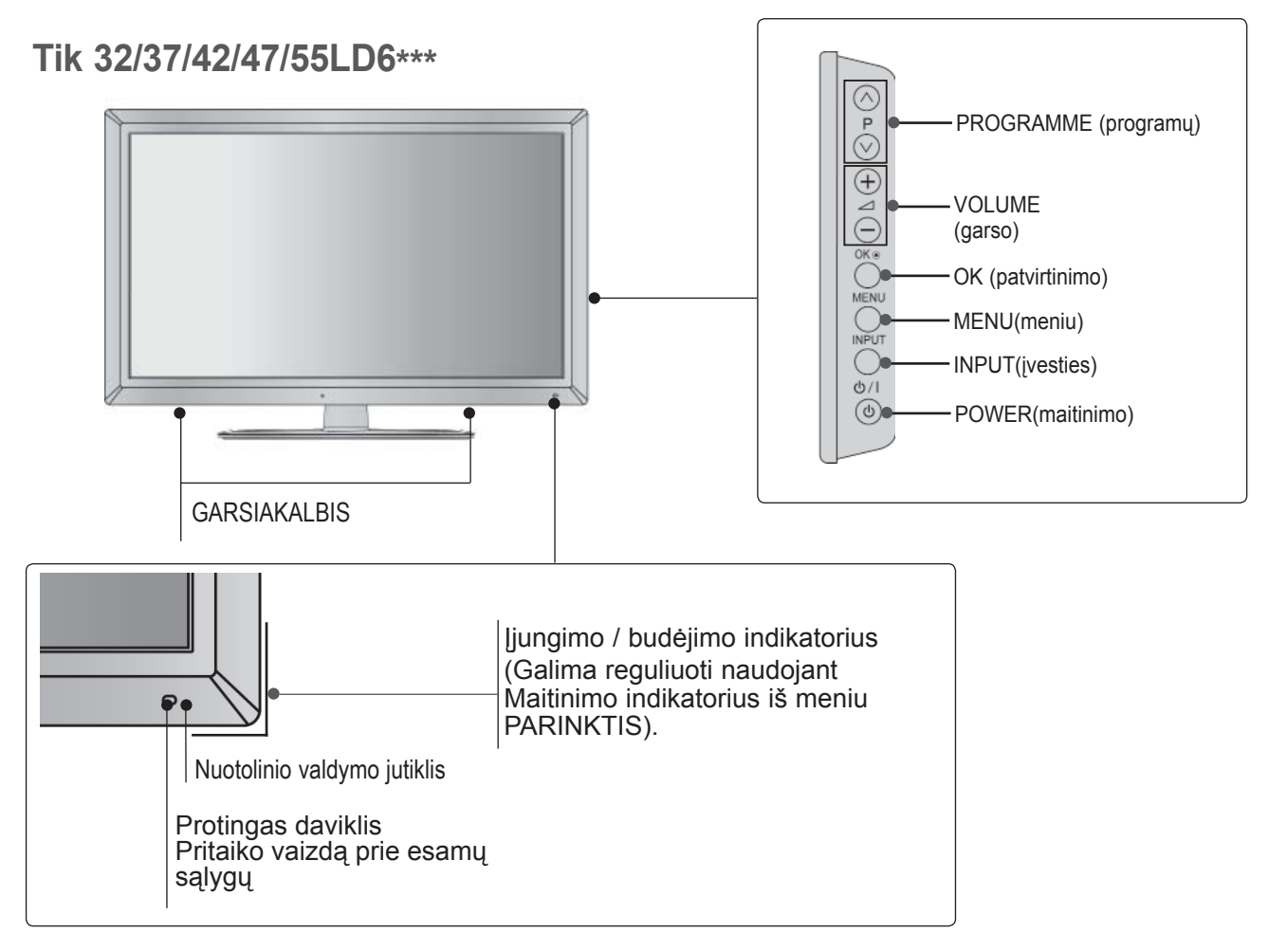

#### **Tik 32/42/47LD7\*\*\***

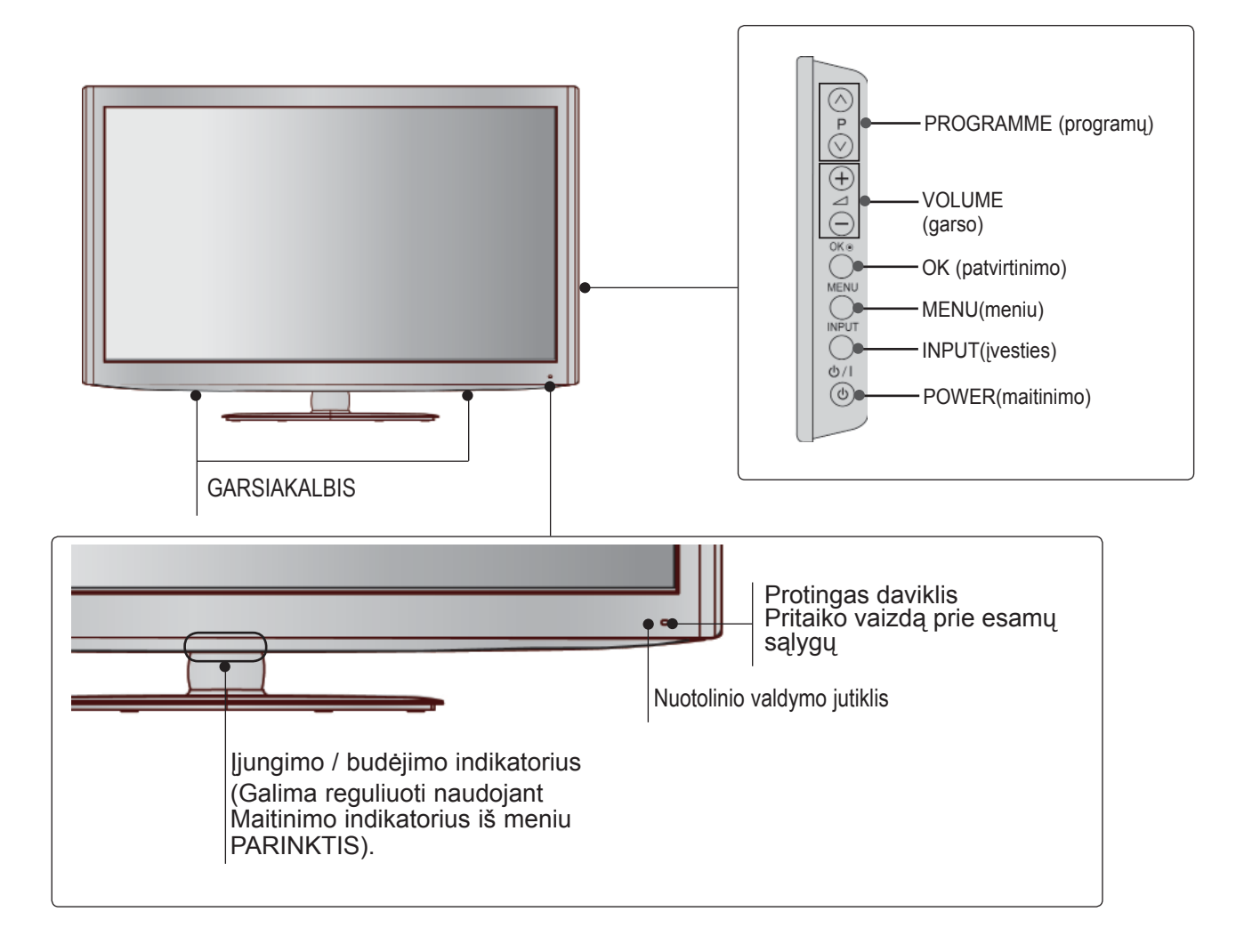

**Tik 32/37/42LD8\*\*\***

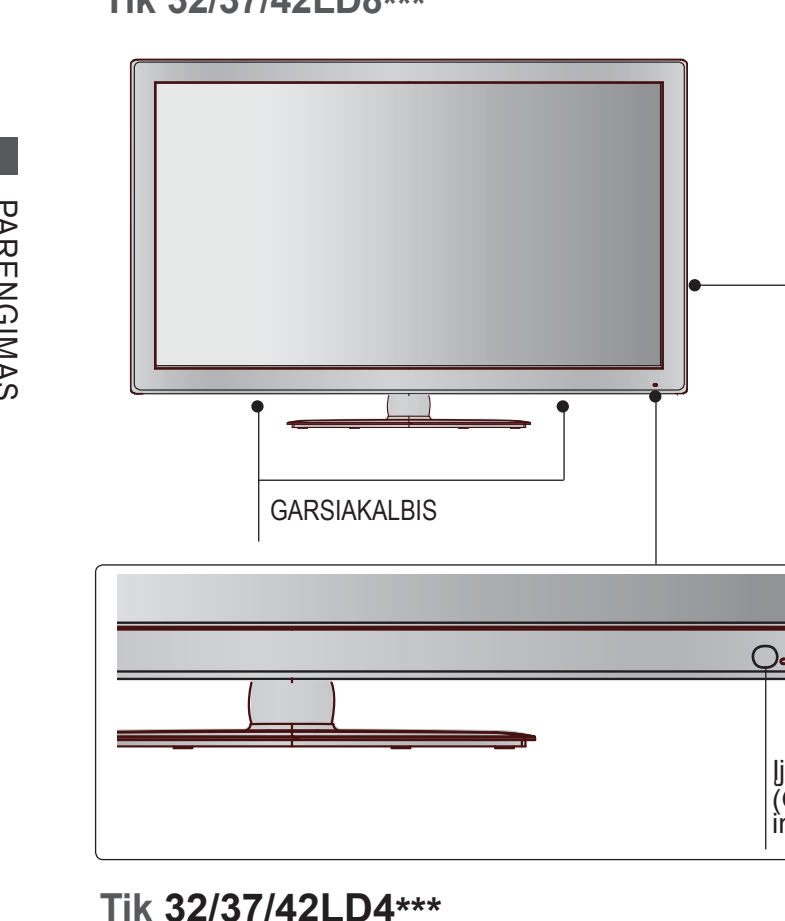

Nuotolinio valdymo jutiklis Protingas daviklis Pritaiko vaizdą prie esamų sąlygų

P

 $\overline{\bigcirc}$  p $\overline{\bigcirc}$ 

 $\overline{\bigoplus}$ 

 $dy/1$  $\circledcirc$  PROGRAMME (programų)

VOLUME (garso)

OK (patvirtinimo) MENU(meniu) INPUT(įvesties)

POWER(maitinimo)

Įjungimo / budėjimo indikatorius (Galima reguliuoti naudojant Maitinimo indikatorius iš meniu PARINKTIS).

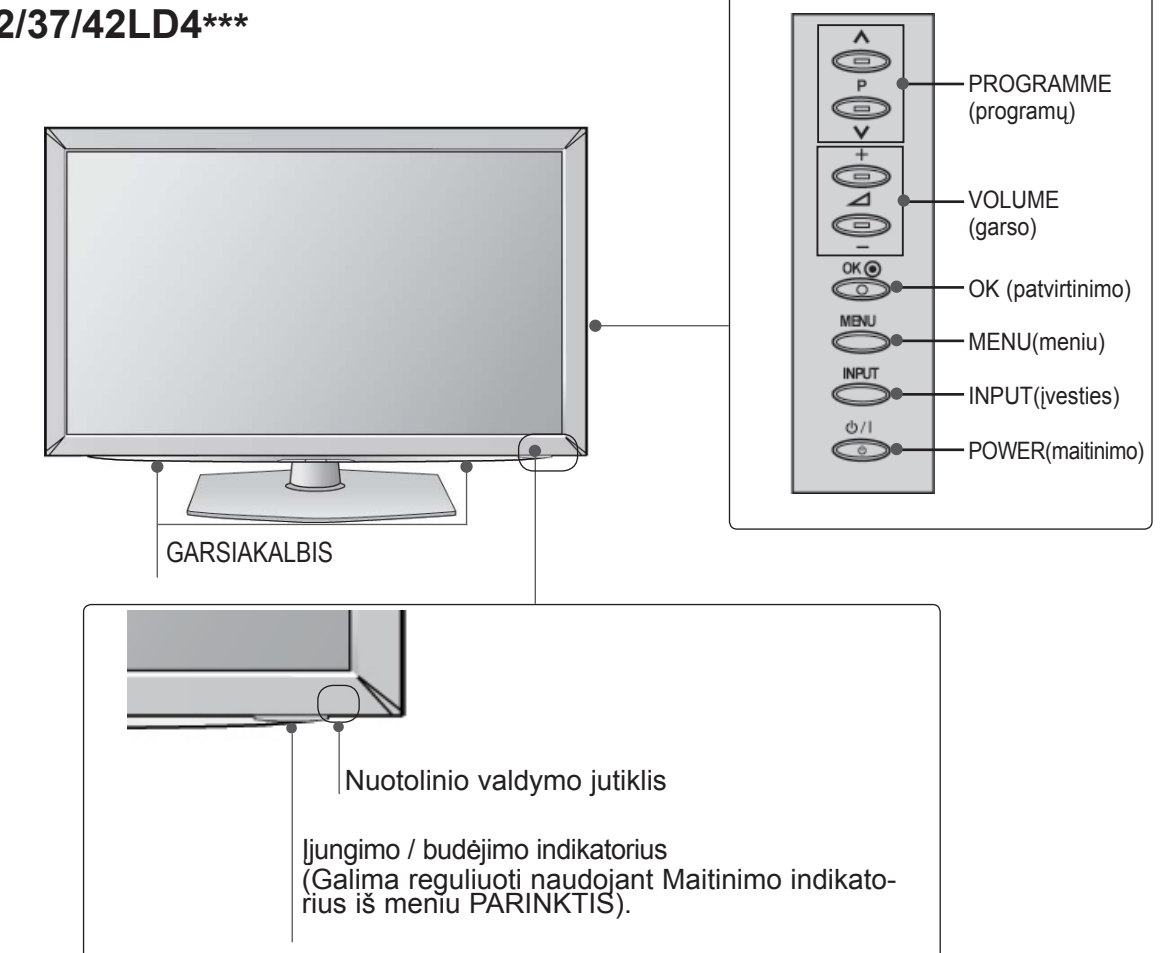

PARENGIMAS PARENGIMAS

### **GALINIO PANELIO INFORMACIJA**

■ Rodomas vaizdas gali skirtis nuo jūsų televizoriaus.

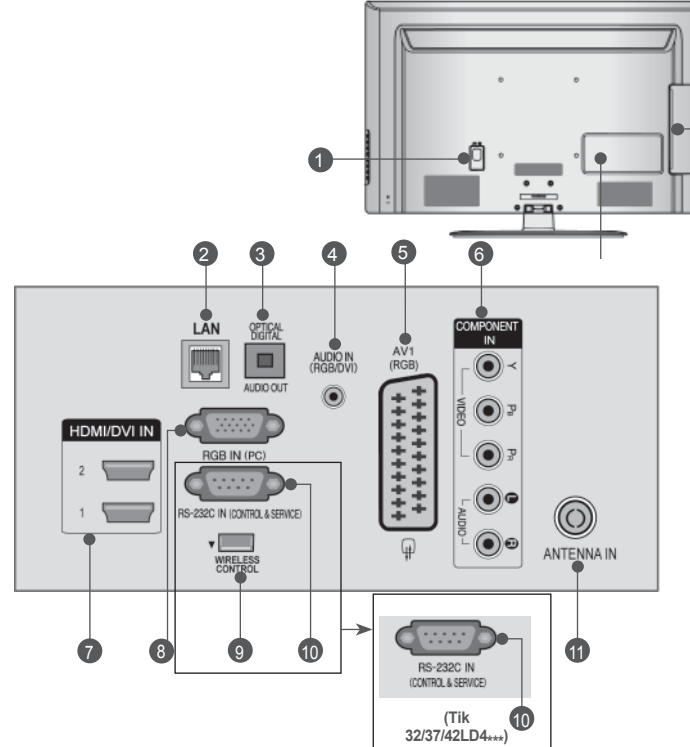

- **1** Maitinimo kabelio jungtis Televizorius yra maitinamas iš kintamosios elektros srovės šaltinio. Įtampa nurodyta specifikacijų puslapyje. (► 184 - 200 p.) Niekada nejunkite televizoriaus į nuolatin<sup>ę</sup> srovę.
- **LAN** 2

Tinklo jungtis "AccuWeather", "Picasa", "YouTube" ir kt.

Taip pat naudojama vaizdo, nuotraukų ir muzikos failams vietiniame tinkle.

**OPTINĖ SKAITMENINIO GARSO IŠVESTIS**  3 <sup>Į</sup> skaitmeninio garso išvestį junkite įvairi<sup>ą</sup> <sup>į</sup>rangą.

Junkite prie skaitmeninio garso komponento. Naudokite optinį garso kabelį.

- **RGB/DVI garso įvestis** Prijunkite garso išvestį iš asmeninio kompiu- terio arba iš DTV. 4
- **"Euro Scart" jungtis (AV1)**  Į šią jungtį junkite išorinio prietaiso įvadą<br>arba išvadą. 5
- **Komponentinė jungtis** 6 <sup>Į</sup> šias jungtis junkite komponentinį garso / vaizdo prietaisą.
- **HDMI/DVI IN įvestis** 7 HDMI signalą junkite į HDMI IN. Arba DVI į<br>HDMI kabeliu įjunkite DVI (VIDEO) signalą į<br>HDMI/DVI prievadą.

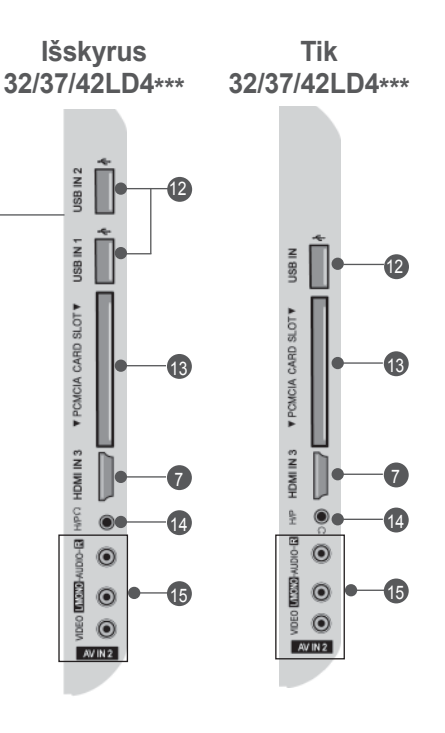

- **RGB IN įvestis** 8 Prijunkite išvestį iš asmeninio kompiuterio.
- **BELAIDIS valdymas (Išskyrus 32/37/42LD4\*\*\*)** Norėdami valdyti išorinės įvesties įrenginius, belaidžiu ryšiu prijungtus prie belaidės medijos dėžutės, belaidį parengtą raktą junkite<br>prie televizoriaus. 9
- **RS-232C IN (CONTROL&SERVICE ) prie-**10 **vadas** Kompiuteryje junkite į RS- 232C prievadą. Šis prievadas naudojamas paslaugų arba viešbučio režimams.
- **1111** Antenos įvestis Prie šio lizdo prijunkite anteną arba kabelį.
- **USB įvestis** Prie šio lizdo prijunkite USB atmintinę. 12
- **PCMCIA (angl. "Personal Computer Memory Card International Association") kortos lizdas.** Įkiškite CI modulį į **PCMCIA KORTOS LIZDĄ**. 13

(Ši funkcija galima ne visose šalyse.)

- **<sup>13</sup>** Ausinių lizdas Ausines prijunkite prie ausinių lizdo.
- **Audio/Video (garso / vaizdo) įvestis** 15 Į šias jungtis junkite išorinio prietaiso garso / vaizdo išvadą

## **TOVO MONTAVIMAS**

■ Pateikatas vaizdas gali skirtis nuo jūsų televizoriaus.

Surinkdami stalinį stovą, patikrinkite ar varžtai yra gerai priveržti. (Jei nepriveržėte iki galo, įstačius gaminį, jis gali pakrypti į priekį.) Jei verždami varžtą naudosite didelę jėgą, varžtas gali nukrypti nuo veržimui išdildytų įpjovų.

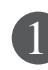

Naudodami televizoriaus gale esančias skylutes tvirtai prisukite 4 varžtais.

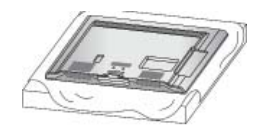

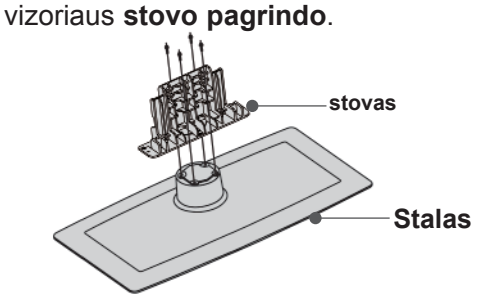

Pritvirtinkite **stovo korpuso** dalis prie tele-

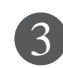

Stovo korpuso dalis pritvirtinkite prie televizoriaus stovo pagrindo.

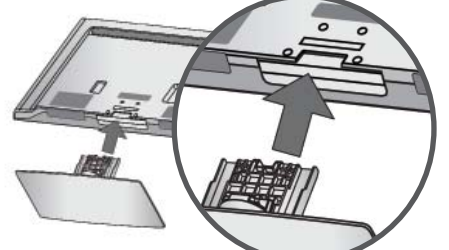

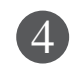

Naudodami televizoriaus gale esančias skylutes tvirtai prisukite 4 varžtais.

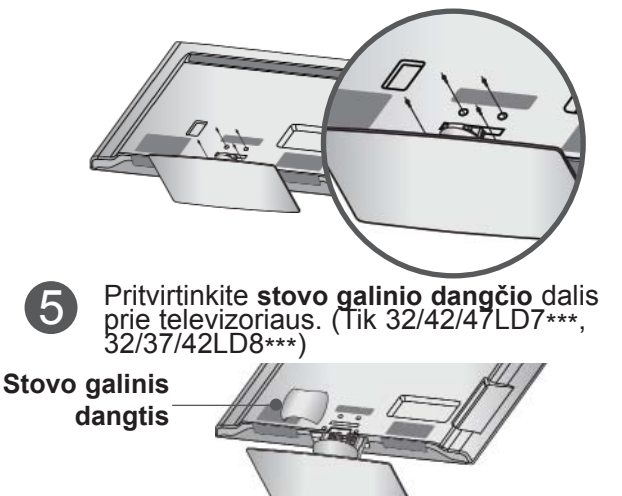

## **GALINIS LAIDŲ DANGTIS**

- Rodomas vaizdas gali skirtis nuo jūsų televizoriaus.
- Sujunkite laidus, kaip reikalinga. Norėdami prijungti papildomą įrangą, žr. **Išorinės Įrangos Nustatymo** skyrių. 1

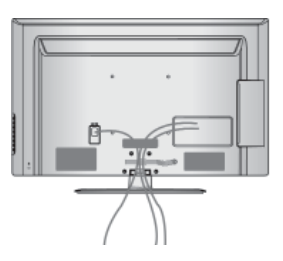

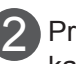

Praplėskite **kabelių tvarkymo spaustuką**, kaip parodyta.

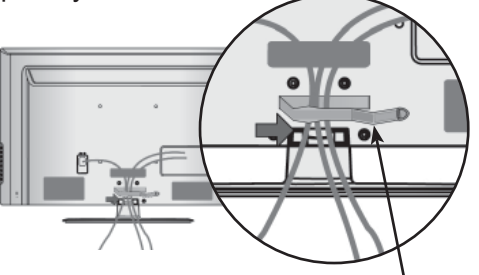

**Kabelių tvarkymo spaustukas**

Pritaikykite **kabelių tvarkymo spaustuką**, 3 kaip parodyta.

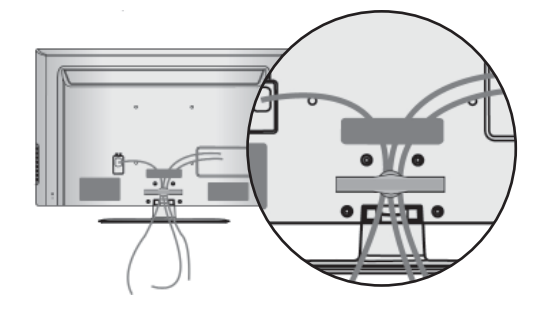

#### **Pastaba**

- ►Televizoriui pakelti nenaudokite **kabelių tvarkymo spaustuko**.
- - Krisdamas televizorius gali jus sužaloti arba sudužti.

## **PASUKAMAS STOVAS**

■ Rodomas vaizdas gali skirtis nuo jūsų televizoriaus.

Sumontavę televizorių jį galite sureguliuoti rankiniu būdu į kairę arba į dešinę 20 laipsnių, kad jums būtų patogiau žiūrėti televizorių.

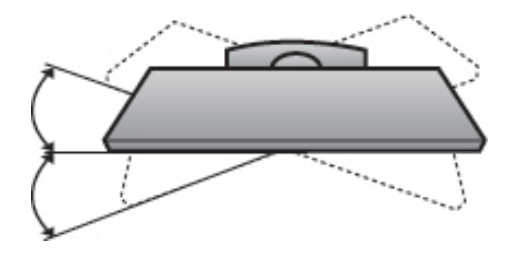

### **NENAUDOJANT STALINIO STOVO**

■ Rodomas vaizdas gali skirtis nuo jūsų televizoriaus.

Montuodami įrenginį prie sienos, naudokite apsauginį dangtelį.

Kiškite į televizorių **Apsauginį Dangtį**, kol pasigirs spragtelėjimas.

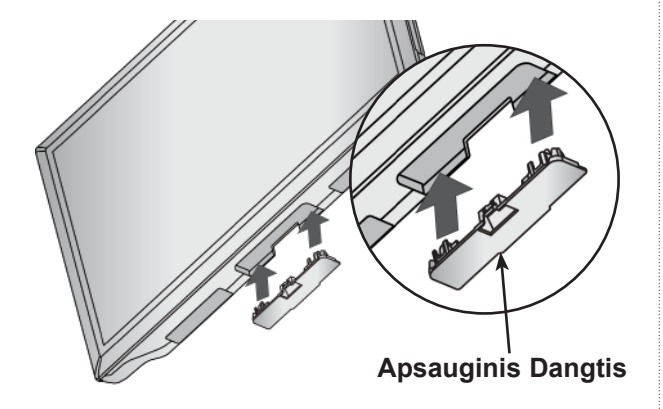

### **TELEVIZORIAUS TVIRTINIMAS PRIE STALO (Tik 32/37/42LD4\*\*\*,**

#### **32/37/42LD6\*\*\*, 32/42LD7\*\*\*, 32/37/42LD8\*\*\*)**

Rodomas vaizdas gali skirtis nuo jūsų televizoriaus.

Televizorius turi būti pritvirtintas prie stalo, kad nebūtų galima jo pastumti pirmyn / atgal, nes tai galėtų būti nelaimingo atsitikimo priežastis ar sugadinti prietaisą. Naudokite tik veržles su galvutėmis.

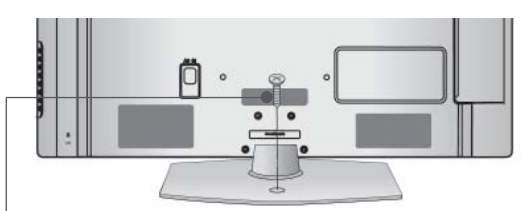

1- veržlė ( pridedama kaip sudedamosios gaminio dalys)

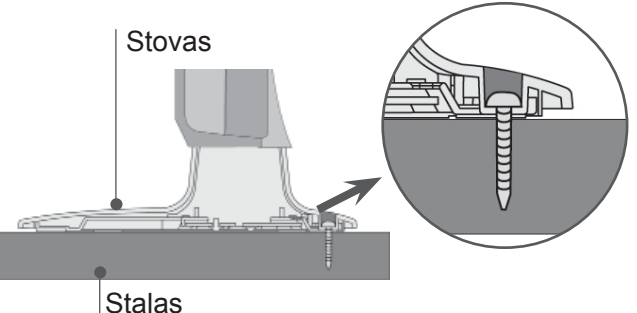

#### **PERSPĖJIMAS**

►Kad televizorius neparvirstų, jį pagal instrukcijas patikimai pritvirtinkite prie horizontalaus paviršiaus ar sienos. Nevartykite, nekratykite ir nesiūbuokite prietaiso – galite susižeisti.

### **APSAUGOS SISTEMA KENSINGTONA**

- Taikoma ne visų modelių atveju.
- Rodomas vaizdas gali skirtis nuo jūsų televizoriaus.

Televizorius galinėje plokštėje turi apsaugos sistemos "Kensington" jungtį. Prijunkite apsaugos sistemos "Kensington" kabelį taip, kaip parodyta toliau.

Išsamios informacijos apie apsaugos sistemos "Kensington" įdiegimą ir naudojimą ieškokite vartotojo vadove, pateikiamame kartu su apsaugos sistema "Kensington".

Daugiau informacijos ieškokite http://www.kensington.com, "Kensington" kompanijos interneto pradžios

tinklalapyje. "Kensington" parduoda apsaugos sistemas brangiai elektroninei įrangai, kaip antai nešiojamiesiems kompiuteriams ir LCD projektoriams.

#### **Pastaba**

- ► Apsaugos sistema "Kensington" pasirinktinė įranga.
- ► Jeigu televizorius šaltas prisiliesti, įjungtas jis gali šiek tiek sublyksėti.

Tai normalu, televizoriui nieko neatsitiko.

- ► Galimas dalykas, ekrane bus matyti keletas defektų – smulkių raudonų, žalių arba mėlynų taškų. Tačiau monitoriaus veikimo jie netrikdo.
- ► Nelieskite ilgesnį laiką LCD ekrano, nelaikykite į jį įremto(-ų) pirštą(-u).

 Dėl to ekrane gali atsirasti kokių nors laikinų iškraipymo efektų.

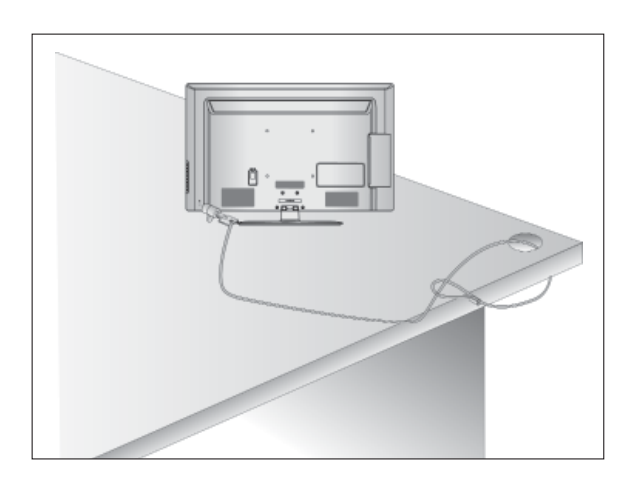

### **ATSARGAUS MONTAVIMO INFORMACIJA**

- Jei norite saugiai ir patikimai pritvirtinti televizorių prie sienos, turite įsigyti reikiamus komponentus.
- Televizorių tvirtinkite arti sienos, kad pastūmus jis nenukristų.
- Toliau pateiktos instrukcijos yra saugus būdas surinkti televizorių, jį pritvirtinti prie sienos taip, kad patraukus jis nekristų į priekį. Taip apsisaugosite, kad televizorius nekristų į priekį ir jūsų nesužeistų. Taip pat apsaugosite televizorių nuo pažeidimo. Užtikrinkite, kad vaikai neliptų arba nesikabintų ant televizoriaus.

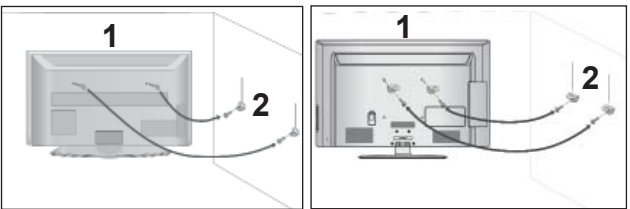

Televizorius tvirtinamas prie sienos varžtais su ąselėmis arba televizoriaus laikikliais / varžtais, kaip parodyta paveikslėlyje. 1

(Jei televizoriuje yra varžtai su ąselėmis, tada atlaisvinkite varžtus.)

\* Įstatykite varžtus su ąsele arba televizoriaus laikiklius /varžtus ir tvirtai juos prisukite viršutinėse skylutėse.

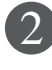

Sieninius laikiklius tvirtai prisukite varžtais prie sienos. Patikrinkite, ar sieninius laikiklius tvirtinate tinkamame aukštyje.

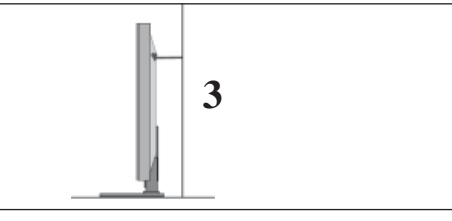

Jei norite pririšti gaminį lygiai, naudokite tvirtą virvę. Bus saugiau, jeigu virvę tarp sienos ir televizoriaus pritvirtinsite horizontalioje padėtyje. 3

#### **Pastaba**

- ► Norėdami perstatyti televizorių į kitą vietą, pirmiausiai atriškite virves.
- ► Daiktas, ant kurio statomas televizorius, turi būti pakankamai didelis ir stiprus, kad išlaikytų televizoriaus svorį.
- ► Prie sienos montuojamo laikiklio aukštis turi būti toks pat kaip ir televizoriaus.
- Televizorių galima tvirtinti prie sienos, pastatyti ant stalo ir kitur.
- Televizorius turi būti tvirtinamas arba statomas horizontalioje padėtyje.

### **ĮŽEMINIMAS**

Televizorius turi būti tinkamai įžemintas, kad neįvyktų elektros smūgis. Jeigu negalite įžeminti, kreipkitės į kvalifikuotą elektriką, kuris sumontuos atskirą grandinės pertraukiklį.

Nebandykite įžeminti televizoriaus, jungdami jį prie telefono laidų, žaibolaidžių arba dujų vamzdžių.

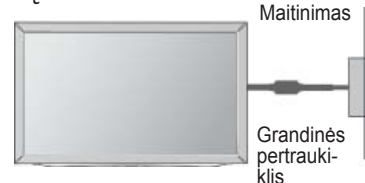

### **STALINIO PAGRINDO ĮRENGIMAS**

■ Rodomas vaizdas gali skirtis nuo jūsų televizoriaus.

Norėdami užtikrinti tinkamą televizoriaus ventiliaciją, iš visų pusių aplink jį palikite 10 cm tarpus.

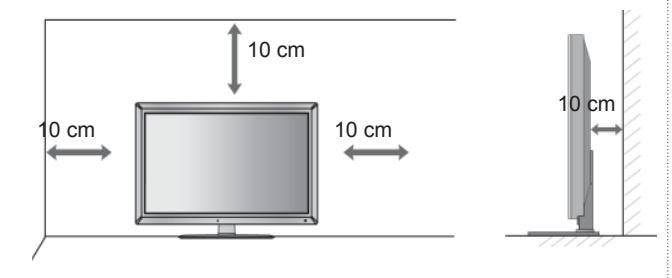

### **TVIRTINIMAS HORIZONTALIOJE PADŮTYJE**

- Kai tvirtinate televizorių prie sienos, rekomenduojame naudoti LG įmonės prie sienos tvirtinamą laikiklį.
- Rekomenduojame įsigyti prie sienos tvirtinamą laikiklį, atitinkantį VESA standartą.
- LG rekomenduoja, kad montavima atliktų kvalifikuotas profesionalus montuotojas.

#### **Pastaba**

- ►Pagrindą reikia montuoti ant tvirtos sienos statmenai grindims.
- ►Jei jūs norite jį montuoti prie lubų arba prie kreivos sienos, reikia naudoti special<sup>ų</sup> pagrindą.
- ►Paviršius, ant kurio bus montuojamas pagrindas, turi būti pakankamai tvirtas, kad išlaikytų televizoriaus svorį, pvz., betoninis, natūralaus akmens, plytinis arba sumūrytas iš tuščiavidurių plytų.
- ►Įsukamo varžto rūšis ir ilgis priklauso nuo pagrindo, ant kurio montuojama. Daugiau informacijos žr. instrukcijose, pateiktose kartu su pagrindu.
- ►LG nėra atsakinga už jokius nelaimingus atsitikimus ar žalą, padarytą nuosavybei arba televizoriui dėl netinkamo montavimo:
	- Jei buvo naudojamas netvirtas VESA mon-<br>tavimo pagrindas.<br>- Jei varžtai buvo netinkamai isukti į pagrin-
	- da tvirtinant, ir todėl televizorius nukrito ir sužalojo žmogų.
	- Jei nebuvo laikomasi rekomenduojamo montavimo metodo.

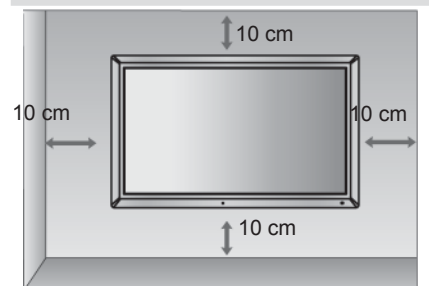

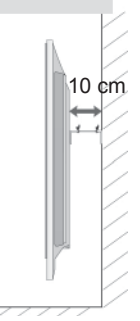

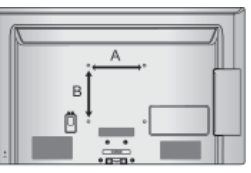

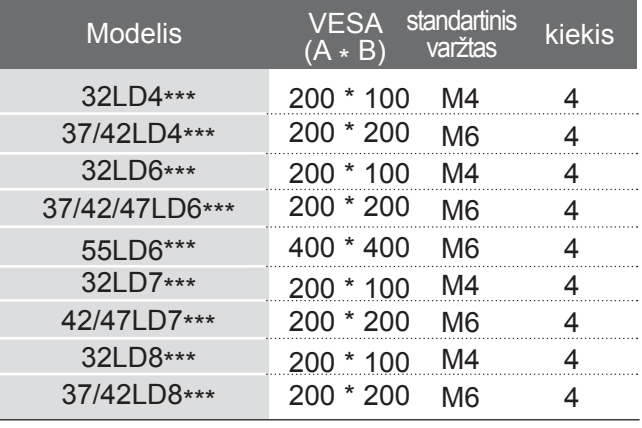

## **PARENGIMAS NUOTOLINIO VALDYMO PULTO MYGTUKŲ FUNKCIJOS**

Kai naudojate nuotolinio valdymo pultą, nukreipkite jį į televizoriaus nuotolinio valdymo jutiklį.

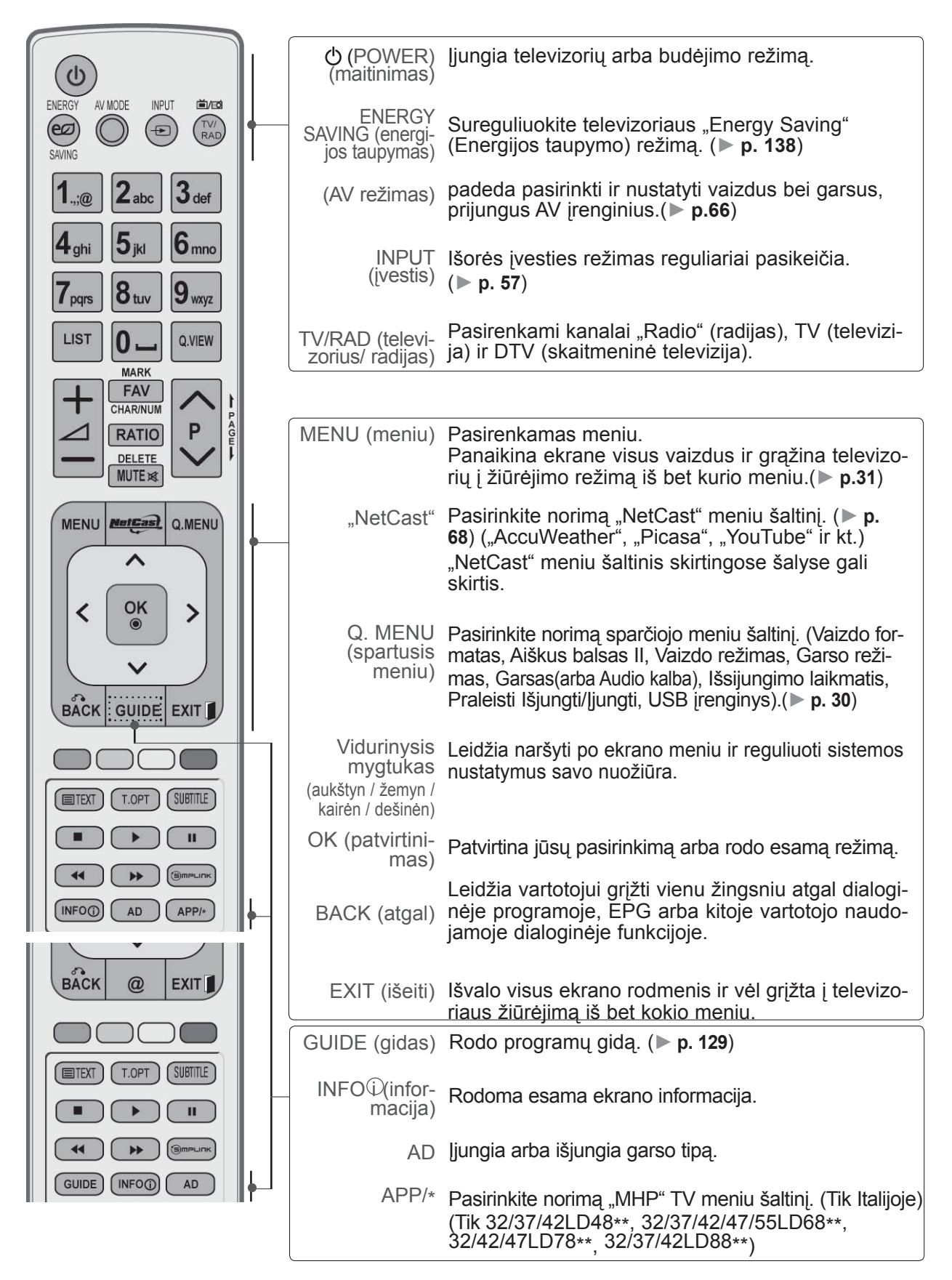

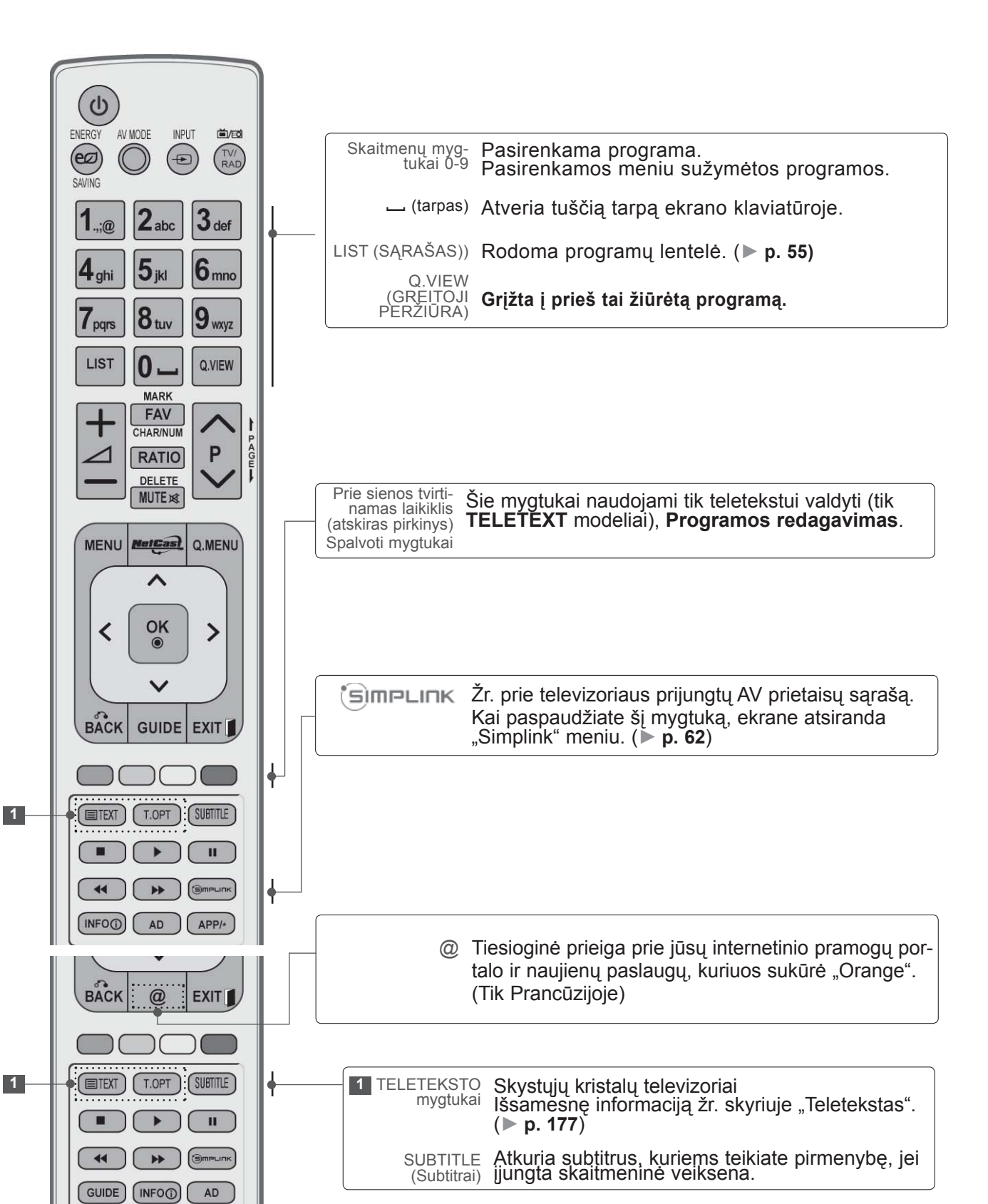

 $\sqrt{2}$ 

PARENGIMAS PARENGIMAS

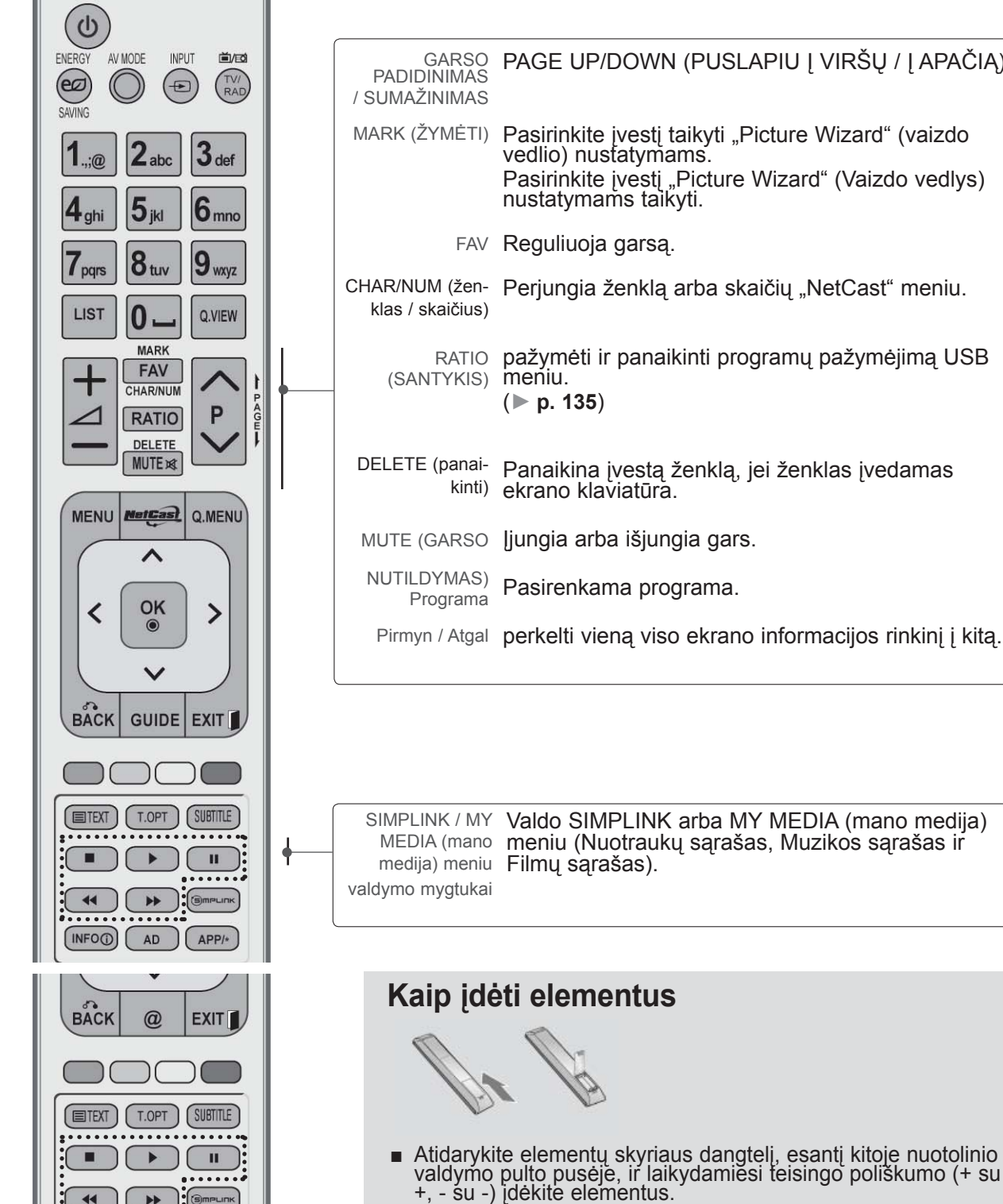

■ Įdėkite du 1,5 V AAA tipo elementus. Vienu metu nenaudokite senų arba panaudotų ir naujų elementų.

 $\overline{P}$  J APAČIĄ)

- Uždarykite dangtelį.
- Norėdami išimti maitinimo elementus, atlikite įdėjimo veiks- mus atvirkščia tvarka.

 $\blacktriangleleft$  $\overline{\phantom{a}}$ 

GUIDE (INFOO)

 $AD$ 

### <span id="page-30-0"></span>**LED LCD TV MODELIAI: 47/55LX9\*\*\***

### **PRIEDAI**

Patikrinkite, ar prie plazminio televizoriaus yra pridėti visi toliau nurodyti priedai. Jeigu kurio nors priedo nėra, kreipkitės į pardavėją.

■ Pateikatas vaizdas gali skirtis nuo jūsų televizoriaus.

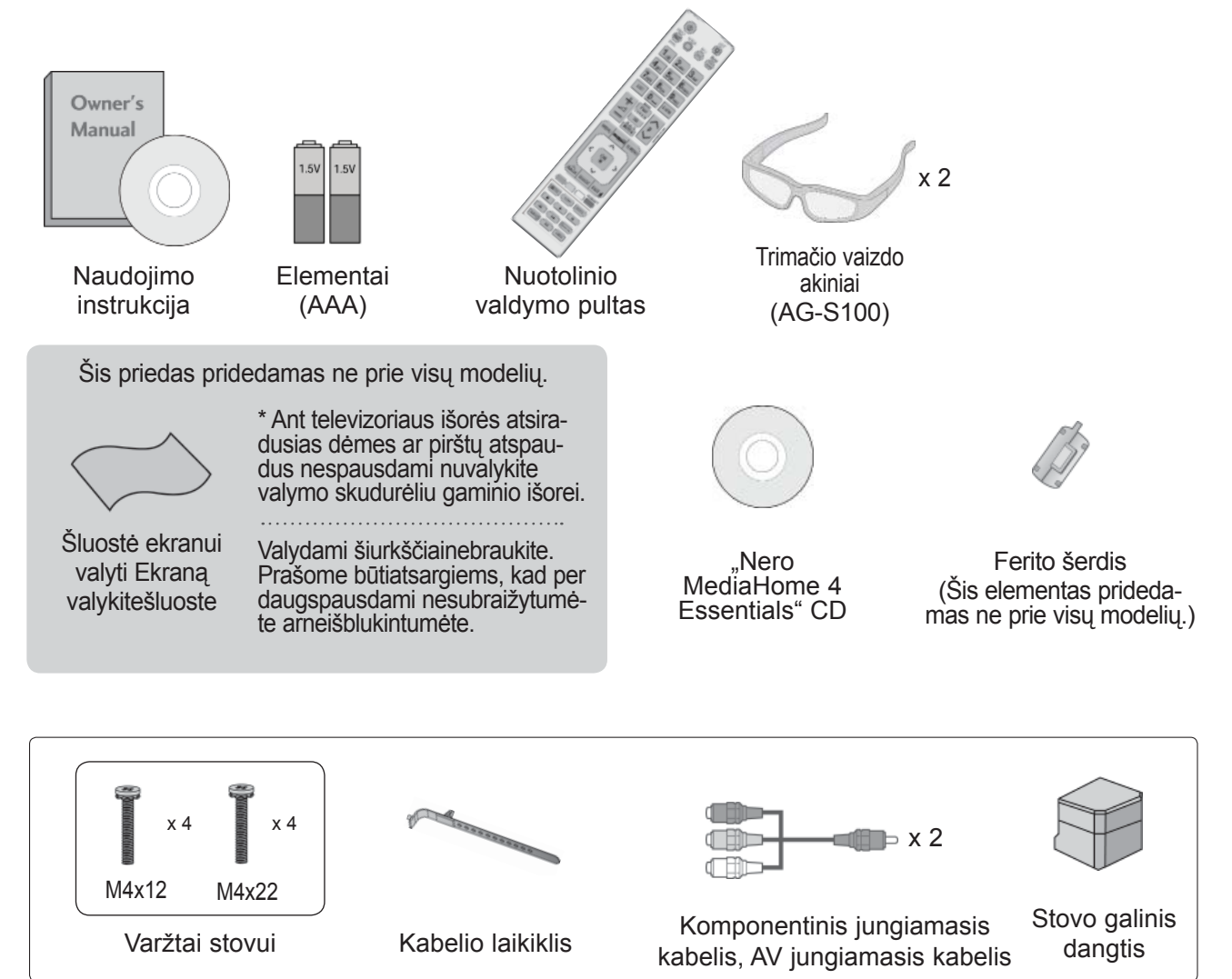

#### **Ferito šerdies naudojimas (Šis priedas pridedamas ne prie visų modelių.)**

Ferito šerdis gali būti naudojama prijungiant maitinimo laidą, kad susilpnintų elektromagnetines bangas. Kuo arčiau maitinimo jungties yra ferito šerdis, tuo geriau.

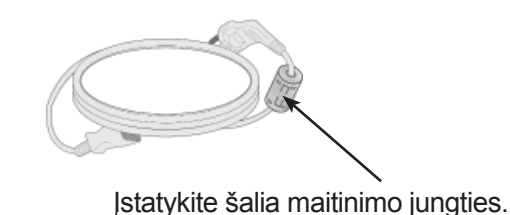

### **PRIEKINIO SKYDELIO VALDIKLIAI**

#### **PASTABA**

►Televizorius gali būti nustatomas į laukimo režimą, kad būtų sumažinamas energijos sunaudojimas. Jei nežiūrite televizoriaus ilgą laiką, jį taip pat reikia išjungti, naudojantis televizoriaus maitinimo jungikliu, kad sumažintumėte energijos sunaudojimą. Naudojantis įrenginiu galima labai sumažinti sunaudojamą energiją, sumažinus paveikslėlio ryškumo lygį, ir taip sumažės bendros naudojimo išlaidos.

#### **ĮSPĖJIMAS**

- ► Nelipkite ant stiklinio stovo ir saugokite nuo smūgių. Jis gali sudužti ir galite susižeisti stiklo šukėmis arba televizorius gali nukristi.
- ► Televizoriaus nestumkite. Grindys arba gaminys gali būti sugadinti.

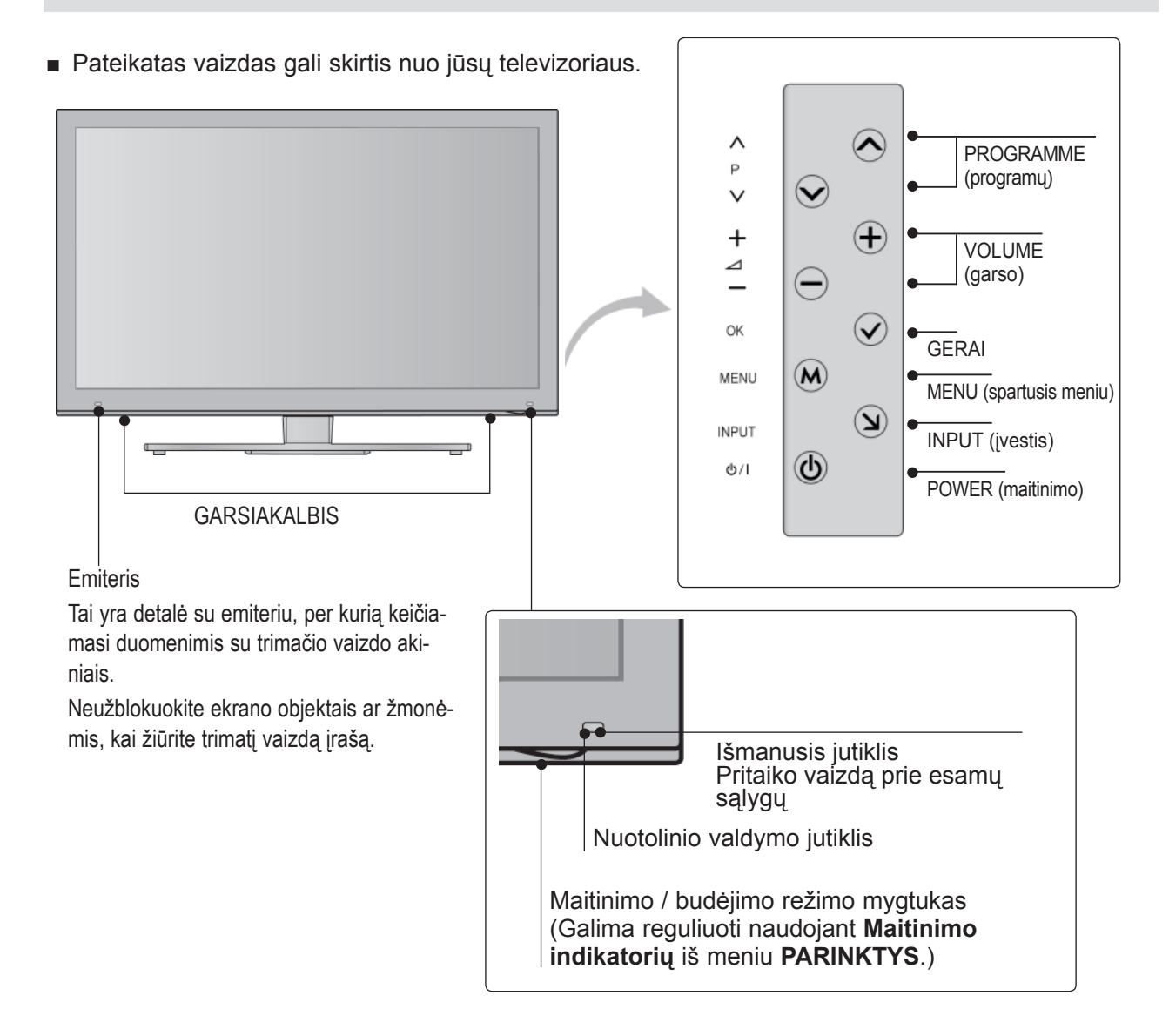

### **GALINIO SKYDELIO INFORMACIJA**

■ Pateikatas vaizdas gali skirtis nuo jūsų televizoriaus.

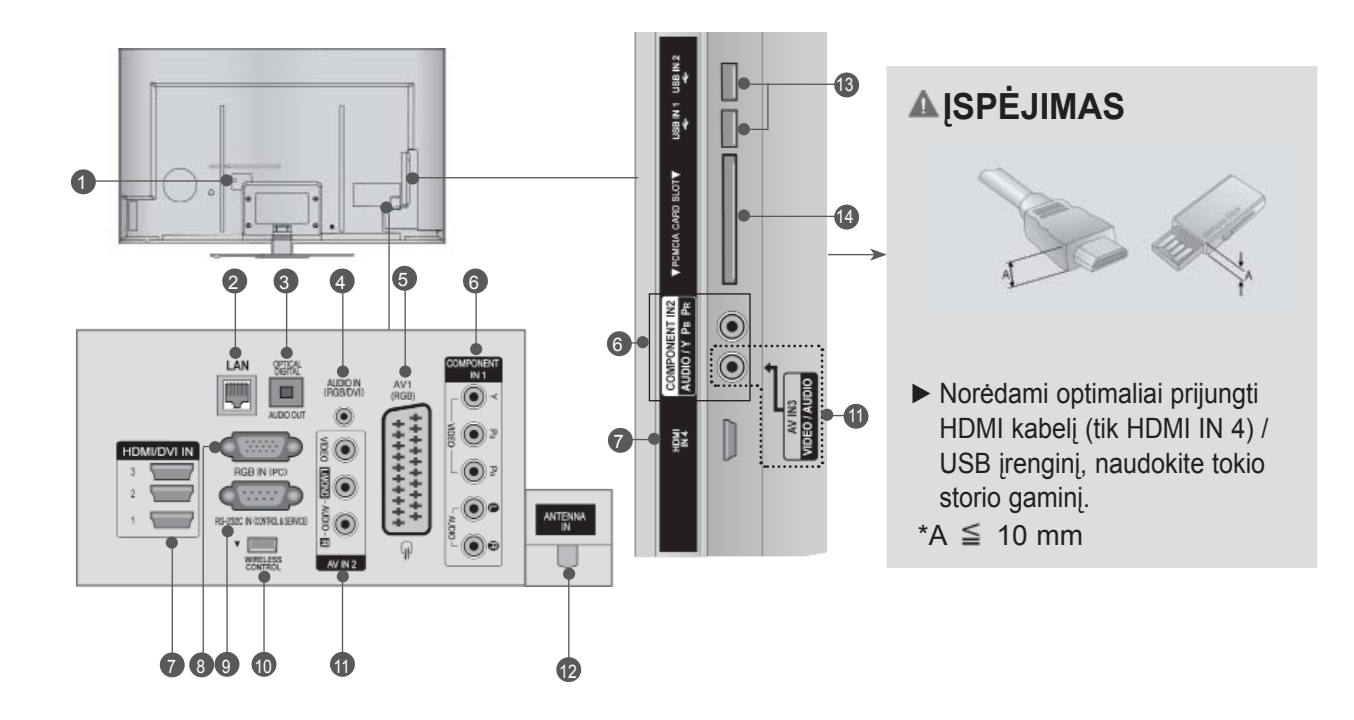

- **Maitinimo kabelio jungtis** Televizorius yra maitinamas iš kintamosios elektros srovės šaltinio. Įtampa nurodyta specifikacijų pusla- pyje. (► 184 - 200 p.) Niekada nejunkite televizo- riaus į nuolatinės srovės tinklą.  $\bullet$
- **LAN** 2

Tinklo jungtis "AccuWeather", "Picasa", "YouTube" ir kt.

Taip pat naudojama vaizdo, nuotraukų ir muzikos failams vietiniame tinkle.

- **OPTINĖ SKAITMENINIO GARSO IŠVESTIS**  Į skaitmeninio garso išvestį junkite įvairią įrangą. Junkite prie skaitmeninio garso komponento. Naudokite optinį garso kabelį. 3
- **RGB/DVI garso įvestis** Prijunkite garso įvestį iš asmeninio kompiuterio arba iš DTV. 4
- **"Euro Scart" jungtis (AV1)**  Į šią jungtį junkite išorinio prietaiso įvadą arba išvadą. 5
- **Komponentinė įvestis** <sup>Į</sup> šias jungtis junkite komponentinį garso / vaizdo prietaisą. 6
- **HDMI / DVI IN įvestis** 7 HDMI signalą junkite į HDMI IN. Arba DVI į HDMI kabeliu įjunkite DVI (VIDEO) signalą į HDMI/DVI prievadą.
- **RGB IN įvestis** Prijunkite išvestį iš asmeninio kompiuterio. 8
- **RS-232C IN (CONTROL&SERVICE ) prievadas** 9 Kompiuteryje junkite į RS- 232C prievadą. Šis prievadas naudojamas paslaugų arba viešbučio režimams.
- **BELAIDIS valdymas** Norėdami valdyti išorinės įvesties įrenginius, belai- džiu ryšiu prijungtus prie belaidės medijos dėžutės, belaidį parengtą raktą junkite prie televizoriaus. 10
- **Audio/Video (garso / vaizdo) įvestis** Prijunkite garso / vaizdo išvestį iš išorinės įrangos<br>prie šių lizdų. **11**
- **Antenos įvestis** Prie šio lizdo prijunkite anteną arba kabelį. 12
- **USB įvestis** 13 Prie šio lizdo prijunkite USB atmintinę.
- **PCMCIA (angl. "Personal Computer Memory Card International Association") kortos lizdas.** Įkiškite CI modulį į **PCMCIA KORTOS LIZDĄ**. (Ši funkcija galima ne visose šalyse.) 14

## **TOVO MONTAVIMAS**

■ Pateikatas vaizdas gali skirtis nuo jūsų televizoriaus. Surinkdami stalinį stovą, patikrinkite ar varžtai yra gerai priveržti. (Jei nepriveržėte iki galo, įstačius gaminį, jis gali pakrypti į priekį.) Jei verždami varžtą naudosite didelę jėgą, varžtas gali nukrypti nuo veržimui išdildytų įpjovų.

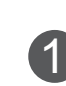

Atsargiai padėkite televizorių ant minkšto paviršiaus ekrano puse žemyn, kad apsaugotumėte ekraną nuo pažeidimų.

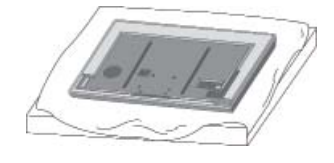

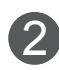

Pritvirtinkite **stovo korpuso** dalis prie televizoriaus **stovo pagrindo**. Priveržkite varžtus, laikančius **stovo korpusą**.

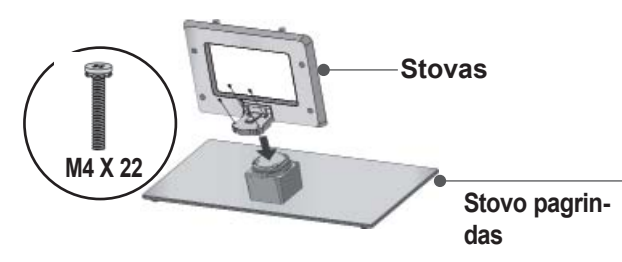

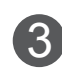

Naudodami televizoriaus gale esančias skylutes, tvirtai prisukite 4 varžtais.

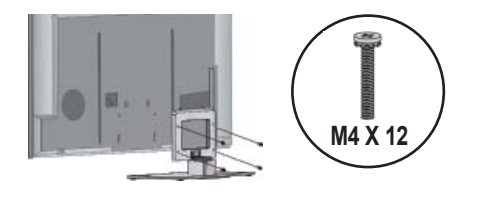

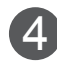

Pritvirtinkite **stovo galinio dangčio** dalis prie televizoriaus. 4

**Stovo galinis**

**dangtis**

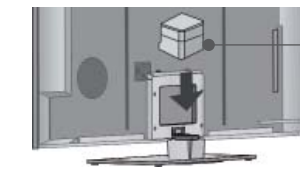

■ Pateikatas vaizdas gali skirtis nuo jūsų televizoriaus.

**LAIDŲ DANGTELIS**

Užfiksuokite maitinimo laidą televizoriaus nugarėlėje esančiu **kabelio laikikliu**. Tai apsaugos, kad maitinimo laidas nebūtų netyčia ištrauktas.

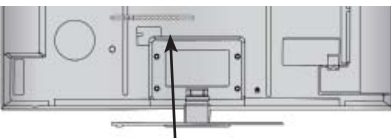

**Kabelio laikiklis**

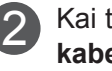

Kai tinkamai sujungsite kabelius, įkiškite **kabelio laikiklį**, kaip parodyta, ir suriškite kabelius.

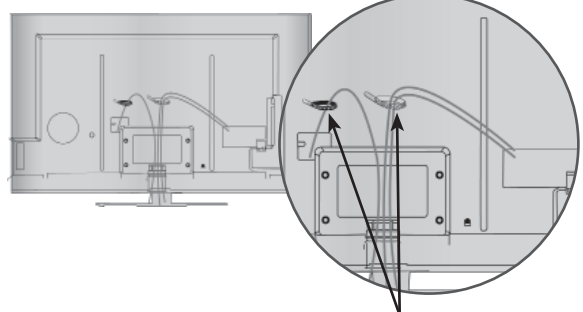

**Kabelio laikiklis**

### **PASUKAMAS STOVAS**

■ Pateikatas vaizdas gali skirtis nuo jūsų televizoriaus.

Rodomas vaizdas gali skirtis nuo jūsų televizoriaus.

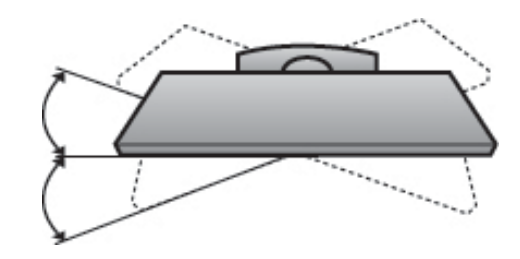

### **APSAUGOS SISTEMA KENSINGTONA**

- Taikoma ne visų modelių atveju.
- Pateikatas vaizdas gali skirtis nuo jūsų televizoriaus.

Televizorius galinėje plokštėje turi apsaugos sistemos "Kensington" jungtį. Prijunkite apsaugos sistemos "Kensington" kabelį taip, kaip parodyta toliau. Išsamios informacijos apie apsaugos sistemos "Kensington" įdiegimą ir naudojimą ieškokite vartotojo vadove, pateikiamame kartu su apsaugos sistema "Kensington".

Daugiau informacijos ieškokite http://www.kensington.com, "Kensington" kompanijos interneto pradžios

tinklalapyje. "Kensington" parduoda apsaugos sistemas brangiai elektroninei įrangai, kaip antai nešiojamiesiems kompiuteriams ir LCD projektoriams.

#### **PASTABA**

- ► Apsaugos sistema "Kensington" pasirinktinė įranga.
- ►Jeigu televizorius šaltas prisiliesti, įjungtas jis gali šiek tiek sublyksėti.
	- Tai normalu, televizoriui nieko neatsitiko.
- ►Galimas dalykas, ekrane bus matyti keletas defektų – smulkių raudonų, žalių arba mėlynų taškų. Tačiau monitoriaus veikimo jie netrikdo.
- ►Nelieskite ilgesnį laiką LCD ekrano, nelaikykite į jį įremto(-ų) pirštą(-u).

 Dėl to ekrane gali atsirasti laikinų iškraipymo efektų.

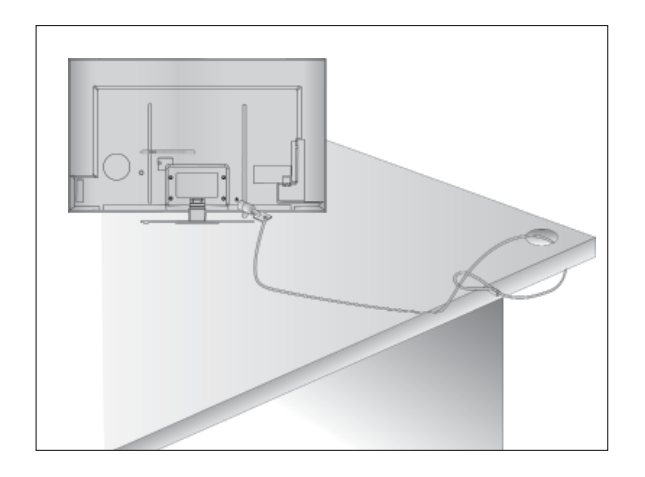

### **ATSARGAUS MONTAVIMO INFORMACIJA**

- Jei norite saugiai ir patikimai pritvirtinti televizorių prie sienos, turite įsigyti reikiamus komponentus.
- Televizorių tvirtinkite arti sienos, kad pastūmus jis nenukristų.
- Toliau pateiktos instrukcijos yra saugus būdas surinkti televizorių, jį pritvirtinti prie sienos taip, kad patraukus jis nekristų į priekį. Taip apsisaugosite, kad televizorius nekristų į priekį ir jūsų nesužeistų. Taip pat apsaugosite televizorių nuo pažeidimo. Užtikrinkite, kad vaikai neliptų arba nesikabintų ant televizoriaus.

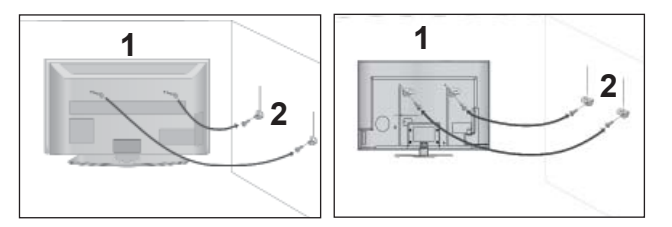

1

Televizorius tvirtinamas prie sienos varžtais su ąselėmis arba televizoriaus laikikliais / varžtais, kaip parodyta paveikslėlyje. (Jei televizoriuje yra varžtai su ąselėmis, tada atlaisvinkite varžtus.) \* Įstatykite varžtus su ąsele arba televizoriaus laikiklius /varžtus ir tvirtai juos prisukite viršutinėse skylutėse.

2

Sieninius laikiklius tvirtai prisukite varžtais prie sienos. Patikrinkite, ar sieninius laikiklius tvirtinate tinkamame aukštyje.

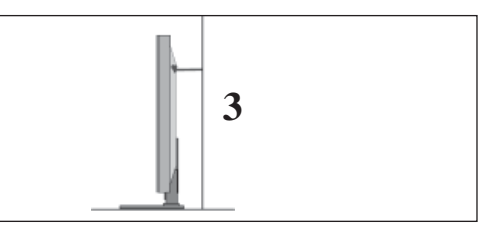

Jei norite pririšti gaminį lygiai, naudokite tvirtą virvę. Prie sienos montuojamo laikiklio aukštis turi būti toks pat kaip ir televizoriaus. 3

#### **PASTABA**

- ► Norėdami perstatyti televizorių į kitą vietą, pirmiausiai atriškite virves.
- ► Daiktas, ant kurio statomas televizorius, turi būti pakankamai didelis ir stiprus, kad išlaikytų televizoriaus svorį.
- ► Bus saugiau, jeigu virvę tarp sienos ir televizoriaus pritvirtinsite horizontalioje padėtyje.

- Televizorių galima tvirtinti prie sienos, pastatyti ant stalo ir kitur.
- Televizorius turi būti tvirtinamas arba statomas horizontalioje padėtyje.

## **ĮŽEMINIMAS**

Televizorius turi būti tinkamai įžemintas, kad neįvyktų elektros smūgis. Jeigu negalite įžeminti, kreipkitės į kvalifikuotą elektriką, kuris sumontuos atskirą grandinės pertraukiklį.

Nebandykite įžeminti televizoriaus, jungdami jį prie telefono laidų, žaibolaidžių arba dujų vamzdžių.

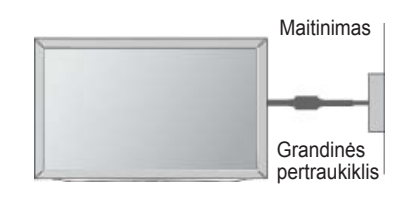

### **STALINIO PAGRINDO ĮRENGIMAS**

■ Pateikatas vaizdas gali skirtis nuo jūsų televizoriaus.

Norėdami užtikrinti tinkamą televizoriaus ventiliaciją, iš visų pusių aplink jį palikite 10 cm tarpus.

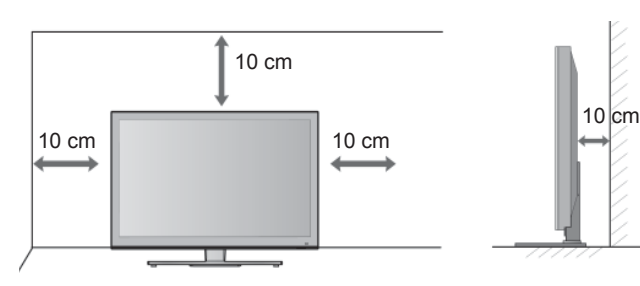

### **TVIRTINIMAS HORIZONTALIOJE PADŮTYJE**

- Kai tvirtinate televizorių prie sienos, rekomenduojame naudoti LG įmonės prie sienos tvirtinamą laikiklį.
- Rekomenduojame įsigyti prie sienos tvirtinamą laikiklį, atitinkantį VESA standartą.
- LG rekomenduoja, kad montavimą atliktų kvalifikuotas profesionalus montuotojas.

#### **PASTABA**

- ►Pagrindą reikia montuoti ant tvirtos sienos statmenai grindims.
- ►Jei jūs norite jį montuoti prie lubų arba prie krei- vos sienos, reikia naudoti specialų pagrindą.
- ►Paviršius, ant kurio bus montuojamas pagrindas, turi būti pakankamai tvirtas, kad išlaikytų televizoriaus svorį, pvz., betoninis, natūralaus akmens,<br>plytinis arba sumūrytas iš tuščiavidurių plytų.
- ► Įsukamo varžto rūšis ir ilgis priklauso nuo pagrin- do, ant kurio montuojama. Daugiau informacijos žr. instrukcijose, pateiktose kartu su pagrindu.
- ►LG nėra atsakinga už jokius nelaimingus atsitiki- mus ar žalą, padarytą nuosavybei arba televizo- riui dėl netinkamo montavimo:
	- Jei buvo naudojamas netvirtas VESA montavi- mo pagrindas.
	- Jei varžtai buvo netinkamai įsukti į pagrindą tvirtinant, ir todėl televizorius nūkrito ir sũžalojõ<br>žmogų.
	- Jei nebuvo laikomasi rekomenduojamo monta- vimo metodo.

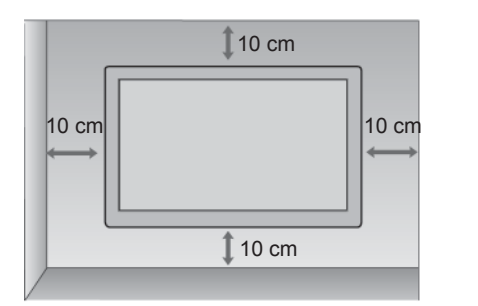

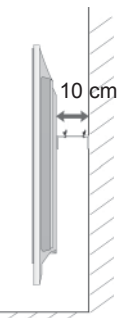

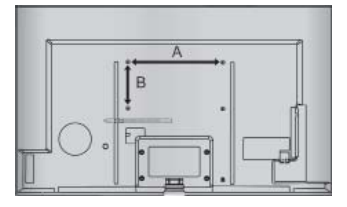

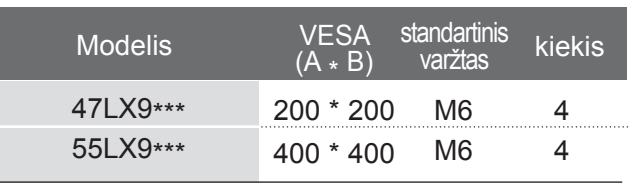
### **NUOTOLINIO VALDYMO PULTO MYGTUKŲ FUNKCIJOS**

Kai naudojate nuotolinio valdymo pultą, nukreipkite jį į televizoriaus nuotolinio valdymo jutiklį.

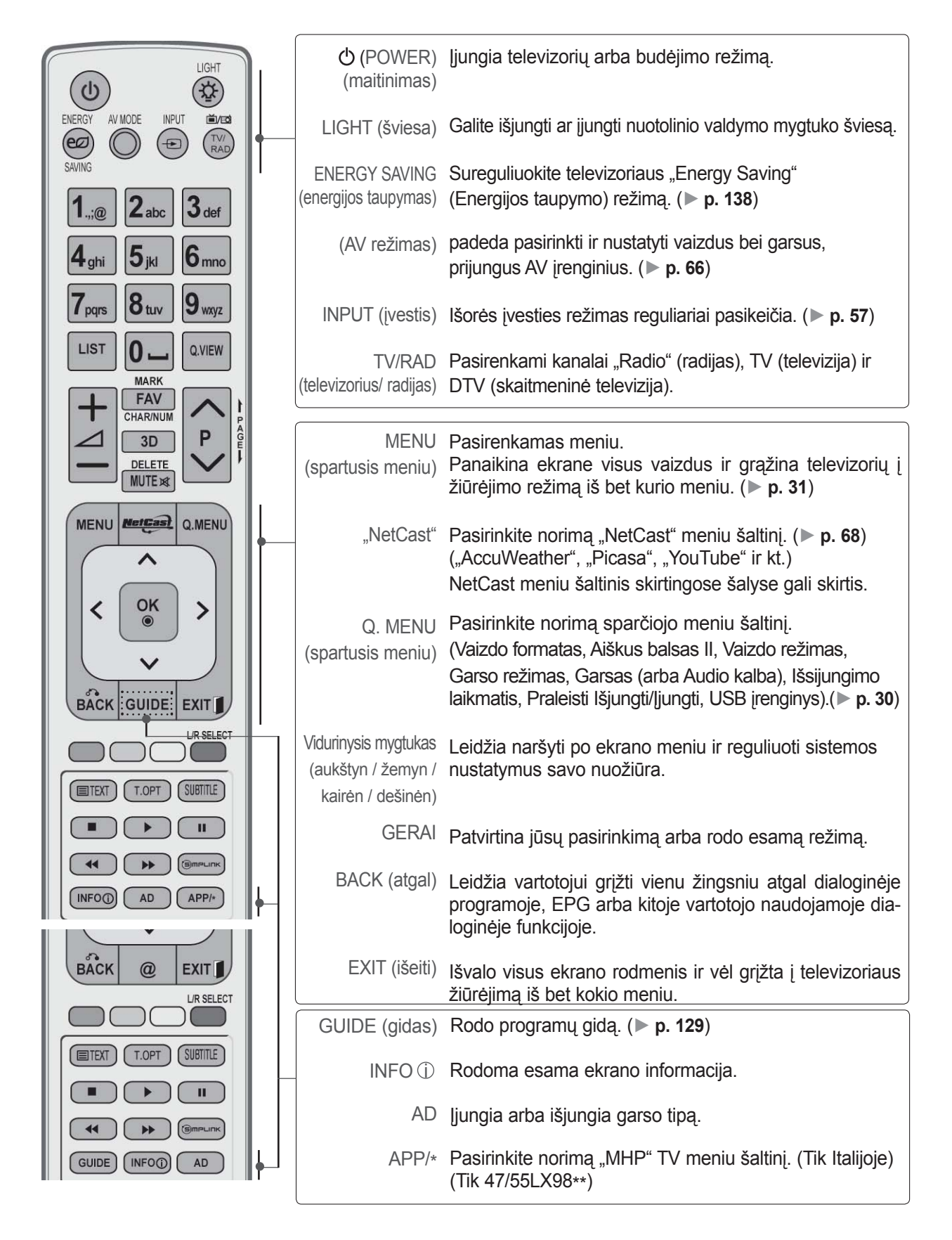

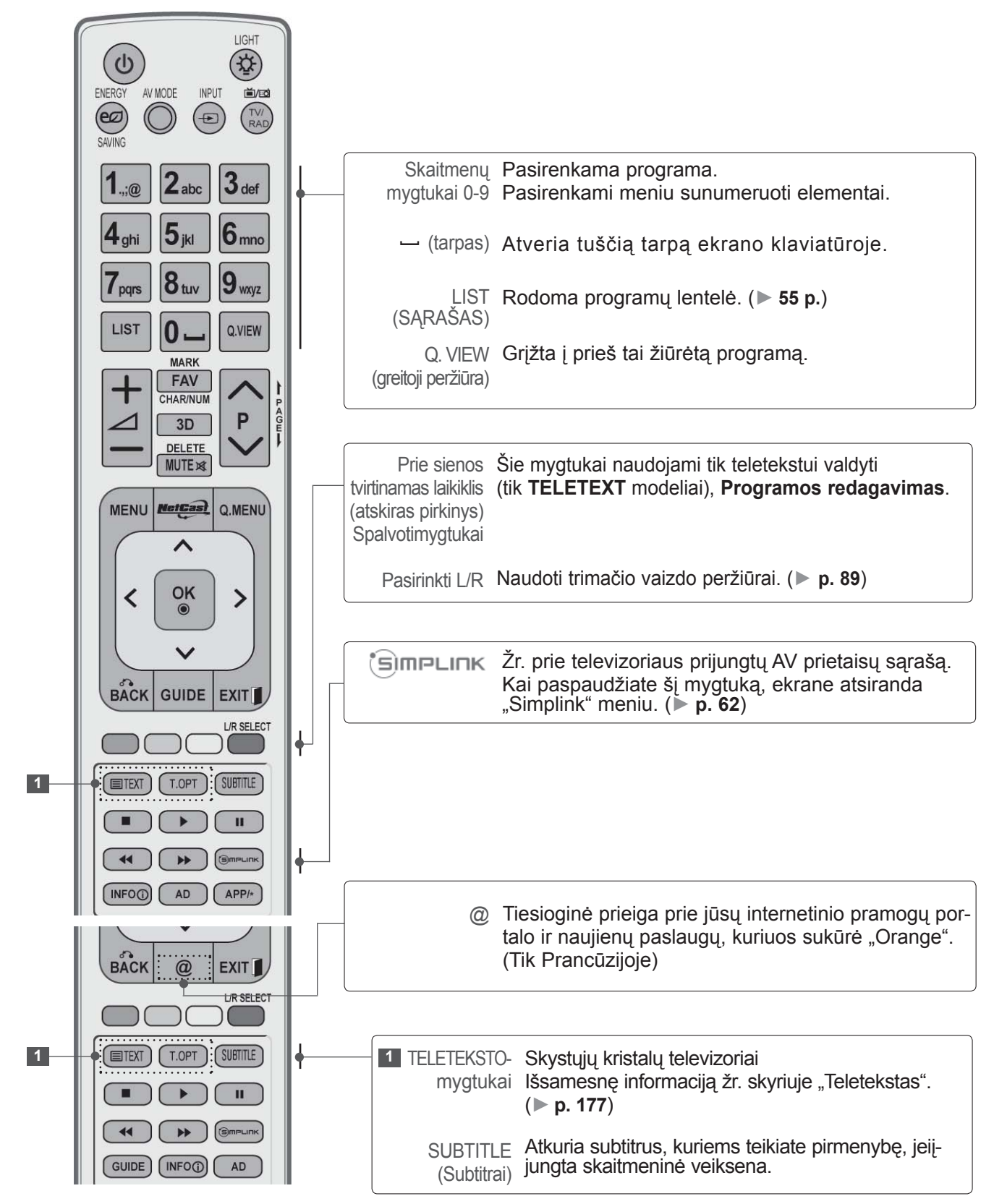

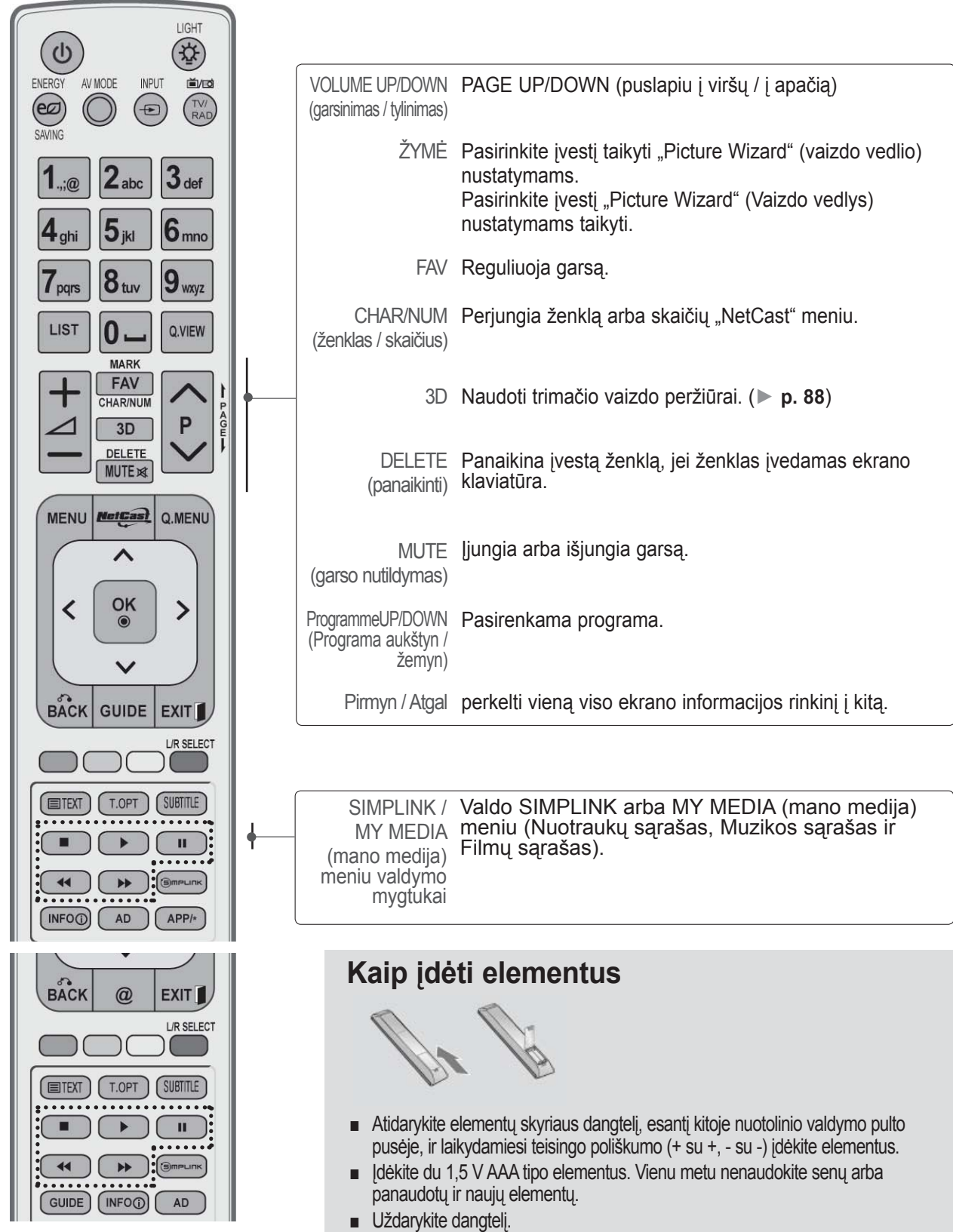

■ Norėdami išimti maitinimo elementus, atlikite įdėjimo veiksmus atvirkščia tvarka.

### **LED LCD TELEVIZORIŲ MODELIAI : 42/47LE73\*\***

**PRIEDAI**

Patikrinkite, ar prie plazminio televizoriaus yra pridėti visi toliau nurodyti priedai. Jeigu kurio nors priedo nėra, kreipkitės į pardavėją.

> $\sim$  $\hat{\mathbf{x}}$  $\mathcal{S}_1$ RAD  $\approx$  SAVING **1.,;@ <sup>2</sup> abc <sup>3</sup> def <sup>4</sup> ghi <sup>5</sup> jkl 6mno 8 <sup>0</sup> [ <sup>9</sup>wxyz**

**LIST CRE** 

**FAV RATIO MUTE MARK DELETE CHAR/NUM P**

**MENU AREA** 

■ Rodomas vaizdas gali skirtis nuo jūsų televizoriaus.

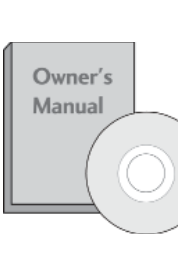

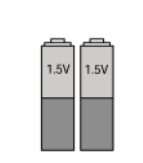

Instrukcijos vartotojui

Elementai (AAA) Nuotolinio valdymo pultas **AD APP/\*INFO**

**BACK EXIT OK**

**GUIDE**

Šis priedas pridedamas ne prie visų modelių.

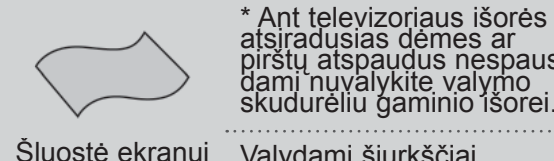

atsiradusias dėmes ar pirštų atspaudus nespaus- dami nuvalykite valymo skudurėliu gaminio išorei.

valyti Ekraną valykite **šluoste** 

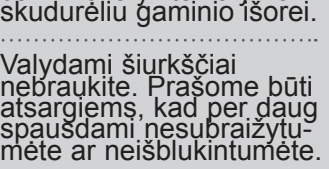

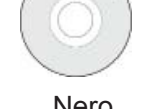

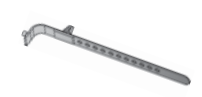

.Nero MediaHome 4 Essentials" CD

Kabelio laikiklis

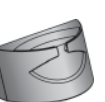

Kabelių tvarkymo spaustukas

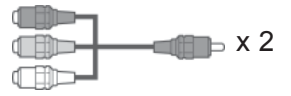

Komponentinis jungiamasis kabelis, AV jungiamasis kabelis

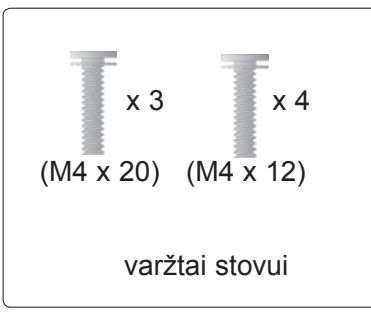

#### **Ferito šerdies naudojimas (Šis priedas pridedamas ne prie visų modelių.)**

Ferito šerdis gali būti naudojama prijungiant maitinimo laidą, kad susilpnintų elektromagnetines bangas. Kuo arčiau maitinimo jungties yra ferito šerdis, tuo geriau.

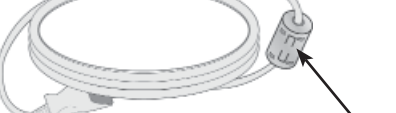

**[statykite salia maitinimo jungties.** 

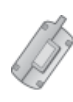

Ferito šerdis (Šis elementas pridedamas ne prie visų modelių.)

### **PRIEKINĖS PLOKŠTĖS VALDIKLIAI**

#### **Pastaba**

►Televizorius gali būti nustatomas į laukimo režimą, kad būtų sumažinamas energijos sunaudojimas. Jei nežiūrite televizoriaus ilgą laiką, jį taip pat reikia išjungti, naudojantis televizoriaus maitinimo jungikliu, kad sumažintumėte energijos sunaudojimą. Naudojantis įrenginiu galima labai sumažinti sunaudojamą energiją, sumažinus paveikslėlio ryškumo lygį, ir taip sumažės bendros naudojimo išlaidos.

#### **DĖMESIO**

- ► Nelipkite ant stiklinio stovo ir saugokite nuo smūgių. Jis gali sudužti ir galite susižeisti stiklo šukėmis arba televizorius gali nukristi.
- ► Televizoriaus nestumkite. Grindys arba gaminys gali būti sugadinti.
- Rodomas vaizdas gali skirtis nuo jūsų televizoriaus.

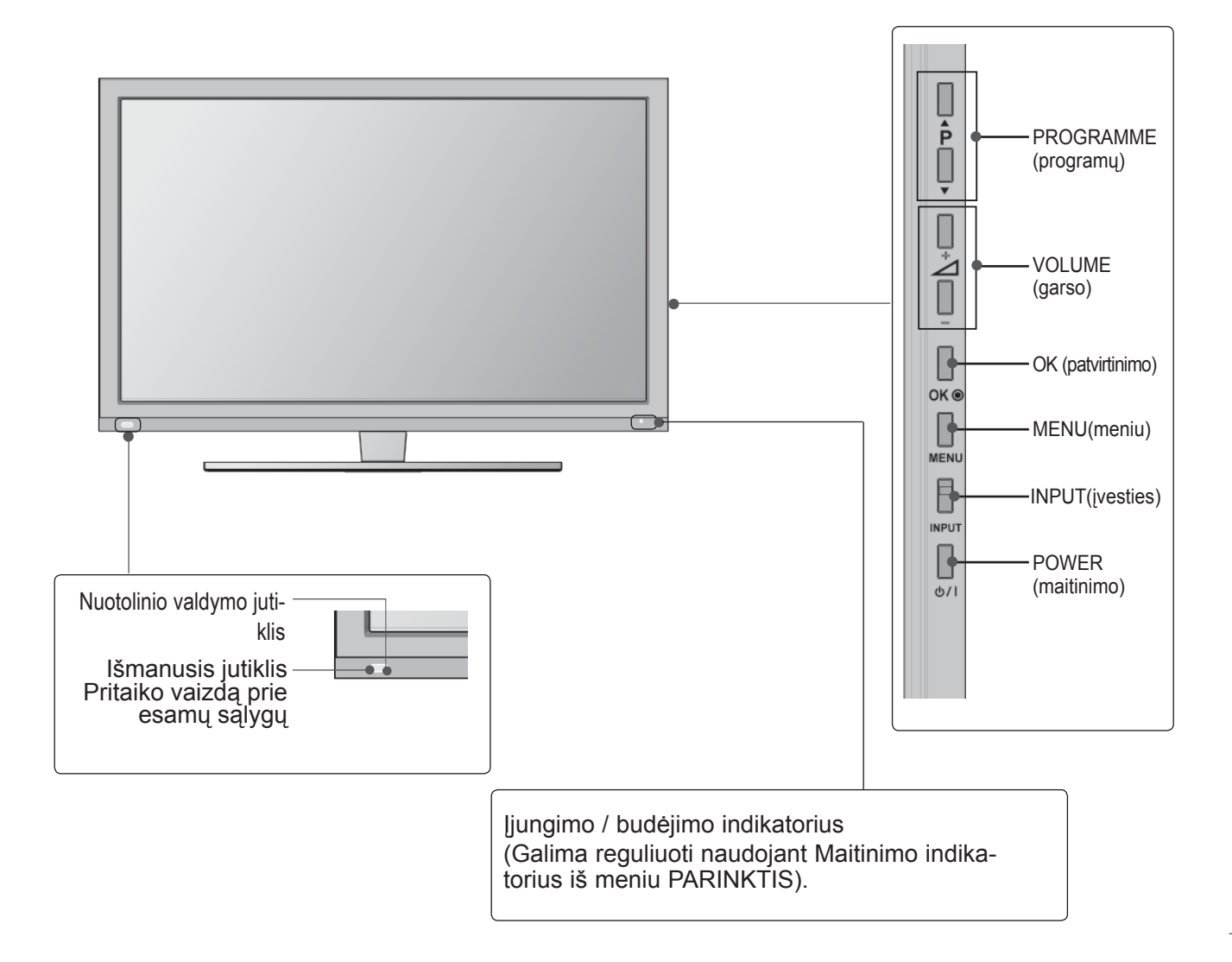

### **GALINIO PANELIO INFORMACIJA**

■ Rodomas vaizdas gali skirtis nuo jūsų televizoriaus.

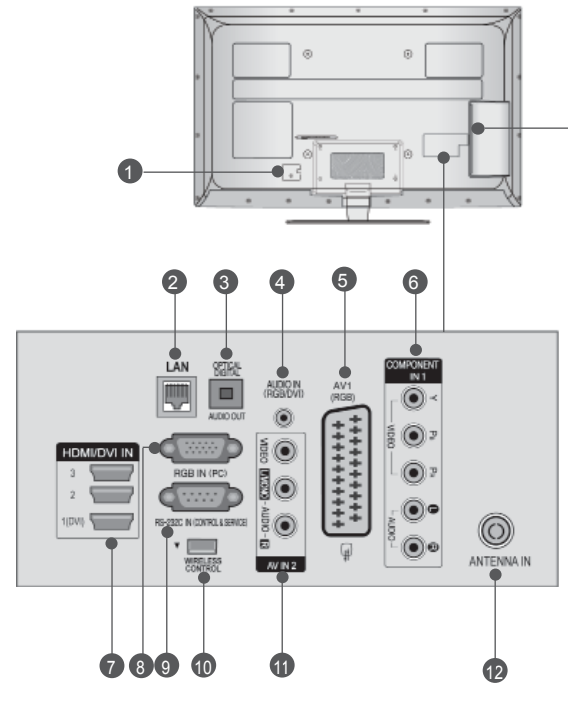

- **1** Maitinimo kabelio jungtis Televizorius yra maitinamas iš kintamosios elektros srovės šaltinio. Įtampa nurodyta specifikacijų puslapyje. (► 184 - 200 p.) Niekada nejunkite televizoriaus į nuolatin<sup>ę</sup> srovę.
- **LAN** 2

Tinklo jungtis "AccuWeather", "Picasa", "YouTube" ir kt.

Taip pat naudojama vaizdo, nuotraukų ir muzikos failams vietiniame tinkle.

- **OPTINĖ SKAITMENINIO GARSO IŠVESTIS**  3 <sup>Į</sup> skaitmeninio garso išvestį junkite įvairi<sup>ą</sup> <sup>į</sup>rangą. Junkite prie skaitmeninio garso komponento. Naudokite optinį garso kabelį.
- **RGB/DVI garso įvestis** 4 Prijunkite garso išvestį iš asmeninio kompiu- terio arba iš DTV.
- **"Euro Scart" jungtis (AV1)**  į̇̃ šią jungtį junkite i̇̃šorinio prietaiso įvadą<br>arba išvadą. 6
- **Komponentinė jungtis** 6 <sup>Į</sup> šias jungtis junkite komponentinį garso / vaizdo prietaisą.
- **HDMI/DVI IN įvestis** 7 HDMI signalą junkite į HDMI IN. Arba DVI į<br>HDMI kabeliu jjunkite DVI (VIDEO) signalą į<br>HDMI/DVI prievadą.

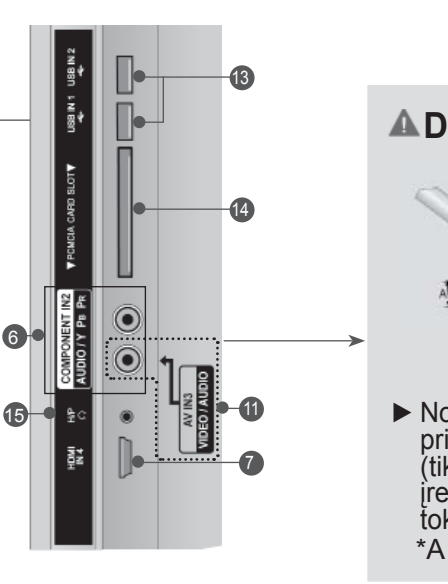

viešbučio režimams.

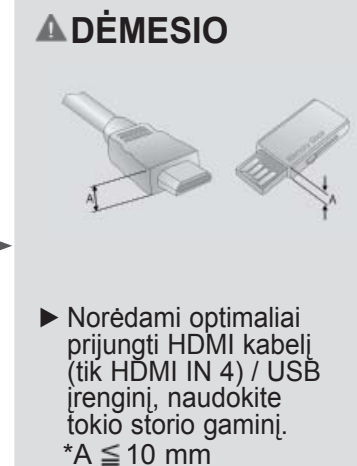

- **RGB IN įvestis** Prijunkite išvestį iš asmeninio kompiuterio. 8
- **RS-232C IN (CONTROL&SERVICE ) prie-**9 **vadas** Kompiuteryje junkite į RS- 232C prievadą. Šis prievadas naudojamas paslaugų arba
- **BELAIDIS valdymas** 10 Norėdami valdyti išorinės įvesties įrenginius, belaidžiu ryšiu prijungtus prie belaidės medijos dėžutės, belaidį parengtą raktą junkite<br>prie televizoriaus.
- **Audio/Video (garso / vaizdo) įvestis** 11 Į šias jungtis junkite išorinio prietaiso garso / vaizdo išvadą́
- **Antenos įvestis** Prie šio lizdo prijunkite anteną arba kabelį. 12
- **USB įvestis** 13 Prie šio lizdo prijunkite USB atmintinę.
- **PCMCIA (angl. "Personal Computer Memory Card International Association") kortos lizdas.** Įkiškite CI modulį į **PCMCIA KORTOS LIZDĄ**. (Ši funkcija galima ne visose šalyse.)  $14$
- **Ausinių lizdas** Ausines prijunkite prie ausinių lizdo. 15

### **TOVO MONTAVIMAS**

■ Rodomas vaizdas gali skirtis nuo jūsų televizoriaus. Surinkdami stalinį stovą, patikrinkite ar varžtai yra gerai priveržti. (Jei nepriveržėte iki galo, po gaminio įstatymo gaminys gali pakrypti į priekį.) Jei verždami varžtą naudosite didelę jėgą, varžtas gali nukrypti nuo veržimui išdildytų įpjovų.

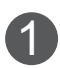

Naudodami televizoriaus gale esančias skylutes tvirtai prisukite 4 varžtais.

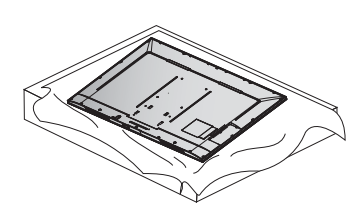

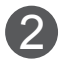

Pritvirtinkite **stovo korpuso** dalis prie televizoriaus **stovo pagrindo**.

Priveržkite varžtus, laikančius **stovo korpusą**.

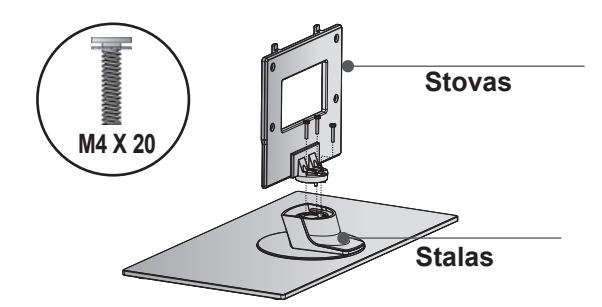

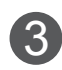

Stovo korpuso dalis pritvirtinkite prie televizoriaus stovo pagrindo.

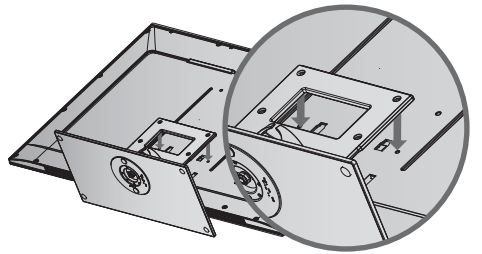

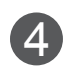

Naudodami televizoriaus gale esančias skylutes tvirtai prisukite 4 varžtais.

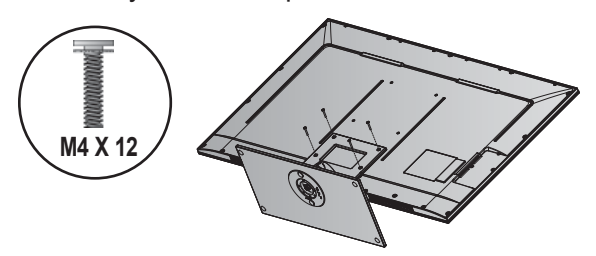

### **GALINIS LAIDŲ DANGTIS**

■ Rodomas vaizdas gali skirtis nuo jūsų televizoriaus.

#### **STALINIAM STOVUI**

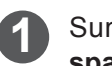

 Sumontuokite **Kabelių tvarkymo spaustukas** kaip parodyta paveiksle. **1**

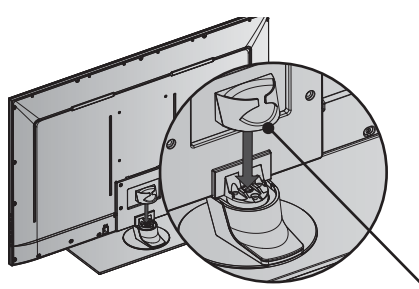

**Kabelių tvarkymo spaustukas**

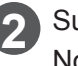

**1**

Sujunkite laidus, kaip reikalinga. Norėdami prijungti papildomą įrangą, žr. **Išorinės Įrangos Nustatymo** skyrių.

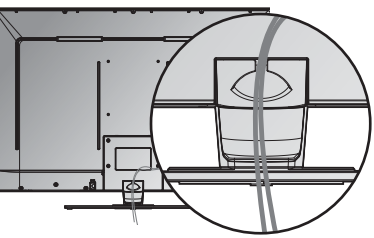

#### **TVIRTINIMUI PRIE SIENOS**

 Kai tinkamai sujungsite kabelius, įkiškite **kabelio laikiklį**, kaip parodyta, ir suriškite kabelius. Norėdami prijungti papildomą įrangą, žr. **Išorinės Įrangos Nustatymo** skyrių.

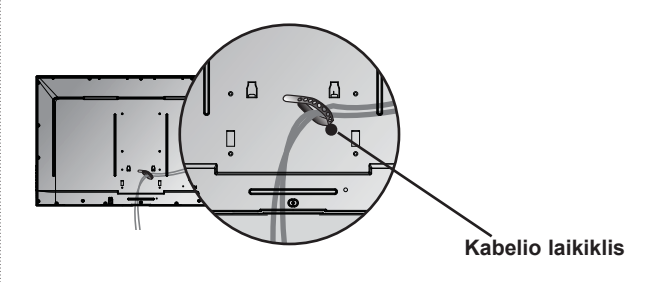

#### **Pastaba**

- ►Televizoriui pakelti nenaudokite **kabelių tvarkymo spaustuko**.
- - Krisdamas televizorius gali jus sužaloti arba sudužti.

### **APSAUGOS SISTEMA KENSINGTONA**

- Taikoma ne visu modeliu atveju.
- Rodomas vaizdas gali skirtis nuo jūsų televizoriaus.

Televizorius galinėje plokštėje turi apsaugos sistemos "Kensington" jungtį. Prijunkite apsaugos sistemos "Kensington" kabelį taip, kaip parodyta toliau.

Išsamios informacijos apie apsaugos sistemos "Kensington" įdiegimą ir naudojimą ieškokite vartotojo vadove, pateikiamame kartu su apsaugos sistema "Kensington".

Daugiau informacijos ieškokite http://www.kensington.com, "Kensington" kompanijos interneto pradžios

tinklalapyje. "Kensington" parduoda apsaugos sistemas brangiai elektroninei įrangai, kaip antai nešiojamiesiems kompiuteriams ir LCD projektoriams.

#### **Pastaba**

- ► Apsaugos sistema "Kensington" pasirinktinė įranga.
- ► Jeigu televizorius šaltas prisiliesti, įjungtas jis gali šiek tiek sublyksėti.

Tai normalu, televizoriui nieko neatsitiko.

- ► Galimas dalykas, ekrane bus matyti keletas defektų – smulkių raudonų, žalių arba mėlynų taškų. Tačiau monitoriaus veikimo jie netrikdo.
- ► Nelieskite ilgesnį laiką LCD ekrano, nelaikykite į jį įremto(-ų) piršto(-ų).

 Taip elgiantis gali atsirasti laikinų iškraipymų ekrane.

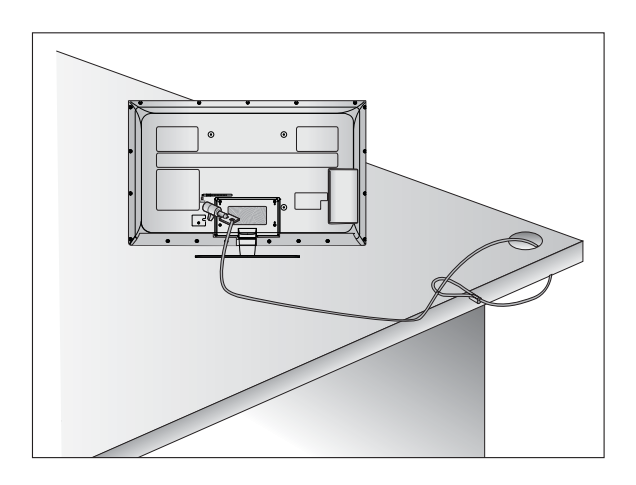

### **ATSARGAUS MONTAVIMO INFORMACIJA**

- Jei norite saugiai ir patikimai pritvirtinti televizorių prie sienos, turite įsigyti reikiamus komponentus.
- Televizorių tvirtinkite arti sienos, kad pastūmus jis nenukristų.
- Toliau pateiktos instrukcijos yra saugus būdas surinkti televizorių, jį pritvirtinti prie sienos taip, kad patraukus jis nekristų į priekį. Taip apsisaugosite, kad televizorius nekristų į priekį ir jūsų nesužeistų. Taip pat apsaugosite televizorių nuo pažeidimo. Užtikrinkite, kad vaikai neliptų arba nesikabintų ant televizoriaus.

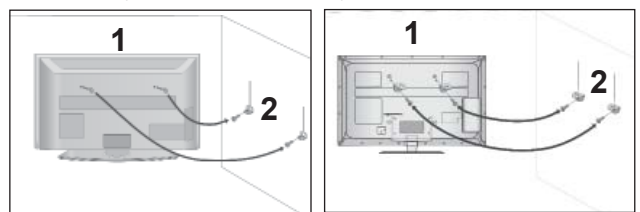

Televizorius tvirtinamas prie sienos varžtais su ąselėmis arba televizoriaus laikikliais / varžtais, kaip parodyta paveikslėlyje. 1

(Jei televizoriuje yra varžtai su ąselėmis, tada atlaisvinkite varžtus.)

\* Įstatykite varžtus su ąsele arba televizoriaus laikiklius /varžtus ir tvirtai juos prisukite viršutinėse skylutėse.

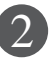

Sieninius laikiklius tvirtai prisukite varžtais prie sienos. Patikrinkite, ar sieninius laikiklius tvirtinate tinkamame aukštyje.

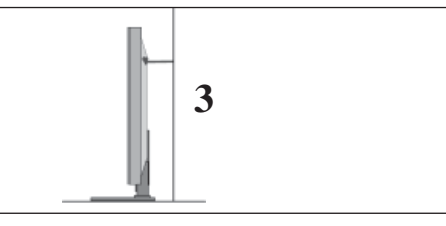

Jei norite pririšti gaminį lygiai, naudokite tvirtą virvę. Bus saugiau, jeigu virvę tarp sienos ir televizoriaus pritvirtinsite horizontalioje padėtyje. 3

#### **Pastaba**

- ► Norėdami perstatyti televizorių į kitą vietą, pirmiausiai atriškite virves.
- ► Daiktas, ant kurio statomas televizorius, turi būti pakankamai didelis ir stiprus, kad išlaikytų televizoriaus svorį.
- ► Prie sienos montuojamo laikiklio aukštis turi būti toks pat kaip ir televizoriaus.
- Televizorių galima tvirtinti prie sienos, pastatyti ant stalo ir kitur.
- Televizorius turi būti tvirtinamas arba statomas horizontalioje padėtyje.

### **ĮŽEMINIMAS**

Televizorius turi būti tinkamai įžemintas, kad neįvyktų elektros smūgis. Jeigu negalite įžeminti, kreipkitės į kvalifikuotą elektriką, kuris sumontuos atskirą grandinės pertraukiklį.

Nebandykite įžeminti televizoriaus, jungdami jį prie telefono laidų, žaibolaidžių arba dujų vamzdžių.

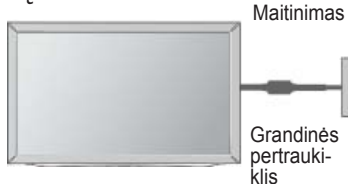

# **ĮRENGIMAS**

■ Rodomas vaizdas gali skirtis nuo jūsų televizoriaus.

Norėdami užtikrinti tinkamą televizoriaus ventiliaciją, iš visų pusių aplink jį palikite 10 cm tarpus.

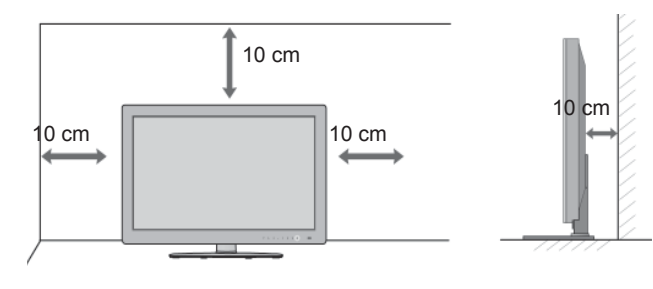

### **TVIRTINIMAS HORIZONTALIOJE PADŮTYJE**

- Kai tvirtinate televizorių prie sienos, rekomenduojame naudoti LG įmonės prie sienos tvirtinamą laikiklį.
- Rekomenduojame įsigyti prie sienos tvirtinamą laikiklį, atitinkantį VESA standartą.
- LG rekomenduoja, kad montavima atliktų kvalifikuotas profesionalus montuotojas.

#### **Pastaba**

- ►Pagrindą reikia montuoti ant tvirtos sienos statmenai grindims.
- ► Jei jūs norite jį montuoti prie lubų arba prie<br>kreivos sienos, reikia naudoti specialų<br>pagrindą.
- ►Paviršius, ant kurio bus montuojamas pagrindas, turi būti pakankamai tvirtas, kad išlaikytų televizoriaus svorį, pvz., betoninis, natūralaus akmens, plytinis arba sumūrytas iš tuščiavidurių plytų.
- ►Įsukamo varžto rūšis ir ilgis priklauso nuo pagrindo, ant kurio montuojama. Daugiau informacijos žr. instrukcijose, pateiktose kartu su pagrindu.<br>
EG nera atsakinga už jokius nelaimingus
- atsitikimus ar žalą, padarytą nuosavybei arba televizoriui dėl netinkamo montavimo:
	- Jei buvo naudojamas netvirtas VESA mon- tavimo pagrindas.
	- Jei varžtai buvo netinkamai įsukti į pagrin- <sup>d</sup>ą tvirtinant, ir todėl televizorius nukrito ir sužalojo žmogų.
- Jei nebuvo laikomasi rekomenduojamo **STALINIO PAGRINDO** montavimo metodo.

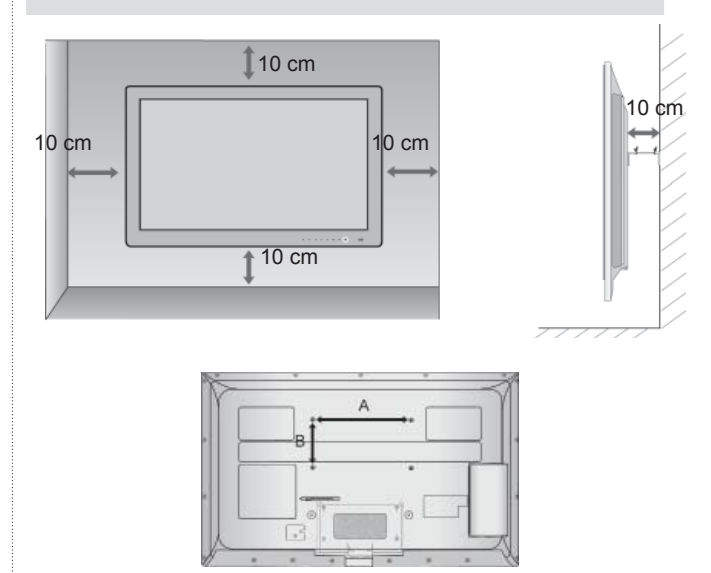

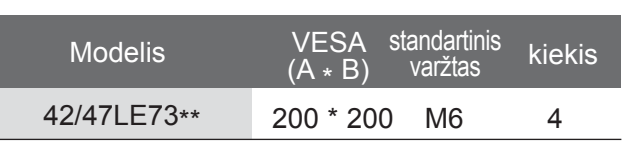

### **PASUKAMAS STOVAS**

■ Rodomas vaizdas gali skirtis nuo jūsų televizoriaus. Sumontavę televizorių jį galite sureguliuoti rankiniu būdu į kairę arba į dešinę 20 laipsnių, kad jums būtų patogiau žiūrėti televizorių.

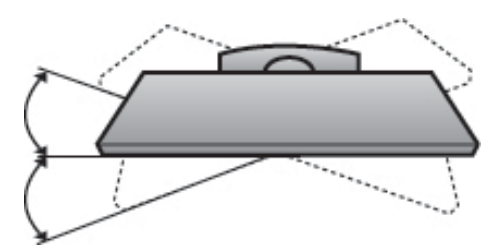

### **NUOTOLINIO VALDYMO PULTO MYGTUKŲ FUNKCIJOS**

Kai naudojate nuotolinio valdymo pultą, nukreipkite jį į televizoriaus nuotolinio valdymo jutiklį.

(POWER) (maitinimas) Įjungia televizorių arba budėjimo režimą. LIGHT 保  $\bigcirc$ Galite išjungti ar įjungti nuotolinio valdymo mygtuko LIGHT (šviesa) šviesą. ENERGY AV MODE **INPUT** il/Ed TVI<br>RAC ENERGY (eø  $\overline{E}$ Sureguliuokite televizoriaus "Energy Saving" SAVING (energi- jos taupymas) (Energijos taupymo) režimą. (► **p. 138**) CAVING  $3<sub>def</sub>$  $2<sub>abc</sub>$  $1_{.,;@}$ (AV režimas) padeda pasirinkti ir nustatyti vaizdus bei garsus, prijungus AV įrenginius. (► **p. 66**)  $\mathbf{4}_{\textsf{ghi}}$  $6<sub>mno</sub>$  $5_{ik}$ Išorės įvesties režimas reguliariai pasikeičia. **INPUT** (įvestis) (► **p. 57**)  $9_{\text{wayz}}$  $\mathbf{Z}_{\text{pqrs}}$  $8<sub>tuv</sub>$ TV/RAD (tele- Pasirenkami kanalai "Radio" (radijas), TV (televizi-**LIST** Q.VIEW Ω. vizorius/ radi- ja) ir DTV (skaitmeninė televizija). jas) **MARK FAV** CHAR/NUM MENU (meniu) Pasirenkamas meniu. **RATIO** P ╱ Panaikina ekrane visus vaizdus ir grąžina televizo-DELETE rių į žiūrėjimo režimą iš bet kurio meniu. (► **p. 31**) **MUTEx** Pasirinkite norimą "NetCast" meniu šaltinį. (► **p.**  "NetCast" **NetCast Q.MENU MENU 68**) ("AccuWeather", "Picasa", "YouTube" ir kt.) "NetCast" meniu šaltinis skirtingose šalyse gali ∧ skirtis. OK Q. MENU Pasirinkite norimą sparčiojo meniu šaltinį. (Vaizdo for- $\odot$ (spartusis matas, Aiškus balsas II, Vaizdo režimas, Garso režimeniu) mas, Garsas(arba Audio kalba), Išsijungimo laikmatis, Praleisti Išjungti/Įjungti, USB įrenginys).(► **p. 30**) BACK GUIDE: EXIT Vidurinysis Leidžia naršyti po ekrano meniu ir reguliuoti sistemos mygtukas nustatymus savo nuožiūra. (aukštyn / žemyn / kairėn / dešinėn)  $T.OPT$ SUBTITLE **E**TEXT OK (patvirtini- patvirtina jūsų pasirinkimą arba rodo esamą reži-<br>mas) ma.  $\mathbf{u}$ mas) mą. **S**mPLINK  $\overline{\mathbf{A}}$  $\blacktriangleright$ Leidžia vartotojui grįžti vienu žingsniu atgal dialogi BACK (atgal) **INFO** AD  $APP/*$ nėje programoje, EPG arba kitoje vartotojo naudo-<br>jamoje dialoginėje funkcijoje. Išvalo visus ekrano rodmenis ir vėl grįžta į televizo-**BACK** EXIT (išeiti)  $\omega$ **EXIT** riaus žiūrėjimą iš bet kokio meniu. GUIDE (gidas) Rodo programų gidą. (► **p. 129**) INFO<sub>(infor-</sub> **ETEXT** SUBTITLE T.OPT Rodoma esama ekrano informacija. macija)  $\mathbf{u}$ AD Įjungia arba išjungia garso tipą.  $\blacktriangleleft$ PLIN  $\blacktriangleright$ APP/\* Pasirinkite norimą "MHP" TV meniu šaltinį. (Tik GUIDE  $($  INFO $\odot$ AD Italijoje) (Tik 42/47LE7380)

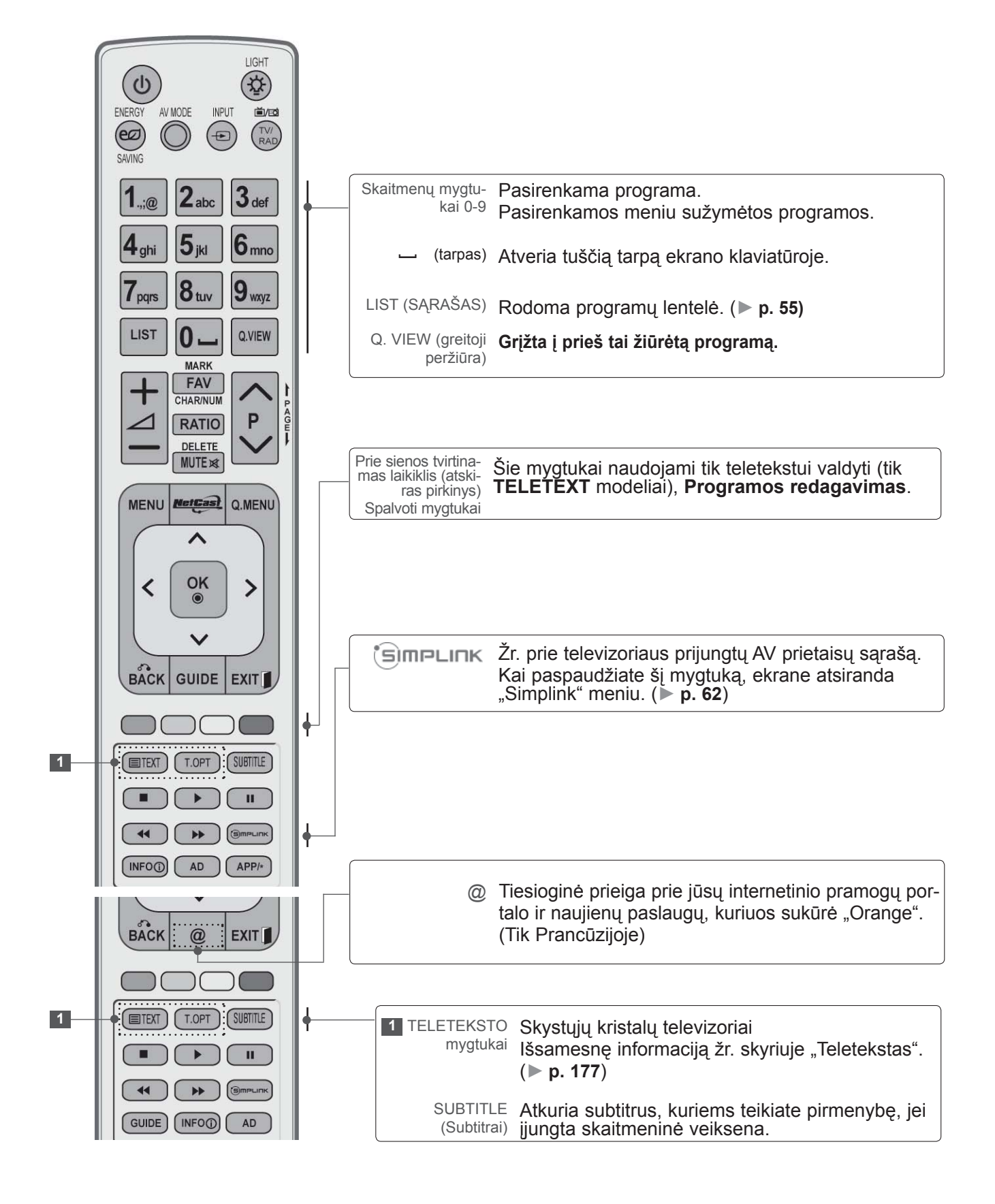

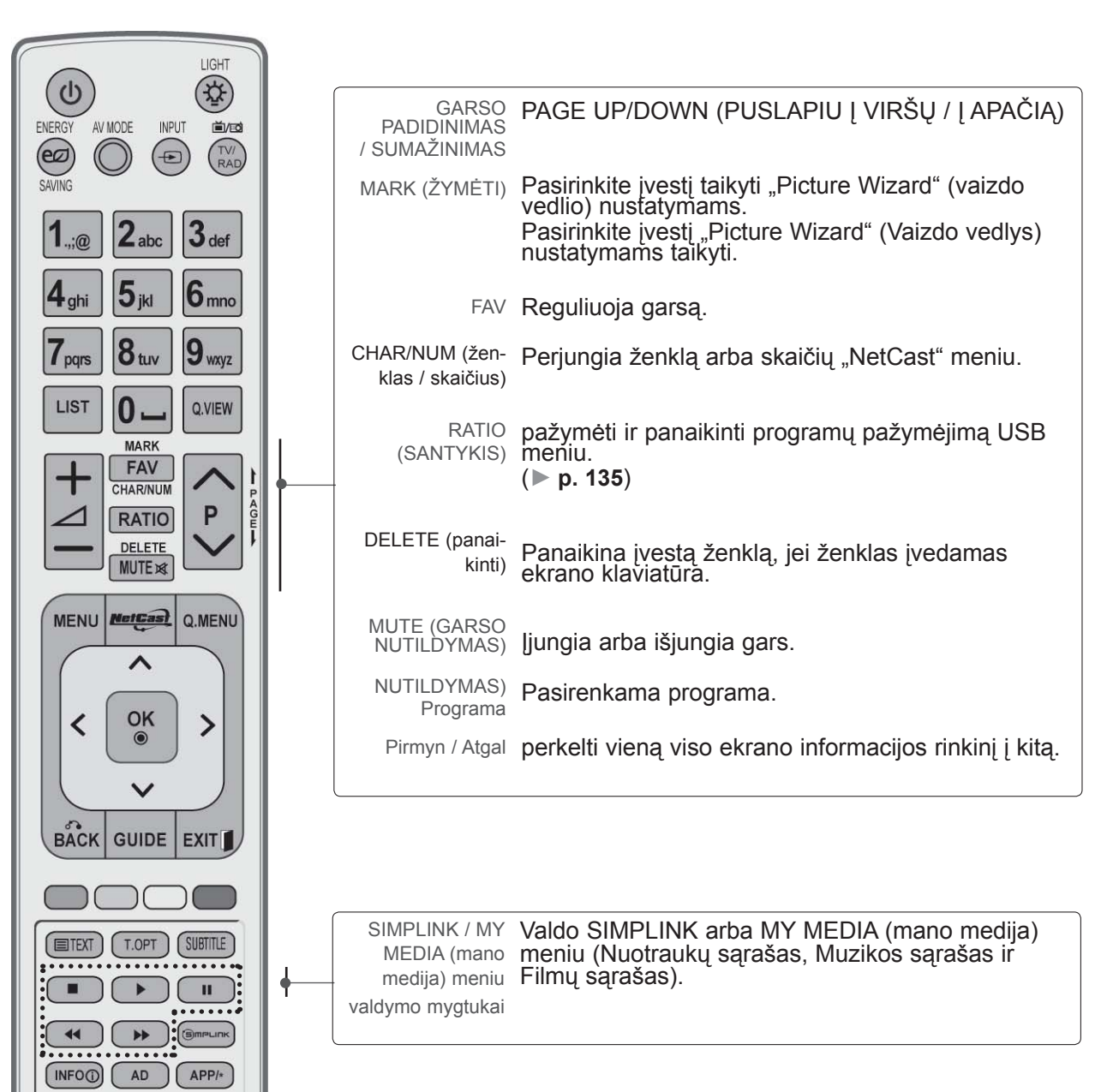

#### **Kaip įdėti elementus**

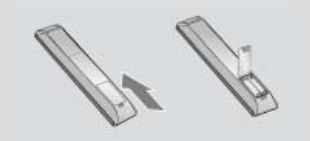

- Atidarykite elementų skyriaus dangtelį, esantį kitoje nuotolinio valdymo pulto pusėje, ir laikydamiesi teisingo poliškumo (+ su +, - su -) įdėkite elementus.
- Įdėkite du 1,5 V AAA tipo elementus. Vienu metu nenaudokite senų arba panaudotų ir naujų elementų.
- Uždarykite dangtelį.
- Norėdami išimti maitinimo elementus, atlikite įdėjimo veiksmus atvirkščia tvarka.

**BACK** 

ETEXT

 $\blacktriangleleft$ 

GUIDE<sup>1</sup>

 $\omega$ 

 $(T.OPT)$ 

 $\blacktriangleright$ 

 $(NFOO)$ 

**EXIT** 

SUBTITLE

 $\mathbf{u}$ . . . . .

**AD** 

### **PLAZMINIŲ TELEVIZORIŲ MODELIAI: 50/60PK5\*\* , 50/60PK7\*\*\*, 50/60PK9\*\*\*, 50/60PX9\*\*\***

### **PRIEDAI**

Patikrinkite, ar prie plazminio televizoriaus yra pridėti visi toliau nurodyti priedai. Jeigu kurio nors priedo nėra, kreipkitės į pardavėją.

Rodomas vaizdas gali skirtis nuo jūsų televizoriaus.

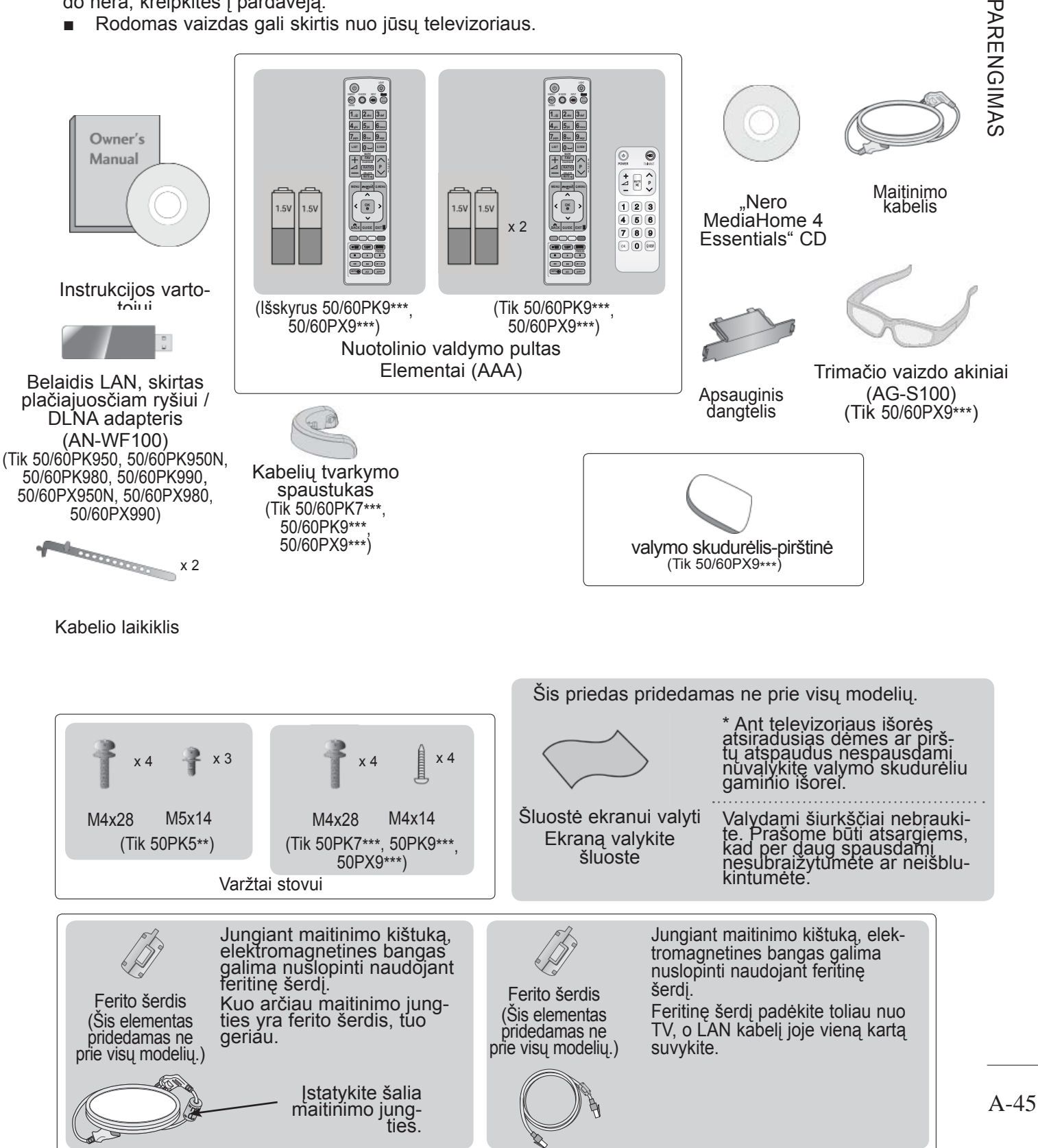

### **PRIEKINĖS PLOKŠTĖS VALDIKLIAI**

#### **Pastaba**

►Televizorius gali būti nustatomas į laukimo režimą, kad būtų sumažinamas energijos sunaudojimas. Jei nežiūrite televizoriaus ilgą laiką, jį taip pat reikia išjungti, naudojantis televizoriaus maitinimo jungikliu, kad sumažintumėte energijos sunaudojimą.

Naudojantis įrenginiu galima labai sumažinti sunaudojamą energiją, sumažinus paveikslėlio ryškumo lygį, ir taip sumažės bendros naudojimo išlaidos.

#### **DĖMESIO**

- ► Nelipkite ant stiklinio stovo ir saugokite nuo smūgių. Jis gali sudužti ir galite susižeisti stiklo šukėmis arba televizorius gali nukristi.
- ► Televizoriaus nestumkite. Grindys arba gaminys gali būti sugadinti.
- Rodomas vaizdas gali skirtis nuo jūsų televizoriaus.

#### **Tik 50/60PK5\*\***

(maitinimo) (įvestis)

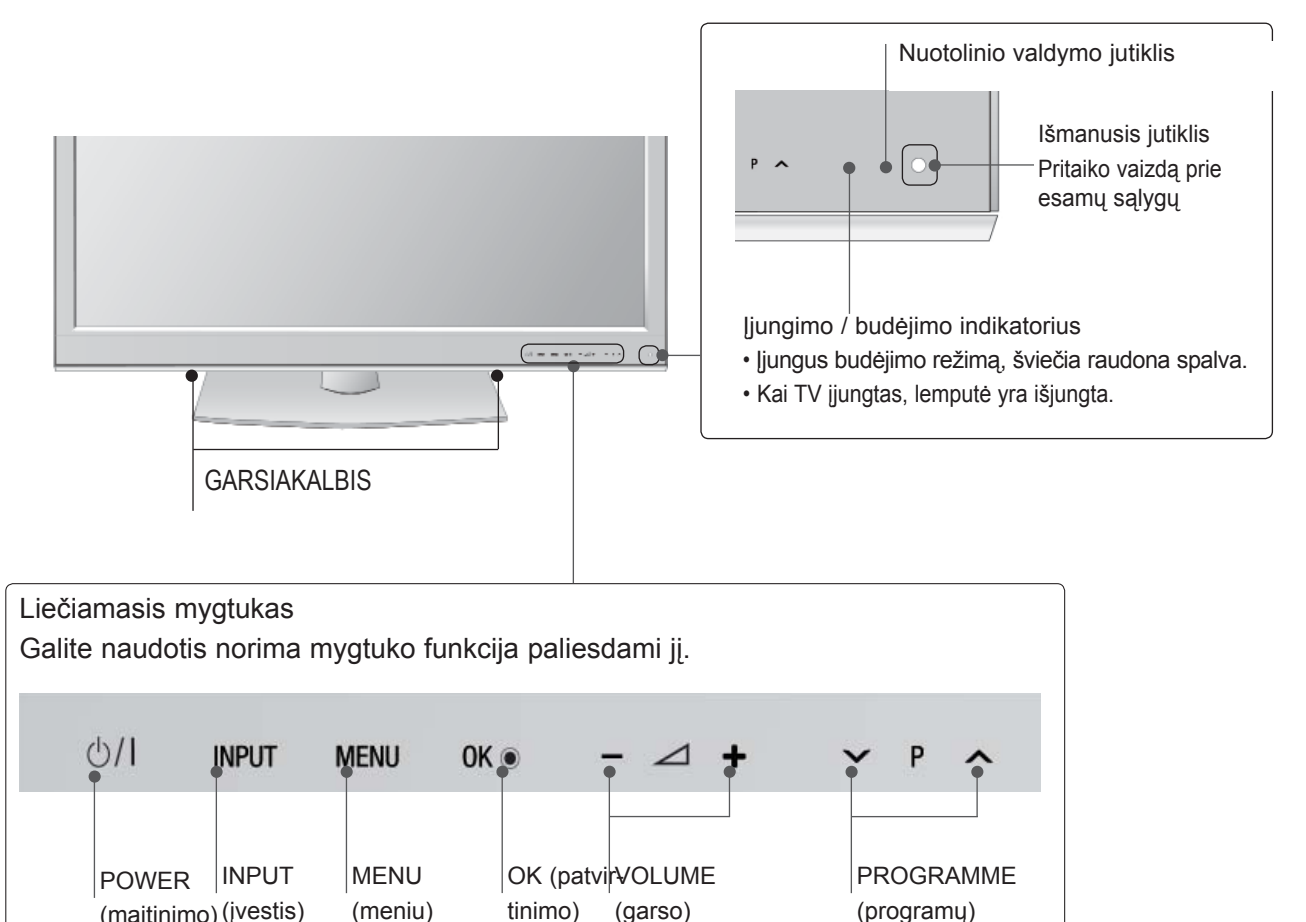

#### **Tik 50/60PK7\*\*\*, 50/60PK9\*\*\*, 50/60PX9\*\*\***

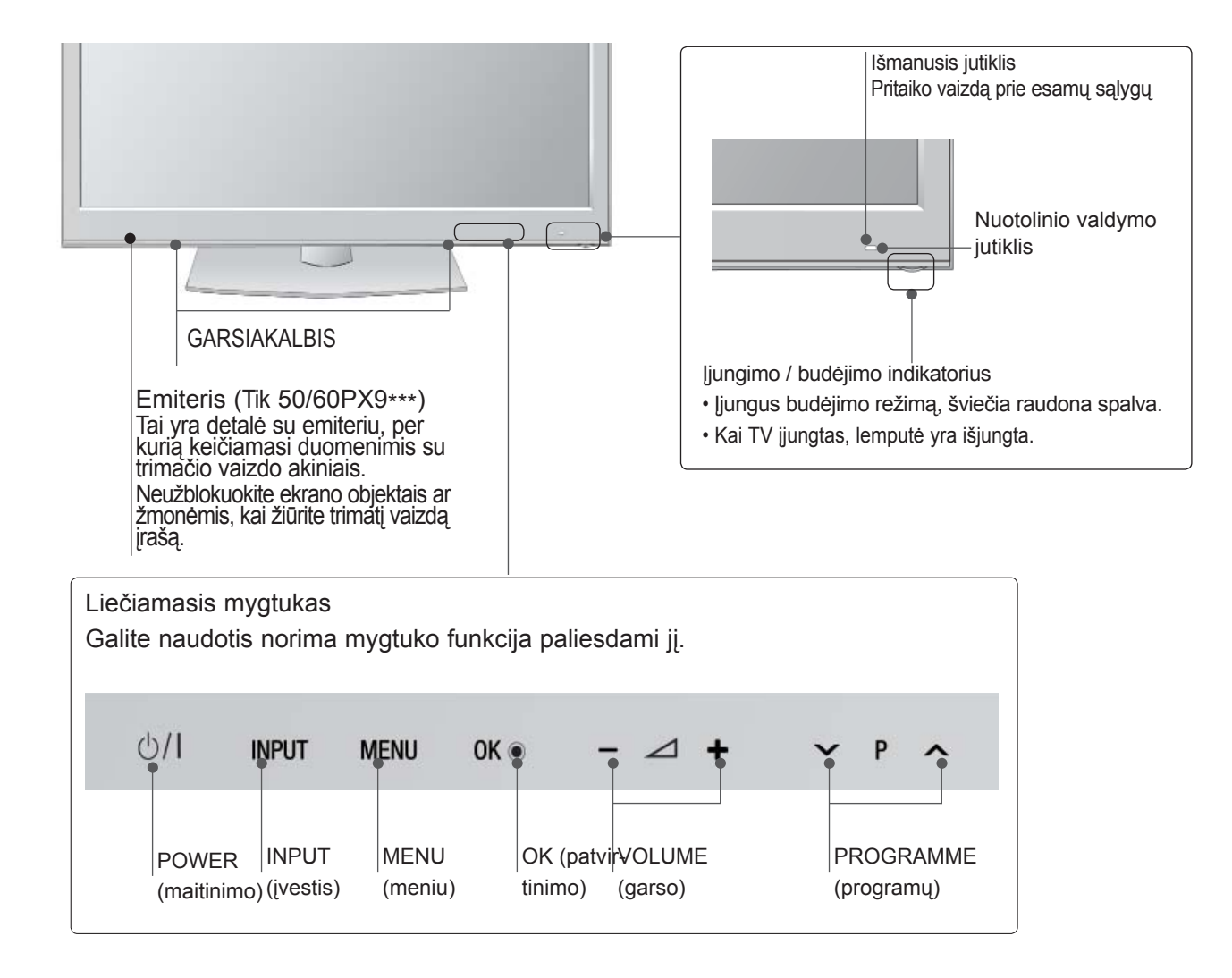

### **GALINIO PANELIO INFORMACIJA**

Rodomas vaizdas gali skirtis nuo jūsų televizoriaus.

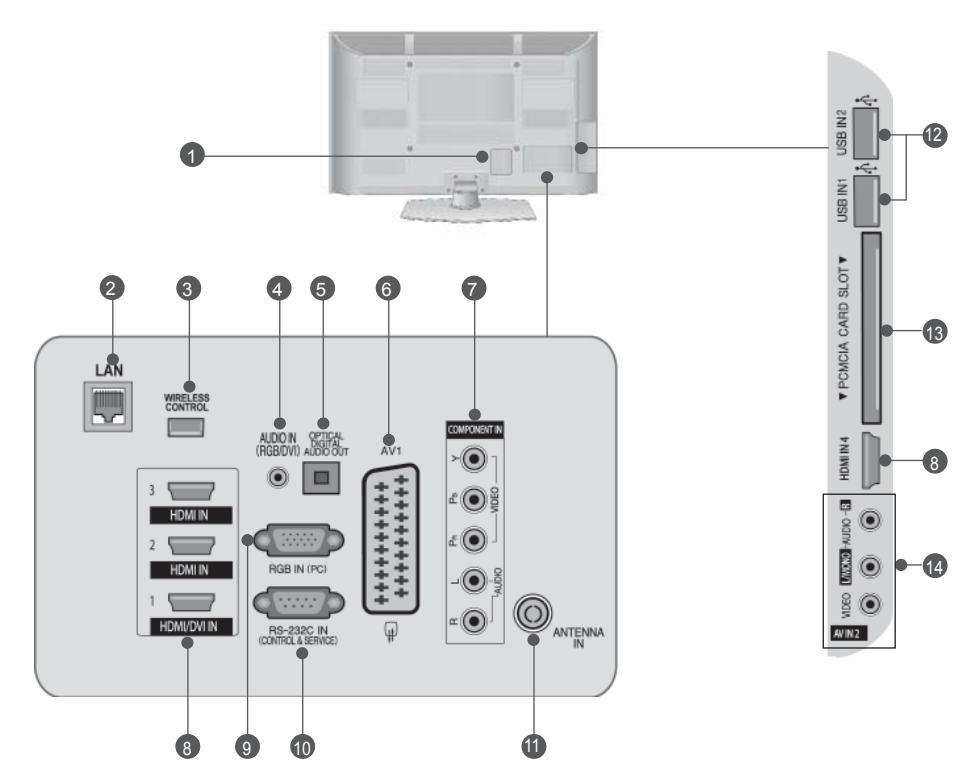

- **Maitinimo kabelio jungtis** Televizorius yra maitinamas iš kintamosios elektros srovės šaltinio. Niekada nejunkite televizoriaus į nuolatinę srovę.  $\bullet$
- **LAN** 2

Tinklo jungtis "AccuWeather", "Picasa", "YouTube" ir kt.

Taip pat naudojama vaizdo, nuotraukų ir muzikos failams vietiniame tinkle.

- **BELAIDIS valdymas** Norėdami valdyti išorinės įvesties įrenginius, belai- džiu ryšiu prijungtus prie belaidės medijos dėžutės, belaidį parengtą raktą junkite prie televizoriaus. 3
- **RGB/DVI garso įvestis** Prijunkite garso įvestį iš asmeninio kompiuterio arba iš DTV. 4
- **OPTINĖ SKAITMENINIO GARSO IŠVESTIS** 5 Į skaitmeninio garso išvestį junkite įvairią įrangą. Junkite prie skaitmeninio garso komponento. Naudokite optinį garso kabelį.
- **6** "Euro Scart" jungtis (AV1) Į šią jungtį junkite išorinio prietaiso įvadą arba išvadą.
- **Komponentinė įvestis** Į šias jungtis junkite komponentinį garso / vaizdo prietaisą. 7
- **HDMI/DVI IN įvestis** HDMI signalą junkite į HDMI IN. Arba DVI į HDMI kabeliu įjunkite DVI (VIDEO) signalą į HDMI/DVI prievadą. 8
- **RGB IN įvestis** 9 Prijunkite išvestį iš asmeninio kompiuterio.
- **RS-232C IN (CONTROL & SERVICE) prievadas** Kompiuteryje junkite į RS- 232C prievadą. Šis prievadas naudojamas paslaugų arba viešbučio režimams. 10
- **Antenos įvestis** Prie šio lizdo prijunkite anteną arba kabelį. 11
- **USB įvestis** Prie šio lizdo prijunkite USB atmintinę. 12
- **PCMCIA (angl. "Personal Computer Memory Card International Association") kortos lizdas.** Įkiškite CI modulį į **PCMCIA KORTOS LIZDĄ**. (Ši funkcija galima ne visose šalyse.) 13
- **Audio/Video (garso / vaizdo) įvestis** 14 I šias jungtis junkite išorinio prietaiso garso / vaizdo išvadą

### **TOVO MONTAVIMAS**

■ Rodomas vaizdas gali skirtis nuo jūsų televizoriaus.

Surinkdami stalinį stovą, patikrinkite ar varžtai yra gerai priveržti. (Jei nepriveržėte iki galo, po gaminio įstatymo gaminys gali pakrypti į priekį.) Jei verždami varžtą naudosite didelę jėgą, varžtas gali nukrypti nuo veržimui išdildytų įpjovų.

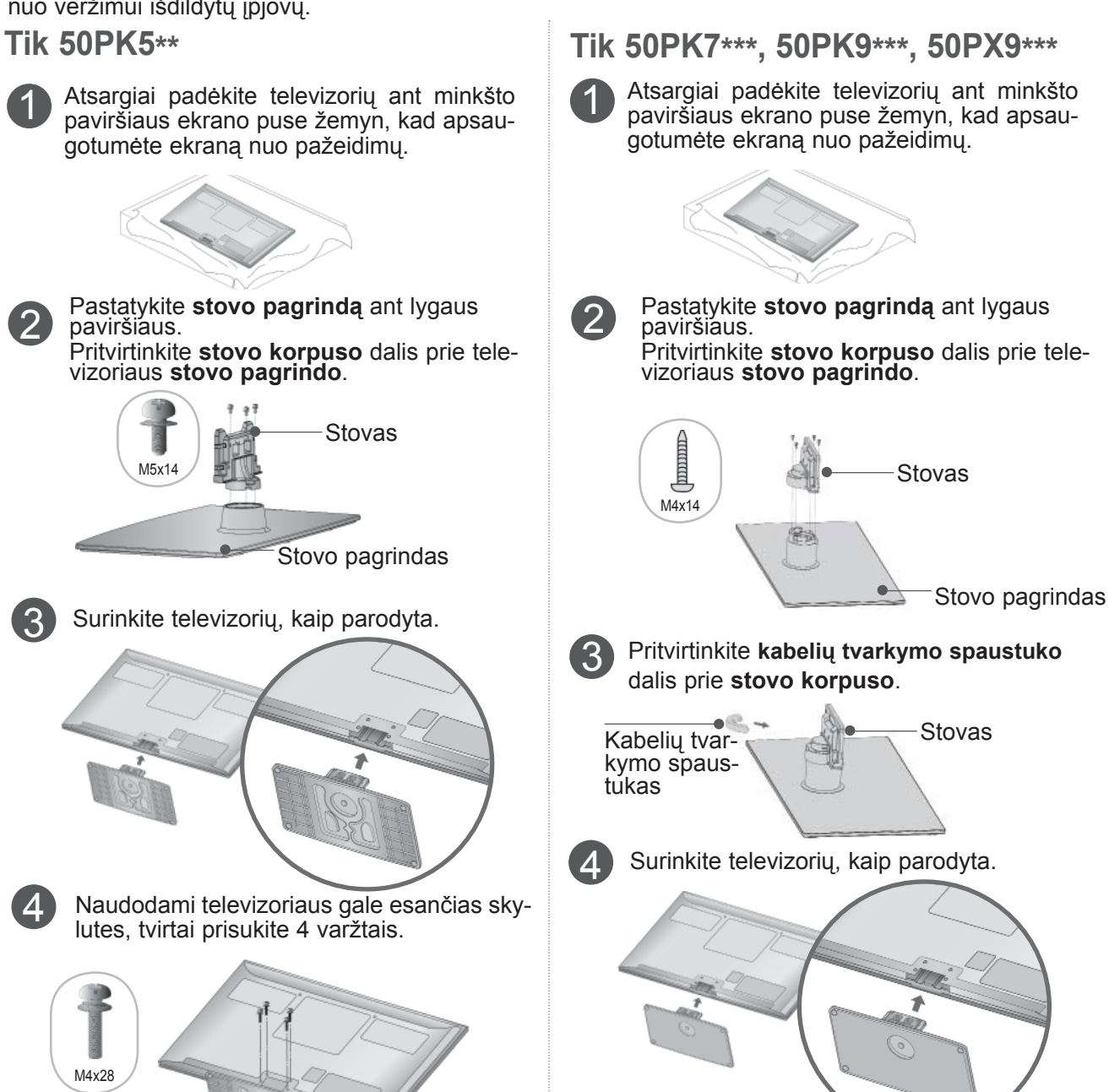

5

Naudodami televizoriaus gale esančias sky-

lutes, tvirtai prisukite 4 varžtais.

Priekis M<sub>4x28</sub> Surinkdami stovą, įsitikinkite, ar teisingai nustatėte ir surinkote priekinę ir galinę stovo pusę.

### **GALINIS LAIDŲ DANGTIS**

■ Rodomas vaizdas gali skirtis nuo jūsų televizoriaus.

Kai tinkamai sujungsite kabelius, įkiškite **kabelio laikiklį**, kaip parodyta, ir suriškite kabelius. LAN kabelio atveju prijunkite taip, kaip parodyta, kad nuslopintumėte elektromagnetines bangas.

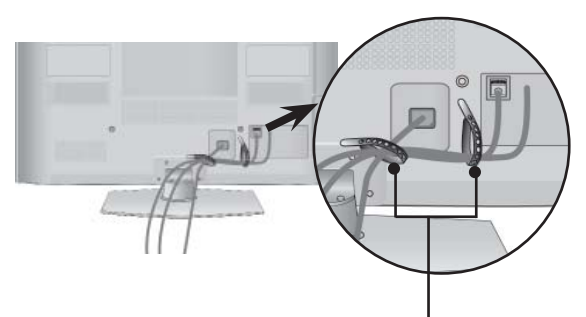

**Kabelio laikiklis**

#### **Tik 50/60PK7\*\*\*, 50/60PK9\*\*\*, 50/60PX9\*\*\***

1 Sujunkite laidus, kaip reikalinga. Norėdami prijungti papildomą įrangą, žr. **išorinės įrangos nustatymo** skyrių.

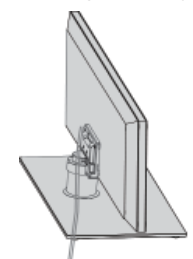

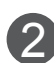

2 Kiškite į televizori<sup>ų</sup> **kabelių tvarkymo spaustuką**, kol pasigirs spragtelėjimas.

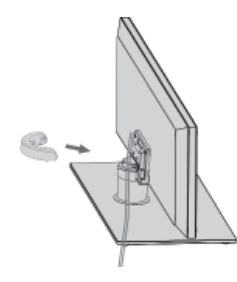

#### **Pastaba**

- ►Televizoriui pakelti nenaudokite **kabelių tvarkymo spaustuko**.
- - Krisdamas televizorius gali jus sužaloti arba sudužti.

### **KAIP PAŠALINTI KABELIŲ TVARKYMO SPAUSTUKĄ**

**Tik 50/60PK7\*\*\*, 50/60PK9\*\*\*, 50/60PX9\*\*\***

■ Rodomas vaizdas gali skirtis nuo jūsų televizoriaus.

Laikykite **kabelių tvarkymo spaustuką** abiem rankomis ir patraukite atgal, kaip parodyta.

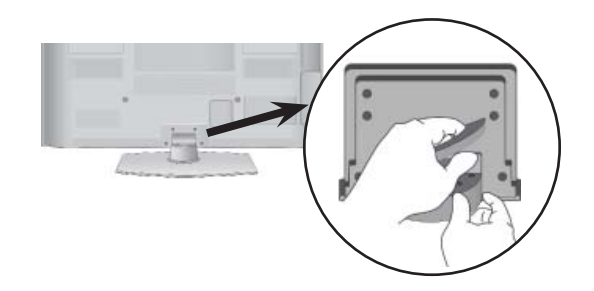

PARENGIMAS

PARENGIMAS

### **NENAUDOJANT STALINIO STOVO**

■ Rodomas vaizdas gali skirtis nuo jūsų televizoriaus.

Montuodami įrenginį prie sienos, naudokite apsauginį dangtelį.

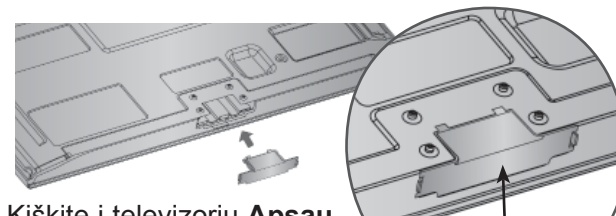

Kiškite į televizorių **Apsauginį Dangtį**, kol pasigirs spragtelėjimas.

Apsauginis Dangtis (Pritvirtinkite kreipiklį prie išorės dalių.)

### **PASUKAMAS STOVAS**

■ Rodomas vaizdas gali skirtis nuo jūsų televizoriaus.

Sumontavę televizorių jį galite sureguliuoti rankiniu būdu į kairę arba į dešinę 20 laipsnių, kad jums būtų patogiau žiūrėti televizorių.

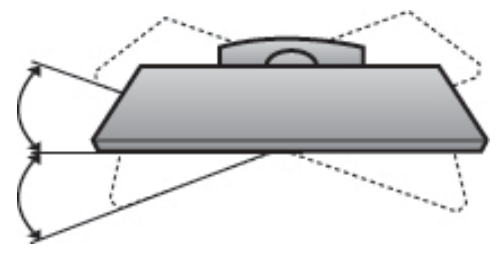

### **ATSARGAUS MONTAVIMO INFORMACIJA**

- Jei norite saugiai ir patikimai pritvirtinti televizorių prie sienos, turite įsigyti reikiamus komponentus.
- Televizorių tvirtinkite arti sienos, kad pastūmus jis nenukristų.
- Toliau pateiktos instrukcijos yra saugus būdas surinkti televizorių, jį pritvirtinti prie sienos taip, kad patraukus jis nekristų į priekį. Taip apsisaugosite, kad televizorius nekristų į priekį ir jūsų nesužeistų. Taip pat apsaugosite televizorių nuo pažeidimo. Užtikrinkite, kad vaikai neliptų arba nesikabintų ant televizoriaus.

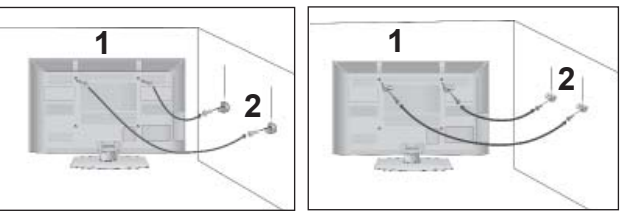

1

2

Televizorius tvirtinamas prie sienos varžtais su ąselėmis arba televizoriaus laikikliais / varžtais, kaip parodyta paveikslėlyje.

(Jei televizoriuje yra varžtai su ąselėmis, tada atlaisvinkite varžtus.)

- Įstatykite varžtus su ąsele arba televizoriaus laikiklius /varžtus ir tvirtai juos prisukite viršutinėse skylutėse.
- Sieninius laikiklius tvirtai prisukite varžtais prie

sienos. Patikrinkite, ar sieninius laikiklius tvirtinate tinkamame aukštyje.

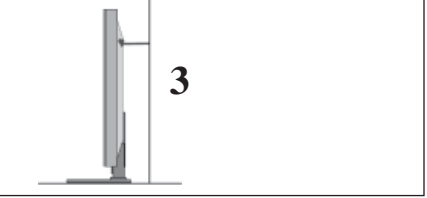

Jei norite pririšti gaminį lygiai, naudokite tvirtą virvę. Bus saugiau, jeigu virvę tarp sienos ir televizoriaus pritvirtinsite horizontalioje padėtyje. 3

#### **Pastaba**

- ► Norėdami perstatyti televizorių į kitą vietą, pirmiausiai atriškite virves.
- ► Daiktas, ant kurio statomas televizorius, turi būti pakankamai didelis ir stiprus, kad išlaikytų televizoriaus svorį.
- ► Prie sienos montuojamo laikiklio aukštis turi būti toks pat kaip ir televizoriaus.

- Televizorių galima tvirtinti prie sienos, pastatyti ant stalo ir kitur.
- Televizorius turi būti tvirtinamas arba statomas horizontalioje padėtyje.

### **ĮŽEMINIMAS**

Televizorius turi būti tinkamai įžemintas, kad neįvyktų elektros smūgis. Jeigu negalite įžeminti, kreipkitės į kvalifikuotą elektriką, kuris sumontuos atskirą grandinės pertraukiklį.

Nebandykite įžeminti televizoriaus, jungdami jį prie telefono laidų, žaibolaidžių arba dujų vamzdžių.

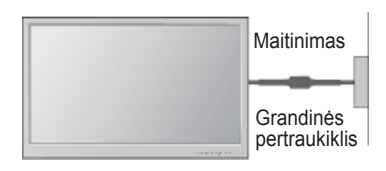

### **STALINIO PAGRINDO ĮRENGIMAS**

■ Rodomas vaizdas gali skirtis nuo jūsų televizoriaus.

Norėdami užtikrinti tinkamą televizoriaus ventiliaciją, iš visų pusių aplink jį palikite 10 cm tarpus.

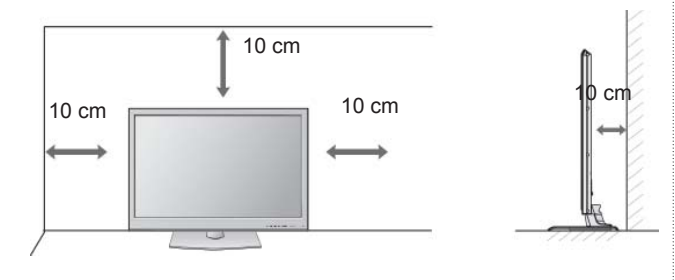

### **TVIRTINIMAS HORIZONTALIOJE PADŮTYJE**

- Kai tvirtinate televizorių prie sienos, rekomenduojame naudoti LG įmonės prie sienos tvirtinamą laikiklį.
- Rekomenduojame įsigyti prie sienos tvirtinamą laikiklį, atitinkantį VESA standartą.
- LG rekomenduoja, kad montavimą atliktų kvalifikuotas profesionalus montuotojas.

#### **Pastaba**

- ►Pagrindą reikia montuoti ant tvirtos sienos statmenai grindims.
- ►Jei jūs norite jį montuoti prie lubų arba prie kreivos sienos, reikia naudoti special<sup>ų</sup> pagrindą.
- ►Paviršius, ant kurio bus montuojamas pagrindas, turi būti pakankamai tvirtas, kad išlaikytų televizoriaus svorį, pvz., betoninis, natūralaus akmens, plytinis arba sumūrytas iš tuščiavidurių plytų.
- ►Įsukamo varžto rūšis ir ilgis priklauso nuo pagrindo, ant kurio montuojama. Daugiau informacijos žr. instrukcijose, pateiktose kartu su pagrindu.
- ►LG nėra atsakinga už jokius nelaimingus atsitikimus ar žalą, padarytą nuosavybei arba televizoriui dėl netinkamo montavimo:
	- Jei buvo naudojamas netvirtas VESA mon- tavimo pagrindas.
	- Jei varžtai buvo netinkamai įsukti į pagrin- <sup>d</sup>ą tvirtinant, ir todėl televizorius nukrito ir sužalojo žmogų.
	- Jei nebuvo laikomasi rekomenduojamo montavimo metodo.

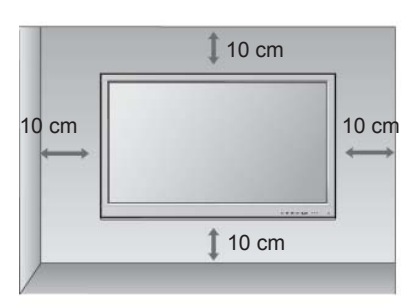

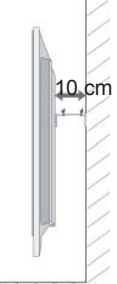

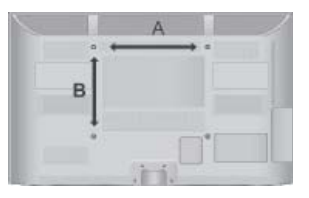

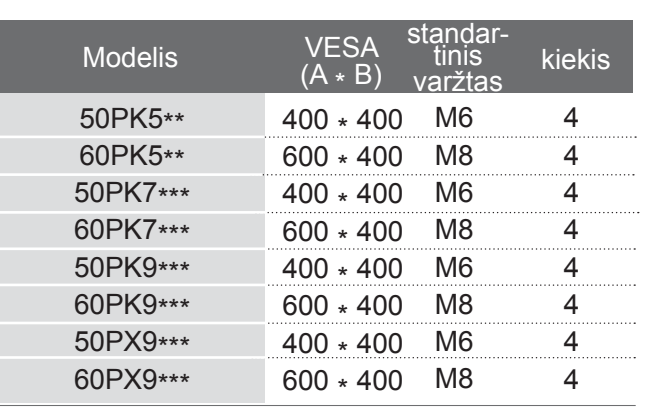

#### **NUOTOLINIO VALDYMO PULTO MYGTUKŲ FUNKCIJOS (Tik 50/60PK5\*\*, 50/60PK7\*\*\*, 50/60PK9\*\*\*)**

Kai naudojate nuotolinio valdymo pultą, nukreipkite jį į televizoriaus nuotolinio valdymo jutiklį.

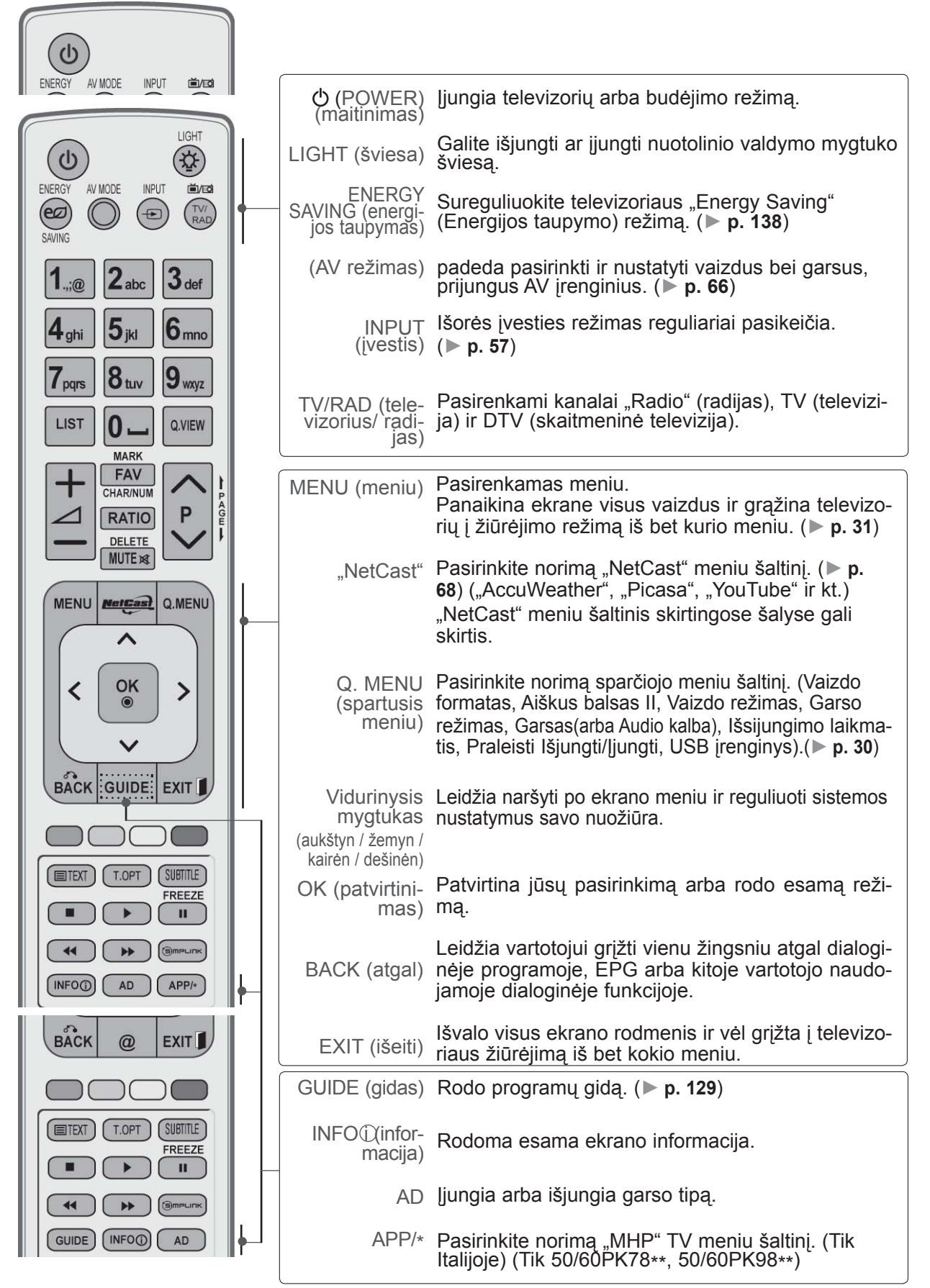

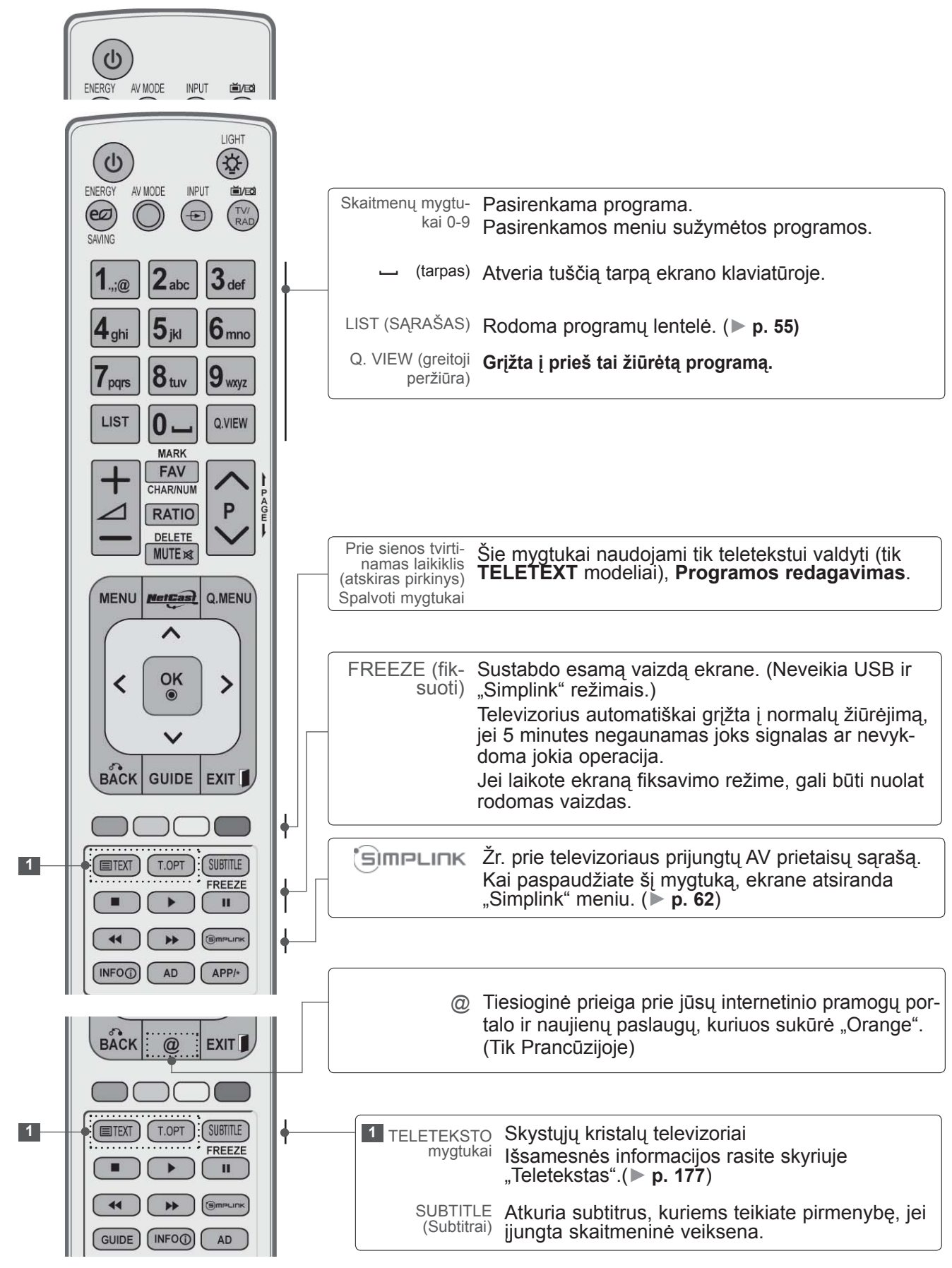

PARENGIMAS PARENGIMAS

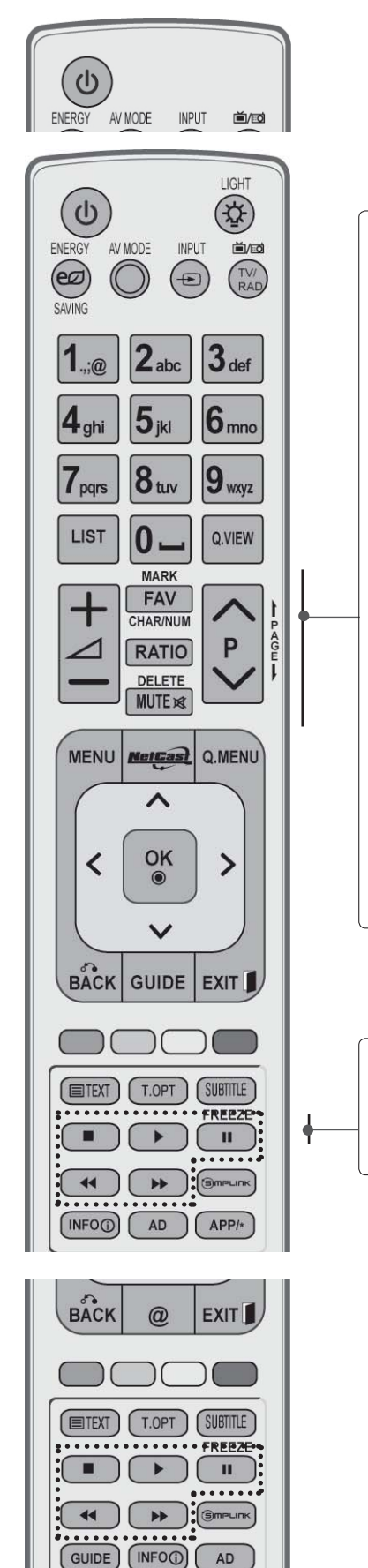

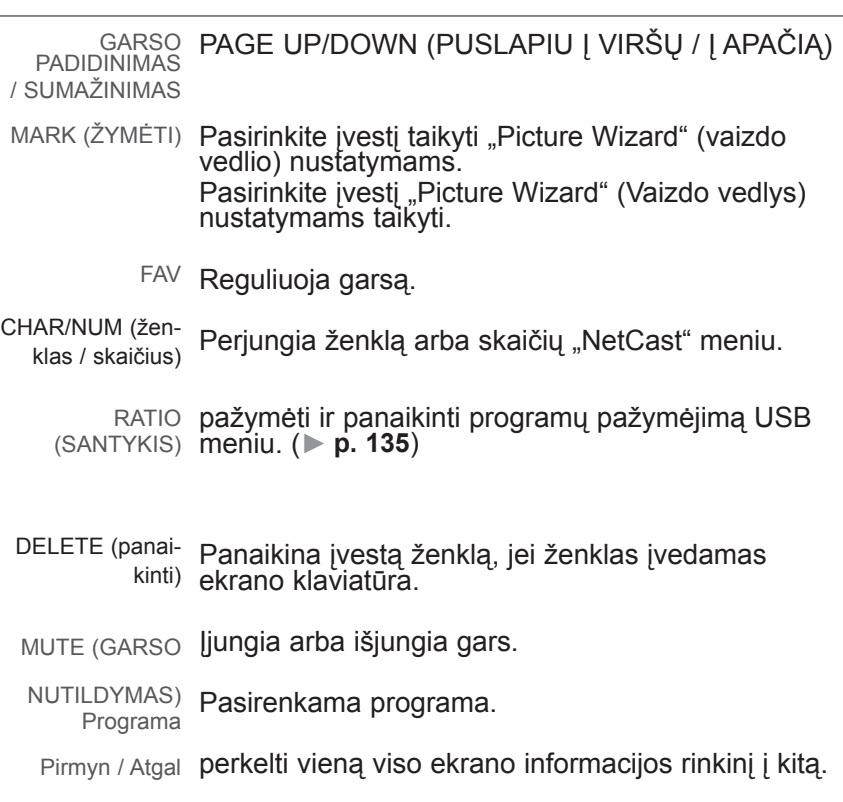

SIMPLINK / MY Valdo SIMPLINK arba MY MEDIA (mano medija) MEDIA (mano meniu (Nuotraukų sąrašas, Muzikos sąrašas ir medija) meniu Filmų sąrašas). valdymo mygtukai

#### **Kaip įdėti elementus**

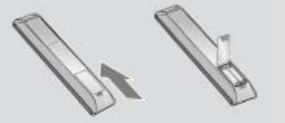

- Atidarykite elementų skyriaus dangtelį, esantį kitoje nuotolinio valdymo pulto pusėje, ir laikydamiesi teisingo poliškumo (+ su +, - su -) įdėkite elementus.
- Įdėkite du 1,5 V AAA tipo elementus. Vienu metu nenaudokite senų arba panaudotų ir naujų elementų.
- Uždarykite dangtelį.
- Norėdami išimti maitinimo elementus, atlikite įdėjimo veiksmus atvirkščia tvarka.

### **NUOTOLINIO VALDYMO PULTO MYGTUKŲ FUNKCIJOS**

**(Tik 50/60PX9\*\*\*)**

Kai naudojate nuotolinio valdymo pultą, nukreipkite jį į televizoriaus nuotolinio valdymo jutiklį.

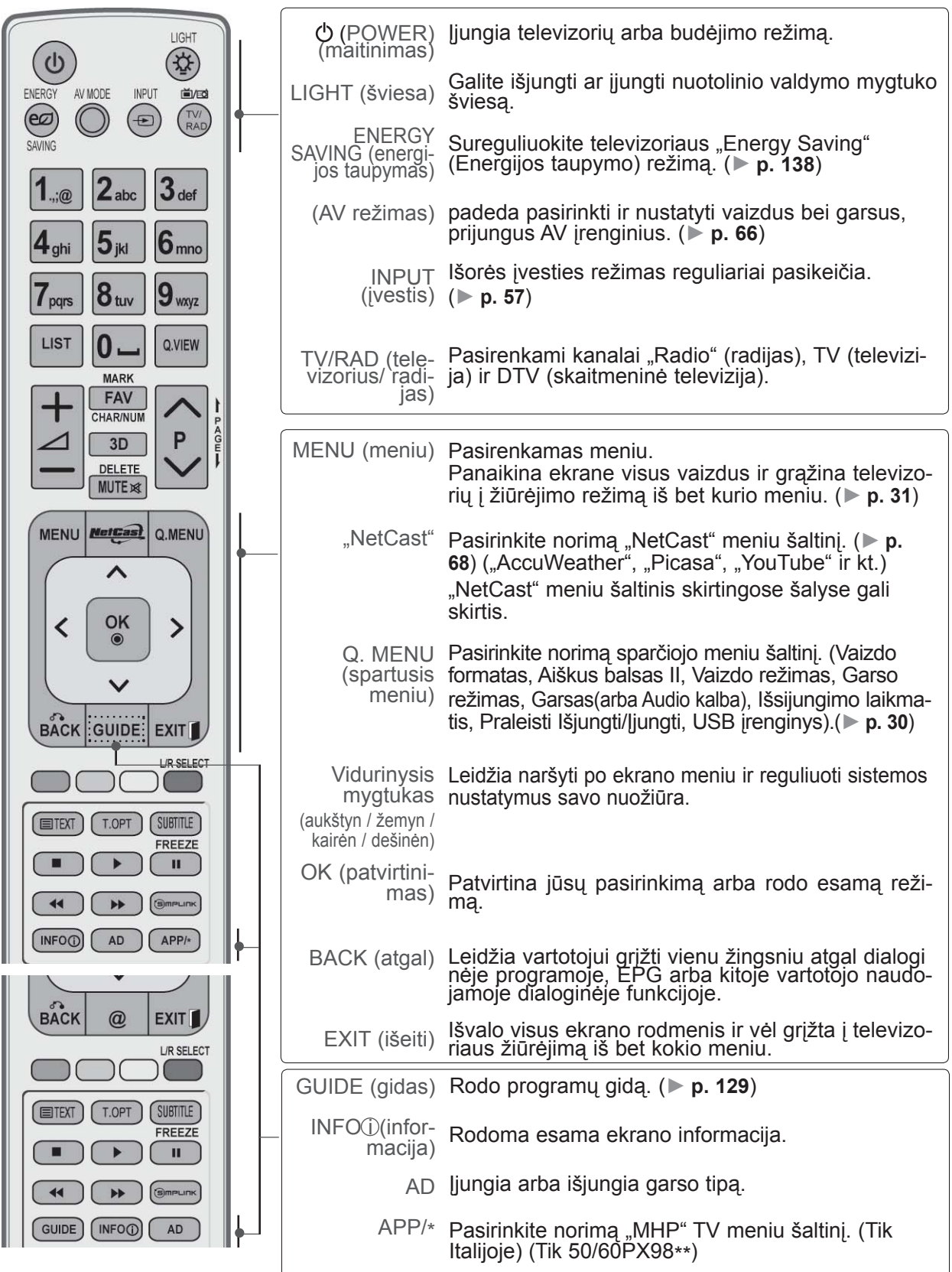

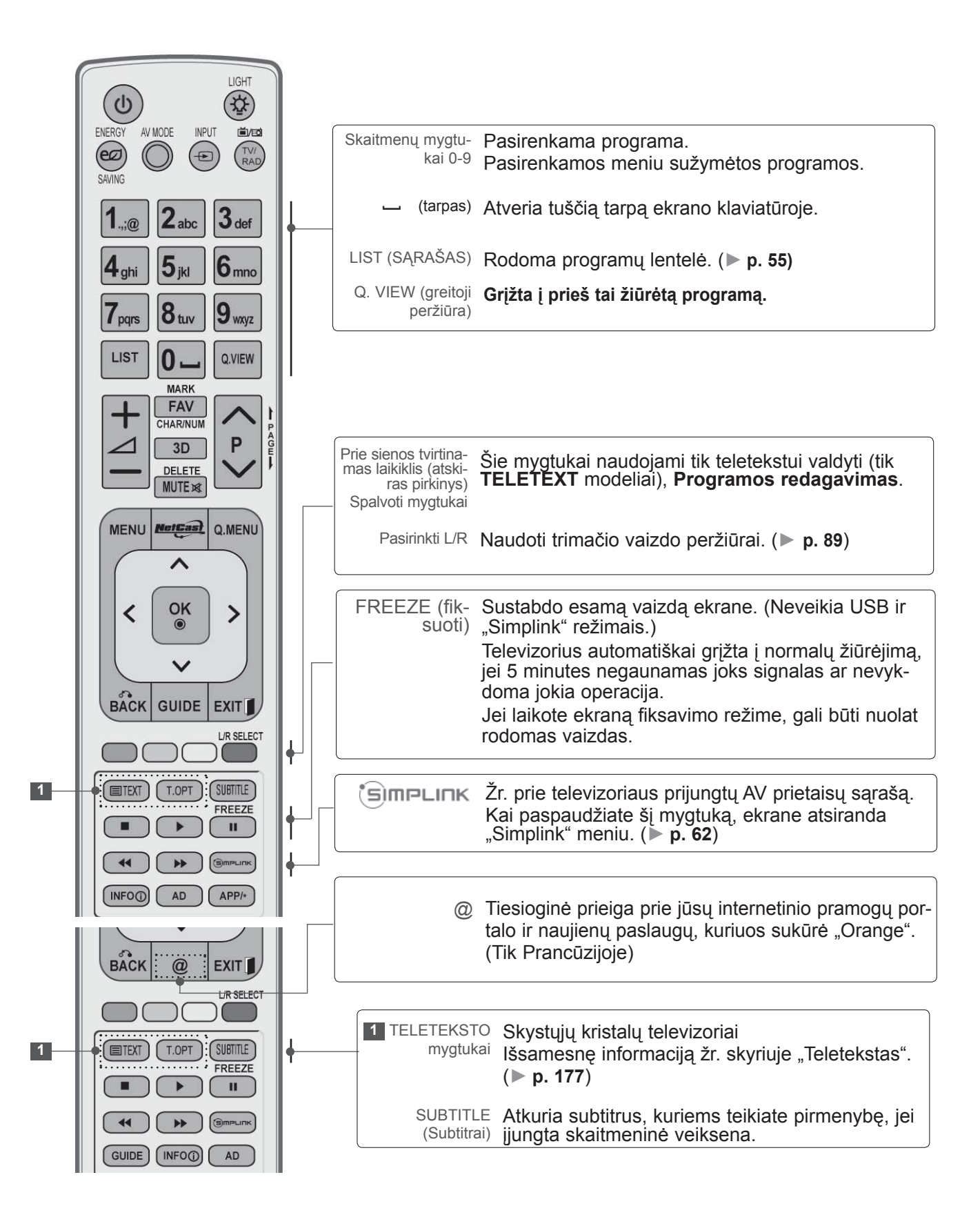

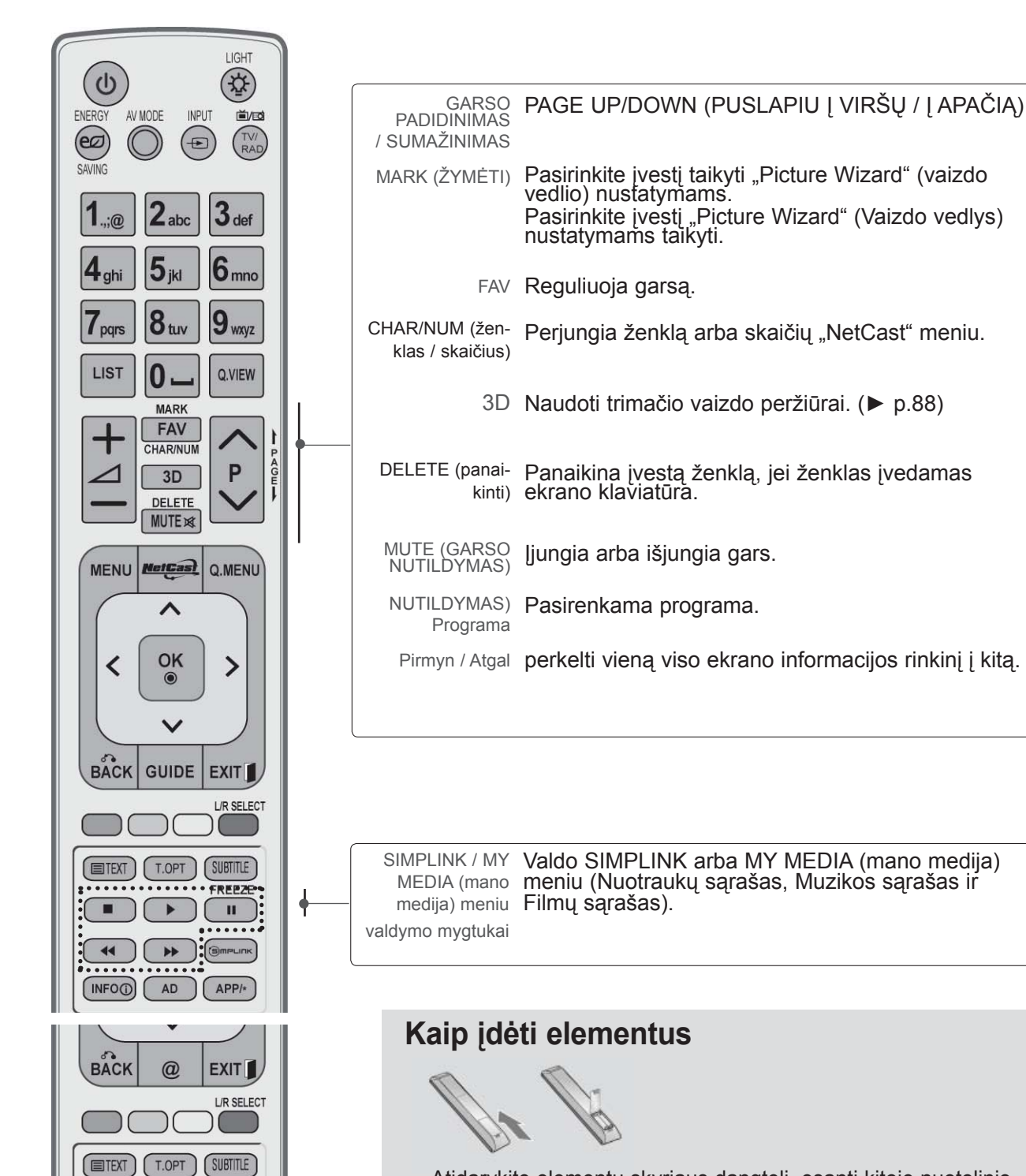

- Atidarykite elementų skyriaus dangtelį, esantį kitoje nuotolinio valdymo pulto pusėje, ir laikydamiesi teisingo poliškumo (+ su +, - su -) įdėkite elementus.
- Įdėkite du 1,5 V AAA tipo elementus. Vienu metu nenaudokite senų arba panaudotų ir naujų elementų.
- Uždarykite dangtelį.

FREEZE  $\blacksquare$  $\overline{\cdots}$ 

**AD** 

 $\blacktriangleleft$ **GUIDE** 

 $(NFOO)$ 

■ Norėdami išimti maitinimo elementus, atlikite įdėjimo veiksmus atvirkščia tvarka.

#### **Paprastas nuotolinio valdymo pultas (tik 50/60PK9\*\*\*, 50/60PX9\*\*\*)**

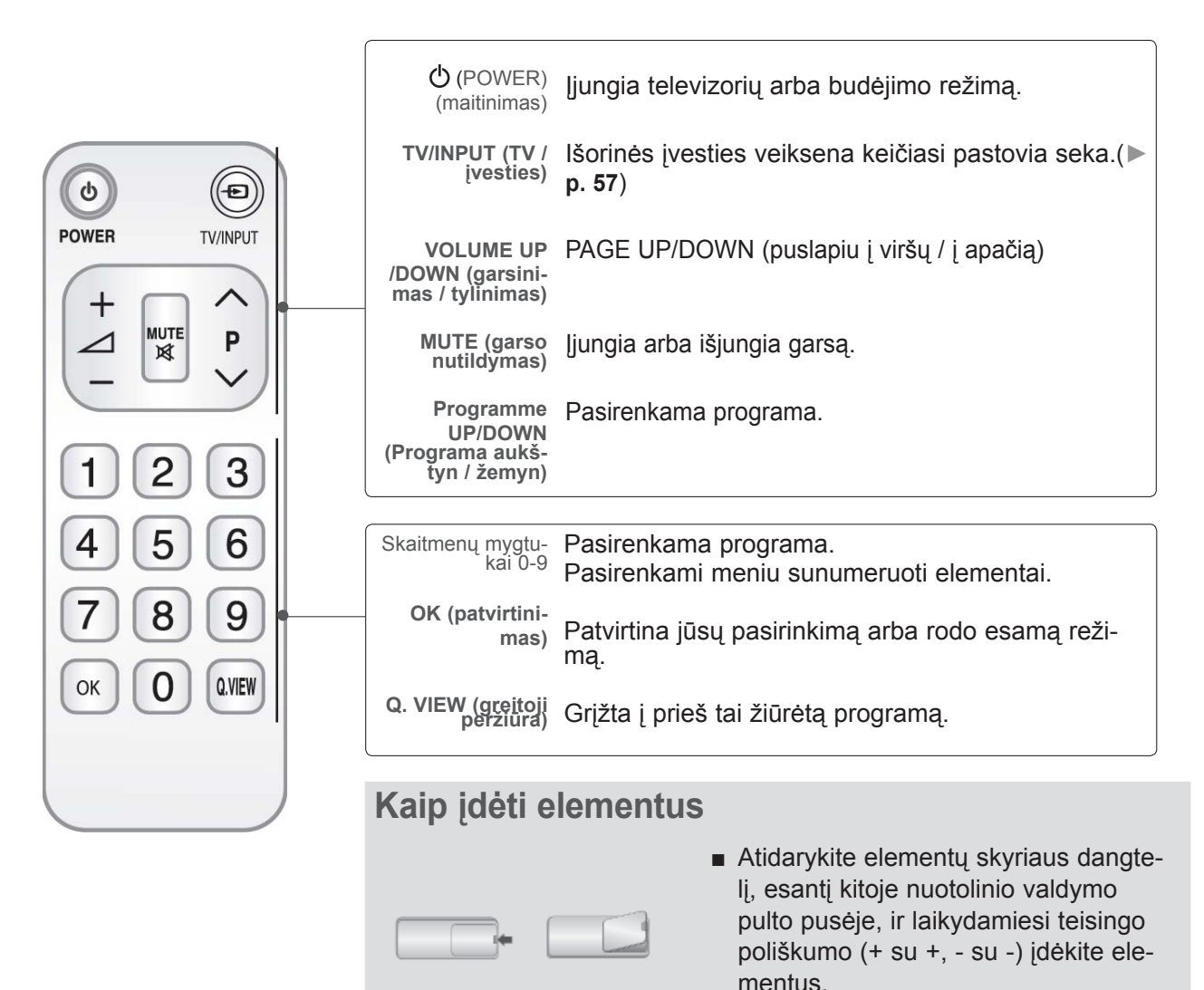

- Idėkite du 1,5 V AAA tipo elementus. Vienu metu nenaudokite senų arba panaudotų ir naujų elementų.
- Uždarykite dangtelį.
- Norėdami išimti maitinimo elementus, atlikite įdėjimo veiksmus atvirkščia tvarka.

## **IŠORINĄS ĮRANGOS PRIJUNGIMAS**

■ Kad nesugadintumėte įrangos, niekuomet nejunkite į maitinimo tinklą jokių maitinimo kabelių, kol nebus prijungta visa įranga

### **ANTENOS PRIJUNGIMAS**

- Nureguliuokite antenos kryptį, kad būtų gera vaizdo kokybė.
- Antenos kabelis ir konverteris nepridedami.

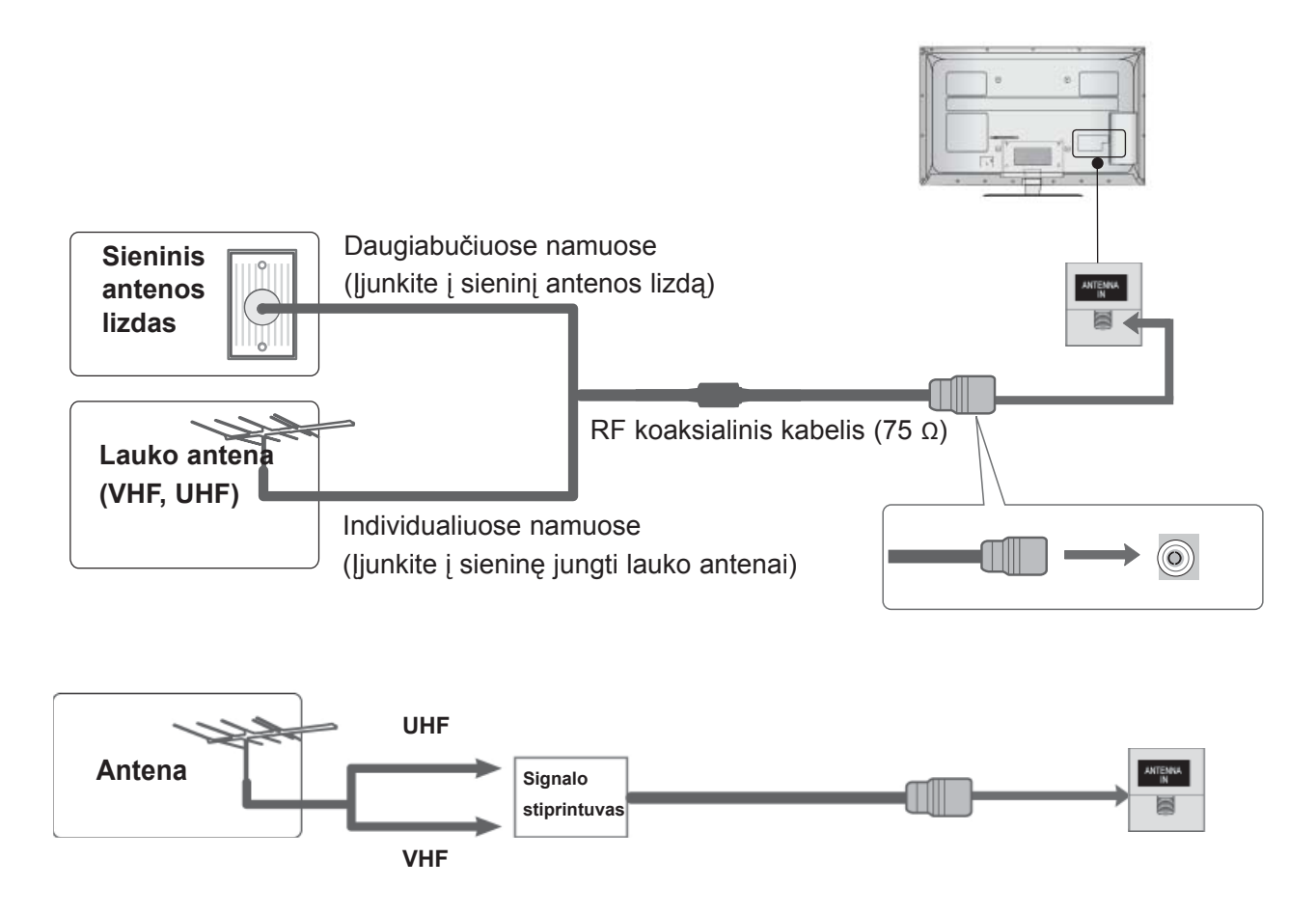

- Tose vietose, kur gaunamas silpnas signalas, reikia sumontuoti signalo stiprintuvą, kad būtų geresnė vaizdokokybė.
- Jeigu signalą reikia paskirstyti dviem televizoriams, naudokite antenos signalo skirstytuvą.

### **IŠORINĄS ĮRANGOS PRIJUNGIMAS**

- Kad nesugadintumėte įrangos, niekuomet nejunkite į maitinimo tinklą jokių maitinimo kabelių, kol nebus prijungta visa įranga
- Šiame skyriuje apie **Išorinės įrangos nustatymą** daugiausia naudojamos diagramos modeliams 32/37/42/47/55LE7\*\*\*.
- Rodomas vaizdas gali skirtis nuo jūsų televizoriaus.

### **KAIP TEISINGAI PRIJUNGTI KOMPONENTINĮ KABELĮ**

Šis televizorius gali priimti skaitmeninius RF / kabeliu perduodamus signalus be išorinio skaitmeninio priedo. Tačiau, jei gaunate skaitmeninius signalus iš skaitmeninio priedo ar kito skaitmeninio išorinio prietaiso, žiūrėkite į apačioje parodytą diagramą.

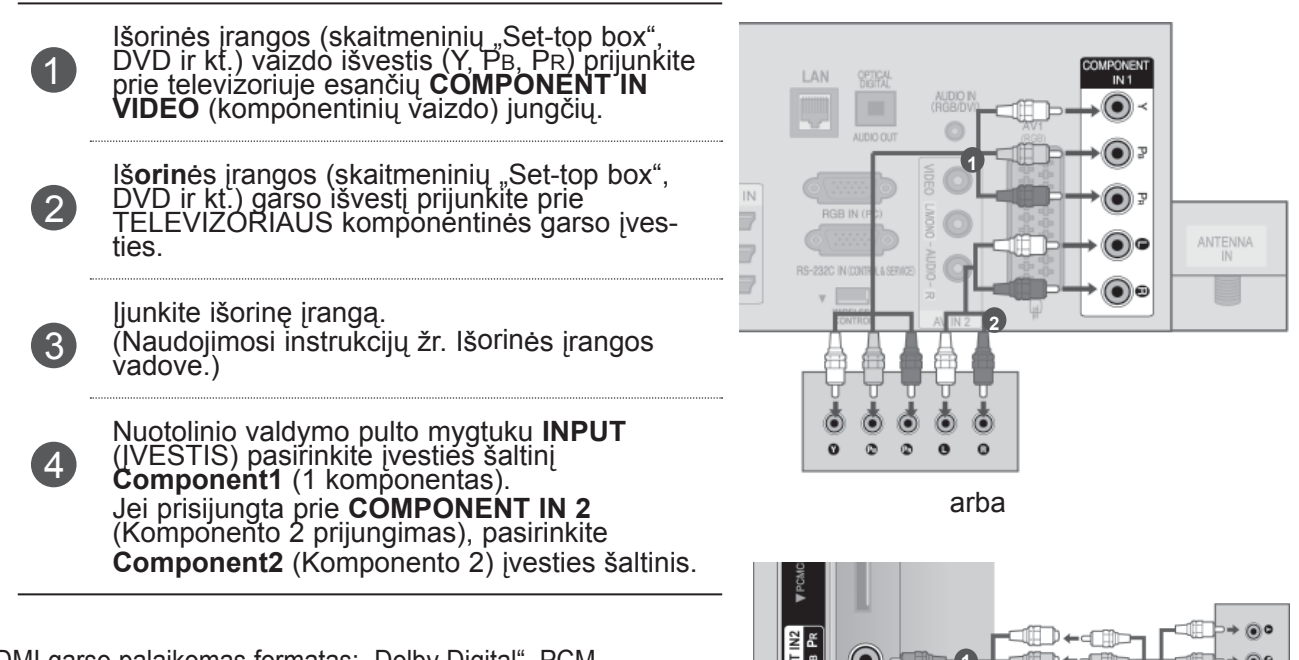

► HDMI garso palaikomas formatas: "Dolby Digital", PCM. DTS garso formatas nepalaikomas.

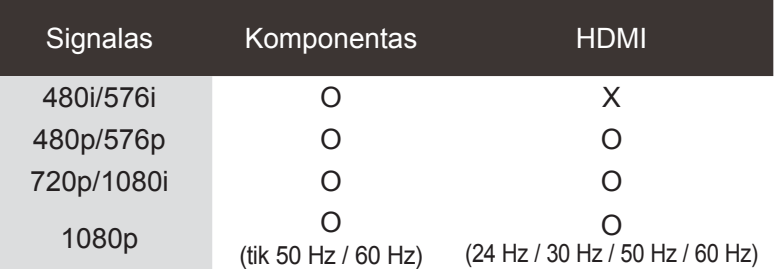

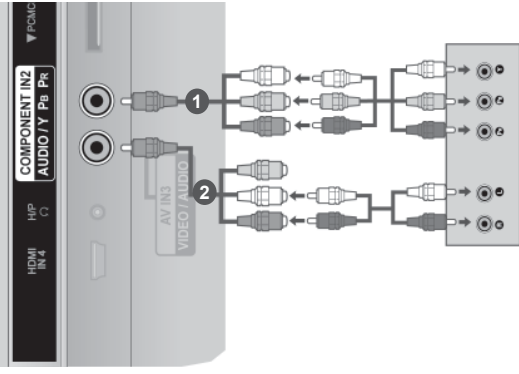

#### **Komponentinės jungties prievadai**

Vaizdo kokybė bus geresnė, jeigu DVD grotuvą įjungsite į komponentinės jungties prievadus, kaip parodyta toliau.

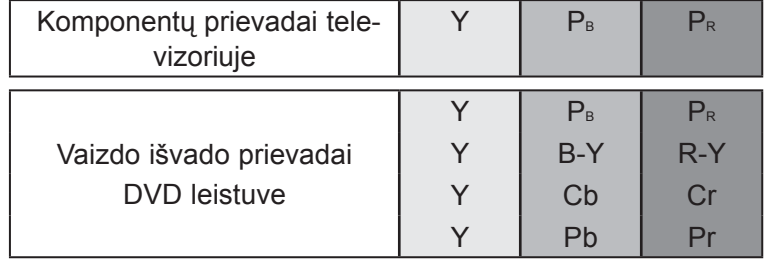

### **PRISIJUNGIMAS SU HDMI KABELIU**

Prijunkite išorės įrangos (skaitmeninio priedo, DVD ir kt.) HDMI išvestį prie **HDMI/DVI IN 1(DVI)**, **HDMI/DVI IN 2**, **HDMI/DVI IN 3** arba **HDMI IN 4** (Išskyrus 32/37/42LD4\*\*\*, 32/37/42/47/55LD6\*\*\*, 32/42/47LD7\*\*\*, 32/37/42LD8\*\*\*) jungties ant televizoriaus.

Įjunkite išorinę įrangą.

(Naudojimosi instrukcijų žr. Išorinės įrangos vadove.)

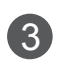

 $\overline{2}$ 

1

Pasirinkite **HDMI1, HDMI2, HDMI3** arba **HDMI4** (Išskyrus 32/37/42LD4\*\*\*, 32/37/42/47/55LD6\*\*\*, 32/42/47LD7\*\*\*, 32/37/42LD8\*\*\*) įvesties šaltinį naudodami mygtuką **ĮVESTIS** ant nuotolinio valdymo pulto.

#### **Pastaba**

- ► Naudojant kabelį HDMI televizorius vienu metu gali priimti ir vaizdo, ir garso signalą.
- ► Jeigu DVD grotuvas nepalaiko automatinės HDMI funkcijos, DVD grotuvo išvesties skiriamąją gebą reikia nustatyti.
- ►Patikrinkite, ar HDMI laidas yra didelio greičio HDMI laidas. Jei HDMI laidai nėra didelio greičio HDMI laidai, galimas mirgėjimas arba vaizdo gali nesimatyti. Naudokite didelio greičio HDMI laidą.

**HDMI/DVI II RS-2320 1HDMI-DTV OUTPUT** 

### **IŠORINĄS ĮRANGOS PRIJUNGIMAS**

### **KAIP TEISINGAI PRIJUNGTI HDMI PRIE DVI KABELIO**

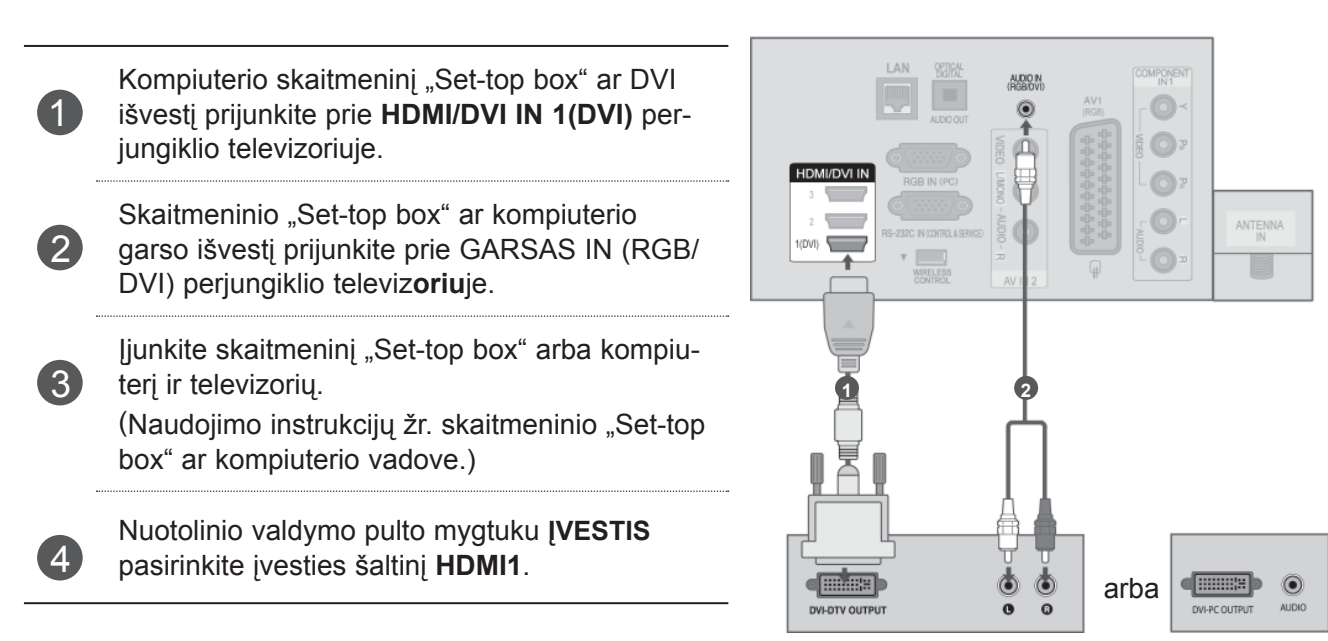

### **KAIP TEISINGAI PRIJUNGTI SU EURO SCART JUNGTIMI**

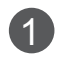

 $\overline{2}$ 

Iš**orin**ės įrangos Euro scart lizdą (DVD, VCR ir kt.) prijunkite AV1 Euro scart lizdo televiz**oriu**je.

Įjunkite išorinę įrangą.

(Naudojimosi instrukcijų žr. Išorinės įrangos vadove.)

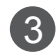

<sup>3</sup> Nuotolinio valdymo pulto mygtuku **ĮVESTIS** pasirinkite įvesties šaltinį **AV1**.

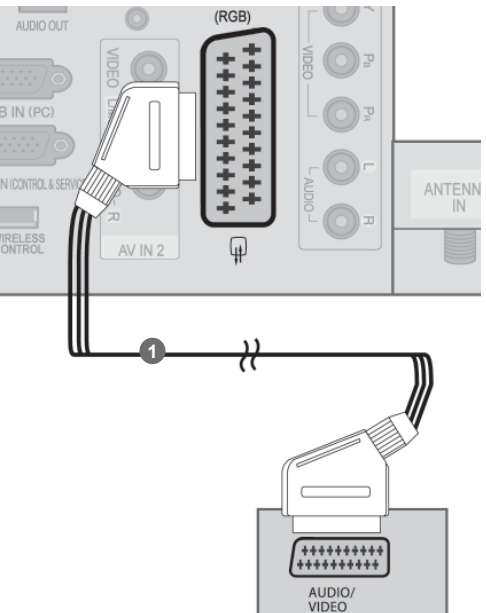

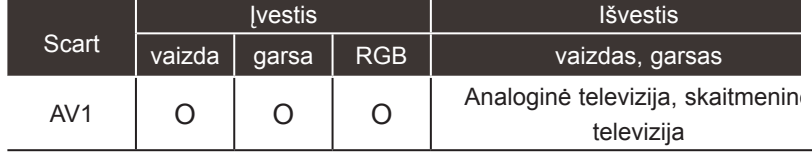

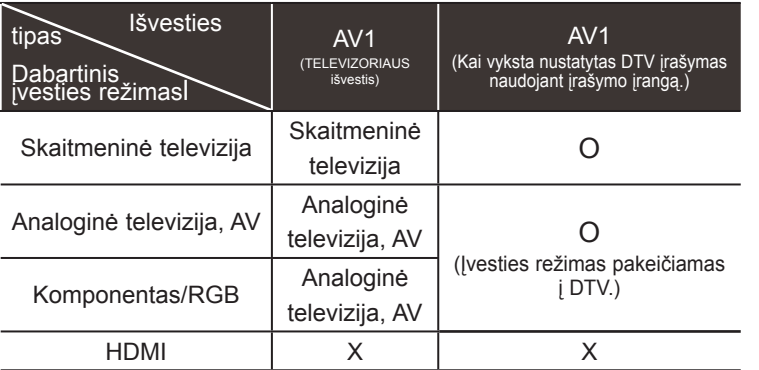

►TELEVIZORIAUS išvestis : Siunčia analoginės televizijos arba skaitmeninės televizijos signalus.

#### **Pastaba**

- ► Jeigu norite naudoti EURO scart kabelį, jis turi būti su apsauga nuo signalo.
- ►Žiūrint skaitmeninį televizorių 3D režimu, monitoriaus išvedimo signalas negali būti perduodamas per SCART tipo laidą. (Tik 42/47LX6\*\*\*, 47/55LX9\*\*\*, 50/60PX9\*\*\*)
- ►Jei skaitmeniniame televizoriuje įjungiamas 3D režimas tuo pat metu, kai užprogramuotas programos įrašymas, išvesties signalai negali būti perduodami per SCART tipo laidą ir įrašas negalimas. (Tik 42/47LX6\*\*\*, 47/55LX9\*\*\*, 50/60PX9\*\*\*)

### **IŠORINĄS ĮRANGOS PRIJUNGIMAS**

### **USB NUSTATYMAS**

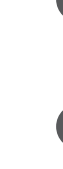

<sup>1</sup> Prijunkite USB įrenginį prie **USB IN 1** ar **USB IN 2** jungties televizoriuje.

<sup>2</sup> Prijungus **USB IN 1** ar **USB IN 2** jungtį, galite naudoti **USB** funkciją. (► **90 p.)**

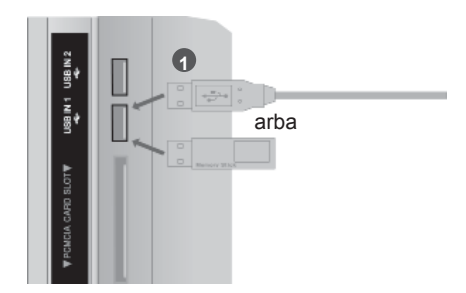

### **PRISIJUNGIMAS SU AN RF KABELIU**

Tarp vaizdo grotuvo ir TELEVIZORIAUS palikite reikiamą atstumą, kad išvengtumėte vaizdo trukdžių.

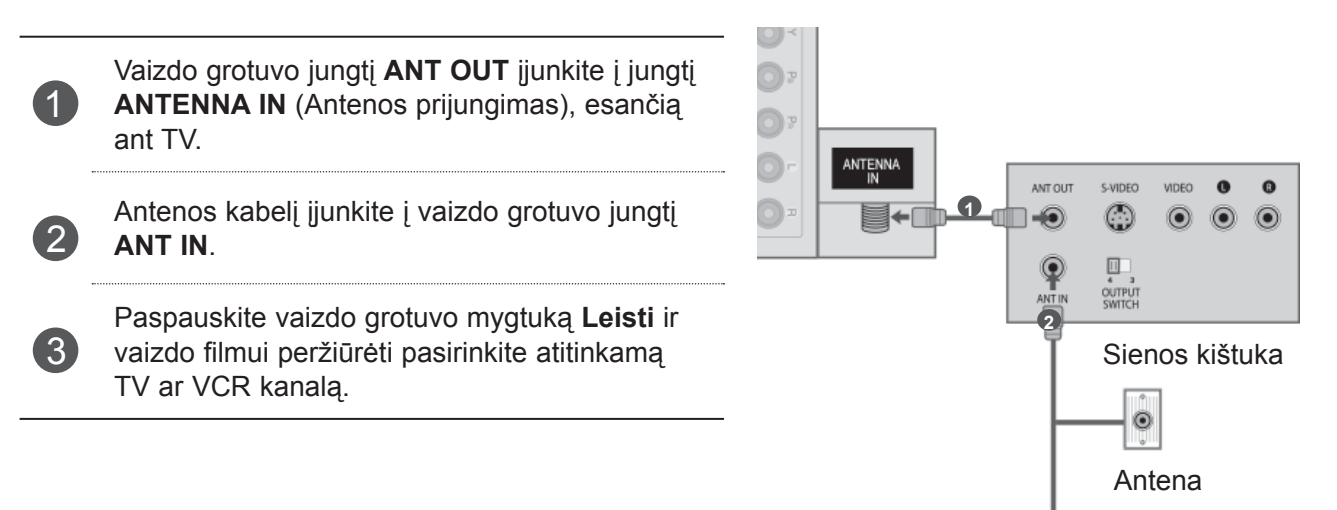

### **PRISIJUNGIMAS SU AN RCA KABELIU**

Prijunkite **AUDIO**/**VIDEO** (Garsas / vaizdas) 1 perjungiklius televizoriuje ir videomagnetofone ar išorinėje įrangoje. Atkreipkite dėmesį į jungčių spalvas: (vaizdo – geltona; kairioji garso – balta; dešinioji garso – raudona). **1** Įdėkite vaizdo kasetę į VCR ir paspauskite 2 PLAY (Leisti) ant VCR. (Žr. VCR naudotojo vadovą.) Arba naudokite atitinkamą išorinę įrangą (Naudojimosi instrukcijų žr. Išorinės įrangos vadove.)  $\mathbb{Q}$  $\bullet$ VIDEO Nuotolinio valdymo pulto mygtuku **ĮVESTIS** 吧  $\left(3\right)$ pasirinkite įvesties šaltinį **AV2**. Jei prisijungta prie **AV IN 3**, pasirinkite įvesties arba šaltinį **AV3**. VIDEO  $\bullet$  $\bullet$  $\odot$  $\odot$  $\odot$ **Pastaba** ► Jeigu jūsų vaizdo grotuvas yra monofoninis, vaizdo gro-

tuvo garso kabelį junkite į televizoriaus jungtį **GARSAS L/MONO**.

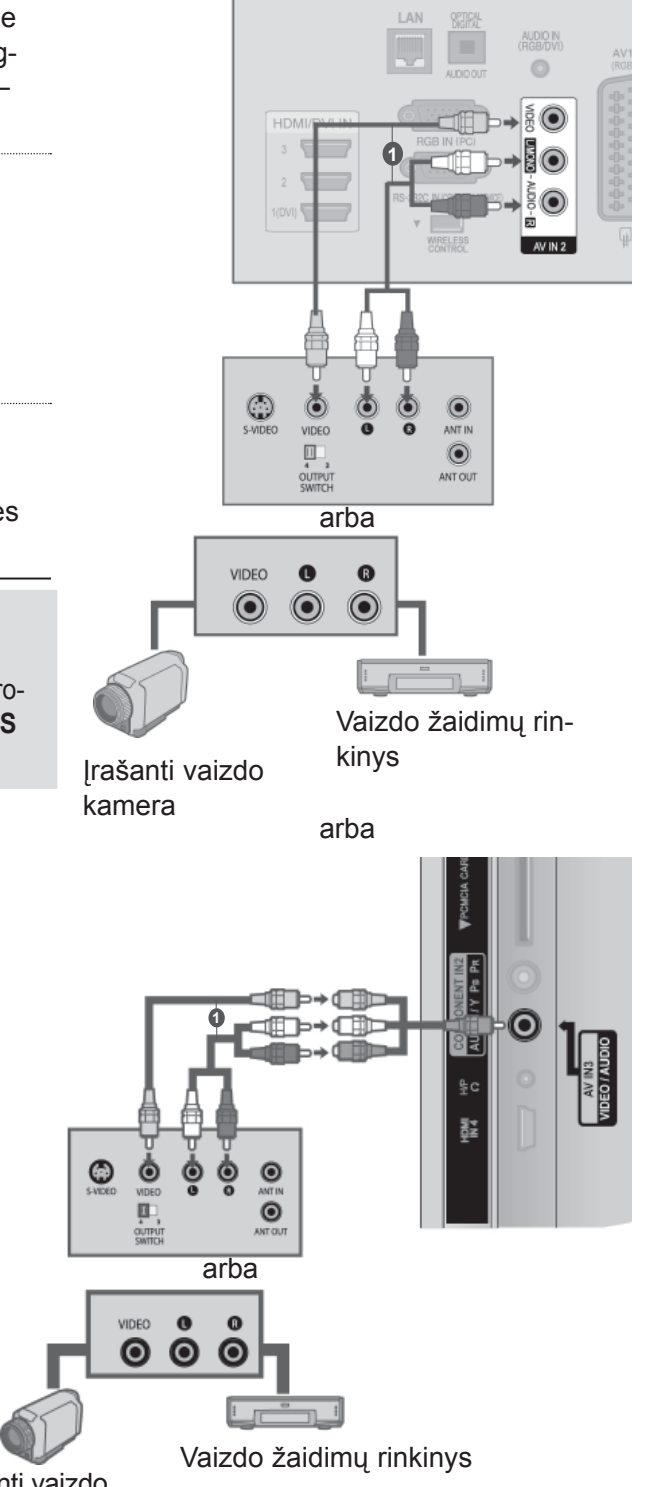

Įrašanti vaizdo kamera

ISORINES\_RANGOS PRIJUNGIMAS  $\overline{7}$ 

ĖS Į

RANGOS PRIJUNGIMAS

### **IŠORINĄS ĮRANGOS PRIJUNGIMAS**

### **PRIJUNGIMA SU D-SUB 15 KIŠTUKŲ LAIDU**

Šiame televizoriuje yra "Plug and Play" (Savaiminio diegimo) funkcija, todėl asmeninis kompiuteris automatiškai reaguoja į televizoriaus nustatymus..

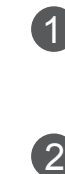

<sup>1</sup> Prijunkite kompiuterio RGB išvestį prie **RGB IN (PC)** jungties televizoriuje.

<sup>2</sup> Prijunkite kompiuterio išvestį prie **AUDIO IN (RGB/DVI)** jungties televizoriuje.

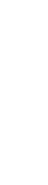

3 ljunkite kompiuterį ir televizorių

Nuotolinio valdymo pulto mygtuku ĮVESTIS<br>4 Prasirinkitę ivesties šaltini **PGB** pasirinkite įvesties šaltinį **RGB**.

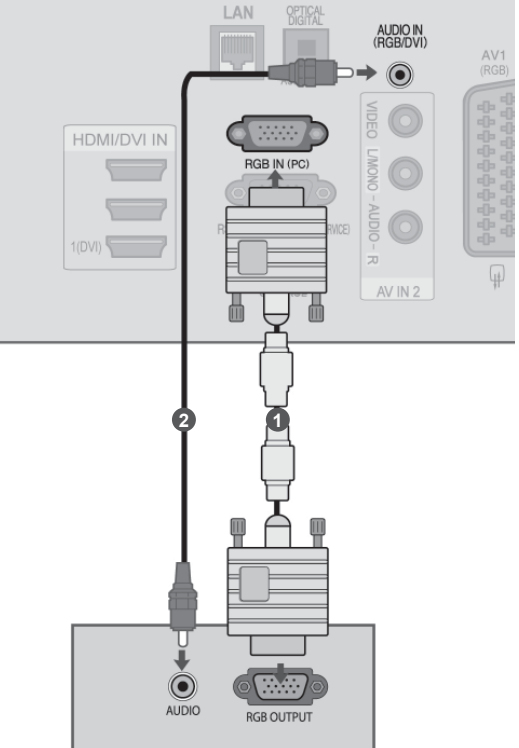
# **A CI MODULIO ĮDĖJIMAS**

Skirtas žiūrėti koduotas (mokamas) paslaugas skaitmeninės televizijos režime. Ši funkcija nėra pasiekiama visose šalyse.

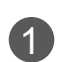

<sup>1</sup> <sup>Į</sup>dėkite CI modul<sup>į</sup> <sup>į</sup> televizoriaus **PCMCIA** (Asmeninių kompiuterių atminties kortelių tarptautinė asociacija) **CARD SLOT** (Kortelės lizdą), kaip parodyta.

Išsamiau žr. 48 p.

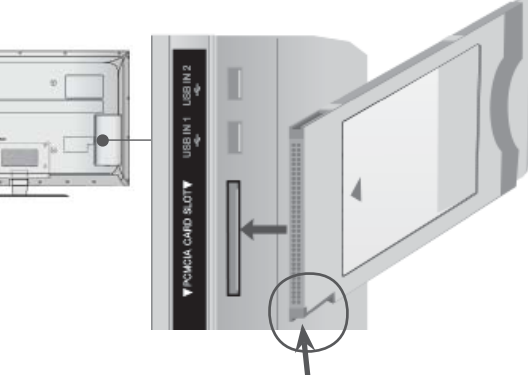

Patikrinkite šį punktą kaip parodyta ir įdėkite CI modulį.

#### **Pastaba**

► Patikrinkite, ar CI modulis yra teisinga kryptimi įdėtas į PCMCIA kortelės lizdą. Jei modulis nėra įdėtas tinkamai, tai gali padaryti žalos televizoriui ir PCMCIA kortelės lizdui.

### **AUSINIŲ NUSTATYMAS**

(Išskyrus 50/60PK5\*\*, 50/60PK7\*\*\*, 50/60PK9\*\*\*, 50/60PX9\*\*\*, 42/47LX6\*\*\*, 47/55LX9\*\*\*)

Galite klausytis garsų per ausines.

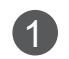

1 Ausines prijunkite prie ausinių lizdo.

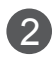

Norėdami sureguliuoti ausinių garsą, paspauskite mygtuką  $\angle$  + ar -. Jei paspausite mygtuką Nutildyti, ausinių garsas bus išjungtas.

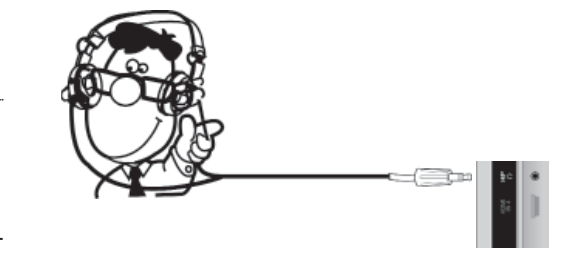

#### **Pastaba**

- ► GARSAS meniu elementai yra išjungiami, kai prijungiamos ausinės.
- ► Kai keičiamas AV režimas su prijungtomis ausinėmis, pakeitimas yra pritaikomas vaizdui, bet ne garsui.
- ► Optinė skaitmeninė garso išvestis yra negalima, kai prijungiamos ausinės.
- ►Ausinių impedansas: 16 Ω
- ►Didžiausia ausinių garso išvestis: 10 mW iki 15 mW

# **SKAITMENINIO GARSO IŠVESTIES NUSTATYMAI**

Per skaitmeninio garso išvesties (optinės) prievadą televizoriaus signalas siunčiamas į išorinę garso įrangą.

Norėdami pasinaudoti skaitmenine transliacija per 5.1-kanalo garsiakalbius, prijunkite televizoriaus gale esantį OPTINĖ SKAITMENINIO GARSO IŠVESTIES terminalą prie namų kino (arba amp).

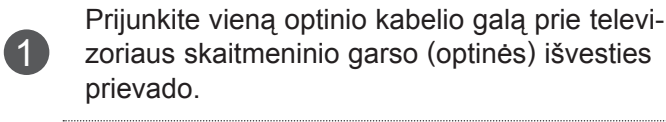

<sup>2</sup> Prijunkite kitą optinio kabelio galą prie skaitme-ninio garso (optinės) įvesties garso įrangoje.

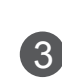

Nustatykite "TV garsiakalbio parinktis - Išjungti" meniu "GARSAS". (►**p. 159**). Žr. išorinės garso įrangos naudojimo instrukcijas.

### **DĖMESIO**

► Nežiūrėkite į optinės išvesties prievadą. Žiūrėjimas į lazerio spindulį gali pakenkti jūsų regėjimui.

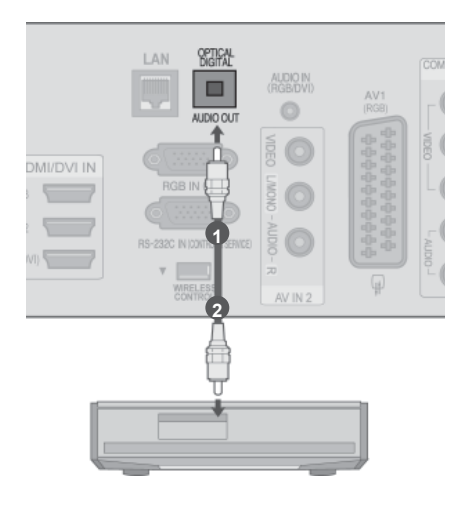

# **IŠORĖS ĮRANGOS BELAIDIS RYŠYS** (Išskyrus 32/37/42LD4\*\*\*)

LG televizoriai su belaidžio valdymo prievadu palaiko "LG Wireless Media Box" (LG belaidį daugialypės terpės įrenginį), kuris yra parduodamas

atskirai. Kai prijungiate belaidį parengtą raktą (pridedamą prie belaidžio daugialypės terpės įrenginio) prie televizoriaus, išorės prietaisai gali būti prijungiami prie LG belaidžio daugialypės terpės įrenginio ir vaizdas bei garsas gali būti siunčiami į televizorių belaidžiu būdu.

Kaip belaidė jungtis yra parengta, paspauskite mygtuką **ĮVESTIS**, kad peržiūrėtumėte belaidės įvesties ekraną.

Žr. naudojimo instrukcijas belaidžio daugialypės terpės įrenginio vadove.

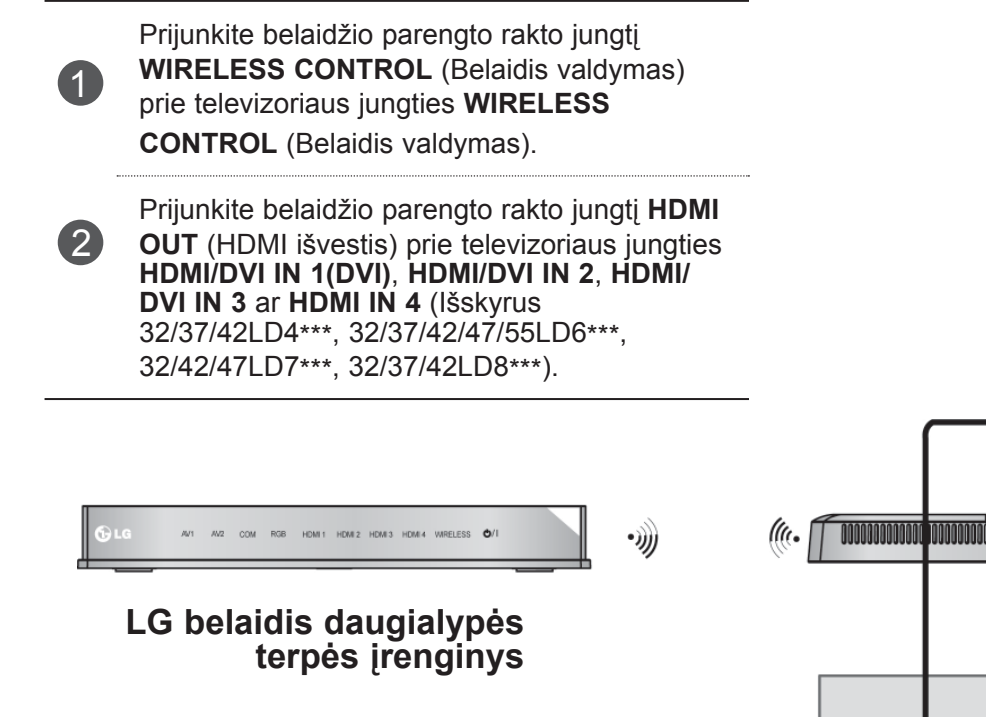

#### **Pastaba**

- ►**BELAIDIS VALDYMAS** : belaidžio parengto rakto matinimo tiekimas ir valdymo naudojimas.
- ►**HDMI** : vaizdo / garso signalas yra prijungtas prie belaidžio parengto rakto.
- ►Kai prijungiate belaidį daugialypės terpės įrenginį (atskirai parduodamas gaminys), galite stebėti, kaip išorinis įrenginys prijungiamas prie belaidžio daugialypės terpės įrenginio belaidžiu ryšiu.

LAN

**RGB** 

**WIRELESS**<br>CONTROL

**II IVANMAH** 

AUDIO IN<br>RGB/DVI

AV IN 2

ΔV·

₩

- ► Kai naudojama prie daugialypės terpės įrenginio prijungta išorinė įranga, kai kurios televizoriaus funkcijos gali neveikti.
- ► Belaidėje išorės išvestyje Tikro kino ir Skaitmeninio triukšmo mažinimo funkcijos nepalaikomos.

### **PALAIKOMA SKIRIAMOJI GEBA**

### **Plazminių televizorių modeliai**

RGB-PC, HDMI/DVI-PC režimas

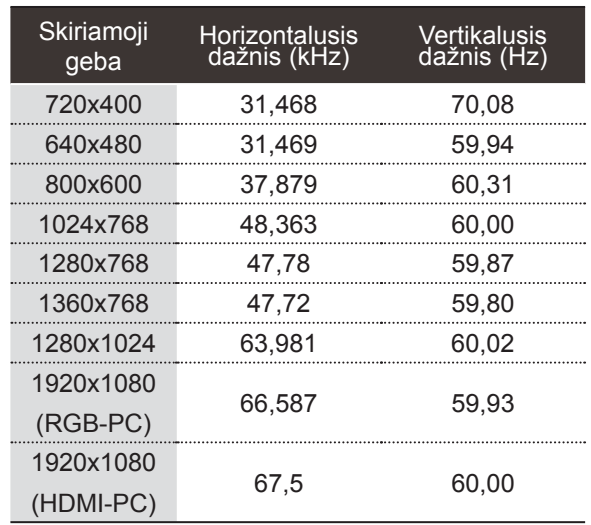

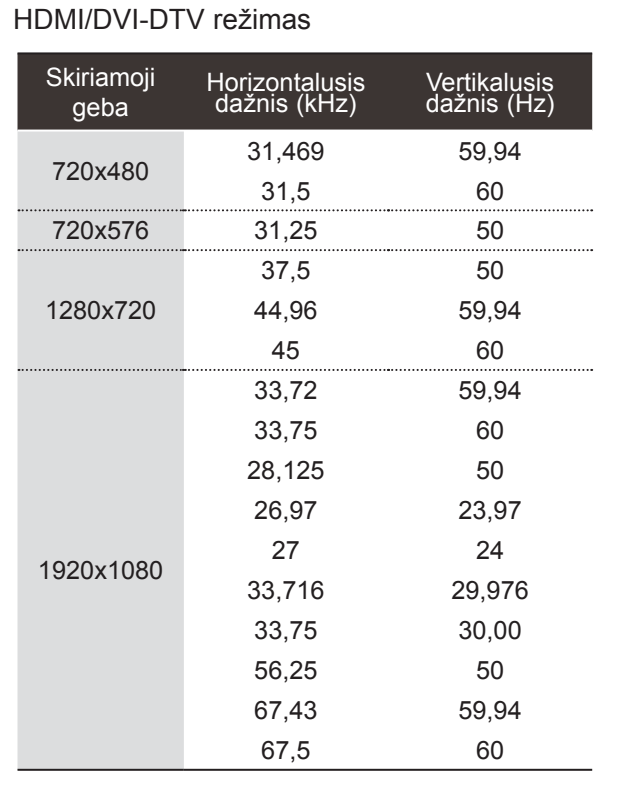

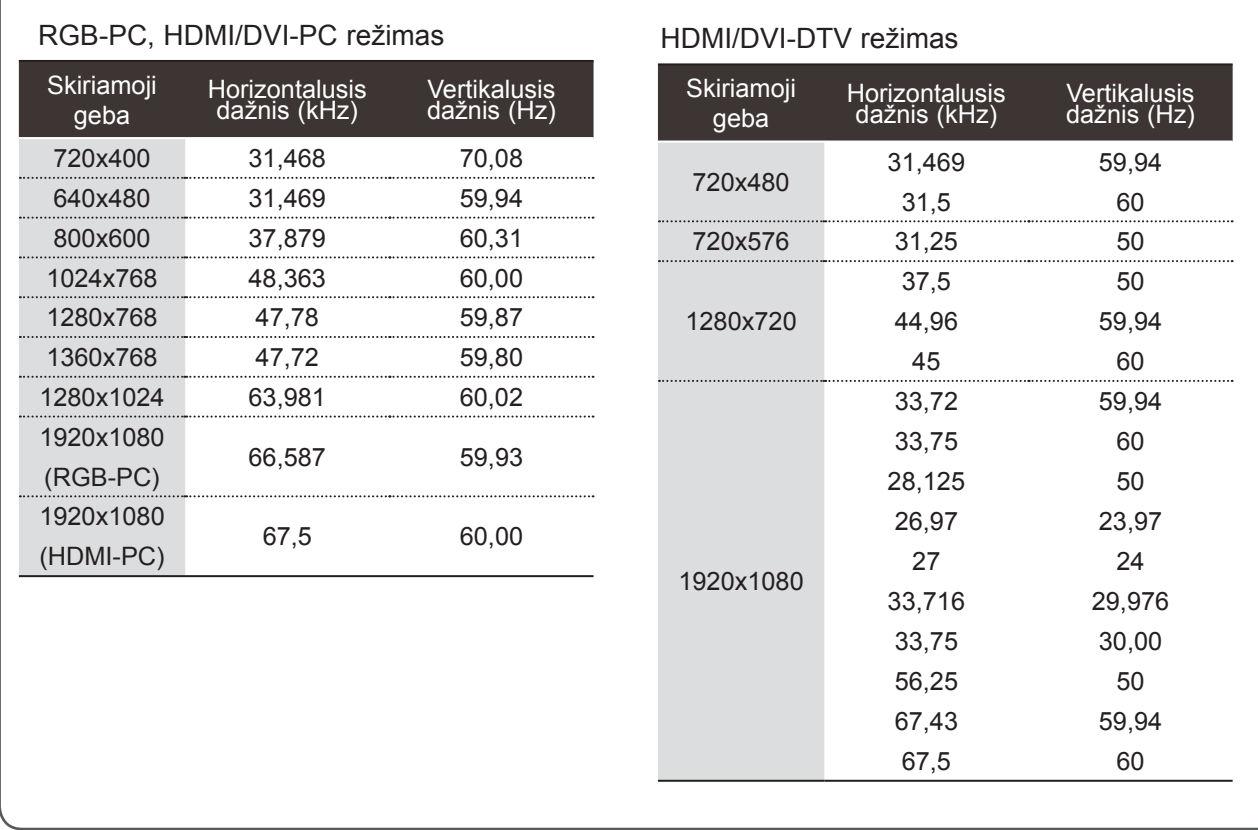

### **LCD televizorių modeliai / LED LCD televizorių modeliai**

#### **Pastaba**

- ► Stenkitės TELEVIZORIAUS ekrane pernelyg ilgai nelaikyti fiksuoto vaizdo. Fiksuotas vaizdas gali nuolatinai atsispindėti ekrane; jeigu įmanoma, naudokite ekrano užsklandą.
- ► Kompiuterio režime gali atsirasti skiriamosios gebos, vertikalaus vaizdo, kontrasto ar šviesumo trukdžių. Tokiu atveju nustatykite kompiuterio režimą į kitą skiriamąją gebą, pakeiskite atnaujinimo dažnį arba per meniu sureguliuokite šviesumą ir kontrastą, kol vaizdas taps ryškus. Jeigu kompiuterio grafinės plokštės (karbatos) atnaujinimo dažnio pakeisti negalima, pakeiskite kompiuterio grafinę karbatą arba kreipkitės patarimo į kompiuterio grafinės karbatos gamintoją.
- ► Harbaizontalaus ir vertikalaus dažnio įvesties sinchronizavimo forma yra atskira.
- ► Rekomenduojame kompiuterio režimui naudoti 1920x1080, 60 Hz , tai turėtų suteikti geriausią atvaizdo kokybę.
- ► Signalo kabelį iš kompiuterio monitarbaiaus išvesties prievado įjunkite į TELEVIZORIAUS RGB (PC) prievadą arba signalo kabelį iš kompiuterio HDMI išvesties prievado įjunkite į TELEVIZORIAUS HDMI IN (ar HDMI/DVI) prievadą.
- ► Kompiuterio garso kabelį įjunkite į TELEVIZORIAUS garso jungtį. (Garso kabeliai prie TELEVIZORIAUS nepridedami).
- ► Jei naudojate garso plokštę, nustatykite reikiamą AK garsą.
- ► Jeigu kompiuterio grafikos plokštė vienu metu neišveda ir analoginio, ir skaitmeninio RGB, kad televizoriuje būtų rodomas kompiuterio vaizdas, įjunkite tik arba RGB, arba HDMI/IN (ar HDMI/DVI IN).
- ► Jeigu kompiuterio grafikos plokštė vienu metu neišveda ir analoginio, ir skaitmeninio RGB, televizorių perjunkite arba į RGB, arba į HDMI; (televizorius automatiškai nustato kitą veikseną "Plug and Play").
- ► Jei naudojate HDMI į DVI kabelį, priklausomai nuo vaizdo plokštės gali neveikti DOS veiksena.
- ► Jei naudojate pernelyg ilgą RGB-PC kabelį, ekrane gali būti trukdžių. Rekomenduojame naudoti trumpesnį nei 5 metrų ilgio kabelį. Jis užtikrina geriausios kokybės vaizdą.

### **EKRANO NUSTATYMAS KOMPIUTERIO REŽIMUI**

#### **Ekrano atstatymas**

Atstato parinkčių Padėtis, Dydis ir Fazė numatytuosius gamyklinius nustatymus.

Ši funkcija veikia tik toliau pateiktu režimu: RGB[PC].

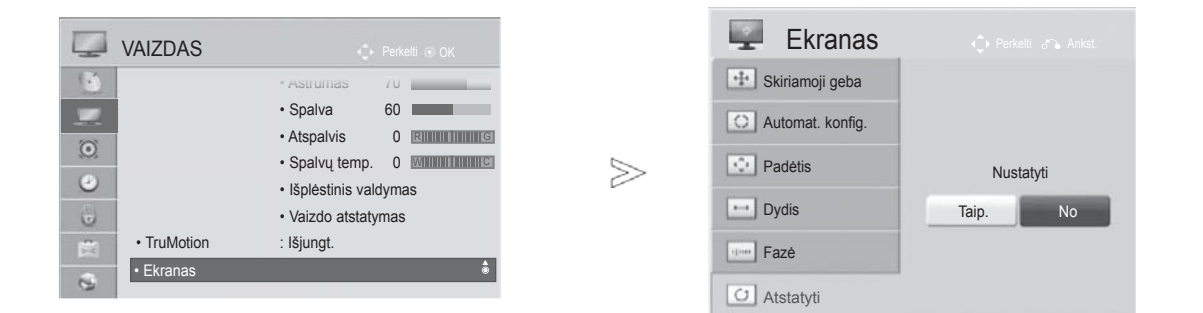

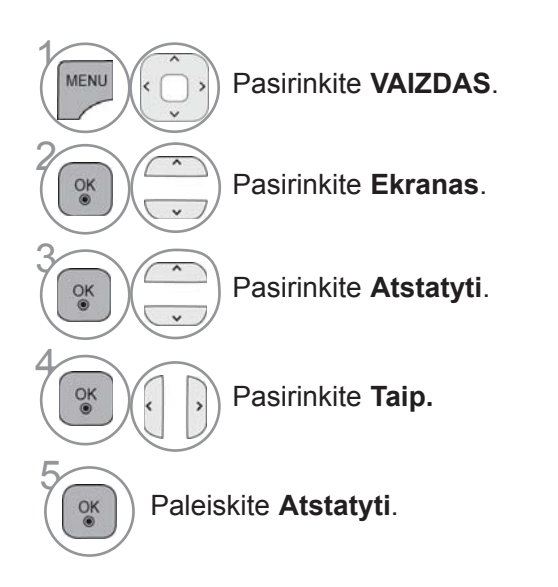

• Norėdami grįžti prie įprasto TELEVIZORIAUS žiūrėjimo, paspauskite mygtuką **MENU/EXIT(meniu/uždaryti)**.

### **Automatinė konfigūracija (tik RGB [PC] režime)**

Automatiškai sureguliuoja vaizdo padėtį ir sumažina vaizdo virpėjimą. Narbas vaizdas yra ne visiškai geras, jūsų televizorius veikia gerai, tačiau jį reikia dar šiek tiek pareguliuoti

#### **Auto configure (automatinė konfigūracija)**

Ši funkcija skirta ekrano padėčiai, dydžiui ir fazei automatiškai pritaikyti. Rodomas vaizdas keletą sekundžių bus nevienodas, kol vyks automatinė konfigūracija.

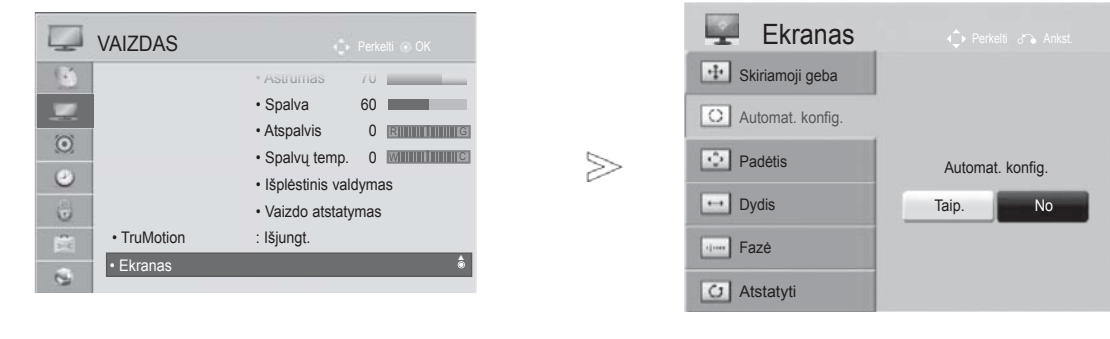

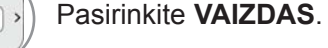

Pasirinkite **Ekranas**.

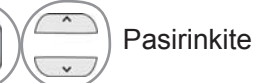

Pasirinkite **Automat. konfig**.

- Jeigu vaizdo padėtis išlieka netinkama, automatinę konfigūraciją pakartokite dar kartą.
- Jei vaizdą reikia reguliuoti dar kartą po to, kai buvo atliktas automatinis RGB reguliavimas (asmeniniame kompiuteryje), galite reguliuoti **Padėtis**, **Dydis** arba **Fazė**.

Pasirinkite **Taip.**

#### 5 Vykdykite **Automat. konfig. (Automatinis konfigūravimas).**

- Norėdami grįžti prie įprasto TELEVIZORIAUS žiūrėjimo, paspauskite mygtuką **MENU/EXIT(meniu/uždaryti)**.
- Norėdami grįžti prie ankstesnio meniu ekrano, paspauskite mygtuką **ATGAL**.

 $\gamma$ 

MENU

 $\frac{OK}{2}$ 

 $\frac{OK}{2}$ 

 $\alpha$ 

2

3

4

#### **Skiriamosios gebos pasirinkimas**

Norėdami peržiūrėti normalų vaizdą, atitaikykite RGB režimo skiriamąją gebą ir asmeninio kompiuterio pasirinktį.

Ši funkcija veikia tik toliau pateiktu režimu: RGB[PC].

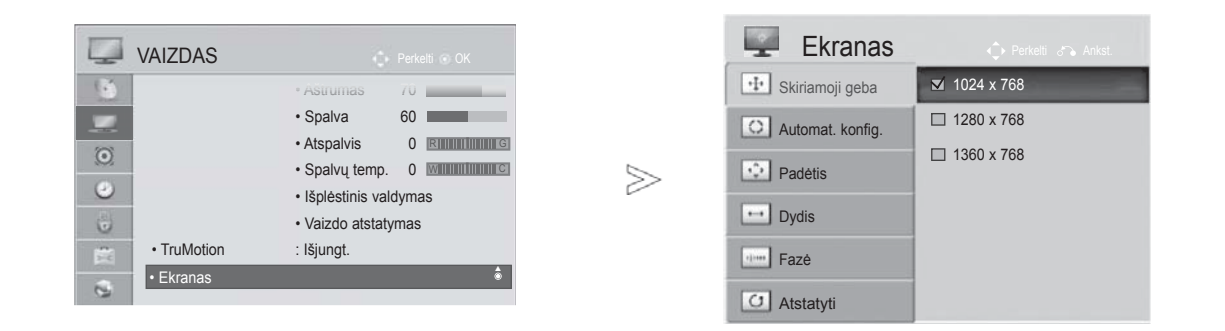

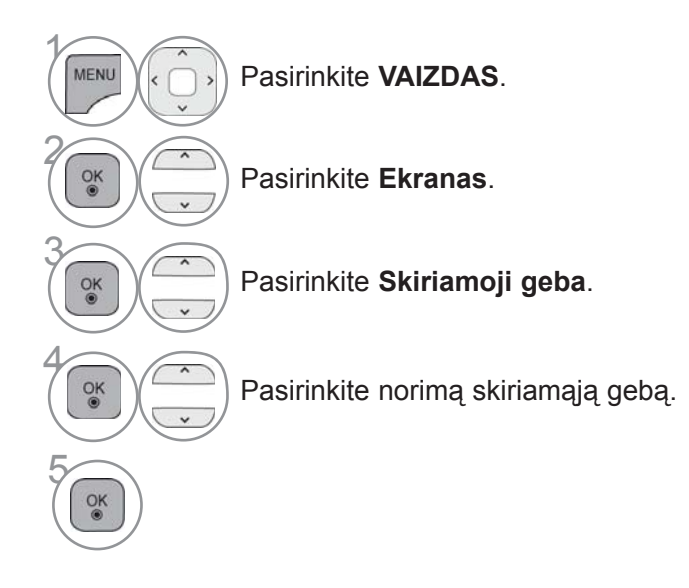

• Norėdami grįžti prie įprasto TELEVIZORIAUS žiūrėjimo, paspauskite mygtuką **MENU/EXIT(meniu/uždaryti)**.

### **Ekrano Position (Padėties), Size (Dydžio) ir Phaze (Fazės) reguliavimas**

Jeigu po automatinės konfigūracijos vaizdas netampa aiškus ir ypač jeigu virpa simboliai, vaizdo fazę nustatykite rankiniu būdu.

Ši funkcija veikia tik toliau pateiktu režimu: RGB[PC].

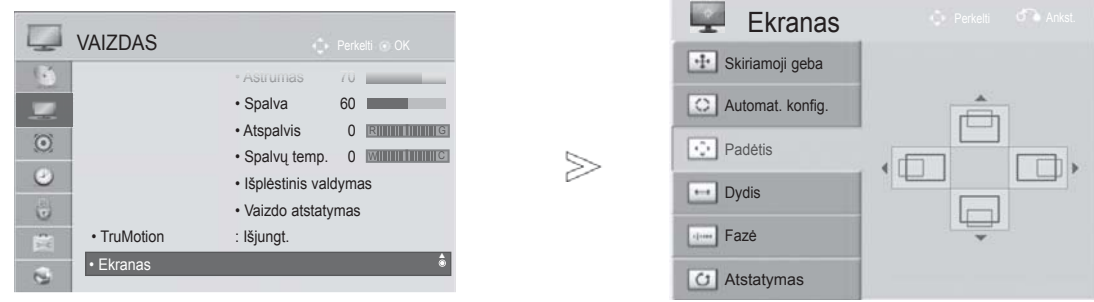

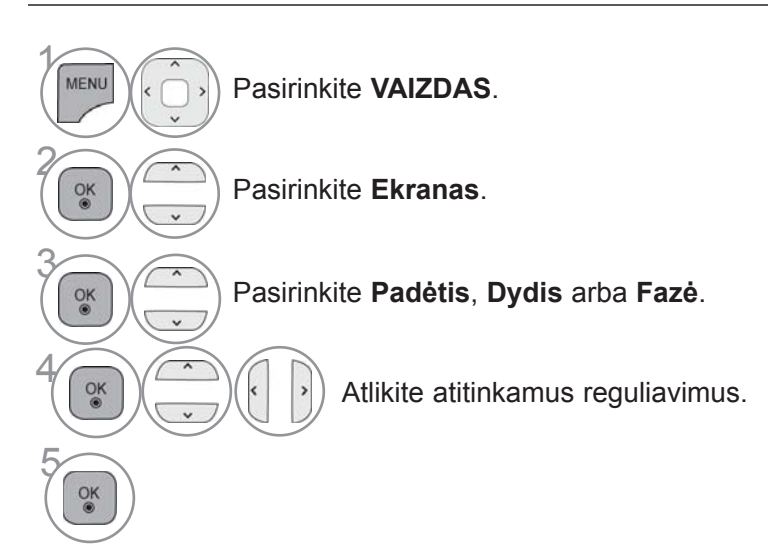

• Norėdami grįžti prie įprasto TELEVIZORIAUS žiūrėjimo, paspauskite mygtuką **MENU/EXIT(meniu/uždaryti)**.

### **TINKLO NUSTATYMAS**

#### **Laidinio tinklo prijungimas**

Šį televizorių galima prijungti prie vietinio tinklo (LAN) per LAN prievadą. Po fizinio ryšio sukūrimo, televizorių reikia nustatyti ryšiui tinkle.

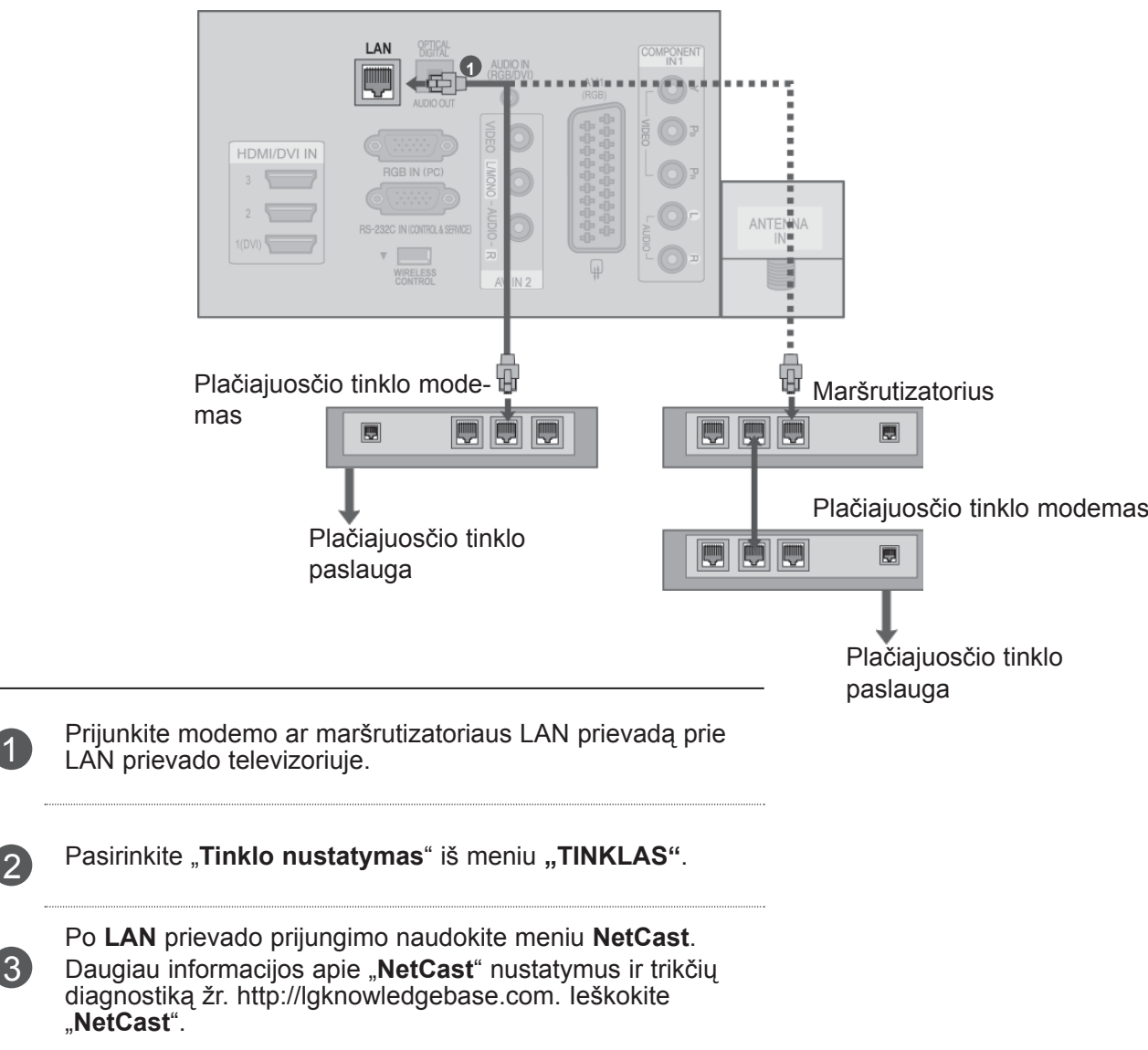

### **DĖMESIO**

3

- ►Neprijunkite modulinio telefono kabelio prie LAN prievado.
- ►Kadangi yra įvairių ryšio metodų, laikykitės savo telekomunikacijų operatoriaus ar interneto paslaugų tiekėjo specifikacijų.

### **Laidinio tinklo nustatymas**

 $T<sub>1</sub>$  TINKLAS

Jei yra pasiekiamas ir laidinis, ir belaidis tinklas, geriausia naudoti laidinį.

Sukūrus fizinį ryšį, dėl nedidelio namų tinklų skaičiaus gali reikėti sureguliuoti televizoriaus tinklo nustatymus.

Norėdami gauti išsamesnės informacijos, susisiekite su interneto tiekėju ar skaitykite maršrutizatoriaus vadovą. Jei jau nustatėte

**Tinklo nustatymas**

 $\gamma$ 

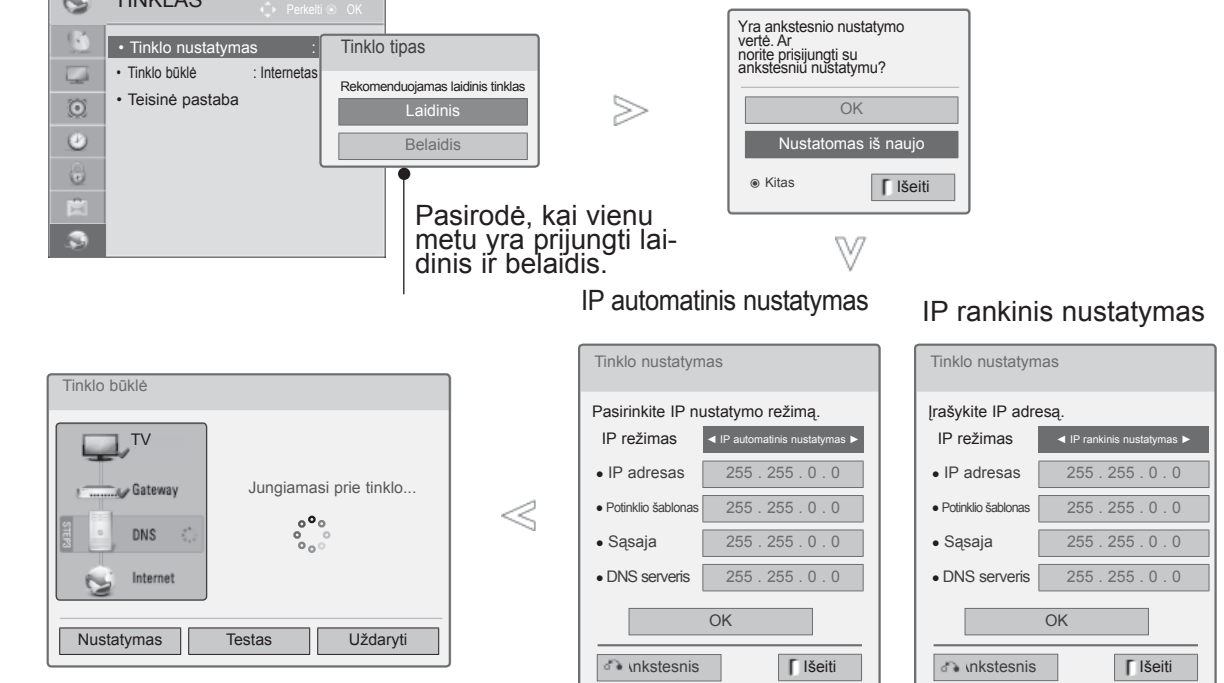

MENU Pasirinkite **TINKLAS**. 2 Pasirinkite **Tinklo nustatymas**.  $\alpha$ 3 Pasirinkite **Laidinis**.  $\alpha$ **6 Julie 10 Julie 10 Julie 10 Julie 10 Julie 10 Julie 10 Julie 10 Julie 10 Julie 10 Julie 10 Julie 10 Julie 10**<br> **A September 10 Julie 10 Julie 10 Julie 10 Julie 10 Julie 11 Julie 11 Julie 10 Julie 10 Julie 10 Julie 10 Jul** ryšio nuostatos atstato esamas tinklo nuostatas. 5  $\frac{OK}{2}$ Pasirinkite **IP automatinis nustatymas** arba **IP rankinis nustatymas**. Pasirinkus **IP rankinis nustatymas:**  $1.02 \times 3.0$  $\frac{4\pi}{7m}$   $\frac{5\pi}{8m}$   $\frac{6\pi}{9m}$ IP adresus reikės įvesti rankiniu būdu. 6 Pasirinkite **OK**.  $\frac{OK}{9}$  $\overline{\phantom{0}}$ 

- Šiai funkcijai reikia nuolat veikiančio plačiajuosčio tinklo interneto ryšio.
- Jums nereikia prisijungti prie asmeninio kompiuterio, kad galėtumėte naudoti šią funkciją.
- Jei **Tinklo nustatymas** neveikia, patikrinkite savo tinklo sąlygas. Patikrinkite LAN kabelį ir įsitikinkite, kad jūsų maršrutizatoriuje yra įjungtas DHCP, jei norite naudoti Automatinį nustatymą.
- Jei **Tinklo nustatymas** nėra iki galo atliktas, tinklas gali neveikti normaliai.
- **IP automatinis nustatymas** : pasirinkite jį, jei yra DHCP serveris vietiniame tinkle (LAN), pasiekiamas per laidinį ryšį, ir televizoriui bus automatiškai priskirtas IP adresas. Jei naudojate plačiajuosčio tinklo maršrutizatorių ar plačiajuosčio tinklo modemą, kuris turi DHCP (Dinaminis pagrindinio kompiuterio konfigūracijos protokolas) serverio funkciją. IP adresas bus automatiškai nustatytas.
- **IP rankinis nustatymas** : pasirinkite jį, jei tinkle nėra jokio DHCP serverio ir norite rankiniu būdu nustatyti IP adresą.

#### **PASTABA**

- ▶ Daugiau informacijos apie "Netcast" nustatymus ir trikčių diagnostiką žr. **http://lgknowled**gebase.com. leškokite "Netcast".
- ► Su šiuo televizoriumi naudokite standartinį LAN kabelį. Cat5 ar geresnį su RJ45 jungtimi.
- ► Daug tinklo ryšio problemų, kilusių įdiegimo metu, dažnai galima pašalinti atstačius maršrutizatorių ar modemą. Po grotuvo prijungimo į namų tinklą, skubiai išjunkite ir/ar atjunkite nuo elektros tinklo namų tinklo maršrutizatoriaus ar kabelinio ryšio modemo maitinimo kabelį. Tada vėl įjunkite ir/ar prijunkite prie elektros tinklo maitinimo kabelį.
- ► Priklausomai nuo interneto paslaugų tiekėjo (ISP), prietaisų, galinčių gauti paslaugas internetu, skaičius gali būti apribotas dėl taikomų naudojimo sąlygų. Dėl išsamesnės informacijos susisiekite su savo ISP.
- ► LG neatsako už jokius televizoriaus veiklos ir/ ar interneto ryšio sutrikimus dėl ryšio klaidų / trikčių, susijusių su jūsų plačiajuosčio tinklo interneto ryšiu ar kita prijungta įranga.
- ►LG neatsako už jūsų interneto ryšio trikdžius.
- ► Tam tikras turinys, pasiekiamas per tinklo ryšį, gali būti nesuderinamas su televizoriumi. Jei jūs turite klausimų dėl tokio turinio, susisiekite su turinio gamintoju.
- ► Galite gauti netinkamus rezultatus, jei tinklo ryšio greitis neatitinka pasiekiamo turinio reika-
- lavimų. ► Kai kurios interneto ryšio operacijos gali būti negalimos dėl tam tikrų apribojimų, nustatytų interneto paslaugų teikėjo (ISP), tiekiančio
- ▶ Turite mokėti visus mokesčius, kuriuos taiko interneto paslaugų teikėjas, įskaitant mokesčius už tinklą, bet jais neapsiribojant.
- ► Siame televizoriui prijungti reikalingas 10 Base-T ar 100 Base-TX LAN prievadas. Jei jūsų interneto paslauga neleidžia naudotis tokiu ryšiu, jums nepavyks prijungti televizoriaus.
- ► Reikia turėti DSL modemą norint naudoti DSL paslaugą, ir reikia turėti kabelinį modemą norint naudoti kabelinio modemo paslaugą. Priklausomai nuo prieigos metodo ir abonentinės sutarties su jūsų ISP, jums gali nepavykti pasinaudoti interneto ryšio funkcija, kurią turi šis televizorius, arba jums gali būti apribotas prietaisų, kuriuos jūs galite prijungti tuo pačiu metu, skaičius. (Jei jūsų ISP riboja abonentus iki vieno prietaiso, šiam televizoriui gali būti neleidžiama prisijungti, kai jau yra prijungtas asmeninis kom-

piuteris.)

- ► "Maršrutizatoriaus" naudojimas gali būti neleidžiamas arba jo naudojimas gali būti apribotas priklausomai nuo jūsų ISP vidaus tvarkos ir apribojimų. Dėl išsamesnės informacijos tiesiogiai kreipkitės į savo ISP.
- ► Belaidis tinklas veikia 2,4 GHz radijo dažniais, kuriuos taip pat naudoja kiti buities prietaisai, kaip antai belaidis telefonas, "Bluetooth®" prietaisai, mikrobangų krosnelė, ir šį tinklą gali paveikti tų prietaisų trikdžiai. Jį gali pertraukti prietaisas, naudojantis 5 GHz juostos radijo dažnius. Tai yra toks pats prietaisas su LG belaide medijos dėžute, bevieliu telefonu ar kitas "Wi-Fi" įrenginys.
- ►Paslaugos per belaidį tinklą sparta gali sumažėti dėl belaidžio ryšio aplinkos sąlygų.
- ► Išjunkite visą nenaudojamą tinklo įrangą savo vietiniame namų tinkle. Kai kurie prietaisai gali sukurti tinklo duomenų srautą.
- ► Kai kuriais atvejais, padėjus prieigos tašką ar belaidį maršrutizatorių aukščiau virš grindų, gali pagerėti priėmimas.
- ► Priėmimo kokybė per belaidį ryšį priklauso nuo daugelio faktorių, kaip antai prieigos taško tipo, atstumo tarp televizoriaus ir prieigos taško, ir televizoriaus vietos.
- ► Kai jungiatės prie interneto per laidinio / belaidžio ryšio dalijimo įrenginį, jis gali pertraukti ryšį dėl paslaugas teikiančios bendrovės apribojimų ar patvirtinimų.
- ►Norint prijungti belaidį AP, reikalingas AP, palaikantis belaidį prisijungimą. Taip pat reikia suaktyvinti AP belaidžio ryšio funkciją. Apie AP belaidžio ryšio galimybes teiraukitės AP tiekėjo.
- ►Patikrinkite AP SSID saugos parametrus belaidžiam AP ryšiui ir pasiteiraukite AP tiekėjo apie AP SSID saugos parametrus.
- ►Televizija gali sulėtėti arba blogai veikti esant neteisingiems tinklo įrangos parametrams (laidinis / belaidis maršrutizatorius, šakotuvas ir t.t.). Įdiekite teisingai, vadovaudamiesi įrenginio vadovu, ir nustatykite tinklą.
- ►Kai AP nustatytas taip, kad apimtų 802,11 n (išskyrus Rusiją), ir jei Užšifravimas pažymėtas kaip WEP (64/128 bit) arba WPA (TKIP/ AES), ryšys gali būti neįmanomas. Priklausomai nuo AP gamintojų gali būti skirtingi ryšio būdai.

### **Belaidžio tinklo prijungimas**

LG belaidžio LAN plačiajuosčio ryšio/DLNA adapteris suteikia galimybę prijungti TV prie belaidžio vietinio tinklo.

Tinklo konfigūravimas ir prijungimo būdas gali skirtis priklausomai nuo naudojamos įrangos ir tinklo aplinkos. Išsamų jungimo žingsnių ir tinklo nustatymų aprašymą žr. nustatymų instrukcijas, pateikiamas kartu su jūsų prieigos tašku arba belaidžiu maršrutizatoriumi.

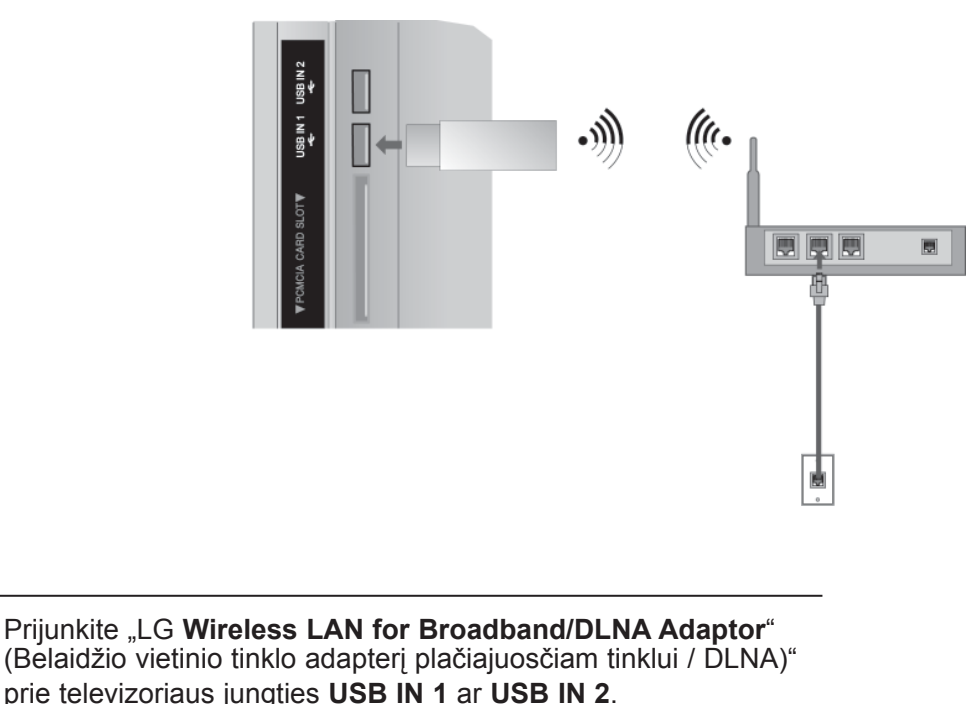

Pasirinkite "Tinklo nustatymas" iš meniu "TINKLAS".

2 Po prijungimo galite naudoti **NetCast** meniu.

1

**PASTABA**

- ►Norint peržiūrėti nuotraukas, klausytis muzikos ar vaizdo įrašų, kurie saugomi kompiuteryje, naudojant maršrutizatorių, rekomenduojama naudoti laidinį maršrutizatoriaus prievadą.
- ►Kai naudojamas belaidis maršrutizatoriaus prievadas, gali atsirasti kai kurių funkcijų apribojimai.

### **Belaidžio tinklo nustatymas**

Prieš prijungiant televizorių į tinklą, reikia nustatyti AP (Prieigos tašką) ar belaidį maršrutizatorių.

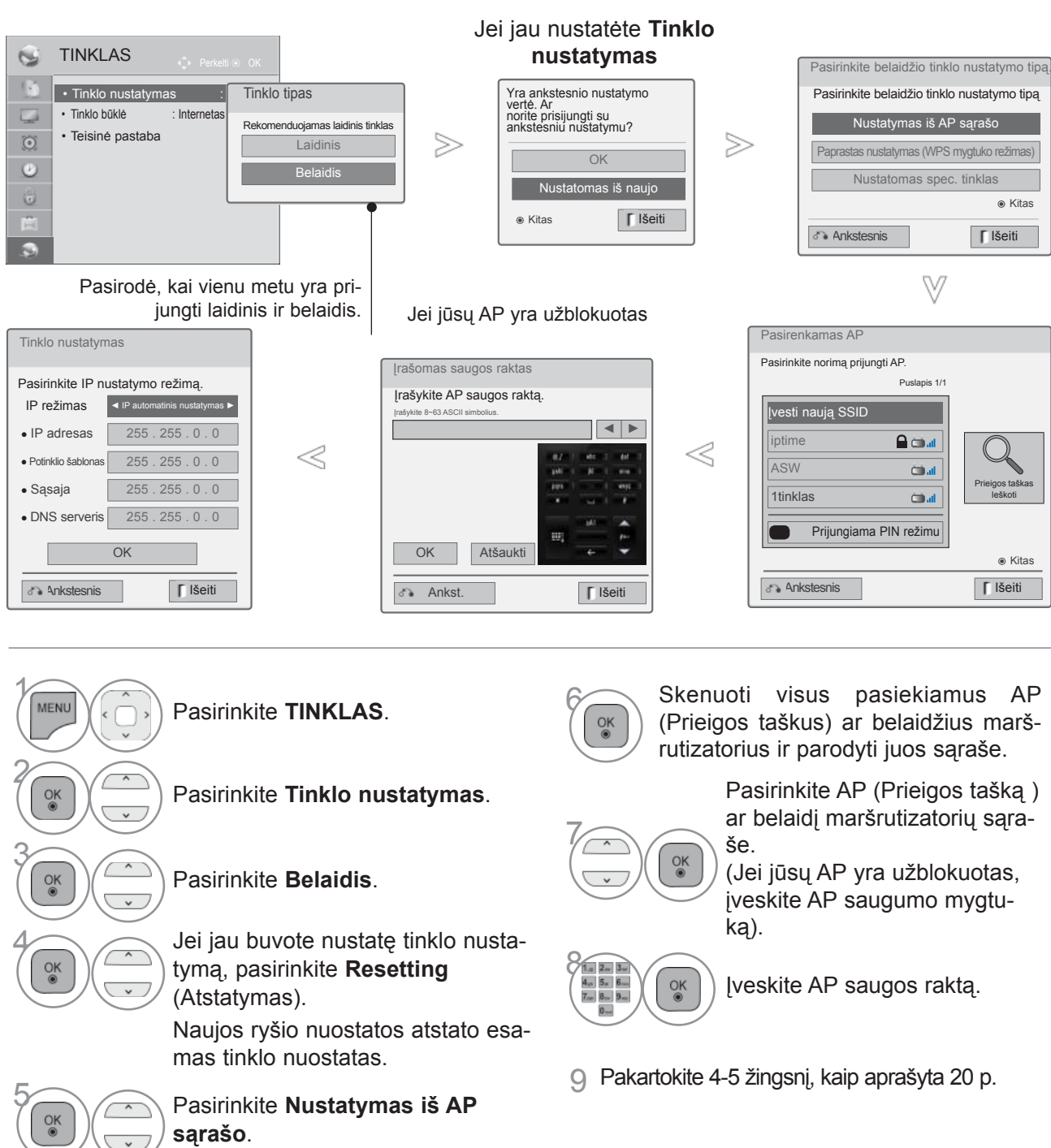

いっ

### **Kai saugumo kodas jau yra nustatytas**

#### **PIN (Asmeninis identifikavimo numeris)**

Jei norite prijungti AP (Prieigos tašką) ar maršrutizatorių su PIN, naudokite šią funkciją.

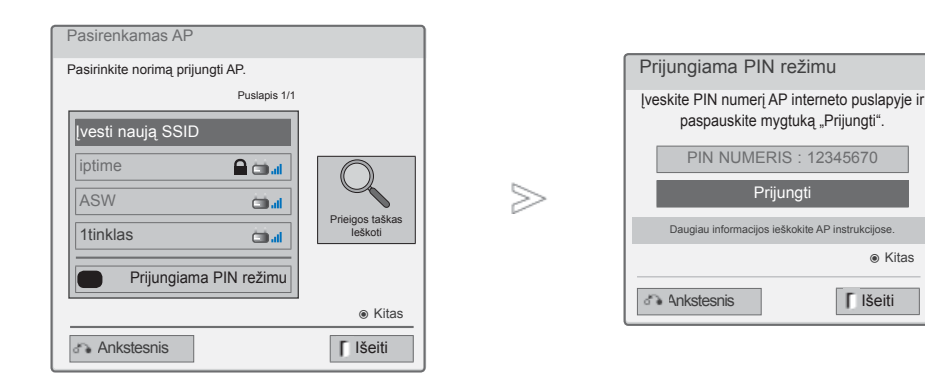

- 1 Pakartokite 1-6 žingsnį, kaip aprašyta 24 p.
- **RAUDONA** Prisijunkite prie prieigos taško su **PIN** režimu.
- 3 Savo televizoriaus ekrane galite matyti Tinklo ID ir Saugumo mygtuką. Įveskite PIN numerį savo įrenginyje.

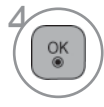

2

Pasirinkite **Prijungti**.

5 Pakartokite 4-5 žingsnį, kaip aprašyta 20 p.

■ PIN numeris yra unikalus 8 skaitmenų rakto numeris.

### **Paprastas nustatymas (WPS mygtuko režimas)**

Jei jūsų prieigos taškas ar belaidis maršrutizatorius palaiko PIN ar WPS (Wi-Fi apsaugoti nustatymai), galima naudoti prieigos tašką ar belaidį maršrutizatorių anksčiau nei po 120 sekundžių. Jums nereikia žinoti prieigos taško pavadinimo (SSID: Paslaugos nustatytas indentifikatorius) ir prieigos taško ar belaidžio maršrutizatoriaus saugos kodo.

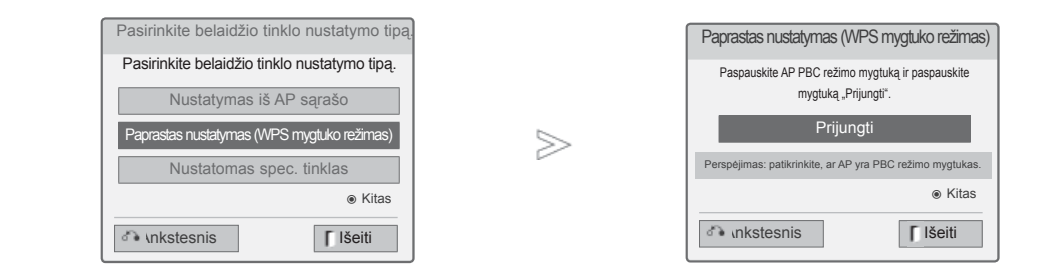

1 Pakartokite 1-4 žingsnį, kaip aprašyta 24 p.

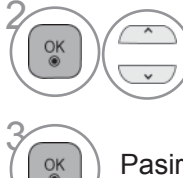

**28 Pasirinkite Paprastas nustatymas (WPS mygtuko režimas)**.

Pasirinkite **Prijungti**.

4 Pakartokite 4-5 žingsnį, kaip aprašyta 20 p.

### **Specialusis režimas**

Yra metodas, kaip galima tiesiogiai susisiekti su mašina nenaudojant AP. Tai yra tas pats kaip sujungti du asmeninius kompiuterius su kryžminiu kabeliu.

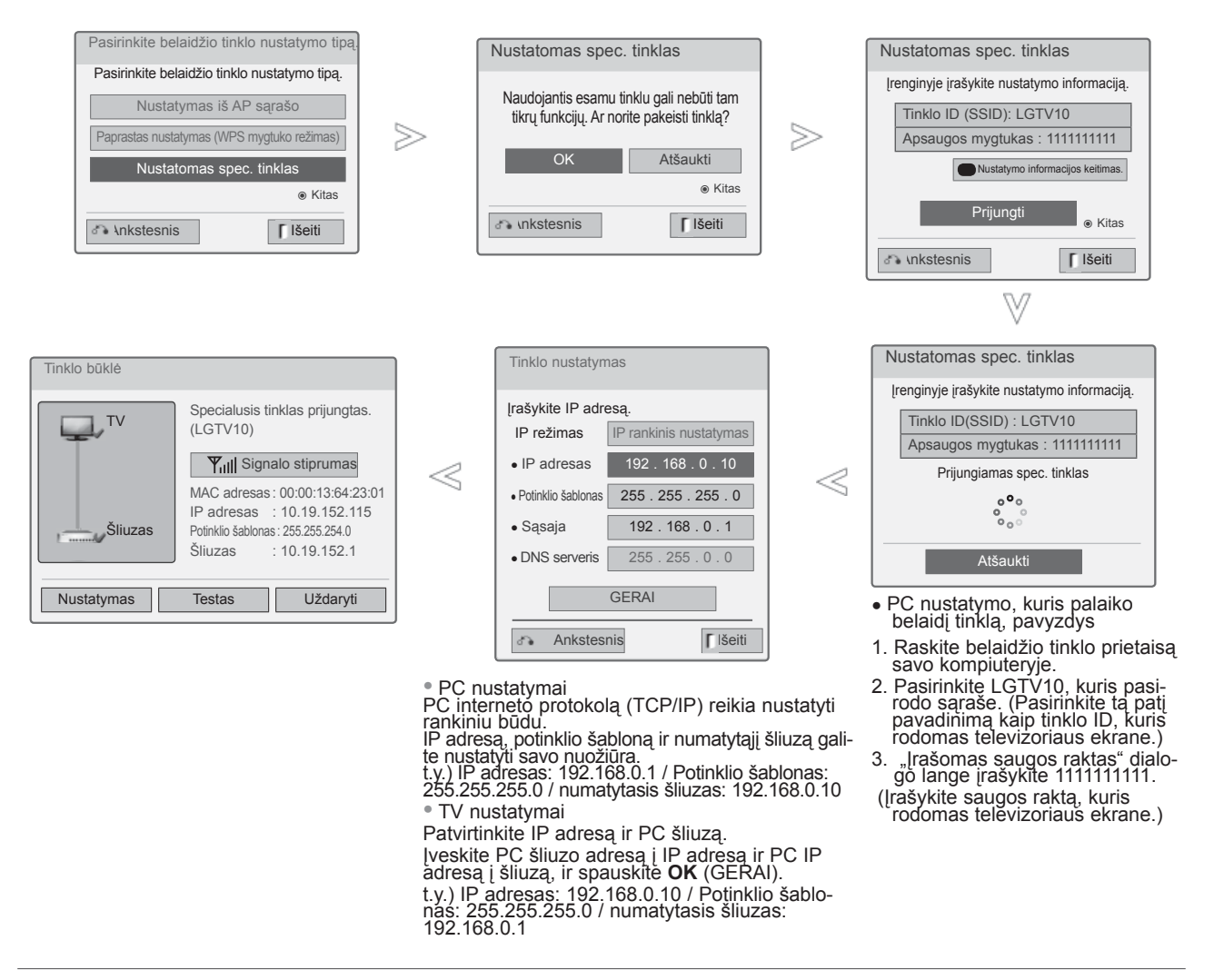

1 Pakartokite 1-3 žingsnį, kaip aprašyta p. 24.

4

 $\frac{OK}{2}$ 

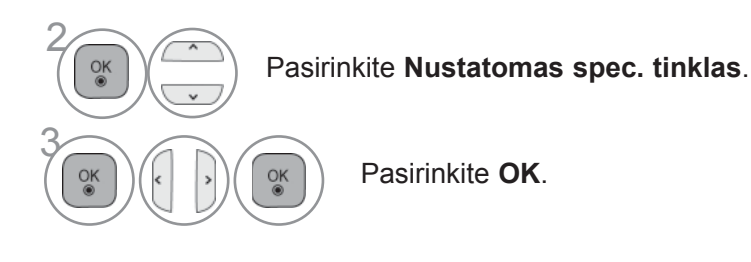

Pasirinkite **Prijungti** spec. tinklui prijungti. Savo televizoriaus ekrane galite matyti Tinklo ID ir Saugumo mygtuką. Įveskite šį Tinklo ID ir Saugumo raktą į savo įrenginį. Jei tinklas neveiktų, pakeiskite nustatymų informaciją,naudodami Raudoną mygtuką.

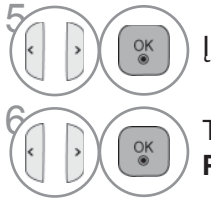

Įrašykite IP adresą.

<sup>OK</sup> Tinklo nustatymas baigtas.<br> **Experiencie Liždaryti Pasirinkite Uždaryti.**

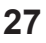

### **Tinklo būklė**

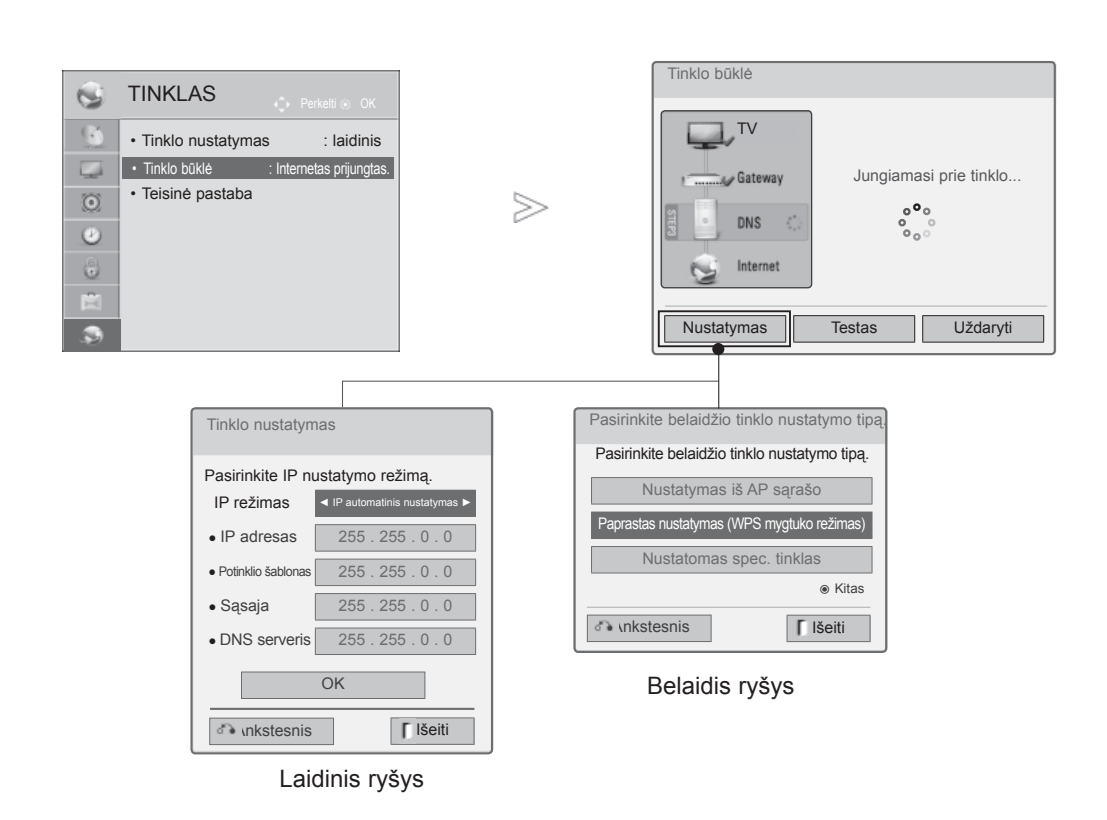

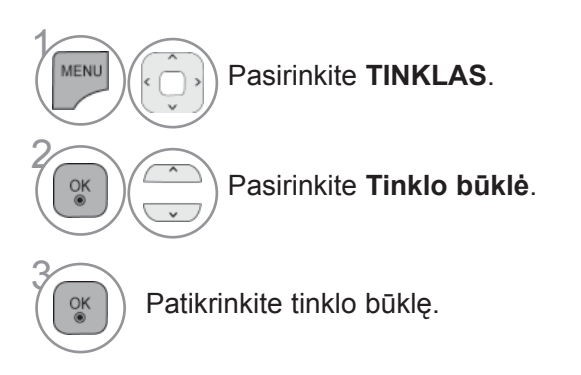

- **Nustatymas**: grįžti į tinklo nustatymo meniu ar belaidžio tinklo nustatymo tipo meniu.
- **Testas**: patikrinti esamą tinklo būklę po tinklo nustatymo.
- **Uždaryti**: grįžti į ankstesnį meniu.

### **TELEVIZORIAUS ĮJUNGIMA**

- Įjungus televizorių galima naudotis visomis jo funkcijomis.

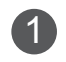

**1** Pirmiausia tinkamai įjunkite maitinimo laidą.

Dabar televizorius yra įsijungęs į budėjimo režimą.

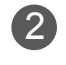

2 Jei televizorių norite perjungti iš budėjimo režimo į normalų veikimo režimą, spauskite televi-<br>2 merinus mustukas dal LINESTIS ar D.A. k. srbs nuotelinis valdymo nulta apaugkite mustu zoriaus mygtuka *♦* **/ I, IVESTIS** ar **P**  $\sim \times$  arba nuotolinio valdymo pulte spauskite mygtuką **MAITINIMAS**, **ĮVESTIS**, **P** ar **SKAIČIUS** ir televizorius bus įjungtas.

# **SĄRANKOS PALEIDIMAS**

<sup>1</sup> Jeigu įjungus televizorių ekrane rodomas meniu ekranas (angl. On Screen Display – OSD), galite pasirinkti **Kalba**, **Režimo nustatymas**, **Maitinimo indikatorius**(Kai pasirenkate **Nam<sup>ų</sup> režimas** iš **Režimo nustatymas**-Tik LED LCD TV modeliai), **Šalis**(Išskyrus 32/37/42LE49\*\*, 32/37/42/47/55LE59\*\*, 42/47LE7390, 32/37/42/47/55LE79\*\*, 42/47/55LE89\*\*, 32/37/42LD49\*\*, 32/37/42/47/55LD69\*\*, 32/42/47LD79\*\*, 32/37/42LD89\*\*, 42/47LX69\*\*, 50/60PK59\*, 50/60PK79\*\*, 50/60PK99\*\*, 50/60PX99\*\*) ar **Laiko juosta** (Kada kaip šalis yra pasirinkta Rusija) ar **Nustatyti slaptažodį**(Kai yra pasirinkta Prancūzija), **Automat. nustatymas**.

#### *PASTABA:*

*a. Jei uždarysite neatlikę pradinio nustatymo, pradinių nustatymų meniu gali būti vėl rodomas.*

- *b. Norėdami pakeisti esamą OSD į ankstesnį OSD, paspauskite mygtuką BACK (atgal).*
- *c. Tose šalyse, kur nėra patvirAtspalvisų DTV transliavimo standartų, atsižvelgiant į DTV transliavimo aplinką gali neveikti kai kurios DTV funkcijos.*
- *d. Režimas ""Namų režimas" yra optimalus nustatymas namų aplinkai, ir jis yra TELEVIZORIAUS numatytasis nustatymas.*
- *e. "Parduotuvėje"yra optimalus nustatymas parduotuvės aplinkai. Jei naudotojas keičia vaizdo kokybės duomenis, "Parduotuvėje" režimas po tam tikro laiko pakeičia produkto aizdo kokybę į mūsų nustatytą*
- *f. Režimai (Namų režimas, Parduotuvėje) gali būti pakeisti naudojant Režimo nustatymas meniu PARINKTYS.*
- *g. Kai šalies nustatymo parinktis yra Prancūzija, slaptažodis yra ne "0", "0", "0", "0", o "1", "2, "3", "4".*

### **PROGRAMOS PASIRINKIMAS**

1 Jeigu norite pasirinkti programos numerį, spauskite mygtuką **P**  $\sim$  arba skaitmeninius mygtukus.

### **GARSO REGULIAVIMAS**

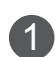

1 Norėdami reguliuoti garsą, spauskite mygtuk<sup>ą</sup> **<sup>+</sup>**ar **-**.

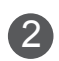

2 Jeigu norite garsą išjungti, spauskite mygtuk MUTE.

Jūs galite atšaukti šią funkciją paspaudę mygtuką Nutildyti, **+** , **-** ar mygtuką AV režimas.

### **SPARTUSIS MENIU**

Jūsų TELEVIZORIAUS ekrane rodomas meniu (OSD meniu) gali šiek tiek skirtis nuo šiose instrukcijoje pateiktų paveikslėlių.

"Q.Menu" (Spartus Menu) (Spartusis meniu) yra vartotojų dažnai naudojamų funkcijų meniu.

- **Prop**arbac. koef. (Vaizdo formatas): pasirenkamas norimas vaizdo formatas. Meniu "Ratio" (Koeficientas) nustatymą "Zoom" (Mastelis) pasirinkite 14:9, Mastelis ir Kino mastelis. Nustačius "Zoom" (Mastelis), ekranas atgal grįžta į "Q.Menu" (Spartusis meniu).
- **Aiškus balsas II(Švarus balsas II) :** išskirdamas žmogaus garsų diapazoną iš kitų diapazonų, padeda vartotojams geriau girdėti žmogaus balsus.
- **Vaizdo režimas** : pasirenkamas norimas vaizdo režimas.
- **Garso režimas** : šia funkcija automatiškai nustatoma garsų kombinacija, kuri geriausiai

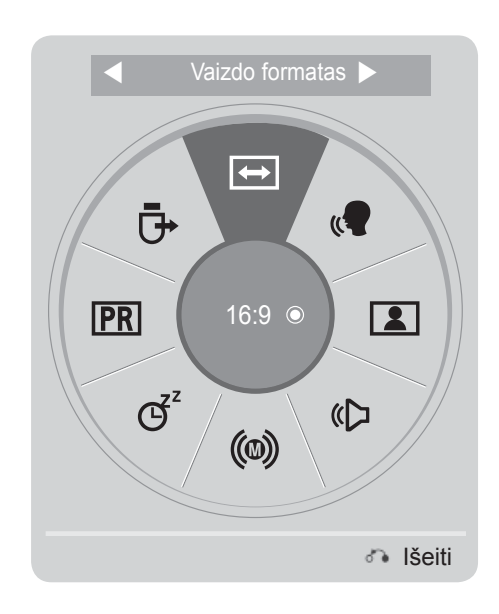

tinka žiūrimiems vaizdams. Pasirinkite norimą "Garso režimas" (Garso režimas).

- **Garsas** arba **Audio kalba** : pasirenkama garso išvestis.
- $\vec{q}^z$  Išsijungimo laikmatis (Išsijungimo laikmatis):
- **nustatomas išsijungimo laikmatis. Praleidimas įjungtas/išjungtas** : pasirenka-**T**+ mas Praleidimas įjungtas/išjungtas.
	- **USB irenginys** : pasirenkamas "Atjungti", kad būtų atjungtas USB įrenginys.

 $\gamma$ Q.MEN Parodykite kiekvieną meniu. 2 Pasirinkti norimą šaltinį.  $QK$ 3

• Norėdami grįžti prie įprasto televizoriaus žiūrėjimo, paspauskite mygtuką **Q.Meniu/Išeiti**.

### **EKRANE RODOMŲ MENIU PASIRINKIMAS IR NUSTATYMAS**

Jūsų TELEVIZORIAUS ekrane rodomas meniu (OSD meniu) gali šiek tiek skirtis nuo šiose instrukcijoje pateiktų paveikslėlių.

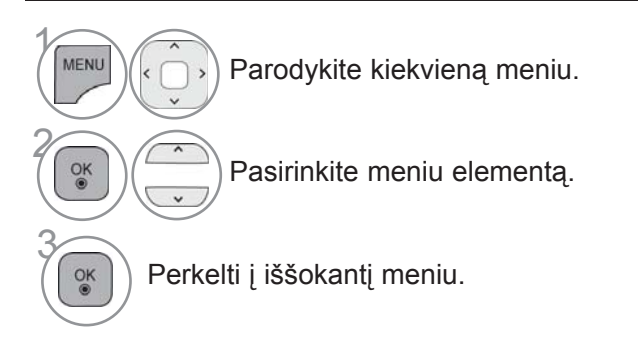

- Paspaudę mygtuką **Raudona**, galite atidaryti meniu **Pagalba klientui** .
- Paspaudę mygtuką **Žalia**, galite atidaryti meniu **Paprastasis vadovas** .
- Norėdami grižti prie įprasto televizoriaus žiūrėjimo, paspauskite mygtuką **Meniu/ Išeiti**.
- Norėdami grįžti prie ankstesnio meniu ekrano, paspauskite mygtuką **ATGAL.**

#### **Pastaba**

- ►**ISM būdas** gali būti naudojamas tik plazminiuose televizoriuose.
- ►**Foninis apšvietimas, Maitinimo indikatorius** gali būti naudojami tik LCD TV/LED LCD TV modeliuose.
- ►Režimu "Analoginis" neįmanoma naudoti **CI informacijos**.

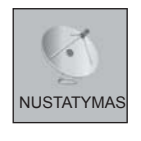

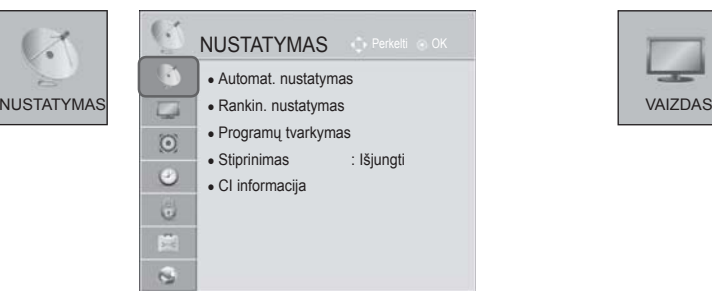

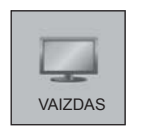

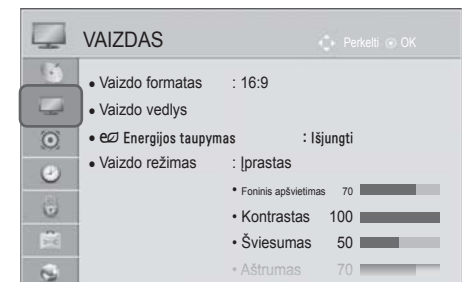

<mark>ingti</mark> <mark>Ingti</mark>

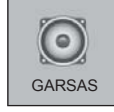

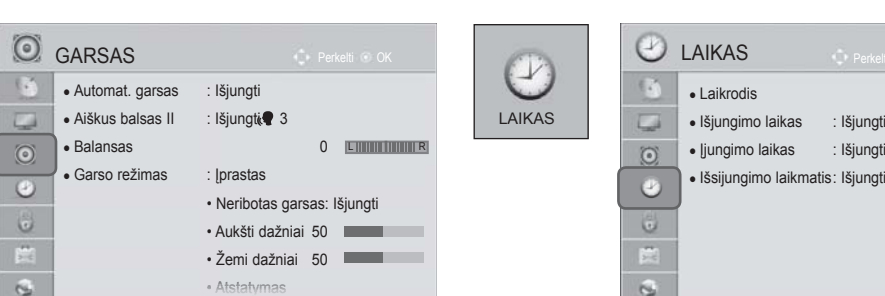

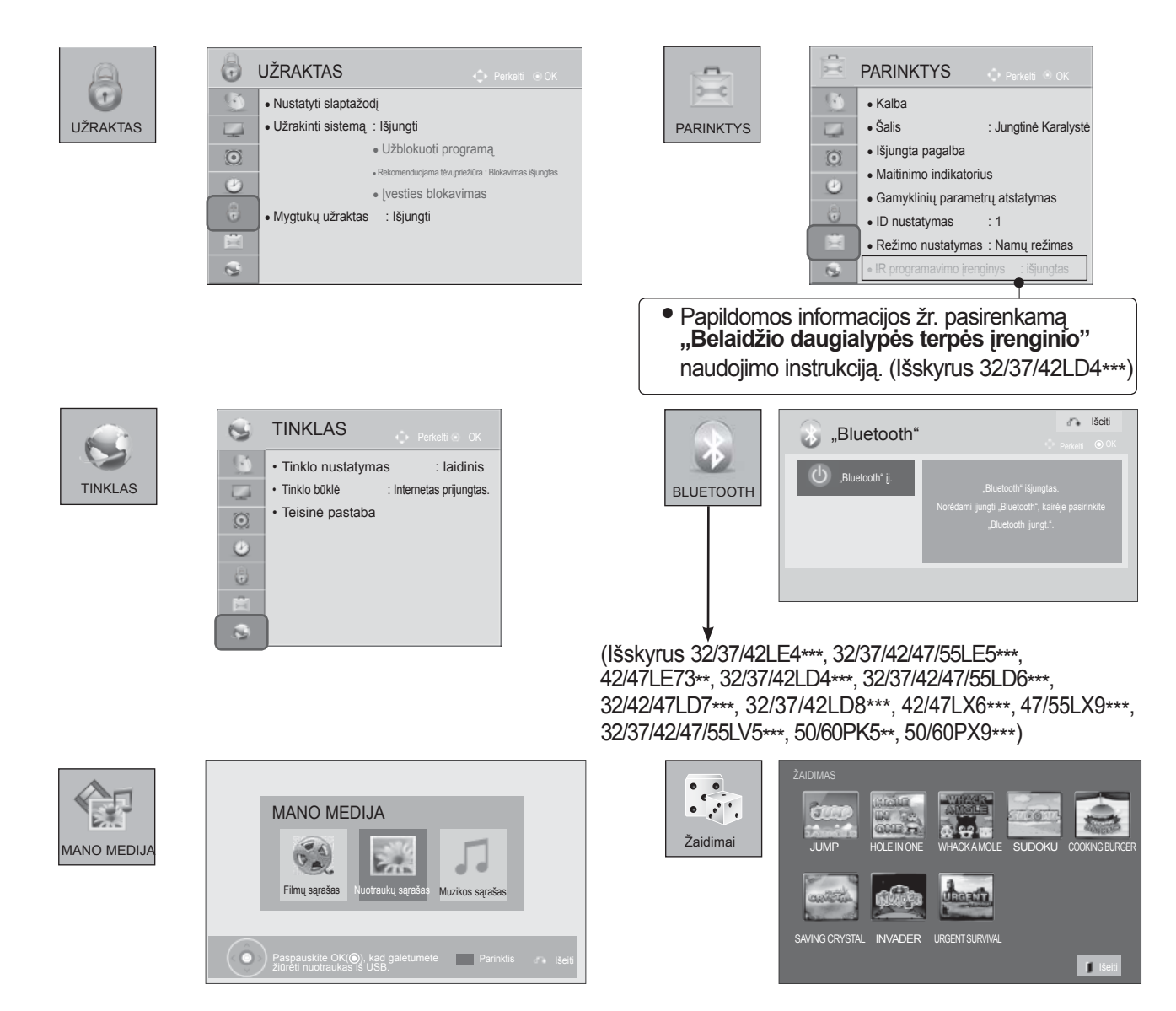

■ Rodomas vaizdas gali skirtis nuo jūsų televizoriaus.

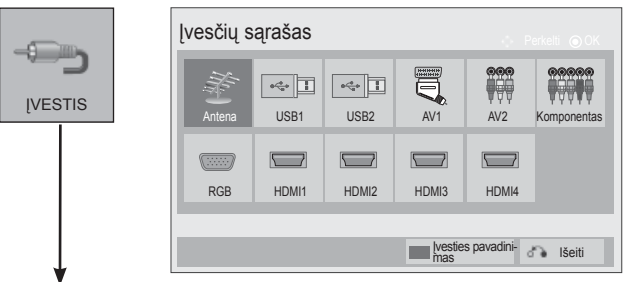

(Tik 32/37/42LE4\*\*\*, 32/37/42/47/55LE5\*\*\*, 42/47LE73\*\*, 32/37/42LD4\*\*\*, 32/37/42/47/55LD6\*\*\*, 32/42/47LD7\*\*\*, 32/37/42LD8\*\*\*, 42/47LX6\*\*\*, 47/55LX9\*\*\*, 32/37/42/47/55LV5\*\*\*, 50/60PK5\*\*, 50/60PX9\*\*\*)

### **AUTOMATINIS PROGRAMŲ NUSTATYMAS**

Jį naudokite automatiškai surasti ir įrašyti visas programas.

Kai pradėsite automatinį programavimą, bus panaikinta visa anksčiau išsaugota techninės priežiūros informacija.

Maksimalus programų, kurias galima išsaugoti, skaičius yra 1000. Tačiau atsižvelgiant į transliacijos signalus, skaičius gali šiek tiek kisti.

DVB-T, DVB-C automatinis nustatymas – tai meniu, skirtas šalių, kuriose naudojamas DVB kabelis, vartotojams.

#### Jei norite pasirinkti **Anteną**,

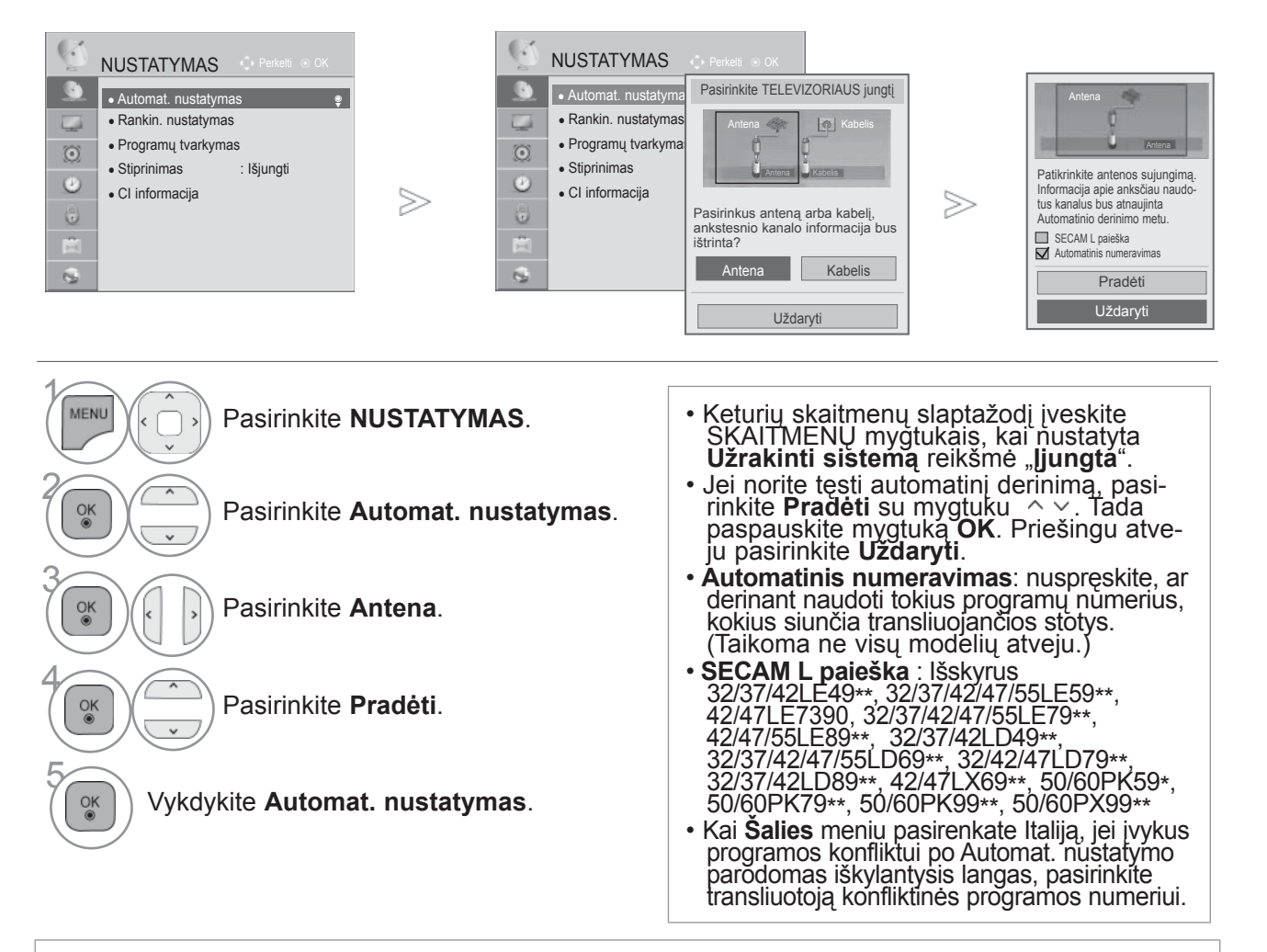

- DVB kabelį galima naudoti šiose šalyse: Vokietija, Nyderlandai, Švedija, Šveicarija, Danija, Austrija, Suomija, Norvegija, Slovėnija, Vengrija, Ukraina (išskyrus 42/47LX6\*\*\*, 47/55LX9\*\*\*, 50/60PX9\*\*\*). (Galima pridėti šalį, palaikančią kabelį).
- Skaitmeninės televizijos negalima naudoti šiose šalyse: Slovakija, Bosnija, Serbija, Bulgarija, Albanija, Kazachstanas
	- Norėdami grįžti prie įprasto TELEVIZORIAUS žiūrėjimo, paspauskite mygtuką **MENU/EXIT(meniu/uždaryti)**.

### Jei norite pasirinkti **Kabelis**,

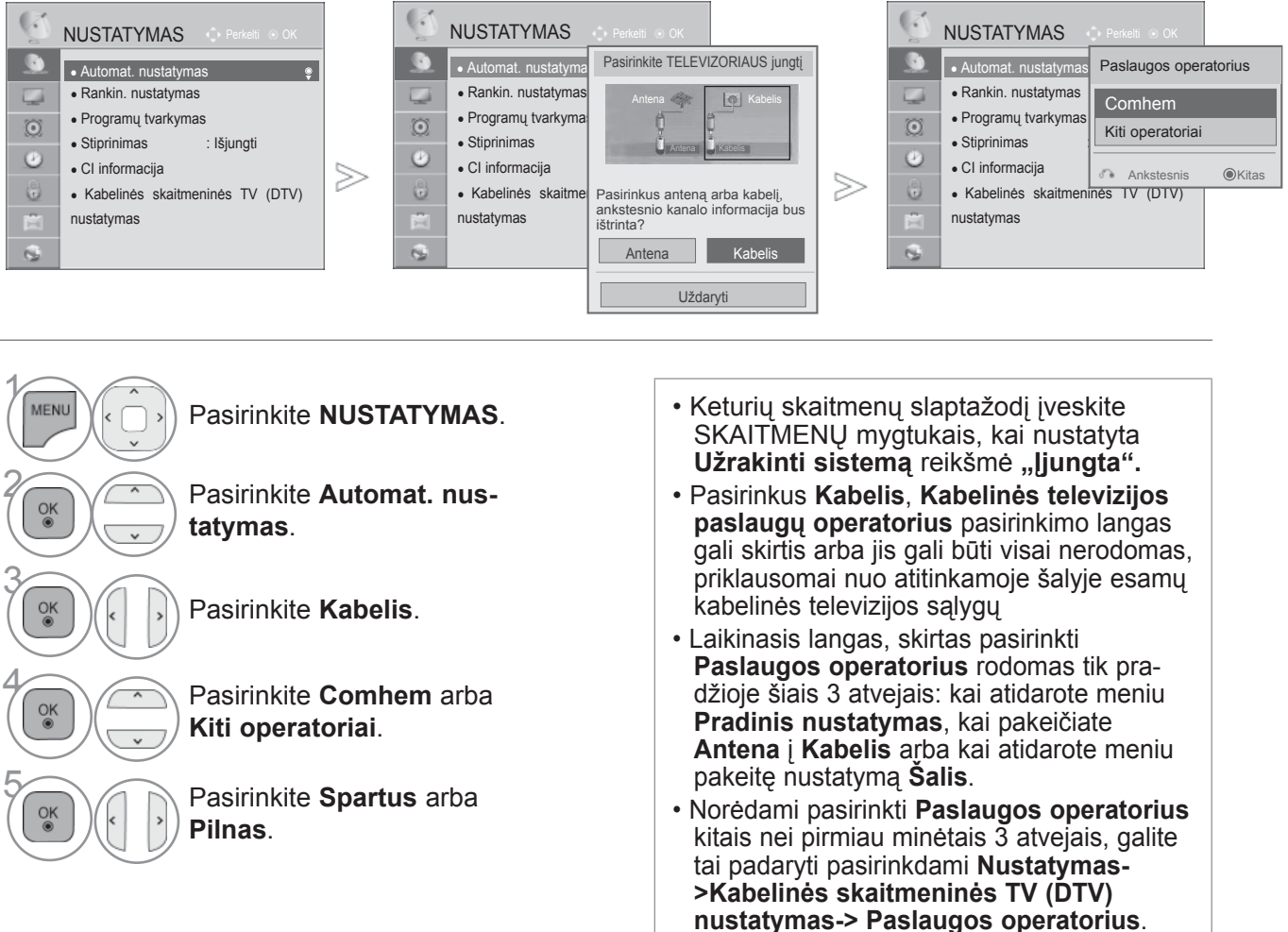

- Sertifikatą gavę paslaugų operatoriai: Švedija ("Comhem", "Canal Digital"), Danija ("YouSee", "Canal Digital", "Štofa"), Norvegija ("Canal Digital"), Nyderlandai ("Ziggo") (išskyrus 42/47LX6\*\*\*, 47/55LX9\*\*\*,<br>50/60PX9\*\*\*), Ukraina ("Volia-Cable")(išskyrus 42/47LX6\*\*\*, 47/55LX9\*\*\*, 50/60PX9\*\*\*),<br>Vokietija(KDG).
- Jeigu sąraše nėra jūsų pageidaujamo paslaugų operatoriaus, pasirinkite **Kiti operatoriai**.
- Jei pasirenkate "Other Operators" (kiti operatoriai) arba pasirinkta šalis palaiko tik "Other Operators", visiems kanalams surasti gali prireikti laiko, o kai kurie kanalai gali būti nesurasti. Jei kai kurie kanalai neatsiranda, atlikite šiuos veiksmus:
- 1. **NUSTATYMAS** -> **Automat. nustatymas** -> **Kabelis** -> **Nustatymas**
- **2. Funkciją Pradinis nustatymas** perjunkite iš "**Išjungti**" į "**Įjungti**"
- 3. Įveskite papildomas vertes, pvz., dažnį, simbolių spartą, moduliaciją ir tinklo ID. (Minėtos informacijos galite pasiteirauti kabelinės TV paslaugų teikėjo.)
	- Norėdami grįžti prie įprasto TELEVIZORIAUS žiūrėjimo, paspauskite mygtuką **MENU/EXIT(meniu/uždaryti)**.

カ<br>E JIMAS/ PROGRAM  $\subset$ VALDYMAS

TELEVIZORIAUS ŽI

Ū

### lo Kabelis  $>\n$ Pradėti Uždaryti

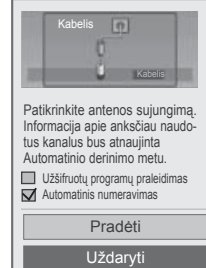

#### ■ **Pasirinkę Spartus (spartusis),**

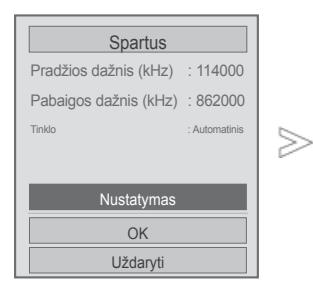

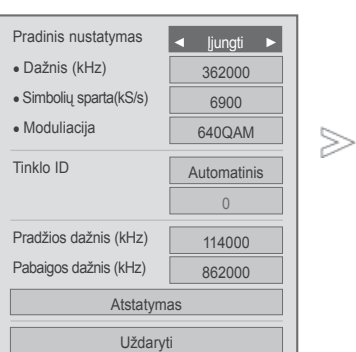

• Jei norite tęsti automatinį derinimą, pasirinkite **Pradėti** su mygtuku . Tada paspauskite mygtuką **OK**. Priešingu atveju pasirinkite **Uždaryti**.

Pradžios dažnis (kHz) : 114000 Spartus

Pabaigos dažnis (kHz) : 862000 Tinklo : Automatinis

Uždaryti

Nustatymas

- **Automatinis numeravimas**: nuspręskite, ar derinant naudoti tokius programų numerius, kokius siunčia transliuojančios stotys.
- **Užšifruotų programų praleidimas** : Užšifruoti kanalai praleidžiami esant nustatymams **Automat. nustatymas** ir **Rankin. nustatymas**.

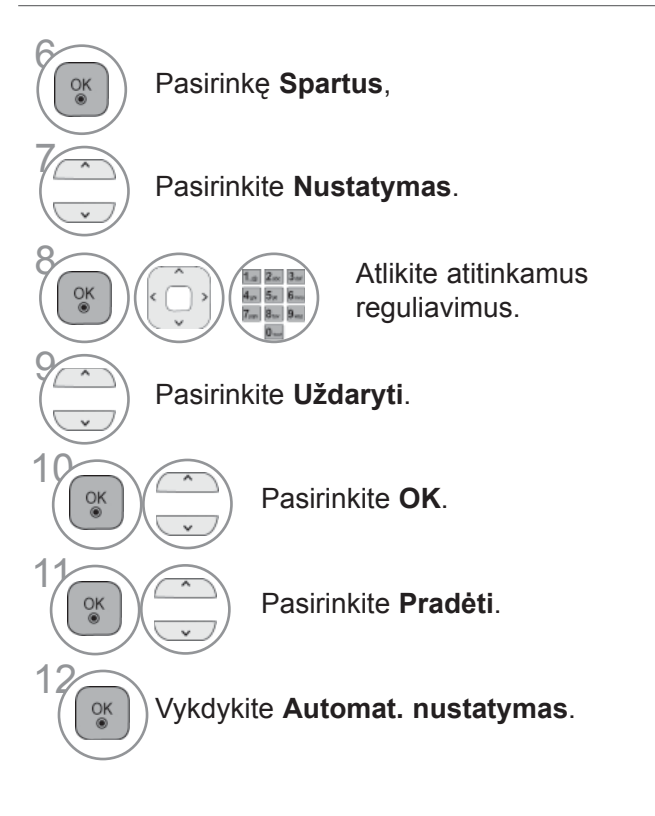

- Norėdami grįžti prie įprasto TELEVIZORIAUS žiūrėjimo, paspauskite mygtuką **MENU/EXIT(meniu/uždaryti)**.
- Norėdami grįžti prie ankstesnio meniu ekrano, paspauskite mygtuką **ATGAL**.

#### ■ **Pasirinkite Full (Pilnas)**,

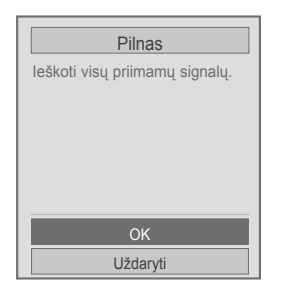

 $>\,$ 

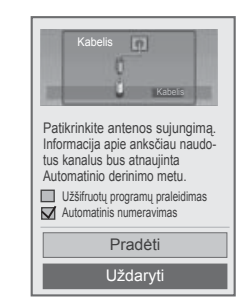

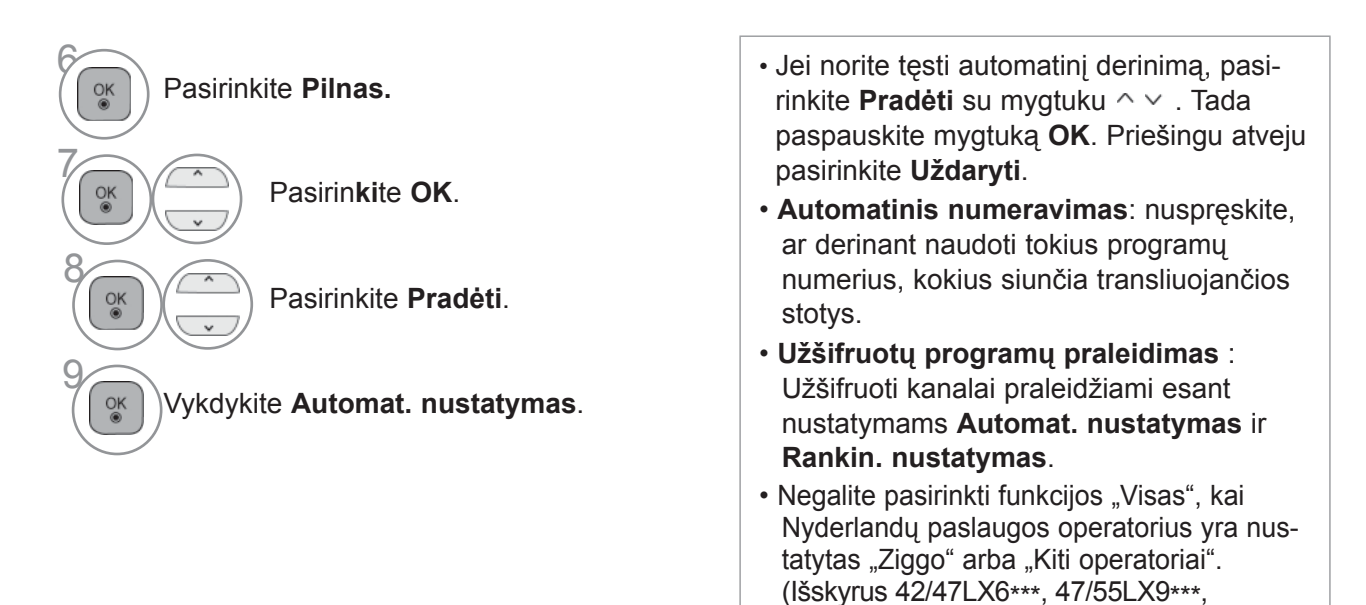

• Norėdami grįžti prie įprasto TELEVIZORIAUS žiūrėjimo, paspauskite mygtuką **MENU/EXIT(meniu/uždaryti)**.

50/60PX9\*\*\*)

Šitos vertės yra būtinos, kad būtų galima greitai ir teisingai ieškoti visų pasiekiamų programų. Paprastai naudojamos vertės yra pateiktos kaip "numatytosios".

Tačiau dėl teisingų nustatymų paklauskite kabelinių paslaugų teikėjo.

Kai vykdomas Automat. nustatymas DVB kabelio režimu, pasirinkus parinktį Visas, bus ieškoma per visus dažnius, siekiant rasti prieinamus kanalus.

Tuo atveju, kai programa nėra ieškoma pasirinkus "Numatytasis", atlikite paiešką pasirinkdami "Pilnas". Tačiau tuo atveju, kai programa yra ieškoma pasirinkus "Pilnas", "Automat. nustatymo" laikas gali pailgėti.

- **Dažnis :** įveskite vartotojo nustatytą dažnį.
- **Simbolių sparta :** įveskite vartotojo nustatytą simbolių spartą (simbolių sparta: greitis, kuriuo įrenginys, pvz., modemas, siunčia simbolius į kanalą).

• **Moduliacija :** įveskite vartotojo nustatytą moduliaciją. (Moduliacija: garso ir vaizdo signalų įkėlimas į perdavimo įtaisą).

- **Tinklo ID :** unikalus identifikatorius, priskirtas kiekvienam vartotojui.
- **Pradžios dažnis :** įveskite vartotojo nustatytą Pradžios dažnio diapazoną.
- **Pabaigos dažnis :** įveskite vartotojo nustatytą Pabaigos dažnio diapazoną.

## **KABELINĖS SKAITMENINĖS TV (DTV) NUSTATYMAS**

#### **(TIK KABELINIAME REŽIME)**

Diapazonas, kurį vartotojas gali išrinkti iš Paslaugos operatorių meniu skiriasi priklausomai nuo Paslaugos operatorių skaičiaus, kuriuos palaiko kiekviena šalis, ir jei palaikomų Paslaugos operatorių skaičius kiekvienai šaliai yra 1, atitinkama funkcija tampa neaktyvacija.

Po Paslaugos operatoriaus pakeitimo pasirodo, įspėjimo langas, kuriame rašoma, kad aptiktų kanalų sąrašas bus pašalintas, kai bus paspaustas mygtukas OK arba bus pasirinktas "Uždaryti", ir pasirinkus "TAIP" pasirodo iškylantis "Automatinio nustatymo" langas.

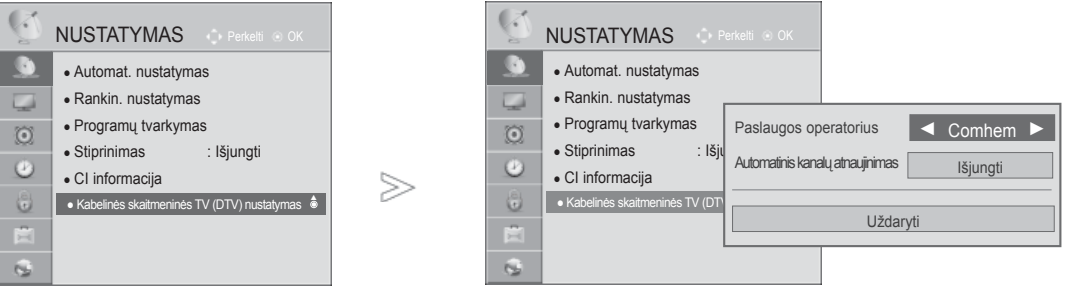

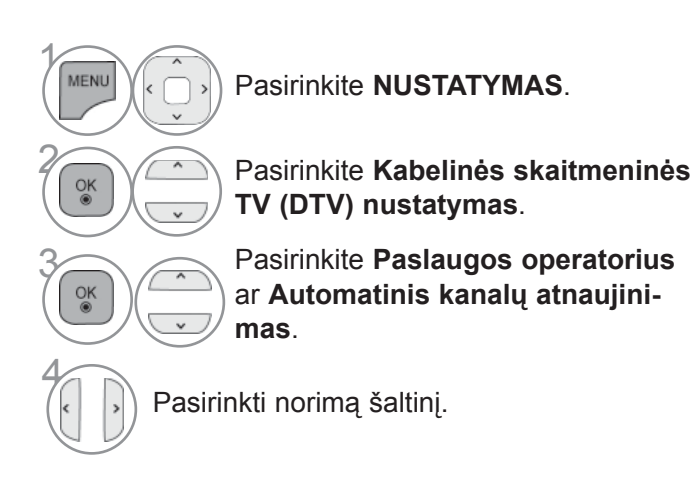

- Jei pasirinksite **Kabelis**, bus parodytas meniu **Kabelinės skaitmeninės TV (DTV) nustatymas**.
- Kai **Automatinis kanalų atnaujinimas** yra **įjungtas**, galite atnaujinti informaciją apie visas programas, kuri gali būti atnaujinta, įskaitant šiuo metu žiūrimą programą.
- Kai **Automatinis kanalų atnaujinimas** yra **išjungtas**, galite atnaujinti tik informaciją apie šiuo metu žiūrimą programą.
- Negalite pasirinkti **Kabelinės skaitmeninės TV (DTV) nustatymas**, kai paslaugos operatorius yra nustatytas "**Ziggo**". (Išskyrus 42/47LX6\*\*\*, 47/55LX9\*\*\*, 50/60PX9\*\*\*)

• Norėdami grįžti prie įprasto TELEVIZORIAUS žiūrėjimo, paspauskite mygtuką **MENU/EXIT(meniu/uždaryti)**.

### **RANKINIS PROGRAMŲ NUSTATYMAS (TIK SKAITMENINIU REŽIMU)**

**Rankinis programų nustatymas leidžia jums rankiniu būdu pridėti programą prie jūsų programų sąrašo.**

Jei norite pasirinkti **Anteną**,

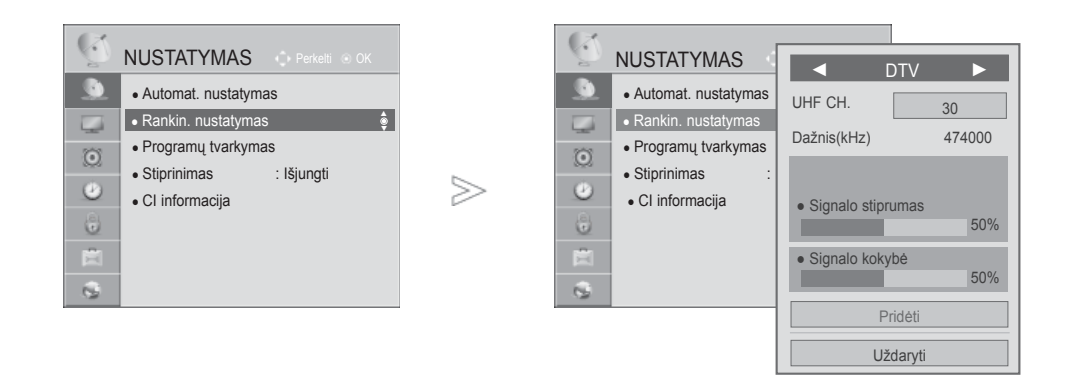

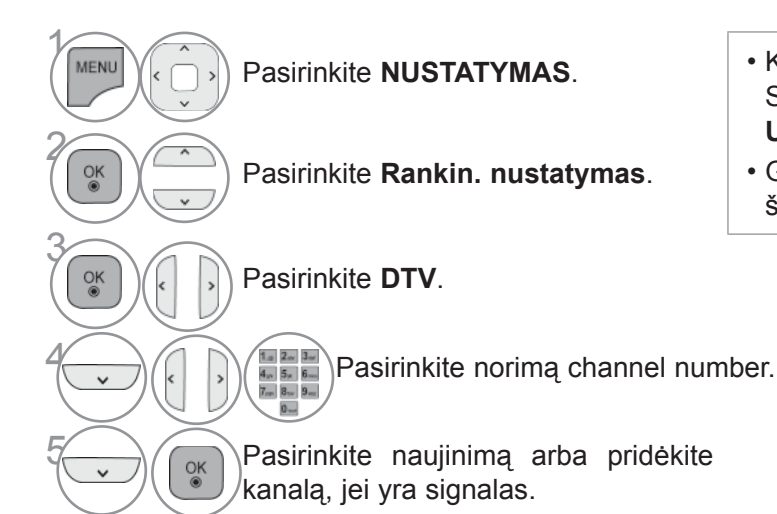

• Norėdami grįžti prie įprasto TELEVIZORIAUS žiūrėjimo, paspauskite mygtuką **MENU/EXIT(meniu/uždaryti)**.

• Norėdami grįžti prie ankstesnio meniu ekrano, paspauskite mygtuką **ATGAL**.

• Keturių skaitmenų slaptažodį įveskite SKAITMENŲ mygtukais, kai nustatyta **Užrakinti sistemą** reikšmė "**Įjungta**". • Galite pasirinkti **SBAND** kai pasirinkta

šalis yra Norvegija, Latvija.

Jei norite pasirinkti **Kabelis**,

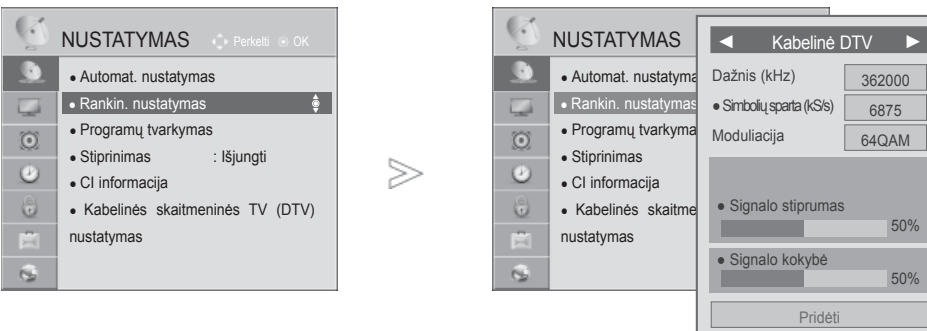

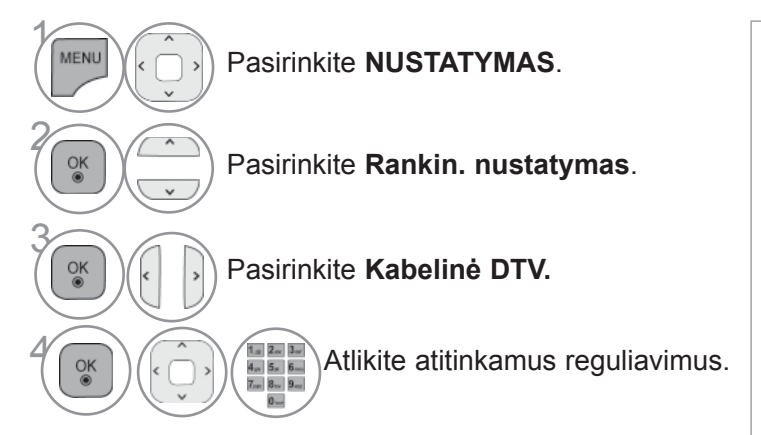

• Keturių skaitmenų slaptažodį įveskite SKAITMENŲ mygtukais, kai nustatyta **Užrakinti sistemą** reikšme "Įjungti".

Uždaryti

- **Simbolių sparta:** Įveskite naudotojo nustatytą simbolių spartą (simbolių sparta: greitis, kuriuo įrenginys, pvz., modemas, siunčia simbolius į kanalą).
- **Moduliacija:** Įveskite naudotojo nustatytą moduliaciją. (moduliacija: arso ir vaizdo signalų įkėlimas į per davimo įtaisą).
- Negalite pasirinkti **Kabelinė DTV**, kai paslaugos operatorius yra nustatytas "**Ziggo**" arba "**Kiti operatoriai**" iš Nyderlandų. (Išskyrus 42/47LX6\*\*\*, 47/55LX9\*\*\*, 50/60PX9\*\*\*)

• Norėdami grįžti prie įprasto TELEVIZORIAUS žiūrėjimo, paspauskite mygtuką **MENU/EXIT(meniu/uždaryti)**.

### **RANKINIS PROGRAMŲ NUSTATYMAS**

#### **(ANALOGINE VEIKSENA)**

Rankinis programavimo režimas leidžia rankiniu būdu nustatyti ir pageidaujama tvarka sudėlioti nustatytas stotis.

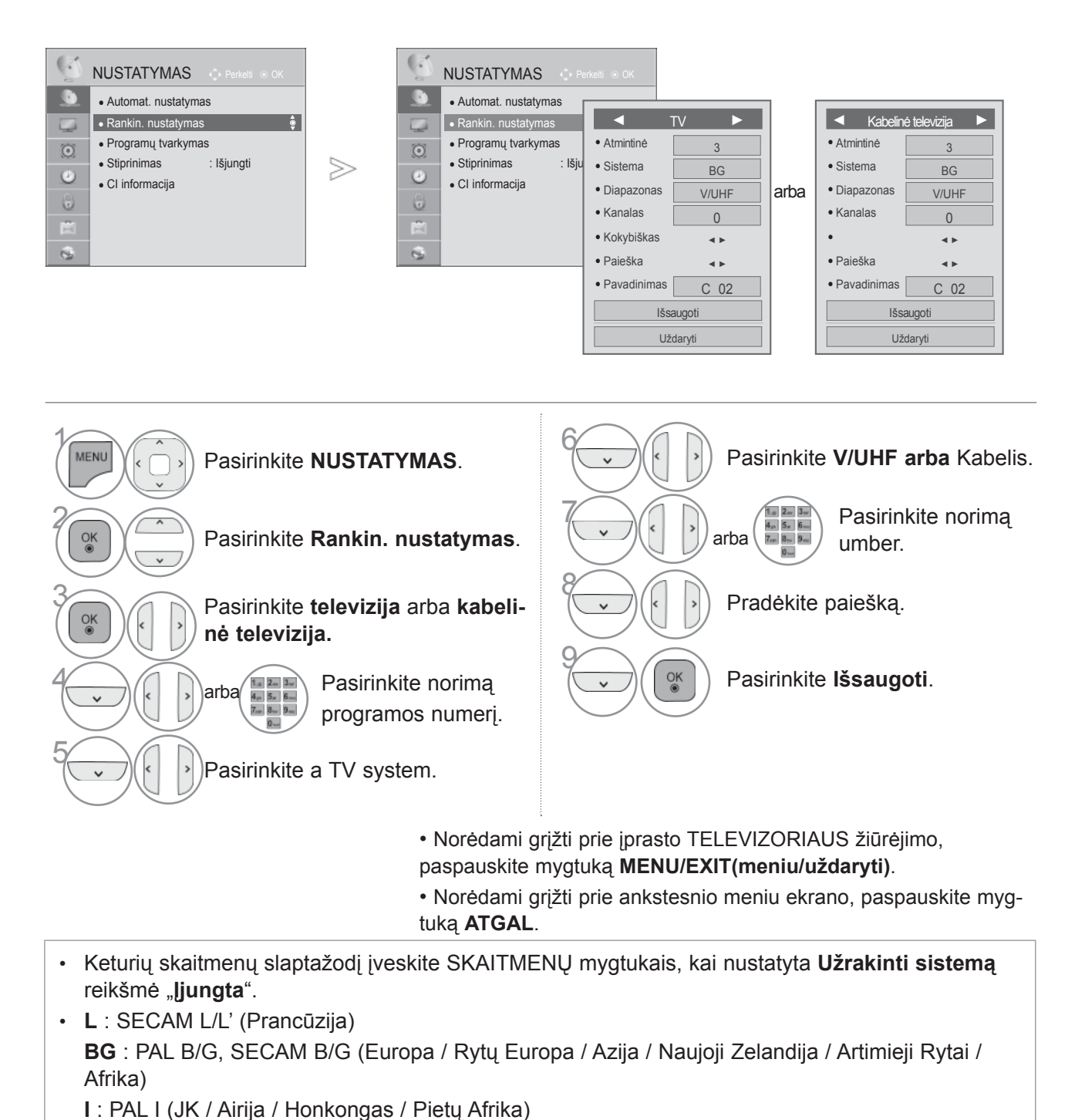

**DK** : PAL D/K, SECAM D/K (Rytų Europa / Kinija / Afrika / NVS)

• Norėdami išsaugoti kitą kanalą, pakartokite 4–9 žingsnius.

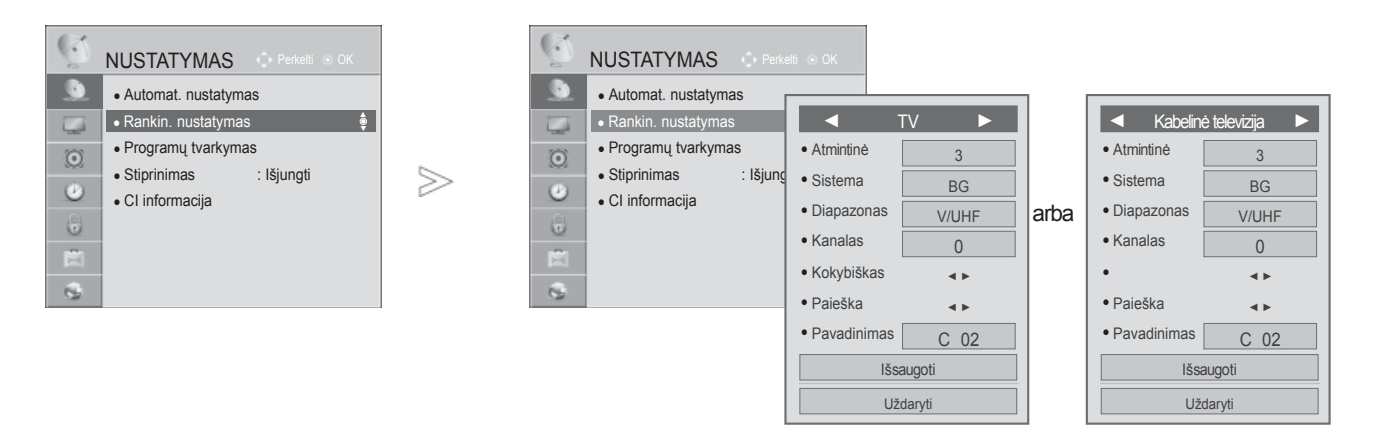

#### ■ **Stoties pavadinimas**

Kiekvienam stoties numeriui galima suteikti pavadinimą iš penkių ženklų.

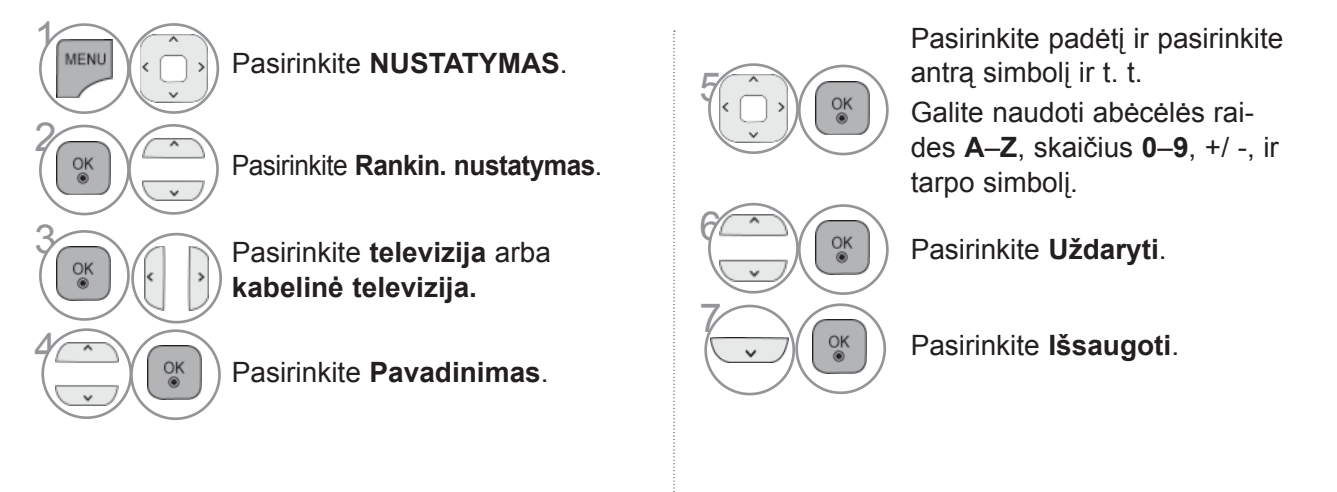

#### ■ **Tikslusis nustatymas**

Paprastai tikslusis nustatymas yra reikalingas tuomet, kai yra prastas priėmimo signalas.

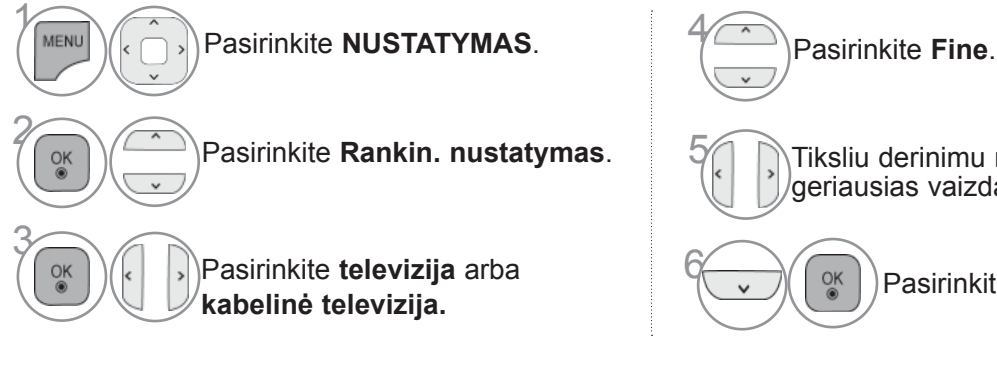

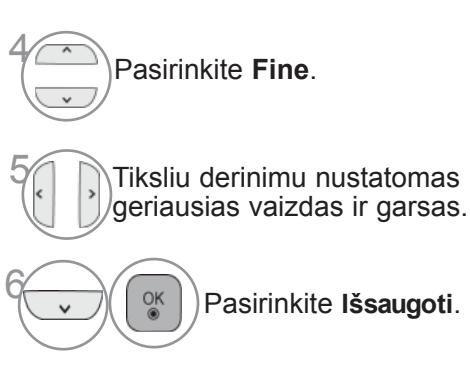

• Norėdami grįžti prie įprasto TELEVIZORIAUS žiūrėjimo, paspauskite mygtuką **MENU/EXIT(meniu/uždaryti)**.

### **PROGRAMŲ REDAGAVIMAS**

Kai programos numeris praleistas, reiškia, kad žiūrėdami televizorių, negalėsite jo pasirinkti  $\infty$  ygtuku.

Jei norite išsirinkti praleistą programą, SKAITMENŲ mygtukais tiesiogiai įveskite programos numerį arba išsirinkite ją programų tvarkymo meniu.

Ši funkcija įgalina praleisti įrašytas programas.

Jei paleidus "Automat. nustatymas" (Automatinis derinimą) funkcija "Automatinis numeravimas" (Automatinė numeracija) nepažymėta, programų skaičių galima keisti funkcija "Perkelti" (Pereiti).

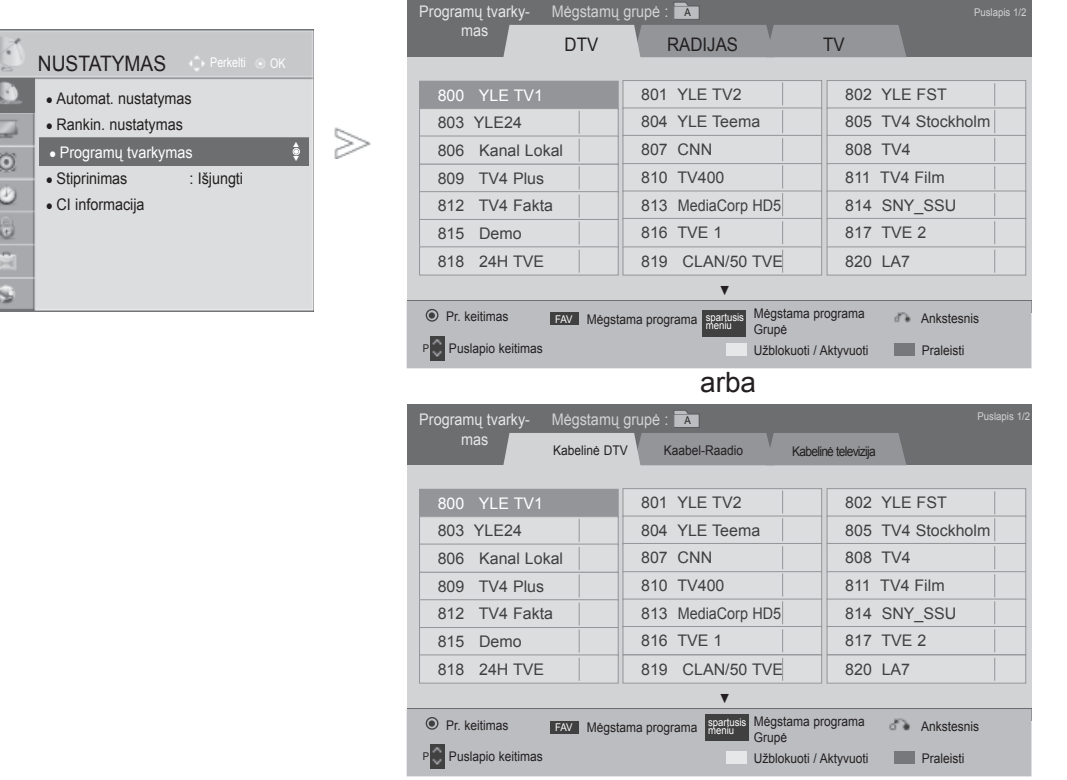

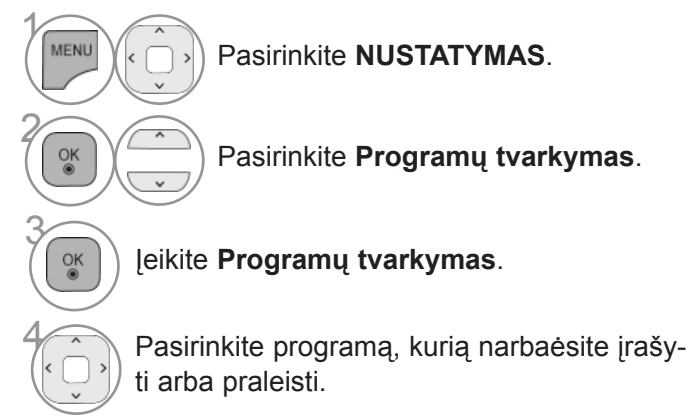

• Norėdami grįžti prie įprasto TELEVIZORIAUS žiūrėjimo, paspauskite mygtuką **MENU/EXIT(meniu/uždaryti)**.

# **(DTV / RADIJO REŽIMU)**

#### ■ **Kaip praleisti programos numerį**

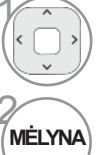

Pasirinkite programos numerį, kurį narbaėsite praleisti.

Pakeiskite programos numerio spalvą į mėlyną.

- Kai programos numeris yra praleidžiamas, tai reiškia, kad įprastiniu TV žiūrėjimo metu jos negalėsite pasirinkti mygtuku  $P \sim \sqrt{2}$
- pasirinkti praleistą programą, skaitmeniniais mygtukais surinkite programos numerį arba pasirinkite ją iš programų redagavimo arba lentelės meniu.

išjungta.

• Jis gali būti užregistruotas kaip Užblokuota programa net tada, kai blokavimo sistema yra

MĖLYNA Atleisti.

#### ■ **Programų numerių blokavimas**

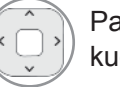

Pasirinkite programos, kurią reikia užblokuoti, numerį.

Programos numeris taps geltonas.

**GELTONA** Atleisti.

### **TV REŽIMU**

Ši funkcija leidžia panaikinti arba praleisti išsaugotas programas. Taip pat galite pašalinti kai kuriuos kanalus ir naudoti kitos programos numerius.

#### ■ **Kaip panaikinti programą**

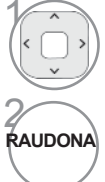

Pasirinkite programos numerį, kurį narbaėsite panaikinti.

Pakeiskite programos numerio spalvą į raudoną.

• Pasirinkta programa panaikinama, o visos kitos programos perkeliamos viena vieta į priek.

#### ■ **Kaip perkelti programą**

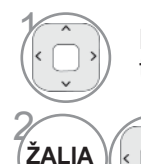

Pasirinkite programos, kurią reikia perkelti, numerį.

spalvą į žalią.

Pakeiskite programos numerio

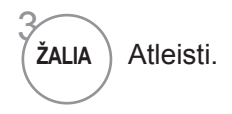

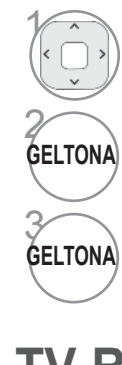
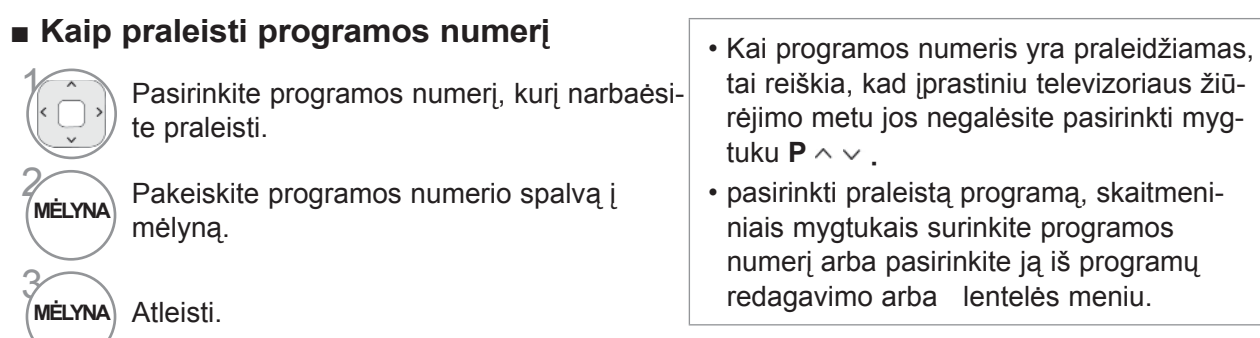

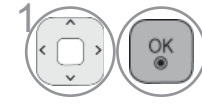

Paleisti "Autom. rūšiavimas".

■ **Autom. rūšiavimas** • Vieną kartą aktyvavę "Autom. rūšiavimas", programų daugiau redaguoti nebegalėsite.

#### ■ **Programų numerių blokavimas**

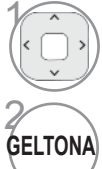

3

Pasirinkite programos, kurią reikia užblokuoti, numerį.

• Jis gali būti užregistruotas kaip Užblokuota programa net tada, kai blokavimo sistema yra išjungta.

**GELTONA** Programos numeris taps geltonas.

**GELTONA** Atleisti.

#### ■ **Pasirenkama mėgstama programa**

Mėgstamos programos yra patogi funkcija, leidžianti jums greitai ieškoti programose pagal poreikius, nelaukiant, kol televizorius ieškos po visas tarpines programas.

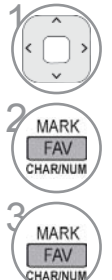

Pasirinkite norimą programą.

**EAV** Pridėkite atitinkamą programą prie<br> **EAV DR**idestamos grupės Mėgstamo sąra Mėgstamos grupės Mėgstamo sąrašo.

Atleisti.

#### ■ **Mėgstamų programų grupės pasirinkimas**

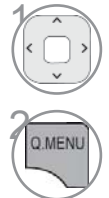

Pasirinkite norimą programą.

Ekrane rodomas laikinasis langas, kuriame galima pakeisti Mėgstamų programų grupę.

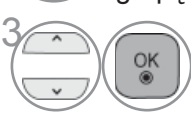

<sup>OK</sup> Pasirinkite Mėgstamų programų grupę.

### **STIPRINIMAS**

Jei priėmimas prastas, pasirinkite "Stiprinimas" reikšme "Įjungti". Jei signalas stiprus, pasirinkite "Išjungti".

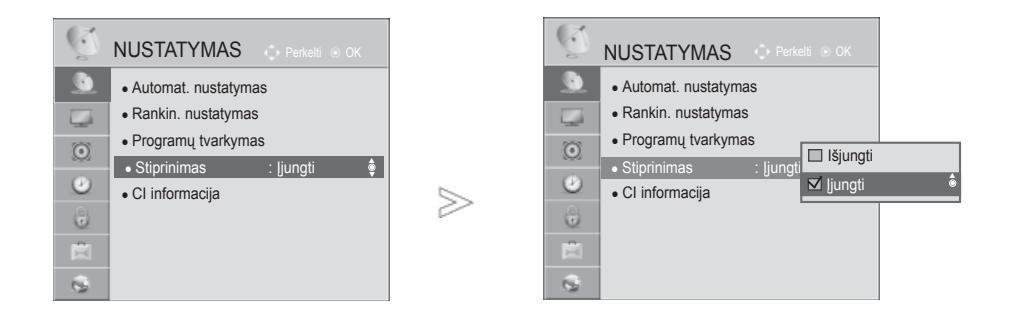

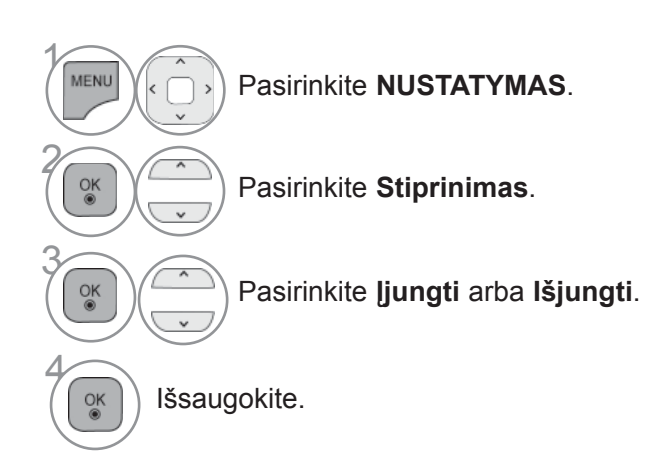

<sup>•</sup> Norėdami grįžti prie įprasto televizoriaus žiūrėjimo, paspauskite mygtuką **Meniu/Išeiti**.

<sup>•</sup> Norėdami grįžti prie ankstesnio meniu ekrano, paspauskite mygtuką **BACK (atgal)**.

### **CI [BENDROSIOS SĄSAJOS] INFORMACIJA**

Ši funkcija leidžia jums žiūrėti kai kurias koduotas paslaugas (mokamas paslaugas). Jei pašalinsite CI modulį, negalėsite žiūrėti mokamų paslaugų.

Kai modulis yra įterpiamas į CI lizdą, galite gauti prieigą prie modulio meniu.

Norėdami nusipirkti modulį ir intelektualią kortelę, susisiekite su savo platintoju. Pakartotinai neįdėkite ar paišimkite CI modulio iš televizoriaus. Tai gali sukelti veikimo sutrikimą. Kai televizorius yra įjungiamas po CI modulio įdėjimo, gali nebūti jokio garso išvedimo.

Tai gali būti nesuderinama su CI moduliu ir intelektualia kortele.

CI (Bendrosios sąsajos) funkcijos gali neveikti priklausomai nuo šalies transliacijų aplinkybių.

Naudodami CAM (Sąlyginės prieigos modulį) įsitikinkite, kad jis visiškai atitinka DVB-CI ar "CI plus" reikalavimus.

Neįprastas CAM (sąlyginės prieigos modulio) procesas gali nulemti netinkamą vaizdo kokybę.

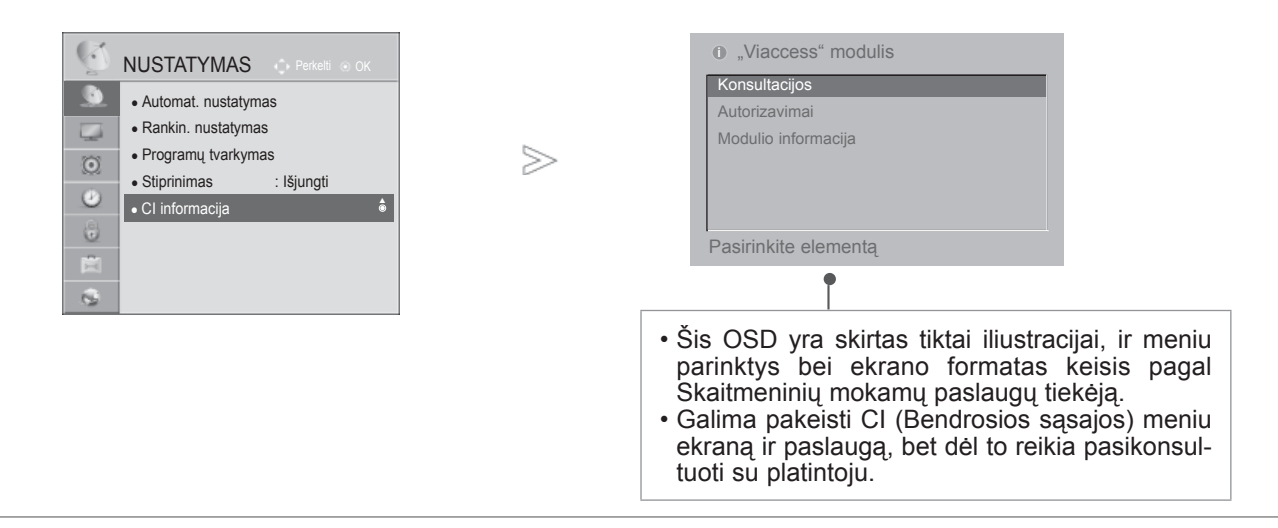

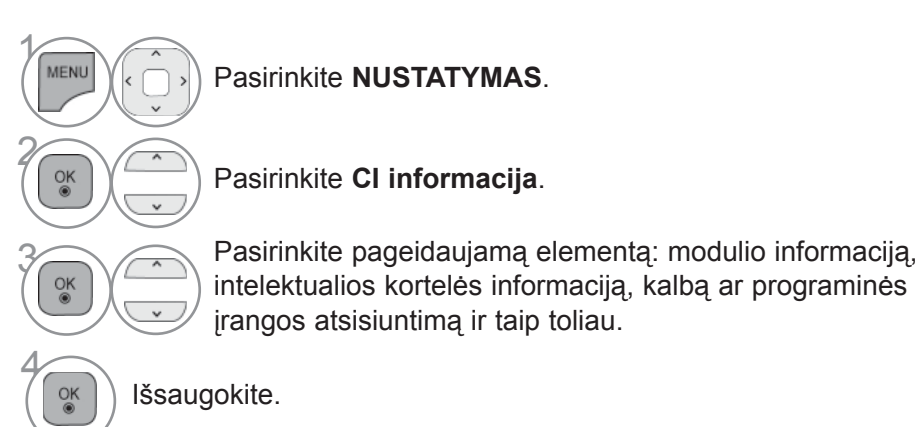

# TELEVIZORIAUS ZUDREJIMAS/ PROGRAMU VALDYMAS  $\subset$ ー<br>ここ JIMAS/ PROGRAM  $\subset$ VALDYMAS

### **PROGR. ĮRANGOS ATNAUJINIMAS**

Galite atnaujinti televizorių įdiegdami naujausią programinę įrangą, kad pagerintumėte gaminio veikimą ir/ar pridė tumėte naujų funkcijų.

Galite atnaujinti programinę įrangą sujungdami televizorių tiesiogiai su programinės įrangos atnaujinimo serveriu. Progr. įrangos atnaujinimo gali neveikti tinkamai priklausomai nuo jūsų interneto aplinkos. Tokiu atveju galite gauti naujausią programinę įrangą iš įgalioto LG elektronikos paslaugų centro ir tada atnaujinti savo televizorių.

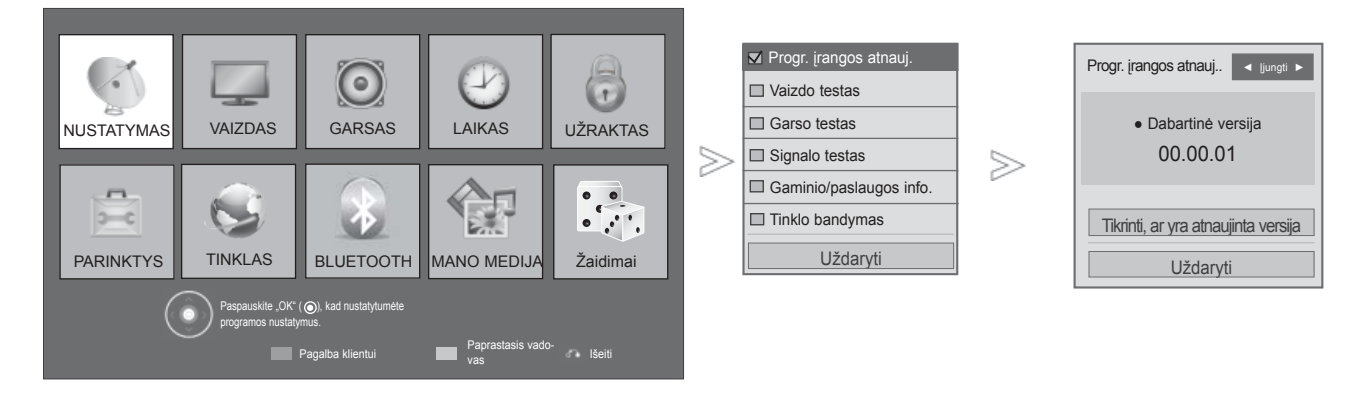

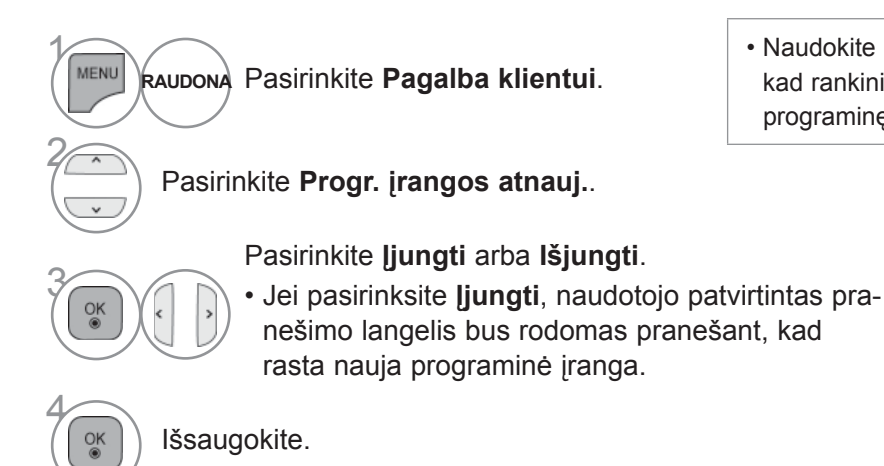

- Norėdami grįžti prie įprasto TELEVIZORIAUS žiūrėjimo,
- paspauskite mygtuką **MENU/EXIT(meniu/uždaryti)**.
- Norėdami grįžti prie ankstesnio meniu ekrano, paspauskite mygtuką **ATGAL**.

• Naudokite **"Tikrinti, ar yra atnaujinta versija"**, kad rankiniu būdu atnaujintumėte naujausią

programinę įrangą Tinklo serveryje.

Atsisiuntimas prasideda, kai

Atsisiuntimo progreso statusą galima patikrinti Progr. įrangos

Progr. įrangos atnauj.. < Jjungti ►

Progr. įrangos atsisiuntimo progresas. Vers. 00.00.01 ► Vers.00.00.02

Uždaryti

Tikrinti, ar yra atnaujinta versija

 $4%$ 

yra pasirinkta "Taip".

atnaujinimo meniu.

▬

#### ■ **Nustatant "Progr. Progr. įrangos atnauj."**

Retkarčiais dėl atnaujintos skaitmeninės programinės įrangos informacijos perdavimo bus parodytas šis meniu ant televizoriaus ekrano.

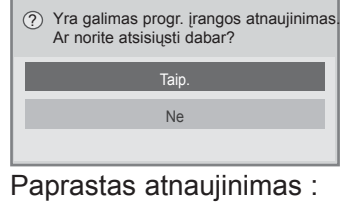

esamo atnaujinimo srautui

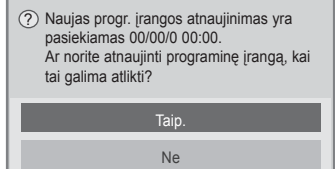

Sudaryti atnaujinimo tvarkaraštį : suplanuotam atnaujinimo srautui Kai Progr. įrangos atnaujinimo meniu yra "Išjungt.", pasirodo pranešimas dėl jo pakeitimo į "ljungt.".

Kai nauja programinė įranga yra pasiekiama prisijungus prie interneto, bus parodytas šis pranešimas.

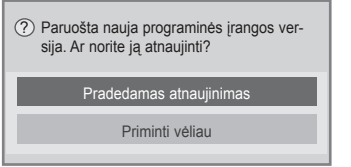

- Progr. įrangos atnaujinimo metu atkreipkite dėmesį į šiuos dalykus:

- TV maitinimas turi būti nenutrauktas.
- Po Progr. įrangos atnaujinimo galite patvirinti atnaujintos programinės įrangos versiją Progr. įrangos atnaujinimo meniu.
- Gali reikėti kelių valandų, kad būtų atsiųsta programinė įranga, todėl užtikrinkite, kad atsiuntimo metu nedingtų maitinimas.
- <Paprastas atnaujinimas, atnaujinimas pagal tvarkaraštį>
- Antena negali būti atjungta.
- Programinė įranga yra atsiunčiama tiktai budėjimo režime arba esant MUX su Progr. įrangos<br>atnaujinimo paslauga, ir atsisiuntimas sustoja, kai maitinimo laidas yra atjungiamas ar žiūrima MUX be Progr. įrangos atnaujinimo paslaugos.
- Kai grįšite į budėjimo būseną ar MUX su Progr. įrangos atnaujinimo paslauga, programinės įrangos atsisiuntimas atsinaujins nuo ten, kur jis šustojo.
- <Atnaujinimas tinklu>
- Neatjunkite tinklo, kol vyksta programinės įrangos atnaujinimas.
- Kai atidarote "NetCast" ir yra naujas programinės įrangos naujinys, naudoti "NetCast" negalėsite, jei prieš tai neatnaujinote programinės įrangos.
- Kol vyksta programinės įrangos atnaujinimas, "NetCast" atidaryti negalite.

Atsisiuntimui pasibaigus, televizorius paleidžiamas iš naujo.

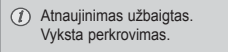

### **VAIZDO/GARSO TESTAS**

Ši funkcija yra klientų palaikymo funkcija, galinti atlikti vaizdo ir garso testus.

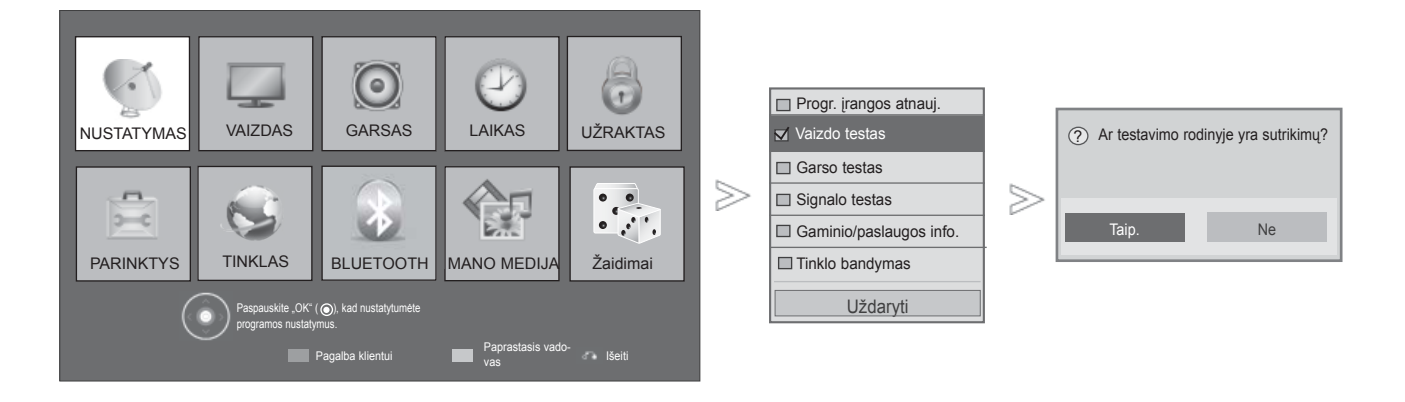

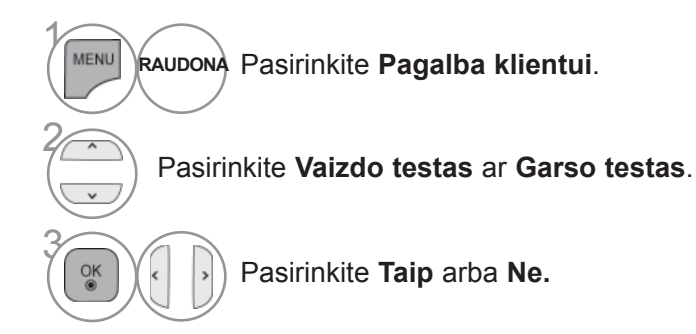

• Norėdami grįžti prie įprasto TELEVIZORIAUS žiūrėjimo, paspauskite mygtuką **MENU/EXIT(meniu/uždaryti)**.

### **SIGNALO TESTAS**

Ši funkcija leidžia jums peržiūrėti informaciją apie gamintoją, modelį/tipą, serijos numerį ir programinės įrangos versiją.

Čia parodoma nustatyto \*MUX informacija ir signalo stiprumas. Čia parodoma pasirinkto MUX signalo informacija ir paslaugos pavadinimas. (\*MUX: aukštesnis kanalų katalogas skaitmeniniame transliavime (viename MUX yra keli kanalai.))

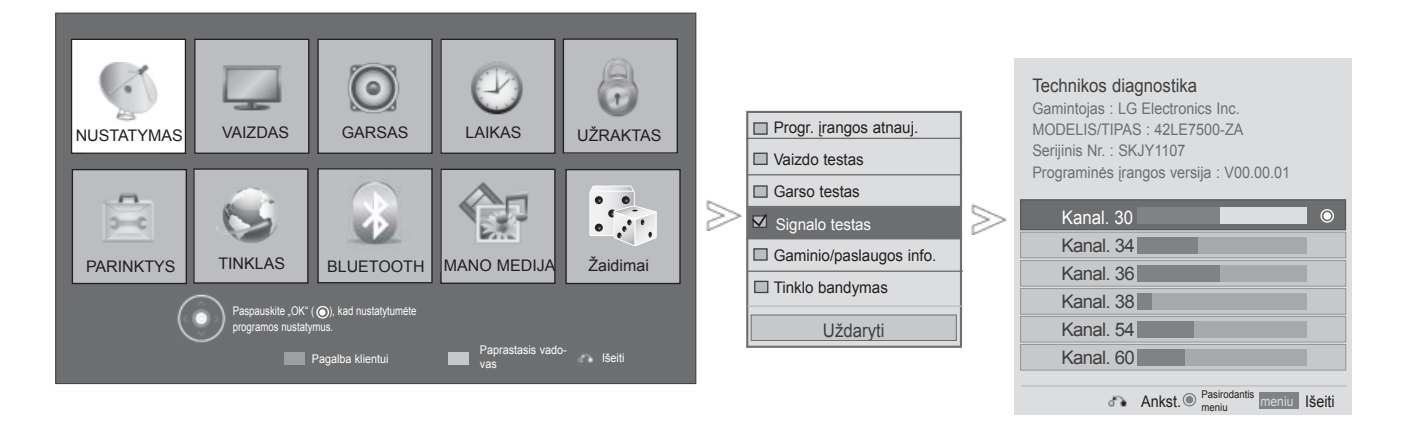

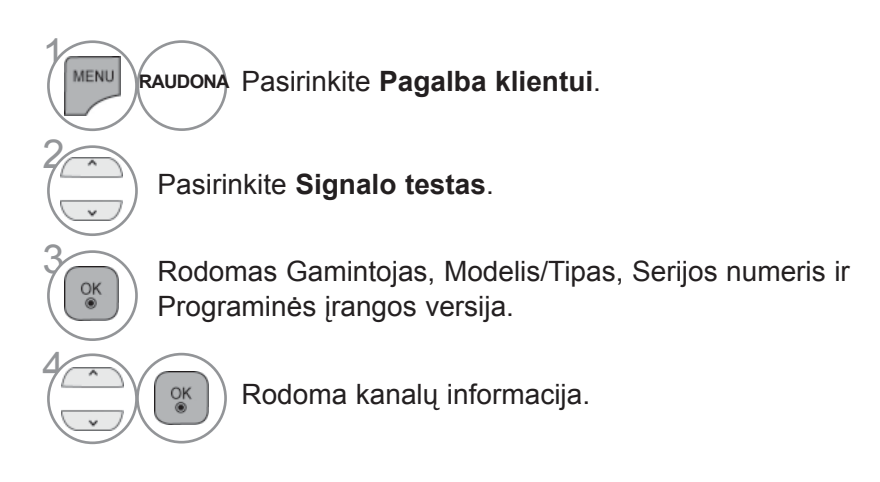

• Norėdami grįžti prie įprasto TELEVIZORIAUS žiūrėjimo, paspauskite mygtuką **MENU/EXIT(meniu/uždaryti)**.

### **GAMINIO/PASLAUGOS INFO.**

Ši funkcija yra klientų palaikymo funkcija, galinti parodyti gaminio/paslaugos informaciją ir klientų aptarnavimo centro informaciją.

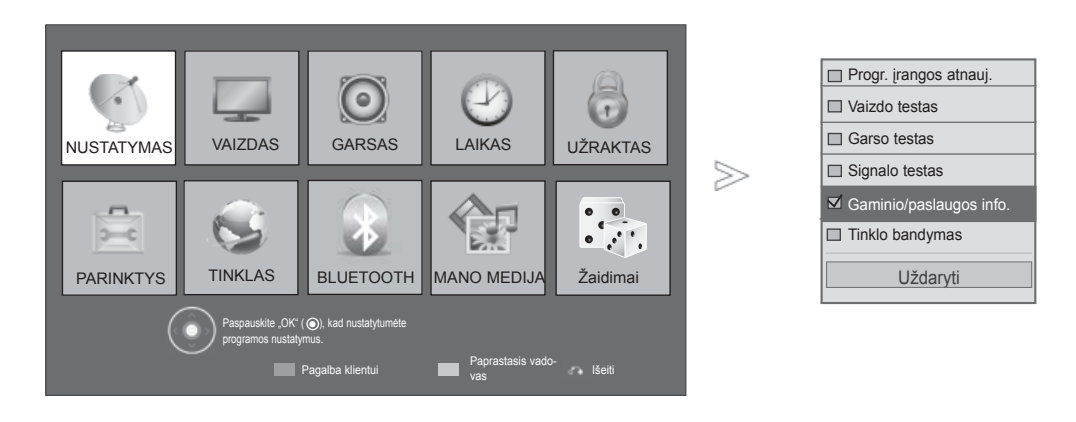

 $\gamma$ MENU Pasirinkite **Pagalba klientui**. **RAUDONA** 2 Pasirinkite **Gaminio/paslaugos info.**.  $\checkmark$ Rodomas Modelis / tipas, Programinės<br>
(%) (irangos versija, Serijos numeris,<br>
Klientu aptarnavimo centras ir Namu įrangos versija, Serijos numeris, Klientų aptarnavimo centras ir Namų<br>puslapis.

• Norėdami grįžti prie įprasto TELEVIZORIAUS žiūrėjimo, paspauskite mygtuką **MENU/EXIT(meniu/uždaryti)**. • Norėdami grįžti prie ankstesnio meniu ekrano, paspauskite mygtuką **ATGAL**.

# **TINKLO BANDYMAS**

Tinklo būklės patikrinimas.

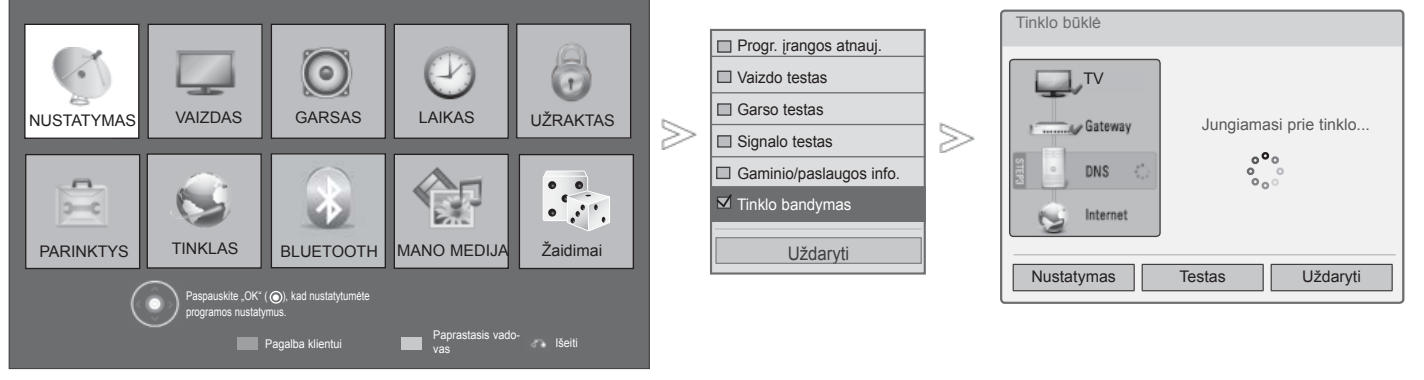

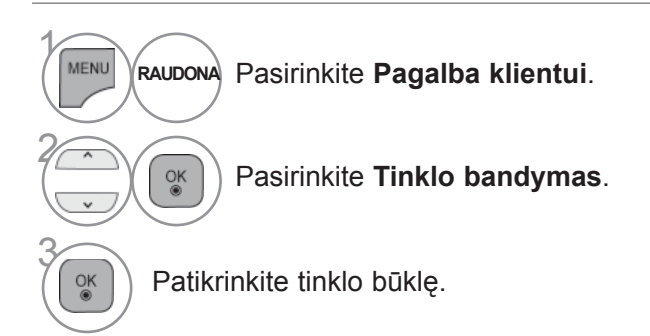

• Norėdami grįžti prie įprasto TELEVIZORIAUS žiūrėjimo, paspauskite mygtuką **MENU/ EXIT(meniu/uždaryti)**.

### **PAPRASTASIS VADOVAS**

Galite lengvai ir veiksmingai gauti prieigą prie televizoriaus informacijos peržiūrėdami paprastąjį vadovą televizoriuje.

Kol bus įjungtas paprastasis vadovas, garsas bus išjungtas.

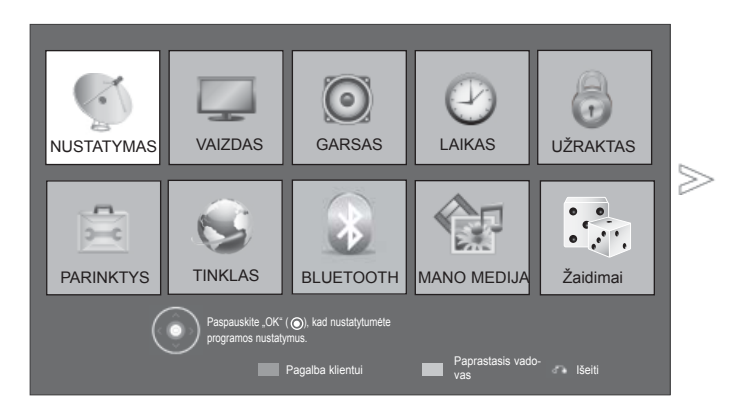

■ Rodomas vaizdas gali skirtis nuo jūsų televizoriaus.

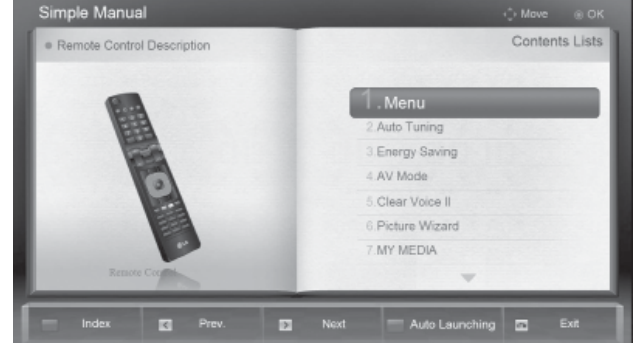

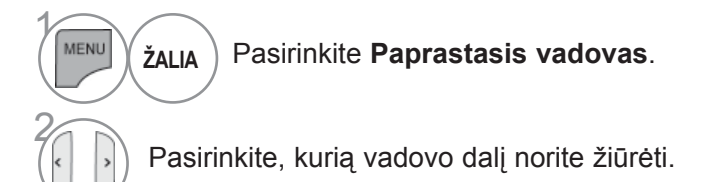

- **RAUDONA**: eikite į **rodyklės** puslapį.
- **MĖLYNA**: peržiūrėkite P**aprastąjį vadovą** automatiškai arba rankiniu būdu.

• Norėdami grįžti prie įprasto televizoriaus žiūrėjimo, paspauskite mygtuką **Išeiti**.

# **PROGRAMŲ LENTELĖS IŠKVIETIMAS**

Atmintyje saugomas programas galite patikrinti programų lentelėje.

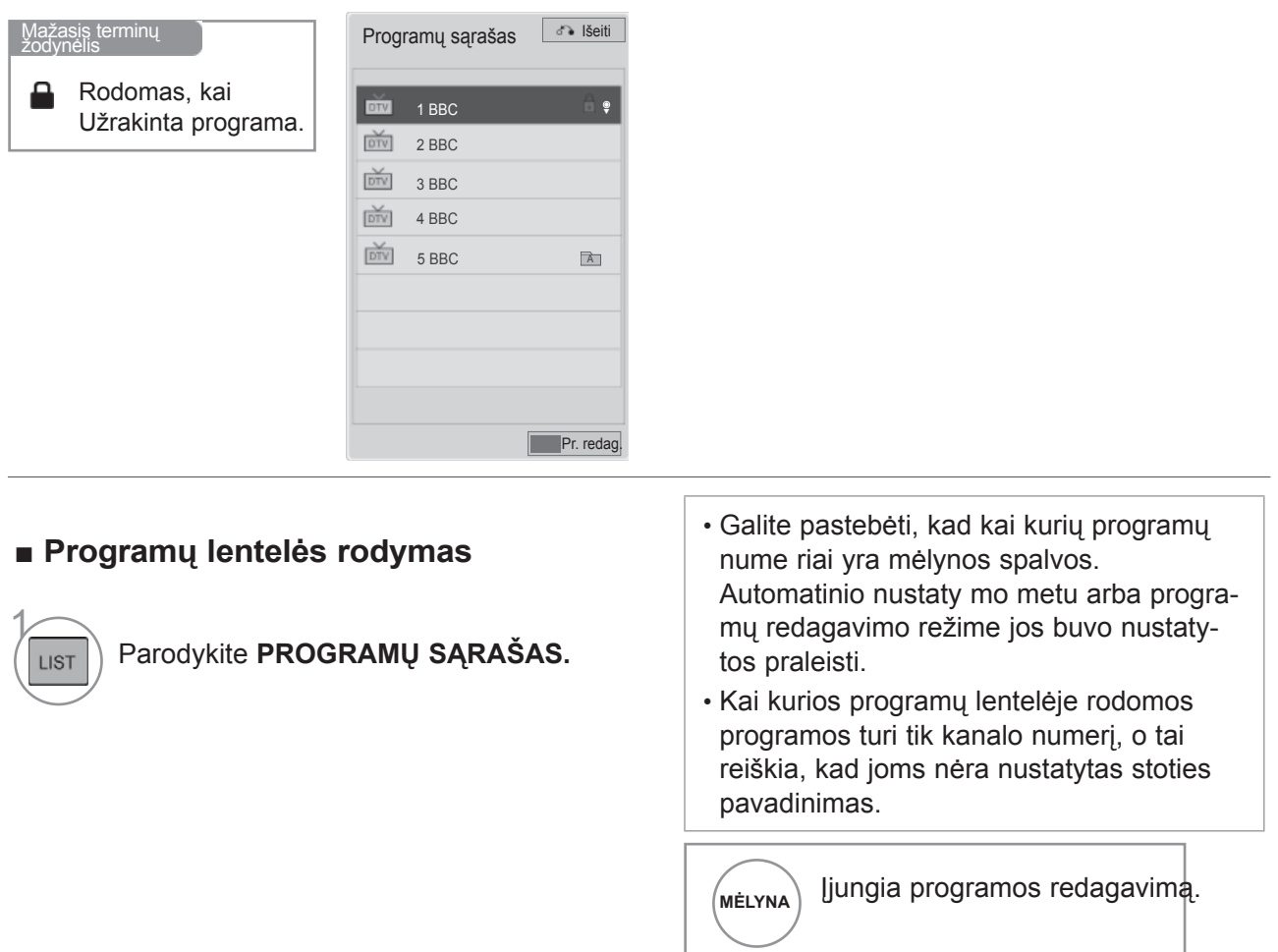

#### ■ **Kaip pasirinkti programą iš programų lentelės**

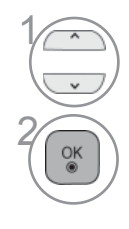

Pasirinkite programą.

Perjunkite į pasirinktą programos numerį.

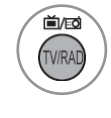

Programos, kurią šiuo metu žiūrite, režimas bus keičiamas tarp TV (Televizija), DTV (Skaitmeninė televizija) ir "Radio" (Radijas).

#### ■ **Kaip peržiūrėti programas programų lentelėje**

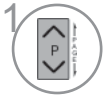

Pakeiskite puslapius.

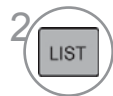

LIST Grįžkite į normalią TELEVIZORIAUS peržiūrą.

#### ■ **Mėgstamiausių programų sąrašo rodymas**

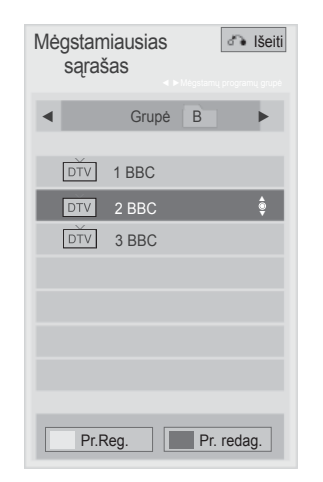

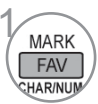

Parodyti "Mėgstamiausių programų sąrašą".

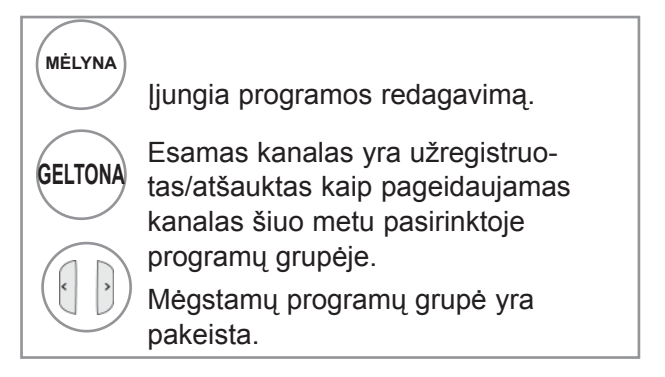

# **ĮVESČIŲ SĄRAŠAS (ĮVESTIES SĄRAŠAS)**

HDMI ir AV1 (SCART) įvadai veikia tik tuomet, kai aptikimo kontaktas nustato išorinio prietaiso įtampą. Paspausdami mygtuką **TV/RAD** (TELEVIZORIUS / RADIJAS), galite perjungti Išorinė įvestis" į "Radijo dažnio įvestis" ir į paskutinę žiūrėtą programą režimu DTV (SKAITMENINĖ TELEVIZIJA) / RADIO (RADIJAS) / TV (TELEVIZIJA).

> TELEVIZORIAUS. Įvesčių sąrašas 買  $\frac{1}{1}$  $\begin{tabular}{|c|c|c|} \hline \multicolumn{3}{|c|}{\textbf{$\sim$}}\hline \multicolumn{3}{|c|}{\textbf{$\sim$}}\hline \multicolumn{3}{|c|}{\textbf{$\sim$}}\hline \multicolumn{3}{|c|}{\textbf{$\sim$}}\hline \multicolumn{3}{|c|}{\textbf{$\sim$}}\hline \multicolumn{3}{|c|}{\textbf{$\sim$}}\hline \multicolumn{3}{|c|}{\textbf{$\sim$}}\hline \multicolumn{3}{|c|}{\textbf{$\sim$}}\hline \multicolumn{3}{|c|}{\textbf{$\sim$}}\hline \multicolumn{$ **TANARA**  $USB1$  USB2 AV1 AV2 Komponentas  $\Box$  $\Box$  $\Box$  $\Box$

■ Rodomas vaizdas gali skirtis nuo jūsų

HDMI1 HDMI2 HDMI3 HDMI4

Įvesties pavadi-<br>nimas

**INPUT**  $\frac{8}{100}$  $\overline{+}$ 

Pasirinkite įvesties šaltinį.

RGB

- **Antena** ar **Kabelis** : pasirinkite, kai žiūrėsite skaitmeninę televiziją / radiją / televiziją.
- **USB :** pasirinkite šį nustatymą naudodami USB, priklausomai nuo jungties.
- **AV** : pasirinkite, kai žiūrėsite vaizdus iš vaizdo grotuvo arba išorinės įrangos.
- **Komponentas** : pasirinkite atsižvelgdami į jungtį, kai naudosite DVD įrenginį arba skaitmeninį dekoderį.
- **RGB** :pasirinkite atsižvelgdami į jungtį, kai naudosite asmeninį kompiuterį.
- **HDMI** : pasirinkite atsižvelgdami į jungtį, kai naudosite DVD įrenginį, asmeninį kompiuterį arba skaitmeninį dekoderį.

# **TELEVIZORIAUS ŽIŪRĄJIMAS/ PROGRAMŲ VALDYMAS ĮVESTIES PAVADINIMAS (ĮVESTI ANTRAŠTĘ)**

Parenka žymą kiekvienam įvesties šaltiniui.

■ Rodomas vaizdas gali skirtis nuo jūsų TELEVIZORIAUS.

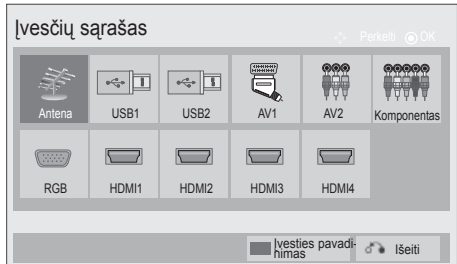

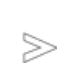

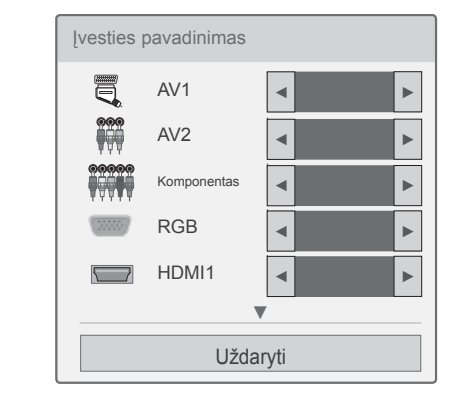

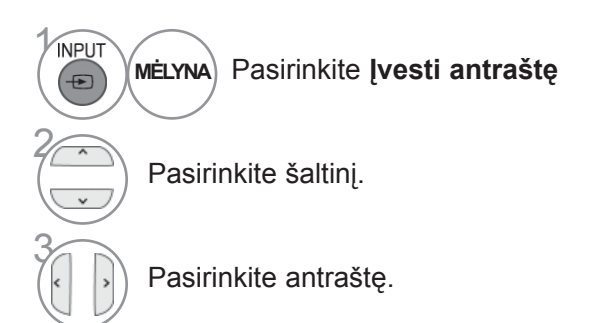

• Norėdami grįžti prie įprasto TELEVIZORIAUS žiūrėjimo, paspauskite mygtuką **MENU/EXIT(meniu/uždaryti)**.

### **DUOMENŲ PASLAUGOS**

( Šis meniu yra įgalintas tik Airijoje. )

Ši funkcija naudotojams leidžia pasirinkti **MHEG (Digital Teletext)** (skaitmeninis teletekstas) arba **Teletext**, jeigu yra abi funkcijos.

Jeigu yra tik viena iš jų, įgalinama **MHEG** arba **Teletext**, nepaisant jūsų pasirinkimo.

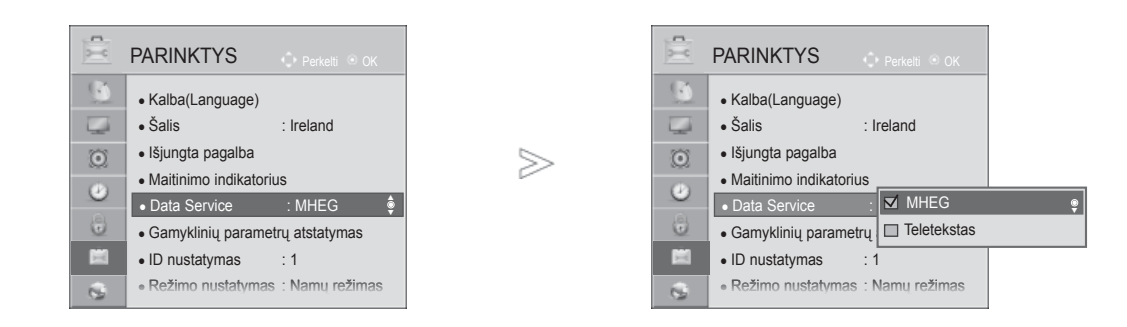

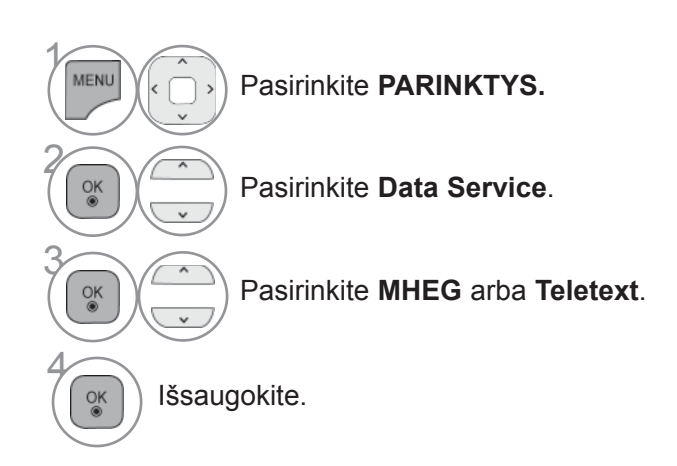

• Norėdami grįžti prie įprasto TELEVIZORIAUS žiūrėjimo, paspauskite mygtuką **MENU/EXIT(meniu/uždaryti)**.

### **MHP PASLAUGA**

**(Tik 32/37/42LE48\*\*, 32/37/42/47/55LE58\*\*, 32/37/42/47/55LE78\*\*, 42/47LE7380, 42/47/55LE88\*\*, 32/37/42LD48\*\*, 32/37/42/47/55LD68\*\*, 32/42/47LD78\*\*, 32/37/42LD88\*\*, 42/47LX68\*\*, 47/55LX98\*\*, 32/37/42/47/55LV5380, 50/60PK78\*\*, 50/60PK98\*\*, 50/60PX98\*\*)**

(Šis meniu yra įjungtas tik Italijoje, kitose šalyse MHP paslaugos gali tinkamai neveikti.)

Šia funkcija automatiškai paleidžiama MHP, Italijos duomenų transliacija. Naudokite kanale su MHP signalu. Duomenų transliavimo funkcija gali neveikti sklandžiai. Tai priklauso nuo transliavimo stoties padėties.

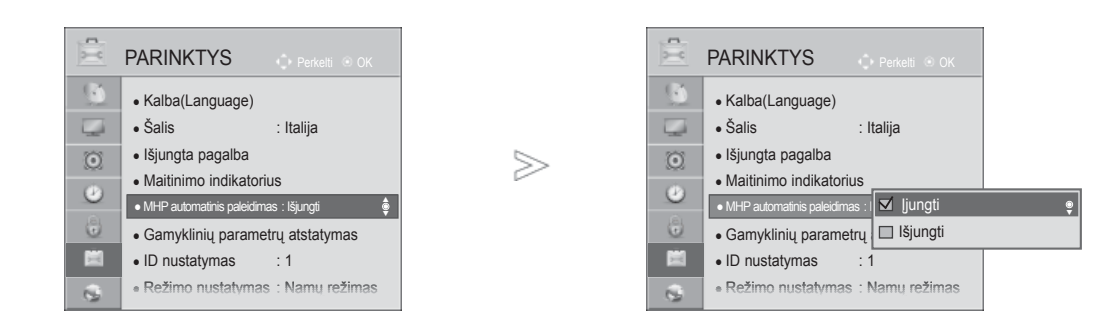

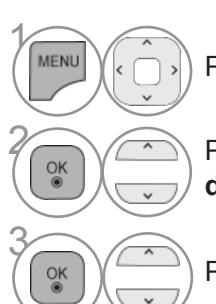

Pasirinkite **PARINKTYS.**

**2 Pasirinkite MHP automatinis palei-**<br>dimas **dimas**.

Pasirinkite **Įjungti** arba **Išjungti**.

• Norėdami grįžti prie įprasto TELEVIZORIAUS žiūrėjimo, paspauskite mygtuką **MENU/EXIT(meniu/uždaryti)**.

■ Kai "MHP automatinis paleidimas" yra nustatytas kaip "ļjungt."

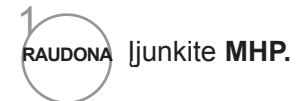

■ Kai "MHP automatinis paleidimas" yra nustatytas kaip "Išjungt."

1 Įjunkite **MHP programų sąrašas.**  $APP/*$  $\left(\begin{matrix} \overline{\mathbb{R}} \\ \overline{\mathbb{R}} \\ \overline{\mathbb{R}} \end{matrix}\right)$  ransliacija

transliaciją.

• Norėdami grįžti prie įprasto TELEVIZORIAUS žiūrėjimo,

paspauskite mygtuką **EXIT(uždaryti)**.

### **SIMPLINK**

Veikia tik įrenginyje su logotipu SIMPLINK. Patikrinkite logotipą SIMPLINK.

Produktas gali tinkamai neveikti naudojamas su kitais produktais, turinčiais HDMI-CEC funkciją. Ši funkcija įgalina valdyti ir paleisti HDMI kabeliu prijungtus AV prietaisus be papildomų kabelių ir nenustatinėjant.

Jei nereikia SIMPLINK meniu, pasirinkite "Išjungti".

Belaidėje išorinėje išvestyje SIMPLINK funkcija nepalaikoma.

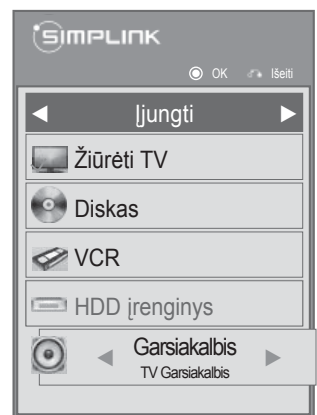

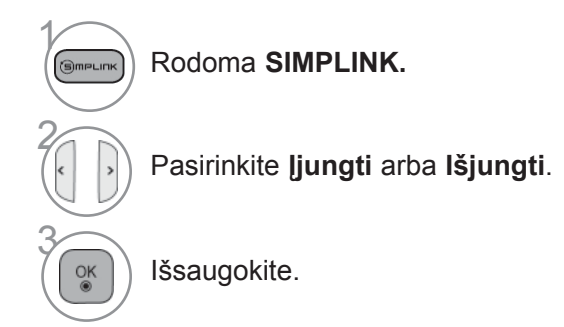

• Norėdami grįžti prie įprasto TELEVIZORIAUS žiūrėjimo, paspauskite mygtuką **MENU/EXIT(meniu/uždaryti)**.

### **Prijungimas prie namų kino su SIMPLINK logotipais.**

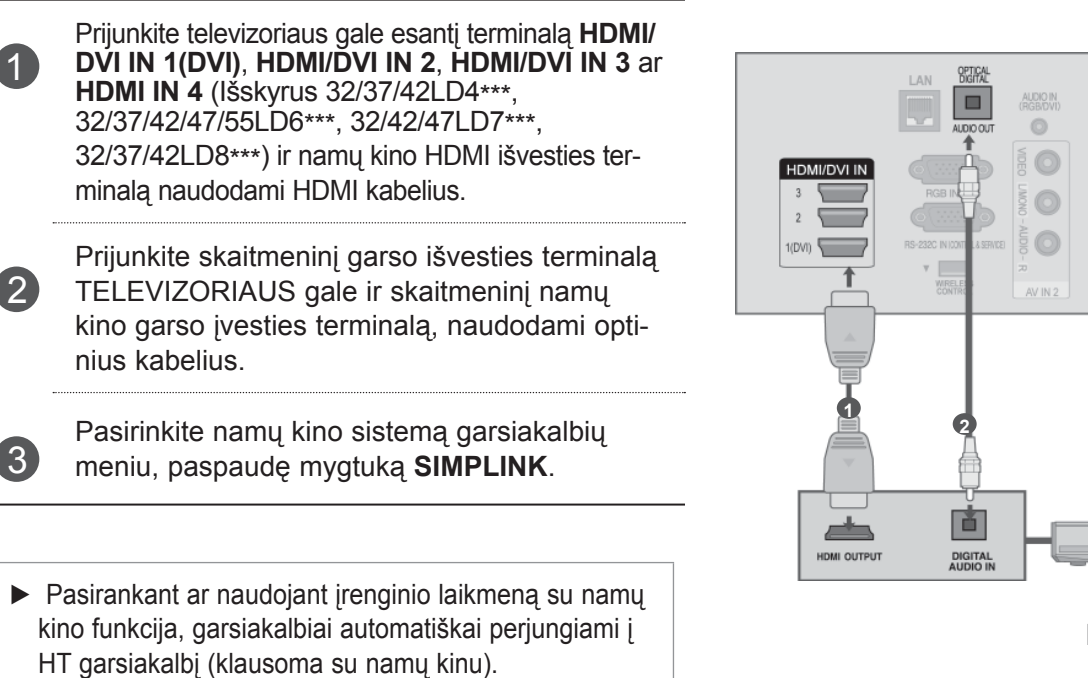

**Namų kino sistema**

**IMPONEN** 

 $\odot$ 

 $\bigcirc$ 

 $\odot$ 

 $\circ$ 

 $\circ$ 

### **Pastaba**

- ► Prijunkite TELEVIZORIAUS HDMI / DVI IN ar HDMI IN terminalą prie SIMPLINK įrenginio su HDMI kabeliu terminalo (HDMI terminalo).
- ► Įvesties šaltinį įjungus į kitą su mygtuku ĮVESTIS nuotolinio valdymo pulte ar kituose, įrenginys, veikiantis su SIMPLINK, sustos.

### **SIMPLINK funkcijos**

#### **Paleisti diską**

Valdykite prijungtus AV jrenginius paspausdami mygtukus  $\land \lor \lt \gt$ , OK, ►, ■, II, ◀◀ ir ►►.

#### **Tiesioginis paleidimas**

Prijungę AV įrenginius prie televizoriaus, galite tiesiogiai valdyti įrenginius ir paleisti medijas be papildomų nustatymų.

#### **Pasirinkite AV įrenginį**

Leidžia pasirinkti vieną AV įrenginį, prijungtą prie televizoriaus, ir paleisti jį veikti.

#### **Išjungti visų įrenginių maitinimą**

Išjungiant televizorių, visi prijungti įrenginiai išjungiami.

#### **Perjungia garso išvestį**

Tai paprastas būdas perjungti garso išvestį.

#### **Sinchr. maitinimo įjungimas**

Prijungus įrangą su "Simplink" funkcija, paleidžiamas HDMI terminalas, o televizorius automatiškai perjungiamas į įjungimo režimą.

**\*** Įrenginiui, prijungtam prie televizoriaus HDMI kabeliu, tačiau nepalaikančiam SIMPLINK, ši funkcija neveiks.

Pastaba: kad veiktų SIMPLINK, reikia naudoti didelio greičio HDMI kabelį su \*CEC funkcija. (\*CEC: Consumer Electronics Control (Vartotojo elektroninės įrangos valdymas)).

### **SIMPLINK meniu**

Paspauskite mygtuką  $\land \lor \land$  > ir paskui OK mygtuką, kad pasirinktumėte pageidaujamą SIMPLINK šaltinį.

- **TV žiūrėjimas :** perjunkite į ankstesnę televi-1 zijos programą nepriklausomai nuo esamos būsenos.
- 2 **Disko paleidimas**: pasirinkite ir paleiskite prijungtus diskus.

Kai yra pasiekiami keli diskai, diskų prietaiso tipas yra patogiai pateikiamas ekrano apačioje.

- **3 VCR leidimas :** leisti ir valdyti prijungtą VCR.
- **HDD įrašymų leidimas :** leisti ir valdyti įrašy-4 mus išsaugotus HDD.
- **Garso išvestis į namų kiną / Garso išves-**5 **tis į TV:** pasirinkti namų kiną ar TV garsiakalbį garso išvesčiai.

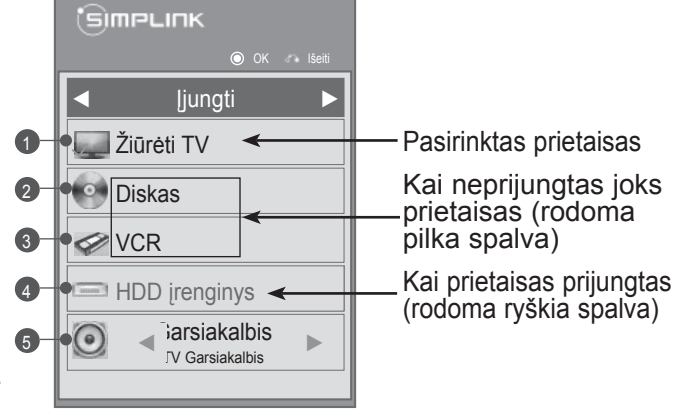

• Namų kinas: tik vienas palaikomas vienu metu

• DVD, įrašymo priemonė: palaikoma vienu metu iki trijų (tik 32/37/42LD4\*\*\*, 32/37/42/47/55LD6\*\*\*, 32/42/47LD7\*\*\*, 32/37/42LD8\*\*\*), keturių(tik 32/37/42LE4\*\*\*, 32/37/42/47/55LE5\*\*\*, 32/37/42/47/55LE7\*\*\*, 42/47/55LE8\*\*\*, 42/47LX6\*\*\*, 47/55LX9\*\*\*, 32/37/42/47/55LV5\*\*\*, 50/60PK5\*\*, 50/60PK7\*\*\*, 50/60PK9\*\*\*, 50/60PX9\*\*\*).

• VCR: tik vienas palaikomas vienu metu

# **AV MODE (AV REŽIMAS)**

Galite pasirinkti papildomus vaizdus ir garsus, kai prie Išorinės įvesties prijungiate AV įrenginius.

**Išjungti** Išjungia AV REŽIMĄ.

**Kinas** arba **Kinas** optimizuoja vaizdą ir garsą, kad galėtumėte žiūrėti filmus. **Sportas** optimizuoja vaizdą ir garsą, kad galėtumėte žiūrėti Sportaso renginius. **Žaidimaii** optimizuoja vaizdą ir garsą, kad galėtumėte žaisti žaidimus.

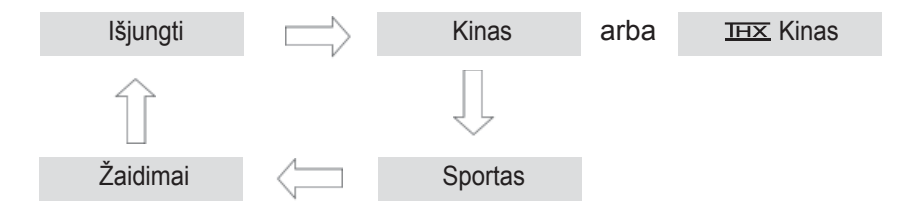

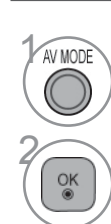

Pakartotinai paspausdami mygtuką **AV režimas** pasirinkite norimą šaltinį.

- Jei AV režimu pasirinksite režimą **Kinas** arba **Kinas**, **Kinas** arba **Kinas** bus pasirinktas ir režimui **Vaizdo režimas**, ir **Garso režimas** atitinkamai esančiuose meniu **VAIZDAS** ir meniu **GARSAS**.
- Jei AV režimu pasirinksite "**Išjungti**", bus pasirinktas iš pradžių nustatytas vaizdas ir paveikslėlis.
- Žaidžiant vaizdo žaidimus naudojant konsolę "PlayStation" arba "Xbox", rekomenduojama naudoti režimą **Žaidimai**.
- Veikiant **Žaidimai** režimu, su vaizdo kokybe susijusios funkcijos bus optimaliai pritaikytos žaidimams žaisti.

# **INICIACIJA (ORIGINALIŲJŲ GAMYKLINIŲ PARAMETRŲ NUSTATYMAS)**

Ši funkcija inicijuoja visus nustatymus.

Tačiau nustatymų **Diena** ir **Naktis** iš **Vaizdo režimas** negalima inicializuoti. Inicializuoti naudinga, kai išvykstate į kitą miestą ar valstybę.

Kai gamykliniai parametrai atstatomi, jūs turite iš naujo paleisti iniciacijos sąranką.

Kai meniu **Užrakinti sistemą** yra "**Įjungti**", atsiranda žinutė su prašymu įvesti slaptažodį.

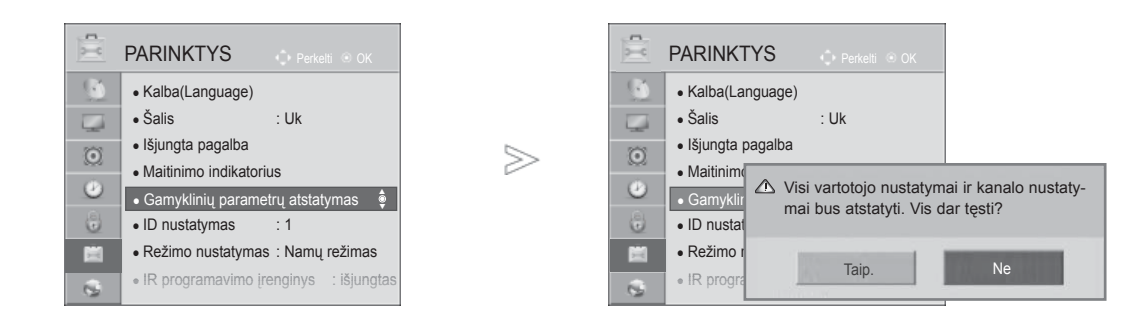

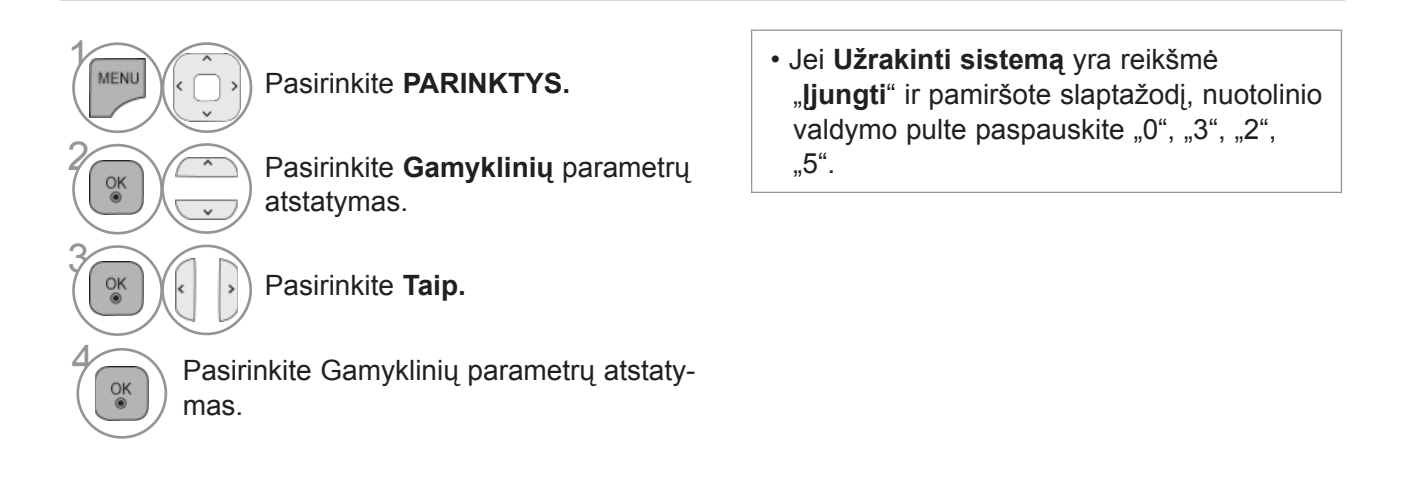

• Norėdami grįžti prie įprasto TELEVIZORIAUS žiūrėjimo, paspauskite mygtuką **MENU/EXIT(meniu/uždaryti)**.

# **NETCAST**

# **TEISINĖ PASTABA**

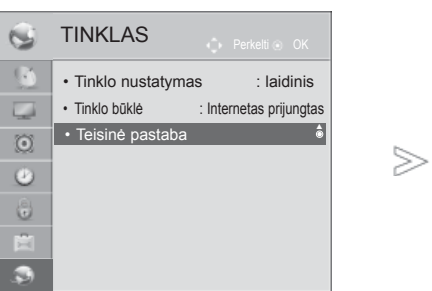

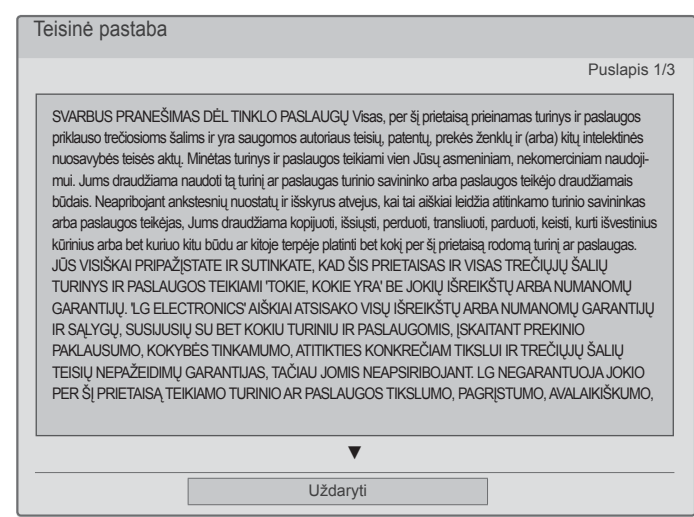

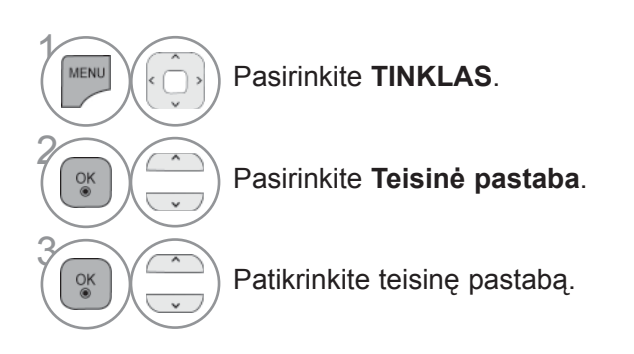

• Norėdami grįžti prie įprasto TELEVIZORIAUS žiūrėjimo, paspauskite mygtuką **MENU/EXIT(meniu/uždaryti)**.

### **SVARBUS PRANEŠIMAS DĖL TINKLO PASLAUGŲ**

Visas, per šį prietaisą prieinamas turinys ir paslaugos priklauso trečiosioms šalims ir yra saugomos autoriaus teisių, patentų, prekės ženklų ir (arba) kitų intelektinės nuosavybės teisės aktų. Minėtas turinys ir paslaugos teikiami vien Jūsų asmeniniam, nekomerciniam naudojimui. Jums draudžiama naudoti tą turinį ar paslaugas turinio savininko arba paslaugos teikėjo draudžiamais būdais. Neapribojant ankstesnių nuostatų ir išskyrus atvejus, kai tai aiškiai leidžia atitinkamo turinio savininkas arba paslaugos teikėjas, Jums draudžiama kopijuoti, išsiųsti, perduoti, transliuoti, parduoti, keisti, kurti išvestinius kūrinius arba bet kuriuo kitu būdu ar kitoje terpėje platinti bet kokį per šį prietaisą rodomą turinį ar paslaugas.

JŪS VISIŠKAI PRIPAŽĮSTATE IR SUTINKATE, KAD ŠIS PRIETAISAS IR VISAS TREČIŲJŲ ŠALIŲ TURINYS IR PASLAUGOS TEIKIAMI 'TOKIE, KOKIE YRA' BE JOKIŲ IŠREIKŠTŲ ARBA NUMANOMŲ GARANTIJŲ. 'LG ELECTRONICS' AIŠKIAI ATSISAKO VISŲ IŠREIKŠTŲ ARBA NUMANOMŲ GARANTIJŲ IR SĄLYGŲ, SUSIJUSIŲ SU BET KOKIU TURINIU IR PASLAUGOMIS, ĮSKAITANT PREKINIO PAKLAUSUMO, KOKYBĖS TINKAMUMO, ATITIKTIES KONKREČIAM TIKSLUI IR TREČIŲJŲ ŠALIŲ TEISIŲ NEPAŽEIDIMŲ GARANTIJAS, TAČIAU JOMIS NEAPSIRIBOJANT. LG NEGARANTUOJA JOKIO PER ŠĮ PRIETAISĄ TEIKIAMO TURINIO AR PASLAUGOS TIKSLUMO, PAGRISTUMO, SAVALAIKIŠKUMO, TEISĖTUMO AR IŠSAMUMO IR NEGARANTUOJA, KAD PRIETAISAS AR PASLAUGOS ATITIKS JŪSŲ REIKALAVIMUS IR KAD PRIETAISO VEIKIMAS AR PASLAUGOS VEIKS NENUTRŪKSTAMAI IR BE TRIKČIŲ. LG JOKIOMIS APLINKYBĖMIS, ĮSKAITANT NEATSARGUMĄ, NEI PAGAL SUTARTĮ, NEI PAGAL DELIKTĄ NĖRA ATSAKINGA UŽ JOKIĄ TIESIOGINĘ, NETIESIOGINĘ, ATSITIKTINĘ, YPATINGĄJĄ AR PASEKMINĘ ŽALĄ AR UŽ BET KOKIĄ KITĄ ŽALĄ, PADARYTĄ DĖL BET KOKIOS INFORMACIJOS, GAUTOS IŠ JUMS AR TREČIAJAI ŠALIAI PRIEINAMO TURINIO AR PASLAUGOS, NEI JEI BŪTŲ INFORMUOTA APIE TOKIOS ŽALOS GALIMYBĘ.

Trečiosios šalies paslaugos gali būti pakeistos, sustabdytos, panaikintos, baigtos teikti ar nutrauktos, o prieiga gali būti panaikinta bet kuriuo metu, iš anksto nepranešus, ir LG neįsipareigoja ir negarantuoja, kad koks nors turinys ar paslauga išliks kokį nors laikotarpį. Turinys ir paslaugos yra perduodamos trečiųjų šalių, pasinaudojant tinklais ir perdavimo įranga, kurių LG nevaldo. LG bet kuriuo atveju, nepranešdama ir neatsakydama už tai, gali nustatyti tam tikrų paslaugų ar turinio naudojimo ar prieigos apribojimus. LG aiškiai atsisako bet kokios atsakomybės už bet kokį per šį prietaisą gaunamų turinio ar paslaugos pasikeitimą, nutraukimą, išjungimą, pašalinimą ar sustabdymą.

LG neatsako už klientų aptarnavimą, susijusį su turiniu ir paslaugomis. Visais klausimais ar su aptarnavimo prašymais, susijusiais su turiniu ar paslaugomis, reikia kreiptis tiesiogiai į atitinkamo turinio ir paslaugos tiekėjus.

### **NETCAST NETCAST MENIU**

Šitos paslaugos pateikia atskiras turinio tiekėjas.

Turinį, priklausomai nuo Turinio tiekėjo, galima keisti arba ištrinti.

Paslaugos tiekėjas bet kuriuo metu gali pakeisti visą turinį arba, tuo neapsiribojant, ištrinti visą turinį. Jei turėsite su turiniu susijusių klausimų arba problemų, naujausią informaciją turėtumėte rasti paslaugos tiekėjo interneto svetainėje. Įsidėmėkite, kad LGE nėra atsakinga už jokį turinio tiekėjo teikiamą turinį bei tokio turinio pakeitimus.

Apsilankykite turinio tiekėjų interneto svetainėje dėl specifinės informacijos apie jų paslaugas. (Tačiau kai kurie turinio vadovai gali būti nepateikti priklausomai nuo turinio tiekėjo).

**NetCast** meniu šaltinis skirtingose šalyse gali skirtis.

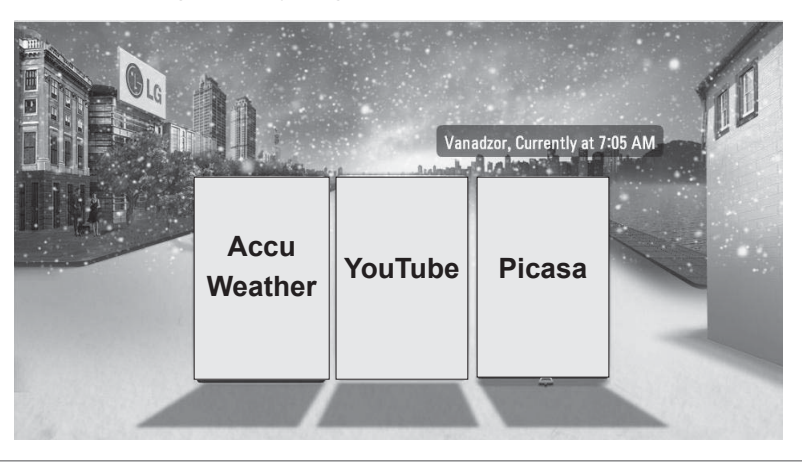

Pasirinkite meniu parinktį **NETCAST** .

Naudokitės **AccuWeather**, **Picasa** ar **YouTube**.

### **PASTABA**

 $\gamma$ 

2

 $\frac{OK}{2}$ 

- ►Vaizdo įrašų sąrašas, kuris pateikiamas po paieškos per televizorių, gali skirtis nuo sąrašo, kuris pateikiamas po paieškos su asmeninio kompiuterio interneto naršykle.
- ►Šios televizoriaus nustatymai nepaveikia YouTube vaizdo įrašų atkūrimo kokybės.
- ► Atkuriami vaizdo įrašai gali būti pristabdyti ar sustabdyti dėl per lėtai veikiančio duomenų buferio. Tai<br>priklauso nuo jūsų plačiajuosčio ryšio spartos. priklauso nuo jūsų plačiajuosčio ryšio spartos.

Rekomenduojame naudoti minimalų 1,5 Mbps ryšio spartą. Norint geriausiai peržiūrėti įrašus, reikia<br>4,0 Mbps ryšio spartos. Kartais jūsų plačiajuosčio tinklo sparta kinta priklausomai nuo jūsų ISP tinklo sąlygų. Susisiekite su savo ISP, jei turite problemų dėl greito ryšio, kuris yra patikimas, palai-<br>kymo ar jei norite padidinti savo ryšio spartą. Daug ISP siūlo plačiajuosčio tinklo spartos pasirinkimo įvairovę.

- ► Jei norite peržiūrėti savininko vadovą, kurį pateikė turinio teikėjas, aplankykite mūsų žiniatinklio svetain<sup>ę</sup> http://www.lg.com.
- ► Jei norite pamatyti "Orange" arba "maxdome" aktyvinimo būdą, spustelėkite "Orange", "maxdome" CD vadove (tik prancūzų ar vokiečių kalbomis).
- ► Jei norint naudotis paslaugomis reikia prisiregistruoti, prisijunkite prie atitinkamos paslaugos žiniatinklio svetainėje kompiuteriu, tada prisiregistruokite televizoriumi, kad galėtumėte mėgautis įvairiom̃is papildomomis.<br>funkcijomis.
- ► Kai paspaudę raudoną mygtuką nustatote miestą, kurį norite naudoti su nustatymais, "NetCast" fonas nustatomas pagal orą pasirinktame mieste.
- ► Jei vartotojas neatlieka jokių veiksmų 2 minutes po vaizdo arba filmo sustabdymo ekrane, įsijungia ekrano užsklanda, kad fiksuotas vaizdas nebūtų ilgai rodomas ekrane. (Tik plazminiai TV)
	- Paspauskite mygtuką **Raudona** regiono oro informacijai pasirinkti.
	- Norėdami grįžti prie įprasto televizoriaus žiūrėjimo, paspauskite mygtuką **Išeiti**.

### **YOUTUBE**

YouTube yra dalijimosi vaizdo įrašais interneto svetainė, kurioje vartotojai gali išsiųsti, peržiūrėti ir dalytis vaizdo įrašais.

### **YouTube ekrano komponentai**

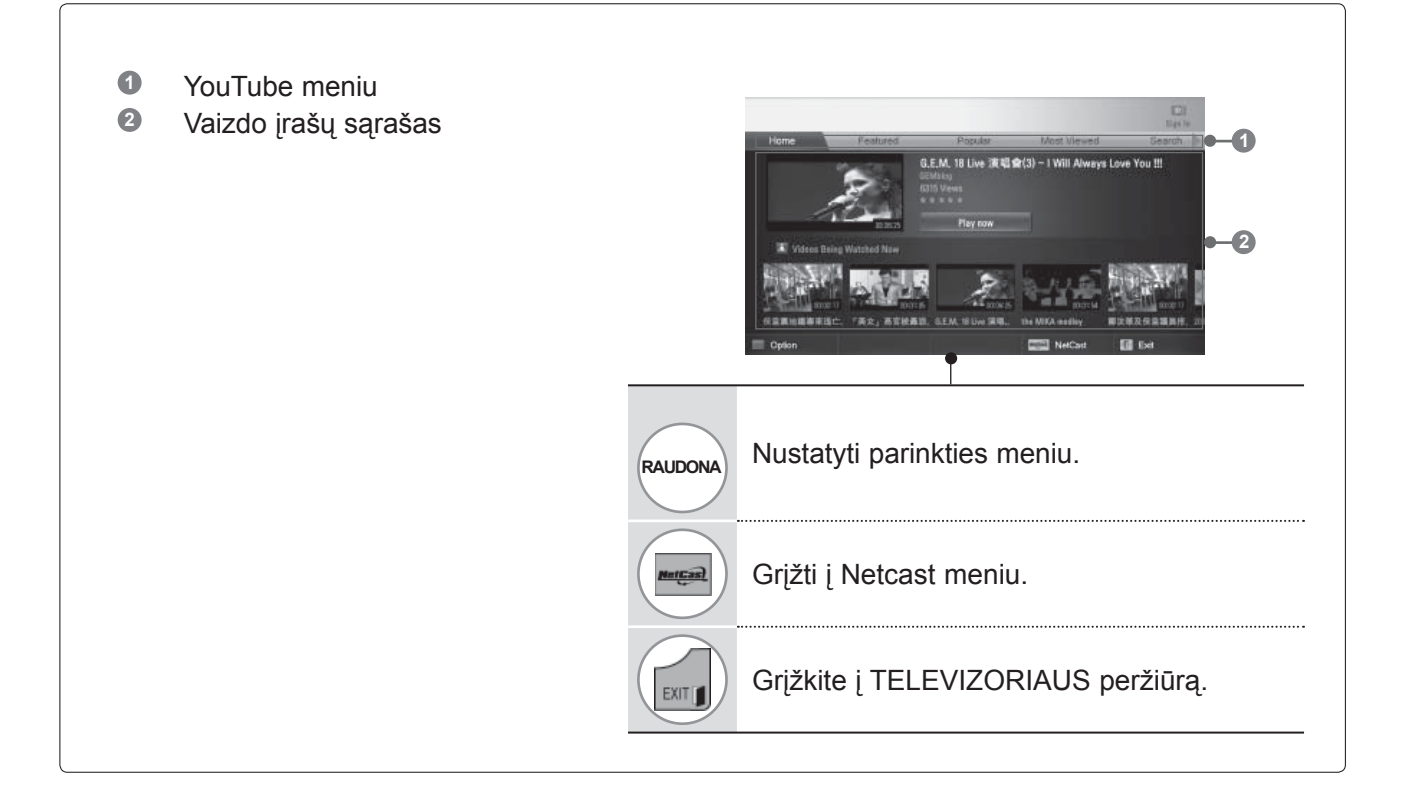

#### **PASTABA**

► Jei paspaudžiate mygtuką "Q.menu", kai "Youtube" vaizdo įrašas atkuriamas viso ekrano režimu, galite nustatyti vaizdo parinktis.

# **NETCAST**

### **YouTube paslaugos meniu**

- **● Home**: Populiarius vaizdo įrašus galite žiūrėti einamuoju laiku.
- **● Svarbiausi**: bus parodytas svarbiausių vaizdo įrašų sąrašas.
- **● Populiarūs**: bus parodytas geriausiai vertinamų vaizdo įrašų sąrašas iš YouTube serverio.
- **● Žiūrimiausi**: bus parodytas žiūrimiausių vaizdo įrašų sąrašas.
- **● Paieška**: Bus parodytas pagalbinės klaviatūros / klaviatūros meniu.
- **● Istorija**: bus parodytas anksčiau jūsų žiūrėtų vaizdo įrašų sąrašas. Daugiausia galima išsaugoti 20 vaizdo įrašų.
- **● Mėgstami**: po prisijungimo šiame meniu bus rodomas vaizdo įrašų sąrašas, sudarytas jūsų YouTube serverio paskyroje (Kai kurie vaizdo įrašai gali būti neįtraukti į sąrašą **Mėgstami**, net jei vaizdo įrašai yra išdėstyti serveryje).

**● Prisijungti (atsijungti)**: Parodomas pagalbinės klaviatūros / klaviatūros meniu prisijungti arba grįžtama į atsijungimo būklę.

### **Nuotolinio valdymo pulto naudojimas**

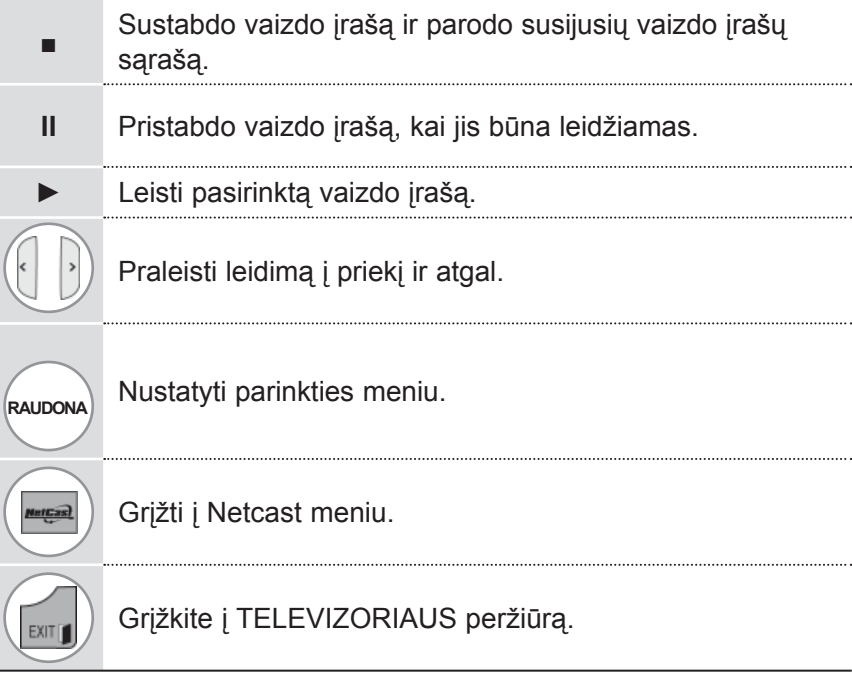

### **ACCUWEATHER**

**Accuweather** yra programa, skirta peržiūrėti oro sąlygas vartotojo norimame mieste.

### **AccuWeather ekrano komponentai**

**1** AccuWeather meniu **1 <sup>2</sup>** Orų sąrašas pagal miestą **<sup>3</sup>** Atitinkami nuotolinio valdymo pulto mygtukai **2 3RAUDONA** Pakeisti tarp Celsijaus ir Farenheito. Perkelkite fokusavimą į norimą meniu.  $\overline{OK}$ Pasirinkti fokusuojamą meniu. **EEE** Grįžti į Netcast meniu. Grįžkite į TELEVIZORIAUS peržiūrą. EXITI

### **AccuWeather paslaugos meniu**

- **● Home**: parodomas pasirinkto miesto oras.
- **● Favorite City:** Dažnai tikrinamus miestus galima užregistruoti, kad būtų galima tikrinti jų orą.

#### **PASTABA**

- ►Pagal numatytuosius nustatymus Niujorkas, Londonas ir Paryžius yra užregistruoti, ir vartotojas gali pridėti/pašalinti miestus iš**Favorite City**.
- ►LG nėra atsakinga už orų prognozės tikslumą.
- ▶ Atitinkama informacija apie orą gali skirtis nuo tikrųjų oro sąlygų. Tai priklauso nuo "Accuweather" teikiamos informacijos.

### **NETCAST**

### **PICASA**

Picasa – tai "Google" skaitmeninių vaizdo failų tvarkymo programa.

### **Picasa ekrano komponentai**

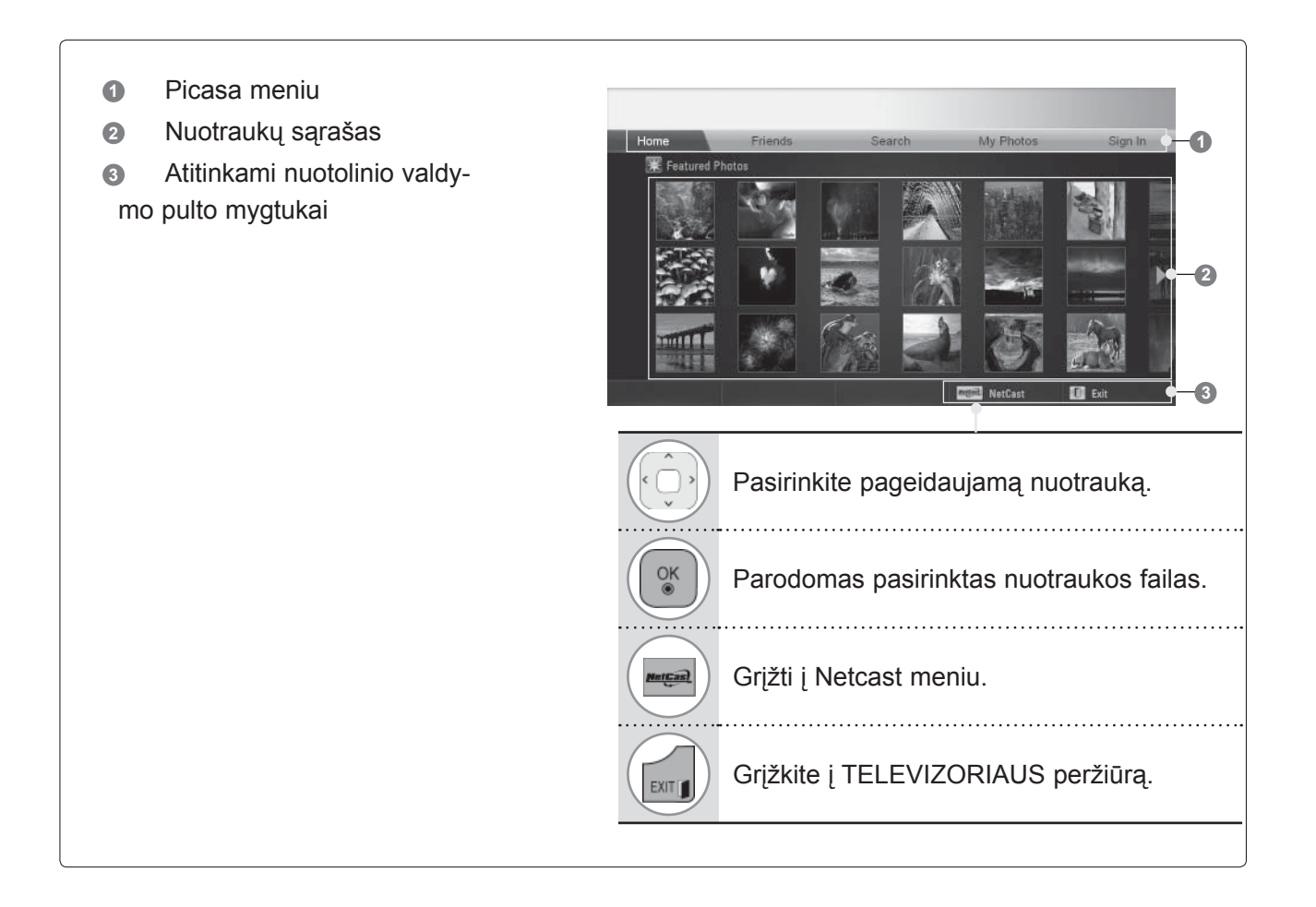

### **Picasa paslaugos meniu**

- **● Home**: bus parodytas svarbiausių nuotraukų sąrašas.
- **● Friends**: galite kaip draugus užregistruoti vartotojus norimose nuotraukose. Galite pridėti iki 10 draugų.
- **● Paieška**: Bus parodytas pagalbinės klaviatūros / klaviatūros meniu.
- **●** My Photos: galite peržiūrėti į internetą įkeltas nuotraukas. Šią funkciją galima naudoti tiktai po prisijungimo.

**● Prisijungti (atsijungti)**: Parodomas pagalbinės klaviatūros / klaviatūros meniu prisijungti arba grįžtama į atsijungimo būklę.

### **BLUETOOTH" NAUDOJIMAS** (Išskyrus 32/37/42LE4\*\*\*, 32/37/42/47/55LE5\*\*\*, 42/47LE73\*\*, 32/37/42LD4\*\*\*, 32/37/42/47/55LD6\*\*\*, 32/42/47LD7\*\*\*, 32/37/42LD8\*\*\*, 42/47LX6\*\*\*, 47/55LX9\*\*\*, 32/37/42/47/55LV5\*\*\*, 50/60PK5\*\*, 50/60PX9\*\*\*)

### **BLUETOOTH?**

"Bluetooth" yra trumpo nuotolio jungianti į tinklą technologija, naudojanti 2,4 GHz dažnį, kad sujungtų įvairaus tipo informacijos prietaisus, kaip antai kompiuterius, mobiliuosius telefonus ir delninius kompiuterius, taip pat skaitmeninius prietaisus naudojant belaidį ryšį, todėl nereikia prijungti jokio kabelio, kad būtų galima keistis duomenimis.

Naudodami šį televizorių, su "Bluetooth" ryšio funkcija galite prijungti "Bluetooth" palaikančias belaides ausines ar gauti atvaizdus (tiktai JPEG), klausytis muzikos iš "Bluetooth" palaikančio mobiliojo telefono.

- Ryšio specifikacija: "Bluetooth" specifikacijos 2.0 versija + EDR (Pagerinta duomenų perdavimo sparta)
- Išvestis: "Bluetooth" specifikacijos galios 2 Klasė
- Didžiausias ryšio diapazonas: atviros apžvalgos atstumas apie 10 m (30 ft)
- Dažnio diapazonas: 2,4 GHz diapazonas (nuo 2,4 GHz iki 2,4835 GHz)
- "Bluetooth" modulis: RBFS-B921A (plaziminis TV), RBFS-B721A(LCD/LED LCD TV) (LG Electronics)
- Suderinamas "Bluetooth" profilis : GAVDP (Bendrasis garso / vaizdo platinimo profilis)
	- A2DP (Pažangus garso platinimo profilis)
		- HSP (Ausinių profilis)
		- OPP (Objektų perdavimo profilis)
		- BIP (Pagrindinis vaizdo gavimo profilis)
		- FTP (Failų perdavimo profilis)

**CE 0700** 

#### Atsargumo priemonės naudojantis "Bluetooth"

- ► Naudoti 7 m (-45° to 45°) diapazono ribose.
- ► Jei naudojate prietaisą už diapazono ar diapazono ribose su kliūtimis, tai gali būti ryšio klaidos priežastis.
- ► Ryšio klaida gali įvykti dėl aplinkinių prietaisų.
- ► Tą patį 2,4 GHz dažnį naudojantys gaminiai (belaidis LAN, mikrobangų krosnelė ir kiti ) gali sukelti ryšio klaidą naudojant tą patį dažnį.
- ► Prietaisų paieškos laikas skiriasi priklausomai nuo "Bluetooth" prietaisų skaičiaus ir veikimo situacijos.
- ► Sėkmingos paieškos tikimybė padidėja kai yra mažesnis prietaisų skaičius.
- ► Elektromagnetinės bangos gali sukelti trikdžius naudojamiems belaidžiams prietaisams.
- ► Kadangi belaidžius prietaisus gali paveikti elektromagnetinių bangų trikdžiai, jie negali būti naudojami teikiant paslaugas, susijusias su žmogaus gyvybe.
- ► Vienu metu galima prijungti tiktai vieną "Bluetooth" prietaisą.
- ► Negalėsite gauti nuotraukų (tiktai JPEG) ar klausytis muzikos iš kitų "Bluetooth" prietaisų, kai naudosite "Bluetooth" ausines.
- ► Norėdami išsamiau sužinoti apie "Bluetooth", žr. "Bluetooth" prietaiso vartotojo vadovą.
- ► Veikimas priklauso nuo šių dviejų sąlygų : (1) Šis prietaisas neturi nesukelti žalingų trikdžių, ir (2), šis prietaisas turi priimti bet kokius trikdžius, įskaitant trikdžius, galinčius sukelti netinkamą prietaiso veikimą.
- ► "Bluetooth" galima naudoti praėjus maždaug 30 sekundžių nuo įjungimo.
- ► Priklausomai nuo to, koks yra perdavimo būdas ir naudojamų ausinių veikimo savybės, garsas gali būti nedelsiant atjungtas.

QDID (Kvalifikuotas projekto indentifikacinis numeris) : B015199

### **"BLUETOOTH" NUSTATYMAS**

Jei norite klausytis transliuojamų garsų naudodamiesi "Bluetooth" ausinėmis ar gauti jpeg atvaizdų iš išorinio prietaiso ir peržiūrėti juos televizoriuje, klausytis muzikos iš mobiliojo telefono ("Bluetooth" prietaiso), galite naudotis belaidžiu ryšiu ir jums nereiks prijungti jokių kabelių.

Galite pasinaudoti BLUETOOTH meniu, pasirinkdami "Bluetooth *ijungt."*. Jei nenorite naudotis "Bluetooth" funkcija, pasirinkite "**Bluetooth išjungt.**".

Jei televizorius yra prijungtas prie išorinio "Bluetooth" prietaiso, galite pasirinkti "Bluetooth išjungt." po prietaiso atjungimo.

### • Norėdami grįžti prie įprasto televizoriaus žiūrėjimo, paspauskite mygtuką **Išeiti**.

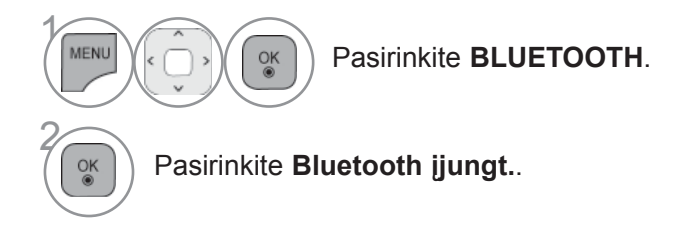

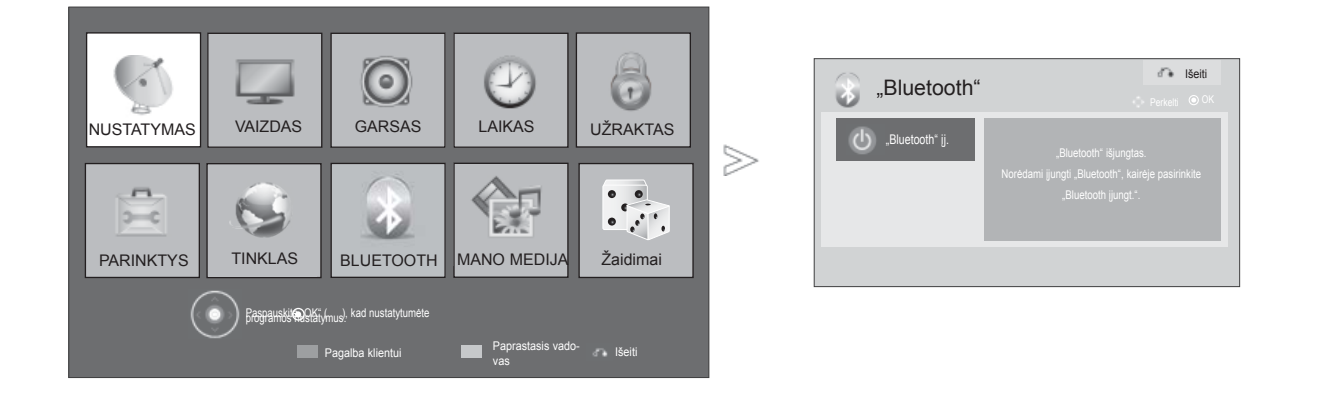

# **"BLUETOOTH" NAUDOJIMAS**

### **"BLUETOOTH" AUSINĖS**

Kai pasirenkate "Bluetooth" ausines, galite klausytis televizoriaus garso "Bluetooth" ausinėse per belaidį ryšį.

Prieš pirmą kartą naudodamiesi bet kokiu nauju "Bluetooth" prietaisu turite jį suporuoti su televizoriumi. Norėdami gauti išsamesnės informacijos žr. prijungiamo prietaiso vartotojo vadovą.

Daugiausia galima suporuoti 12 prietaisų.

Kai įrenginys ieško "Bluetooth" ausinių, kiti mygtukai išskyrus "Sustabdyti" (OK mygtuką) neveikia.

### **Naujų "Bluetooth" ausinių prijungimas**

Galite ieškoti naujų "Bluetooth" ausinių tiktai būsenoje **Atjungtas**.

Kai pradėsite paiešką, jums parodys visų atsaką siunčiančių "Bluetooth" ausinių sąrašą. Kai naujas "Bluetooth" prietaisas yra surandamas, PIN skaičius yra patvirtinamas, kad būtų galima prijungti prietaisą. Norėdami gauti išsamesnės informacijos žr. prijungiamo prietaiso vartotojo vadovą.

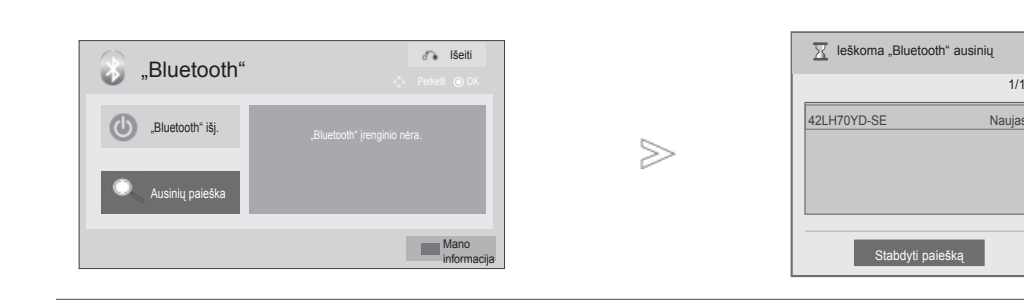

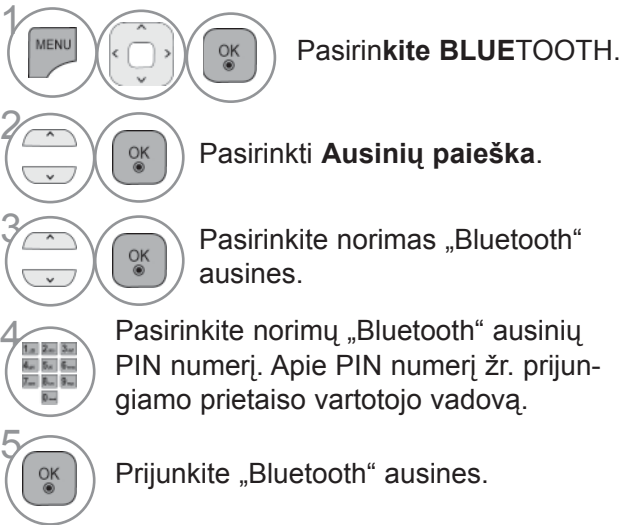

• Norėdami grįžti prie įprasto televizoriaus žiūrėjimo, paspauskite mygtuką **Išeiti**.

1/1

• Norėdami grįžti prie ankstesnio meniu ekrano, paspauskite mygtuką **BACK (atga**l).

5

### **Prisijungimas prie jau užregistruoto "Bluetooth" prietaiso**

"Bluetooth" ausinės yra pateikiamos dažniausiai naudojamų ausinių eilės tvarka, o šiuo metu naudojamos ausinės pateikiamos sąrašo viršuje.

Kai prisijungiama prie jau užregistruoto "Bluetooth" prietaiso, galite pasirinkti ir jungtis tiesiogiai be PIN patvirtinimo.

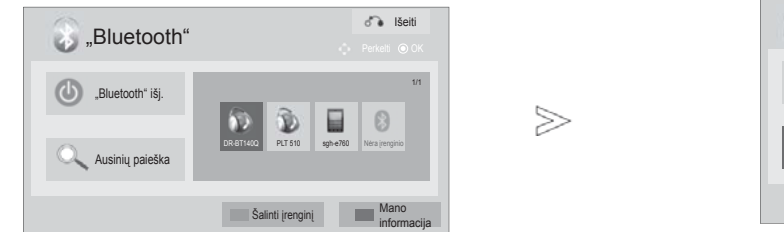

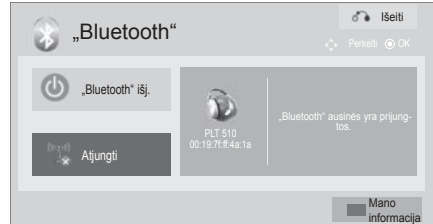

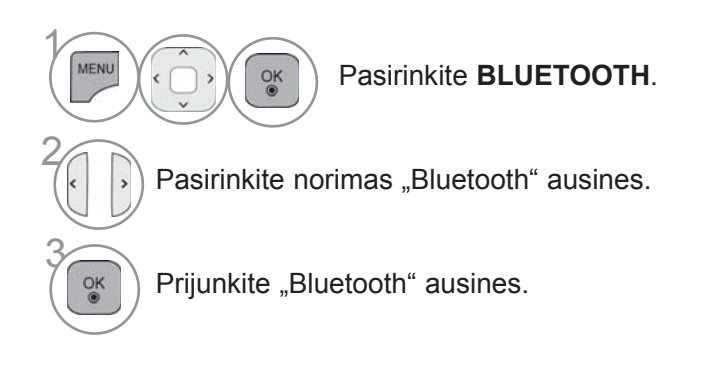

- Po "Bluetooth" ausinių prijungimo / naudojimo ausinių nustatymas bus automatiškai būsenoje **Atjungtas**, kai išjungsite televizoriaus maitinimą ir paskui jį įjungsite.
- Po "Bluetooth" ausinių prijungimo televizoriaus garsiakalbis bus periungtas į būseną "Nutildyti", ir garsas bus sukuriamas tiktai iš ausinių.

• Norėdami grįžti prie įprasto televizoriaus žiūrėjimo, paspauskite mygtuką **Išeiti**.

# **"BLUETOOTH" NAUDOJIMAS**

**"Bluetooth" ausinių atjungimas naudojimo metu**

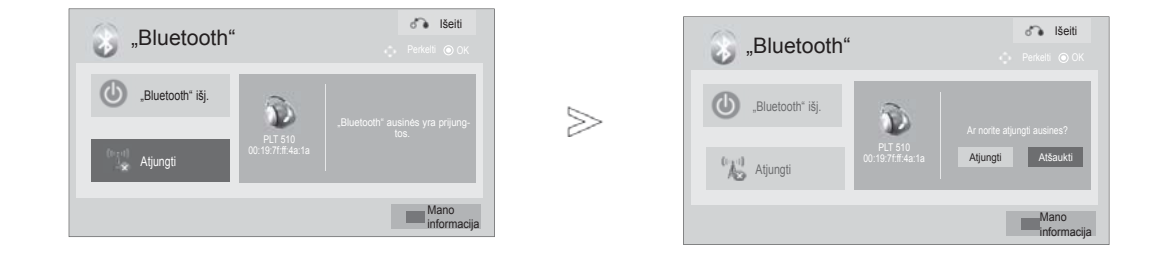

1 MENU Pasirin**kite BLUE**TOOTH.  $\frac{OK}{2}$ 2 Pasirinkite **Atjungti**. 3 Pasirinkite **Atjungti**.  $\frac{OK}{2}$  $\left( \begin{array}{c} \circ \\ \circ \\ \circ \end{array} \right)$  Atjunkite "Bluetooth" ausines.

> • Norėdami grįžti prie įprasto televizoriaus žiūrėjimo, paspauskite mygtuką **Išeiti**.
### **Siunčiant užklausa** jungtis prie televizoriaus iš "Bluetooth" ausinių

Kai "Bluetooth" meniu yra reikšme "Jiungti" ir pateikta ryšio užklausa iš ausinių, rodomas toks pranešimas.

Šią funkciją palaiko ne visos ausinės. (Žr. tinkamų "Bluetooth" ausinių naudotojo vadovą.)

Kai kurių tipų ausinės gali mėginti prisijungti, kai jos išjungtos / įjungtos, nors nėra įtrauktos į registruotų įrenginių sąrašą.

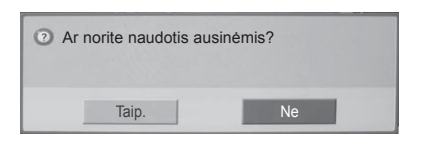

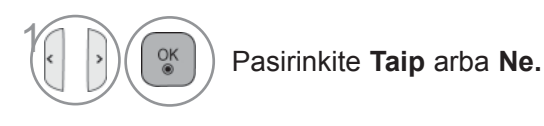

#### **Pastaba**

- ►LG rekomenduoja šiuos ausinių modelius. -Plantronics VOYAGER-855 / SONY HBH-DS970, HBH-DS980 / Motorola S605 Gali būti garso užlaikymas priklausomai nuo ausinių buferio atminties dydžio.
- ►Galima ieškoti ir prijungti stereo/mono ausines, kurios yra oficialiai patvirtintos dėl "Bluetooth" suderinamumo.
- ►Gali būti prijungtos stereo/mono ausinės, palaikančios A2DP ar HSP funkciją tarp "Bluetooth" prietaisų.
- ►Jei televizoriaus aplinka yra tokia, kaip pateikta žemiau, prietaisų gali nepavykti tinkamai ieškoti ar prijungti.

-Jei yra stipri elektromagnetinė banga.

-Jei yra daug Bluetooth prietaisų.

 -Jei ausinės yra išjungtos, ne vietoje ar jose yra klaida.

 -Kadangi gaminiai, kaip antai mikrobangų krosnelė, belaidis LAN, plazminis apšvietimas, dujų diapazonas ir kiti naudoja tą patį dažnių diapazoną, tai gali sukelti ryšio klaidą.

►Vienu metu galima prijungti tiktai vienas "Bluetooth" ausines.

- ►Ryšys, kuris yra prarandamas dėl to, kad televizorius buvo išjungtas ir kt., nebus automatiškai atstatytas. Vėl bandykite prisijungti prie norimo prietaiso.
- ►Naudojant ausines, kai kurie veiksmai gali būti lėčiau vykdomi.
- ► Net jei pasirinksite "Simplink namų kiną" ir panaudosite ausines veikiant "Simplink", įrenginys automatiškai nepersijungs į "Namų kino" garsiakalbius.
- ►Kai ausinių ryšys be perstojo nutrūksta, dar kartą suporuokite prietaisą.
- ►Mono ausinių garso kokybė nebus tokia aukšta kaip stereo ausinių.
- ►Mono ausinėse gali atsirasti triukšmas nutolus nuo televizoriaus, nes jose naudojamas kitoks perdavimo metodas palyginti su stereo ausinėmis.
- ► Kai "Bluetooth" ausinės yra naudojamos, mygtukai "Garsas +/-" ir "Nutildyti" neveikia ir meniu "Garsas" grąžinamas į numatytąją vertę ir yra neaktyvuotas.
- ► Kai "Bluetooth" yra nustatyta vertė "Jiungt.", jei yra įjungti kokie nors užregistruoti prietaisai, televizorius persijungs į "Bluetooth" režimą automatiškai, net jei jūs žiūrite kitu įvesties režimu. Tokiu atveju nustatykite "Bluetooth" vertę į "Išjungt.".

# **"BLUETOOTH" NAUDOJIMAS**

# **PAŠALINTI "BLUETOOTH" PRIETAISĄ**

Kai yra užregistruota 12 prietaisų, jūs negalite užregistruoti daugiau prietaisų, ir išorinis prietaisas nebegalės būti suporuotas su televizoriumi. Tokiu atveju turite pašalinti vieną (iš pradžių atjunkite, jei prietaisas yra prijungtas prie televizoriaus), ir paskui galite užregistruoti kitą prietaisą. "Pašalinti prietaisą" bus pasiekiamas, kai pasirenkamas prietaisas, kuris nėra prijungtas prie televizoriaus.

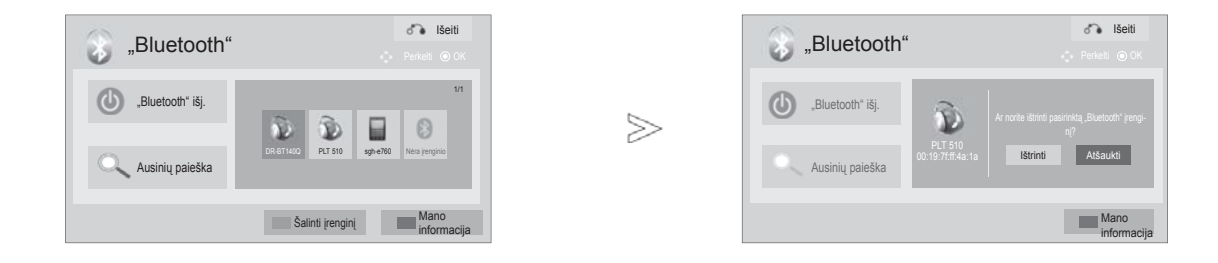

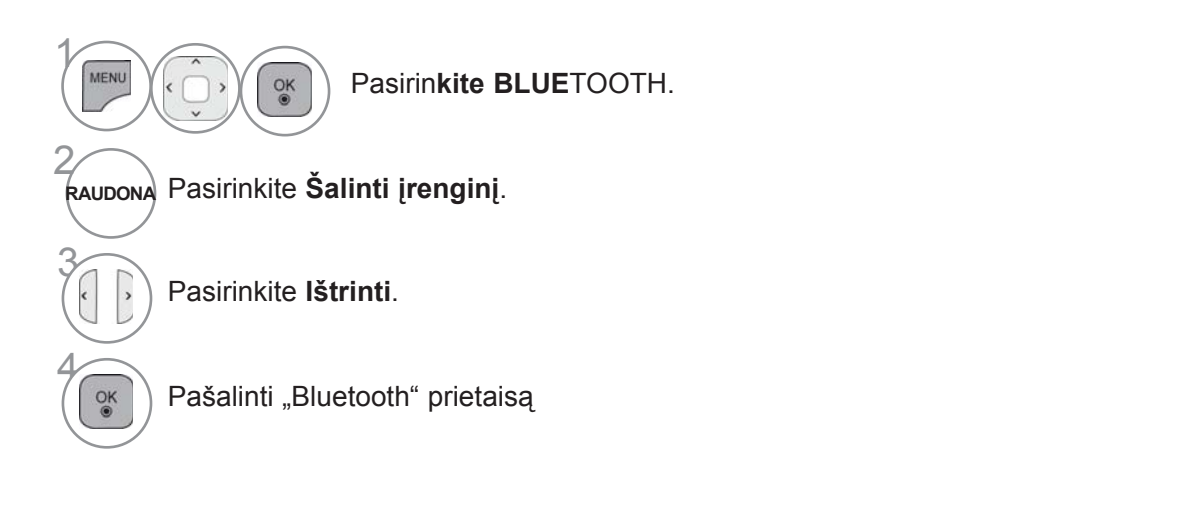

• Norėdami grįžti prie įprasto televizoriaus žiūrėjimo, paspauskite mygtuką **Išeiti**.

• Norėdami grįžti prie ankstesnio meniu ekrano, paspauskite mygtuką **BACK (atga**l).

# **MANO BLUETOOTH INFORMACIJA**

Ši funkcija suteikia vartotojui "Mano Bluetooth informaciją". "Redaguoti" bus prieinamas, kai televizorius nėra prijungtas prie jokio prietaiso.

Galite redaguoti "Nustatyti TV PIN" ir "Nustatyti TV pavadinimą". Galite patikrinti televizoriaus adresą.

Norint priimti ryšį iš išorinio "Bluetooth" prietaiso ar jungtis prie išorinio "Bluetooth" prietaiso, reikia įvesti PIN.

Norėdami išsamiau sužinoti, kaip nustatyti išorinio "Bluetooth" prietaiso PIN, žr. prijungiamo prietaiso vartotojo vadovą.

Televizoriaus PIN sudaro skaičiai iš iki 16 skaitmenų. Televizoriaus PIN turi turėti daugiau kaip 1 skaitmenį.

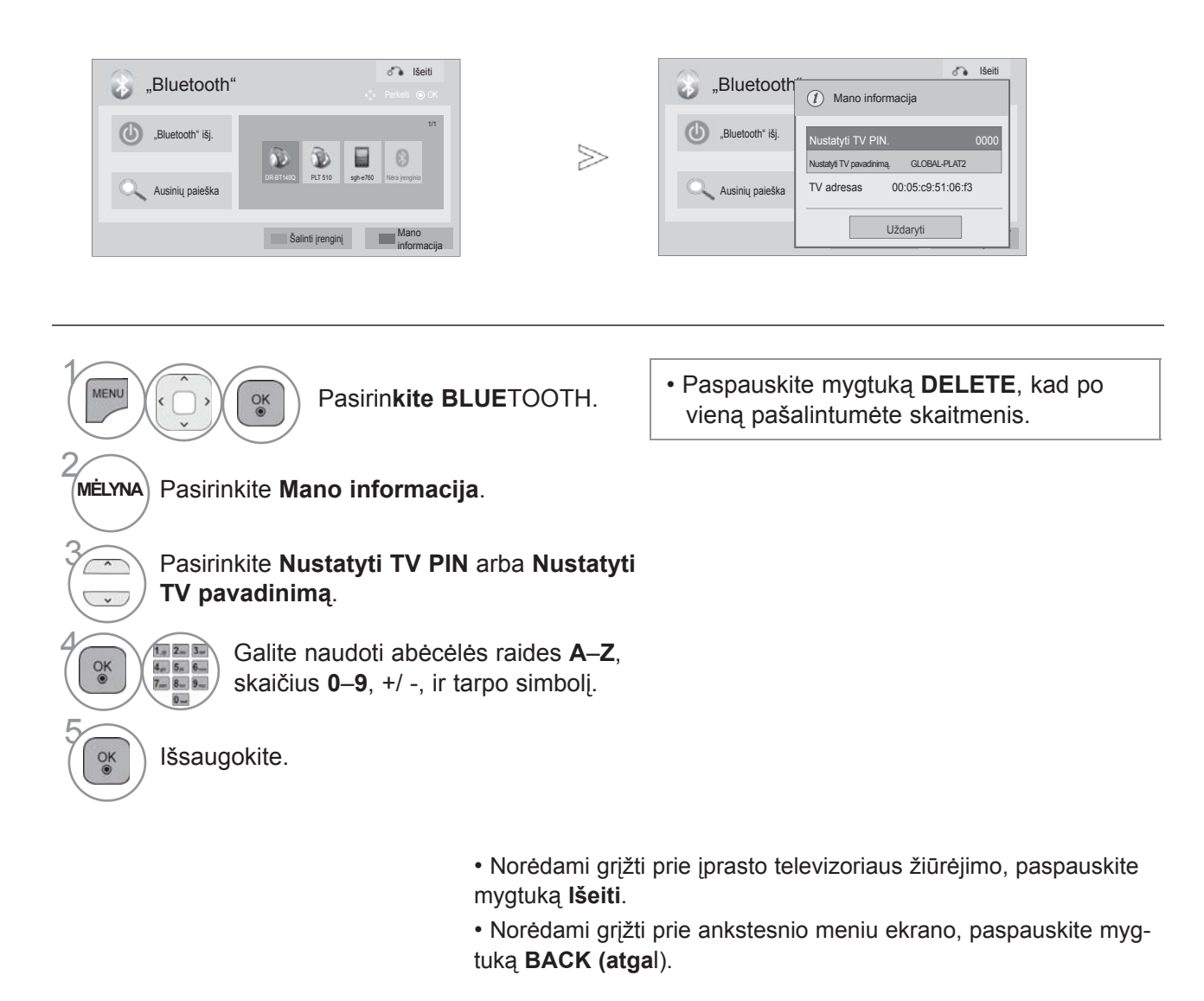

# **"BLUETOOTH" NAUDOJIMAS**

## **NUOTRAUKŲ GAVIMAS IŠ IŠORINIO "BLUETOOTH" PRIETAISO**

Išsamiau apie tai, kaip siųsti nuotraukas iš išorinio "Bluetooth" įrenginio į televizorių, žr. atitinkamo įrenginio naudotojo vadovą.

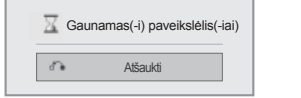

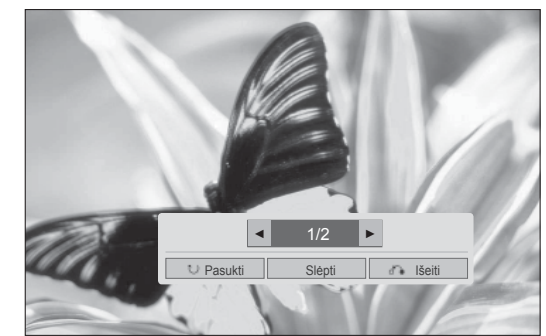

• Kai pasirenkate Slėpti su mygtuku  $\land \lor \land$ ). OSD bus neberodomas. O kai paspaudžiate mygtuką **OK** dar kartą, jis vėl pasirodys.

Pasirinkite tikslinį aplanką arba diskas.

**(Pasukti)** : pasukti nuotraukas.

- Pasuka nuotrauką 90SDgr pagal laikrodžio rodyklę, kai mygtukas OK yra ant **(Pasukti)**.
- Didžiausias bendras atvaizdų kiekis, kurį galima gauti yra 10 MB.

≫

- Negalėsite gauti atvaizdo (-ų), jei tuo metu naudosite "Bluetooth" ausines.
- Negalėsite gauti atvaizdo (-ų), jei tuo metu klausysitės muzikos iš "Bluetooth" prietaiso.
- Kai išorinis "Bluetooth" prietaisas siunčia nuotrauką, paspauskite mygtuką **BACK (atgal)** , kad sustabdytumėte nuotraukos gavimą. Tokiu būdu visos iki tol gautos nuotraukos bus pašalintos.
- Su kai kuriais "Bluetooth" prietaisais negalima perduoti atvaizdų (JPEG) failų į televizorių.

## KLAUSOMA MUZIKOS IŠ IŠORINIO "BLUETOOTH" **ĮRENGINIO**

Išsamiau apie tai, kaip klausytis muzikos iš išorinio "Bluetooth" įrenginio per televizprių, žr. atitinkamo įrenginio naudotojo vadovą.

Reikia naudoti "Bluetooth" įrenginį, palaikantį A2DP (kaip išorinį įrenginį).

- Su kai kuriais "Bluetooth" įrenginiais jums gali nepavykti klausytis muzikos per televizoriaus garsiakalbių sistemą.
- Kai kuriuose "Bluetooth" įrenginiuose garsas gali būti lėtas ar laikas nuo laiko trūkčioti.

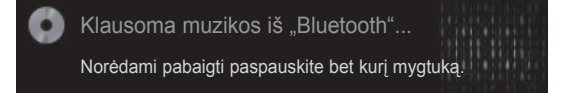

- Norėdami reguliuoti garsą, spauskite mygtuką **+** arba **-**.
- Jeigu norite garsą išjungti, spauskite mygtuką MUTE.
- Norėdami grįžti prie įprasto televizoriaus žiūrėjimo, paspauskite mygtuką **BACK (atgal)**.

#### **Pastaba**

- ▶ Naudojantis "Bluetooth" ausinėmis, muzikos klausytis negalima.
- ► Negalima klausytis muzikos gaunant vaizdą (-us).

## **3D TECHNOLOGIJA**

Sis televizorius gali rodyti 3D vaizdą, kai jis transliuojamas 3D formatu arba kai televizorius prijungtas prie suderinamo prietaiso, pvz., "Blu-ray" 3D grotuvo. Jums reikia tokio prietaiso, jei norite matyti 3D vaizdą per televizorių. 3D televizorius rodo du atskirus vaizdus, kurie sukurti atskirai kiekvienai akiai. Norėdamas matyti šiuos vaizdus 3D formatu, žiūrovas turi naudoti 3D akinius.

## **3D vaizdo žiūrėjimas**

### **PERSPĖJIMAS**

►Žiūrint 3D vaizdą svarbu televizorių žiūrėti efektyvaus žiūrėjimo kampo diapazone ir tinkamu atstumu. Tinkamas kampas yra 120° (kai žiūrėjimo atstumas yra 2 m (6,5 pėdos)), o tinkamas atstumas yra 2 – 7 m (6,5 – 22,9 pėdos). Jei viršysite šį žiūrėjimo kampą ar atstumą, negalėsite matyti 3D vaizdo.

 Taip pat 3D vaizdų galite nematyti, jei žiūrėsite gulėdami. (Tik LCD TV/LED LCD TV)

- ►Jei 3D vaizdus ilgesnį laiką žiūrėsite per arti, tai gali pakenkti jūsų regėjimui. Jei pajusite, kad nors kiek įsitempė akys, nustokite žiūrėti 3D vaizdą, nusiimkite 3D akinius ir pailsėkite.
- ►Ilgesnį laiką su 3D akiniais žiūrint 3D televiziją ar žaidžiant žaidimus, kuriuose yra 3D vaizdų, gali pradėti skaudėti galvą, apimti mieguistumas, apimti nuovargis, pavargti akys. Pajutę bet kurį iš šių simptomų liaukitės žiūrėję 3D vaizdus, nusiimkite 3D akinius ir pailsėkite.
- ►Nėščios moterys, pagyvenę žmonės, širdies problemų turintys žmonės ar dažnai mieguistumą patiriantys žmonės turėtų susilaikyti nuo 3D vaizdo žiūrėjimo.
- ►Nežiūrėkite 3D vaizdo ir nenaudokite 3D akinių vaikščiodami ar judėdami. Jei žiūrėdami 3D vaizdą ir naudodami akinius judėsite, galite užkliūti už daiktų, suklupti ir (ar) nukristi ir susižaloti.
- ► Kai kurie 3D vaizdai gali priversti jus staiga pasilenkti į priekį ar mestis į šalį. Todėl geriausia nežiūrėti 3D televizoriaus šalia dūžtančių daiktų ar arti objektų, į kuriuos galite lengvai atsitrenkti.
- ► Neleiskite vaikams iki 5 metų žiūrėti 3D televizoriaus. Jis gali pakenkti jų regėjimo vystymuisi.
- ►**Įspėjimas dėl fotosensibilizacijos reakcijos:** Kai kurie žiūrovai veikiami tam tikrų veiksnių,

### **Pastaba**

- ►Norėdami žiūrėti 3D vaizdą per televizorių, turite užsidėti 3D akinius. Geriausią rezultatą gausite naudodami LG prekės ženklo 3D akinius. Kito prekės ženklo 3D akiniai gali nerodyti tinkamo 3D vaizdo. Kaip naudotis 3D akiniais aprašyta 3D akinių naudojimo instrukcijose.
- ►Įjungus televizorių kelias sekundes gali užtrukti jo kalibracija.
- ► Jei žiūrėdami televizorių nukreipiate akis į šalį ir vėl į 3D programą, gali šiek tiek užtrukti kol pradėsite matyti 3D vaizdą.
- ►Televizorius gali šiek tiek mirgėti, jei 3D vaizdas rodomas 3 bangų ilgių lempos fluorescencinėje šviesoje (50 Hz - 60 Hz) ar magnetinės fluorescencinės lempos šviesoje (50 Hz - 60 Hz). Tokiais atvejais rekomenduojama išjungti šviesas.

įskaitant mirgančias šviesas ar vaizdus (televizoriaus ar vaizdo žaidimų) gali patirti priepuolį ar epilepsiją. Jei jūs ar kas nors iš jūsų šeimos turi epilepsijos ar priepuolių istoriją, pasitarkite su savo gydytoju prieš pradėdami žiūrėti 3D televizorių.

 Jei patiriate galvos sukimosi ar alpimo jausmą, vaizdo mirgėjimą akyse ar regėjimo pakitimus, regėjimo ar veido nestabilumą, pvz., akies ar raumenų trūkčiojimą, nesąmoningus veiksmus, konvulsijas, sąmonės praradimą, sumišimą ar orientacijos netekimą, krypties jausmo praradimą,<br>mėšlungį ar pykinimą, nedelsiant nustokite žiūrėti 3D vaizdą ir kreipkitės į gydytoją. Tėvai turėtų stebėti savo vaikus, įskaitant paauglius, dėl šių simptomų, kadangi jie gali būti jautresni 3D televizoriaus poveikiui.

Fotosensibilizacijos reakcijos pavojų galima

- sumažinti toliau nurodytais veiksmais.<br>- Žiūrėdami 3D televizorių darykite dažnas
	- pertraukėles.<br>- Tie, kurių akys skirtingai mato, televizorių turėtų
- žiūrėti naudodami regėjimo korekcijos priemones.<br>- Žiūrėkite televizorių taip, kad Jūsų akys būtų tame pačiame lygyje, kaip ir 3D ekranas ir venk-
- ite sėdėti per arti televizoriaus.<br>- Nežiūrėkite 3D vaizdo, jei esate pavargę ar ser-
- gate, ir venkite žiūrėti 3D vaizdą ilgą lai̇̀ką.<br>- Nenaudokite 3D akinių jokiam kitam tikslui nei
	- 3D vaizdui žiūrėti per 3D televizorių.<br>- Kai kurie žiūrovai pažiūrėję 3D televizorių gali prarasti orientaciją. Todėl baigę žiūrėti 3D televizorių, prieš pajudėdami šiek tiek palaukite, kol grįš suvokimas apie situaciją.
- ►Jei tarp televizoriaus ir 3D akinių yra kliūtis, 3D vaizdas gali būti rodomas netinkamai.
- ►Nenaudokite televizoriaus arti kitų elektroninių prietaisų ir IR įrangos.
- ►Analoginiame televizoriuje 3D vaizdas neveikia.
- ►Žiūrint vaizdus 2D režimu, rekomenduojama nenaudoti 3D režimui skirtų akinių. Stebėdami 2D vaizdą su 3D režimui skirtais akiniais, matysite iškraipytą vaizdą.
- ►Žiūrint skaitmeninę televiziją trimačiu vaizdo režimu, monitoriaus išvesties signalai negali būti perduodami per SCART kabelį. Jei nustatysite trimatį režimą ties Įjungta, kol bus vykdomas suplanuotas skaitmeninės televizijos įrašymas, monitoriaus išvesties signalai negalės būti perduodami per SCART kabelį ir įrašas negalės būti atliktas.

## **NAUDOJANT 3D AKINIUS**

- ►3D akiniai yra parduodami atskirai. Žr. 3D akinių naudojimo instrukcijas.
- ►Nenaudokite 3D akinių vietoj korekcinių akinių, saulės akinių ar apsauginių akinių.
- ►Nelaikykite 3D akinių karštose ar šaltose vietose.
- ►Nemėtykite daiktų ant 3D akinių. Nenumeskite ir nelankstykite 3D akinių.
- ►3D akinių lęšiai lengvai braižosi, todėl valykite tik minkšta šluoste. Nupurtykite dulkes prieš šluostydami, kadangi akiniai lengvai braižosi.

# **3D VAIZDO ŽIŪRĖJIMO DIAPAZONAS**

Televizoriaus dydis, žiūrėjimo kampas ir kitos aplinkybės gali pakeisti žiūrėjimo atstumą ir matymo kampą.

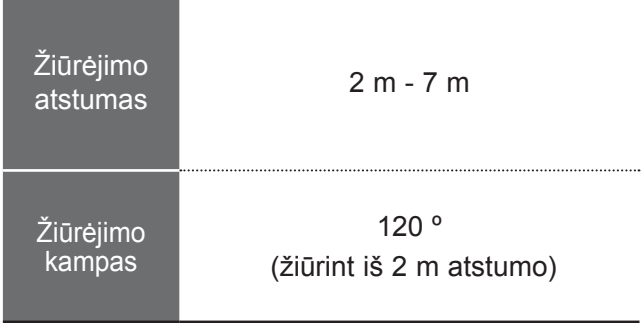

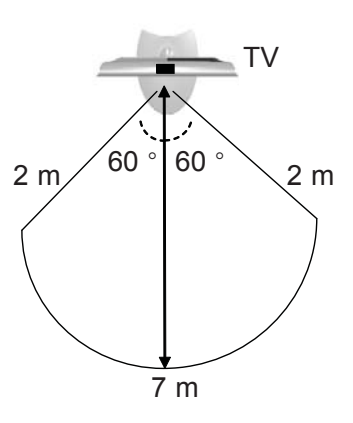

# **3D VAIZDAS 3D VAIZDO ŽIŪRĖJIMAS**

**1**3D formato vaizdo leidimas.

Lentelėje pateikiama informacija, koks vaizdas palaikomas.

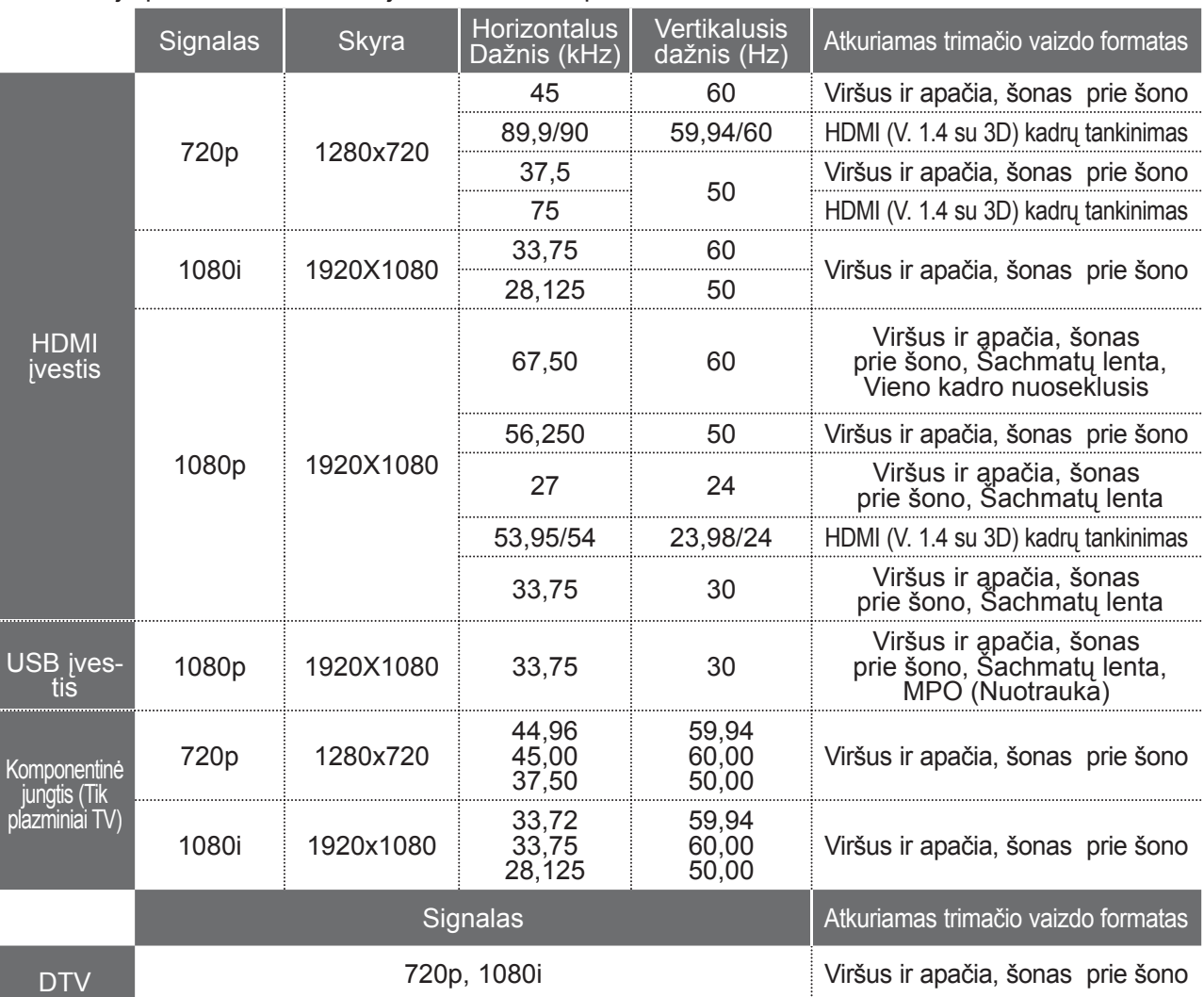

Trimačio vaizdo santrauka, įvedama į HDMI (V. 1.4 su 3D) kadrų tankinimo formatas,

jis automatiškai perjungiamas į 3D.

Medijos turinys ir grotuvas turi palaikyti HDMI (V. 1,4 su 3D) "Frame Packing" formatą, kad galėtų rodyti 3D vaizdą.<br>Vaizdas, kuris tiekiamas HDMI (V. 1,4 with 3D) "Frame Packing" formatu, perjungiamas į 3D ekraną

automatiškai. Pasirinkite šią pikto Nuoseklūs kadrai

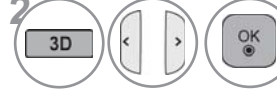

**2** *2* **Pasirinkę formą, kaip parodyta** TV ekrane, užsidėkite trimačio vaizdo akinius.

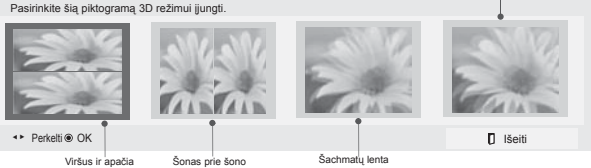

arba

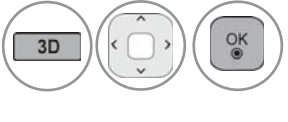

Pasirinkite **3D video** arba **2D video**. Pasirinkę formą, kaip parodyta TV ekrane, užsidėkite trimačio vaizdo akinius.

- **3D video**: pasirinkite, kad matytumėte trimatį vaizdą.
- **2D video**: pasirinkite, kad matytumėte dvimatį vaizdą.

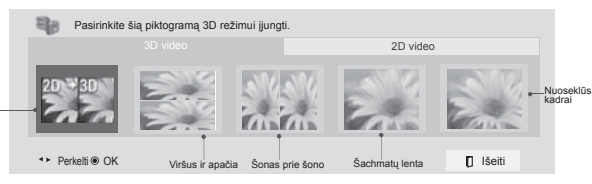

Pakeista iš 2D vaizdo į 3D vaizdą

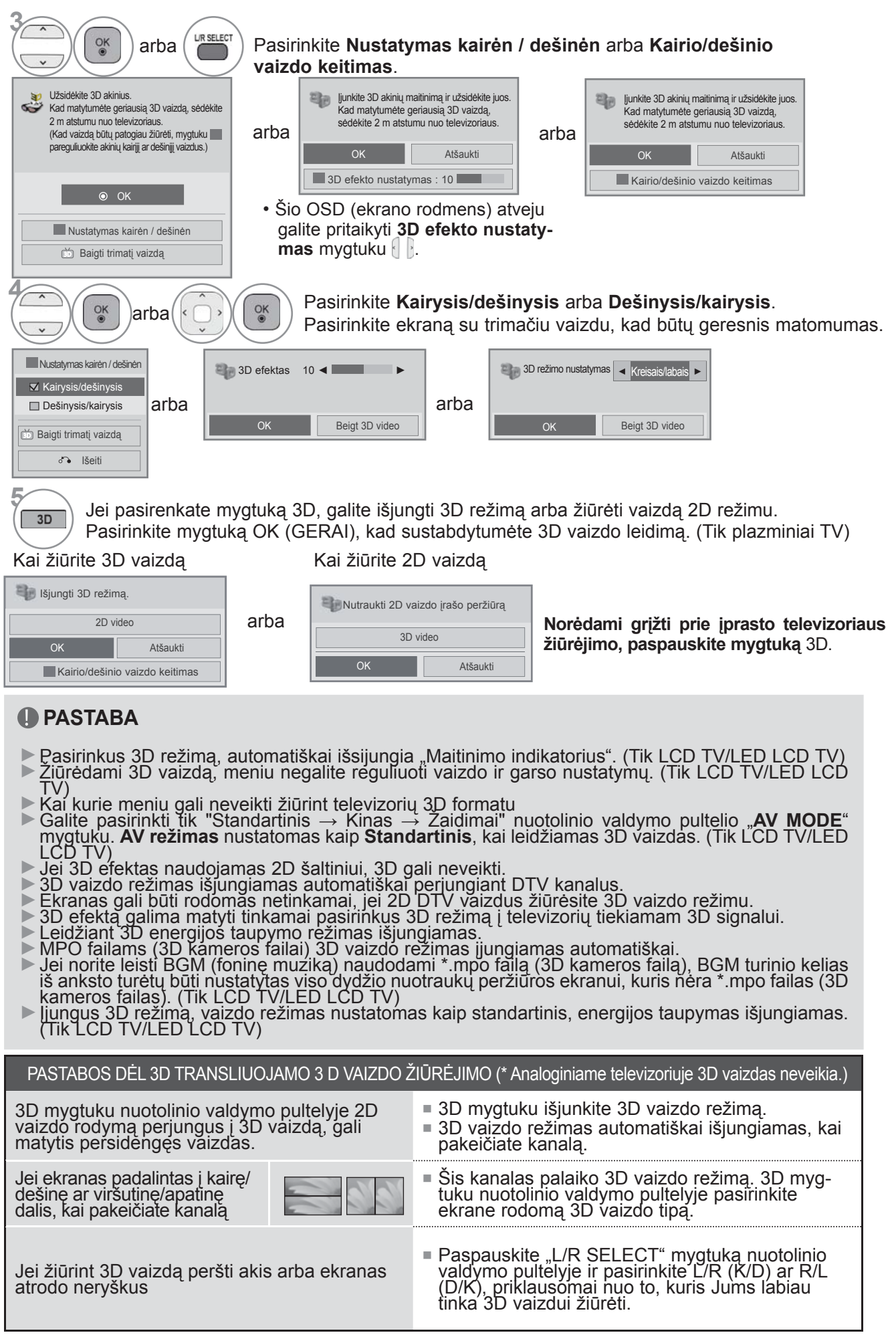

## **PRIJUNGUS USB ĮRENGINĮ**

Kai prijungiate USB įrenginį, iššokantis meniu parodomas automatiškai.

"Iššokantis meniu" nebus rodomas tuo metu, kai yra aktyvintas OSD, įskaitant "Meniu", EPG ar "Sąrašą, ar tuo metu, kai yra prijungtos "Bluetooth" ausinės.

Atsiradus laikinajam meniu, galima pasirinkti USB meniu esantį muzikos įrašų sąrašą, nuotraukų sąrašą arba meniu "Mano médija".

Į USB įrenginį negalite pridėti naujų arba iš jo pašalinti jau esančių aplankų.

Po pageidaujamų medijų tipo pasirinkimo pasirinkite prietaisą, iš kurio norite atidaryti failus. Parinktys yra: USB įrenginys ar DLNA.

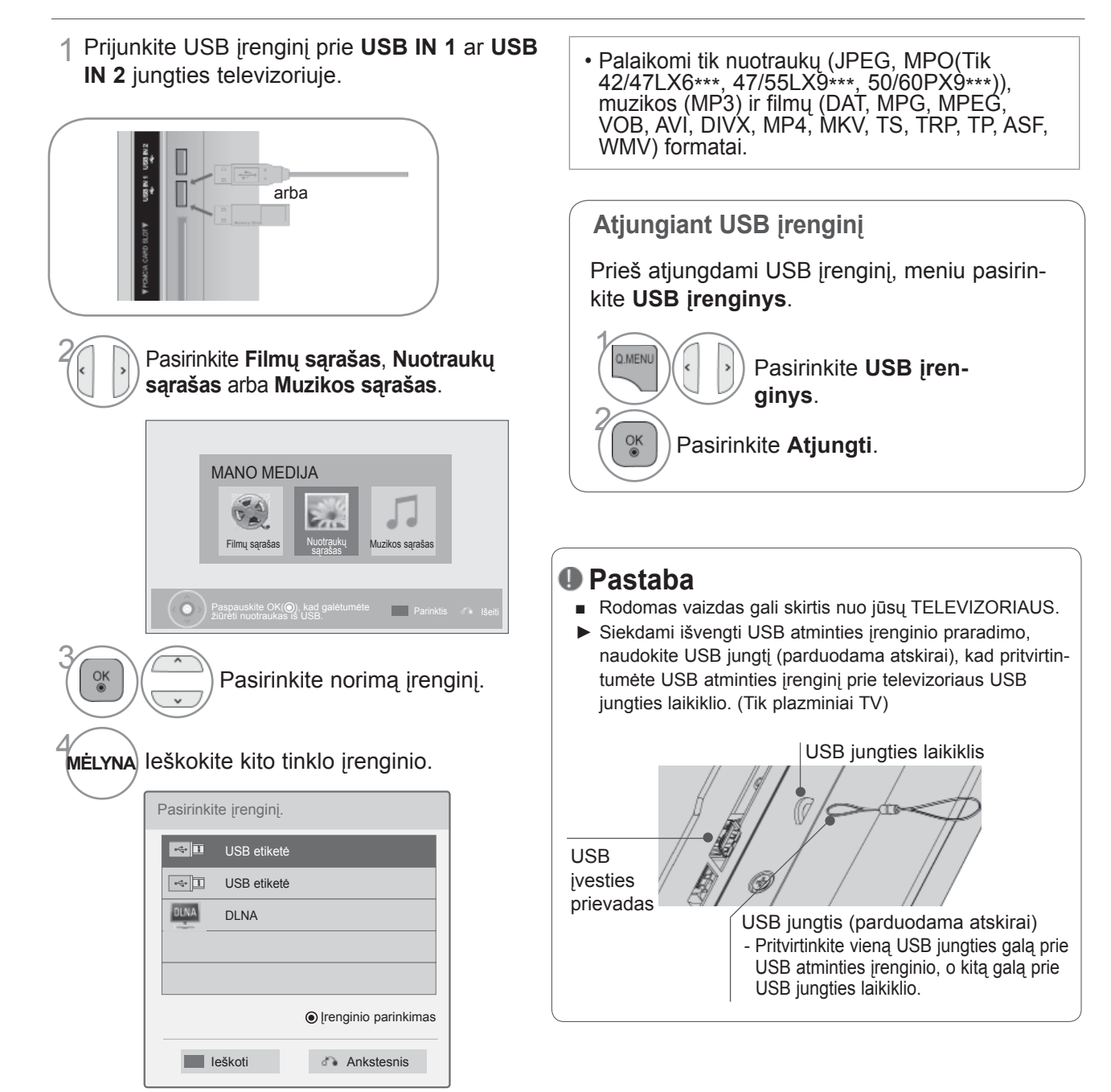

• Norėdami grįžti prie ankstesnio meniu ekrano, paspauskite mygtuką **BACK (atgal)**.

### **Atsargumo priemonės, naudojant USB įrenginį**

- ►Atpažįstamas tik USB įrenginys.
- ►Jeigu USB įrenginį prijungsite per USB šakotuvą, įrenginys nebus atpažintas.
- ►Naudojant automatinę atpažinimo programą, USB įrenginys gali būti neatpažintas.
- ►Naudojant automatinę atpažinimo programą, USB įrenginys gali būti neatpažintas.
- ►USB įrenginio atpažinimo greitis gali priklausyti nuo kiekvieno įrenginio.
- ► Kai USB įrenginys veikia, neišiunkite televizoriaus ir neištraukite USB įrenginio iš kištuko. Jeigu įrenginys staiga išjungiamas arba ištraukiamas, gali būti pažeisti saugomi failai arba USB įrenginys.
- ► Prie kompiuterio nejunkite USB įrenginio, kuris buvo neatsargiai naudojamas. Įrenginys gali sukelti gaminio trikčių arba gali būti neatidarytas. Nepamirškite naudoti tik tuos USB įrenginius, kuriuose yra normalūs muzikos, vaizdų ir filmų failai.
- ► Naudokite tik tokį USB įrenginį, kuris suformuotas pagal FAT32 arba NTFS failų sistemą, numatyta "Windows" operacinėje sistemoje. Jeigu atminties įrenginys suformuotas kaip kitokia paslaugų programa, nepalaikoma Windows, jis gali būti neatpažintas.
- ►Prie USB atminties įrenginio (daugiau kaip 0,5 A), kuriam reikalingas atskiras maitinimo šaltinis, prijunkite maitinimo šaltinį. Jeigu jo neprijungsite, įrenginys gali būti neatpažintas.
- ►Prijunkite USB įrenginį kabeliu, kurį rekomenduoja įrenginio gamintojas.
- ►Kai kurie USB įrenginiai gali būti nepalaikomi arba gali neveikti sklandžiai.
- ► USB irenginio failų lygiavimo metodas yra panašus į "Windows XP", o failo pavadinimas gali būti atpažintas daugiausiai iš 100 anglų kalbos simbolių.
- ►Išsisaugokite atsarginę svarbių failų kopiją, nes duomenys, esantys USB įrenginyje, gali būti sugadinti. Mes nesame atsakingi už duomenų praradimą.
- ►Jei USB standžiojo disko įrenginys neturi IŠORINIO energijos šaltinio, jis gali būti neaptiktas. Todėl būtinai prijunkite išorinį energijos šaltinį. - Naudokite maitinimo adapterį išoriniam maitinimo šaltiniui prijungti. Mes negarantuojame dėl USB kabelio išoriniam maitinimo šaltiniu.
- ►Jei USB atminties įrenginys turi kelis skirsnius arba jei jūs naudojate USB kelių kortelių skaitytuvą, galite naudoti iki 4 skirsnių arba USB atminties įrenginių.
- ► Jei USB atminties įrenginys prijungtas prie USB kelių kortelių skaitytuvo, talpos duomenys yra nepasiekiami.
- ► Jei USB atminties įrenginys netinkamai veikia, atjunkite jį ir vėl prijunkite.
- ► USB atminties įrenginio aptikimo greitis skiriasi priklausomai nuo įrenginio.
- ►Jei USB prijungiamas laukimo režimu, standusis diskas bus automatiškai įkeliamas, kai bus įjungiamas televizorius.
- ►Rekomenduojama USB išorinio standžiojo disko talpa yra 1 TB ar mažiau, o USB atminties įrenginio 32 GB ar mažiau.
- ►Jei įrenginio talpa yra didesnė nei rekomenduojama, įrenginys gali netinkamai veikti.
- ►Jei USB išorinis standusis diskas su funkcija "Energijos taupymas" (Energijos taupymas) neveikia, dar kartą išjunkite ir įjunkite standųjį diską, kad jis veiktų tinkamai.
- ►Be to, palaikomi ir senesni nei USB 2.0 versijos USB atminties įrenginiai. Tačiau filmų saraše jie gali veikti netinkamai.
- ►Viename aplanke gali būti atpažinta daugiausiai 999 aplankų arba failų.
- ►Jei viename aplanke yra per daug aplankų, jis gali neveikti tinkamai.

# **DLNA**

### **Apie DLNA**

Šis televizorius leidžia peržiūrėti ir leisti įvairaus formato filmus, nuotraukas ir muzikinius failus iš jūsų DLNA serverio. Nuotraukos turi būti patvirtintos DLNA serverio

"Digital Living Network Alliance" (DLNA) yra kelis pramonės sektorius apimanti buitinės elektronikos, skaičiavimo pramonės ir mobilių prietaiso bendrovių organizacija. "Digital Living" suteikia vartotojams galimybę lengvai bendrinti skaitmenines medijas per laidinį ar belaidį tinklą namuose.

DLNA sertifikavimo logotipas leidžia lengvai rasti gaminius, kurie atitinka DLNA suderinamumo nurodymus. Šis įrenginys atitinka DLNA suderinamumo nurodymus 1.5 v. Kai prie šio televizoriaus yra prijungiamas asmeninis kompiuteris, kuriame yra DLNA serverio programinė įranga ar kitas DLNA suderinamas prietaisas, gali būti reikalingi tam tikri programinės įrangos ar kitų prietaisų nustatymo pakeitimai. Dėl išsamesnės informacijos žr. programinės įrangos ar prietaisos naudojimo instrukcijas.

Daugiau informacijos apie galimų tipų failus rasite puslapiuose nuo 93 iki 127.

#### **PASTABA**

- ►Pateikiamas "Nero MediaHome 4 Essentials" kompaktinis diskas yra pritaikytas programinės įrangos leidinys tik failų ir aplankų bendrinimui į šį televizorių.
- ► Pateikiama "Nero MediaHome 4 Essentials" programinė įranga nepalaiko šių funkcijų: perkodavimo, nuotolinės UI, televizoriaus valdymo, interneto paslaugų ir "Apple iTunes"
- ► Šiame vadove pavyzdžiais paaiškinami veiksmai su anglų kalba išleista versija "Nero MediaHome 4 Essentials". Laikykitės paaiškinimo dėl veiksmų su jūsų kalba išleista programos versija.
- ►Jei viename aplanke yra perdaug aplankų, jis gali neveikti tinkamai.
- ▶ DLNA parinkčiai naudokite "Nero Mediahome" programą, kuri teikiama su televizoriumi. Tačiau negalime garantuoti, kad trečiųjų šalių programos veiks puikiai.
- ►Galite pasirinkti kanalą, žiūrėdami mažą kanalų peržiūros sąrašą televizoriaus ekrane.
- ►Kai DLNA funkcija tinkamai neveikia, patikrinkite tinklo nustatymus.
- ►Jei "Nero Media Home" ima veikti neįprastai ar atsiranda klaidos, DLNA variantas gali tinkamai neveikti. Šiuo atveju išeikite iš "Nero Media Home" ir vėl paleiskite programą. Naujausią "Nero Media Home" versiją galite atsisiųsti paspaudę klaustuką apatiniame kairiajame programos kampe.
- ►Jei tinklas nestabilus, prietaisas gali veikti lėčiau arba atkūrimo metu gali prireikti įkelti iš naujo.
- ►Žiūrint vaizdą DLNA režimu, "Multi Audio" ir "Closed Caption" funkcijos yra nepalaikomos.
- ►Pasirinkus DLNA režime Vaizdą per visą ekraną, gautas ekrano santykis gali skirtis nuo originalo.
- ►Kai prie vieno serverio DLNA režimu yra prijungtas daugiau nei vienas televizorius, failas gali nebū- ti rodomas gerai, priklausomai nuo serverio veikimo.
- ►Jei serveryje nėra pateikta peržiūros laiko informacija, ji bus rodoma kaip "--:--:--."
- ►Kai naudojate filmų sąrašą, DRM/\*.tp /\*.trp failai DLNA serveryje negali būti rodomi.
- ►Kai veikia nuotraukų sąrašo funkcija, \*.MPO rinkmena serveryje DLNA neleidžiama.
- ►DLNA operatorius gali tinkamai neveikti, priklausomai nuo AP gamintojo.

### **"Nero MediaHome 4 Essentials" įrengimas**

Su "Nero MediaHome 4 Essentials" yra paprasta naudoti DLNA serverio programinę įrangą, skirtą "Windows".

#### **Reikalavimai asmeninio kompiuterio sistemai prieš įdiegiant "Nero MediaHome 4 Essentials"**

- Windows® XP (Service Pack 2 ar naujesnis), Windows Vista® (Service Pack nebūtinas), Windows® XP Media Center Edition 2005 (Service Pack 2 ar naujesnis), Windows Server® 2003
- Windows Vista® 64 bitų leidimas (programa veikia 32 bitų režimu)
- Laisva vieta standžiajame diske: 200 MB laisvos vietos standžiajame diske tipiniam autonominiam "Nero MediaHome" įdiegimui
- 1,2 GHz Intel® Pentium® III ar AMD Sempron<sup>™</sup> 2200+ procesoriai
- Atmintis: 256 MB RAM
- Vaizdo plokštė su bent 32 MB video atmintimi, minimali skiriamoji geba 800 x 600 vaizdo elementų ir 16 bitų spalvų nustatymai
- "Windows® Internet Explorer® 6.0" ar naujesnė
- DirectX® 9.0c peržiūra 30 (2006 m. rugpjūtis) ar naujesnė
- Tinklo aplinka: 100 Mb Ethernet, WLAN (IEEE 802,11 b/g/n) (IEEE 802,11 n: išskyrus Rusija)
- 1 Paleiskite savo kompiuterį ir įdėkite "Nero MediaHome 4 Essentials" kompaktinį diską į jūsų kompiuterio kompaktinių diskų skaitymo įrenginį. Įdiegimo vedlys padės jums atlikti greitą ir nesudėtingą įdiegimo procesą.
- 2 Uždarykite visas "Microsoft Windows" programas ir išjunkite bet kokią antivirusinę programinę įrangą, kuri gali veikti jūsų kompiuteryje.
- 3 Įdėkite "Nero MediaHome 4 Essentials" kompaktinį diską į jūsų kompiuterio kompaktinių diskų skaitymo įrenginį.
- 4 Spragtelėkite **Nero MediaHome 4 Essentials**. Įdiegimas yra parengtas, ir pasirodo įdiegimo vedlys.
- 5 Spustelėkite mygtuk<sup>ą</sup> **Kitas**, kad parodytumėte serijos numerio įvesties ekraną. Spustelėkite **Kitas**, kad pereitumėte į kitą žingsnį.
- 6 Jei jūs priimate visas sąlygas, pažymėkite **Aš priimu licencijos sąlygas** žymėjimo laukelį ir spustelėkite **Kitas**. Įdiegimas be šios sutarties nėra galimas.
- 7 Spustelėkite **Tipinis** ir spustelėkite **Kitas**. Įdiegimo procesas prasideda.
- 8 Jei norite dalyvauti anoniminiame duomenų rinkime, pažymėkite žymimąjį langelį ir spragtelėkite mygtuką **Kitas**.
- 9 Spustelėkite mygtuk<sup>ą</sup> **Išeiti**, kad baigtumėte įdiegimą.

### **Failų ir aplankų bendrinimas**

Įdiegę "Nero MediaHome", turite pridėti aplankus, kuriuos norite bendrinti.

- 1 Dukart spustelėkite piktogram<sup>ą</sup> **Nero MediaHome 4 Essentials** darbalaukyje.
- 2 Spustelėkite kairėje esančią piktogram<sup>ą</sup> **Tinklas** ir parinkite savo tinklo pavadinimą lauke **Tinklo pavadinimas**. Televizorius atpažins jūsų įvestą tinklo pavadinimą.
- 3 Spustelėkite kairėje esančią piktogram<sup>ą</sup> **Shares (Bendrinami)**.
- 4 Spustelėkite skirtuk<sup>ą</sup> **Vietiniai aplankai** ekrane **Bendrinama**.
- 5 Spustelėkite piktogram<sup>ą</sup> **Pridėti**, kad atvertumėte lang<sup>ą</sup> **Naršyti aplanką**.
- 6 Pasirinkite aplanką, kuriame yra jūsų norimi bendrinti failai. Pasirinktas aplankas pridedamas prie bendrinamų aplankų sąrašo.
- 7 Spustelėkite piktogram<sup>ą</sup> **Paleisti serverį**, kad paleistumėte serverį.

#### **Pastaba**

- ►Jei televizoriuje nerodomi bendrinami aplankai ar failai, spustelėkite aplanką skirtuke **Vietiniai aplankai** ir tada spustelėkite **Skenuoti iš naujo aplanką** ties mygtuku **Daugiau** .
- ►Daugiau informacijos ir programinės įrangos priemonių rasite apsilankę svetainėje **www.nero. com**.

### **Bendrinamo turinio paleidimas**

Galite paleisti ir rodyti filmą, nuotraukas ir muzikinį turinį, saugomą jūsų kompiuteryje arba kituose DLNA medijų serveriuose.

1 Paleiskite serverį savo kompiuteryje arba kituose prie jūsų namų tinklo prijungtuose įrenginiuose.

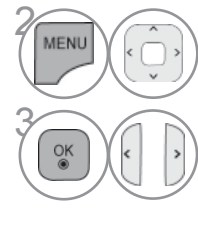

Pasirinkite **MANO MEDIJA**.

Pasirinkite **Filmų sąrašas**, **Nuotraukų sąrašas** ar **Muzikos sąrašas**.

Pasirinkite DLNA.

4

Priklausomai nuo medijų serverio, šiam televizoriui gali reikėti gauti leidimą iš serverio.

Jei norite iš naujo peržiūrėti pasiekiamą medijų serverį, spauskite mėlynos spalvos mygtuką.

#### **PASTABA**

- ►Norint paleisti failą iš medijų serverio, televizorius ir medijų serveriis turi būti prijungti prie to paties prieigos taško.
- ►Kadangi suderinamumas ir galimos leidimo funkcijos iš meniu **MANO MEDIJA** buvo testuotos jungtinėje DLNA serverio ("Nero MediaHome 4 Essentials") aplinkoje, reikalavimai failams ir leidimo funkcijos iš **MANO MEDIJA** priklausomai nuo medijų serverių gali skirtis.
- ►Šiame puslapyje pateikti reikalavimai failams ne visada yra suderinami. Gali būti tam tikrų apribojimų dėl failų savybių ir medijų serverio galimybių.
- ►Nuotraukų arba muzikos miniatiūros gali būti rodomos net ir prie failų, kurie nėra palaikomi.
- ►"DLNA filmas" nepalaiko filmo miniatiūros.
- ►Jei meniu **MANO MEDIJA** yra muzikos failas, kurio neįmanoma paleisti, televizorius šį failą praleis ir paleis po jo esantį failą.
- ►Ekrane nurodyta failo informacija ne visada gali būti teisinga muzikos ir filmų failams iš meniu **MANO MEDIJA**.
- $\triangleright$ Šis televizorius palaiko tik filmų subtitrų failus, siūlomus "Nero MediaHome 4".
- ►Subtitrų failo pavadinimas ir filmų failo pavadinimas turi būti tie patys ir patalpinti tame pačiame aplanke.
- ►Jei subtitrų failai buvo pridėti po to, kai katalogas jau buvo indeksuotas, naudotojas turi pašalinti ir vėl pridėti aplanką prie bendrinamo sąrašo.
- ►Funkcijos **MANO MEDIJA** paleidimo ir veikimo kokybę gali paveikti jūsų namų tinklo būklė.
- ►Failai iš keičiamosios medijos, kaip antai USB atmintinės, DVD disko ir pan., jūsų medijų serveryje gali būti nebendrinami tinkamai.
- ►Kai medija leidžiama DLNA ryšiu, "DivX" failai, apsaugoti DRM, yra nepalaikomi.
- ►Galima atpažinti iki 200 aplankų ir 999 aplankų bei failų viename aplanke.
- ►Jei viename aplanke yra per daug aplankų, jis gali neveikti tinkamai.

# **FILMŲ SĄRAŠAS**

Galite leisti filmų failus, esančius USB atminties įrenginyje arba kompiuteryje.

Filmų sąrašas yra suaktyvinamas iškart, kai tik aptinkamas USB. Jis yra naudojamas leidžiant filmų failus per televizorių.

Rodo filmus, esančius USB aplanke ir palaiko "Play" (leisti) parinktį.

Leidžia atkurti visus filmus, esančius aplanke, ir failus, kurių pageidauja vartotojas.

Filmų sąraše rodoma informacija, esanti aplanke, ir filmų failai.

Jūsų įrenginio Rodymo ekrane funkcija gali skirtis. Vaizdai yra kaip pavyzdžiai, padedantys naudotis-TV įrenginiu.

Palaikomi filmų failų formatai:(\*.mpg/\*.mpeg/\*.dat/\*.ts/\*.trp/\*.tp/\*.vob/\*.mp4/\*.mov/\*.mkv/\*.dvix/\*.avi/\*.asf/\*.wmv/\*. avi(motion-jpeg)/\*.mp4(motion-jpeg)/\*.mkv(motion-jpeg))

Vaizdo formatai : DivX3.11, DivX4.12, DivX5.x, DivX6, Xvid1.00, Xvid1.01, Xvid1.02, Xvid1.03, Xvid1.10 beta-1/beta-2, Mpeg-1, Mpeg-2, Mpeg-4, H.264/AVC, VC1, JPEG, Sorenson H.263

Garso formatai : Dolby Digital, AAC, Mpeg, MP3, LPCM, HE-AAC, ADPCM, WMA

Sparta bitais: nuo 32 kbps iki 320 kbps(MP3)

Išorinių subtitrų formatas : \*.smi/\*.srt/\*.sub(MicroDVD,Subviewer1.0/2.0)/\*.ass/\*.ssa/\*.txt(TMPlayer)/\*. psb(MaitinimasDivX)

Vidinių subtitrų formatas: tik XSUB (tai subtitrų formatas, naudojamas DivX6 failuose)

- Kai kurie vartotojo sukurti subtitrai gali veikti blogai.
- Subtitruose gali būti nerodomi kai kurie konkretūs simboliai.
- Subtitruose nepalaikomos HTML žymos.
- Kitomis kalbomis, kurios nėra palaikomos, subtitrai nerodomi.
- Subtitrų spalvos arba šrifto keisti negalima.
- Subtitrai nenurodytomis kalbomis nepalaikomi.
- 1 MB arba didesni video failai su subtitrų failais gali būti rodomi netinkamai.
- Ekrane gali atsirasti laikini pertrūkiai (vaizdo sustabdymas, greitesnis atkūrimas ir t.t.), kai pakeičiama girdimoji kalba.
- Sugadintas filmo failas negali būti leidžiamas tinkamai arba gali neveikti kelios leistuvo funkcijos.
- Tam tikrų koduočių filmų failai leidžiami netinkamai.
- Jei įrašyto failo vaizdo ir garso struktūra nėra sluoksniuota, išvedamas arba vaizdas, arba
- Palaikomi HD (didelės raiškos) vaizdo įrašai 1920x1080@25/30P arba 1280x720@50/60P priklausomai nuo kadro
- Didesnės negu 1920X1080@25/30P arba 1280x720@50/60P raiškos vaizdo įrašai gali veikti blogai priklausomai nuo kadro.
- Kiti filmų failų tipai ir formatai nei nurodyti gali tinkamai neveikti.
- **Didžiausia atidaromų filmų failų bitų perdavimo sparta yra 20 Mbps.**
- Negarantuojame, kad profiliai, užkoduoti 4.1 ar aukštesniu lygiu H.264/AVC, bus atkuriami sklandžiai.
- DTS garso kodekas nepalaikomas.
- Didesni nei 30 GB filmų failai nepalaikomi.
- DivX filmų failas ir jo subtitrų failas turi būti tame pačiame aplanke.
- Kad būtų rodomi vaizdo įrašo failo titrai, jų ir vaizdo įrašo failų pavadinimai turi būti vienodi.
- Paleidžiamas vaizdo įrašas, naudojant USB jungtį, kuri nepalaiko didelio greičio, gali veikti netinkamai.
- Filmo failai, užkoduoti su GMC (Global Motion Compensation) ir Qpel (Quarterpel Motion Estimation) nepalaikomi.
- Kai žiūrite filmą naudodami filmų sąrašo funkciją, galite reguliuoti vaizdą **energijos taupymo** ir **AV režimo m**ygtuku nuotolinio valdymo pulte. Kiekvieno vaizdo režimo vartotojo sąranka neveikia.
- Apgaulingas režimas nepalaiko kitų funkcijų nei ►► jei video failuose nėra indekso informacijos.
- Peržiūrint video failus tinkle, Apgaulingo režimo greitis gali būti padidintas tik iki 2 kartų.
- Video failai su pavadinimais, kuriuose yra specialių simbolių, gali būti nepalaikomi.

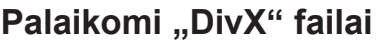

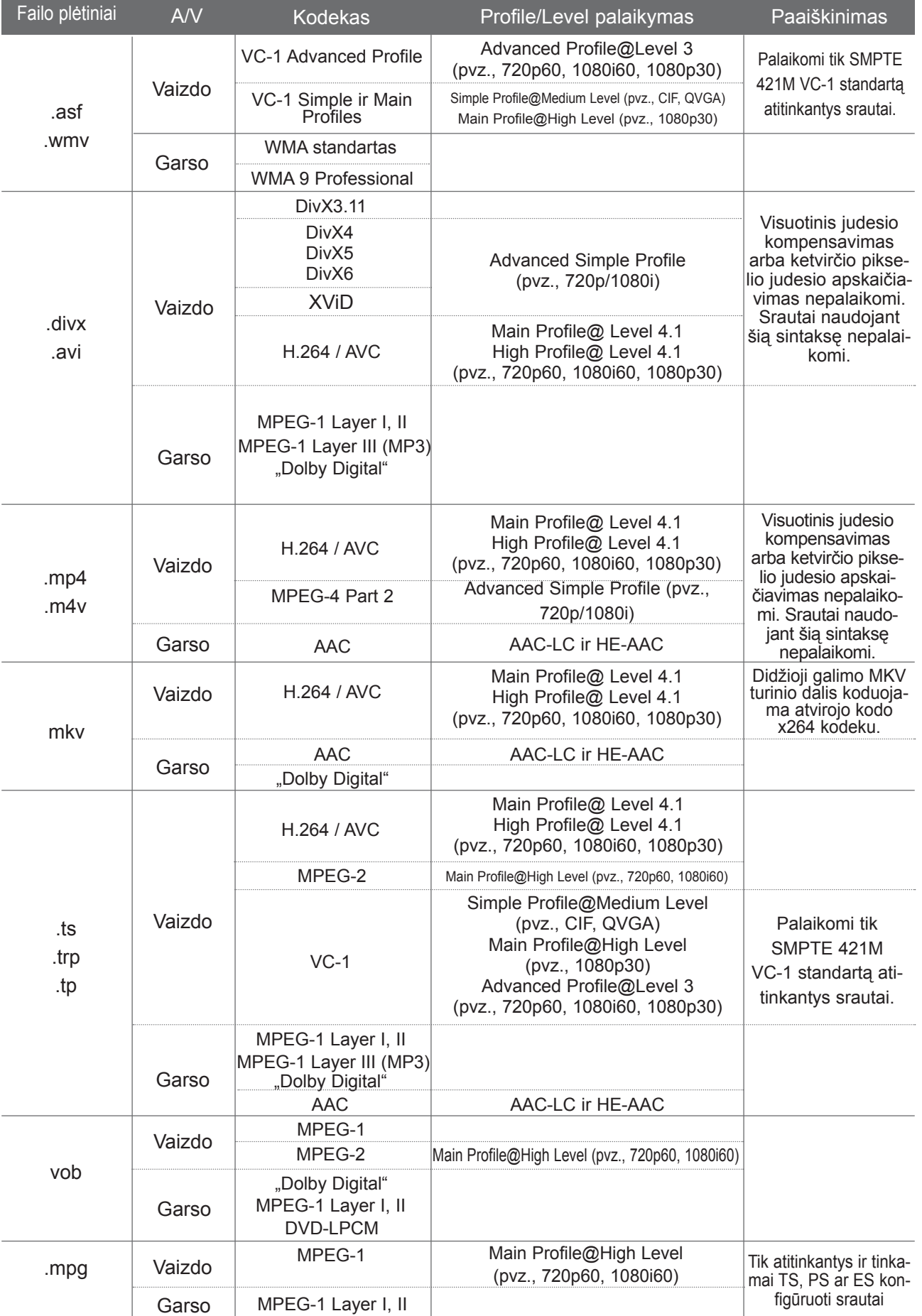

### **ekrano komponentai**

Taip pat galite nustatyti **USB** meniu **ĮVESTIS** .

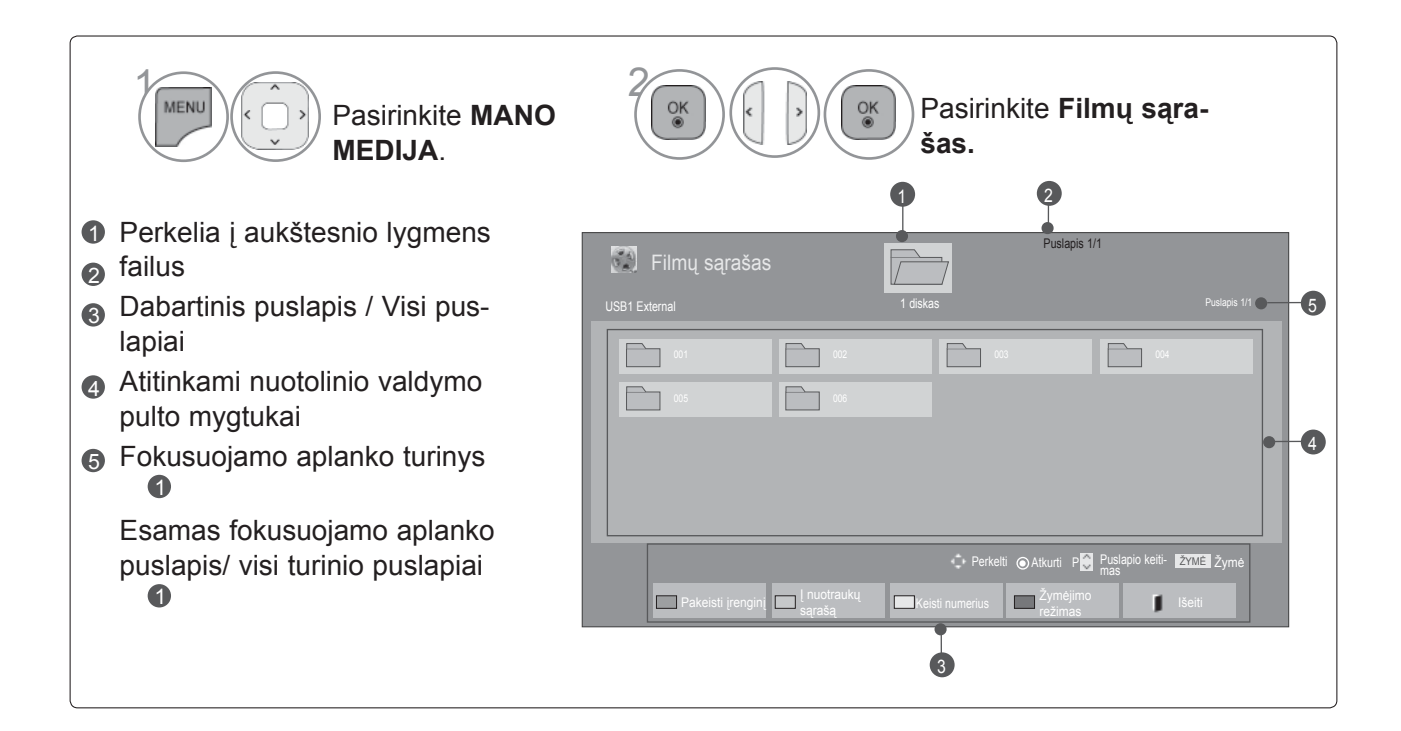

• Kartais failų peržiūros vaizde rodoma tik piktograma.

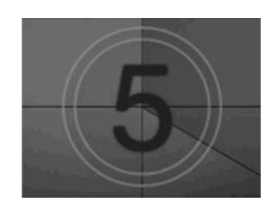

• Nepalaikomų failų peržiūros vaizde rodoma tik piktograma.

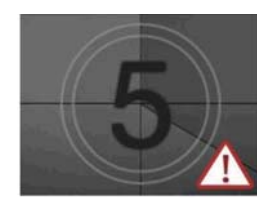

• Neįprasti failai parodomi bitų masyvo formatu.

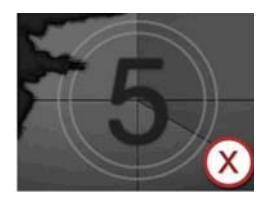

### **Filmo pasirinkimas**

### ■ **Leidžiant filmų failus**

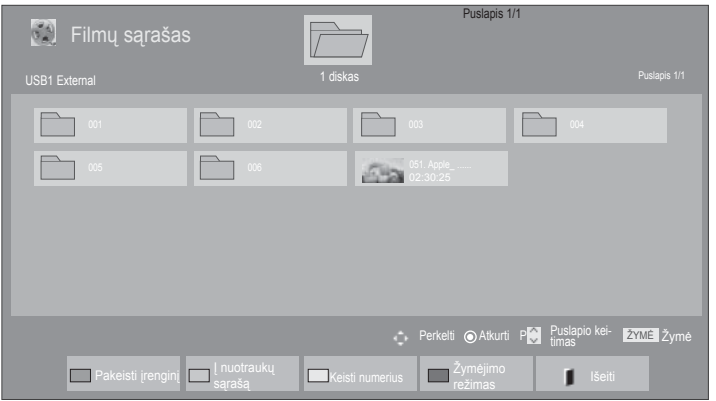

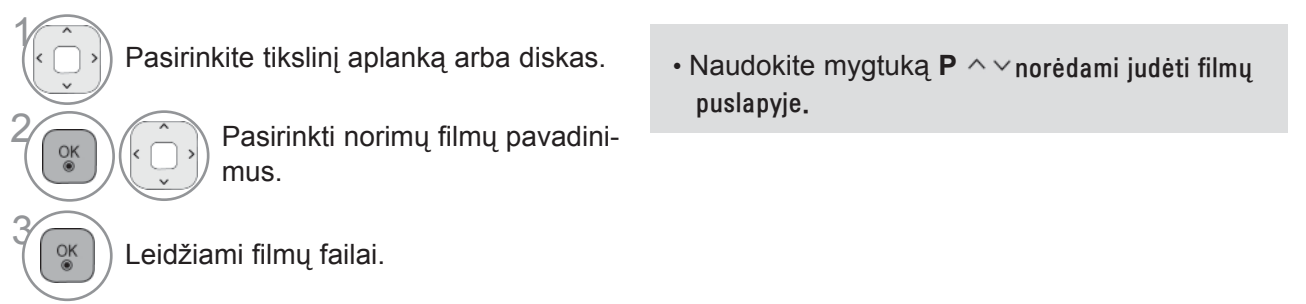

### **Nuotolinio valdymo pulto naudojimas**

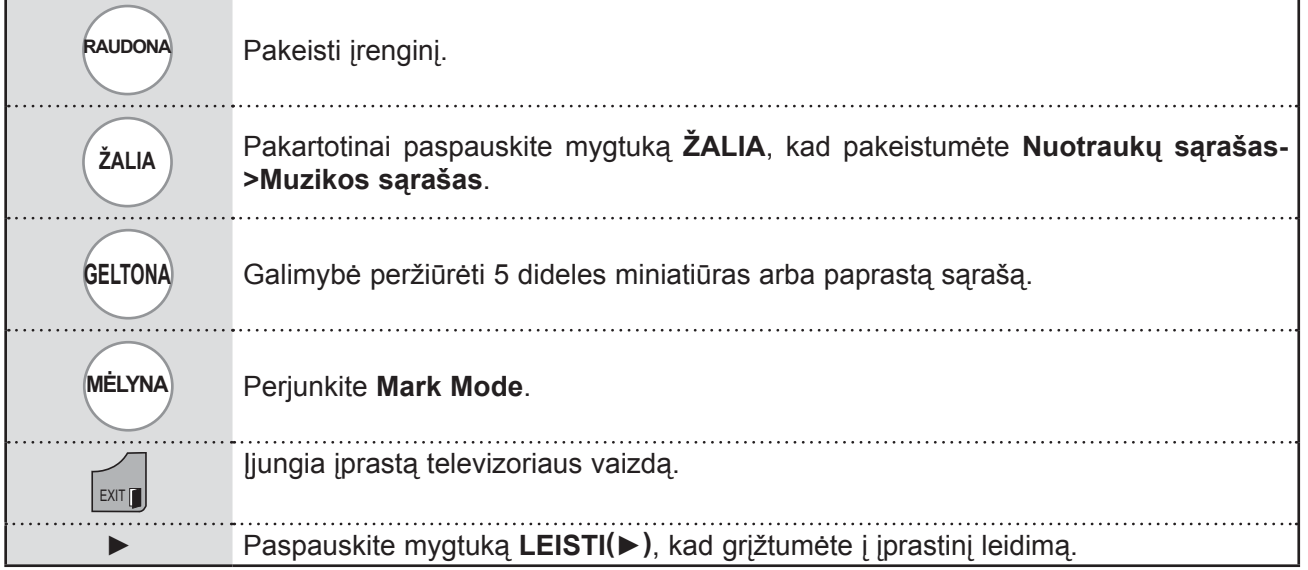

#### ■ **Kai leidžiami pasirinkti muzikos failai**

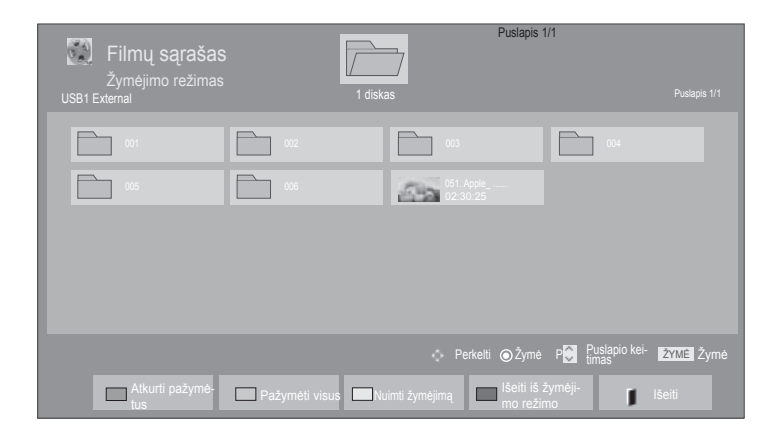

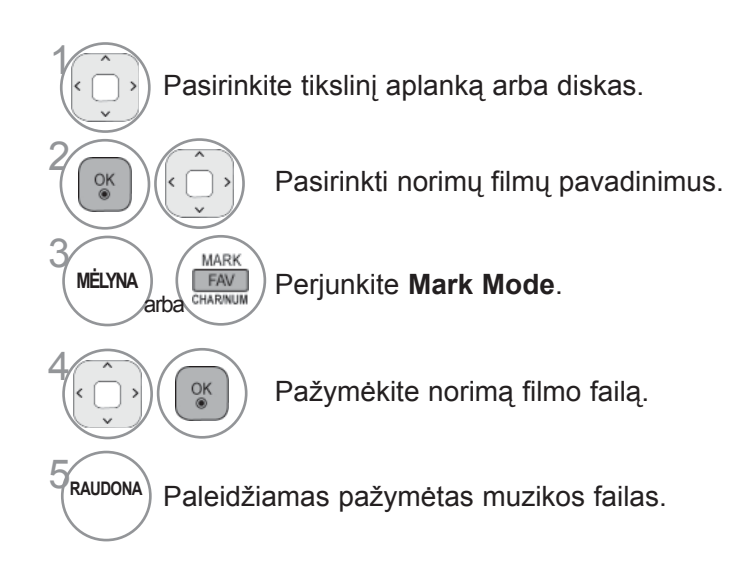

• Kai pažymėtas vienas ar daugiau muzikos įrašų, pažymėti įrašai bus grojami iš eilės.

#### **Pastaba**

► Jei failai nepalaikomi, parodomas pranešimas dėl nepalaikomų failų.

### **Nuotolinio valdymo pulto naudojimas**

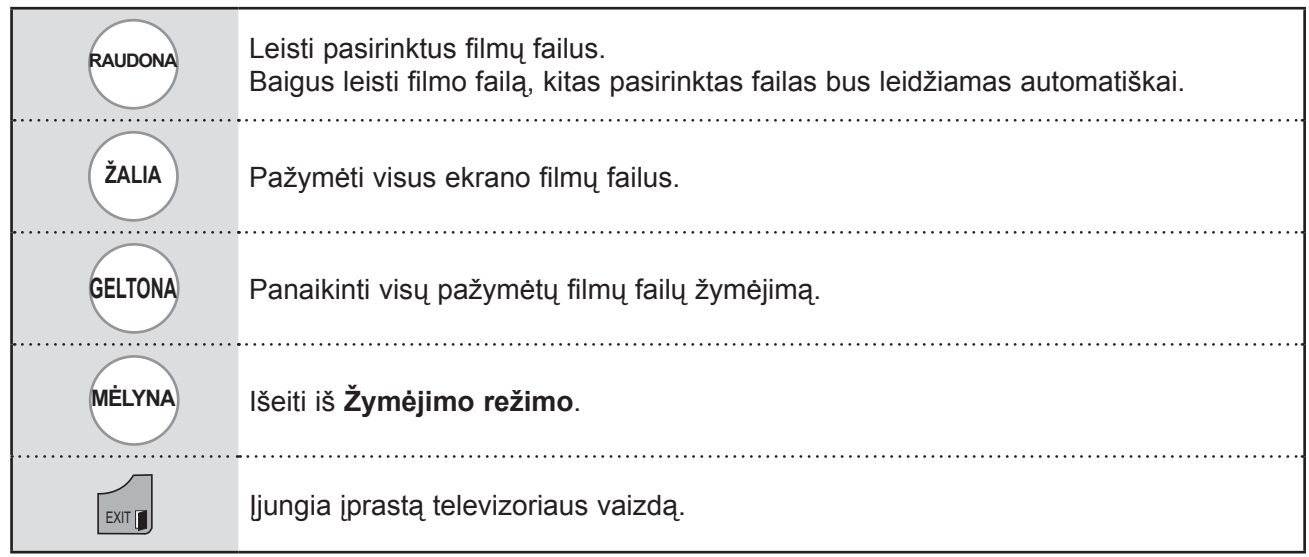

### **Pastaba**

- ▶ Jei pasirenkate "Taip" iš OSD paleisdami tą patį failą, kai filmo failas buvo sustabdytas, jis bus iš naujo paleistas ten, kur anksčiau sustojo.
- ►Jei aplanke yra ištisinės serijos failai, kitas failas bus automatiškai paleidžiamas. Bet tai negalioja atvejams, kai Filmų sąrašo parinkties funkcija **Kartoti** yra turi vertę "**Įjungti**" (Žr. 104 p.) ar kai pažymėta kaip Marked Play.

**"Filmų sąrašas" (Filmų sąrašo) funkcijos naudojimas, leisti**

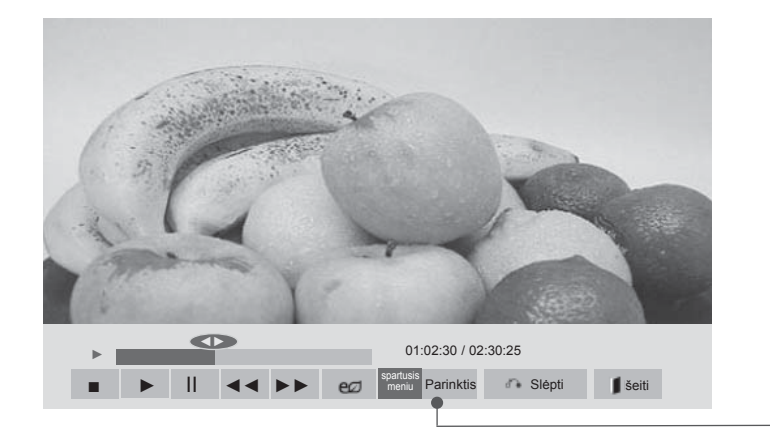

■ Rodomas vaizdas gali skirtis nuo jūsų televizoriaus.

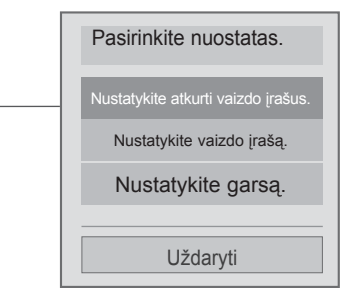

arba Rodo meniu **Parinktis**.

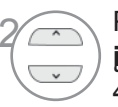

**Q.MEN** 

1

2 Pasirinkite **Nustatykite atkurti vaizdo įrašus., Nustatykite vaizdo įrašą., Nustatykite garsą.** ar **Nustatyti 3D vaizdą**(Tik 42/47LX6\*\*\*, 47/55LX9\*\*\*, 50/60PX9\*\*\*)**.**

#### **Pastaba**

- ► Parinkčių nustatymai, pakeisti **Filmų sąraše** nepaveikia **Nuotraukų sąrašo** ir **Muzikos sąrašo**.
- ► Parinkčių nustatymai, pakeisti **Nuotraukų sąraše** ir **Muzikos sąraše**, keičiami panašiai kaip ir **Nuotraukų sąraše** ir **Muzikos sąraše**, išskyrus **Filmų sąrašą**.
- ► Sustabdę ir vėl paleidę vaizdo įrašą, galite paleisti jį nuo tos vietos, kurioje pirmiau sustabdėte.

### **Nuotolinio valdymo pulto naudojimas**

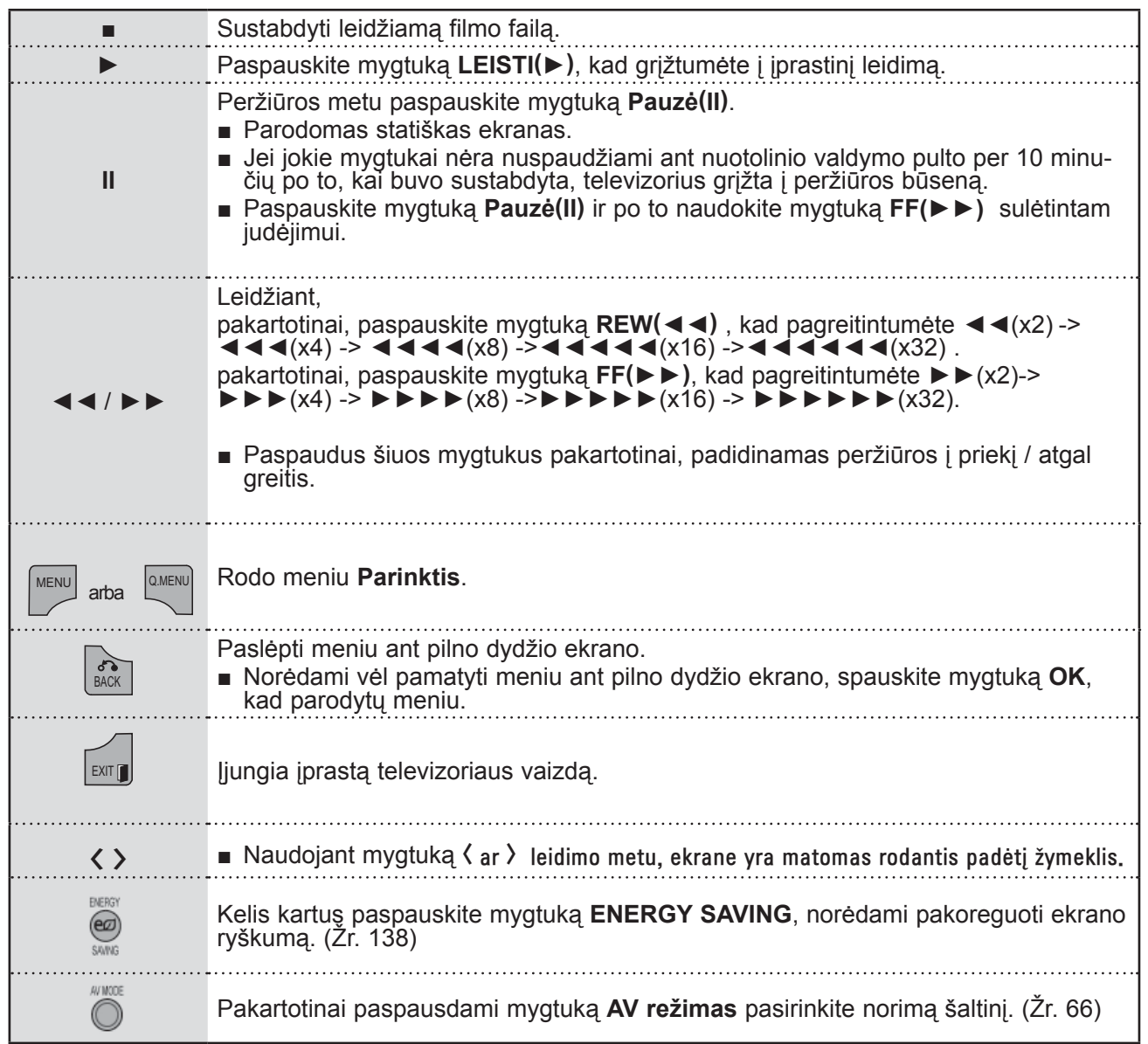

■ **Kai pasirenkate Set video play (nustatyti vaizdo įrašo paleidimas),**

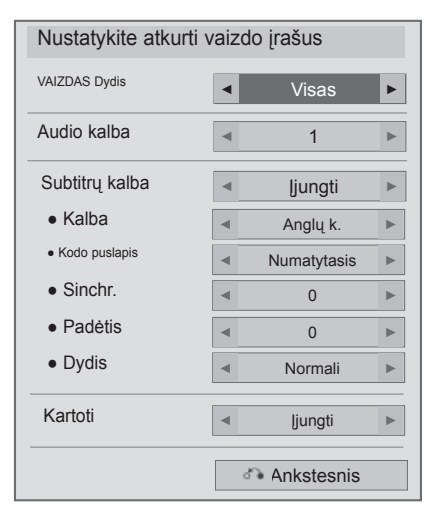

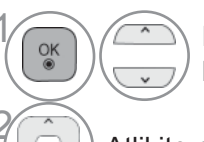

#### **1 Pasirinkite Nuotraukos dydis, Audio kalba, Subtitrų kalba** ar **Kartoti.**

Atlikite atitinkamus reguliavimus.

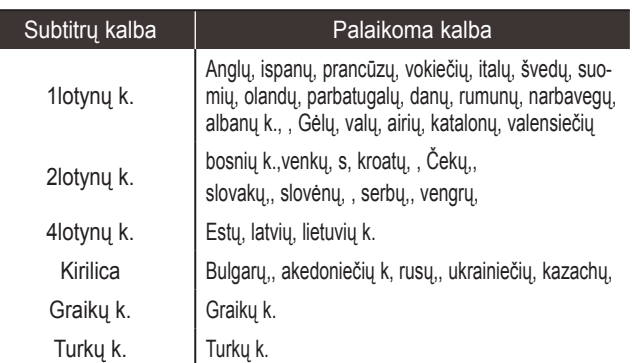

- ►**Nuotraukos dydis :** Pasirenkamas norimas vaizdo formatas leidžiant filmą.
- ►**Garso kalba** : Pakeičia įgarsinimo kalbų grupę leidžiant filmą. Failų su vieninteliu garso takeliu pasirinkti negalima.
- ►**Subtitrų kalba:** įjungia/išjungia subtitrus.
- ►**kalba :** Suaktyvinamas SMI subtitrams ir gali parinkti subtitrų kalbą.
- ►**Code page :** Gali parinkti subtitrų šriftą. Esant numatytajam nustatymui, šriftas yra toks pat kaip ir pagrindinio meniu.
- ►**Sinchr.** : Leidžiant filmą sureguliuojama subtitrų sinchronizacija, nuo -10 sek. iki +10 sek., 0,5 sekundės intervalu.
- ►**Padėtis** : Leidžiant filmą subtitrai pakeliami arba nuleidžiami.
- ►**Dydis** : Leidžiant filmą parenkamas norimas subtitrų dydis.
- ►**Pakartoti :** Įjungia/išjungia filmo atkūrimo kartojimo funkciją. Kai ši funkcija įjungta, aplanke esantis failas bus leidžiamas pakartotinai. Net jei kartojamas leidimas yra išjungtas, leidimas gali veikti, jei failo pavadinimas yra panašus į ankstesnio failo.

#### **PASTABA**

- ►Subtitrų faile gali būti palaikoma tik 10 000 sinchronizavimo blokų.
- ►Peržiūrėdami vaizdo įrašą, galite koreguoti Vaizdo dydį paspausdami mygtuką **RATIO**.

#### ■ **Kai pasirenkate Set video (nustatyti vaizdą),**

■ Rodomas vaizdas gali skirtis nuo jūsų televizoriaus.

#### **Tik LED LCD TV/LCD TV**

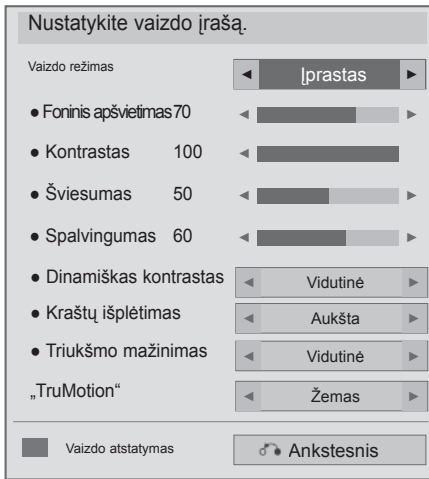

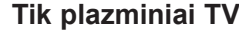

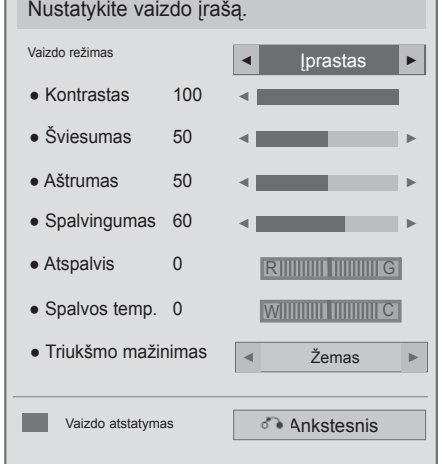

1  $\overline{\phantom{a}}$ Pasirinkite **Vaizdo režimas** ar **TruMotion.**  $\frac{OK}{\circledast}$  $\overline{u}$ 2 Atlikite atitinkamus reguliavimus. (Ž r. nuo 139 iki 148 psl.)

■ **Kai pasirenkate Set Audio (nustatyti garsą),**

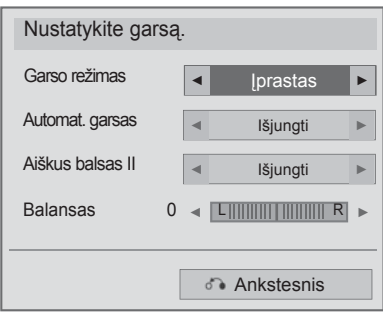

 $\ddot{\phantom{0}}$ 

**1 Pasirinkite Garso režimas,**<br>**1 Automat. garsas, Aiškus Automat. garsas, Aiškus balsas II** ar **Balansas.**

2 Atlikite atitinkamus reguliavimus. (Ž r. nuo 154 iki 158 psl.)

■ **Kai pasirenkate Nustatyti 3D vaizdą,** (Tik 42/47LX6\*\*\*, 47/55LX9\*\*\*, 50/60PX9\*\*\*)

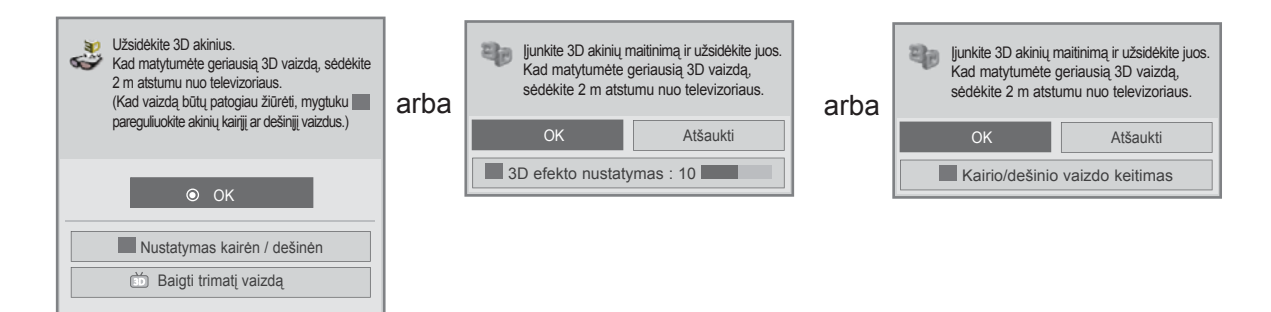

Daugiau informacijos rasite Naudotojo vadovo skyriuje 3D vaizdas.

# **NUOTRAUKŲ SĄRAŠAS**

Galite peržiūrėti nuotraukų failus, esančius USB atminties įrenginyje arba kompiuteryje. Jūsų įrenginio Rodymo ekrane funkcija gali skirtis. Vaizdai yra kaip pavyzdžiai, padedantys naudotisTV<br>įrenginiu.

Kai peržiūrite nuotrauką naudodami Nuotraukų sąrašo funkciją, galite keisti nuotraukų režimą.

PHOTO(\*.JPEG) formatą palaikantis failas

Pradinis taškas : nuo 64 x 64 iki 15360 x 8640 Pažangusis : nuo 64 x 64 iki 1920 x 1440

- Galite atidaryti tik JPEG formato failus.
- Nepalaikomi failai rodomi iš anksto nustatytos piktogramos forma.
- Klaidos pranešimas atsiranda dėl sugadintų failų ar failų formatų, kurie negali būti rodomi.
- Sugadinti vaizdo failai gali būti rodomi netinkamai.
- Aukštos raiškos vaizdo rodymas per visą ekraną gali užimti šiek tiek laiko.

#### Tik 42/47LX6\*\*\*, 47/55LX9\*\*\*, 50/60PX9\*\*\*

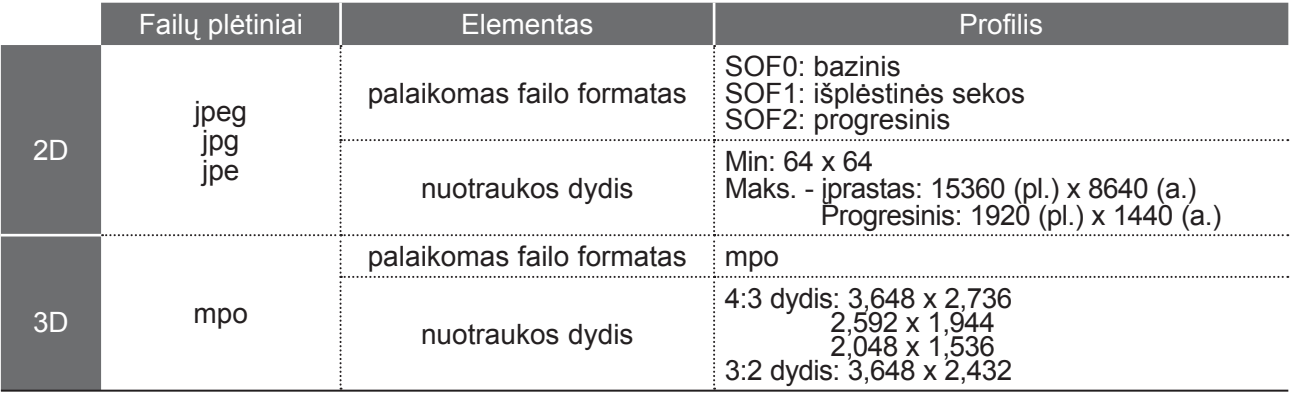

#### **ekrano komponentai**

Taip pat galite nustatyti **USB** meniu **ĮVESTIS** .

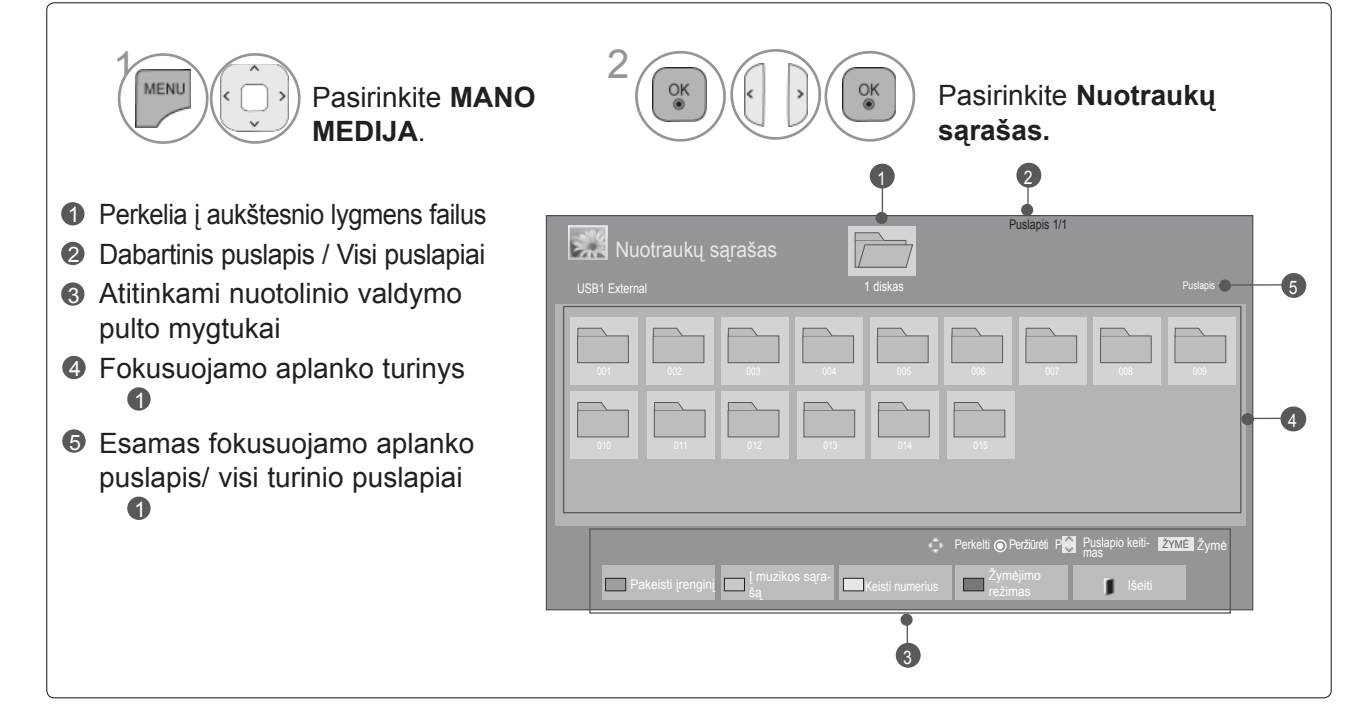

### **Nuotraukų pasirinkimas**

#### ■ **Rodant nuotraukų failus**

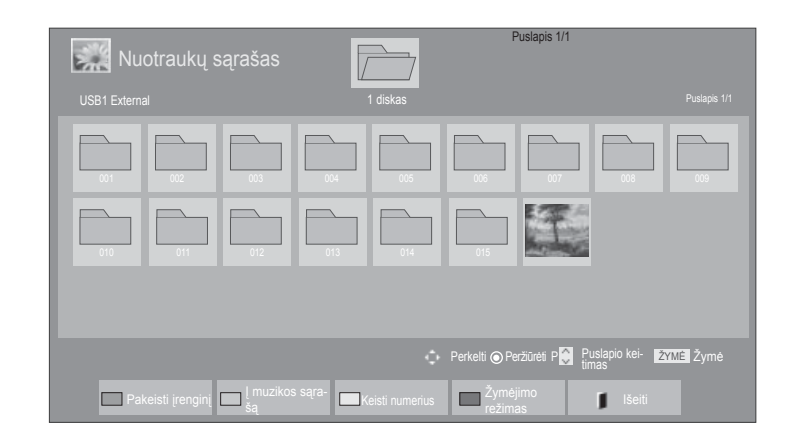

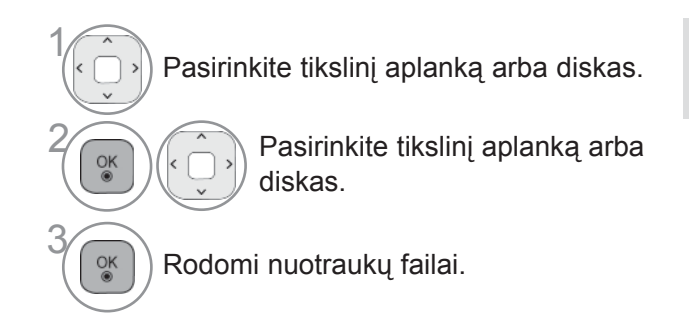

• Norėdami judėti nuotraukų puslapyje, naudokite mygtuką **P**  $\sim$  .

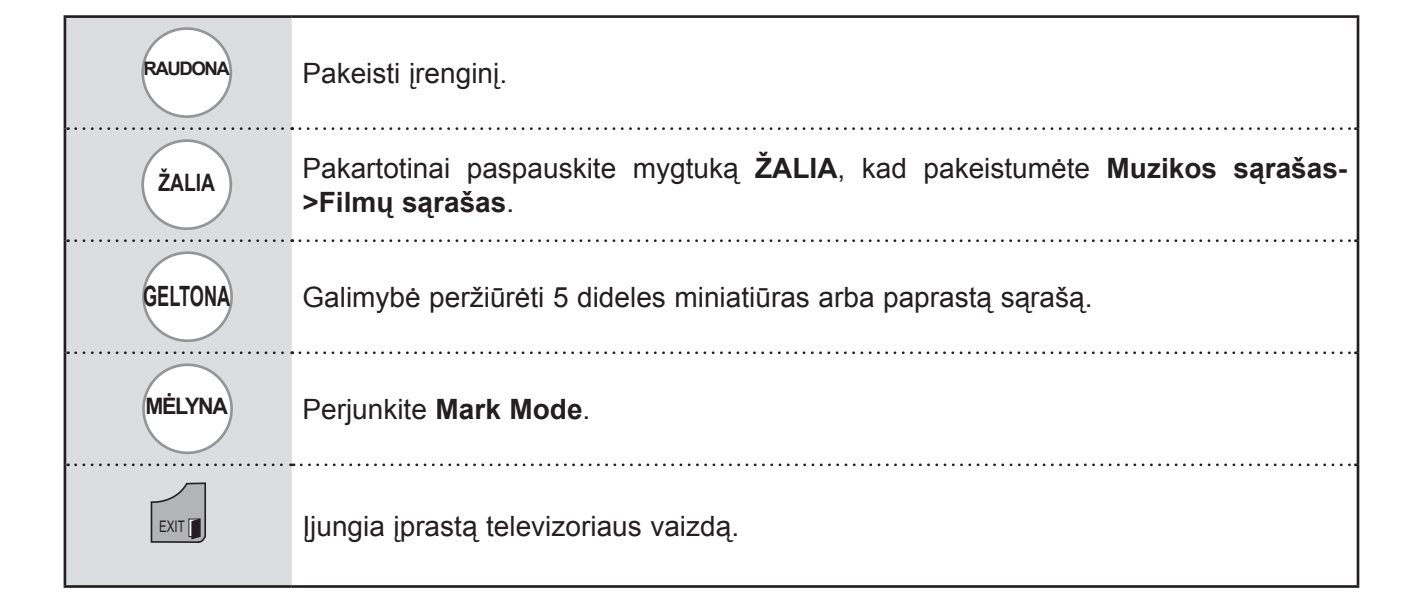

#### ■ **Rodant pasirinktus nuotraukų failus**

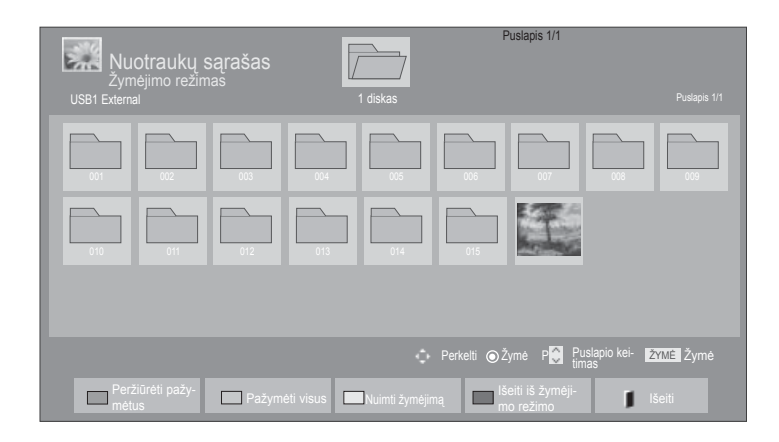

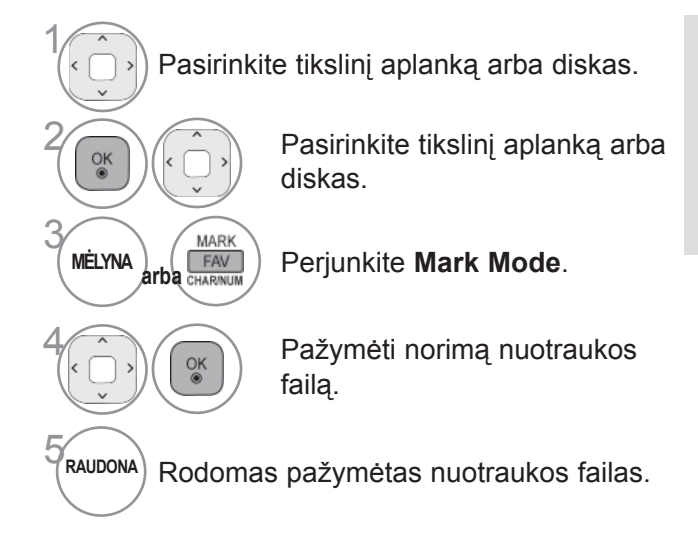

• Kaiyra pažymėta viena ar daugiau nuotraukų, galite peržiūrėti kiekvieną pažymėtą nuotrauką ar pažymėtų nuotraukų skaidrių peržiūrą. Jei nėra pažymėta jokių nuotraukų, galite apžiūrėti kiekvieną atskirą nuotrauką aplanke ar visų nuotraukų aplanke skaidrių peržiūrą.

### **Nuotolinio valdymo pulto naudojimas**

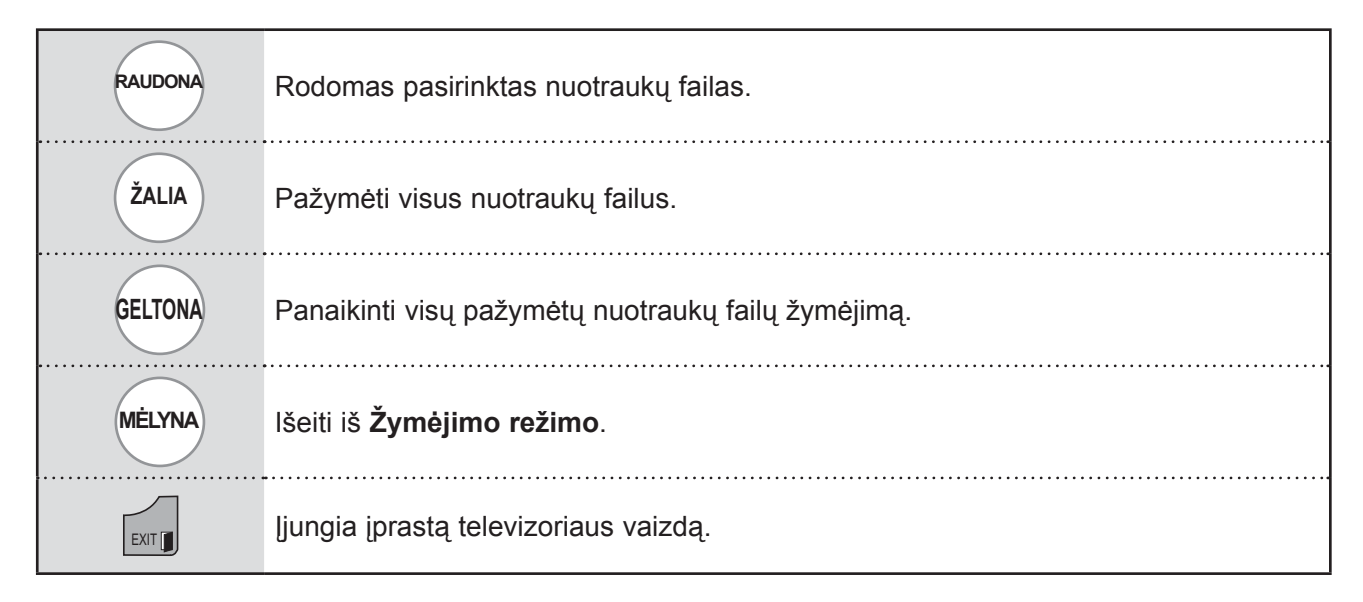

### **Kaip peržiūrėti nuotrauką**

Išsamūs veiksmai yra pasiekiami nuotraukos vaizdo pilno dydžio ekrane.

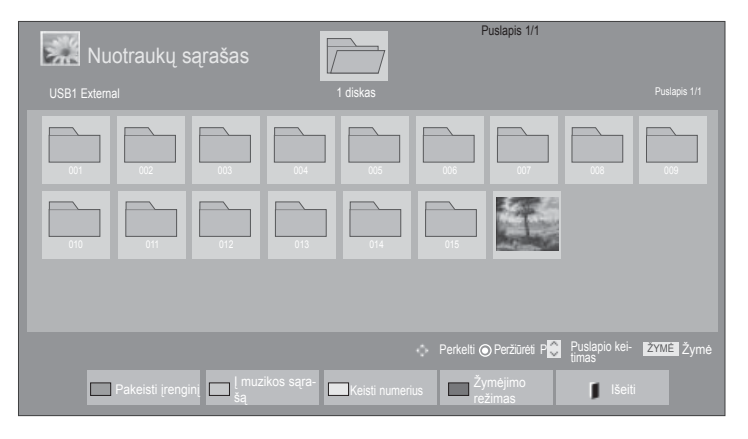

 $\mathbb V$ 

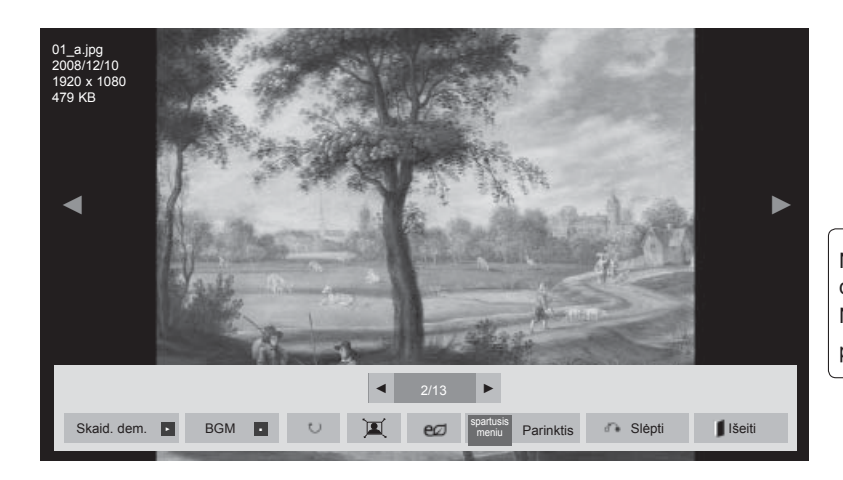

Nuotraukos vaizdo formatas gali pakeisti visu dydžiu rodomos ekrane nuotraukos dydį. Norėdami grįžti prie ankstesnio meniu ekrano, paspauskite mygtuką **Išeiti**.

- 1 Pasirinkite tikslinį aplanką arba diskas. **Example 2 Pasirinkite tikslinį aplanką arba** diskas.
	- <sub>ok</sub> Pasirinkta nuotrauka yra rodoma visu dydžiu.
- Norėdami judėti nuotraukų puslapyje, naudokite mygtuką  $P \wedge \vee$ .

- Paspauskite mygtuką **Išeiti**, kad grįžtumėte į Nuotraukų sąrašą.
- Paspauskite mygtuką **ATGAL** , kad išjungtumėte OSD žinyną.

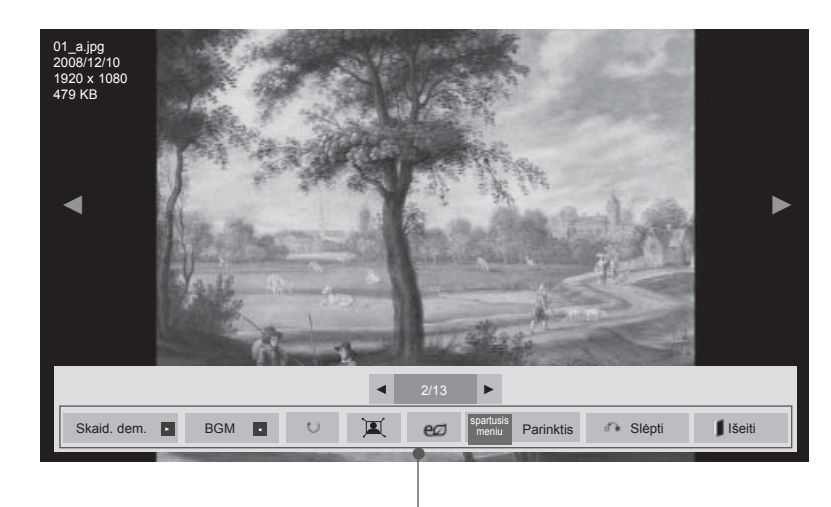

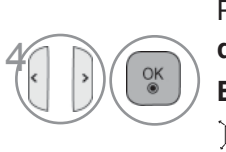

Pasirinkite **Skaid. dem.**, **BGM**, ꘤ **(Pasukti)**,

**A**, **e**, **Parinktis, Slėpti**ar **Išeiti**.

► **Skaid. dem.** : kai nėra pasirinkta jokio vaizdo, visos nuotraukos esamame aplanke yra rodomos per skaidrių demonstravimą. Jei kai kurios nuotraukos yra pasirinktos, šios nuotraukos yra rodomos skaidrių demonstracijoje.

■ Nustatykite skaidrių demonstracijos laiko intervalą **Laikmačio nustatyme**.

- ► **BGM** (Foninė muzika) : klausykitės muzikos žiūrėdami nuotraukas visu dydžiu.
- Prieš naudodami šią funkciją, nustatykite BGM prietaisą ir albumą Parinkčių meniu.
- Galite sureguliuoti **Parinkti** su Q.MENU (spartusis meniu) ar **MENU** (meniu) mygtuku ant nuotolinio valdymo pulto.
- ► ꘤ **(Pasukti)** : pasukti nuotraukas.
	- Pasuka nuotrauka 90°, 180°, 270°, 360SDqr pagal laikrodžio rodyklę.
- Negalima pasukti, kai vaizdo plotis yra didesnis negu palaikomas aukštis.
- ▶ **]**  $\blacktriangleright$  **|**  $\blacktriangleright$  **|**  $\blacktriangleright$  : Galite peržiūrėti nuotrauka režime "Visas" ar "Originalus".
- ►: Pakartotinai spauskite mygtuk<sup>ą</sup> **Energijos taupymas**, norėdami padidinti ekrano ryškumą.(Žr. 138)
- ► **Parinktis** : nustatykite **Demonstracijos greitis** ir **BGM (Foninė muzika) reikšmes**.
- Naudokite mygtuką  $\land \lor \leq \land$  ir OK, kad nustatytumėte vertes. Spustelėkite **OK**, kad išsaugotumėte nustatymus.
- Negalima keisti **BGM**, kol groja foninė muzika.
- Galite tiktai pasirinkti MP3 aplanką, įrašytą įrenginyje, kuris šiuo metu rodo nuotrauką.
- ► **Slėpti** : paslėpti meniu ant pilno dydžio ekrano.
- Norėdami vėl pamatyti meniu ant pilno dydžio ekrano, spauskite mygtuką **OK** , kad parodytų meniu.

Paspauskite mygtuką **Išeiti** , kad grįžtumėte į **Nuotraukų sąrašą.** 

- Naudokite mygtuką  $\langle \rangle$ , kad pasirinktumėte ankstesnę ar kitą nuotrauką.
- Naudokite mygtuką  $\langle \rangle$ , kad pasirinktumėte ir valdytumėte meniu ant viso dydžio ekrano.

### **Nuotraukų sąrašo funkcijos naudojimas**

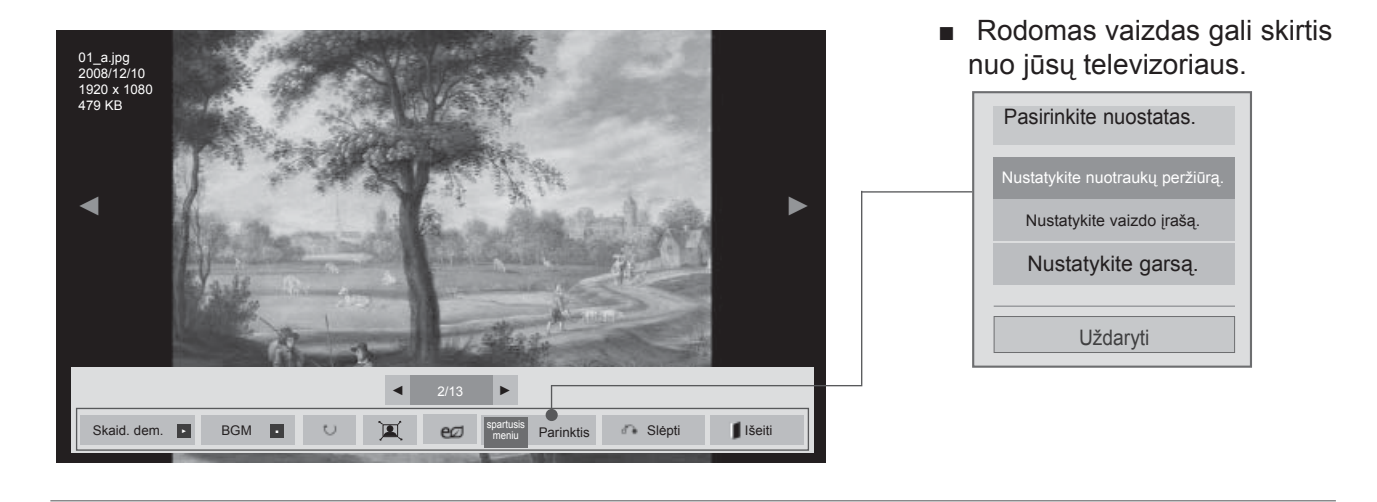

Q.MENL **MENU** Rodo meniu **Parinktis.** 2 Pasirinkite **Nustatykite nuotraukų peržiūrą., Nustatykite vaizdo įrašą., Nustatykite garsą.** ar **Nustatyti 3D vaizdą**(Tik 42/47LX6\*\*\*, 47/55LX9\*\*\*, 50/60PX9\*\*\*)**.**

#### **Pastaba**

1

- ►Parinkčių nustatymai, pakeisti **Filmų sąraše** nepaveikia **Nuotraukų sąrašo** ir **Muzikos sąrašo**.
- ►Parinkčių nustatymai, pakeisti **Nuotraukų sąraše** ir **Muzikos sąraše**, keičiami panašiai kaip ir **Nuotraukų sąraše** ir **Muzikos sąraše**, išskyrus **Filmų sąrašą**.
- ►Šios savybės negalima naudoti 3D režime. (Tik 42/47LX6\*\*\*, 47/55LX9\*\*\*)
- ►Jei peržiūrėdami \*mpo tipo nuotraukas norite klausytis BGM (foninės muzikos), paleiskite failą \*jpg ir paruoškite BGM katalogą "Option – Set Photo View" (papildymas – nustatykite nuotraukų vaizdą). Tada žiūrėdami \*mpo failus galėsite pasirinkti failą BGM. (Tik 42/47LX6\*\*\*, 47/55LX9\*\*\*)

■ **Kai pasirenkate "Nustatykite nuotraukų peržiūrą",**

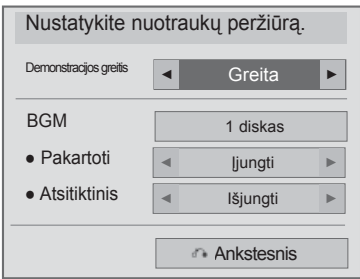

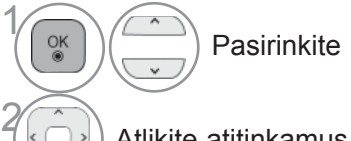

Pasirinkite **Demonstracijos greitis** ar **BGM.**

Atlikite atitinkamus reguliavimus.

#### ■ **Kai pasirenkate Set video (nustatyti vaizdą),**

■ Rodomas vaizdas gali skirtis nuo jūsų televizoriaus.

#### **Tik LED LCD TV/LCD TV**

1

 $\frac{0}{10}$ 

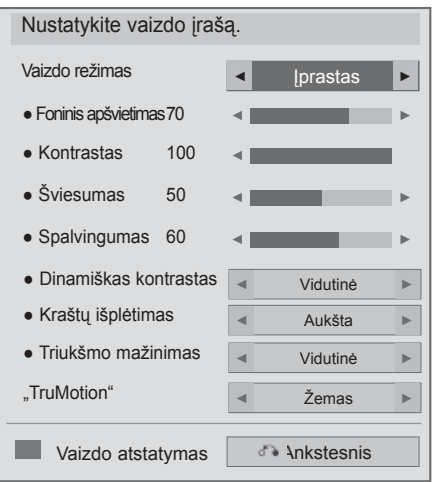

#### **Tik plazminiai TV**

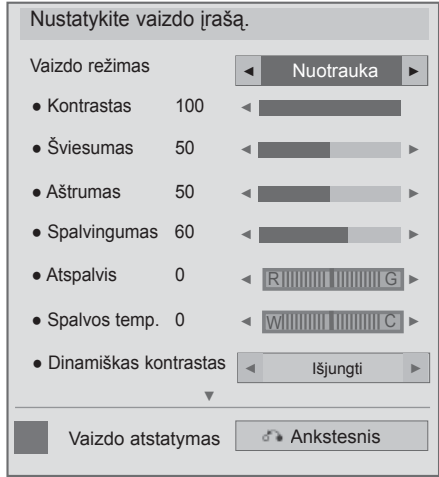

Pasirinkite **Vaizdo režimas** ar **TruMotion.**

2 Atlikite atitinkamus reguliavimus. (Ž r. nuo 139 iki 148 psl.)

■ **Kai pasirenkate Set Audio (nustatyti garsą),**

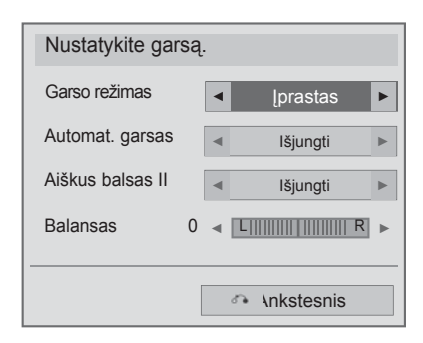

**1 Pasirinkite Garso režimas,**<br>**1 Automat. garsas, Aiškus Automat. garsas, Aiškus balsas II** ar **Balansas.**

2 Atlikite atitinkamus reguliavimus. (Ž r. nuo 154 iki 158 psl.)

■ **Kai pasirenkate Nustatyti 3D vaizdą,** (Tik 42/47LX6\*\*\*, 47/55LX9\*\*\*, 50/60PX9\*\*\*)

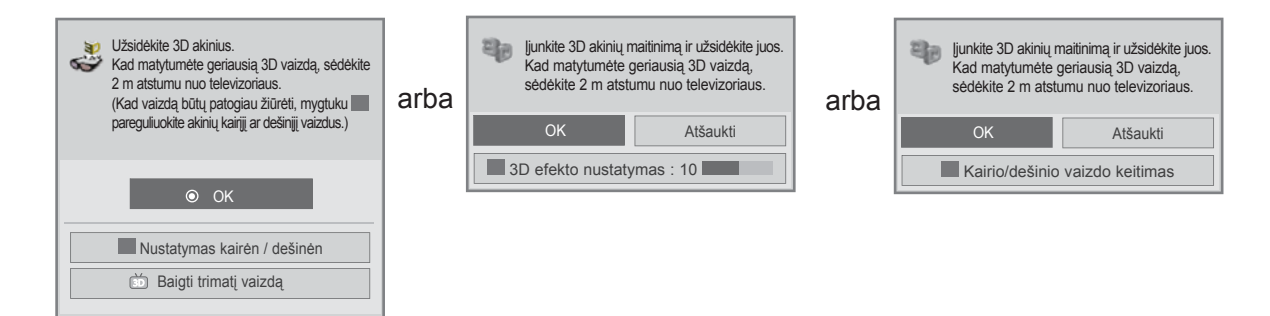

Daugiau informacijos rasite Naudotojo vadovo skyriuje 3D vaizdas.
## **MUZIKOS ĮRAŠŲ SĄRAŠAS**

Galite groti muzikos failus, esančius USB atminties įrenginyje arba kompiuteryje.

Įsigyti (\*.MP3) muzikos įrašų failai gali turėti apribojimų dėl autorystės. Šis modelis gali nepalaikyti šių failų atkūrimo.

Muzikos failas gali būti atkurtas USB įrenginyje.

Jūsų įrenginio Rodymo ekrane funkcija gali skirtis. Vaizdai yra kaip pavyzdžiai, padedantys naudotis TV įrenginiu.

Muzika (\*.MP3) (muzikos \*.MP3) formatą palaikantis failas

Bitų perdavimo sparta nuo 32 iki 320

• Atrankos sparta MPEG1 3 sluoksnyje : 32 kHz, 44,1 kHz, 48 kHz

• Atrankos sparta MPEG2 3 sluoksnyje : 16 kHz, 22,05 kHz, 24 kHz

#### **ekrano komponentai**

Taip pat galite nustatyti **USB** meniu **ĮVESTIS** .

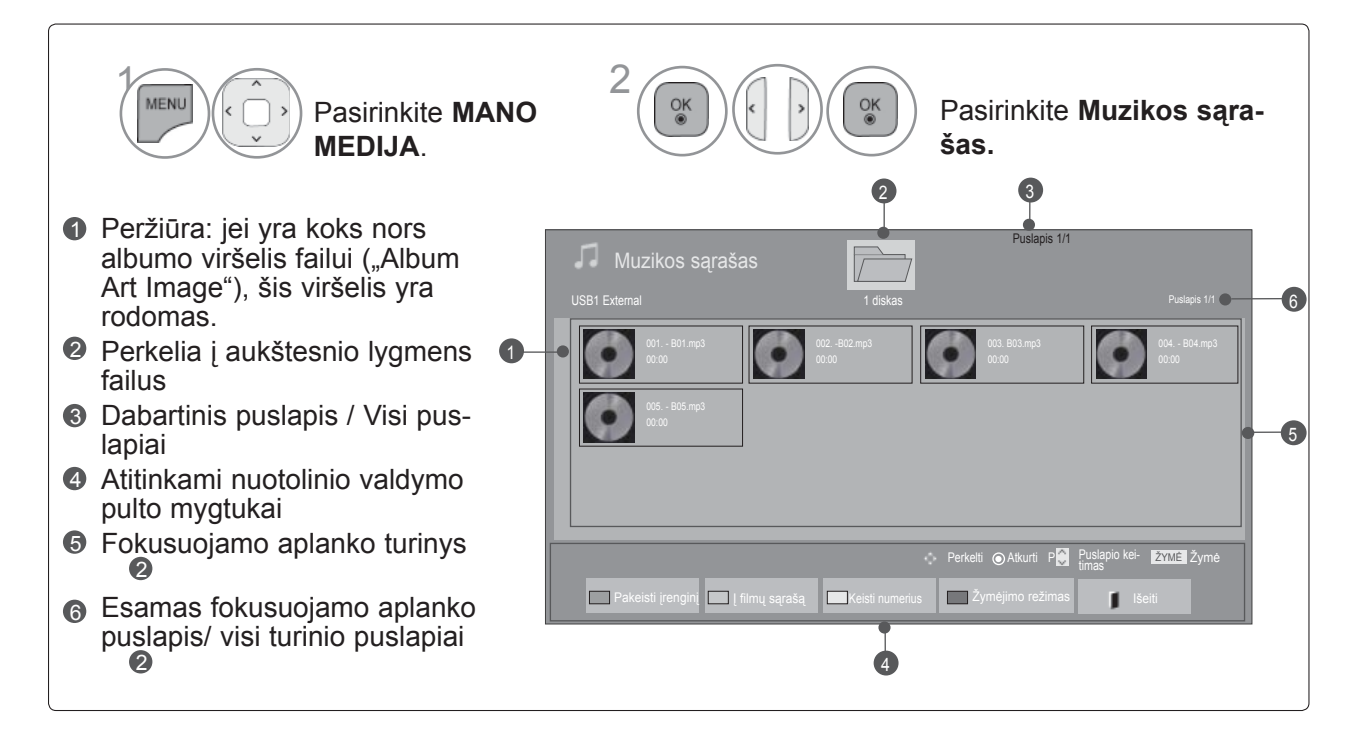

## **NAUDOTI USB ARBA PC PRIETAISĄ**

### **Muzikos pasirinkimas**

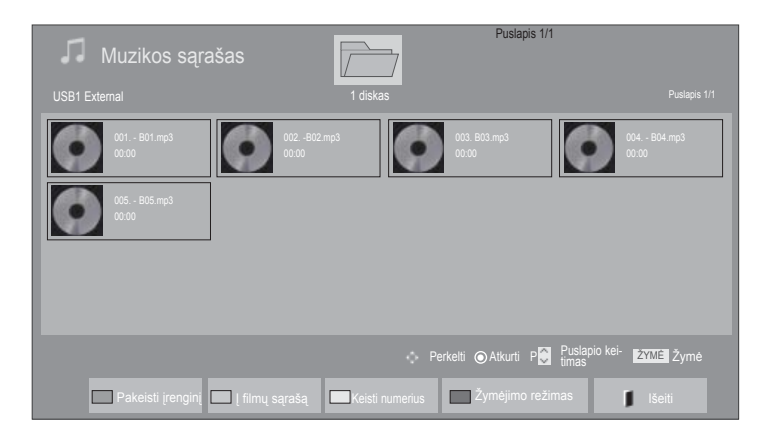

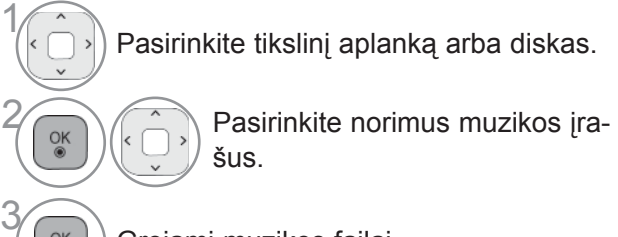

- **Grojant muzikos failus** Naudokite mygtuką **P**  $\sim \times$ , kad judėtumėte aukštyn/žemyn muzikos puslapyje.
	- Grojami muzikos failai.

## **Nuotolinio valdymo pulto naudojimas**

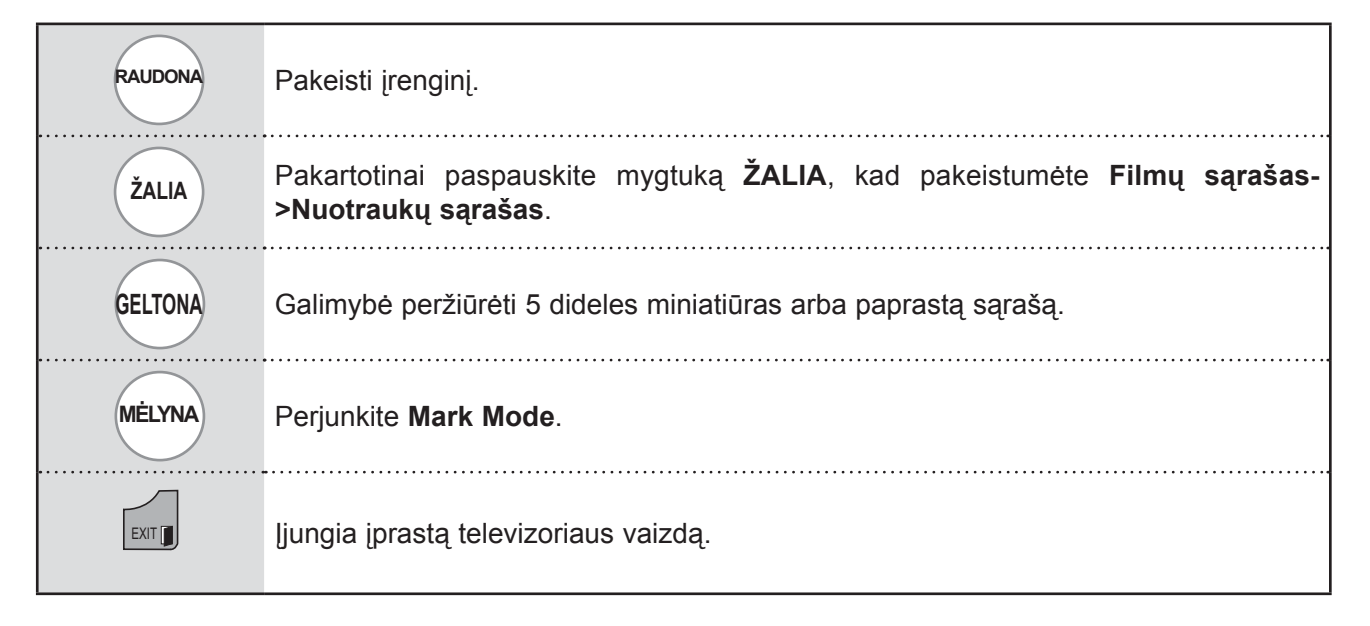

 $\alpha$ 

#### ■ **Kai leidžiami pasirinkti muzikos failai**

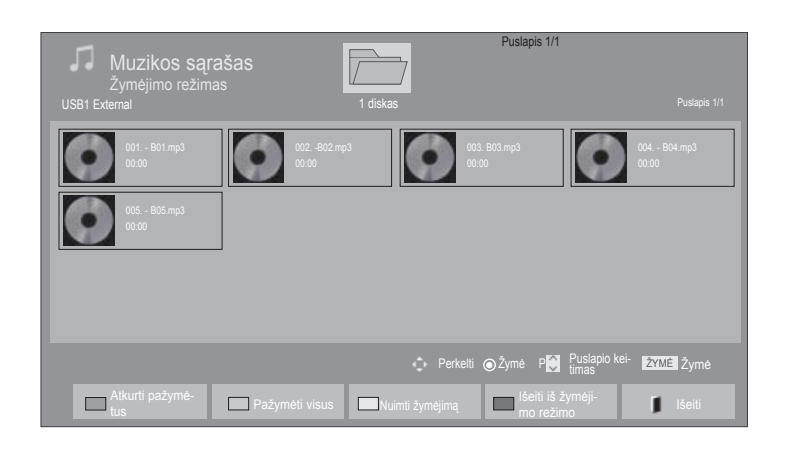

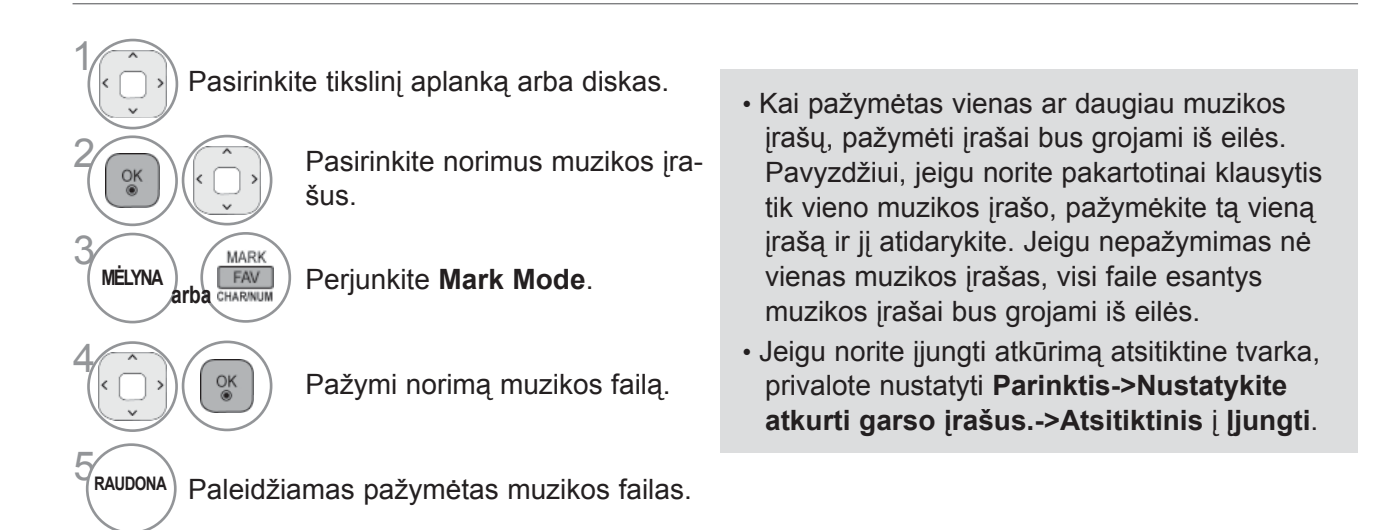

## **NAUDOTI USB ARBA PC PRIETAISĄ**

## **Nuotolinio valdymo pulto naudojimas**

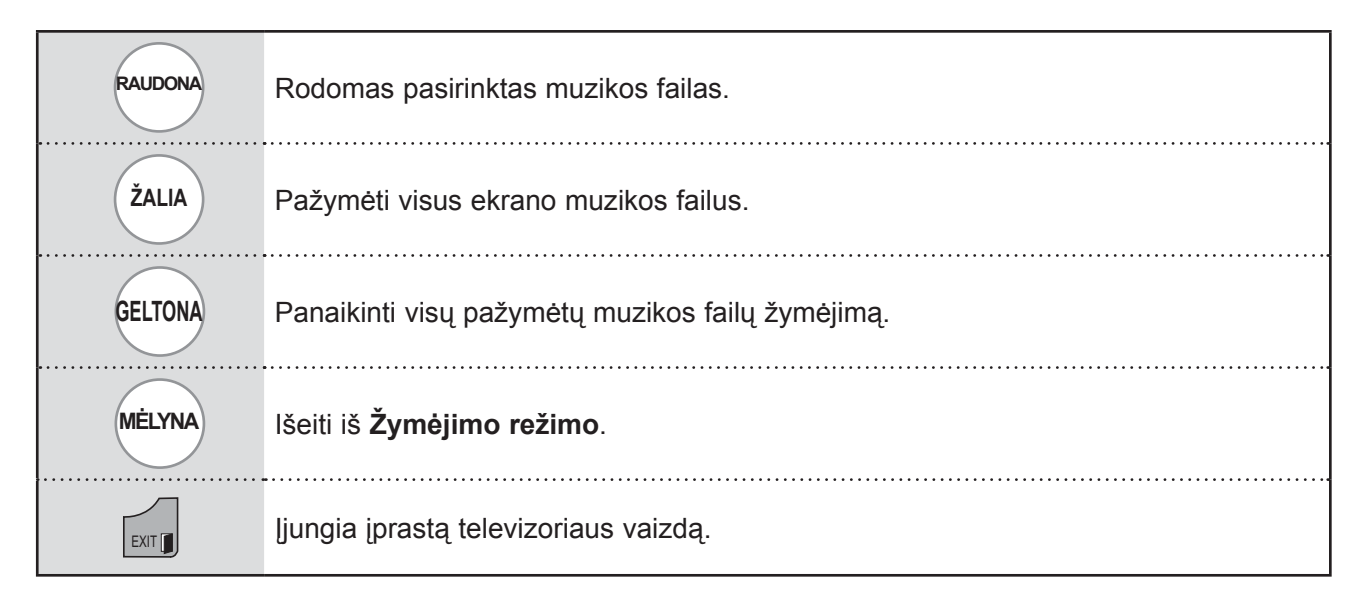

### **Muzikos sąrašo funkcijos naudojimas, leisti**

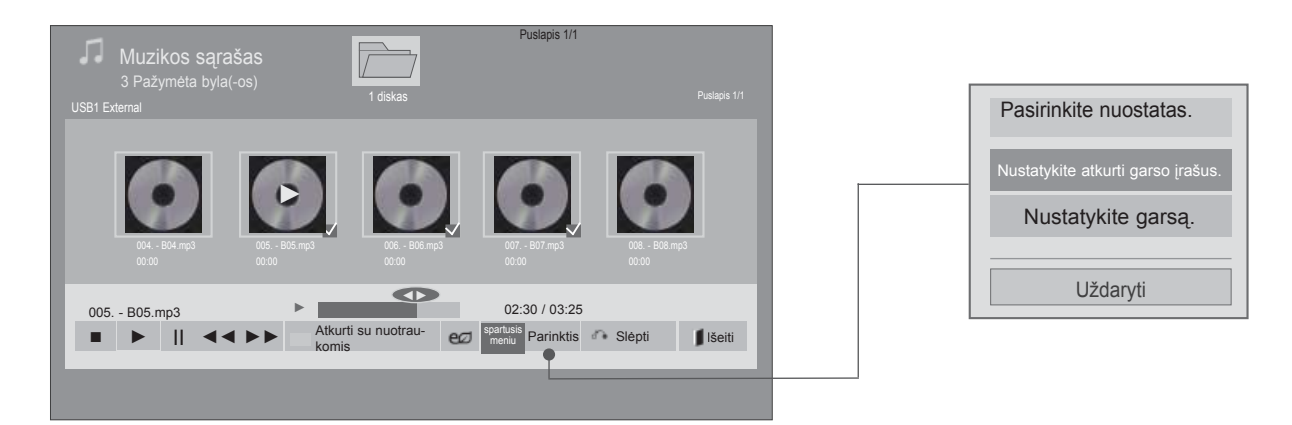

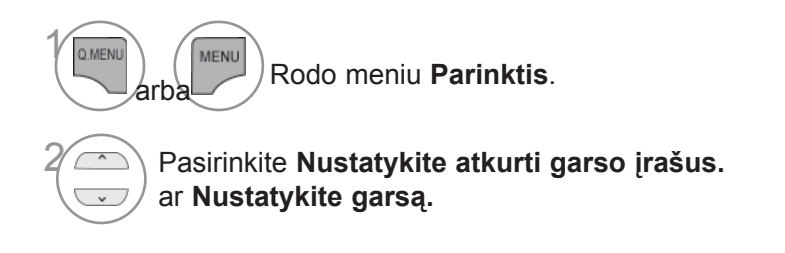

#### **Pastaba**

- ► Parinkčių nustatymai, pakeisti Filmų sąraše nepaveikia Nuotraukų sąrašo ir Muzikos sąrašo.
- ► Parinkčių nustatymai, pakeisti Nuotraukų sąraše ir Muzikos sąraše, keičiami panašiai kaip ir Nuotraukų sąraše ir Muzikos sąraše, išskyrus Filmų sąrašą.
- ► Galite klausytis muzikos tik su tuo metu leidžiamu įrenginiu.

## **NAUDOTI USB ARBA PC PRIETAISĄ**

## **Nuotolinio valdymo pulto naudojimas**

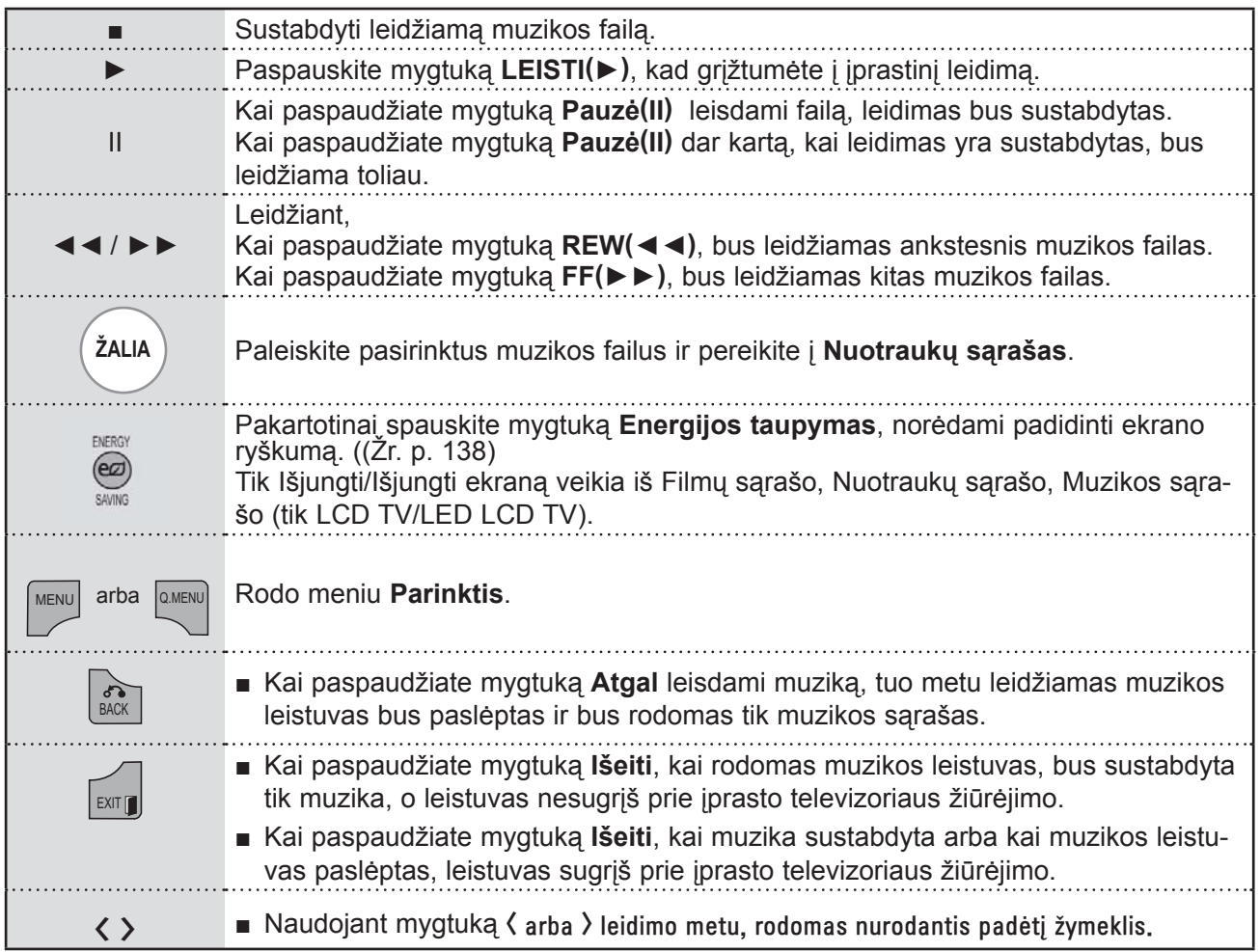

#### ■ **Kai pasirenkate nustatyti atkurti vaizdo įrašus,**

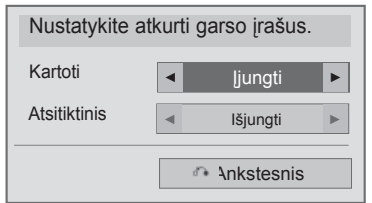

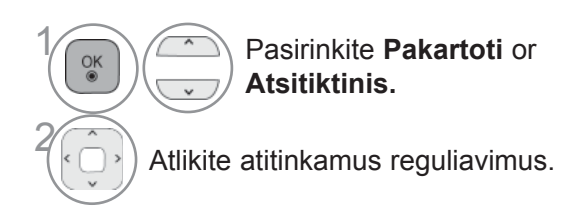

## **NAUDOTI USB ARBA PC PRIETAISĄ**

■ **Kai pasirenkate Set Audio (nustatyti garsą),**

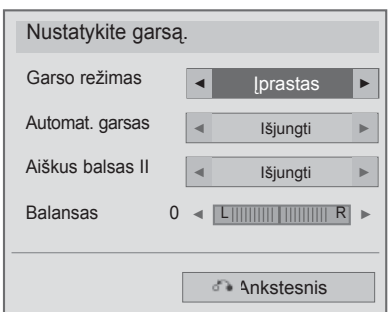

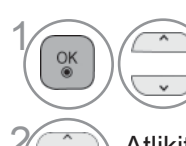

**1 Pasirinkite Garso režimas,**<br> **1 Automat. garsas, Aiškus I Automat. garsas, Aiškus balsas II** ar **Balansas.**

2 Atlikite atitinkamus reguliavimus. (Ž r. nuo 154 iki 158 psl.)

■ Jeigu leidimo metu kurį laiką nepaspausite jokio mygtuko, leidimo informacijos langelis (kaip parodyta apačioje) užkris kaip ekrano užsklanda. ■ "Ekrano užsklanda"? Ekrano užsklanda skirta tam, kad ekrano taškai nebūtų suga-

dinti ilgą laiką ekrane likusio užfiksuoto vaizdo.

002. B02.mp3  $\blacktriangleright$  00:31 / 04:04

#### **Pastaba**

- ► Sugadinti ar iškraipyti muzikos kūriniai nėra grojami, bet langelyje, kuriame rodoma grojimo trukmė, rodoma 00:00.
- ► Muzikos kūriniai, atsisiųsti iš mokamų svetainių pažeidžiant autarbaių teises nėra grojami, bet laukelyje, rodančiame grojimo trukmę, rodoma netinkama informacija.
- ► Paspaudus mygtukus OK (Gerai), ekrano užsklanda yra sustabdoma.
- ► Nuotolinio valdymo pulto mygtukus PLAY(►) (Leisti), Pause(I I) (Pauzė), , ►►, ◄◄ galima naudoti ir šiuo režimu.
- ► Jei norite pasirinkti kitą muzikinį įrašą, galite naudoti ►► mygtuką, jei norite pasirinkti ankstesnįjį, naudokite ◄◄ mygtuką.

## **NAUDOTI USB ARBA PC PRIETAISĄ**

## **DIVX REGISTRACIJOS KODAS**

Patvirtinkite TELEVIZORIAUS DivX registracijos kodo numerį. Naudodami registracijos numerį, galite išsinuomoti ar įsigyti filmus svetainėje www.divx.com/vod.

Naudojant kito TELEVIZORIAUS DivX registracijos kodą išsinuomoti ar įsigyti DivX failai negali būti leidžiami. (Galima leisti tik DivX failus, atitinkančius įsigyto TELEVIZORIAUS registracijos kodą.)

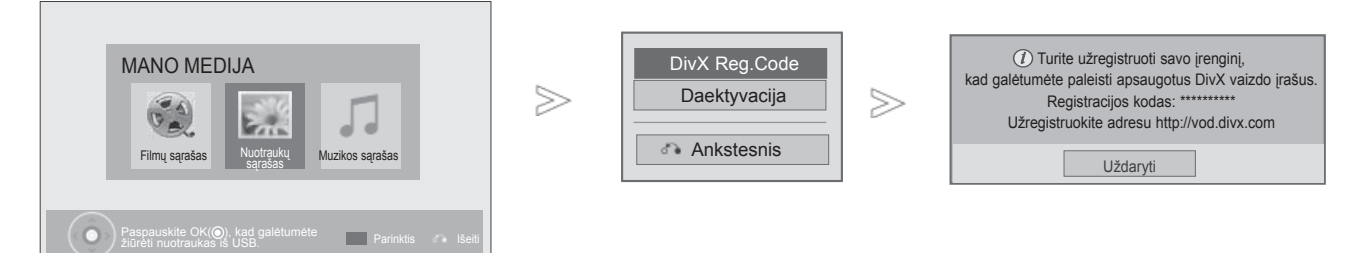

 $\gamma$ MENU Pasirin**kite MAN**O MEDIJA. 2  $\frac{OK}{2}$ **MĖLYNA** Pasirinkite "DivX" Reg. kodas. 3 Rodyti Divx Reg. registracijos kodas. • Norėdami grįžti prie įprasto TELEVIZORIAUS žiūrėjimo, paspauskite mygtuką **MENU/EXIT(meniu/uždaryti)**. APIE "DIVX VIDEO": "DivX®" - tai skaitmeninio vaizdo formatas, sukurtas "DivX,<br>Inc.". Šis prietaisas yra oficialus "DivX Certified®" įrenginys, kuris rodo "DivX" vaiz-<br>do įrašus. Daugiau informacijos ir programinės įrangos HD tuoti failus į "DiṽX" vaizdo formatą, rasi̇̃te apsilañkę i̇̃nterneto adresu www.divx. com. APIE "DIVX VIDEO-ON-DEMAND": jei norite šiame "DivX" Certified®" įrenginyje<br>matyti "DivX Video-on-Demand" (VOD) filmus, jį reikia užregistruoti. Norėdami gauti registracijos kodą, prietaiso nustatymo mėniu suraskitė skyrių "DivX VOD". Norėdam̃i gauti daugiaŭ informacijos api̇́e tai, kaip užbaigti registrac̃iją, apsi-<br>lankykite svetainėje vod.divx.com "DivX Certified®" įrenginys, kuriame galite matyti "DivX®" HD 1080p kokybės vaizdo įrašus, kartu su papildomomis funkcijomis." "DivX®", "DivX Certified®" ir susiję logotipai yra "DivX, Inc." prekių ženklai ir yra<br>naudojami tik pagal licenciją. Saugomi vieno ar daugiau toliau nurodytų JAV patentų: 7,295,673; 7,460,668; 7,515,710; 7,519,274

#### **Pastaba**

► Filmų failai palaikomi šiomis sąlygomis

Skiriamoji geba: mažiau kaip 1920 x 1080 P x A taškai.

Kadrų sparta: mažiau kaip 30 kadrų per sek. (1920 x 1080), mažiau kaip 60 kadrų per sek. (mažiau kaip 1280 x 720)

- ► Vaizdo kodekas: MPEG 1, MPEG 2, MPEG 4, H.264/AVC, DivX 3,11, DivX 4,12, DivX 5,x, DivX 6, Xvid 1,00, Xvid 1,01, Xvid 1,02, Xvid 1,03, Xvid 1,10-beta1, Xvid 1,10-beta2, JPEG, VC1, Sorenson H.263/H.264
- ►DRM/\*.tp /\*.trp failas DLNA serveryje neleidžiamas, kai veikia filmų sąrašas.

## **IŠJUNGIMAS**

Aktyvumo nutraukimo tikslas yra nutraukti įrenginių aktyvumą vartotojams, kurie suaktyvino visus įrenginius per žiniatinklio serverį ir yra užblokuoti nesuaktyvinti daugiau įrenginių. "DivX VOD" vartotojams leido suaktyvinti iki 6 įrenginių per vieną paskyrą, bet norėdamas pakeisti arba nutraukti šių įrenginių aktyvumą, vartotojas turi kreiptis į "DivX" pagalbos centrą ir paprašyti šalinimo. Šia funkcija vartotojai galės nutraukti įrenginių aktyvumą patys ir geriau valdyti "DivX VOD" įrenginius.

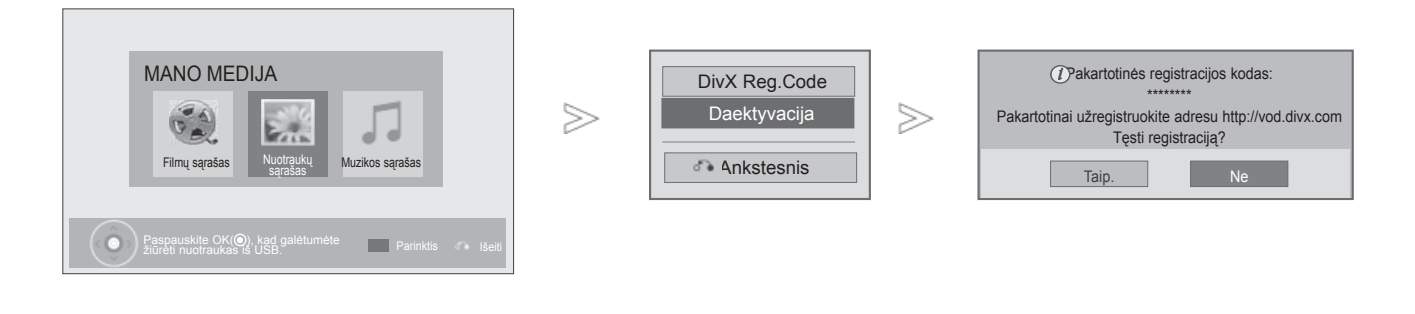

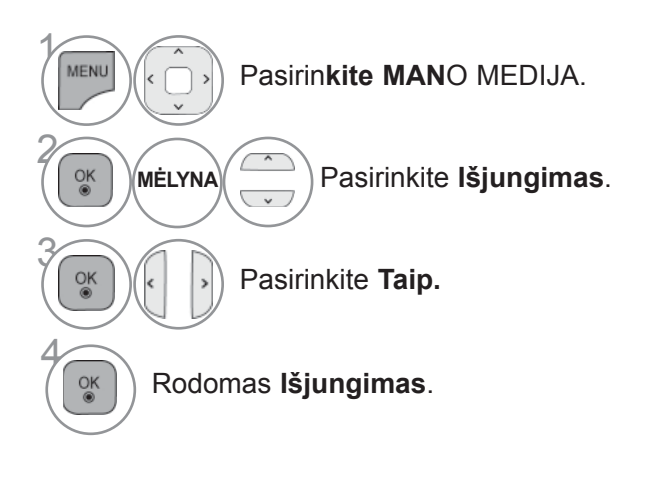

• Norėdami grįžti prie įprasto TELEVIZORIAUS žiūrėjimo, paspauskite mygtuką **MENU/EXIT(meniu/uždaryti)**.

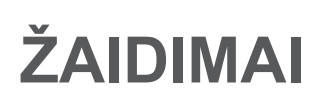

## **ŽAIDIMAI**

Galėsite mėgautis televizoriuje įdiegtais žaidimais.

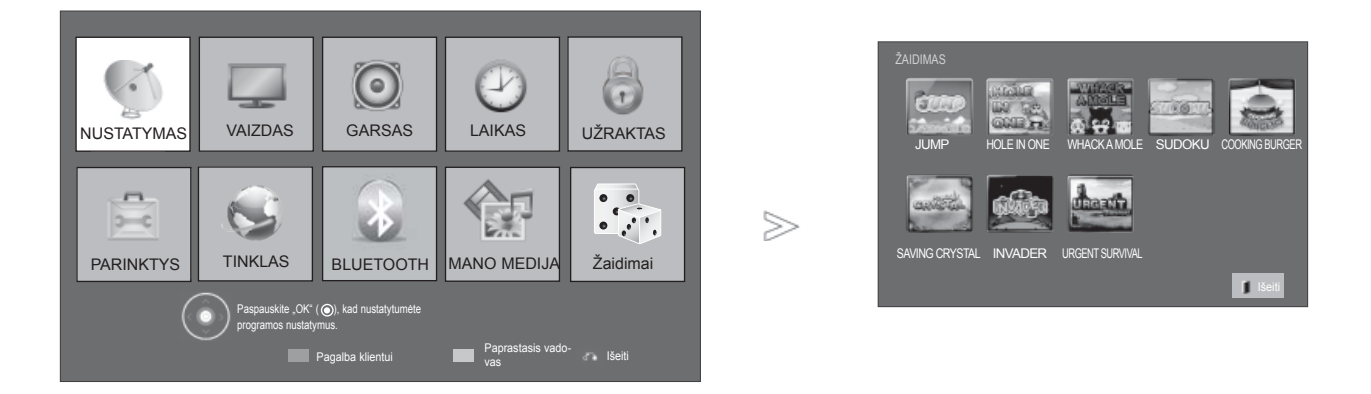

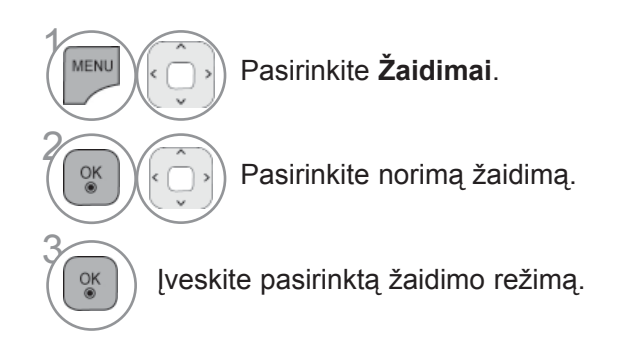

• Norėdami grįžti prie įprasto televizoriaus žiūrėjimo, paspauskite mygtuką **Išeiti**.

# **EPG (ELEKTRONINIS PROGRAMŲ GIDAS) (SKAITMENINE VEIKSENA)**

Ši sistema naudoja Elektroninį programų gidą (EPG), kuris padeda naršyti po visas galimas žiūrėjimo<br>parinktis.

EPG pateikia tokią informaciją kaip programų sąrašai, visų galimų paslaugų pradžios ir pabaigos lai-<br>kai. Be to, dažnai EPG galima gauti išsamią informaciją apie programą (šių programų prieinamumo ir<br>išsamios informacijos

Šią funkciją galima naudoti tik tada, jei EPG informacija transliuojama transliacijos kompanijų.

Prieš naudodamiesi EPG funkcija turite nustatyti laikrodį meniu **Laikas**.

EPG rodo programų duomenis artimiausioms 8 dienoms.

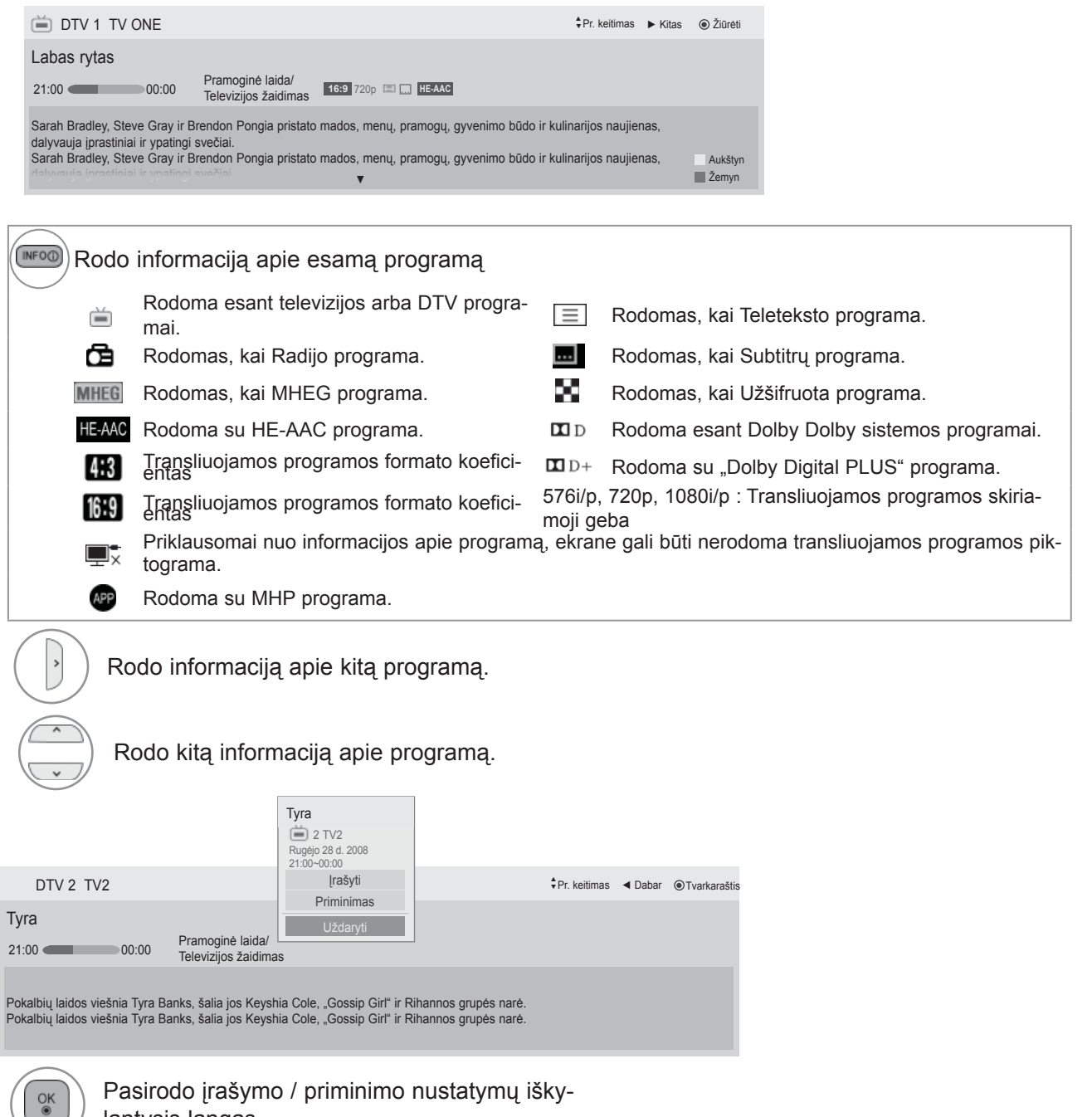

lantysis langas.

Pasirinkite Laikmačio įrašymo / priminimo nustatymo režimą.

## **EPG (ELEKTRONINIS PROGRAMOS GIDAS)**

## **EPG įjungimas/išjungimas**

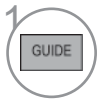

**Įjunkite** arba **išjunkite EPG.**

### **Pasirinkite programą**

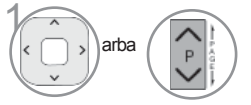

Pasirinkite norimą programą.

## **Mygtukų funkcija DABAR/KITAS gido režimu**

Galite peržiūrėti transliuojamą programą ir kitą programą pagal tvarkaraštį.

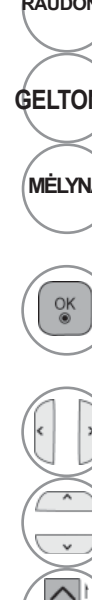

**RAUDONA** Pakeičiama EPG veiksena

**GELTONA** <sup>Į</sup>junkite režimą Manual Timer (rankiniu būdu nustatomas laikmatis).

**MĖLYNA** Įjunkite režimą Programų sąrašas.

Pasirinkus "DABAR", pereinama prie pasirinktos programos, ir EPG pradingsta Pasirinkus "KITAS", pasirodo iškylantysis rezervavimo langas.

Pasirinkite "DABAR" arba "KITAS" programą.

Pasirenkama transliavimo programa

Lapas į viršų/ žemy

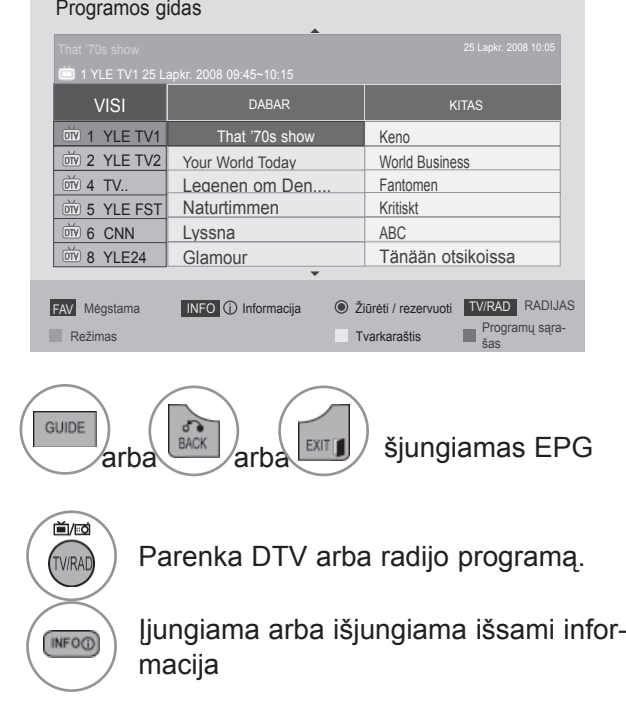

## **Mygtukų funkcija 8 dienų gido režimu**

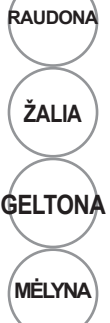

**RAUDONA** Pakeičiama EPG veiksena

**ŽALIA** Įveskite Datos nustatymo režimą.

**GELTONA** <sup>Į</sup>junkite režimą Manual Timer (rankiniu būdu nustatomas laikmatis).

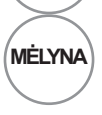

 $\frac{OK}{\circledast}$ 

**MĖLYNA** Įjunkite režimą Programų sąrašas.

Pasirinkus "Dabar transliuojama programa", pereinama prie pasirinktos programos, ir EPG pradingsta

Pasirinkus "Vėliau transliuojama programa", pasirodo iškylantysis rezervavimo langas

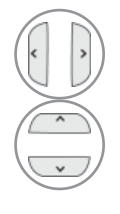

Pasirenkama programa DABAR

Pasirenkama transliavimo programa

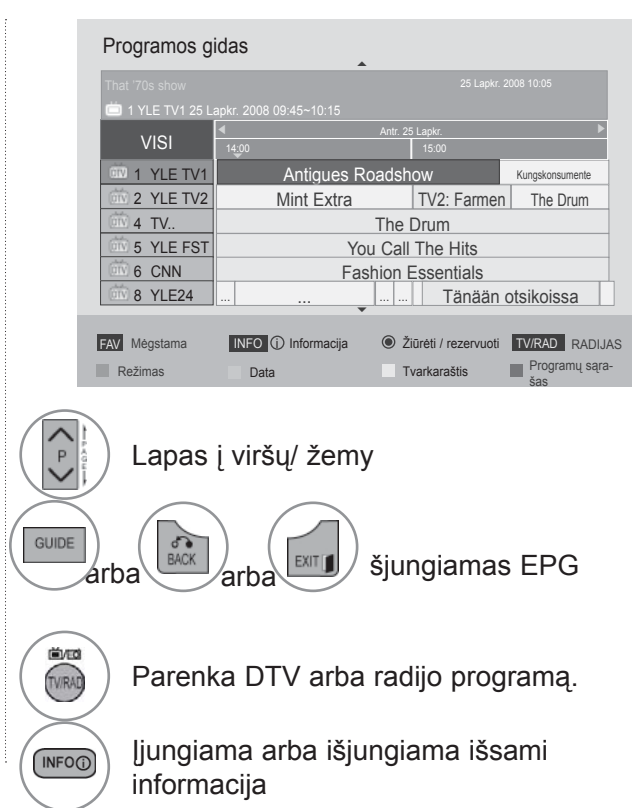

## **EPG (ELEKTRONINIS PROGRAMOS GIDAS)**

## **Mygtukų funkcija Datos keitimo režimu**

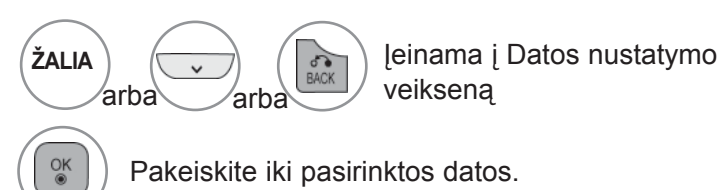

Pasirinkite datą.

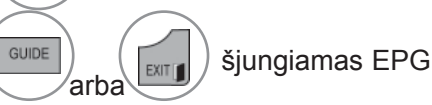

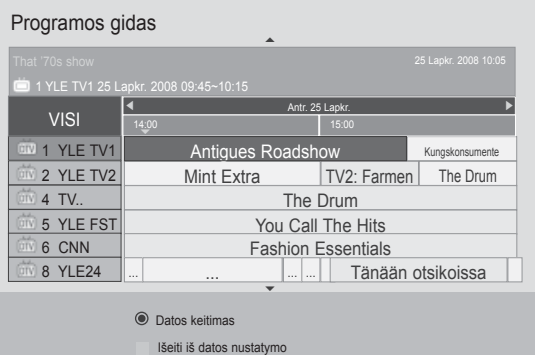

## **Mygtukų funkcija Išplėsto aprašo langelyje**

 $INFO@$  $\overline{a}$ GUIDE

Įjungiama arba išjungiama išsami informacija

Tekstas aukštyn / žemyn.

Pasirinkite Laikmačio įrašymo / priminimo nustatymo režimą.

 $\ell$ arba $\overline{\mathsf{m}}$ r $\ell$  šjungiamas EPG

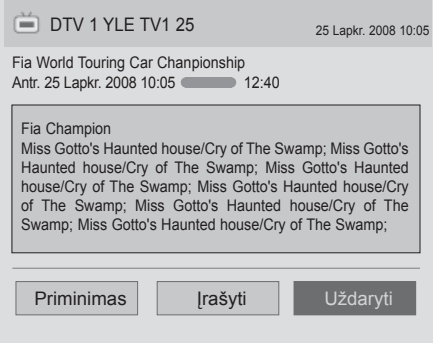

(TIK SKAITMENINIU REŽIMU) EPG (ELEKTRONINIS PROGRAMOS GIDAS)

EPG (ELEKTRONINIS PROGRAMOS GIDAS)<br>(TIK SKAITMENINIU REŽIMU)

## **Mygtukų funkcijos, kai įjungta Įrašo/ Priminimo nustatymo veiksena**

Nustato įrašymo pradžią arba pabaigą, programą ir priminimą tik apie įrašymo pradžią; pabaigos laikas yra pilkesniame fone.

Ši funkcija veikia tik tuomet, kai įrašymo įrenginys yra prijungtas prie TV-OUT(AV1) terminalo signalo įrašymo 8 kontaktų SCART kabeliu.

Įrašymo funkcija palaikoma tik esant Skaitmeniniam režimui; esant Analoginės veiksenos režimui, ji neveikia.

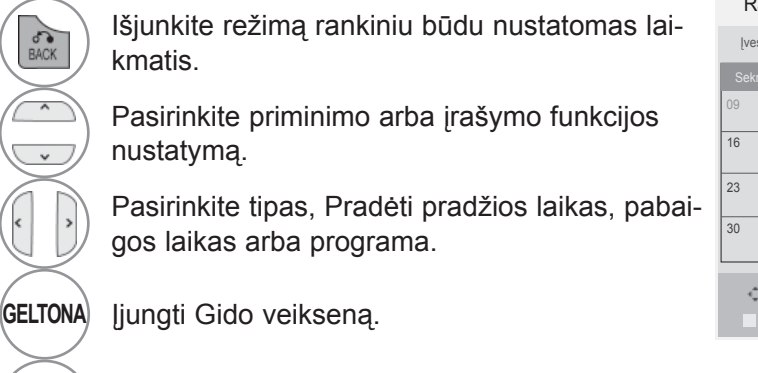

**MĖLYNA** Perjunkite režimą Programų sąrašas.

Įrašyti laikmačio įrašą/priminimą

 $\frac{OK}{@}$ 

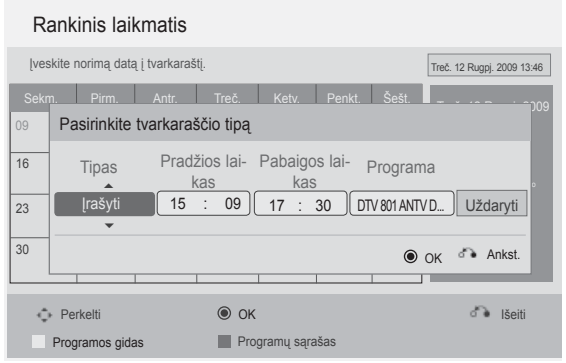

## **EPG (ELEKTRONINIS PROGRAMOS GIDAS)**

## **Mygtukų funkcija Tvarkaraščio sąrašo režimu**

Jei sukūrėte tvarkaraščio sąrašą, į tvarkaraštį įtraukta progrma rodoma paskirtu metu, net jei tuo metu žiūrite kitą programą.

Dabar įrašomo elemento negalima redaguoti ar pašalinti.

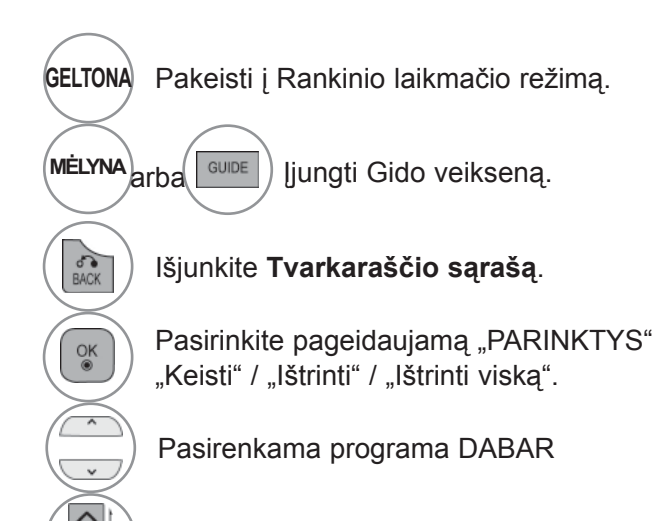

Lapas į viršų/ žemyn

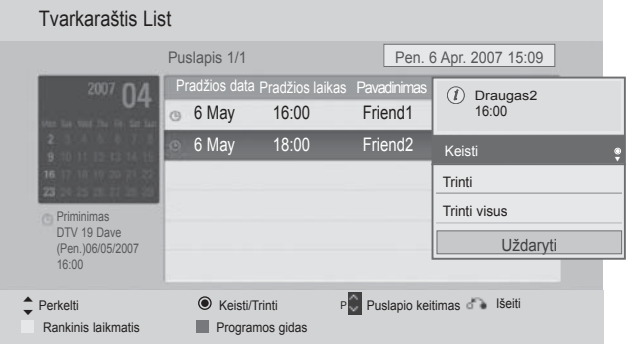

## **VAIZDO DYDŽIO (FORMATINIO KOEFICIENTO) VALDYMAS**

Ekraną galite žiūrėti įvairiais vaizdo formatais :16:9, Tik skenuoti, Pradinis, Automatinis plotis, 4:3, 14:9, Mastelis ir Kino mastelis .

Jeigu ekrane ilgesnį laiką yra paliekamas statinis vaizdas, jis gali "išdegti" ir likti matomas.

Padidinimo santykį galima reguliuoti mygtuku $\sim$ .

Ši funkcija veikia su šiuo signalu.

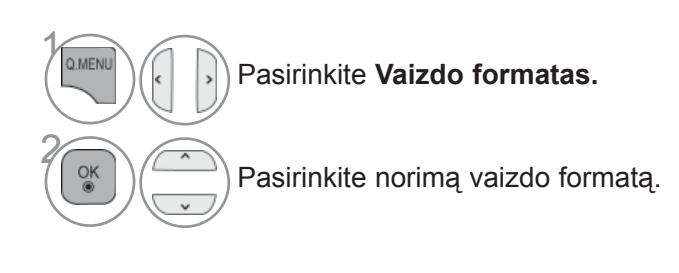

#### **• 16:9**

Ši funkcija sureguliuoja vaizdą taip, kad linijinėje proporcijoje horizontalus vaizdas būtų per visą ekraną (patogu žiūrėti 4:3 formato DVD plokšteles).

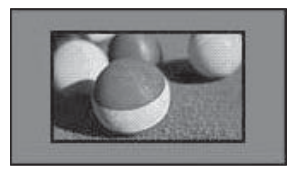

#### • **Tik skenuoti**

Toliau esančiose sekcijos bus paaiškinta, kaip gauti aukščiausios kokybės vaizdą neprarandant originalaus vaizdo, kai vaizdas yra didelės skyros.

Pastaba: jei pradiniame vaizde yra triukšmo, šį triukšmą galite stebėti ties kraštu.

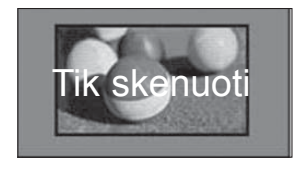

- Taip pat galite reguliuoti **Vaizdo formatas** meniu **VAIZDAS**.
- Mastelio nustatymui pasirinkite **14:9**, **Mastelis** ir **Kino mastelis** in meniu "Formatas". Nustačius "Mastelis", ekranas atgal grįžta į "Greitas meniu".

#### **• Pradinis**

Kai jūsų televizorius priima plačiaekranį signalą, jis automatiškai yra pakeičiamas į siunčiamo vaizdo formatą.

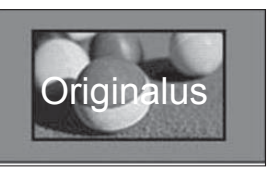

#### **• Automatinis plotis**

Kai televizorius gauna plataus ekrano signalą, jūs galite pakeisti vaizdą tiek horizontaliai, tiek vertikaliai linijine proporcija, kad ekranas būtų visiškai užpildytas. 4:3 ir 14:9 formato vaizdas per DTV įvestį yra palaikomas visu ekranu be jokio vaizdo iškraipymo.

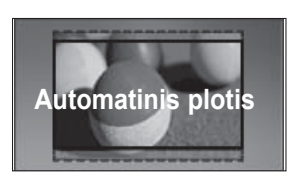

#### • **4:3**

Šios parinktys leis peržiūrėti vaizdą originaliu 4:3 santykiu.

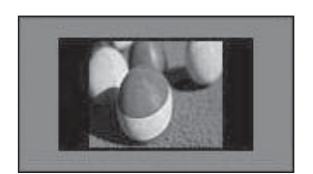

#### • **14:9**

Naudodami šią funkciją galite mėgautis vaizdo formatu 14:9 arba bendrąja televizijos programa. 14:9 ekranas rodomas taip pat, kaip 4:3 formatu, tik praplečiamas aukštyn ir žemyn.

• **Mastelis**

**Ši funkcija leidžia žiūrėti nepakitusį vaizdą per visą ekraną. Tačiau viršuje ir apačioje**  vaizdas bus šiek tiek "nukirpta.

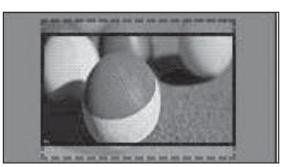

#### **• Kino mastelis**

Pasirinkite "Cinema Zoom" (Kino mastelį), kai norite padidinti vaizdą tinkamu santykiu. Pastaba: didinant arba mažinant vaizdą, jis gali būti iškraipytas.

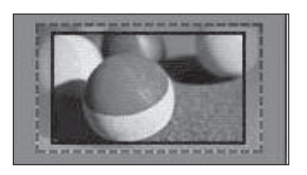

Mygtukai < arba ►: sureguliuokite "Cinema Zoom" (Kino mastelio) didinimo santykį. Reguliavimo diapazonas yra nuo 1 iki 16. Mygtukai ▼ arba ▲: judinkite ekraną.

#### **Pastaba**

- ► Galite pasirinkti tik 4:3, 16:9 (Platus), 14:9, Mastelis / Kino mastelis režimu "Komponentas".
- ► HDMI režimu galite pasirinkti tik **4:3**, Originalus, **16:9** (Platus), **14:9**, **Mastelis/Kino mastelis**.
- ► Galite pasirinkti tik **4:3**, **16:9** (Platus) vien RGB-PC, HDMI-PC režimu.
- ► Režimu DTV/HDMI/Komponentas (virš 720p) galima naudoti **Tik skenuoti**.
- ► Esant analoginės televizijos/DTV/AV/Scart režimui, galima pasirinkti vaizdą per visą ekraną.

## **VAIZDO VEDLYS**

E  $\overline{a}$ 

Šia funkcija galite reguliuoti pradinio vaizdo kokybę.

Naudokite šią funkciją, norėdami sukalibruoti ekrano kokybę, suderindami "BLACK" (Juodumo), "White Level" (Baltumo lygį) ir pan. Bendri vartotojai gali nesunkiai kalibruoti ekrano kokybę kiekvieną etapą atlikdami iš eilės.

Kai sureguliuojate vaizdą į "Low" (Žemą), "Recommended" (Rekomenduojama) arba "High" (Aukštą), pakeitimo rezultatą galite matyti kaip pavyzdį.

Režime RGB-PC/HDMI-PC/DVI-PC neveikia Spalvingumas (spalvos), Atspalvis (atspalvio) ir H/V Aiškumas (horizontalaus/ vertikalaus ryškumo) funkcijos.

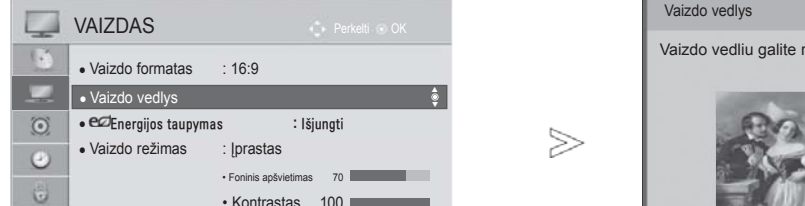

• Kontrastas 100 • Šviesumas 50 • Aštrumas 70

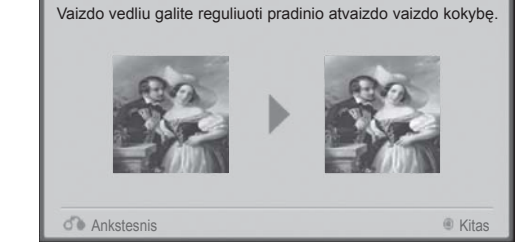

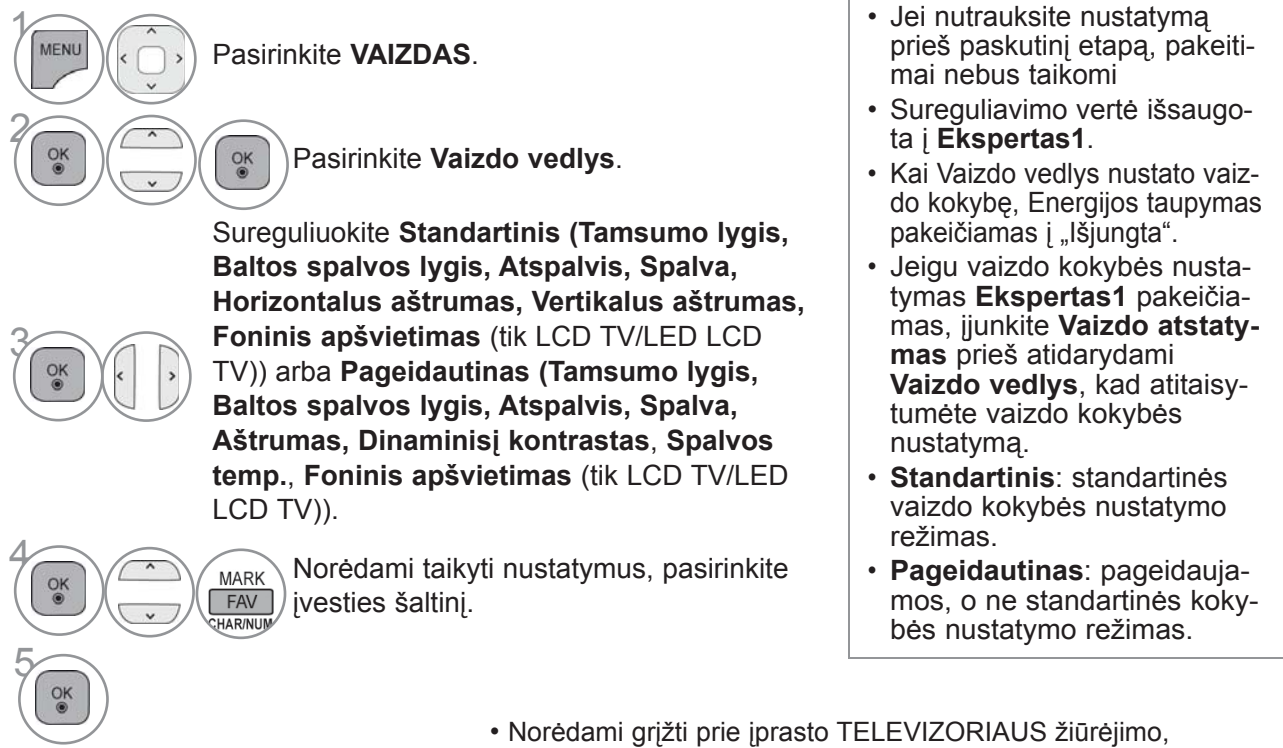

paspauskite mygtuką **MENU/EXIT(meniu/uždaryti)**.

• Norėdami grįžti prie ankstesnio meniu ekrano, paspauskite mygtuką **ATGAL**.

VAIZDO VALDYVAS **137** VAIDVMAS

## **ENERGIJOS TAUPYMAS**

Tai sumažina TELEVIZORIAUS energijos sunaudojimą.

Numatytasis gamyklos nustatymas yra pritaikytas patogiai žiūrėti namie.

Jūs galite padidinti ekrano ryškumą pritaikę **energijos taupymo lygį** arba nustatę **vaizdo režimą**. Reguliuojant "Energy Saving" (Energijos taupyma) MHEG / MPH režimu, "Energy Saving" (Energijos taupymo) funkcija nustatoma MHEG pasibaigus.

Pasirinkus "**Išjungti ekraną**", kol derinami radijo stočių kanalai, bus sumažinamas energijos sunaudojimas.

#### **Tik LCD TV/LED LCD TV Tik plazminiai TV** VAIZDAS L. S VAIZDAS  $\mathbb{R}^n$ ● Vaizdo formatas : 16:9 ● Vaizdo formatas : 16:9 ● Vaizdo vedlys ● Vaizdo vedlys  $\Box$  Automatinis Intelektualusis sensorius  $\odot$ • e $\mathcal{O}$ Energijos taupymas : Išjungti  $\odot$ **x** Išjungti ►• E $\mathbb Z$ Energijos taupymas : Intelektualusis sensorius Išjungti ● Vaizdo režimas : Įprastas ► ● Vaizdo režimas : Ryškus  $\odot$  $\Box$  Minimalus  $\epsilon$  $\Box$  Minimalus  $\cdot$  Kontrastas • Foninis **Nidutinis U** Vidutinis  $\ddot{\omega}$  $\ddot{\mathbf{u}}$ • Kontrastas • Šviesumas  $\Box$  Maksimalus  $\Box$  Maksimalus Ë • Aštrumas  $\cdot$  Šviesumas Ekranas išiungtas **Ekranas išiungtas**  $\overline{a}$ • Spalva • Aštrumas 70  $\gamma$  $\gamma$ MENU MENU Pasirinkite **VAIZDAS**. Pasirinkite **VAIZDAS**. 2 **24 Pasirinkite ez Energijos tau-**<br> **Pasirinkite ez Energijos tau-**Pasirinkite **Energijos taupymas**.  $\frac{OK}{2}$ **pymas**. Pasirinkite **Intelektualusis sen-**<br> **3 Sorius, Išjungti, Minimalus,<br>
Vidutinis Maksimalus arba** 3 Pasirinkite **Automatinis**(Išskyrus 32/37/42LD4\*\*\*)**, Išjungti, sorius, Išjungti, Minimalus, Minimalus, Vidutinis, Maksimalus Vidutinis, Maksimalus** arba arba **Išjungti ekraną**. **Išjungti ekraną**.• Norėdami grįžti prie įprasto TELEVIZORIAUS žiūrėjimo, paspauskite mygtuką **MENU/EXIT(meniu/uždaryti)**.

- Pasirinkus "Ekrano išjungimas", ekranas bus uždarytas po 3 sekundžių, ir bus paleista ekrano išjungimo funkcija.
- Jei sureguliuosite į "**Energijos taupymas Automatinis** (Išskyrus 32/37/42LD4\*\*\*), **Maksimalus**", funkcija **Foninis apšvietimas** neveiks. (Tik LCD TV/LED LCD TV)
- Jei sureguliuosite į "**Energijos taupymas Intelektualusis sensorius**", **Aštrumas, Spalva, Spalvos temp.** funkcija neveiks. (Tik plazminiai TV)
- Šią funkciją taip pat galite derinti pasirinkdami nuotolinio valdymo pulto mygtuką **Energijos taupymas**.
- Pasirinkus "Automatinis", "Foninis apšvietimas" automatiškai sureguliuojamas pagal aplinkos sąlygas, jei televizoriuje yra Intelektualusis sensorius. (Tik LCD TV/LED LCD TV) (Išskyrus 32/37/42LD4\*\*\*)

## **NUSTATYTI VAIZDO NUSTATYMAI**

#### **Vaizdo veiksena – nustatytas**

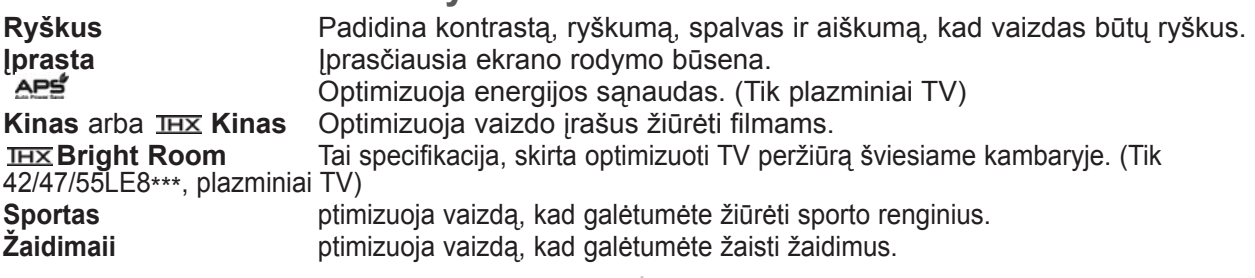

1

MENU

 $\alpha$ 

2

#### **Tik LCD TV/LED LCD TV Tik plazminiai TV**

#### VAIZDAS **LAIZDAS**  $\mathbb{C}^2$  $\sqrt{6}$ • Vaizdo formatas : 16:9 ● Vaizdo formatas : 16:9 ● Vaizdo vedlys ● Vaizdo vedlys • e $\emptyset$  Energijos taupymas: Intelektualus • eØEnergijos taupymas : Išjungti  $\odot$  $\odot$  $AP^4$  $\bullet$  Va • Vaizdo režimas : Standartinis  $\bullet$  $\overline{e}$ • Foninis apšvietimas 70  $\cdot$  Kontrastas  $\ddot{\circ}$  $\ddot{\mathbf{u}}$  $\cdot$  Šviesumas • Kontrastas 100 Ē 园 • Aštrumas • Šviesumas 50  $\overline{a}$  $\overline{a}$ • Aštrumas 70 • Spalva **7**aidimai  $\Box$  Protingas daviklis Protingas daviklis **B** Ryškus **E** Ryškus Standartinis **↓** Standartinis Standartinis ► ► **THX** Kinas  $\Box$ Kinas **Bright Room** Sportas Sportas  $\Box$  Žaidimai  $\Box$ Žaidimai **EXEC** Ekspertas1 **EXEC** Ekspertas2 **EXEC** Ekspertas1 ꕋ Ekspertas2 **(Tik 42/47/55LE8\*\*\*)**

**(Išskyrus 42/47/55LE8\*\*\*)**

 $\gamma$ 

MENU

 $\frac{OK}{2}$ 

2

Pasirinkite **VAIZDAS**.

Pasirinkite **Vaizdo režim**as.

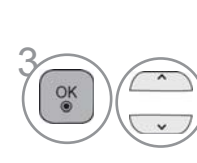

Pasirinkite **Intelektualusis sensorius** (Išskyrus 32/37/42LD4\*\*\*), **Ryškus**, **Standartinis**, **Kinas(Išskyrus 42/47/55LE8\*\*\*)**, **Kinas(Tik 42/47/55LE8\*\*\*)**, **Bright Room(Tik 42/47/55LE8\*\*\*)**, **Sportas** arba **Žaidimai**.

Pasirinkite **VAIZDAS**.

Pasirinkite **Vaizdo režim**as.

■ Ryškus  $\Box$  Standartinis  $\Box$ THX Kinas **Bright Room** Sportas

**ZAPS** 

**Expertas1 Expertas2**  ►►

Pasirinkite **Ryškus**,<br> **Standartinis**, APE, **Kinas,**  $\overline{\text{IHX}}$  **Bright Room, Sportas** arba **Žaidimai**.

• Norėdami grįžti prie įprasto TELEVIZORIAUS žiūrėjimo, paspauskite mygtuką **MENU/EXIT(meniu/uždaryti)**.

- **Vaizdo režimas** sureguliuoja televizorių taip, kad vaizdas būtų rodomas geriausiai. Meniu **Vaizdo režimas** išsirinkite nustatytą parametrą pagal programos kategoriją.
- Kai funkcija "Intelektualusis sensorius" nustatyta kaip "Jjungta", tinkamiausias vaizdas automatiškai sureguliuojamas pagal aplinkos sąlygas. (Išskyrus 32/37/42LD4\*\*\*)
- Taip pat galite reguliuoti **Vaizdo režimas** iš **Q. Menu** (spartusis meniu).
- **Intelektualusis sensorius**: Pritaiko vaizdą prie esamų sąlygų. (Išskyrus 32/37/42LD4\*\*\*)
- **APS** (Automatinis energ. taupymas): Itin sumažina energijos sanaudas nepablogindamas vaizdo kokybės. (Tik plazminiai TV)
- Jei sureguliuosite į "**Vaizdo režimas IHX Kinas, IHX Bright Room**", funkcija "Energijos taupy**mas - Intelektualusis sensorius, Minimalus**, **Vidutinis**, **Maksimalus**" neveiks. (Tik plazminiai TV)
- Jei sureguliuosite į "**Vaizdo režimas IHX Kinas, IHX Bright Room**", funkcija "Energijos taupy**mas - Automatinis, Minimalus**, **Vidutinis**, **Maksimalus**" neveiks. (Tik 42/47/55LE8\*\*\*)
- Jei sureguliuosite į "**Vaizdo režimas APS**", funkcija "Energijos taupymas Išjungtas, **Minimalus**, **, Vidutinis**, **Maksimalus**" neveiks. (Tik plazminiai TV)
- **Kinas (**tik 42/47/55LE8\*\*\*, plazminiai TV**)**: Tai kino kokybės režimas, leidžiantis žiūrėti filmus namuose. Žiūrėdamas bet kokį filmą, naudotojas gali mėgautis puikios kokybės vaizdu ekrane, atskirai nieko nereguliuodamas. "Kinas" geriausios ekrano kokybės pasiekia tada, kai ekranas tamsiausias.

Pasirinkus **IHXKinas, IHXBright Room**, "Vaizdo formatas" pasikeičia į "Tik skenuoti".

• **Kinas** (Thomlinsono Holmano eksperimentas) yra THX garso ir vaizdo sertifikato standartas, sukurtas George Lucas'o, režisavusio filmą "Žvaigždžių karai", ir Thomlinsono. Šis gaminys bus sertifikuotas THX rodymo srityje ir užtikrina vaizdo ekrane kokybę, pralenkiančią standartinių specifikacijų rodymą tiek aparatinėje, tiek programinėje įrangoje.

## **RANKINIS VAIZDO REGULIAVIMAS**

#### **Vaizdo veiksena-Vartotojo parinktis**

**Foninis apšvietimas** (tik LCD TV/LED LCD TV)<br>Norėdami valdyti ekrano ryškumą, LCD pulte sureguliuokite ryškumą.

Rekomenduojama sureguliuoti foninį apšvietimą, kai yra nustatomas Aiškumass.

### **Kontrastas**

Sureguliuojami vaizdo juodumo ir baltumo signalų lygiai. Kai šviesios vaizdo dalių spalvos yra per sodrios, naudokite "Kontrastas" (Kontrastas).

#### **Šviesumas**

Sureguliuojamas pagrindinis vaizdo signalo lygis.

**Aštrumas**

Reguliuoja vaizdo šviesių ir tamsių spalvų susiliejimą. Kuo mažesnis lygis, tuo švelnesnis vaizdas.

#### **Spalva**

Reguliuoja visų spalvų intensyvumą. **Atspalvis**

Reguliuoja raudonos ir žalios spalvų pusiausvyrą. **Spalvų temperatūra**

Nustatykite kairiau, kad vaizdas būtų raudonesnis, arba dešiniau, kad vaizdas būtų mėlynesnis.

Šios funkcijos negalima naudoti veikiant "**Intelektualusis sensorius** (Išskyrus 32/37/42LD4\*\*\*) ".

#### **Tik LCD TV/LED LCD TV Tik plazminiai TV**

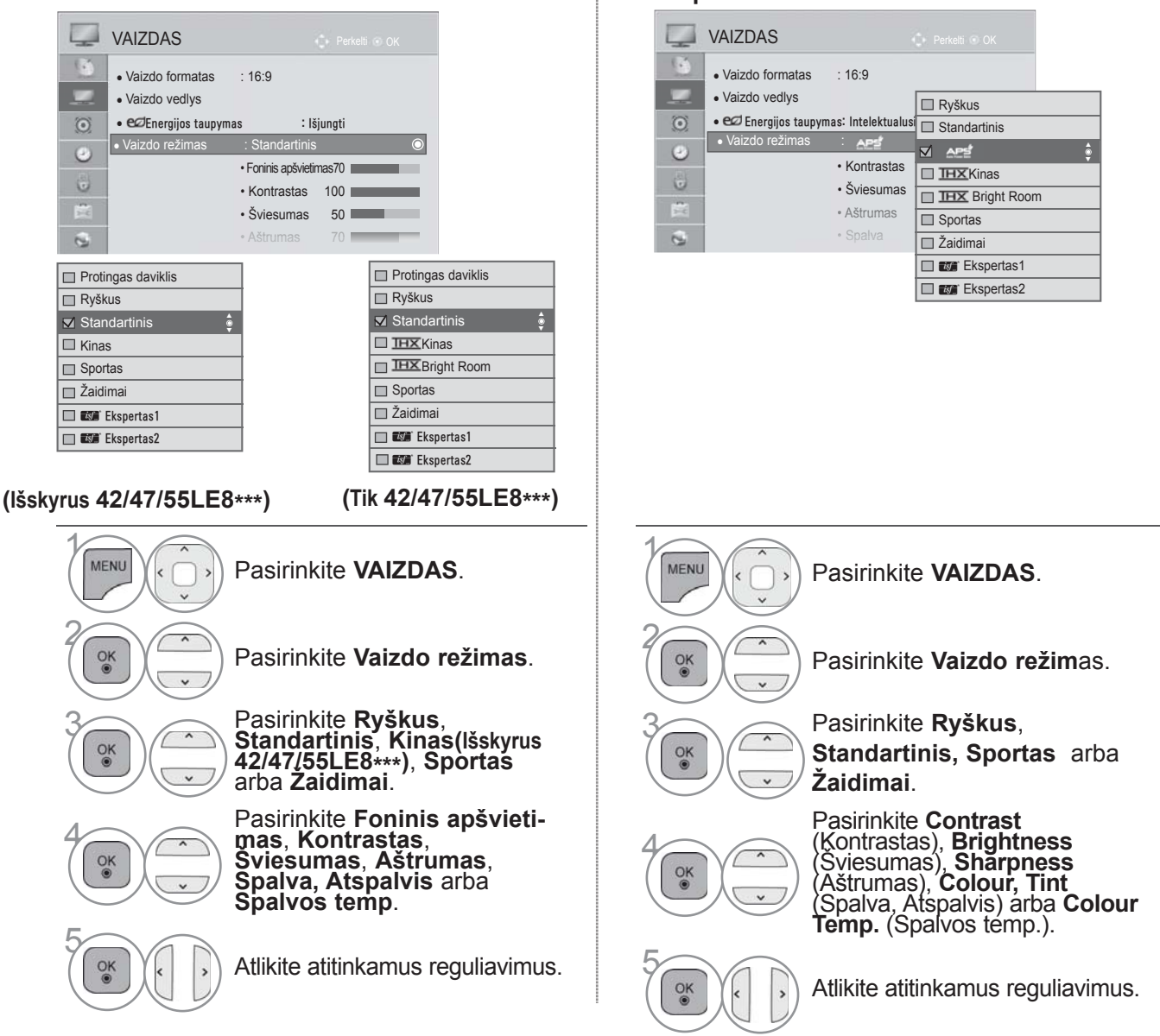

• Norėdami grįžti prie įprasto TELEVIZORIAUS žiūrėjimo, paspauskite mygtuką **MENU/EXIT(meniu/uždaryti)**.

#### • **"Foninis apšvietimas" (Foninio apšvietimo) nauda**

(Tik LCD TV/LED LCD TV)

- Elektros energijos sunaudojimas sumažinamas iki 60 %.
- Sumažinamas juodumo Aiškumass. (kadangi juoda spalva yra intensyvesnė, galite mėgautis geresnės kokybės ryškumu.)
- –Galite reguliuoti ryškumą, išlaikydami pradinę signalo skiriamąją gebą.

#### **Pastaba**

- ►RGB-PC/HDMI-PC režimu spalvingumo, aiškumo ir atspalvio reguliuoti negalima.
- ►Kai pasirenkate **Ekspertas1/2**, galite pasirinkti **Foninis apšvietimas**, **Kontrastas**, **Šviesumas**, **H aštrumas, V aštrumas**, **Spalva** arba **Atspalvis.**

## **VAIZDO KOKYBĄS GERINIMO TECHNILOGIJA**

Jūs galite sukalibruoti ekraną kiekvienam vaizdo režimui arba nustatyti vaizdo vertę pagal specialų vaizdo ekraną.

Jūs galite nustatyti skirtingą vaizdo vertę kiekvienai įvesčiai.

Jei norite iš naujo atstatyti numatytojo gamyklinio ekrano nustatymus, kai sureguliuosite kiekvieną vaizdo režimą, pasirinkite funkciją Vaizdo atstata kiekvienam vaizdo režimui.

Rodomas vaizdas gali skirtis nuo jūsų TELEVIZORIAUS.

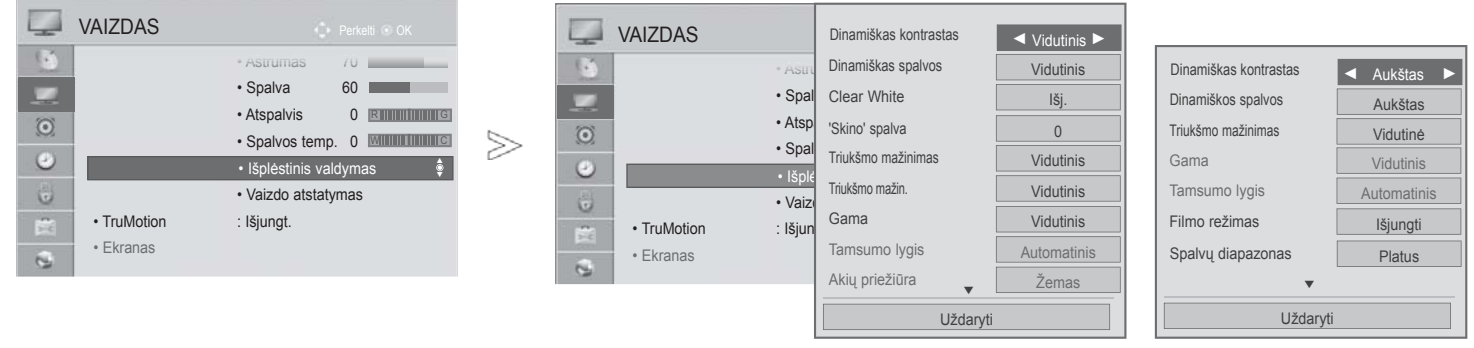

**Tik LCD TV/LED LCD TV Tik plazminiai TV**

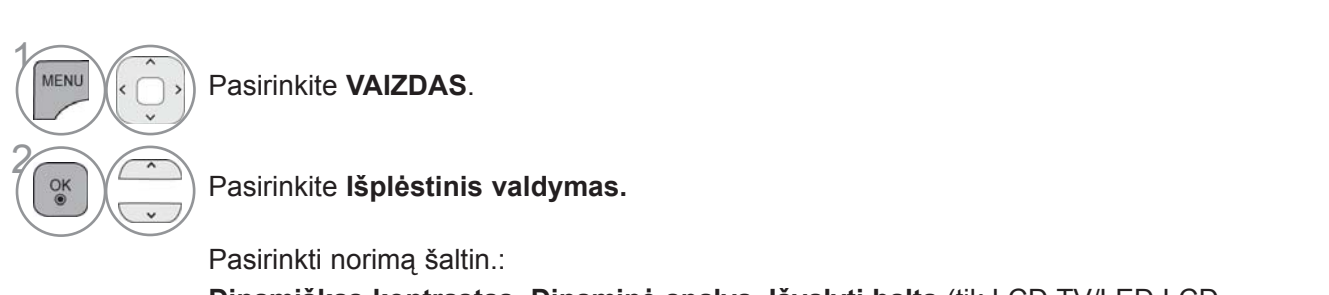

3  $\alpha$ 

**Dinamiškas kontrastas**, **Dinaminė spalva**, **Išvalyti baltą** (tik LCD TV/LED LCD TV)**, "Skino" spalva** (tik LCD TV/LED LCD TV)**, Triukšmo mažinimas**, **Triukšmo mažin.** (tik LCD TV/LED LCD TV), **Gama**, **Tamsumo lygis**, **Akių apsauga** (tik LCD TV/LED LCD TV), **Tikras kinas** (tik LCD TV/LED LCD TV), **Filmo režimas (c), Spalvų diapazonas**, **Kraštų išplėtimas (tik plazminiai TV)** arba **xvYCC.** (Ž r. 145- 146 psl.)

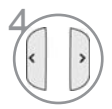

Atlikite atitinkamus reguliavimus.

• Norėdami grįžti prie įprasto TELEVIZORIAUS žiūrėjimo, paspauskite mygtuką **MENU/EXIT(meniu/uždaryti)**.

## **KVALIFIKUOTAS VAIZDO VALDYMAS**

Segmentuotos kategorijos **Ekspertas1** ir **Ekspertas2** suteikia daugiau kategorijų, kurias naudotojai gali nustatyti pagal savo poreikius, taip išgaudami optimalią vaizdo kokybę. Tai taip pat padės specialistams optimizuoti TELEVIZORIAUS veikimą tam tikriems vaizdo įrašams.

#### Rodomas vaizdas gali skirtis nuo jūsų TELEVIZORIAUS.

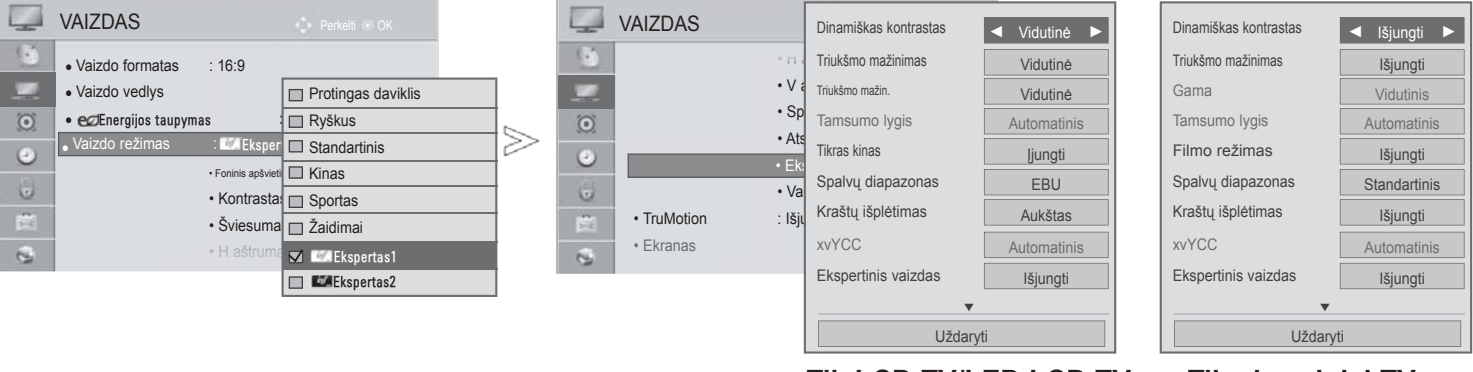

**Tik LCD TV/LED LCD TV Tik plazminiai TV**

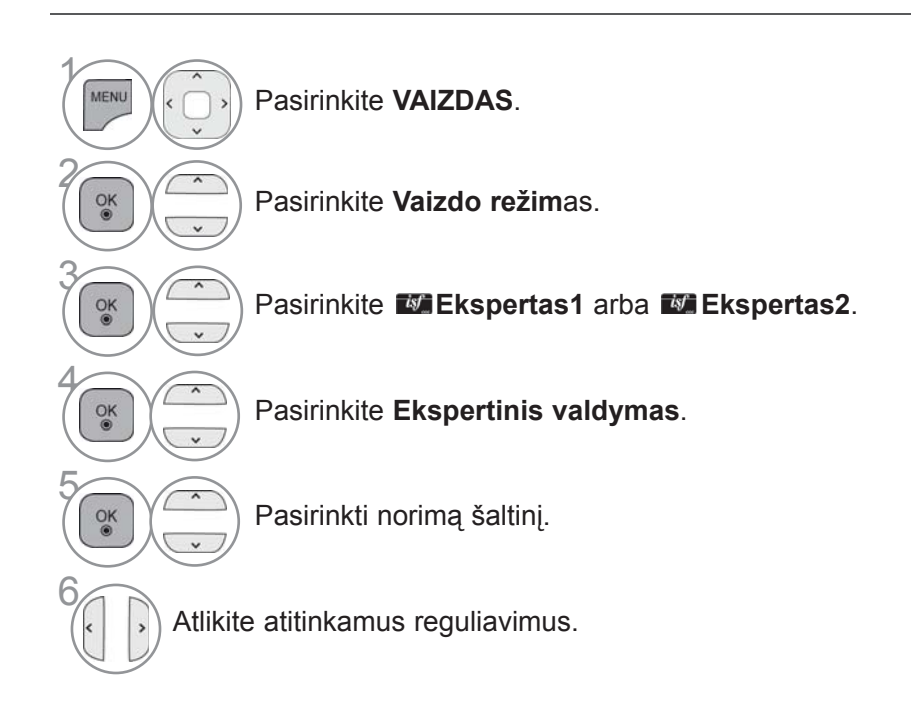

• Norėdami grįžti prie įprasto TELEVIZORIAUS žiūrėjimo, paspauskite mygtuką **MENU/EXIT(meniu/uždaryti)**.

\*Taikoma ne visų modelių atveju.

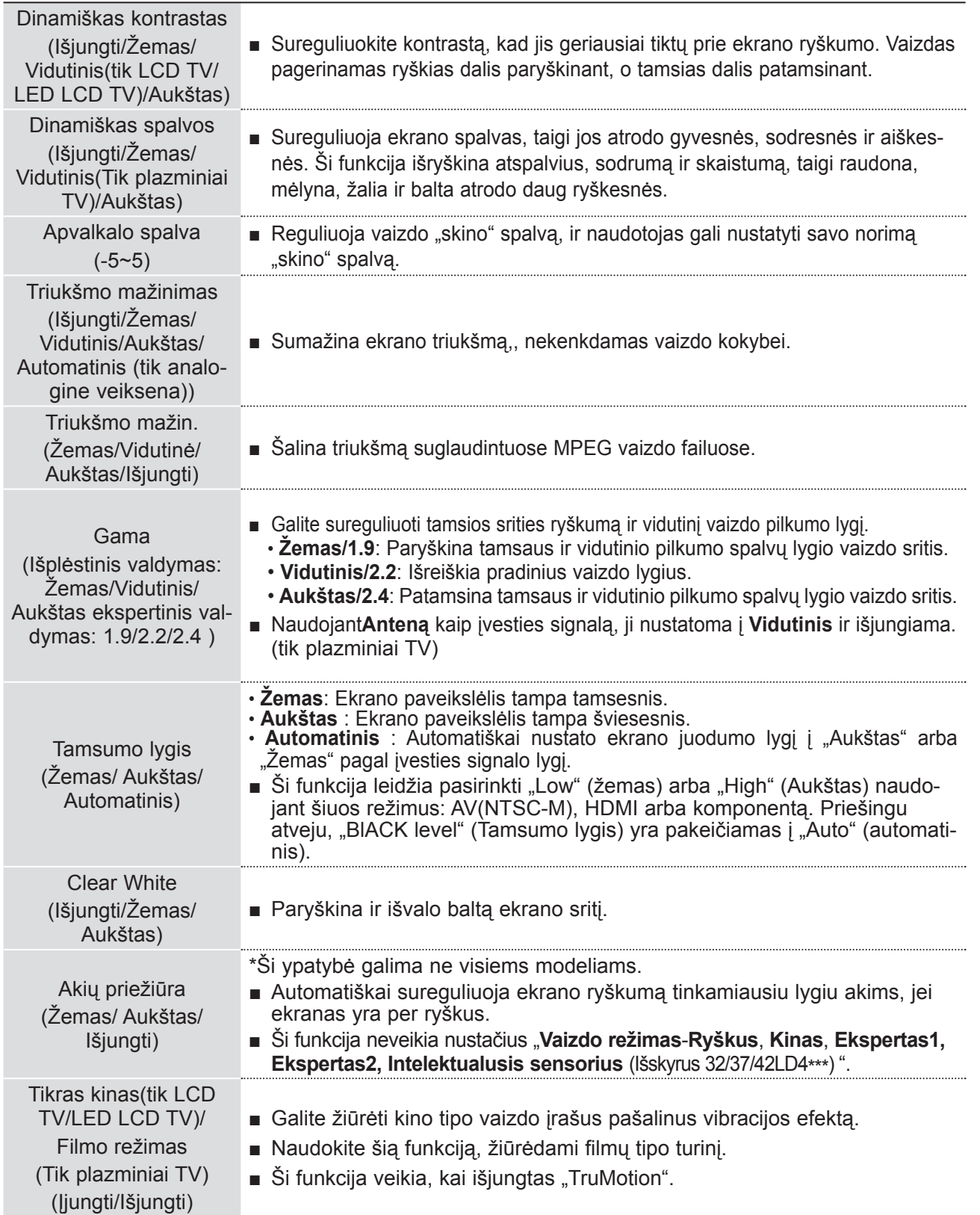

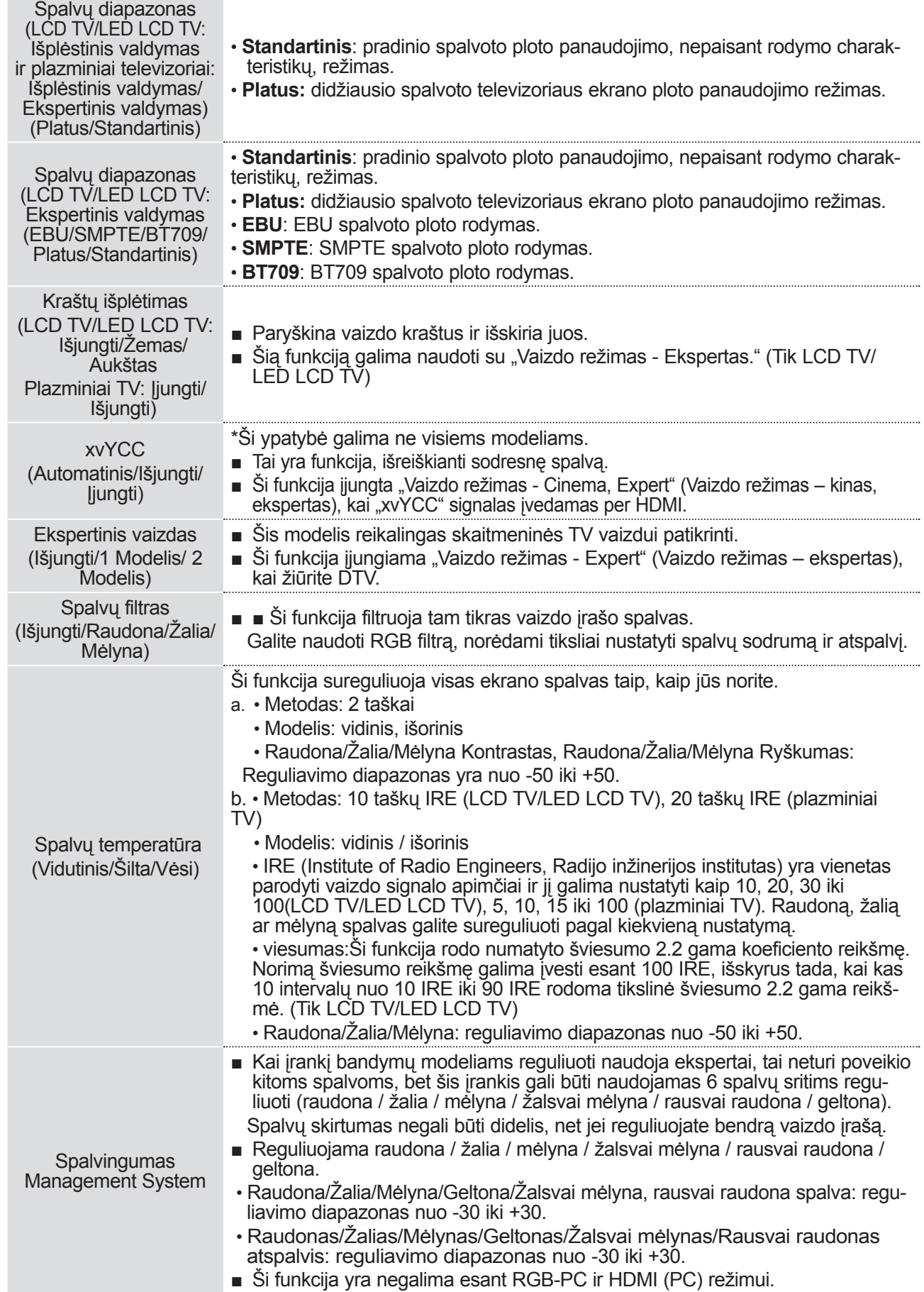

## **VAIZDO ATSTATA**

Pasirinktų vaizdų režimų nustatymai grąžinami į numatytuosius gamyklinius nustatymus.

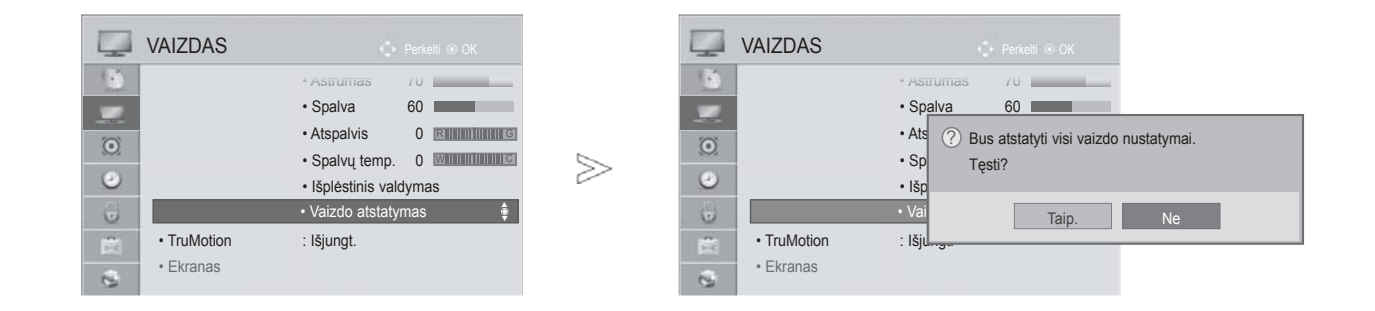

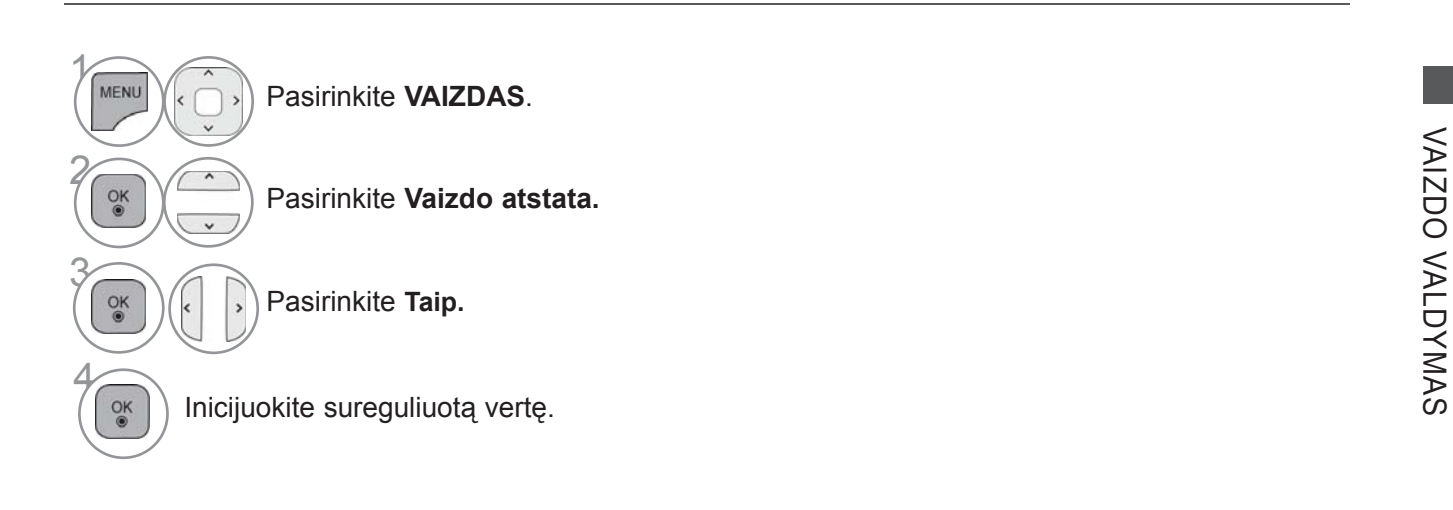

• Norėdami grįžti prie įprasto TELEVIZORIAUS žiūrėjimo, paspauskite mygtuką **MENU/EXIT(meniu/uždaryti)**.

## **TRUMOTION (TIK LCD TV/LED LCD TV)**

taikoma geriausiai vaizdo kokybei gauti, kad, kai rodomas sparčiai kintantis vaizdas ar filmas, judesys nesukeltų miglos efekto ar vibracijos.

**High (Aukštas) :** Padaro vaizdo judesį vienalypiškesnį.

**Low (žemas) :** Padaro vaizdo judesį vienalypį. Ši nuostata skirta standartiniam naudojimui.

**Išjungti (išjungta) :** Išjungia meniu TruMotion valdymas.

**Vartotojas**: vartotojas gali atskirai nustatyti **Judder (ryškesnį)** ir **Blur (blankesnį)** lygį meniu "TruMotion" valdymas.

 **- Judder**: Reguliuoja ekrano triukšmą.

 **Blur** : Reguliuoja antrinius ekrano vaizdus.

Ši funkcija yra negalima esant RGB-PC, HDMI-PC režimui. Jei įjungsite "TruMotion" funkciją, ekrane gali susidaryti iškraipymų. Jei taip nutiko, išjunkite "TruMotion" funkciją, nustatydami "Išjungti". Jeigu pasirenkate "**Vaizdo režimas**-**Žaidimai**", nustatykite "**TruMotion**" į "**Išjungta**".

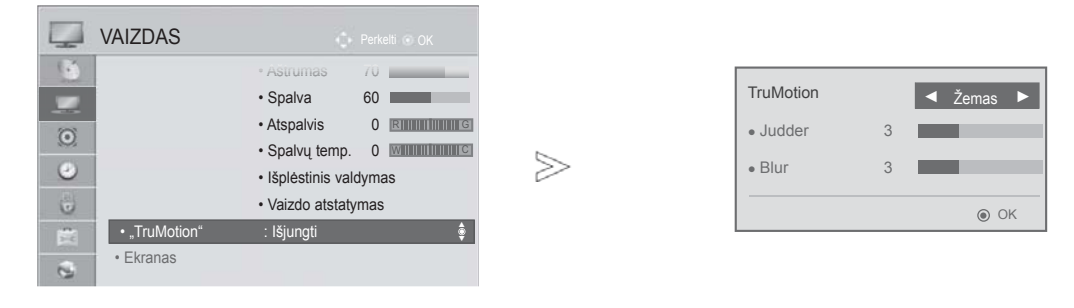

 $\gamma$ MENU Pasirinkite **VAIZDAS**. 2 Pasirinkite **TruMotion**.  $\frac{0}{x}$ 3 Pasirinkite **Žemas, Aukštas, Vartotojas** arba **arba Išjungti**. 4 Atlikite atitinkamus reguliavimus. $\alpha$ 

- Norėdami grįžti prie įprasto TELEVIZORIAUS žiūrėjimo, paspauskite mygtuką **MENU/EXIT(meniu/uždaryti)**.
- Norėdami grįžti prie ankstesnio meniu ekrano, paspauskite mygtuką **ATGAL**.

## **LED ŠVIETIMO MAŽINIMAS**

**(Tik 32/37/42LE4\*\*\*, 42/47/55LE5\*\*\*, 42/47/55LE75\*\*, 42/47/55LE78\*\*,** 

**42/47/55LE79\*\*, 42/47/55LE8\*\*\*, 42/47LX6\*\*\*, 47/55LX9\*\*\*, 42/47/55LV5\*\*\*)**

Ekrano sričiai išanalizavus vaizdo įvesties signalą, sureguliuojamas foninis apšvietimas ir pagerinamas kontrastingumas.

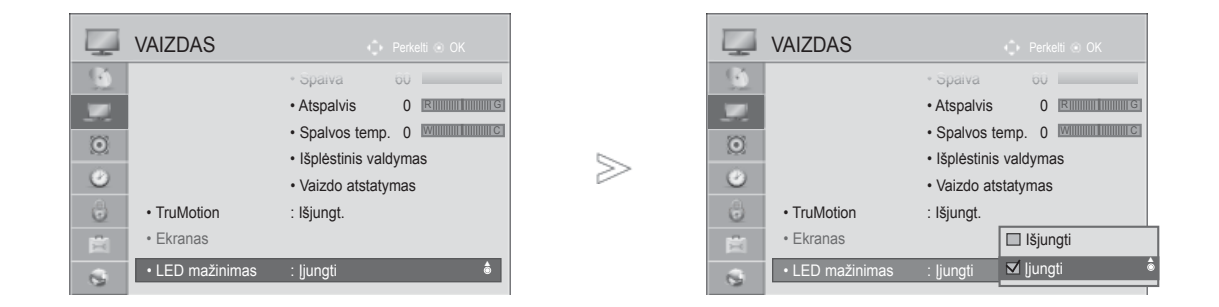

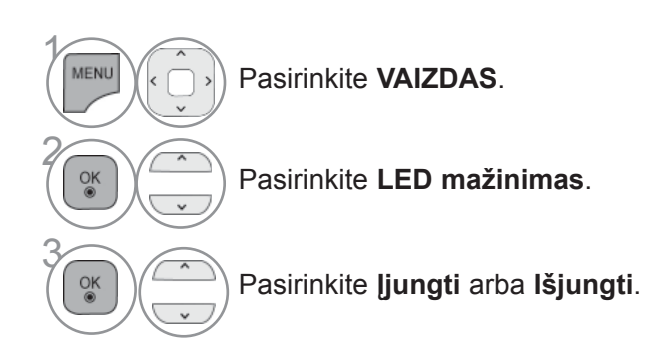

<sup>•</sup> Norėdami grįžti prie įprasto televizoriaus žiūrėjimo, paspauskite mygtuką **Meniu/Išeiti**.

<sup>•</sup> Norėdami grįžti prie ankstesnio meniu ekrano, paspauskite mygtuką **BACK (atgal)**.

## **MAITINIMAS INDICATOR (MAITINIMO INDIKATORIUS) (TIK LCD TV/LED LCD TV)**

Maitinimo / budėjimo rodiklio lemputės TV priekyje reguliavimas.

#### **Budėj. režimo indikat.**

Nustatoma, ar budėjimo režime televizoriaus priekyje esančią indikatoriaus lemputę nustatyti į **Įjungta** ar į **Išjungta**.

#### **Maitinimo šviesa**

Nustatoma, ar televizoriaus priekyje esančią indikatoriaus lemputę nustatyti į **Įjungta** arba į **Išjungta** , kai įjungiamas maitinimas.

Jei pasirenkate trimačio vaizdo režimą, **Maitinimo indikatorius** automatiškai išjungiamas.

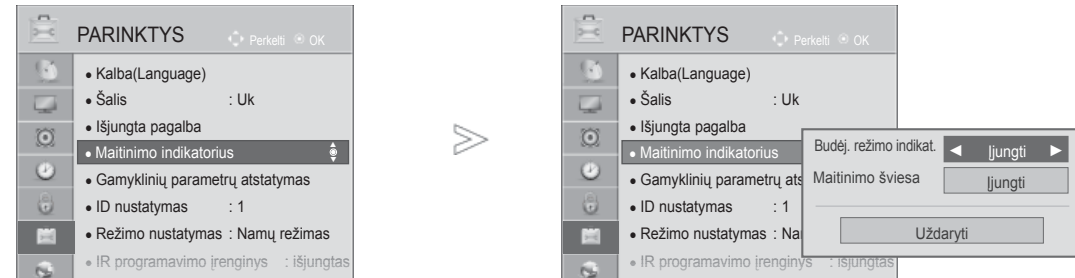

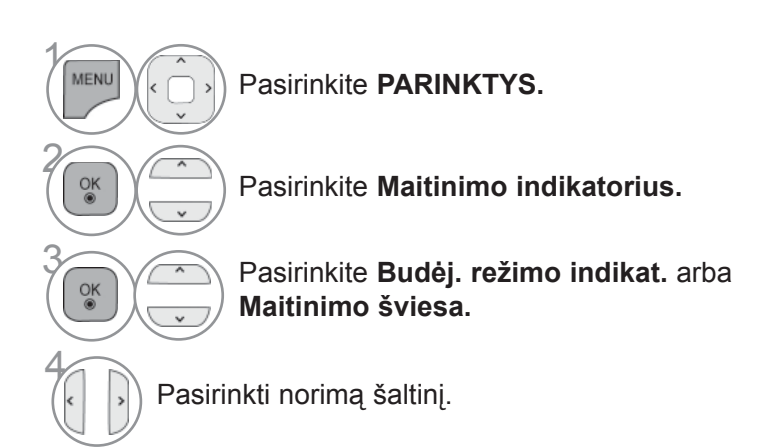

• Norėdami grįžti prie įprasto TELEVIZORIAUS žiūrėjimo, paspauskite mygtuką **MENU/EXIT(meniu/uždaryti)**.

## **VAIZDO PRIKIBIMO MINIMIZAVIMO (ISM) METODAS**

#### **(TIK PLAZMINIAI TV)**

Užfiksuotas arba ekrane ilgą laiką rodomas nejudantis vaizdas sukuria šešėlinį vaizdą, liekantį net tada, kai pakeičiate šį vaizdą. Venkite ilgą laiką laikyti ekrane užfiksuotą vaizdą.

#### **Užpildymas balta spalva**

Užpildymas balta spalva iš ekrano pašalina ilgalaikius vaizdus.

Pastaba: likusį ilgalaikį vaizdą gali būti neįmanoma visiškai išvalyti užpildant balta spalva.

#### **Orbiteris**

 Orbiteris gali padėti išvengti šešėlinių vaizdų. Tačiau geriausia neleisti, kad užfiksuotas vaizdas liktų ekrane. Kad išvengtumėte ilgalaikio vaizdo ekrane, ekranas turi pajudėti kas 2 minutes.

#### **Užpildymas spalva**

 Spalvos blokas šiek tiek pajuda kartu su ekranu ir pakaitomis rodomas baltas modelis. Pašalinant laikiną vėliau pasirodantį vaizdą, sunku įžvelgti vėliau pasirodantį vaizdą, nes veikia spalvotas modelis.

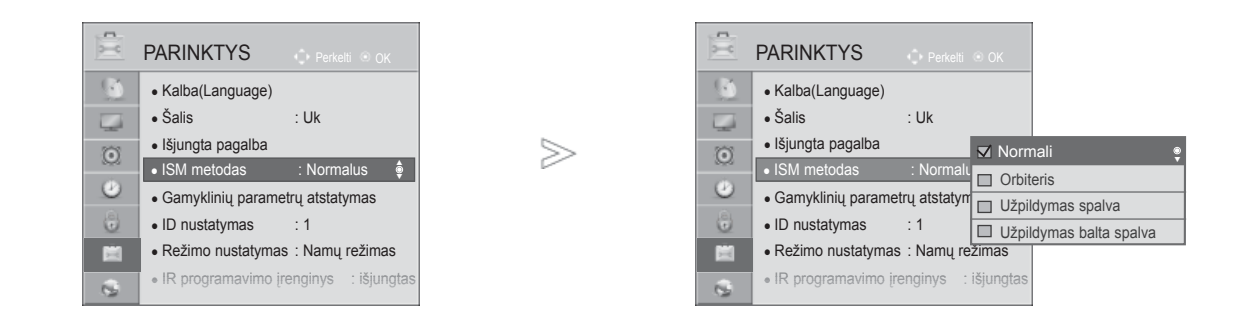

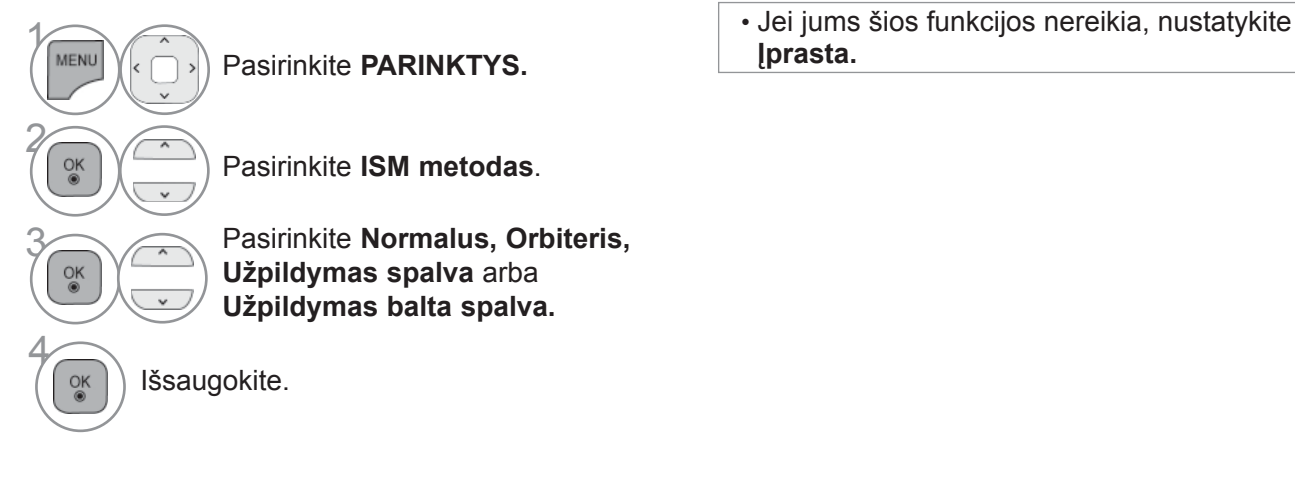

- Norėdami grįžti prie įprasto TELEVIZORIAUS žiūrėjimo, paspauskite mygtuką **MENU/EXIT(meniu/uždaryti)**.
- Norėdami grįžti prie ankstesnio meniu ekrano, paspauskite mygtuką **ATGAL**.

## **"REŽIMO NUSTATYMAS" (REŽIMO NUSTATYMAS)**

Rekomenduojame nustatyti televizorių į "**Namų režimas**" režimą, kad matytumėte geriausius vaizdus namų aplinkoje.

Režimas "**Demonstracinis režimas**" yra optimalus nustatymas rodymui parduotuvėse.

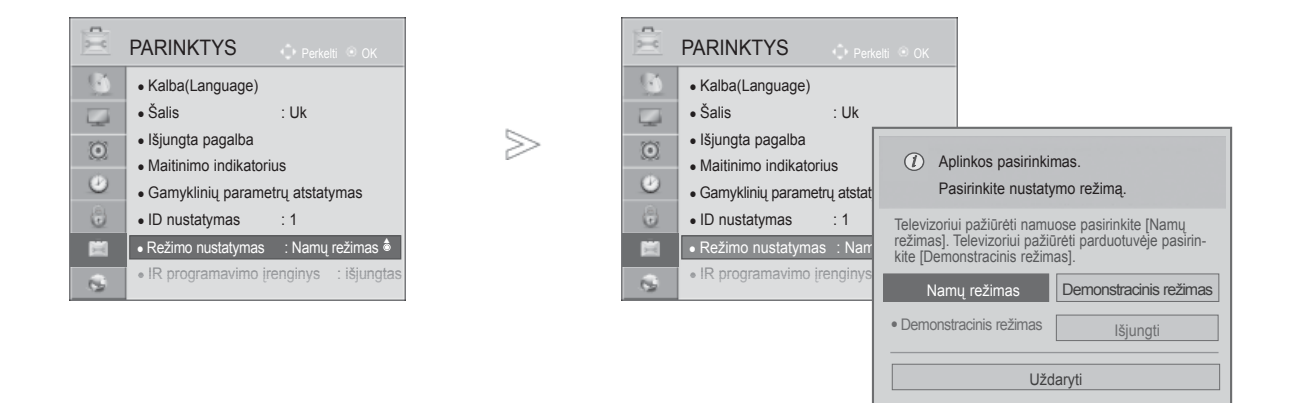

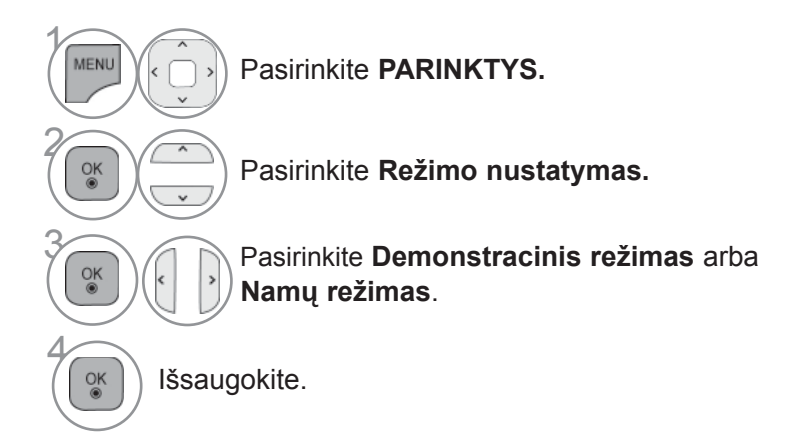

• Norėdami grįžti prie įprasto TELEVIZORIAUS žiūrėjimo,

paspauskite mygtuką **MENU/EXIT(meniu/uždaryti)**.
# **"DEMO MODE" (DEMONSTRACINIS REŽIMAS)**

Negalima naudoti **Demonstracinio režimo**, jei nustatytas **Namų režimas**. Kai įjungta **Demonstracinis režimas**, **Demonstracinis režimas** automatiškai įjungiamas į **Įjungti**. Kai **Demonstracinis režimas** nustatomas į **Išjungti**, kai veikia **Demonstracinis režimas**, **Demonstracinis režimas** neleidžiamas, ir ekranas nustatomas iš naujo.

Veikdamas **Demonstraciniu režimu**, po 5 minučių televizorius automatiškai nustatomas iš naujo.

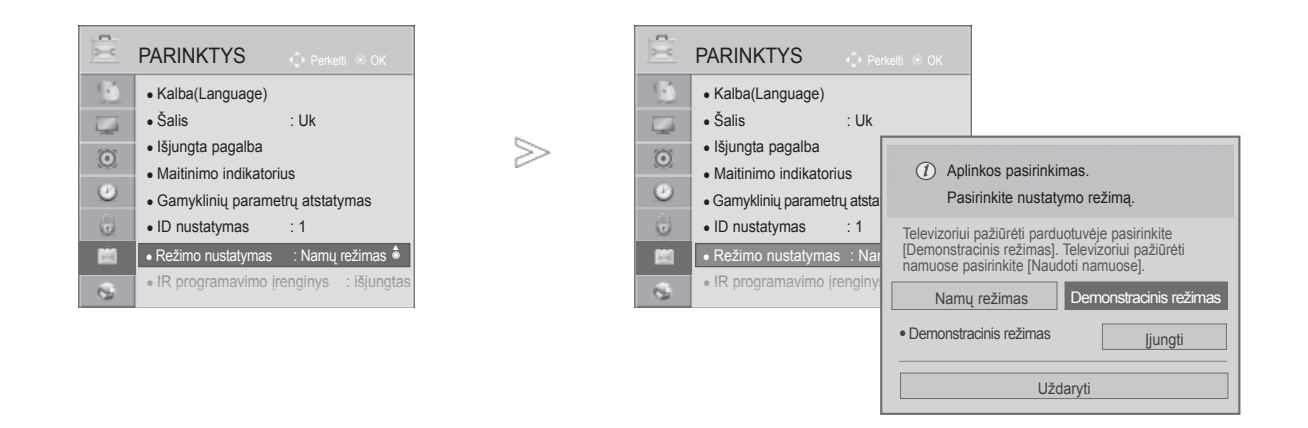

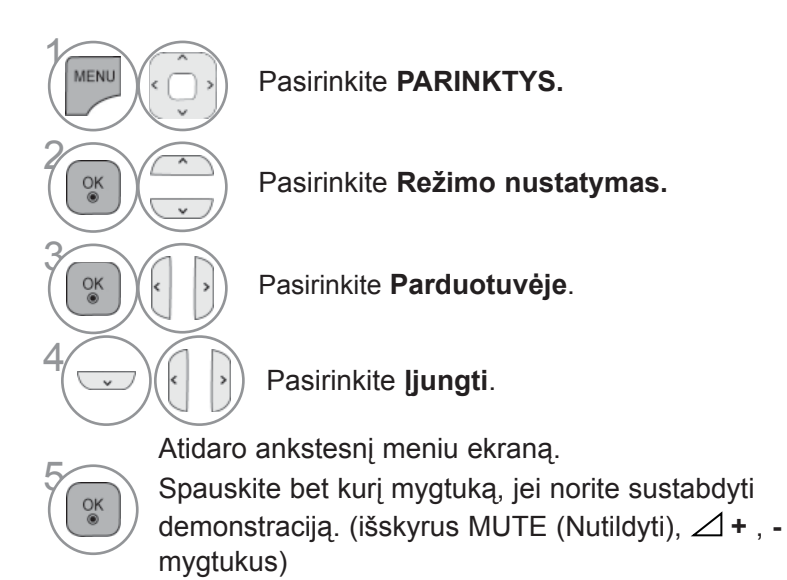

• Norėdami grįžti prie įprasto TELEVIZORIAUS žiūrėjimo, paspauskite mygtuką **MENU/EXIT(meniu/uždaryti)**.

## **AUTOMATINIS GARSO LYGINTUVAS**

**Automat. garsas** automatiškai nustato tokį patį garsumo lygį, jei pakeičiate programą.

Kadangi kiekviena transliavimo stotis turi savo atskiras signalų padėtis, kiekvieną kartą, kai perjungsite kanalą, reikės sureguliuoti garsą. Ši funkcija leidžia vartotojams mėgautis stabiliu garsumo lygiu, nes automatiškai sureguliuoja kiekvieną programą.

Jei garso kokybė ar garsumas nėra pageidaujamo lygio, rekomenduojama naudoti atskirą namų kino sistemą arba stiprintuvą, kad galima būtų suderinti skirtingas naudotojo aplinkas.

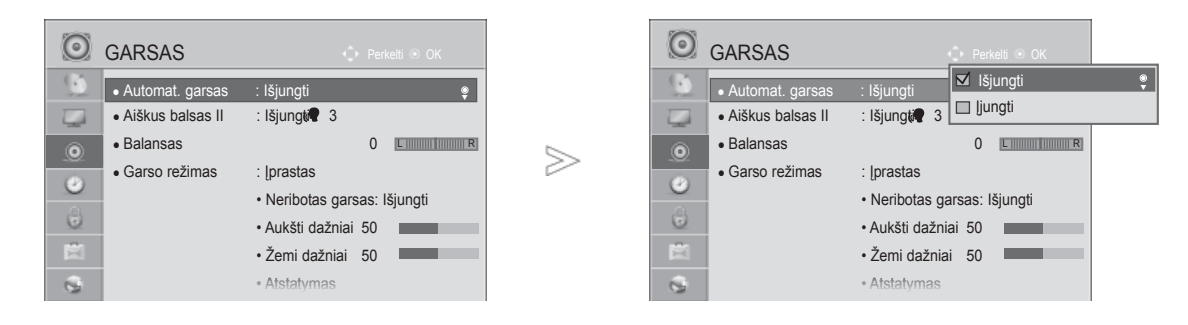

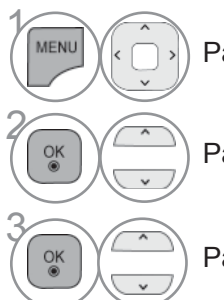

Pasirinkite **GARSAS.**

Pasirinkite **Automat. garsas.**

Pasirinkite **Įjungti** arba **Išjungti.**

GARSO IR KALBOS VALDYMAS GARSO IR KALBOS VALDYMAS

> • Norėdami grįžti prie įprasto TELEVIZORIAUS žiūrėjimo, paspauskite mygtuką **MENU/EXIT(meniu/uždaryti)**.

# **CLEAR VOICE II (ŠVARUS BALSAS II)**

Išskirdamas žmogaus garsų diapazoną iš kitų diapazonų, padeda vartotojams geriau girdėti žmogaus balsus.

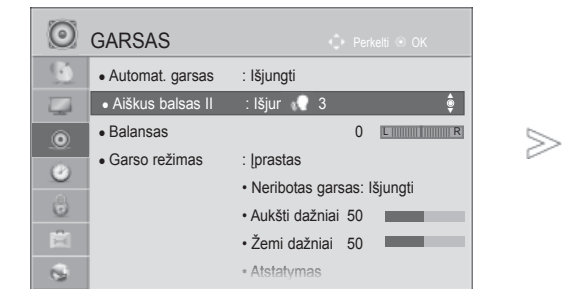

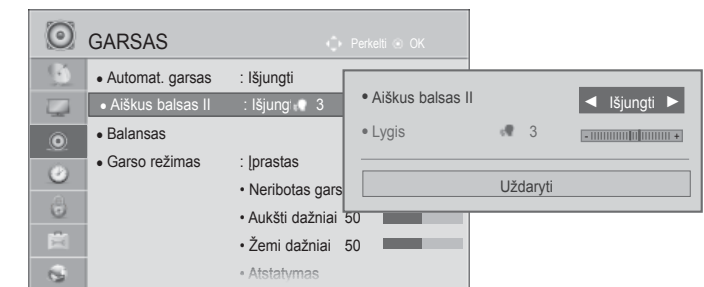

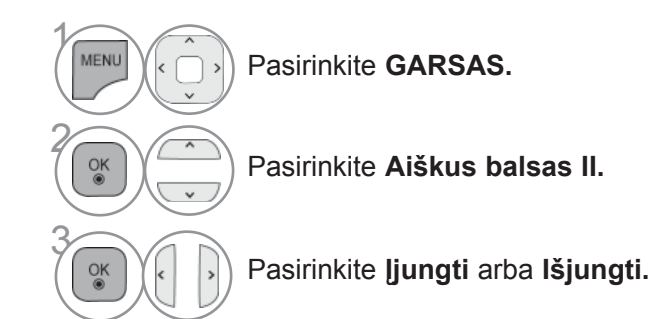

- Jeigu nustatymui **Aiškus balsas II** nustatysite parinktį "**Įjungti**", funkcija **Neribotas garsas** neveiks.
- Pasirinkite lygį nuo "-6" iki "+6".

**"Clear Voice Level" (Švaraus garso lygio) reguliavimas, pasirenkant "On" (Įjungti)**

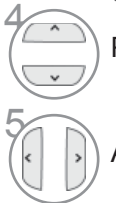

Pasirinkite **Lygis.**

Atlikite norimą reguliavimą.

• Norėdami grįžti prie įprasto TELEVIZORIAUS žiūrėjimo, paspauskite mygtuką **MENU/EXIT(meniu/uždaryti)**.

## **NUSTATYTI GARSO NUSTATYMAI – GARSO VEIKSENA**

Jūs galite pasirinkti savo pageidaujamus garsumo nustatymus: "Įprastas" (įprastas), "Muzika" (muzika), "Cinema" (kinas), "Sport" (sportas) arba "Game" (Žaidimaii), ir galite sureguliuoti "Aukšti dažniai" (Aukšti dažniai), "Žemi dažniai" (Žemi dažniai).

Garso veiksena įgalina mėgautis geriausiu garsu specialiai nenustatinėjant, kadangi televizorius nustato tinkamas garso parinktis pagal programos turinį.

"Įprastas", "Muzika", "Kinas" ir "Žaidimaii" yra gamykloje iš anksto pritaikyti optimaliai garso kokybei.

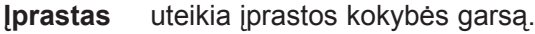

**Muzika** ptimizuoja garsą, kad galėtumėte klausyti muzikos.

**Kinas** ptimizuoja vaizdą, kad galėtumėte žiūrėti filmus.

**Sportas** ptimizuoja vaizdą, kad galėtumėte žiūrėti sporto renginius.

**Žaidimaii** ptimizuoja vaizdą, kad galėtumėte žaisti žaidimus.

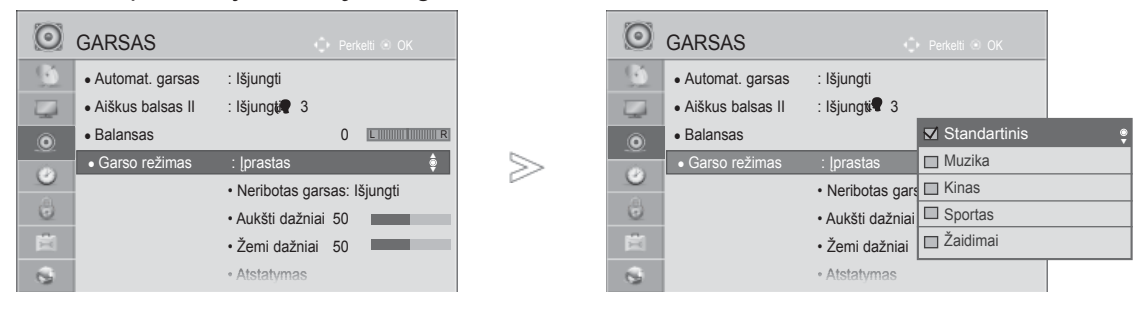

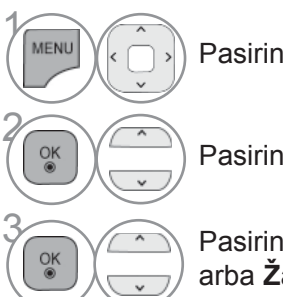

Pasirinkite **GARSAS.**

• Taip pat galite reguliuoti **Garso režimas** iš **Q. Menu** (spartusis meniu).

Pasirinkite **Garso režimas.**

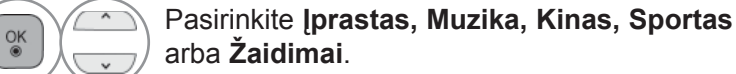

• Norėdami grįžti prie įprasto TELEVIZORIAUS žiūrėjimo, paspauskite mygtuką **MENU/EXIT(meniu/uždaryti)**.

## **GARSO NUSTATYMO REGULIAVIMAS – VARTOTOJO VEIKSENA**

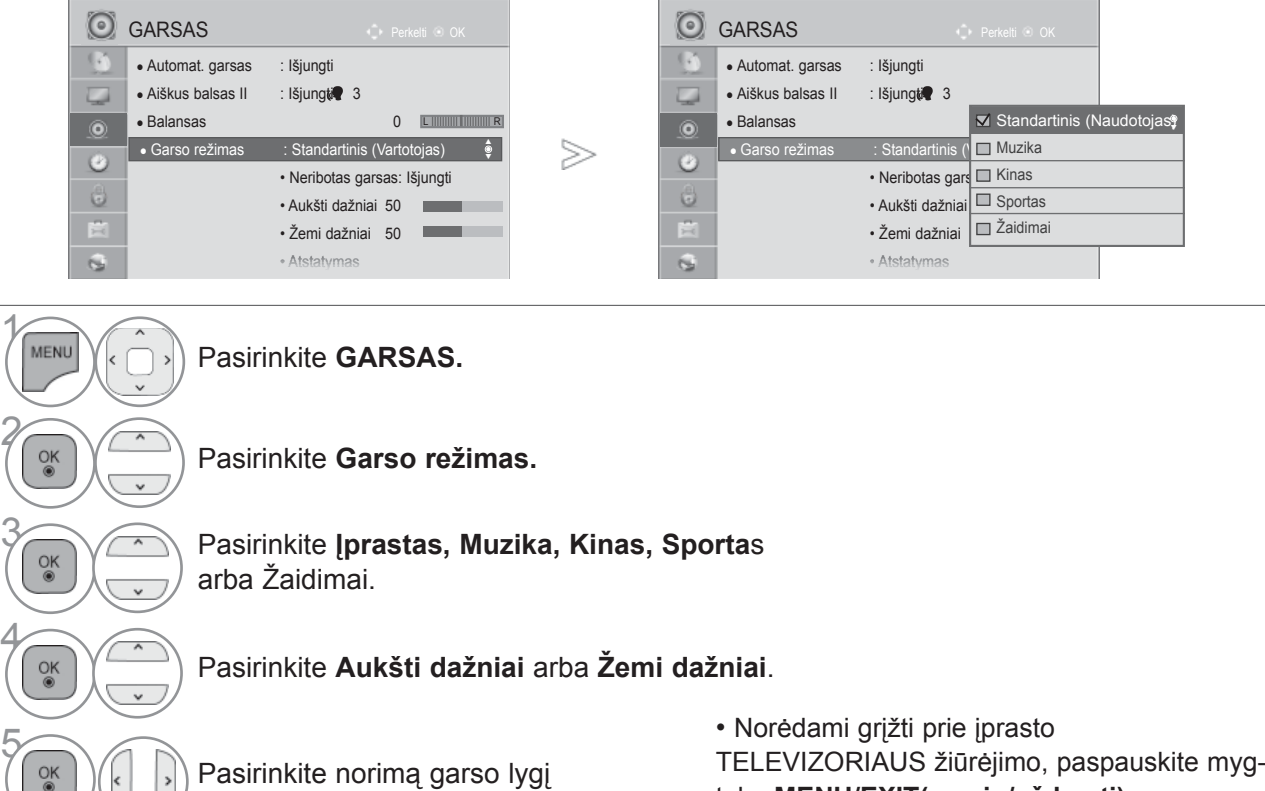

tuką **MENU/EXIT(meniu/uždaryti)**.

• Norėdami grįžti prie ankstesnio meniu ekrano, paspauskite mygtuką **ATGAL**.

## **NERIBOTAS GARSAS**

Pasirinkite šią parinktį, kad garsas būtų realistiškas.

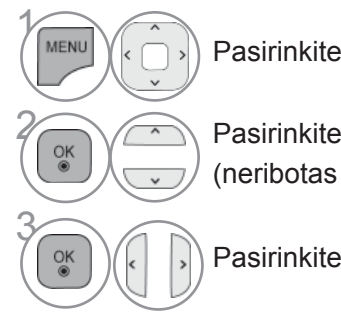

 $\gamma$ 

2

4

5

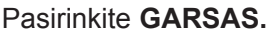

**28 Pasirinkite Infinite Sound** <br> **Considered AUDIO** (neribotas AUDIO).

**Infinite Sound (neribotas garsas): I**nfinite Sound (neribotas garsas) - tai patentuota LG garso apdorojimo technologija, kuria siekiama neprilygstamo, 5.1 erdvinio garso įspūdžio naudojant du priekinius garsiakalbius.

GARSO IR KALBOO VALDYMAS GARSO IR KALBOS VALDYMAS<br>**157** 

- Pasirinkite **Įjungti** arba **Išjungti.**
	- Norėdami grįžti prie įprasto TELEVIZORIAUS žiūrėjimo,
	- paspauskite mygtuką **MENU/EXIT(meniu/uždaryti)**.
	- Norėdami grįžti prie ankstesnio meniu ekrano, paspauskite mygtuką **ATGAL**.

## **BALANSAS**

Galima sureguliuoti pageidaujamą iš garsiakalbio sklindančio garso lygį.

≫

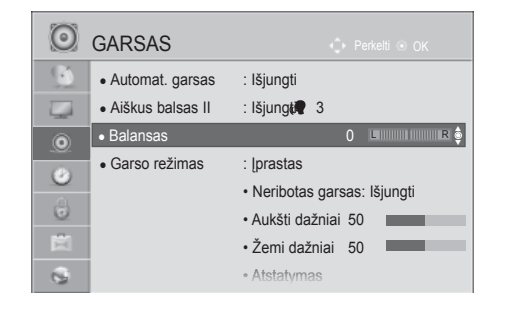

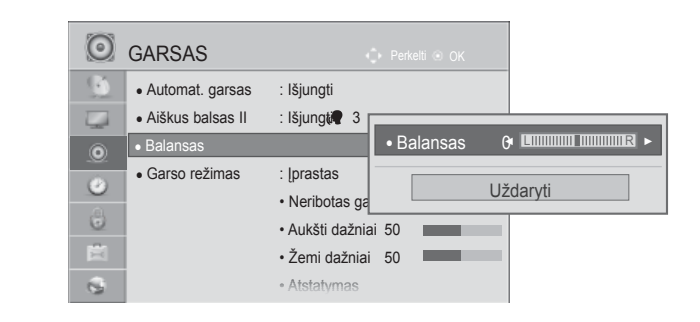

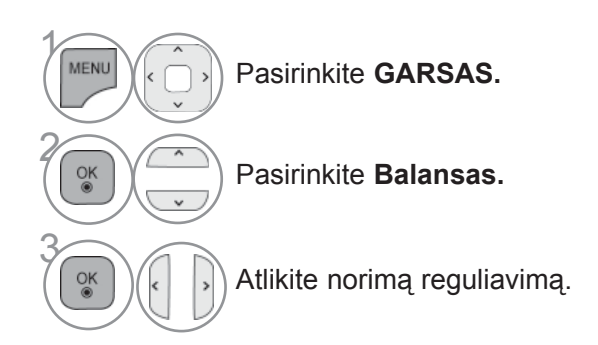

GARSO IR KALBOS VALDYMAS GARSO IR KALBOS VALDYMAS

> • Norėdami grįžti prie įprasto TELEVIZORIAUS žiūrėjimo, paspauskite mygtuką **MENU/EXIT(meniu/uždaryti)**.

# **TV GARSIAKALBIŲ NUSTATYMAI "ĮJUNGTI/IŠJUNGTI"**

Galima reguliuoti vidinį TELEVIZORIAUS garsiakalbį.

Nustačius **AV**, **Komponentas**, **RGB** ir **HDMI1** su HDMI į DVI kabeliu, televizoriaus garsiakalbis gali veikti net tuomet, kai nėra vaizdo signalo.

Jeigu norite pasinaudoti išorine HI-FI stereofonine sistema, išjunkite vidinius TELEVIZORIAUS garsiakalbius.

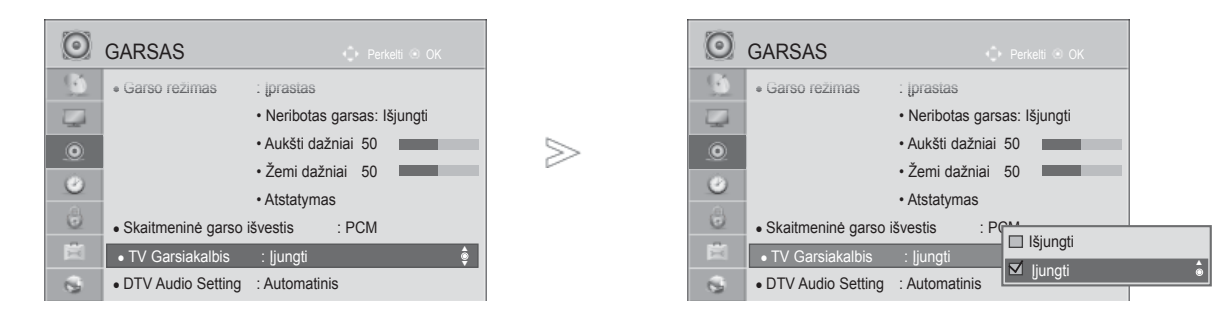

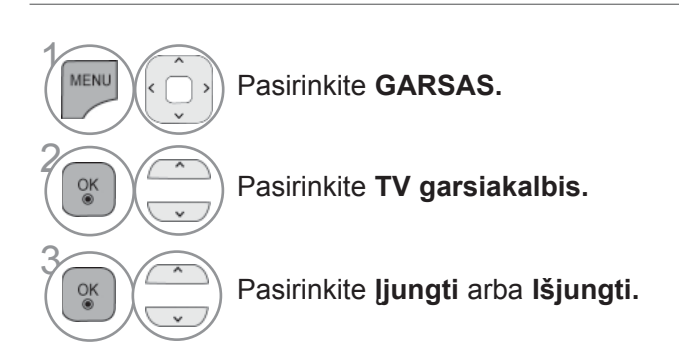

- Norėdami grįžti prie įprasto TELEVIZORIAUS žiūrėjimo,
- paspauskite mygtuką **MENU/EXIT(meniu/uždaryti)**.
- Norėdami grįžti prie ankstesnio meniu ekrano, paspauskite mygtuką **ATGAL**.

### **Pastaba**

- ► Kai TV garsiakalbis yra išjungtas, kol veikia "Simplink" namų kinas, garso išvestis automatiškai persijungia į namų kino garsiakalbį, bet kai įjungiamas TV garsiakalbis, garsas persijungia į TV garsiakalbį.
- ► Kai kurie Garso meniu išjungiami, kai TV garsiakalbiai nustatomi į "Išjungti".

## **DTV AUDIO SETTING (DTV GARSO NUSTATYMAI) (TIK SKAITMENINE VEIKSENA)**

Kai įvesties signalas susidaro iš skirtingų garso tipų, dėl šios funkcijos galėsite pasirinkti pageidaujamą garso tipą.

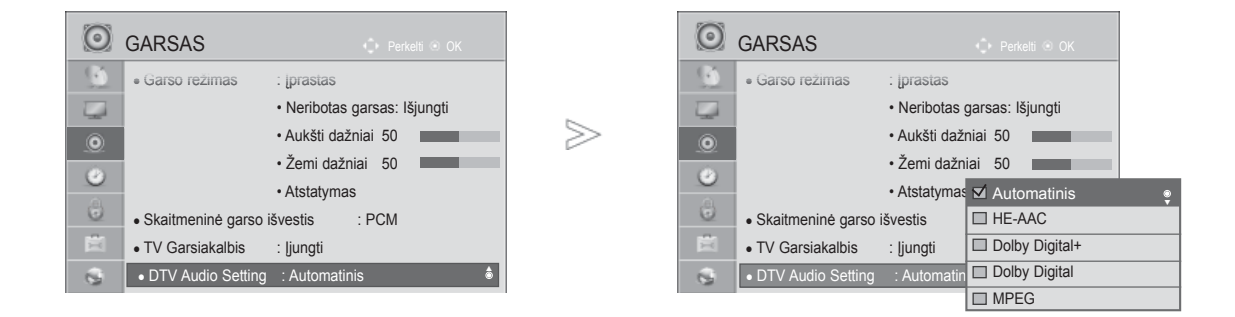

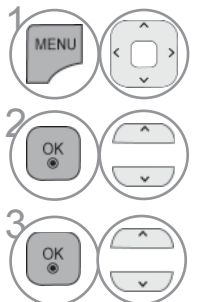

Pasirinkite **GARSAS.**

Pasirinkite **DTV Audio Setting.**

**Example 2 Pasirinkite Automatinis, HE-AAC, Dolby**<br> **Digital + Dolby Digital arba MPFG Digital +, Dolby Digital** arba **MPEG**.

> • Norėdami grįžti prie įprasto TELEVIZORIAUS žiūrėjimo, paspauskite mygtuką **MENU/EXIT(meniu/uždaryti)**. • Norėdami grįžti prie ankstesnio meniu ekrano, paspauskite mygtuką **ATGAL**.

• **Automatinis**: automatiškai išvedama tokia tvarka **HE-AAC** > **Dolby Digital+** > **Dolby Digital** > **MPEG**. (Išskyrus Italiją)

 **Automatinis:** automatiškai išvedama tokia tvarka **HE-AAC** > Do**lby Digita**l+ > **MPEG** > **Dolby** Digital. (Tik Italijoje)

• **HE-AAC, Dolby Digital +, Dolby Digital, MPEG**: Leidžia naudotojams pasirinkti pageidaujamą garso tipą.

išsk.) Jei pasirenkamas **MPEG**, **MPEG** visada būna išvedamas.

- Jei MPEG nepalaikomas, jo vietoje nustatomas kitas garso tipas.
- Žr. 167-168 p. (Audio kalbos pasirinkimas)

## **SELECTING GIGITAL GARSAS OUT (SKAITMENINIO GARSO IŠVESTIES PASIRINKIMAS)**

Ši funkcija įgalina pasirinkti skaitmeninio garso išvestį, kuriai teikiate pirmenybę.

Kai yra "Dolby Digital", "Digital Audio Out" (Skaitmeninės garso išvesties) meniu pasirinkus Auto (Automatinis), SPDIF ("Sony" / "Philips" skaitmeninės sąsajos) išvestis nustatoma į "Dolby Digital". Jei skaitmeninės garso išvesties meniu pasirenkama "Auto" (Automatinis), kai nėra "Dolby Digital", SPDIF išvestis bus PCM (Impulso kodo moduliacija).

Net jei ir bus nustatyta ir "Dolby Digital" ir "GARSAS" kanalo, transliuojančio "Dolby Digital GARSAS", kalba, bus leidžiamas tik "Dolby Digital".

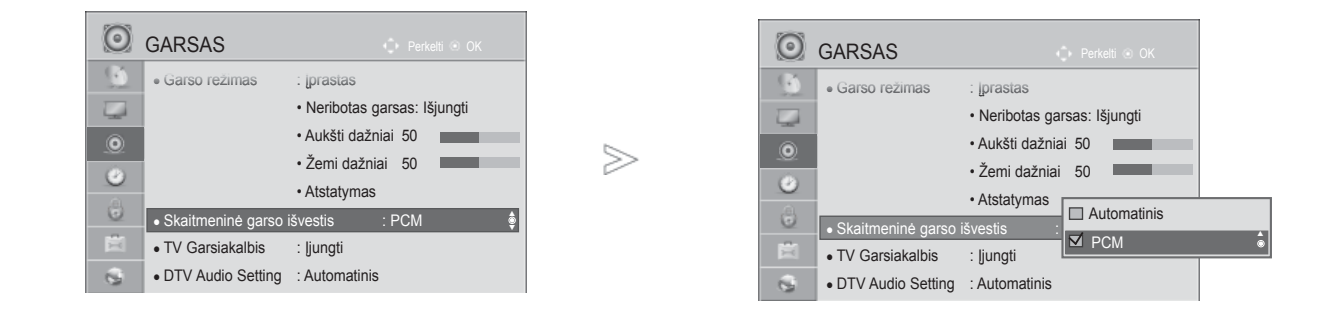

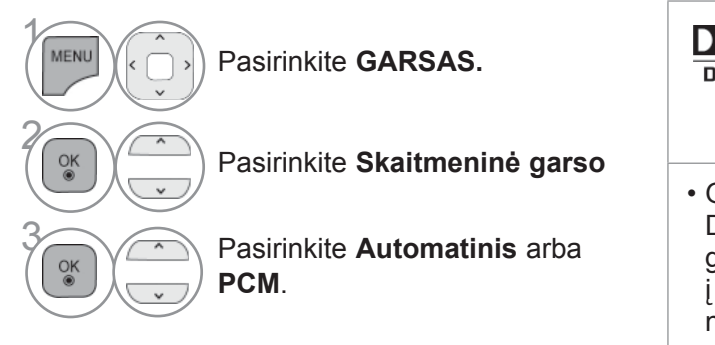

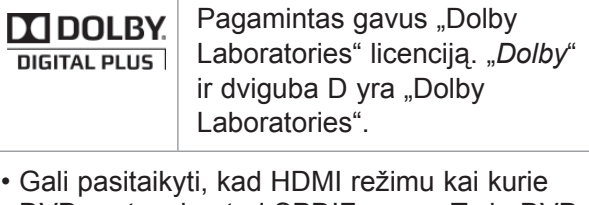

DVD grotuvai neturi SPDIF garso. Tada DVD grotuvo skaitmeninio garso išvestį nustatykite *i* PCM.(Naudojant HDMI, "Dolby Digital Plus" nepalaikoma.) (HDMI "Dolby Digital Plus" nepalaikomas).

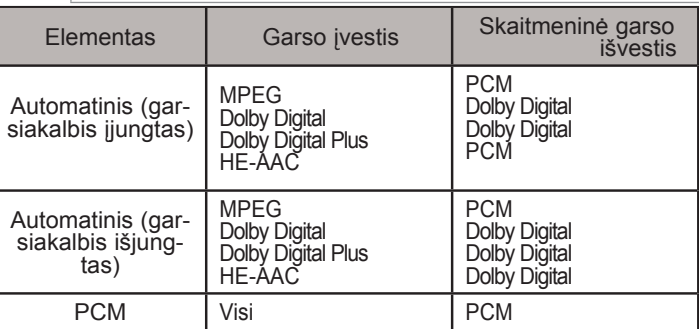

• Norėdami grįžti prie įprasto TELEVIZORIAUS žiūrėjimo, paspauskite mygtuką **MENU/EXIT(meniu/uždaryti)**.

## **GARSAS ATSTATYMAS (GARSO ATSTATA)**

Pasirinkto garso režimo nustatymai grąžinami į numatytuosius gamyklinius nustatymus.

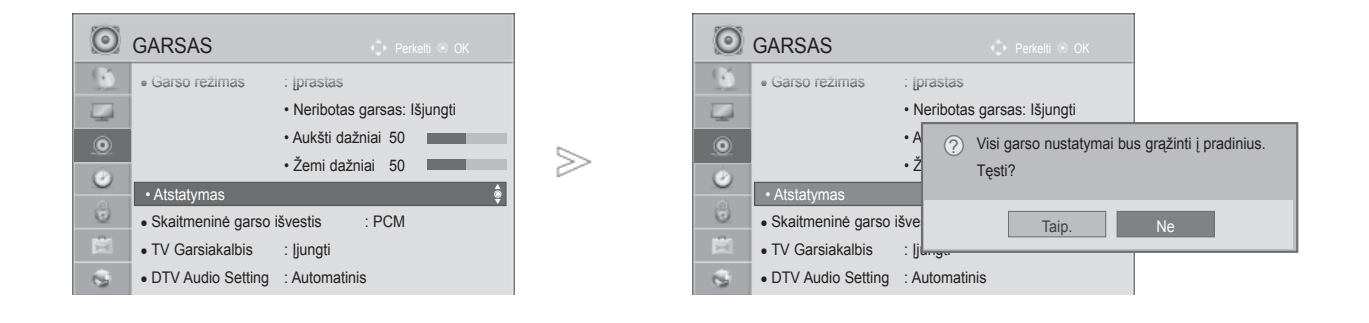

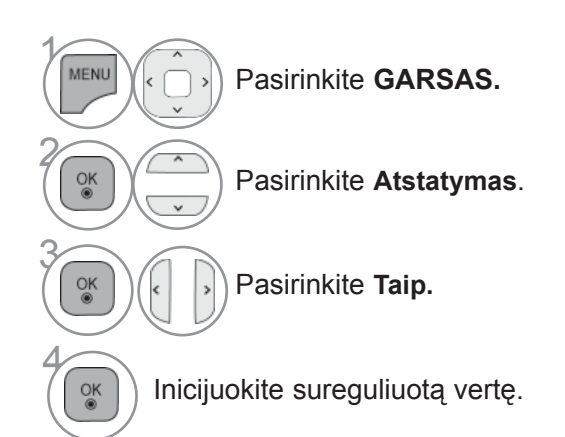

• Norėdami grįžti prie įprasto TELEVIZORIAUS žiūrėjimo, paspauskite mygtuką **MENU/EXIT(meniu/uždaryti)**.

## **GARSO SISTEMOS APRAŠYMAS (TIK SKAITMENINE VEIKSENA)**

i funkcija skirta akliesiems, ji suteikia garso apibūdinimą, kuris be pagrindinio garso dar apibūdina iresamą situaciją TELEVIZORIAUS programoje.

Kai pasirenkama "GARSAS Description On" (ļjungti garso apibūdinimą), pagrindinis garsas ir "GARSASDescription" (Garso apibūdinimas) teikiami tik programoms, kurios turi "GARSAS Description" (Garsoapibūdinimą).

#### **Garsumas** keičia garso tipo stiprumą

**Pyptelėjimas** Pypčioja pasirinkus programą su garso tipo stiprumo informacija

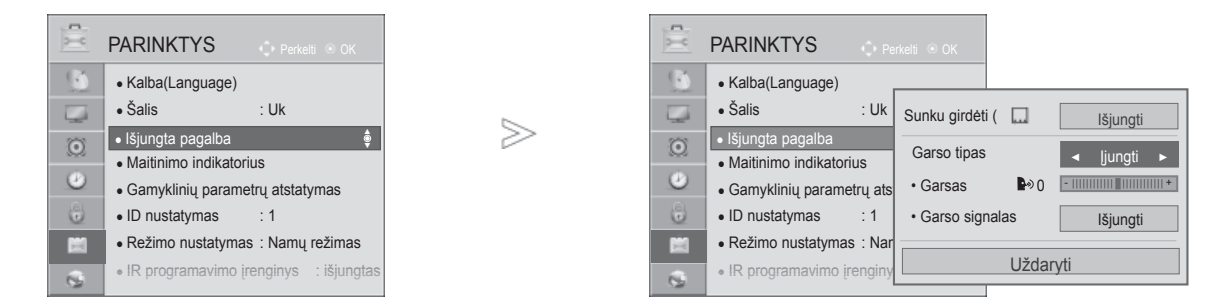

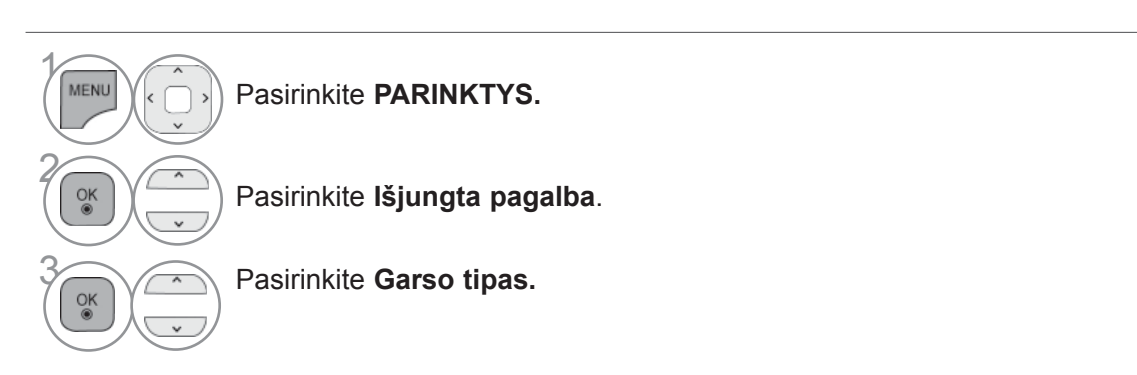

**"GARSAS Description" (Garso apibūdinimo) reguliavimas, pasirenkant "On" (Įjungti)**

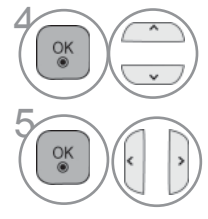

**1 Pasirinkite** garsumas arba **įspėjamieji signalai.**

Atlikite norimą reguliavimą.

• Norėdami grįžti prie įprasto TELEVIZORIAUS žiūrėjimo, paspauskite mygtuką **MENU/EXIT(meniu/uždaryti)**.

## **I/II**

### **STEREO/DVEJOPAS PRIĖMIMAS (TIK ANALOGINE VEIKSENA)**

Pasirinkus programą, stoties garso informacija parodoma kartu su programos numeriu ir stoties pavadinimu.

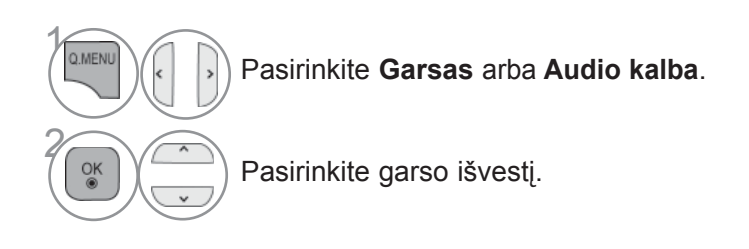

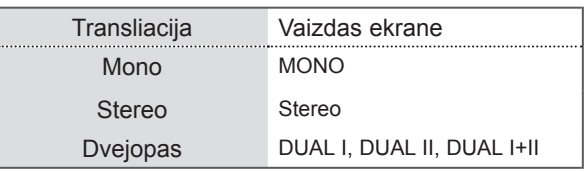

#### ■ **Monofoninio garso pasirinkimas**

Jei stereofoninis signalas priimant stereofoninį garsą yra silpnas, galite perjungti jį į monofoninį garsą. Priimant monofoninį garsą, garsas tampa aiškesnis.

#### ■ **Kalbos pasirinkimas dvejopam kalbos transliavimui**

Jei programa gali būti gaunama dviem kalbomis (dvejopa kalba), galite perjungti į DUAL I, DUAL II arba DUAL I+II.

- **DUAL I** Į garsiakalbius siunčiama pirminė transliavimo kalba.
- **DUAL II** Į garsiakalbius siunčiama antrinė transliavimo kalba.
- **DUAL I+II** Į kiekvieną garsiakalbį siunčiama atskira kalba.

### **NICAM PRIĖMIMAS (TIK ANALOGINE VEIKSENA)**

Jeigu jūsų televizorius yra su NICAM priėmimo imtuvu, galima priimti itin aukštos kokybės NICAM technologijos atkuriamą skaitmeninį garsą.

Garso išvestį galima pasirinkti pagal priimamos transliacijos tipą.

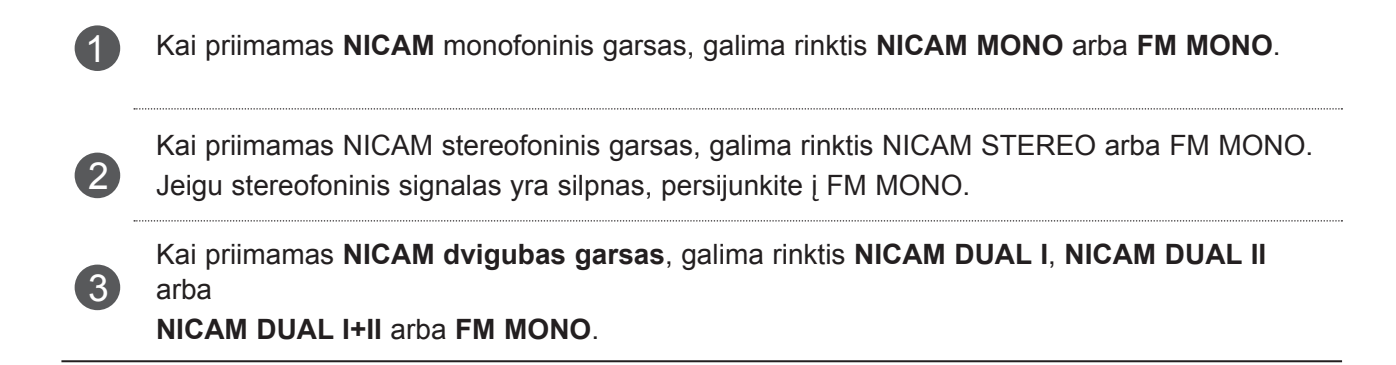

### **GARSIAKALBIO STIPRUMO PASIRINKIMAS**

AV, Komponentas(Komponentas), RGB ir HDMI režimuose galima pasirinkti kairiojo ir dešiniojo garsiakalbių transliuojamą garsą.

Pasirinkite garso išvestį.

- **L+R:** Garso signalas iš garso įvesties L yra girdimas kairiajame garsiakalbyje, o garso signalas iš garso įvesties R – dešiniajame garsiakalbyje.
- **L+L:** Garso signalas iš garso įvesties L siunčiamas į kairįjį ir dešinįjį garsiakalbius.
- **R+R:** Garso signalas iš garso įvesties R siunčiamas į kairįjį ir dešinįjį garsiakalbius.

### **EKRANE PATEIKIAMO MENIU KALBOS/ ALIES PASIRINKIMAS**

Pirma karta jiungus televizorių, jo ekrane atsiranda įdiegimo vedlio menių.

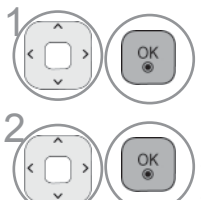

Pasirinkite savo norimą kalbą.

Pasirinkite savo šalį. (Išskyrus 32/37/42LE49\*\*, 32/37/42/47/55LE59\*\*, 42/47LE7390, 05 (32/37/42/47/55LE79\*\*, 42/47/55LE89\*\*, 32/37/42LD49\*\*, 32/37/42/47/55LD69\*\*, 32/42/ 32/37/42/47/55LE79\*\*, 42/47/55LE89\*\*, 32/37/42LD49\*\*, 32/37/42/47/55LD69\*\*, 32/42/47LD79\*\*, 32/37/42LD89\*\*, 42/47LX69\*\*, 50/60PK59\*, 50/60PK79\*\*, 50/60PK99\*\*, 50/60PX99\*\*)

\* Norėdami pakeisti kalbos/šalies nustatymą

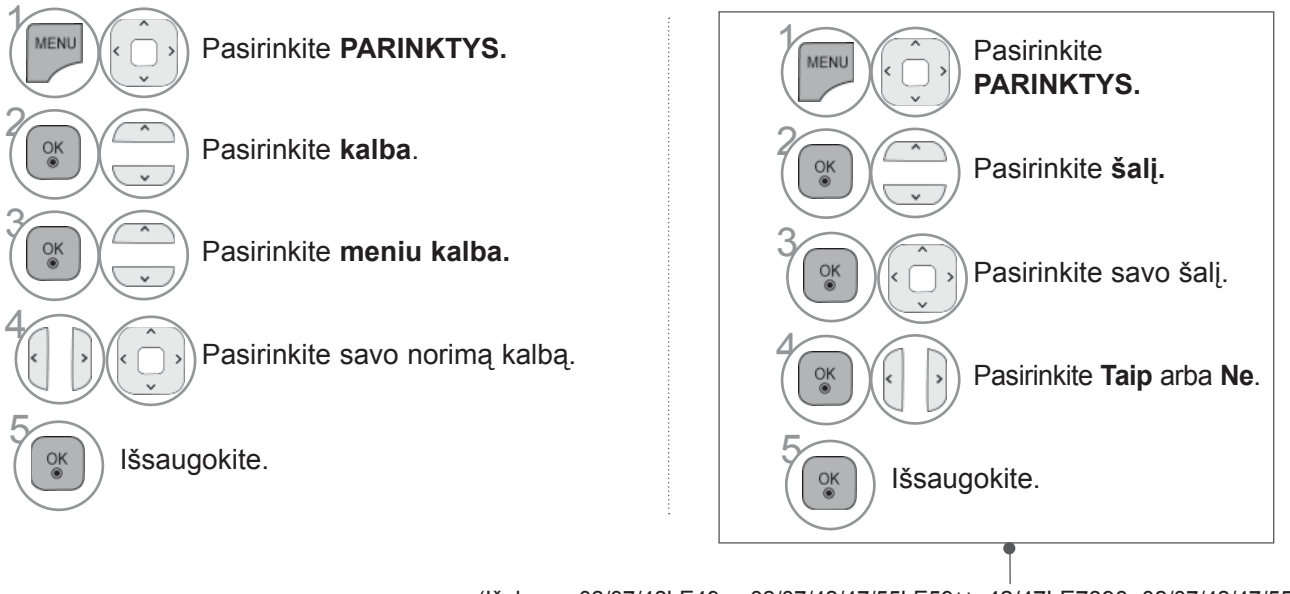

(Išskyrus 32/37/42LE49\*\*, 32/37/42/47/55LE59\*\*, 42/47LE7390, 32/37/42/47/55LE79\*\*, 42/47/55LE89\*\*, 32/37/42LD49\*\*, 32/37/42/47/55LD69\*\*, 32/42/47LD79\*\*, 32/37/42LD89\*\*, 42/47LX69\*\*, 50/60PK59\*, 50/60PK79\*\*, 50/60PK99\*\*, 50/60PX99\*\*)

- Norėdami grįžti prie įprasto TELEVIZORIAUS žiūrėjimo, paspauskite mygtuką **MENU/EXIT(meniu/uždaryti)**.
- Norėdami grįžti prie ankstesnio meniu ekrano, paspauskite mygtuką **ATGAL**.

### **Pastaba**

- ► Jeigu nebaigėte **Įdiegimo vedlio** nustatymo paspausdami **BACK** (atgal) arba jeigu jūsų OSD (ekrane rodomo meniu) laikas pasibaigė, kiekvieną kartą įjungus televizorių, bus nuolat parodomas įdiegimo meniu, kol nepabaigsite televizoriaus nustatymo.
- ► Jei pasirenkate neteisingą šalį, teletekstas ekrane gali būti rodomas klaidingai, o ta pati problema gali iškilti veikiant teletekstui.
- ► CI (bendrosios sąsajos) funkcija gali neveikti, tai priklauso nuo konkrečioje šalyje naudojamų transliavimo parametrų.
- ► DTV režimo valdymo mygtukai gali neveikti pagal šalių transliavimo aplinkybes.
- ► Šalyje, kurioje nėra fiksuoto skaitmeninės transliacijos reguliavimo, atsižvelgiant į skaitmeninės transliacijos aplinkybes, gali neveikti kai kurios DTV funkcijos.
- ► Šalies nustatymas "Uk" aktyvinamas tik Jungtinėje Karalystėje.
- Jei šalies parametras nustatytas kaip "--", Europos žemės skaitmeninės standartinės transliacijos programos yra prieinamos, bet kai kurios DTV funkcijos gali neveikti tinkamai.

## **KALBOS PASIRINKIMAS**

Garso funkcija įgalina pasirinkti garso kalbą, kuriai teikiate pirmenybę. Jeigu GARSAS pasirinktąja kalbanetransliuojama, tuomet bus naudojama iš anksto numatytoji kalba.

Naudokite subtitrų/teleteksto funkciją, kai subtitrai/teletekstas transliuojami dviem ar daugiau kalbų. Jeigu pasirinkta kalba subtitrų/teleteksto nėra, subtitrai/teletekstas bus rodomi numatytaja kalba.

Kai kalbos, kurias pasirinkote parametrais "Audio kalba", "Subtitrų kalba" arba "Teksto kalba", nepalaikomos, galite pasirinkti antrinės kategorijos kalbą.

Skaitmeniniu režimu naudokite Teksto kalbos funkciją, kai tekstas transliuojamas dviem ar daugiau kalbų. Jei teletekstas pasirinktąja kalba netransliuojamas, bus rodomas teksto puslapis numatytąja kalba.

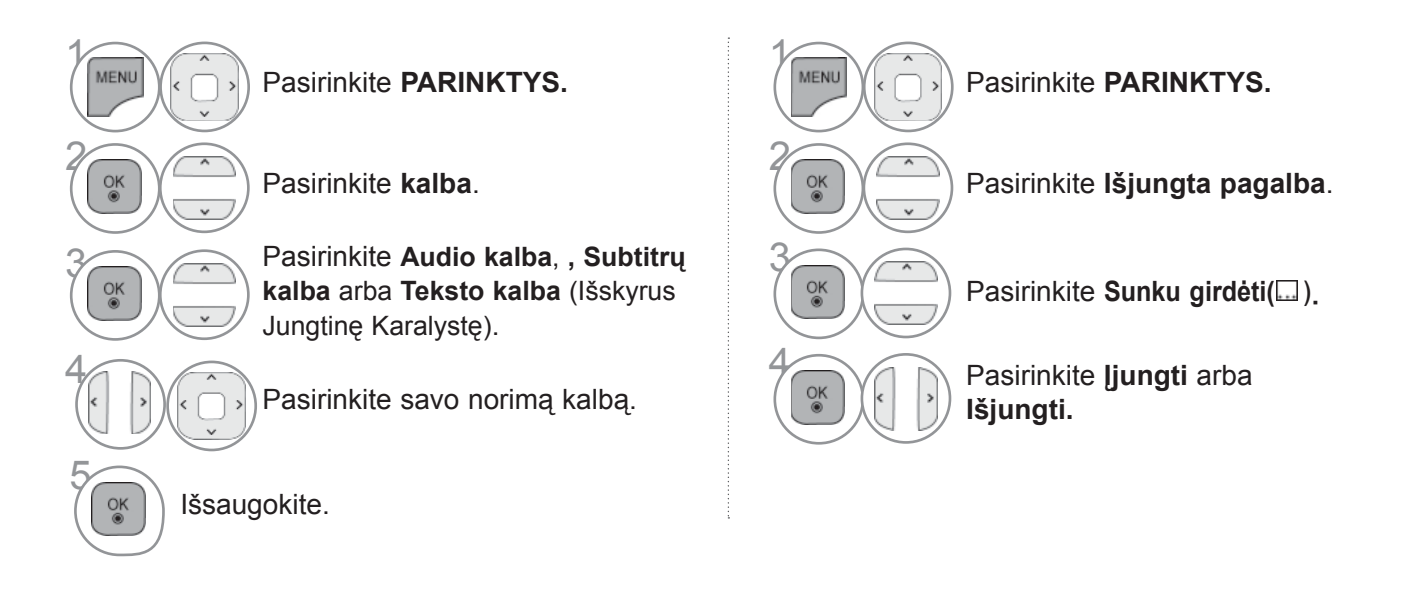

#### **< GARSAS kalbos pasirinkimas >**

► Kai transliuojama viena ar daugiau garso kalbų, galite pasirinkti garso kalbą.

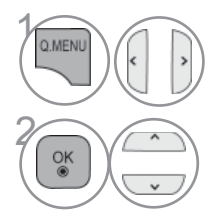

**OMENUI** A **Pasirinkite Garsas** arba **Audio kalba.**

Pasirinkite garso kalbą. <sup>2</sup>

#### **< Subtitrų kalbos pasirinkimas >**

- ► Kai transliuojamos dvi ar daugiau subtitrų kalbų, jūs galite pasirinkti subtitrų kalbą paspausdami mygtuką **SUBTITLE** (Subtitrai) nuotolinio valdymo pultelyje.
- ► Paspauskite  $\sim$  mygtuką subtitrų kalbai pasirinkti.

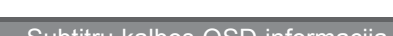

"HE-AAC garsas"

Audio kalbos OSD informacija

Ekranas Būsena N.A | Negalima naudoti MPEG GARSAS Dolby Digital GARSAS GARSAS blogai matantiems GARSAS blogai girdintiems Dolby Digital Plus GARSAS

MPEG  $\Box$  $\frac{1}{2}$ ABC  $\Pi$ D+ HE-AAC

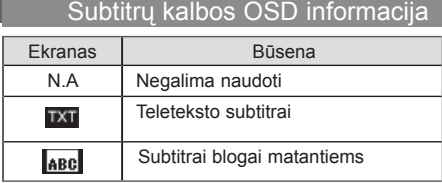

- Garsą/subtitrus galima pasirinkti paprasčiau, skaičiais nuo 1 iki 3, kuriuos transliuoja paslaugų tiekėjas.
- Kai jūs pasirenkate papildomas GARSAS funkcijas (GARSAS blogai matantiems ar girdintiems), garsiau girdėsis pagrindinė GARSAS dalis.

# **LAIKO NUSTATYMAS**

# **LAIKRODŽIO NUSTATYMAS**

Laikrodis yra nustatomas automatiškai priimti skaitmeninį signalą dirbant režimu **Automatinis**. Galite rankiniu būdu nustatyti laikrodį dirbant režimu **Rankinis**. Turite teisingai nustatyti laiką prieš naudodami laikmačio įjungimo/išjungimo funkciją.

Televizoriaus laikas yra nustatomas remiantis laiko poslinkio informacija pagal laiko zoną ir GMT (Grinvičo laiką), kuris yra gaunamas su transliacijos signalu ir laikas yra nustatomas automatiškai pagal skaitmeninį signalą.

Kai miesto pavadinimas parinktyje **Laiko juosta** pakeičiamas į poslinkį, laiką galite keisti po 1 val.

**Laiko juosta** meniu galima keisti tada, kai įjungtas **Automatinis** režimas.

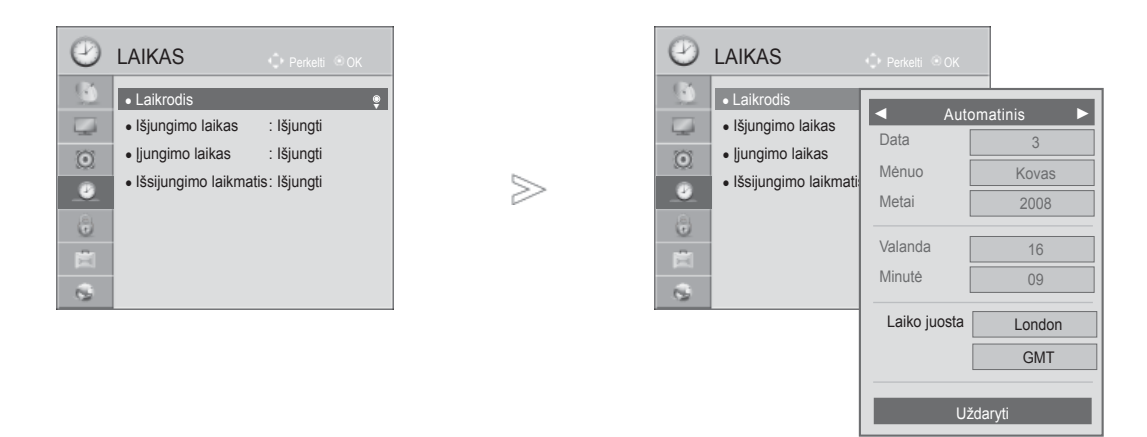

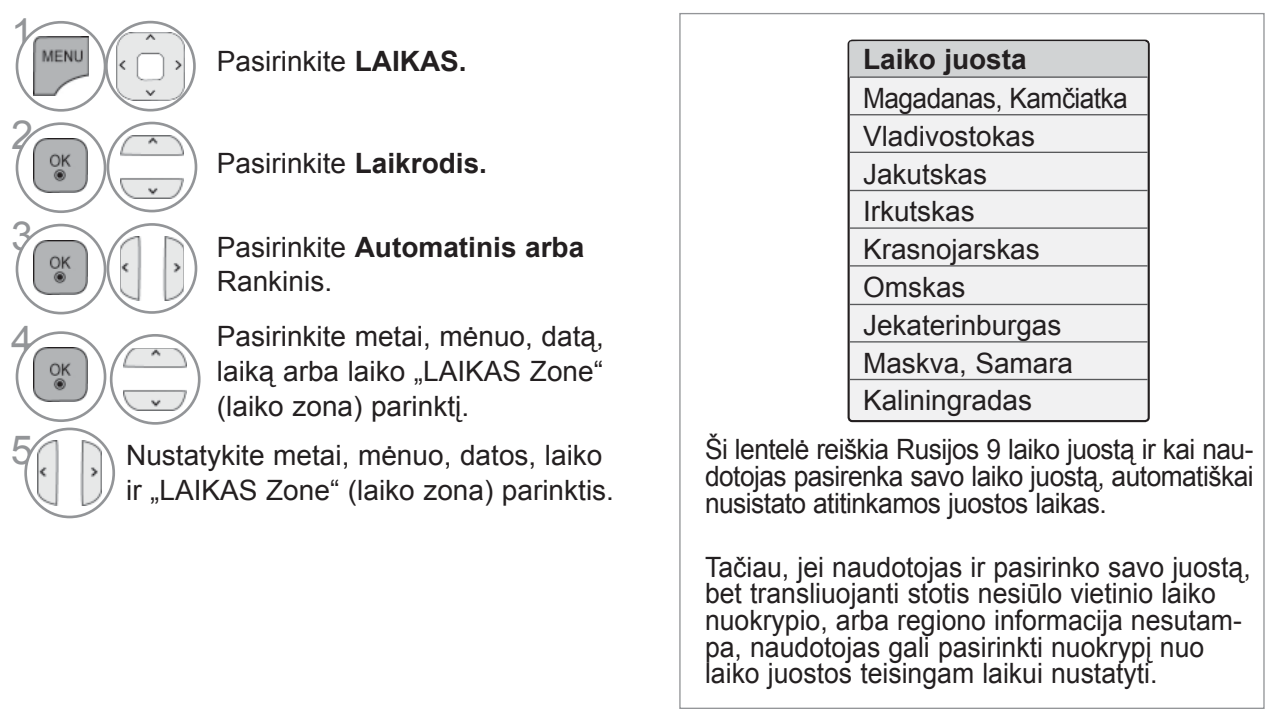

• Norėdami grįžti prie įprasto TELEVIZORIAUS žiūrėjimo, paspauskite mygtuką **MENU/EXIT(meniu/uždaryti)**.

# **LAIKO NUSTATYMAS**

## **AUTOMATINIO ĮSIJUNGIMO/IŠSIJUNGIMO LAIKMAŚIO NUSTATYMAI**

Išjungimo funkcija automatiškai perjungia televizorių į budėjimo režimą nustatytu laiku.

Praėjus dviem valandoms po automatiško TELEVIZORIAUS įsijungimo, jis bus automatiškai perjungtas į budėjimo režimą, jeigu nebus paspaustas kuris nors mygtukas.

Išjungimo laiko funkcija pakeičia įjungimo laiko funkciją, jei abi yra nustatytos tam pačiam laikui. TV turi būti budėjimo režime, kad veiktų įjungimo laiko funkcija.

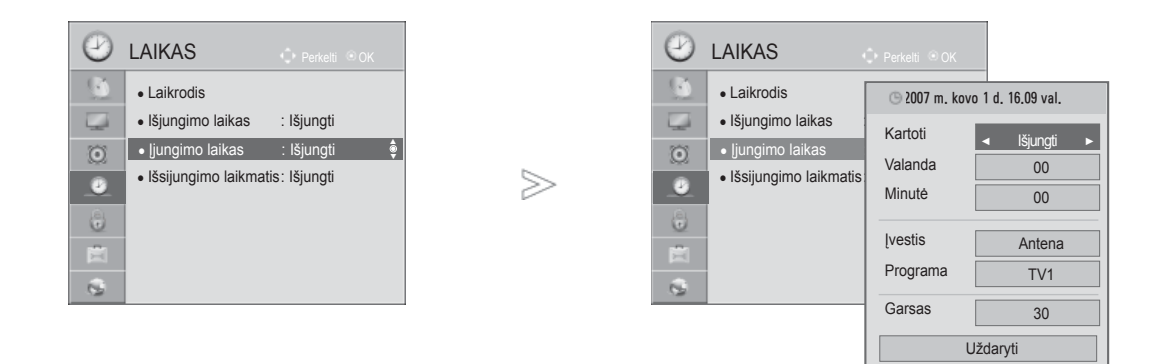

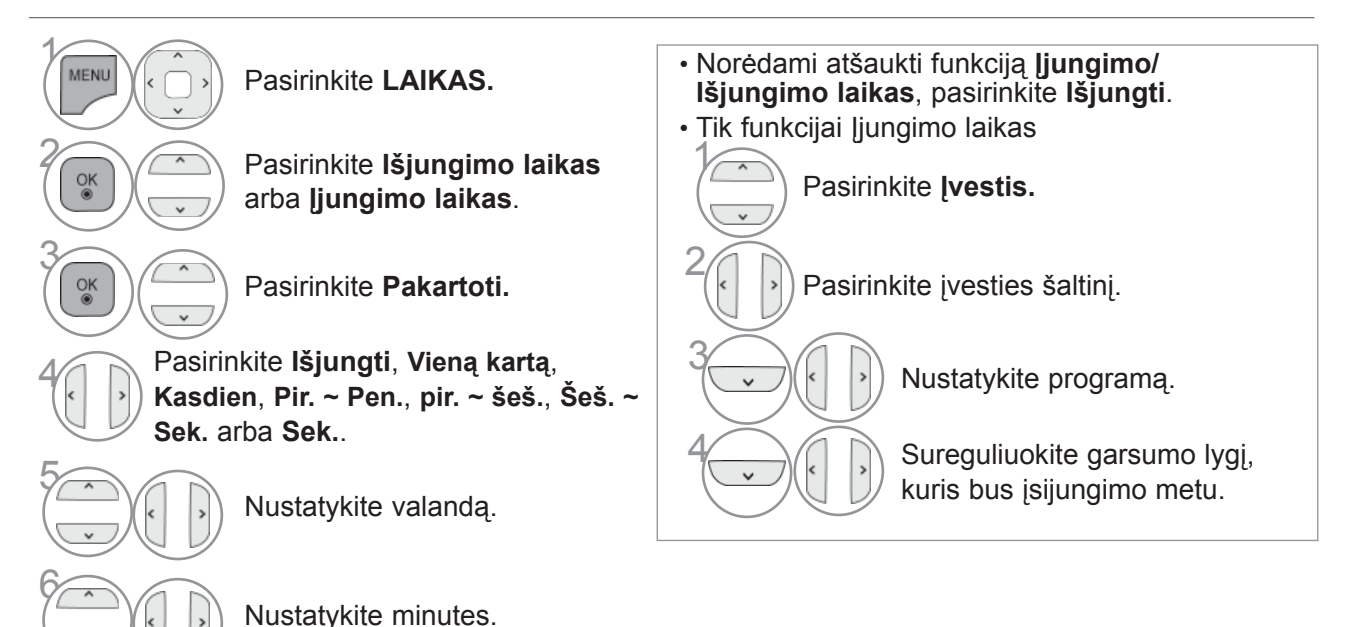

• Norėdami grįžti prie įprasto TELEVIZORIAUS žiūrėjimo, paspauskite mygtuką **MENU/EXIT(meniu/uždaryti)**.

# **MIEGO LAIKMAŚIO NUSTATYMAS**

Prieš eidami miegoti galite nesirūpinti, kas išjungs televizorių. Savaiminio išsijungimo laikmatis automatiškai išjungia televizorių, praėjus nustatytam laikui.

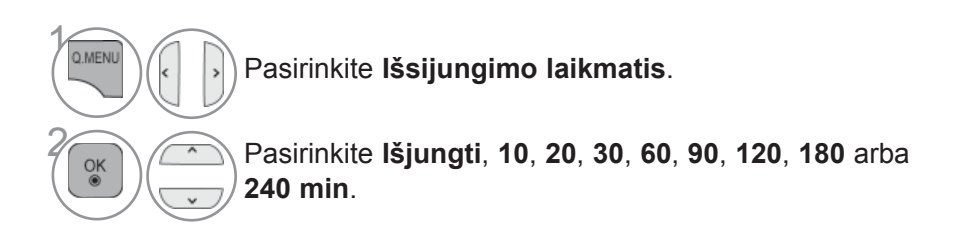

- Jeigu nustatę laikmatį televizorių išjungsite, nustatytasis savaiminio išsijungimo laikas išsitrina.
- Taip pat galite reguliuoti funkciją **Išsijungimo laikmatis** per meniu **LAIKAS**.

# **TĖVŲ KONTROLĖ/ REITINGAI**

## **SET PASSWORD & UŽRAKINTI SISTEMĄ (NUSTATYTI SLAPTAŽODŽIO IR UŽRAKTO SISTEMĄ)**

lveskite slaptažodį, nuotolinio valdymo pultelyje paspauskite "0", "0", "0", "0". Kai šalies nustatymo parinktis yra Prancūzija, slaptažodis yra ne "0", "0", "0", "0", o "1", "2, "3", 4". Kai šalies nustatymo parinktis yra Prancūzija, negalima nustatyti slaptažodžio "0", "0", "0", "0", "0"

Jei kanalas blokuojamas, įveskite slaptažodį, kad atblokuotumėte jį laikinai.

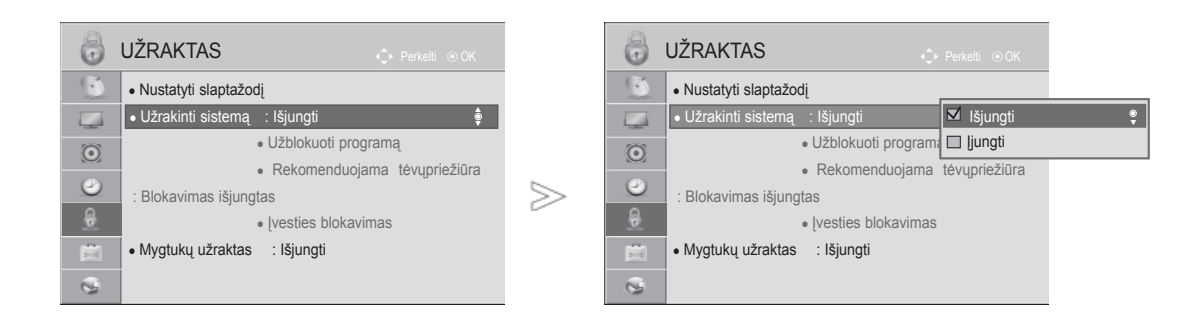

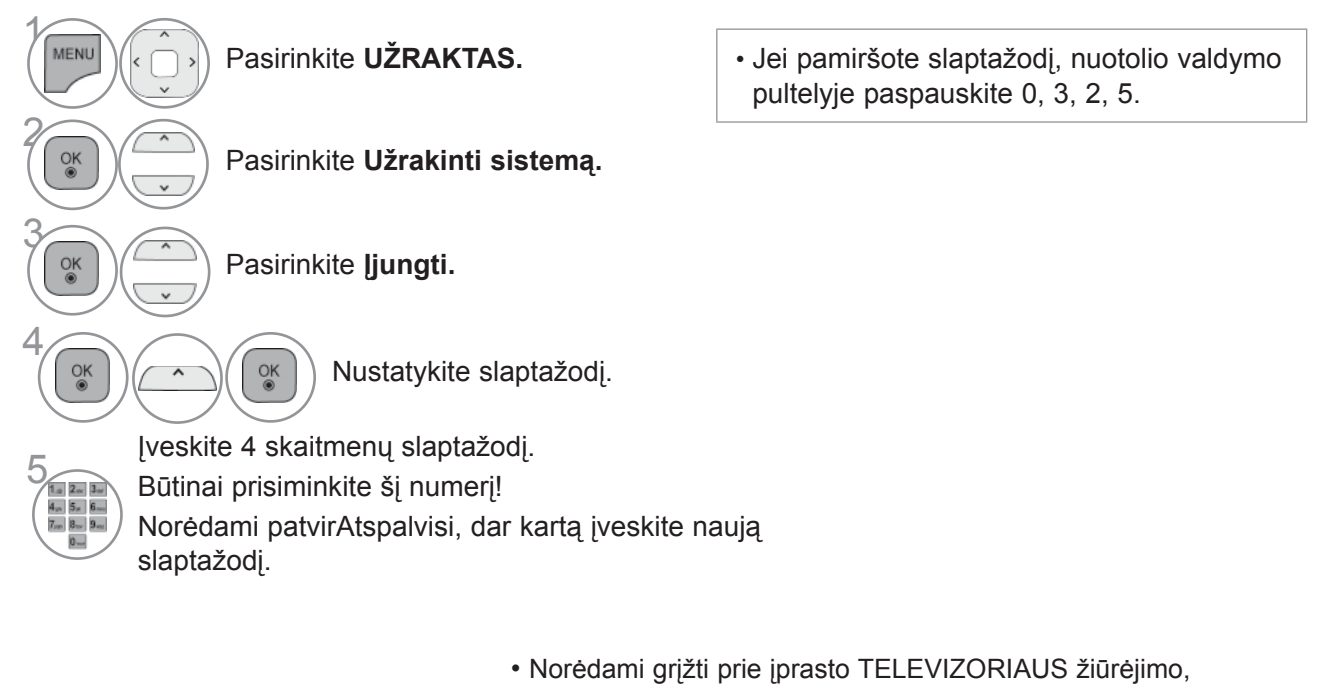

paspauskite mygtuką **MENU/EXIT(meniu/uždaryti)**.

• Norėdami grįžti prie ankstesnio meniu ekrano, paspauskite mygtuką **ATGAL**.

T Ė V Ų KONTROL m· TEVU KONTROLE *I*<br>IVERTINIMAI

# **PROGRAMOS UŽBLOKAVIMAS**

Užblokuoja bet kokias programas, kurių nenorite žiūrėti arba nenorite, kad žiūrėtų jūsų vaikai.

Šią funkciją galima naudoti režimu **Užrakinti sistemą** "**Įjungti**".

Norėdami žiūrėti mokamą programą, įveskite slaptažodį.

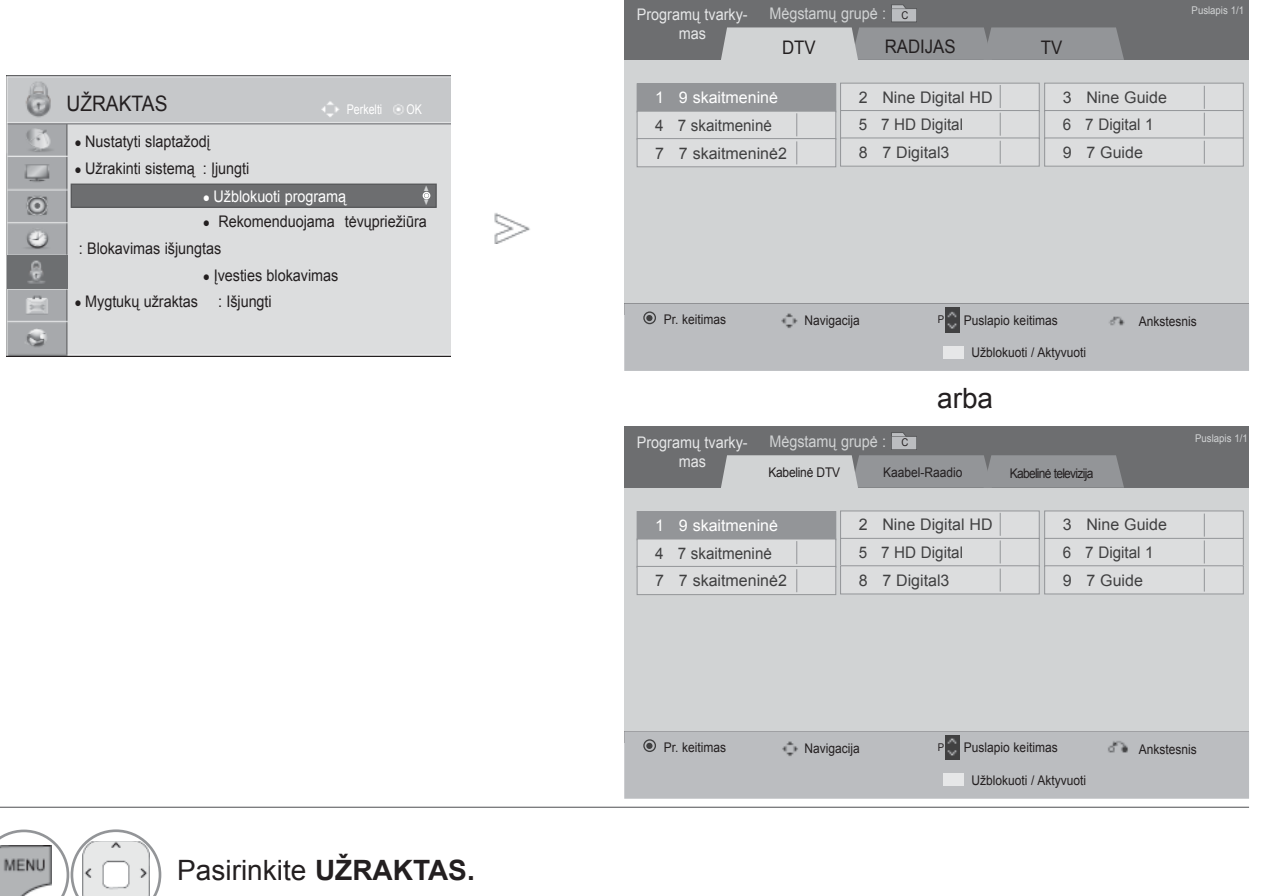

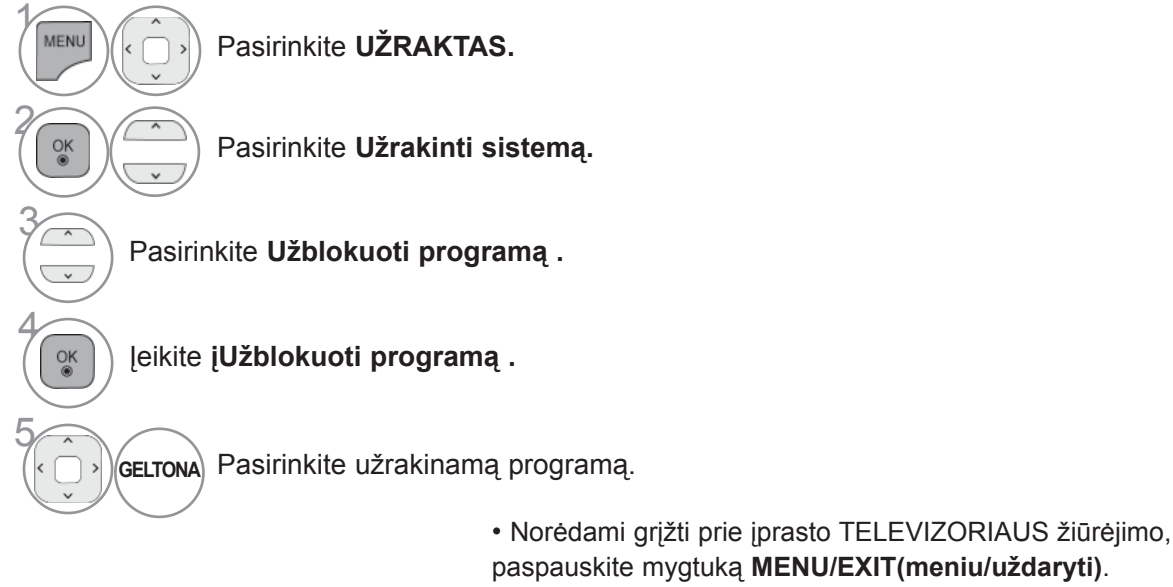

# **TĖVŲ KONTROLĖ/ REITINGAI**

## **PARENTAL CONTROL (TĖVŲ KONTROLĖ) (TIK SKAITMENINE VEIKSENA)**

Ši funkcija veikia pagal informaciją iš transliavimo stoties. Todėl jei signale yra klaidingą informacija, ši<br>funkcija neveikia.

Norint naudotis šiuo meniu, reikalingas slaptažodis.

Televizorius užprogramuotas taip, kad įsimintų paskutinę parinktį nei ir išjungus televizorių.

Neleiskite vaikams žiūrėti tam tikrų suaugusiems skirtų televizijos programų, atsižvelgdami į nustatytus auditorijos apribojimus.

Norėdami žiūrėti mokamą programą, įveskite slaptažodį.

Įvertinimas skirtingose šalyse skiriasi.

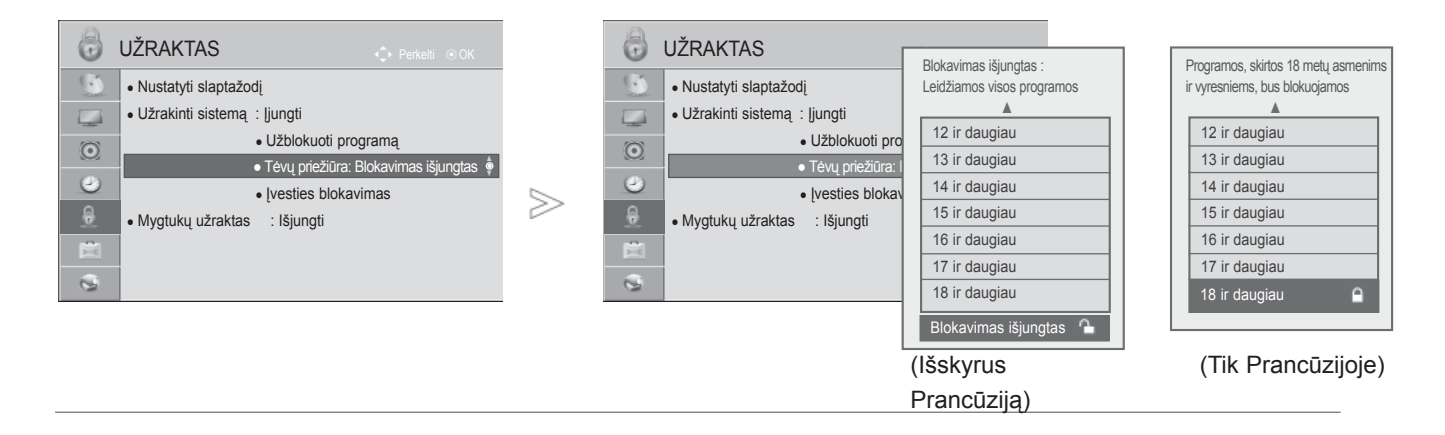

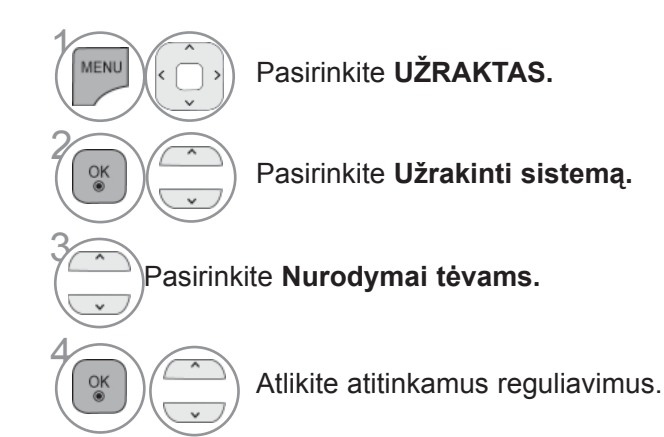

• Norėdami grįžti prie įprasto TELEVIZORIAUS žiūrėjimo, paspauskite mygtuką **MENU/EXIT(meniu/uždaryti)**.

• Norėdami grįžti prie ankstesnio meniu ekrano, paspauskite mygtuką **ATGAL**.

T Ė V Ų KONTROL TEVU KONTROLE *I*<br>IVERTINIMAI

m·

# **IŠORĖS ĮVESTIES BLOKAVIMAS**

Leidžia blokuoti įvestį.

Šią funkciją galima naudoti režimu Užrakinti sistemą "ljungti".

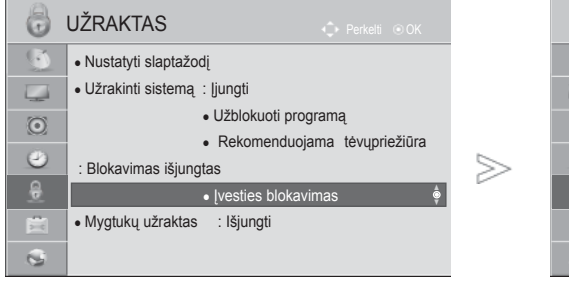

■ Rodomas vaizdas gali skirtis nuo jūsų televizoriaus.

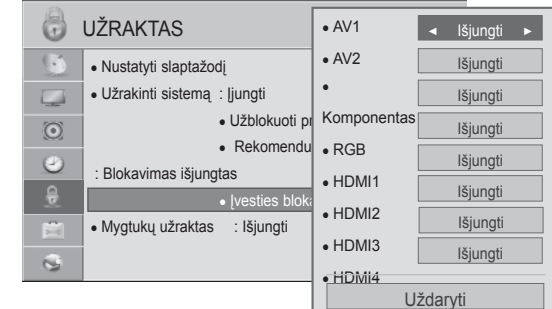

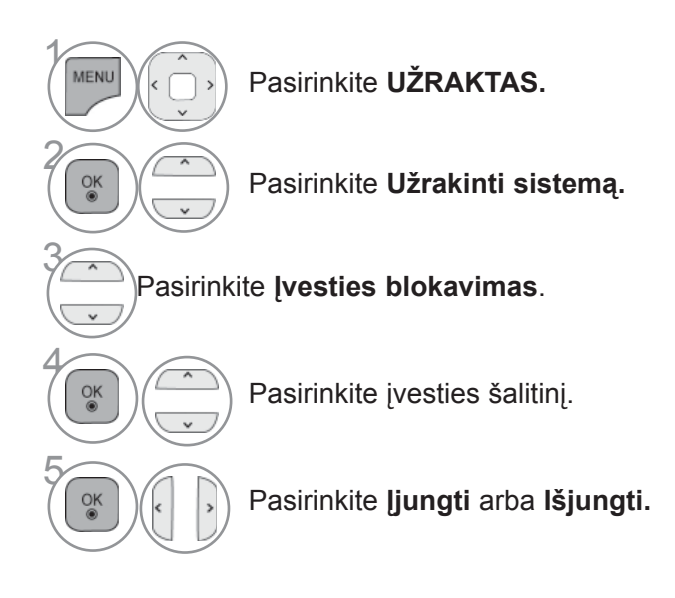

 $\overline{\phantom{a}}$ 

- Norėdami grįžti prie įprasto TELEVIZORIAUS žiūrėjimo, paspauskite mygtuką **MENU/EXIT(meniu/uždaryti)**.
- Norėdami grįžti prie ankstesnio meniu ekrano, paspauskite mygtuką **ATGAL**.

# **TĖVŲ KONTROLĖ/ REITINGAI**

# **MYGTUKŲ UŽRAKTAS**

Ši funkcija gali būti naudojama siekiant išvengti neleistinos peržiūros užrakinant priekinio skydelio valdiklius, kad būtų galima naudoti tik nuotolinio valdymo pultą.

Šis TV užprogramuotas taip, kad prisimintų, kokia parinktis buvo nustatyta paskutinį kartą, net tada, kai yra išjungiamas.

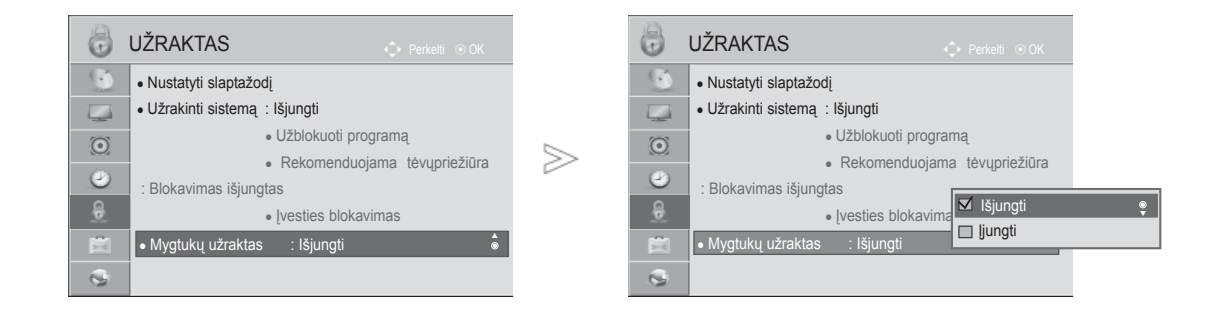

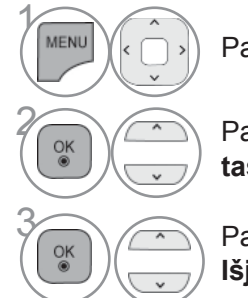

Pasirinkite **UŽRAKTAS.**

**Pasirinkite Mygtukų užrak-**<br> **Example 2 tas**.

> 3 Pasirinkite **Įjungti** arba **Išjungti**.

- Parinktyje **Mygtukų užraktas** "**Įjungt.**", jei televizorius yra išjungtas, paspauskite mygtuką *DI*, **IVESTIS,**  $P \sim \vee$  **ant TV arba MAITINIMO IVESTIS,**  $P \sim \times$  arba NUMBER mygtukus ant nuotolinio valdymo pulto, po to nustatymas bus įjungtas.
- Esant parinkčiai **Mygtukų užraktas įjungtas**, ekrane parodoma " **Mygtukų užraktas įjungtas**", jei žiūrint TV yra paspaudžiamas bet kuris mygtukas ant priekinio skydelio.
- Kai rodomas kitas OSD, " **Mygtukų užraktas įjungtas** " neveiks.

• Norėdami grįžti prie įprasto TELEVIZORIAUS žiūrėjimo, paspauskite mygtuką **MENU/EXIT(meniu/uždaryti)**.

# **TELETEKSTAS**

### **Kai kuriose šalyse nebus galima išrinkti teletksto funkcijos.**

Teletekstas – tai nemokama informacijos sistema, kurią transliuoja daugelis TV stočių ir kurioje pateikiamos naujausios žinios, televizijos programos, biržų naujienos ir t.t.

Šio TELEVIZORIAUS teleteksto dekoderis palaiko sistemas SIMPLE, TOP ir FASTEXT. SIMPLE (standartinį teletekstą) sudaro puslapiai, kuriuos galima pasirinkti, tiesiogiai įvedus atitinkamą puslapio numerį. Sistemos TOP ir FASTEXT yra labiau pažangūs būdai greitai ir lengvai naudotis teleteksto informacija.

# **ĮJUNGTI / IŠJUNGT**

Norėdami įsijungti teletekstą, spauskite mygtuką **TEKSTAS**. Ekrane rodomas pirmasis arba paskutinis puslapis.

Ekrano viršuje yra rodomi dviejų puslapių numeriai, TV stoties pavadinimas, data ir laikas. Pirmasis puslapio numeris rodo jūsų pasirinkimą, o antrasis – rodomo puslapio numerį.

Norėdami išjungti teletekstą, spauskite mygtuką **TEKSTAS**. Grįžtama į ankstesnį režimą.

## **SIMPLE TEXT (STANDARTINIS TEKSTAS)**

#### ■ **Puslapio pasirinkimas**

- **1** Skaitmeninių mygtukų pagalbą surinkite pageidaujamo puslapio numerį iš trijų skaitmenų. Jeigu pasirinkimo metu paspaudėte neteisingą skaitmenį, baikite rinkti trijų skaitmenų numerį, o po to iš naujo surinkite teisingą puslapio numer
- $\textcolor{black}{\bullet}$  Jeigu norite pasirinkite ankstesnį arba kitą puslapį, galite spausti mygtuką P  $\sim\,\sim$  .

■ Rodomas vaizdas gali skirtis nuo jūsų televizoriaus.

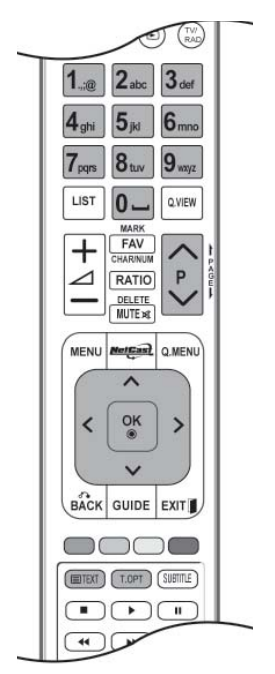

# **TELETEKSTAS**

## **STANDARTINIS TEKSTAS**

Naudotojo vadove ekrano apačioje rodomi keturi laukai – raudonas, žalias, geltonas ir mėlynas. Geltonajame lauke nurodoma kita grupė, o mėlynajame lauke nurodomas kitas blokas.

#### ■ **Bloko / grupės / puslapio pasirinkimas**

- Mėlynuoju mygtuku galite pereiti nuo vieno bloko prie kito. 1
- **2** Geltonuoju mygtuku pereinama prie kitos grupės, automatiškai pereinant į kitą bloką.
- Žaliuoju mygtuku galite pereiti prie kito esamo puslapio, automatiškai pereindami į kitą grupę. 3 Taip pat galima naudoti mygtuką  $P \wedge$ .
- $\bullet$  Raudonuoju mygtuku grįžtama į ankstesnijį pasirinkimą. Taip pat galima naudoti mygtuką P  $\smallsmile$  .

#### ■ **Tiesioginis puslapio pasirinkimas**

 Jei aktyvus PAPRASTAS teleteksto režimas, galite pasirinkti puslapį įvesdami jį kaip trijų skaitmenų numerį mygtukais NUMERIS režimu VIRŠUTINIS.

## **FASTEXT**

Teleteksto puslapiai koduojami spalvomis ekrano apačios kryptimi ir pasirenkami paspaudžiant atitinkamą mygtuką.

#### ■ **Puslapio pasirinkimas**

**D** Paspauskite mygtuką T.OPT ir po to mygtuku  $\sim \vee$  pasirinkite meniu  $E$ il. Rodomas rodyklės pusla-

2 pis.

Galite pasirinkti spalvomis palei apačios liniją koduojamus puslapius atitinkamos spalvos mygtu-3 kais.

Jei aktyvus PAPRASTAS teleteksto režimas, galite pasirinkti puslapį įvesdami jo trijų skaitmenų numerį mygtukais NUMERIS režimu FASTEXT. **4**

Jeigu norite pasirinkite ankstesnį arba kitą puslapį, galite spausti mygtuką  $\sim \sim$ .

## **SPECIALIOSIOS TELETEKSTO FUNKCIJOS**

- **Paspauskite mygtuką <b>T. OPT** (Teksto parinktis) ir tada naudokite mygtuką  $\sim \sqrt{ }$ , jei norite pasirinkti meniu **Teksto parinktis**.
- Jungtinėje Karalystėje (skaitmeniniame režime) mygtukas T. OPT (Teksto parinktis) neveikia. Teksto parink-

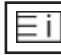

ΞO

#### ■ **Indeksas**

Pasirinkite kiekvieną rodyklės puslapį.

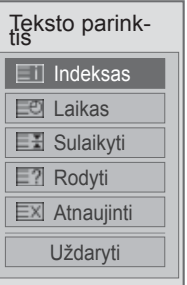

### ■ **A Laikas**

Peržiūrint televizijos programą, pasirinkite šį meniu, jei norite dešiniajame viršutiniame ekrano kampe rodyti laiką.

Teleteksto režime šiuo mygtuku galima pasirinkti testinį teleteksto puslapį. Testinio puslapio numeris rodomas ekrano apačioje. Norėdami sustabdyti ar pakeisti tęstinį puslapį, paspauskite mygtukus RAUDONA/ ŽALIA,< > arba SKAIČIUS.

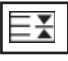

#### ■ **A Sulaikyti**

Sustabdo automatinį puslapio pakeitimą, kuris įvyks, jei teleteksto puslapį sudaro 2 ar daugiau testinių puslapių. Tęstinių puslapių skaičius ir rodomas tęstinis puslapis paprastai nurodomas ekrane po laiku. Kai pasirenkamas šis meniu, kairiajame viršutiniame ekrano kampe rodomas sustojimo simbolis, o automatinis puslapių keitimas tampa neaktyviu.

## $\equiv$ ?

### ■ **A Rodyti ("PASLĖPTOS" INFORMACIJOS RODYMAS)**

Pasirinkite šį meniu, jei norite parodyti paslėptą informaciją, tokią kaip mįslių arba galvosūkių sprendimai.

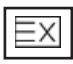

### ■ **A** Atnaujinti

Laukiant naujo teleteksto puslapio, ekrane rodomas normalus TELEVIZORIAUS vaizdas. Kairiajame viršutiniame ekrano kampe rodomas indikatorius. Kai ekrane atsiranda naujas teleteksto puslapis, indikatorius keičiasi į puslapio numerį. Dar kartą pasirinkite šį meniu, jei norite parodyti atnaujintą teleteksto puslapį.

# **DIGITAL TELETEXT (SKAITMENINIS TELE-TEKSTAS)**

### **\*Ši funkcija veikia tik Airijoje (Uk).**

Televizorius įgalina naudotis skaitmeniniu teletekstu su žymiai pagerintais įvairiais aspektais, pavyzdžiui, tekstu, grafika ir t.t.

Prieigą prie šio skaitmeninio teleteksto galima gauti per specialias skaitmeninio teleteksto paslaugas ir specifines paslaugas, transliuojančias skaitmeninį teletekstą.

## **TELETEXT WITHIN DIGITAL SERVICE (TELETEKSTAS SKAITMENINĖS PASLAUGOS RĖMUOSE)**

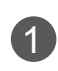

2

3

Spausdami mygtukus su skaitmenimis ar **P** mygtuką, pasirinkite skaitmeninę paslaugą, transliuojančią skaitmeninį teletekstą.

Vadovaukitės nurodymais, pateikiamais skaitmeniniame teletekste ir prie kito žingsnio pereikite spausdami mygtukus **TEKSTAS**, **OK**, , **RAUDONA**, **ŽALIA**, **GELTONA**, **MĖLYNA** ar **SKAITMENYS** ir t.t.

Norėdami įjungti kitą skaitmeninio teleteksto paslaugą, tiesiog pasirinkite kitą paslaugą, spausdami skaitmenų ar **P**  $\sim$  mygtuką.

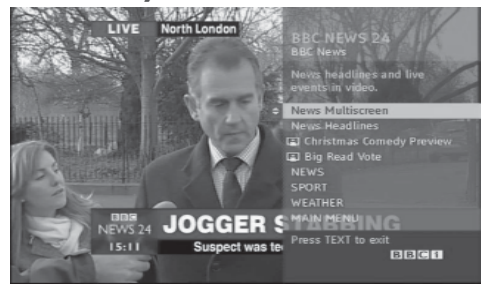

## **TELETEXT IN DIGITAL SERVICE (TELETEKSTAS SKAI-TMENINĖJE PASLAUGOJE)**

Spausdami mygtukus su skaitmenimis ar **P** mygtuką, pasirinkite tam tikrą paslaugą, transliuojančią skaitmeninį teletekstą.

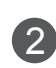

1

Teletekstą įjunkite paspausdami **TEKSTAS** ar spalvotus mygtukus.

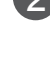

 $\left( 3\right)$ 

4

Vadovaukitės nurodymais, pateikiamais skaitmeniniame teletekste ir prie kito žingsnio pereikite spausdami mygtukus OK,  $\sim$  < >, RAUDONA, **ŽALIA**, **GELTONA**, **MĖLYNA** ar **SKAITMENYS** ir t.t.

Norėdami žiūrėti televizorių, paspauskite **TEKSTAS** ar spalvotus mygtukus.

Kai kurios paslaugos įgalina prieiti prie tekstinių paslaugų paspaudžiant mygtuką**RAUDO-NA**.

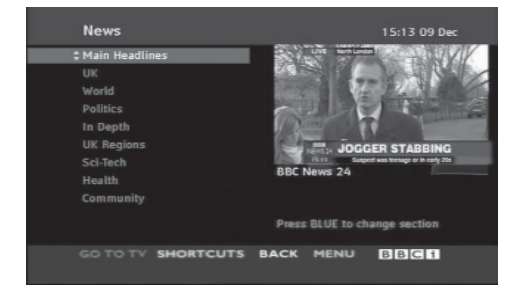

# **PRIEDAS**

# **GEDIMŲ ŠALINIMAS**

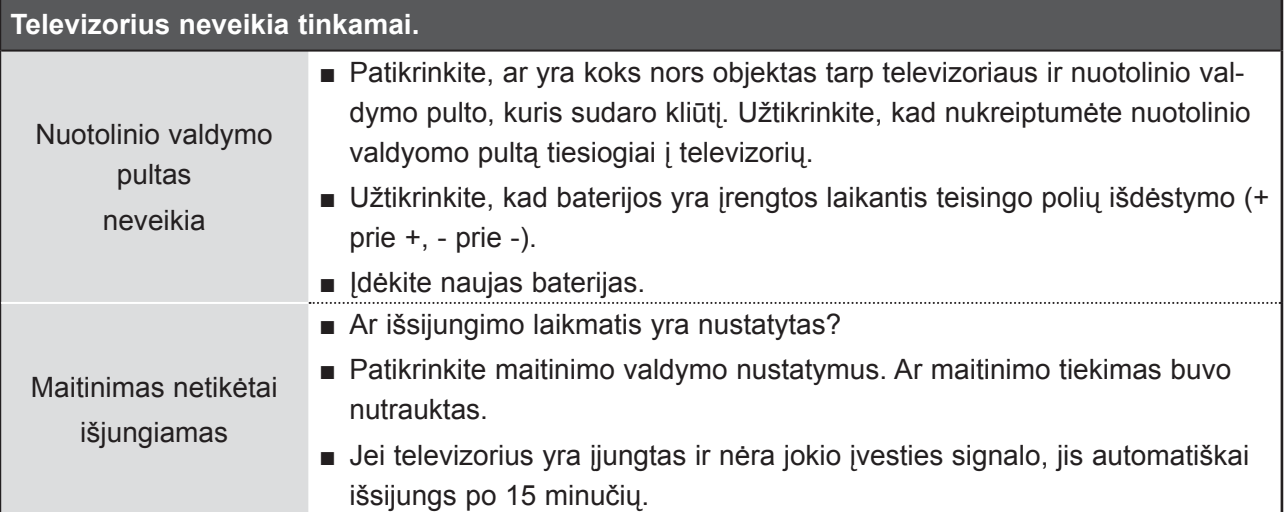

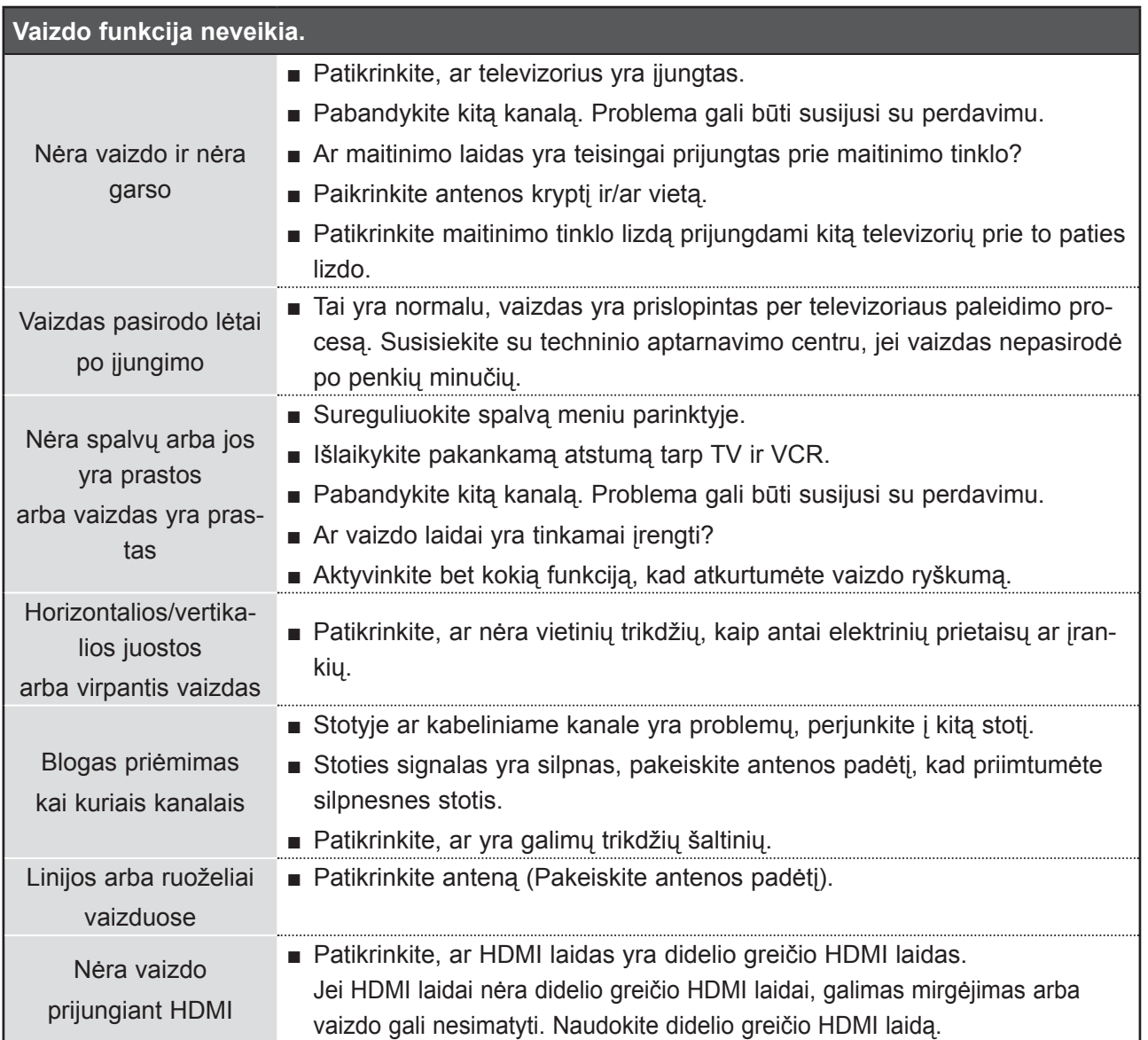

**181** PRIEDAS

## **PRIEDAS**

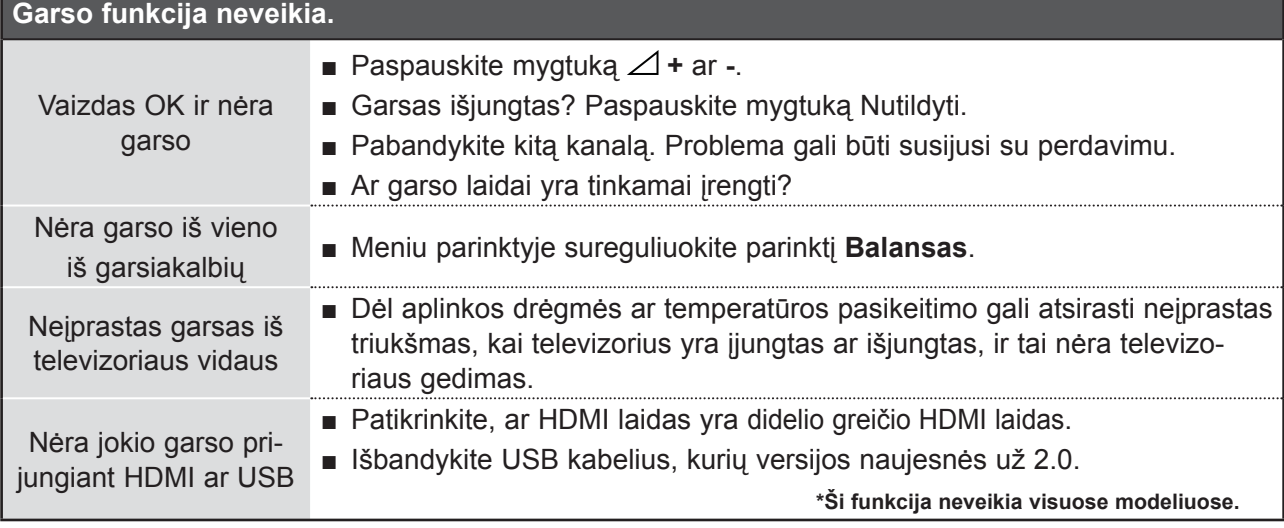

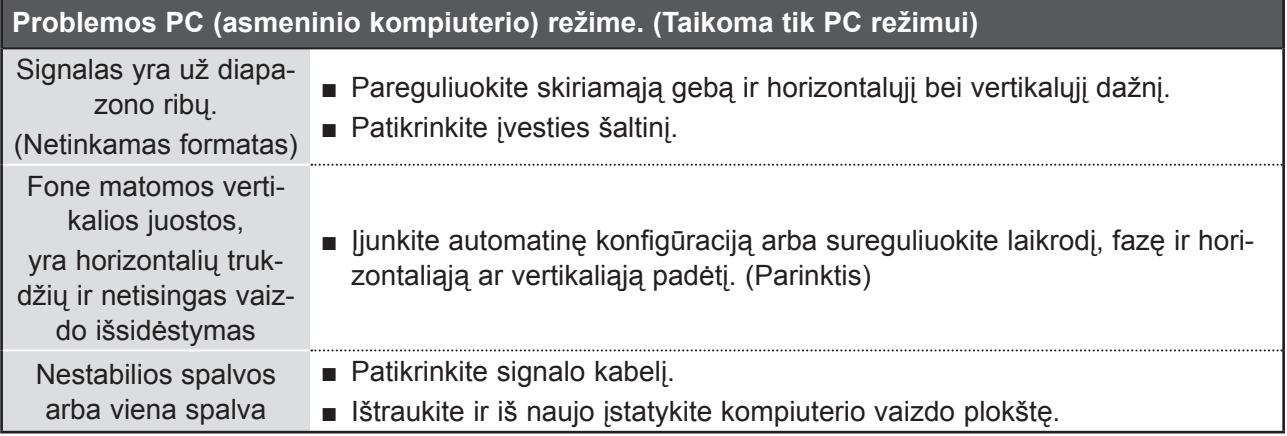

### **Iškilo VAIZDAS nustatymų problema.**

Kai naudotojas pakeičia vaizdo nustatymus, po tam tikro laiko **TELEVIZORIAUS** nustatymai automatiškai grąžinami į pirminius nustatymus.

■ Tai reiškia, kad dabar televizorius veikia režimu **Demonstracinis režimas**. Jei norite perjungti į režimą **Namų režimas**, atlikite šiuos veiksmus: TV meniu pasirinkite **PARINKTYS** -> Pasirinkite **Režimo nustatymas** -> Pasirinkite **Namų režimas**. Dabar jūs jau pasirinkote režimą **Namų režimas**.

# **TECHNINĖ APŽIŪRA**

Galima užkirsti kelią ankstyviems gedimams. Rūpestingai ir reguliariai valant galima pailginti jūsų naujo televizoriaus eksploatacijos laiką.

Perspėjimas: prieš pradėdami bet kokį valymą išjunkite maitinimą ir ištraukite maitinimo laidą.

### **Ekrano valymas**

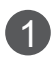

Geriausias būdas nuvalyti dulkes nuo jūsų ekrano yra sudrėkinti minkštą šluostę drungno vandens ir nedidelio kiekio audinių minkštiklio ar indų plovimo priemonės mišiniu. Išspauskite šluostę, kad ji būtų beveik sausa, ir paskui ją naudokite ekranui nušluostyti.

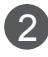

2) Užtikrinkite, kad ant ekrano nebūtų jokio papildomo vandens. Leiskite bet kokiam vandeniui ar drėgmei išgaruoti prieš įjungimą.

### **Korpuso valymas**

- Norėdami pašalinti purvą ar dulkes, korpusą nušluostykite su minkšta, sausa šluoste be medvilninio pluošto.
- Nenaudokite šlapios šluostės.

### **Ilgesnis nenaudojimo laikotarpis**

### **DĖMESIO**

► Jeigu ketinate išvykti ilgesniam laikui (pvz., atostogų), ištraukite iš maitinimo lizdo kabelį, kad televizoriui nepakenktų žaibas arba galimi elektros energijos pertrūkiai.

## **PRIEDAS**

# **GAMINIO TECHNINĖS SAVYBĖS**

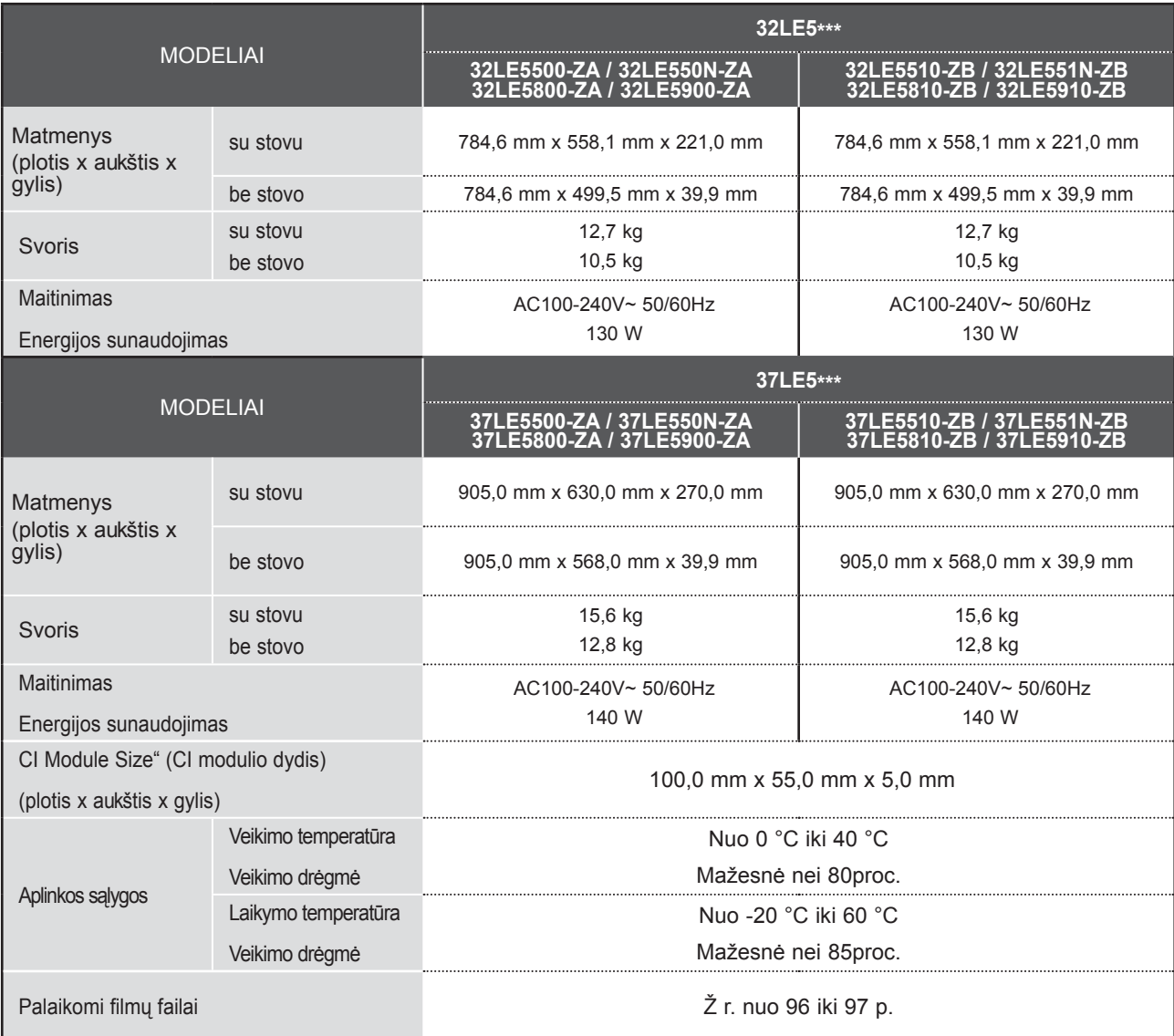

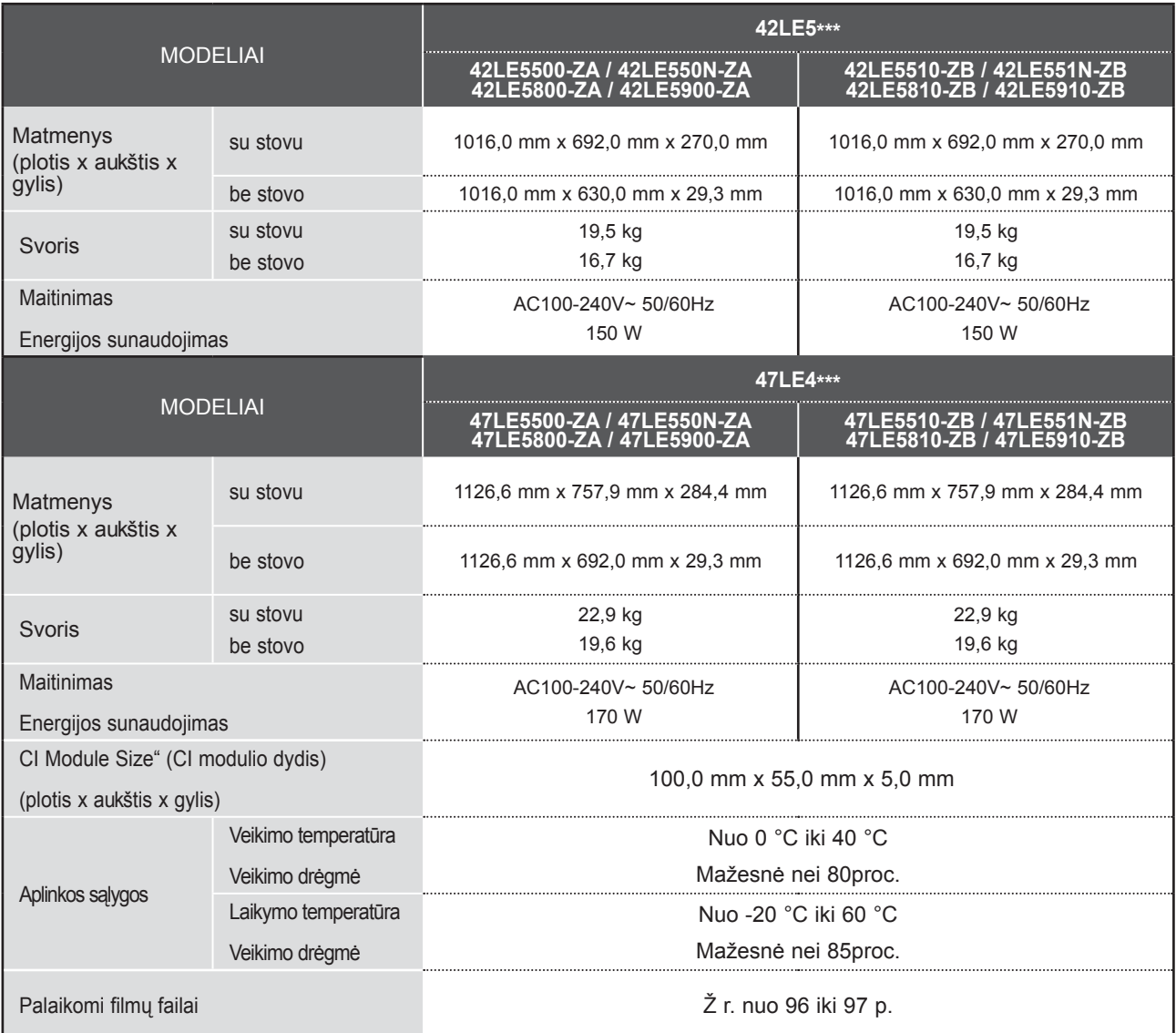

## **PRIEDAS**

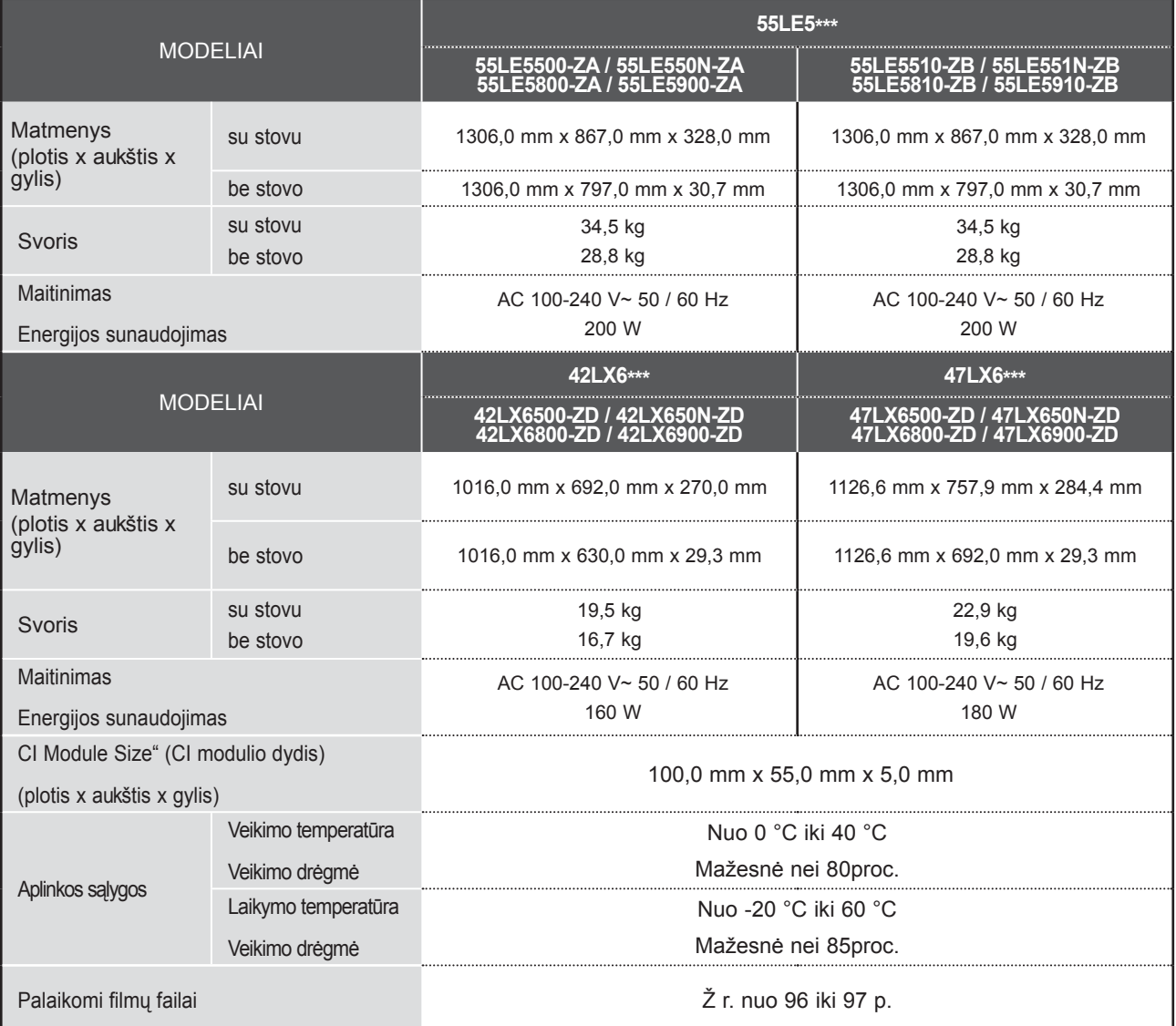

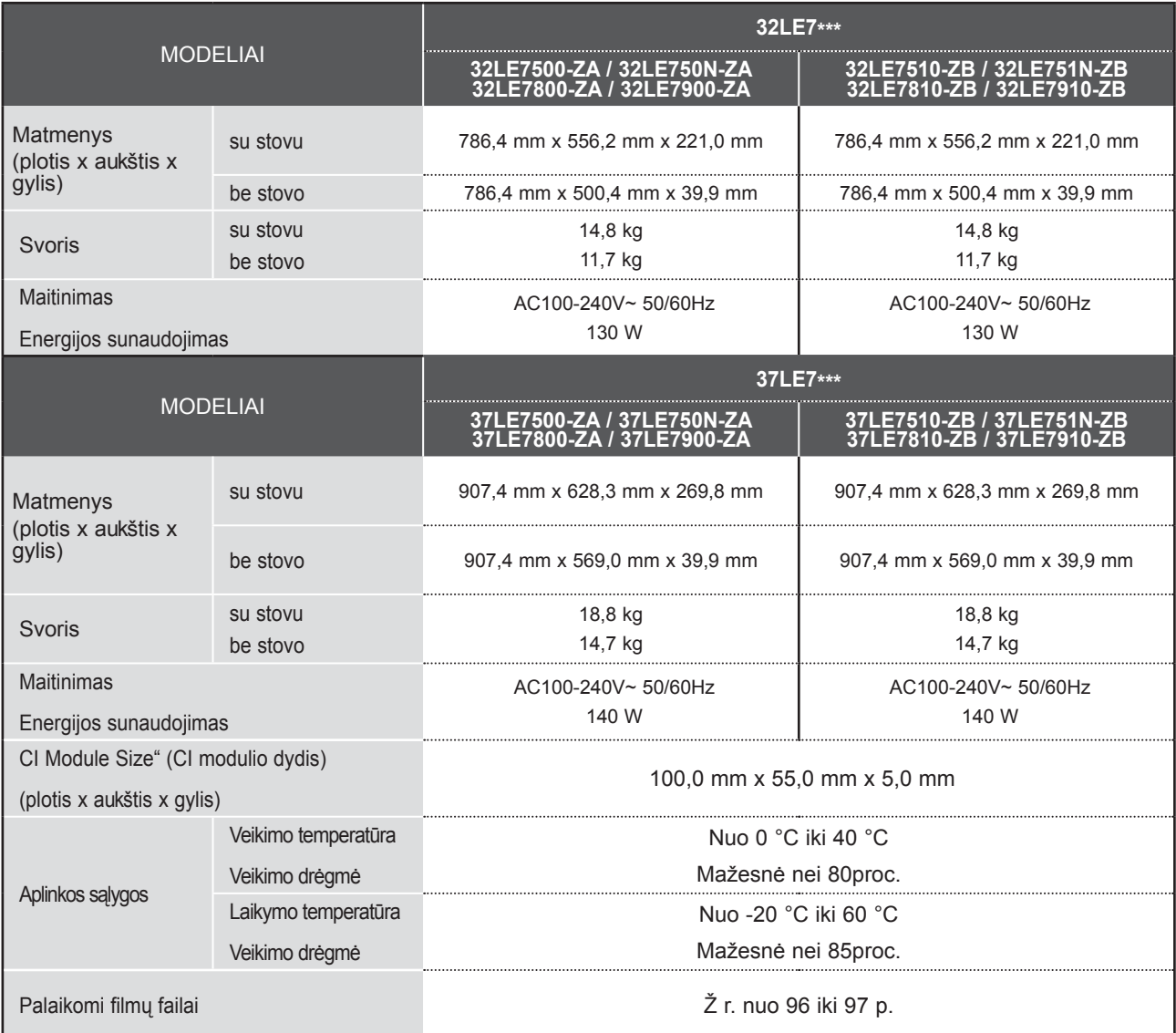

■ Kokybės tikslu pirma nurodytos specifikacijos gali būti keičiamos be išankstinio įspėjimo.

## **PRIEDAS**

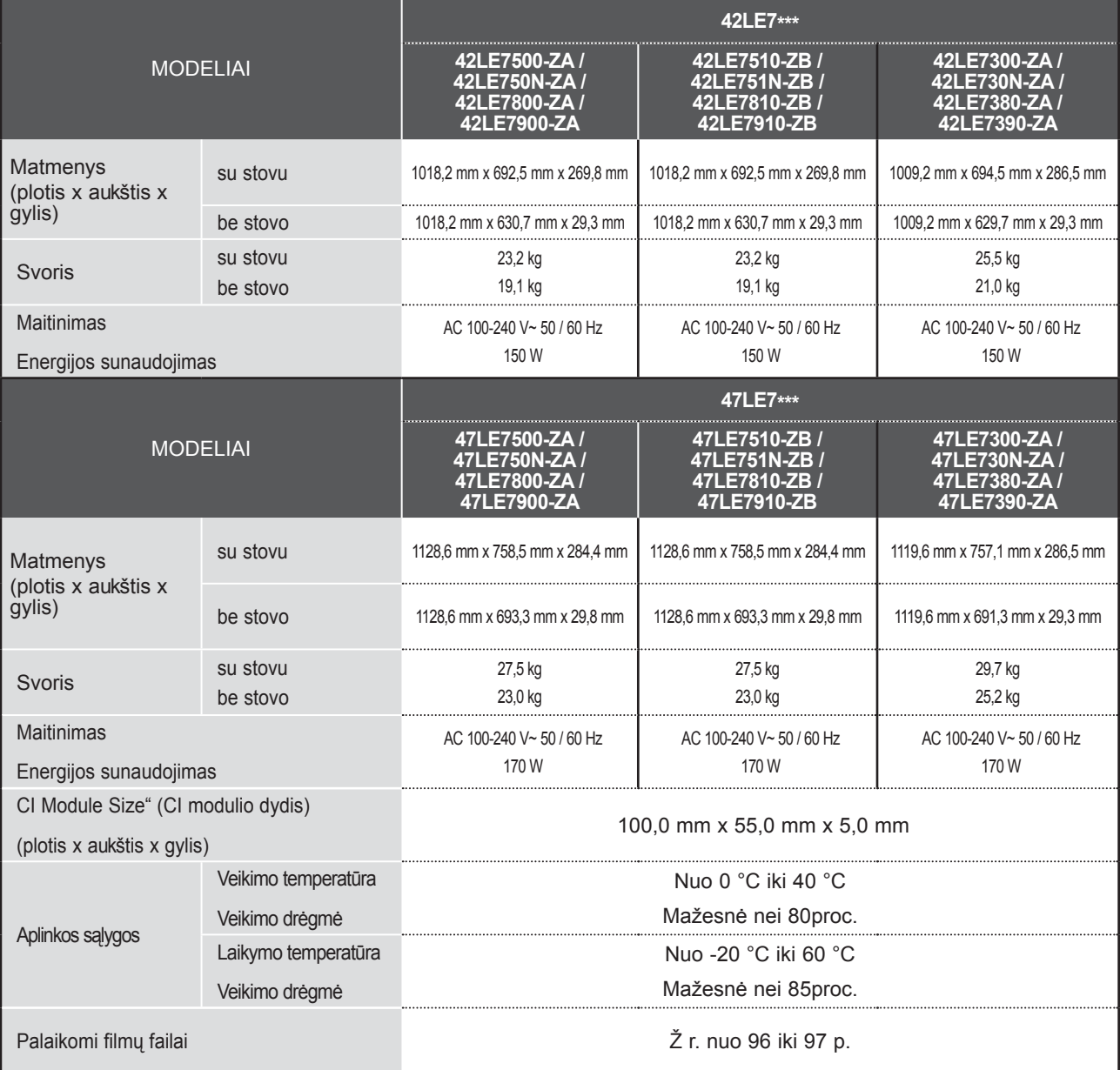
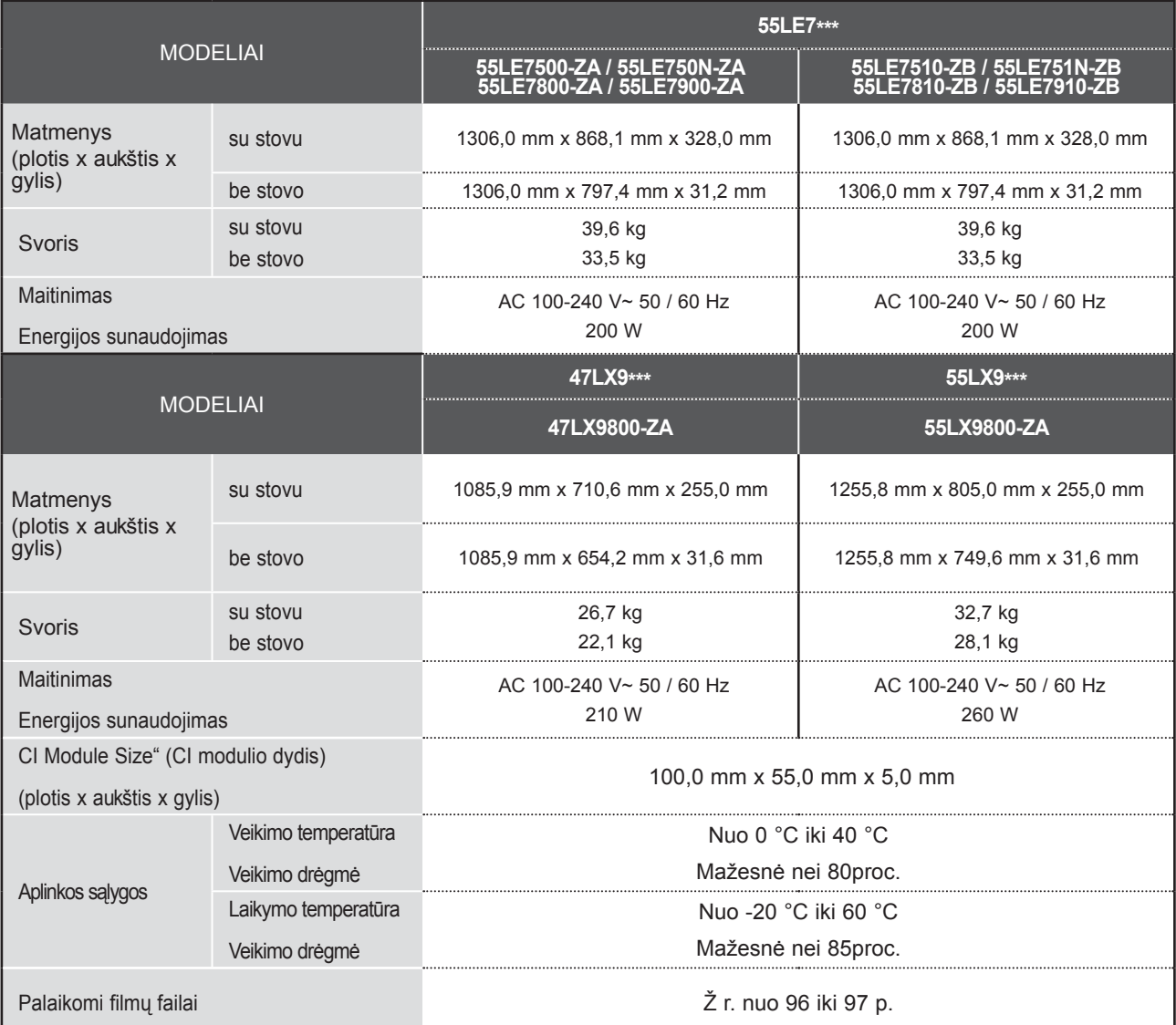

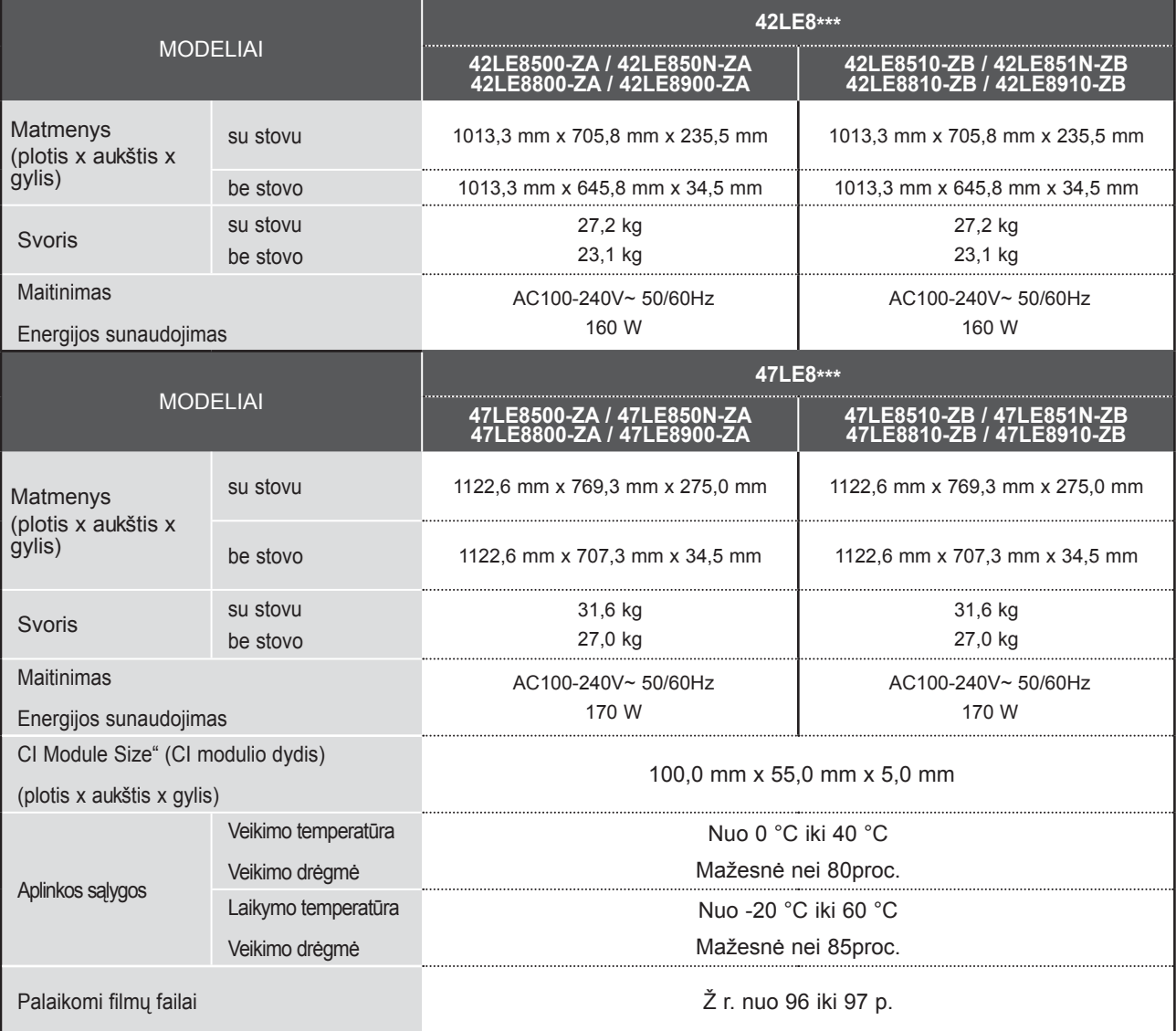

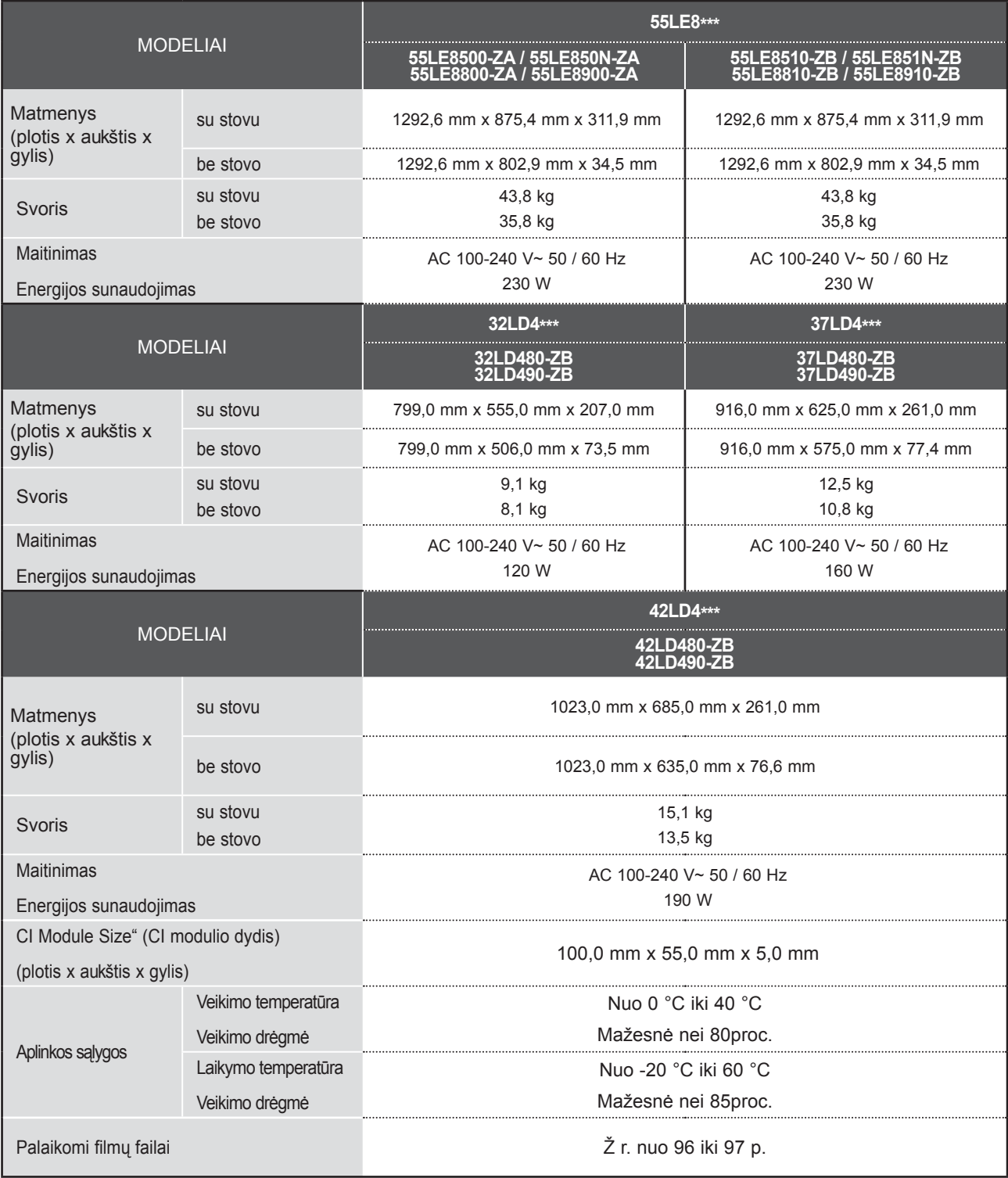

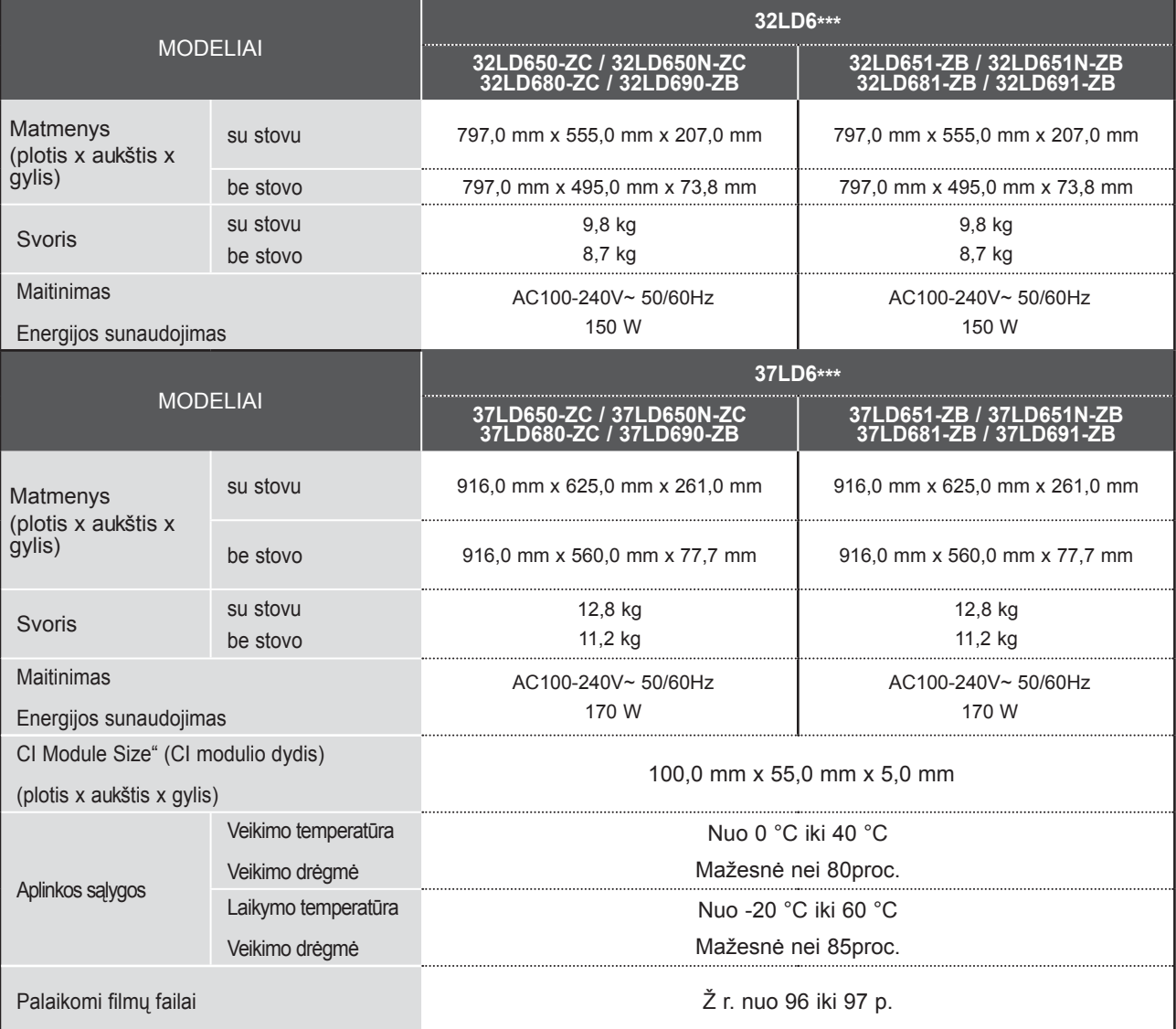

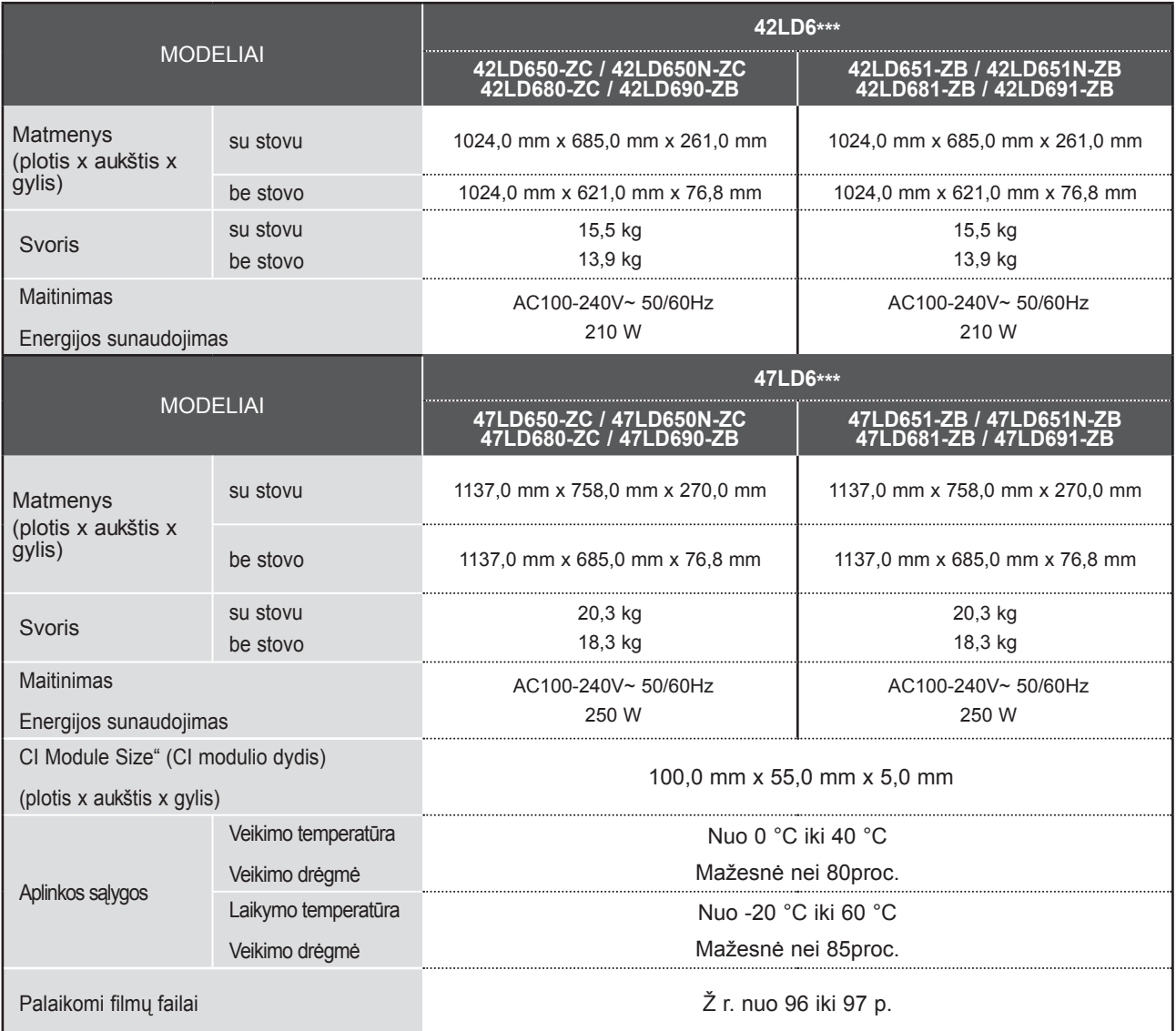

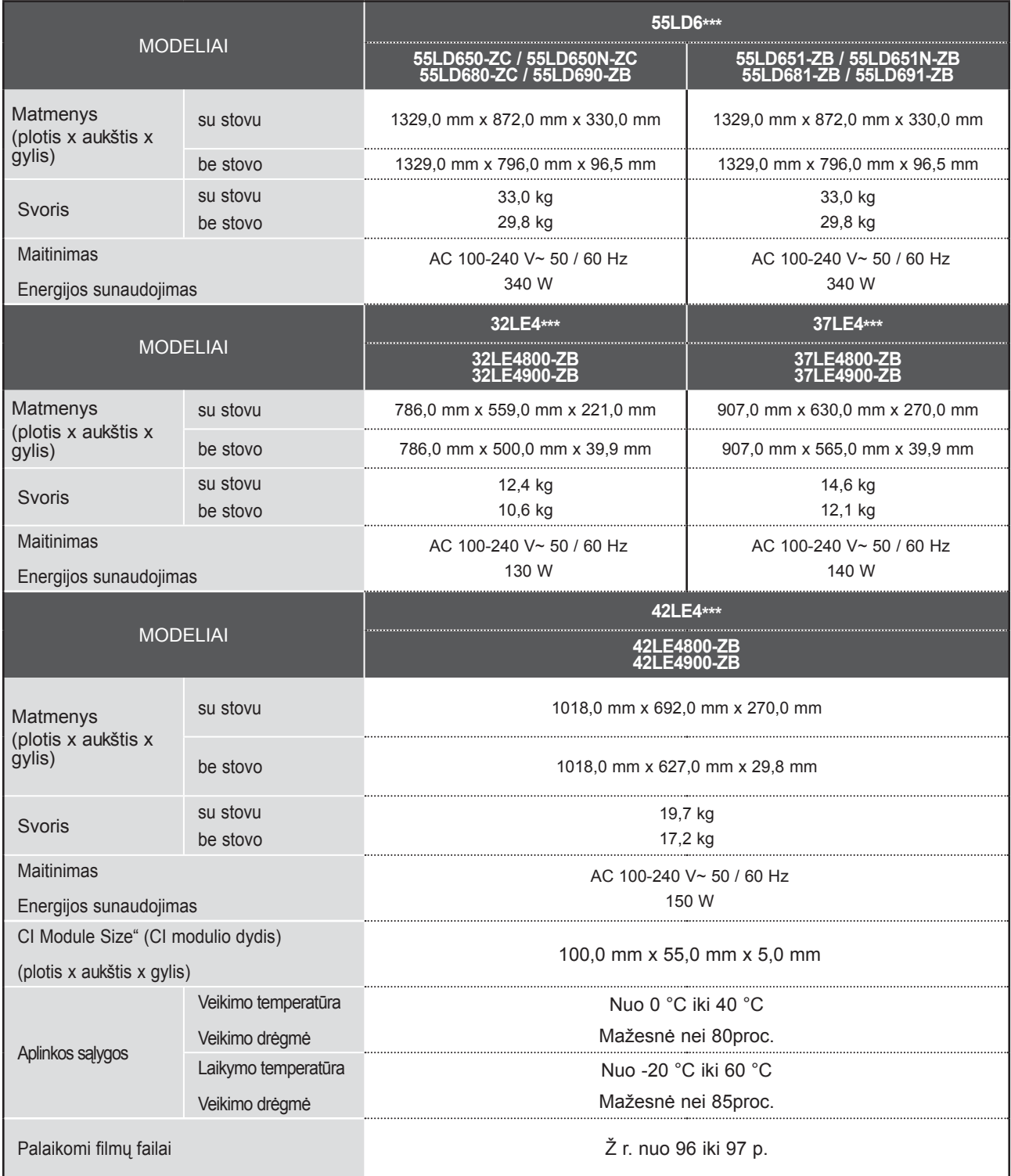

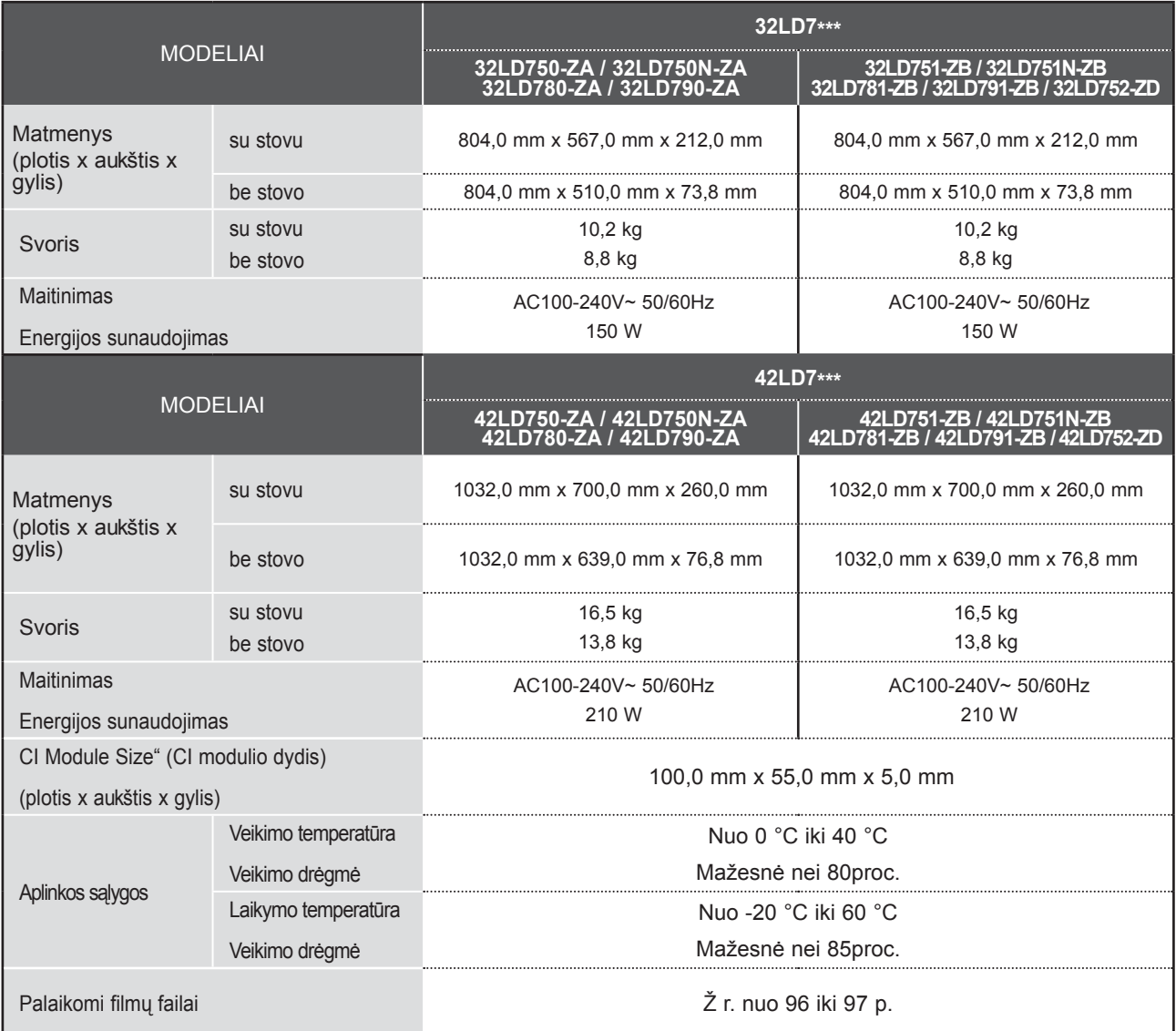

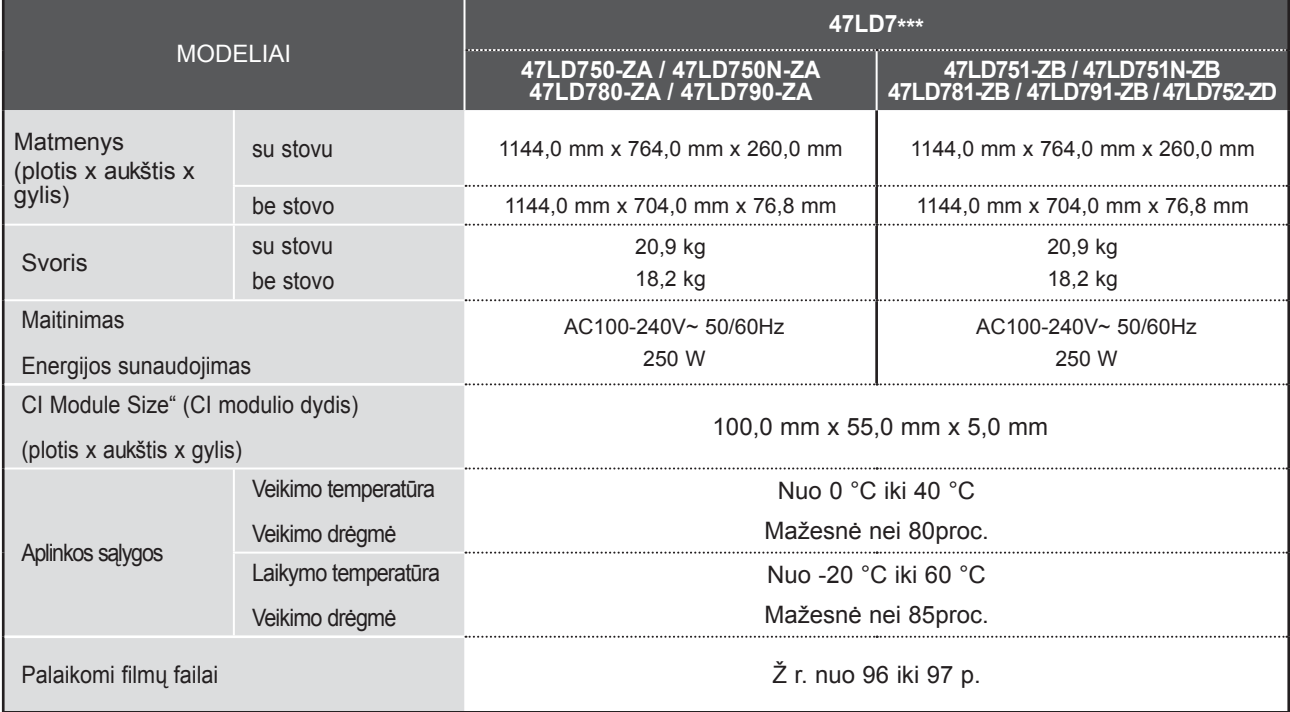

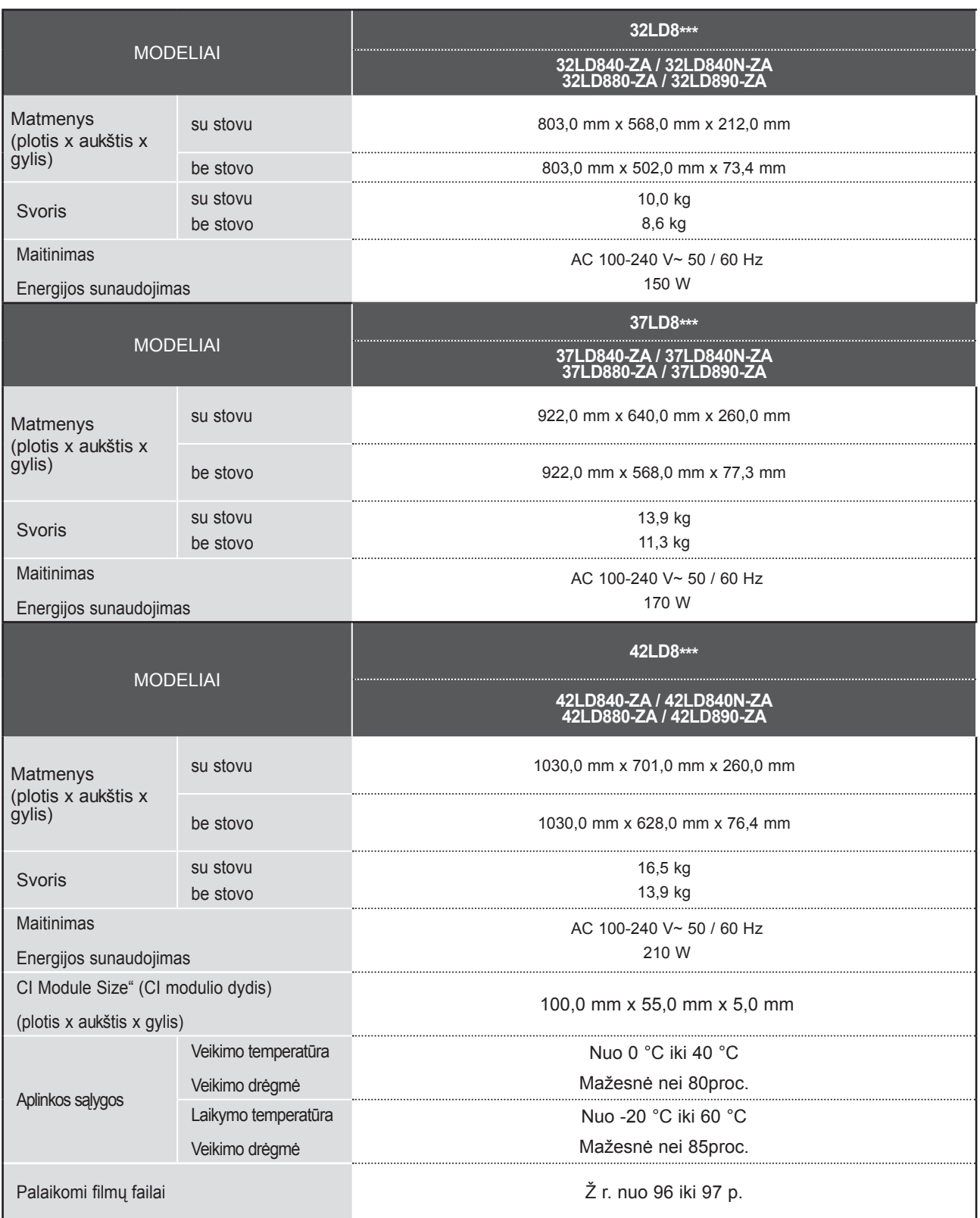

**197** PRIEDAS

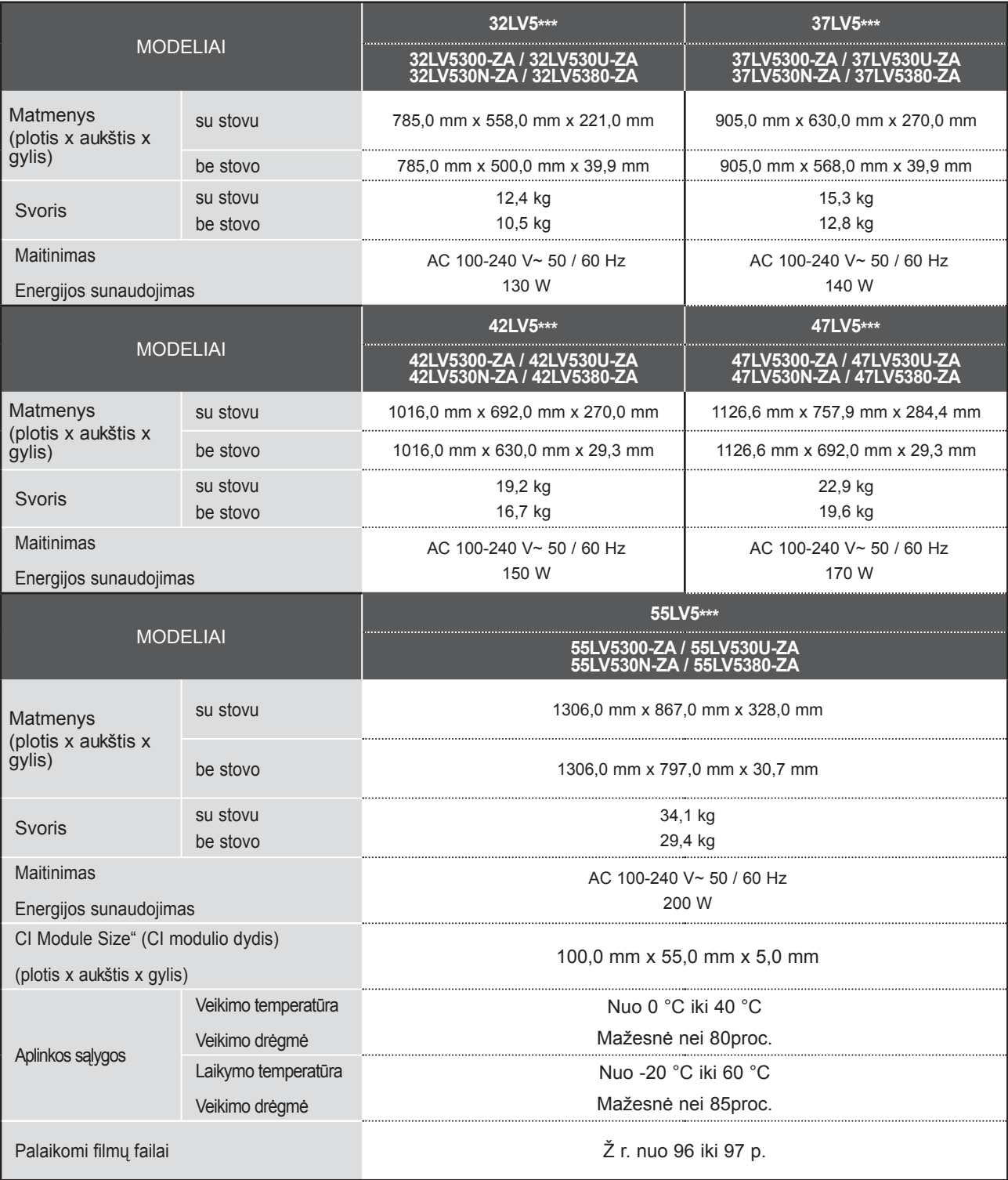

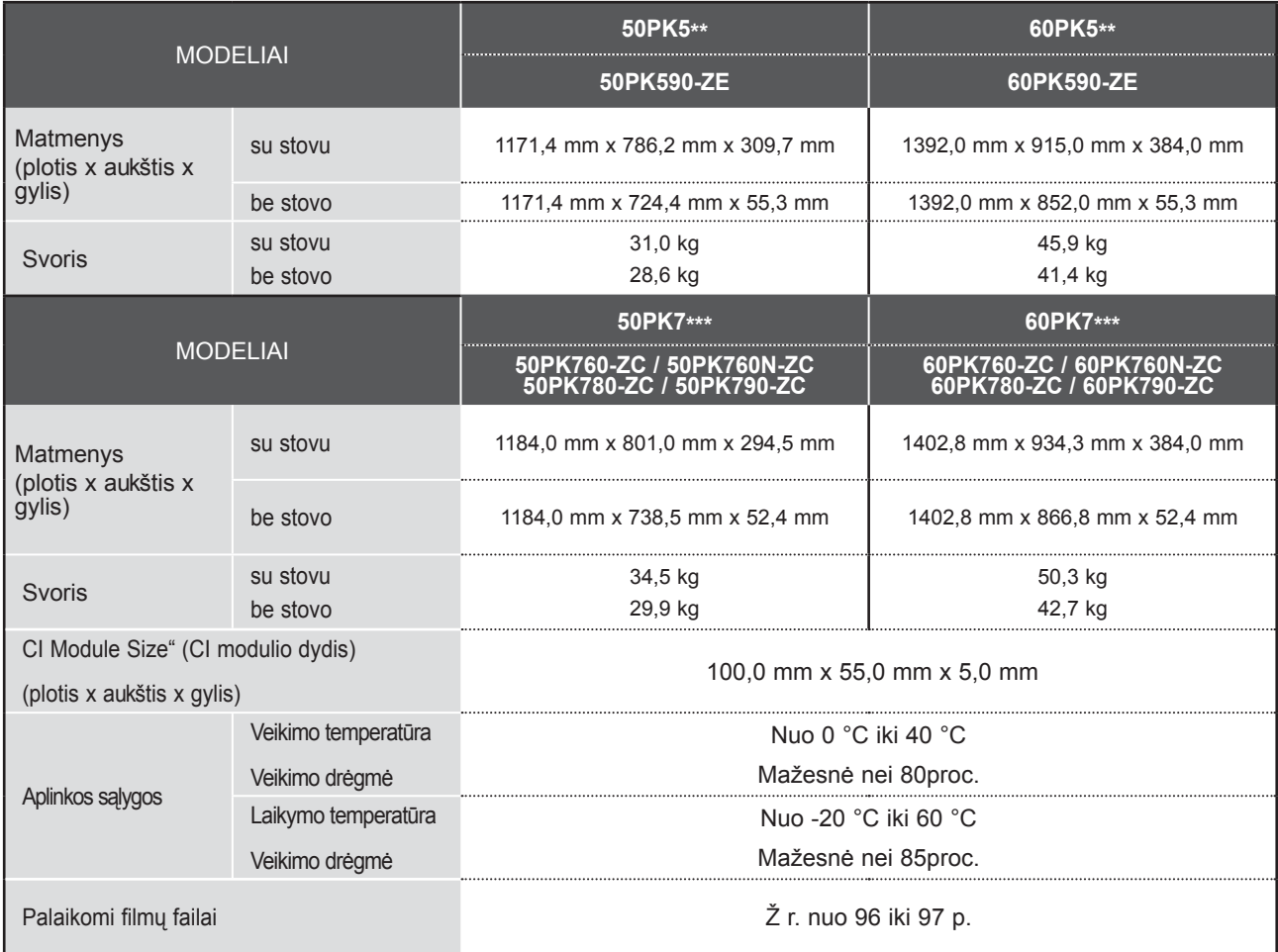

■ Informaciją apie maitinimą ir energijos sąnaudas žr. etiketėje ant gaminio.

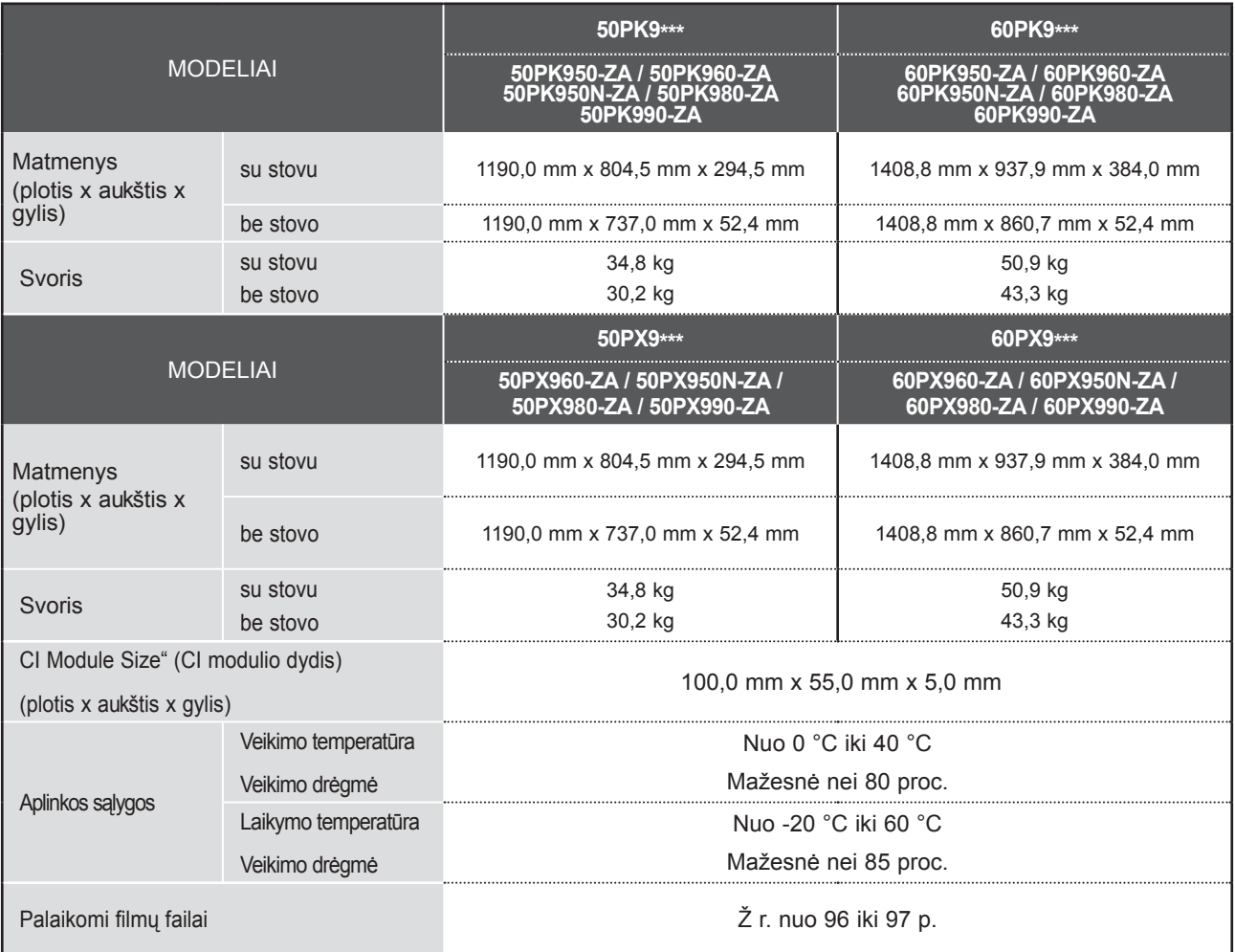

■ Informaciją apie maitinimą ir energijos sąnaudas žr. etiketėje ant gaminio.

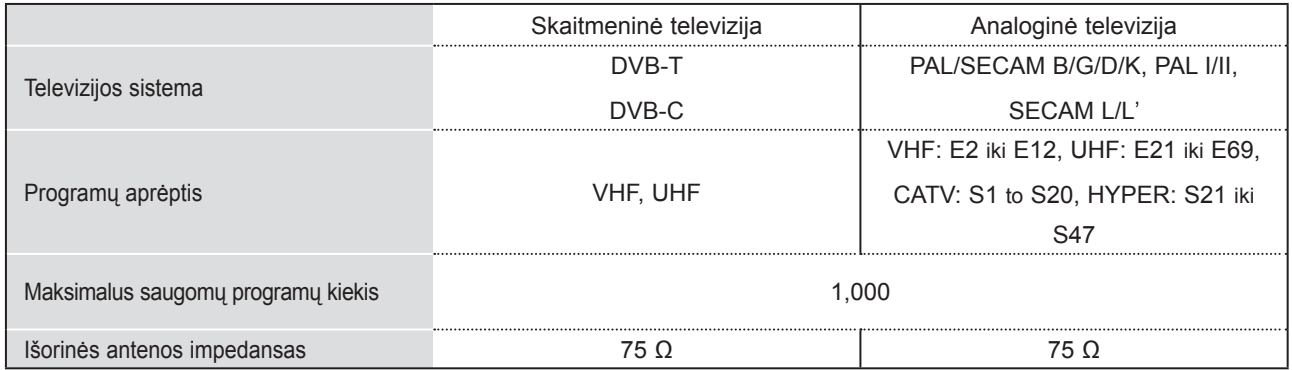

# **INFORMACIJOS PAIEŠKOS KODAI**

\*Šis priedas pridedamas ne prie visų modelių.

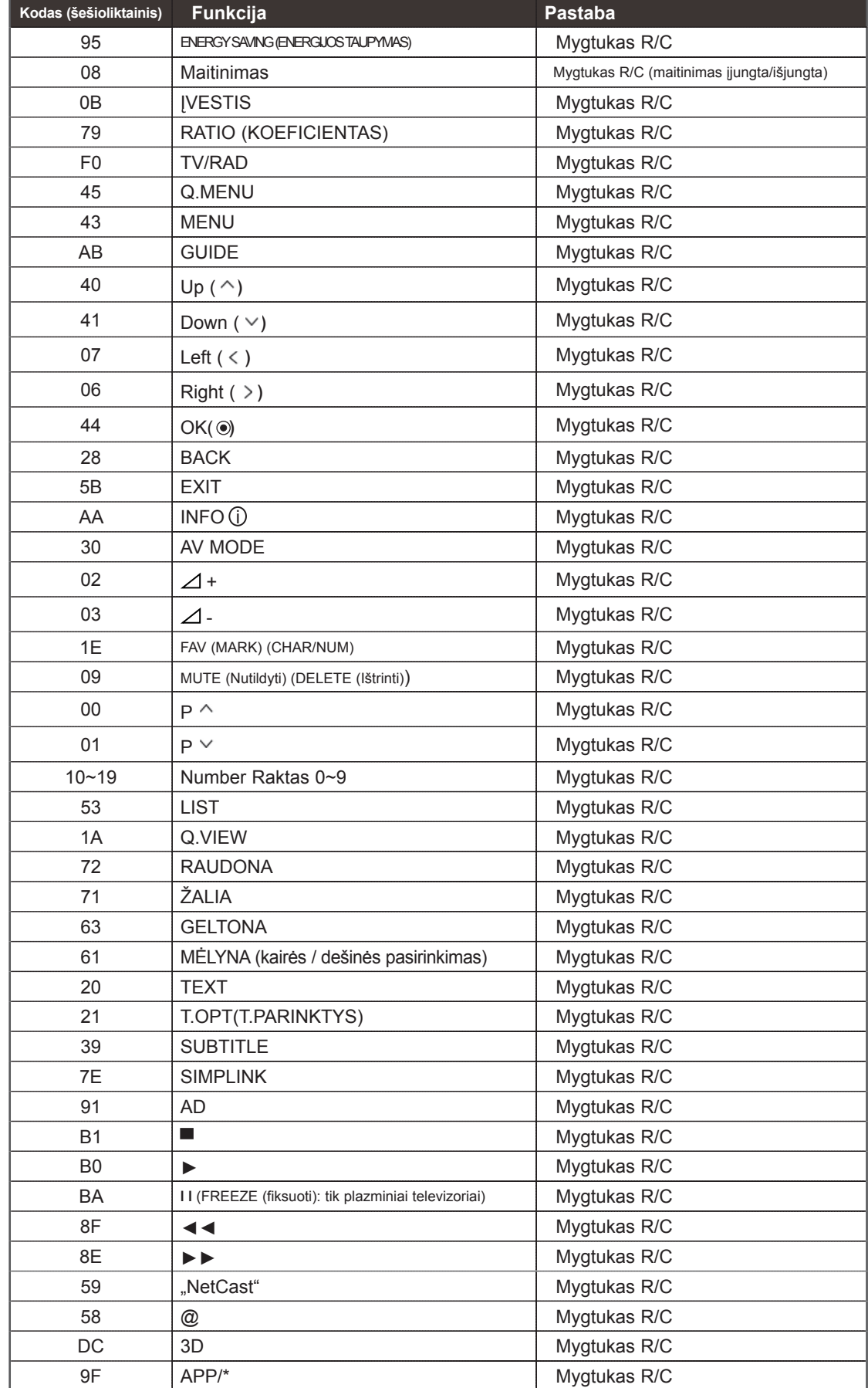

## **IŠORINIO VALDYMO ĮTAISO NUSTATYMAS**

### **RS-232C montavimas**

Įjunkite RS-232C jungtį į išorinį valdymo prietaisą (pvz., kompiuterį arba garso / vaizdo valdymo sistemą) ir valdykite TV funkcijas iš išorės. Įjunkite valdymo įtaiso nuoseklųjį priedą į TV nugarėlėje esančią RS-232C jungtį PASTABA: . RS-232C sujungimo kabelis prie TV nepridedamas.

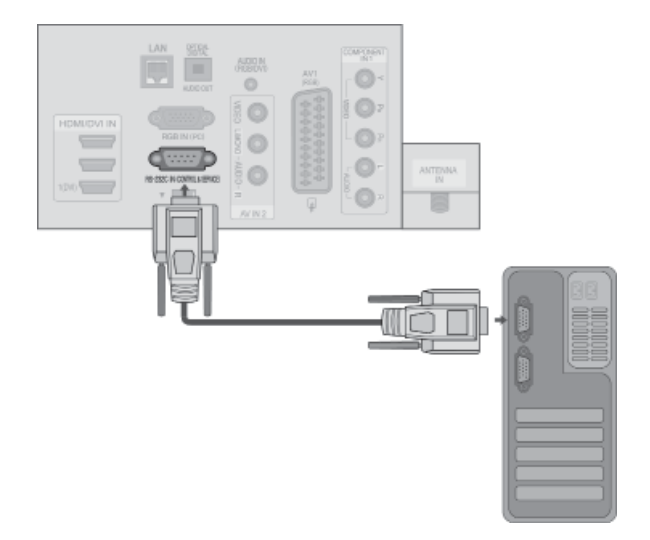

### **Jungties tipas; D-sub 9 kontaktų šakutė**

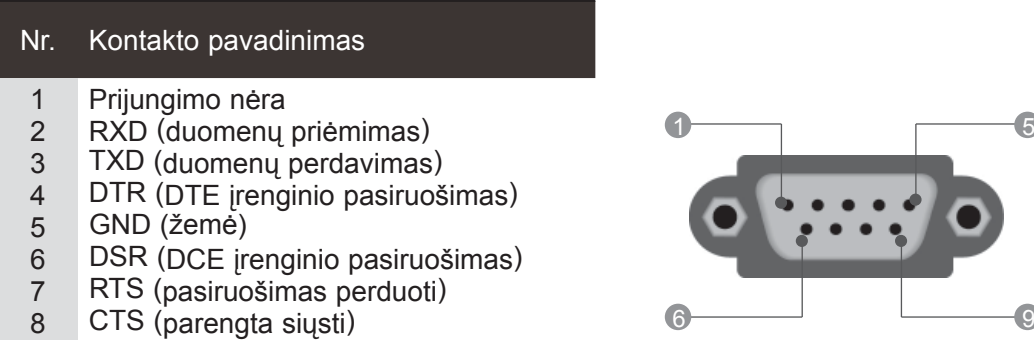

### **RS-232C konfigūracija**

Prijungimo nėra

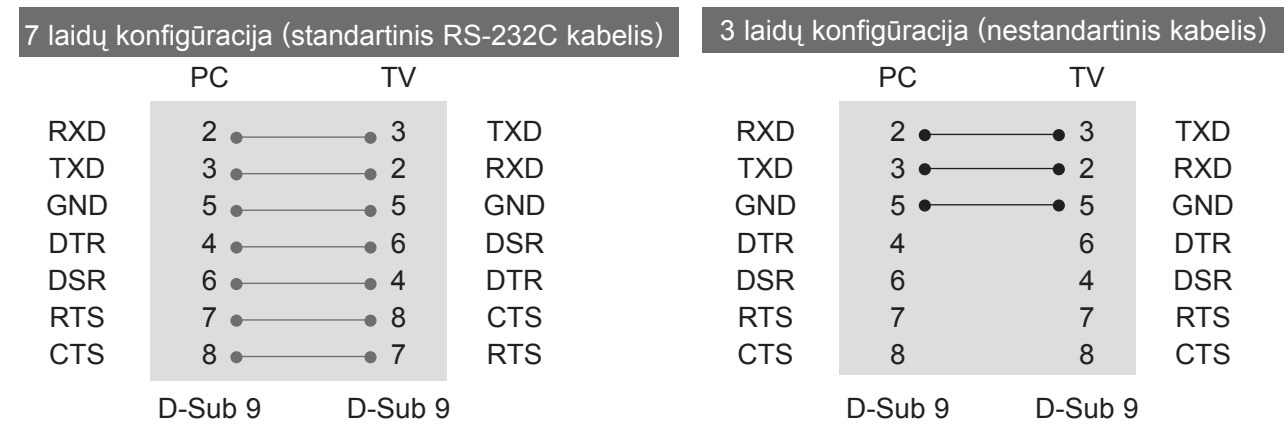

### **ID (atpažinimo numerio) nustatymas**

Ši funkcija naudojama televizoriaus atpažinimo numeriui nustatyti.

Žr. "Realusis duomenų žymėjimas". ► **p.207**

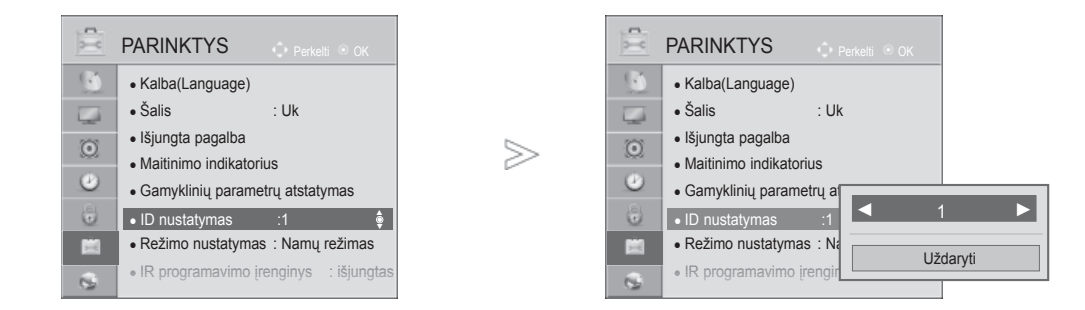

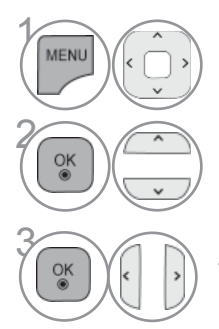

### Pasirinkite **PARINKTYS.**

Pasirinkite **ID nustatymas**.

Sureguliuokite **ID nustatymas**, jei norite pasirinkti norimą<br>
delevizoriaus identifikavimo numerį. televizoriaus identifikavimo numerį. NUSTATYTI ID reguliavimo diapazonas yra nuo 1 iki 99.

**203** PRIEDAS

 • Norėdami grįžti prie ankstesnio meniu ekrano, paspauskite mygtuką**ATGAL.**

### **Sujungimo parametrai**

- Sparta bodais: 9 600 bitų/sek. (UART)
- Duomenų ilgis: 8 bitai
- Lyginumas: nėra
- Stabdos bitas: 1 bitas
- Sujungimo kodas: ASCII kodas

#### Komandų sąrašas

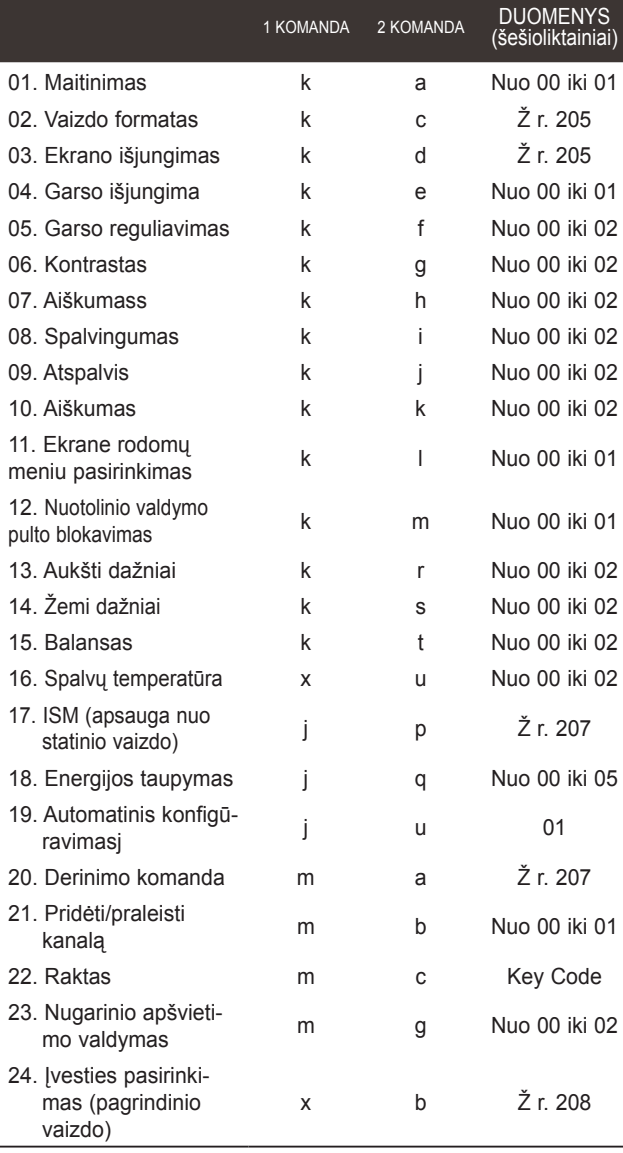

#### \* Pastaba : veikiant USB, pvz., "DviX" arba EMF, jokios komandos, išskyrus "Power" (ka) (Maitinimas) ir "Key" (mc) (Raktas), nevykdomos ir laikomos NG.

■ Naudokite susuktą (grįžtamąjį) kabelį.

#### *Perdavimas* Perdavimo / priėmimo protokolas

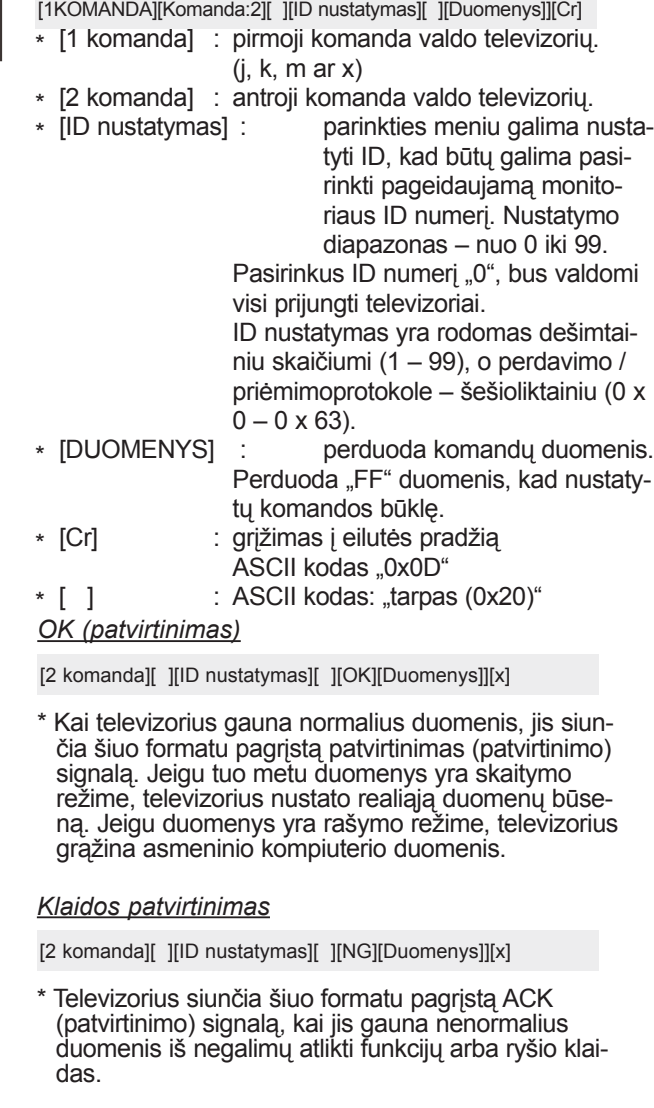

Duomenys 00: negaliojantis kodas

#### **01. Maitinimas (Komanda:: k a)**

► Kontroliuoti TV įjungimą / išjungimą *Perdavimas*

00 duomuo: maitinimas išjungta 01 duomuo: maitinimas įjungta [k][a][ ][ID nustatymas][ ][Duomenys]][Cr] *patvirtinimas*

[a][ ][ID nustatymas][ ][OK/NG][Duomenys][x]

► Patvirtina maitinimo būseną (įjungta / išjungta). *Perdavimas*

[k][a][ ][ID nustatymas][ ][FF][Cr]

#### *patvirtinimas*

[a][ ][ID nustatymas][ ][OK/NG][Duomenys][x]

- \* Jeigu kitos funkcijos perduoda šiuo formatu pagrįstu'0xFF' " duomenis, patvirtinti duomenys reiškia kiekvienos funkcijos būseną.
- \* OK Ack. (OK patvirtinta), Error Ack. (Klaida patvirtinta) ir kiti pranešimai gali pasirodyti ekrane, kai televizoriaus maitinimas yra įjungtas.

**02. Vaizdo formatas (Komanda: k c) (Pagrindinio vaizdo dydis)**

► Reguliuoti ekrano formatą. (Pagrindinio vaizdo formatas) Taip pat galite sureguliuoti ekrano formatą naudodami parinktį **Vaizdo formatas**, esančią Q.MENU. arba meniu VAIZDAS.

#### *Perdavimas*

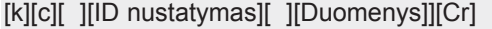

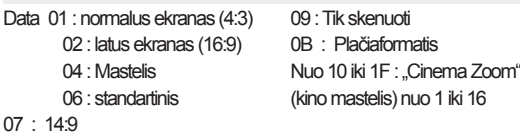

*patvirtinimas*

[c][ ][ID nustatymas][ ][OK/NG][Duomenys][x]

- \* Su PC įvestimi galima pasirinkti 16:9 arba 4:3
- ekrano formato koeficientą. \* Režimu DTV/HDMI (1080i 50 Hz / 60 Hz, 720p 50Hz / 60 Hz, 1080p 24 Hz / 30 Hz / 50 Hz / 60 Hz), Komponentas ( 720p, 1080i, 1080p 50 Hz / 60 Hz) galimas "Tik skenuoti".
- \* **Plačiaformatis** formatas palaikomas tik režimuose Skaitmeninis, Analoginis, AV.

#### **03. Ekrano išjungimas (Komanda:: k d)**

#### ► Įjungti arba išjungti ekraną.

#### *Perdavimas*

[k][d][ ][ID nustatymas][ ][Duomenys]][Cr]

- Duomenys 00 : funkcija išjungta (vaizdas yra)
- ", Video mute off" (vaizdo nutildymas išjungtas) : funkcija įjungta (vaizdo nėra)

10 : "Video mute on" (vaizdo nutildymas įjungtas)

#### *patvirtinimas*

#### [d][ ][ID nustatymas][ ][OK/NG][Duomenys]][x]

\* Tik tada, kai vaizdo įrašo garsas nutildytas, TELEVIZORIAUS ekrane bus rodomas ekrano rodinys (OSD). Tačiau įjungus "Screen mute" (Ekrano nutildymas), televizorius OSD nerodo.

#### **04. Garso išjungima (Komanda:: k e)**

► Įjungti arba išjungti garsą. Garsą galima nutildyti ir nuotolinio valdymo pulto mygtuku MUTE.

#### *Perdavimas*

[k][e][ ][ID nustatymas][ ][Duomenys]][Cr]

Duomenys 00 : garso nutildymas įjungtas (garsas išjungtas) 01 Duomuo: funkcija išjungta (garsas yra)

#### *patvirtinimas*

[e][ ][ID nustatymas][ ][OK/NG][Duomenys]][x]

#### **05. Garso reguliavimas (Komanda:: k f)**

► Reguliuoti garsą. Garsą galima reguliuoti ir nuotolinio valdymo pulto GARSO reguliavimo mygtukais.

#### *Perdavimas*

#### [k][f][ ][ID nustatymas][ ][Duomenys]][Cr]

Duomenys nuo Minimalūs duomenys : 00 iki Maksimalūs duomenys : 64 \* Žr. "1 realusis duomenų žymėjimas". Žr.207 p.

#### *patvirtinimas*

[f][ ][ID nustatymas][ ][OK/NG][Duomenys]][x]

#### **06. Kontrastas (Komanda:: k g)**

► Ekrano kontrastingumui nustatyti.

 Kontrastiškumą galima reguliuoti ir VAIZDAS (vaizdas) meniu. *Perdavimas*

#### [k][g][ ][ID nustatymas][ ][Duomenys]][Cr]

Duomenys nuo Minimalūs duomenys : 00 iki Maksimalūs duomenys : 64 \* Žr. "1 realusis duomenų žymėjimas". Žr.207 p.

#### *patvirtinimas*

[g][ ][ID nustatymas][ ][OK/NG][Duomenys][x]

#### **07. Aiškumass (Komanda:: k h)**

► Jei norite sureguliuoti ekrano ryškumą. Ryškumą galima reguliuoti ir VAIZDAS meniu.

#### *Perdavimas*

Duomenys nuo Minimalūs duomenys : 00 iki Maksimalūs duomenys : 64 [k][h][ ][ID nustatymas][ ][Duomenys][Cr]

\* Žr. "1 realusis duomenų žymėjimas". Žr.207 p. *patvirtinimas*

#### [h][ ][ID nustatymas][ ][OK/NG][Duomenys][x]

#### **08. Spalvingumas (Komanda:: k i)**

Ekrano spalvoms nustatyti.<br>Spalvingumą galima reguliuoti ir VAIZDAS (vaizdas)<br>meniu.

#### *Perdavimas*

Duomenys nuo Minimalūs duomenys : 00 iki Maksimalūs duomenys : 64 [k][i][ ][ID nustatymas][ ][Duomenys][Cr]

\* Žr. "1 realusis duomenų žymėjimas". Žr.207 p. *patvirtinimas*

[i][ ][ID nustatymas][ ][OK/NG][Duomenys][x]

#### **09. Atspalvis (Komanda:: k j)**

► Reguliuoti ekrano atspalvį.

 Atspalvį galima reguliuoti ir VAIZDAS meniu. *Perdavimas*

#### [k][j][ ][ID nustatymas][ ][Duomenys][Cr]

Nuo Minimalūs duomenys: 00 iki Maksimalūs duomenys: 64 \* Žr. "1 realusis duomenų žymėjimas". Žr.207 p.

#### *patvirtinimas*

[i][ ][ID nustatymas][ ][OK/NG][Duomenys][x]

#### **10. Aiškumas (Komanda:: k k)**

► Reguliuoti ekrano aiškumą. Aiškumą galima reguliuoti ir VAIZDAS meniu.

#### *Perdavimas*

[k][k][ ][ID nustatymas][ ][Duomenys][Cr]

Duomenys nuo Minimalūs duomenys : 00 iki Maksimalūs duomenys : 64

*patvirt̃iñimass* realusis duomenų žymėjimas". Žr.207 p.

[k][ ][ID nustatymas][ ][OK/NG][Duomenys][x]

#### **11. Ekrane rodomų meniu pasirinkimas (Komanda :k l)**

► Įjungti arba išjungti ekrane rodomus meniu, kai TV valdomas nuotoliniu būdu

#### *Perdavimas*

[k][l][ ][ID nustatymas][ ][Duomenys][Cr]

Duomenys 00 : OSD išjungta 01 : OSD jiungta

*patvirtinimas*

[l][ ][ID nustatymas][ ][OK/NG][Duomenys][x]

#### **12. Nuotolinio valdymo pulto blokavimas (Komanda : k m)**

► Užblokuoti nuotolinio valdymo pulto ir TV priekinės plokštės valdymo mygtukus.

#### *Perdavimas*

[k][m][ ][ID nustatymas][ ][Duomenys][Cr]

Duomenys 00 : blokavimas išjungtas 01 : blokavimas įjungtas

#### *patvirtinimas*

#### [m][ ][ID nustatymas][ ][OK/NG][Duomenys][x]

- \* Jei nenaudojate nuotolinio valdymo pulto, naudokite šį režimą.<br>Kai maitinimas įjungiamas ar išjungiamas, išorinio
- 
- \* Jei budėjimo režimu mas jungarinas ar ispangiamas, isoninkas ir valdymo režimu mygtukų užraktas yra įjung-<br>\* Jei budėjimo režimu mygtukų užraktas yra įjung-<br>tas, TV neįsijungs nuspaudus IR pulto įjungimo<br>mygtuką arba vie

#### **13. Aukšti dažniai (Komanda:: k r)**

Jei norite sureguliuoti aukštus tonus. Jūs galite sureguliuoti aukštus tonus ir per GARSAS meniu.

#### *Perdavimas*

#### [k][r][ ][ID nustatymas][ ][Duomenys][Cr]

Duomenys nuo Minimalūs duomenys : 00 iki Maksimalūs duomenys : 64 \* Žr. "1 realusis duomenų žymėjimas". Žr.207 p.

#### *patvirtinimas*

[r][ ][ID nustatymas][ ][OK/NG][Duomenys][x]

#### **14. Žemi dažniai (Komanda:: k s)**

Jei norite sureguliuoti bosus.<br>Jūs galite sureguliuoti bosus ir per GARSAS meniu.

#### *Perdavimas*

[k][s][ ][ID nustatymas][ ][Duomenys][Cr]

Duomenys nuo Minimalūs duomenys : 00 iki Maksimalūs duomenys : 64

\* Žr. "1 realusis duomenų žymėjimas". Žr.207 p. *patvirtinimas*

[s][ ][ID nustatymas][ ][OK/NG][Duomenys][x]

#### **15. Balansas (Komanda:: k t)**

► Reguliuoti balansą. Balansą galima reguliuoti ir GARSAS meniu.

#### *Perdavimas*

#### [k][t][ ][ID nustatymas][ ][Duomenys][Cr]

Duomenys nuo Minimalūs duomenys : 00 iki Maksimalūs duomenys : 64 \* Žr. "1 realusis duomenų žymėjimas". Žr.207 p.

#### *patvirtinimas*

[t][ ][ID nustatymas][ ][OK/NG][Duomenys][x]

#### **16. Spalvų temperatūra (Komanda:: x u)**

► Pasirinkite vieną iš trijų automatinių spalvos reguliavimo pasirinkčių. CSM galima reguliuoti ir VAIZDAS (vaizdas) meniu.

#### *Perdavimas*

#### [x][u][ ][ID nustatymas][ ][Duomenys][Cr]

Duomenys nuo Minimalūs duomenys : 00 iki Maksimalūs duomenys : 64 \* Žr. "1 realusis duomenų žymėjimas". Žr.207 p.

#### *patvirtinimas*

#### [u][ ][ID nustatymas][ ][OK/NG][Duomenys][x]

PRIEDAS

**PRIEDAS** 

#### **17. ISM (apsauga nuo statinio vaizdo) (komanda: j p) (Tik plazminiai TV)**

► Valdyti ISM režimą. ISM galima reguliuoti ir PARINKTYS meniu. *Perdavimas*

[j][p][ ][ID nustatymas][ ][Duomenys][Cr]

Duomenys 02: Orbitinis

- 04: Užpildymas balta spalva
	- 08: Normalus 20: Spalvų kalibravimas

*patvirtinimas*

[p][ ][ID nustatymas][ ][OK/NG][Duomenys][x]

#### **18. Energijos taupymas (Komanda : j q)**

Jei norite sumažinti TELEVIZORIAUS elektros sunaudojimą. Jūs galite sureguliuoti energijos taupymą ir per PARINKTYS (PARINKTYS) meniu. *Perdavimas*

[j][q][ ][ID nustatymas][ ][Duomenys][Cr]

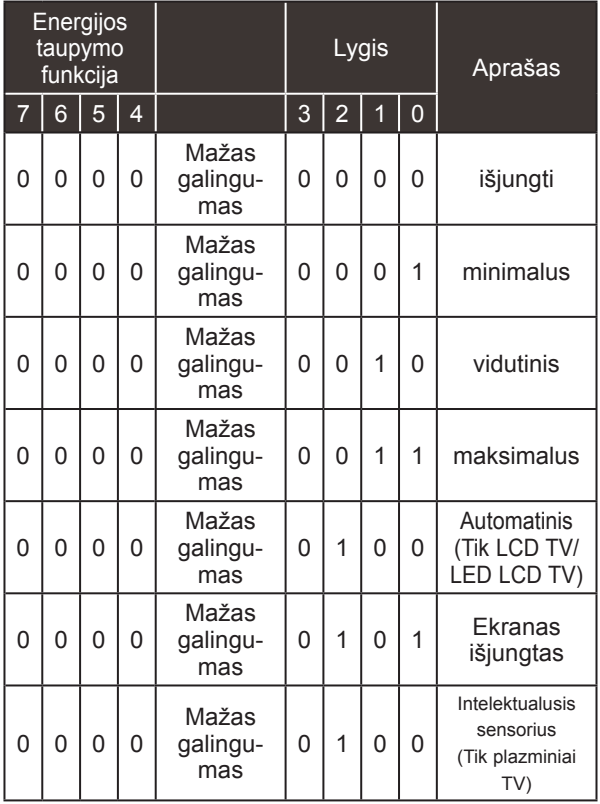

*patvirtinimas*

[q][ ][ID nustatymas][ ][OK/NG][Duomenys][x]

#### **19. Automatinė konfigūracija (komanda: j u)**

► Automatiškai sureguliuoti vaizdo padėtį ir sumažinti vaizdo virpėjimą. Veikia tik RGB (PC) režime.

*Perdavimas*

Duomuo 01: nustatyti [j][u][ ][ID nustatymas][ ][Duomenys][Cr] *patvirtinimas*

[u][ ][ID nustatymas][ ][OK/NG][Duomenys][x]

#### **20. Derinimo komanda (komanda: m a)**

► Pasirinkite tokio fizinio numerio kanalą. *Perdavimas*

[m][a][ ][ID nustatymas][ ][Duomenys1][ ][Duomenys2][ ][Duomenys3][Cr]

00 duomuo : Aukšti kanalo duomenys 01 duomuo : Žemi kanalo duomenys pvz. Nr. 47 -> 00 2F (2FH) Nr. 394 -> 01 8A (18AH), DTV Nr. 0 -> Nesvarbu<br>
enys 02 : 0x00 : Analoginis pagrindinis Duomenys 02 : 0x00 : Analoginis pagrindinis 0x10 : DTV Pagrindinis 0x20: Radijas

Kanalo duomenų diapazonas

 Analoginis – Min: Nuo 00 iki Maks.: 63 (Nuo 0 iki 99) Skaitmeninis – Min: Nuo 00 iki Maks.: 3E7 (Nuo 0 iki 999) (Išskyrus Švediją, Suomiją, Norvegiją, Daniją, Airiją) Skaitmeninis – Min: Nuo 00 iki Maks.: 270F (Nuo 0

iki 9999) (Tik Švedija, Suomija, Norvegija, Danija, Airija) *patvirtinimas*

[a][ ][ID nustatymas][ ][OK/NG][Duomenys][x] Duomenys Min: Nuo 00 iki Max: 7DH

#### **21. Pridėti/praleisti kanalą(Komanda : m b)**

► Jei norite nustatyti praleidimo būseną esamai programai. *Perdavimas*

 Duomenys 00 : Praleisti (praleisti) 01 : Add(pridėti) [m][b][ ][ID nustatymas][ ][Duomenys][Cr]

#### *patvirtinimas*

[b][ ][ID nustatymas][ ][OK/NG][Duomenys][x]

**\* Realusis duomenų paskirs- tymas 1** 00 : Žingsnis 0 A : Žingsnis 10 (Nustatyti<br>ID 10)  $\colon$ F : Žingsnis 15 (Nustatyti<br>ID 15) 10 : Žingsnis 16 (Nustatyti ID 16) ÷ 64 : Žingsnis 100  $\ddot{\phantom{a}}$ 6E : Žingsnis 110 ÷ 73 : Žingsnis 115 74 : Žingsnis 116  $\cdot$ CF : Žingsnis 199  $\vdots$ FE : Žingsnis 254

FF : Žingsnis 255

#### **22. Raktas(Komanda:: m c)**

► Nusiųsti informacijos paieškos nuotolinį kodą. *Perdavimas*

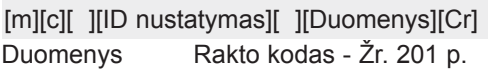

#### *patvirtinimas*

[c][ ][ID nustatymas][ ][OK/NG][Duomenys][x]

#### **23. Nugarinio apšvietimo valdymas (Komanda : m g) (Tik LCD TV/LED LCD TV)**

► Norint valdyti nugarinį apšvietimą. *Perdavimas*

[m][g][ ][ID nustatymas][ ][Duomenys][Cr] Duomenys: min. duomenų: 00 – maks. 64

#### *patvirtinimas*

[g][ ][ID nustatymas][ ][OK/NG][Duomenys][x]

#### **24. Įvesties pasirinkimas (komanda: x b) (Pagrindinio vaizdo įvestis)**

► Norint išrinkti pagrindinio vaizdo įvesties šaltinį. *Perdavimas*

Duomuo: Struktūra [x][b][ ][ID nustatymas][ ][Duomenys][Cr]

#### MSB LSB

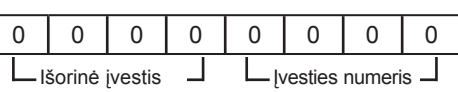

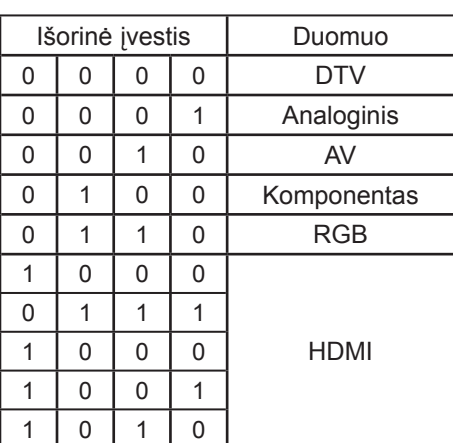

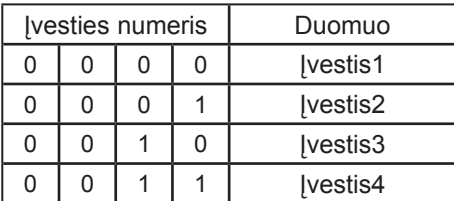

*patvirtinimas*

[b][ ][ID nustatymas][ ][OK/NG][Duomenys][x]

## **PASTABA DĖL ATVIROJO KODO PROGRAMINĖS ĮRANGOS**

Šie GPL vykdomieji failai ir LGPL, MPL bibliotekos, panaudotos šiame gaminyje, yra naudojamos pagal GPL2.0/LGPL2.1/MPL1.1 licencijos sutartis:

#### **GPL VYKDOMOSIOS PROGRAMOS**

Linux branduolys 2.6, busybox, e2fsprogs, jfsutils, lzo, msdl-1.1, mtd-utils, pkgconfig, procps

#### **LGPL BIBLIOTEKOS**

Atk, cairo, directFB, ffmpeg, glib, GnuTLS, gtk+, iconv, libintl, libgcrypt, libgpg-error, libsoup, libusb, pango, uClibc, webkit

#### **MPL BIBLIOTEKOS**

Nanox, spidermonkey

"LG Electronics" gali pateikti pirminį programos tekstą kompaktiniame diske už mokestį, kuris padengtų šio platinimo išlaidas, kaip antai laikmenos kainą, siuntimo ir įteikimo išlaidas; šiuo klausimu reikia elektroniniu paštu kreiptis į "LG Electronics" adresu : opensource@lge.com

Šis pasiūlymas galioja tris (3) metus nuo šio produkto pristatymo, atlikto "LG Electronics", dienos.

Galite gauti GPL, LGPL, MPL licencijų kopiją kompaktiniame diske, kuris pateikiamas su šiuo gaminiu.

Taip pat galite gauti GPL ir LGPL licencijų vertimą puslapiuose http://www.gnu.org/licenses/oldlicenses/gpl-2.0-translations.html ir http://www.gnu.org/licenses/old-licenses/lgpl-2.1-translations. html.

Šiame gaminyje yra kitos atvirojo kodo programinės įrangos.

- boost C++: programinė įranga, kurią išvystė http://www.boost.org yra platinama pagal "Boost Software License" 1.0 versiją
- c-ares : Autorinės teisės © 1998 Masačiusetso Technologijos Institutas
- expat:
	- autoriaus teisės © 1998, 1999, 2000 "Thai Open Source Software Center Ltd" ir Clark Cooper **•** Autorinės teisės © 2001-2007 "Expat" palaikymo komanda.
- fontconfig: autoriaus teisės © 2001, 2003 Keith Packard
- freetype: autoriaus teisės © 2003 "The FreeType Project" (www.freetype.org).
- ICU: autoriaus teisės © 1995-2008 "International Business Machines Corporation" ir kiti.
- libcurl: autoriaus teisės © 1996 2008, Daniel Stenberg.
- libjpeg: ši programinė įranga iš dalies remiasi darbu, kurį atliko "Independent JPEG Group" autoriaus teisės © 1991 – 1998, Thomas G. Lane.
- libmng: autoriaus teisės © 2000-2007 Gerard Juyn, Glenn Randers-Pehrson
- libpng: autoriaus teisės © 1998-2008 Glenn Randers-Pehrson
- libupnp: Autorinės teisės © 2000-2003 "Intel Corporation"
- libxml2 : autoriaus teisės © 1998-2003 Daniel Veillard
- libxslt: Autorinės teisės © 2001-2002 "Daniel Veillard"
- lua interpretatorius: autoriaus teisės © 1994–2008 Lua.org, PUC-Rio
- md5: autoriaus teisės © 1991-2, RSA Data Security, Inc
- openSSL:
	- kriptografinė programinė įranga, kurią parašė Eric Young.
	- programinė įranga, kurią parašė Tim Hudson.

• programinė įranga, kurią išvystė "OpenSSL Project", kad būtų galima naudoti su "OpenSSL Toolkit". (http://www.openssl.org)

- pixman:
	- Autorinės teisės © 1987, 1988, 1989, 1998 "The Open Group"
	- Autorinės teisės © 1987, 1988, 1989 "Digital Equipment Corporation"
	- Autorinės teisės © 1999, 2004, 2008 "Keith Packard"
	- Autorinės teisės © 2000 "SuSE, Inc."
	- Autorinės teisės © 2000 "Keith Packard", "The XFree86 Project, Inc." narys
	- Autorinės teisės © 2004, 2005, 2007, 2008 "Red Hat, Inc."
	- Autorinės teisės © 2004 "Nicholas Miell"
	- Autorinės teisės © 2005 "Lars Knoll & Zack Rusin, Trolltech"
	- Autorinės teisės © 2005 "Trolltech Inc."
	- Autorinės teisės © 2007 "Luca Barbato"
	- Autorinės teisės © 2008 "Aaron Plattner, NVIDIA Corporation"
	- Autorinės teisės © 2008 "Rodrigo Kumpera"
	- Autorinės teisės © 2008 "André Tupinambá"
	- Autorinės teisės © 2008 "Mozilla Corporation"
	- Autorinės teisės © 2008 "Frederic Plourde"
- portmap: autoriaus teisės © 1983,1991 The Regents of the University of California.
- tiff: autoriaus teisės © 1987, 1993, 1994 The Regents of the University of California.
- tinyxml: autoriaus teisės © 2000-2006 Lee Thomason
- xyssl:
	- Autorinės teisės © 2006-2008 "Christophe Devine"
	- Autorinės teisės © 2009 "Paul Bakker"

zlib: autoriaus teisės © 1995-2005 Jean-loup Gailly ir Mark Adler

Visos teisės saugomos.

Visiems šios programinės įrangos ir susijusios dokumentacijos rinkmenų (toliau – Programinė įranga) kopiją įsigijusiems asmenims nemokamai suteikiamas leidimas neribotai disponuoti Programine įranga, įskaitant neribotas teises naudotis, kopijuoti, modifikuoti, sujungti, skelbti, platinti, sublicencijuoti ir (arba) prekiauti Programinės įrangos kopijomis ir leisti tai daryti asmenims, kuriems suteikiama Programinė įranga, tačiau laikantis šių sąlygų:

PROGRAMINĖ ĮRANGA PATEIKIAMA TOKIA, KOKIA YRA, BE JOKIŲ IŠREIKŠTŲ ARBA NUMANOMŲ GARANTIJŲ, ĮSKAITANT PREKINIO PAKLAUSUMO, TINKAMUMO KONKREČIAI PASKIRČIAI IR NEPAŽEIDIMO GARANTIJAS, BET JOMIS NEAPSIRIBOJANT. AUTORIAI AR AUTORIAUS TEISIŲ TURĖTOJAI JOKIU BŪDU NEATSAKO UŽ JOKIAS PRETENZIJAS, NUOSTOLIUS IR JIEMS NETENKA JOKIA KITA ATSAKOMYBĖ DĖL IEŠKINIŲ PAGAL SUTARTĮ,<br>DELIKTĄ AR KT., SUSIJUSIŲ SU PROGRAMINE ĮRANGA, JOS NAUDOJIMU AR DELIKTĄ AR KT., SUSIJUSIŲ SU PROGRAMINE ĮRANGA, JOS NAUDOJIMU AR

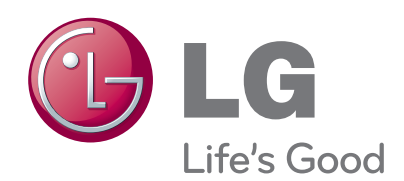

Kreipdamiesi į pardavėją dėl techninio aptarnavimo, nurodykite jam informaciją, kurią rasite ant televizoriaus korpuso nugarėlės užklijuoto lipduko.

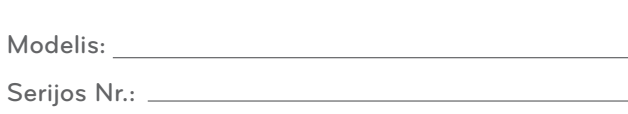